# Oracle® Database Database Upgrade Guide

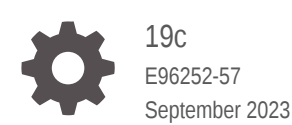

**ORACLE** 

Oracle Database Database Upgrade Guide, 19c

E96252-57

Copyright © 1996, 2023, Oracle and/or its affiliates.

Primary Author: Douglas Williams

Contributors: Drew Adams, Pablo Sainz Albanez, Frederick Alvarez, Yasin Baskan, Subhransu Basu, Rae Burns, Rhonda Day, Mike Dietrich, Joseph Errede, Daniel Overby Hansen, Yuan Hao, Subrahmanyam Kodavaluru, Jai Krisnani, Cindy Lim, Valarie Moore, Byron Motta, Satish Panchumarthy, Geetha Ravi, Carol Tagliaferri, Hector Vieyra

This software and related documentation are provided under a license agreement containing restrictions on use and disclosure and are protected by intellectual property laws. Except as expressly permitted in your license agreement or allowed by law, you may not use, copy, reproduce, translate, broadcast, modify, license, transmit, distribute, exhibit, perform, publish, or display any part, in any form, or by any means. Reverse engineering, disassembly, or decompilation of this software, unless required by law for interoperability, is prohibited.

The information contained herein is subject to change without notice and is not warranted to be error-free. If you find any errors, please report them to us in writing.

If this is software, software documentation, data (as defined in the Federal Acquisition Regulation), or related documentation that is delivered to the U.S. Government or anyone licensing it on behalf of the U.S. Government, then the following notice is applicable:

U.S. GOVERNMENT END USERS: Oracle programs (including any operating system, integrated software, any programs embedded, installed, or activated on delivered hardware, and modifications of such programs) and Oracle computer documentation or other Oracle data delivered to or accessed by U.S. Government end users are "commercial computer software," "commercial computer software documentation," or "limited rights data" pursuant to the applicable Federal Acquisition Regulation and agency-specific supplemental regulations. As such, the use, reproduction, duplication, release, display, disclosure, modification, preparation of derivative works, and/or adaptation of i) Oracle programs (including any operating system, integrated software, any programs embedded, installed, or activated on delivered hardware, and modifications of such programs), ii) Oracle computer documentation and/or iii) other Oracle data, is subject to the rights and limitations specified in the license contained in the applicable contract. The terms governing the U.S. Government's use of Oracle cloud services are defined by the applicable contract for such services. No other rights are granted to the U.S. Government.

This software or hardware is developed for general use in a variety of information management applications. It is not developed or intended for use in any inherently dangerous applications, including applications that may create a risk of personal injury. If you use this software or hardware in dangerous applications, then you shall be responsible to take all appropriate fail-safe, backup, redundancy, and other measures to ensure its safe use. Oracle Corporation and its affiliates disclaim any liability for any damages caused by use of this software or hardware in dangerous applications.

Oracle®, Java, and MySQL are registered trademarks of Oracle and/or its affiliates. Other names may be trademarks of their respective owners.

Intel and Intel Inside are trademarks or registered trademarks of Intel Corporation. All SPARC trademarks are used under license and are trademarks or registered trademarks of SPARC International, Inc. AMD, Epyc, and the AMD logo are trademarks or registered trademarks of Advanced Micro Devices. UNIX is a registered trademark of The Open Group.

This software or hardware and documentation may provide access to or information about content, products, and services from third parties. Oracle Corporation and its affiliates are not responsible for and expressly disclaim all warranties of any kind with respect to third-party content, products, and services unless otherwise set forth in an applicable agreement between you and Oracle. Oracle Corporation and its affiliates will not be responsible for any loss, costs, or damages incurred due to your access to or use of third-party content, products, or services, except as set forth in an applicable agreement between you and Oracle.

## **Contents**

#### [Preface](#page-31-0)

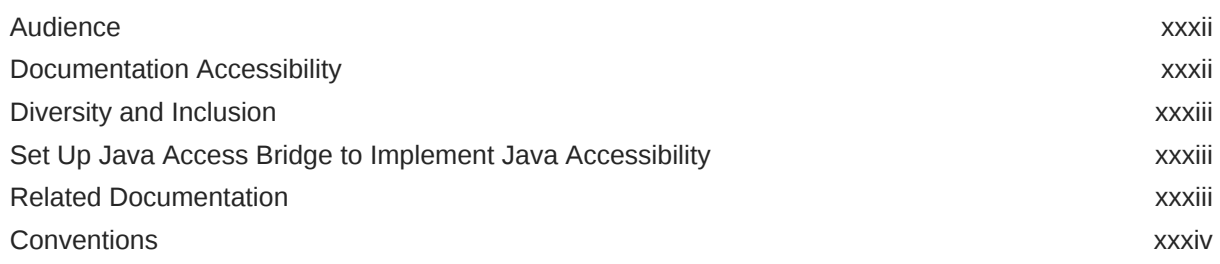

### 1 [Introduction to Upgrading Oracle Database](#page-34-0)

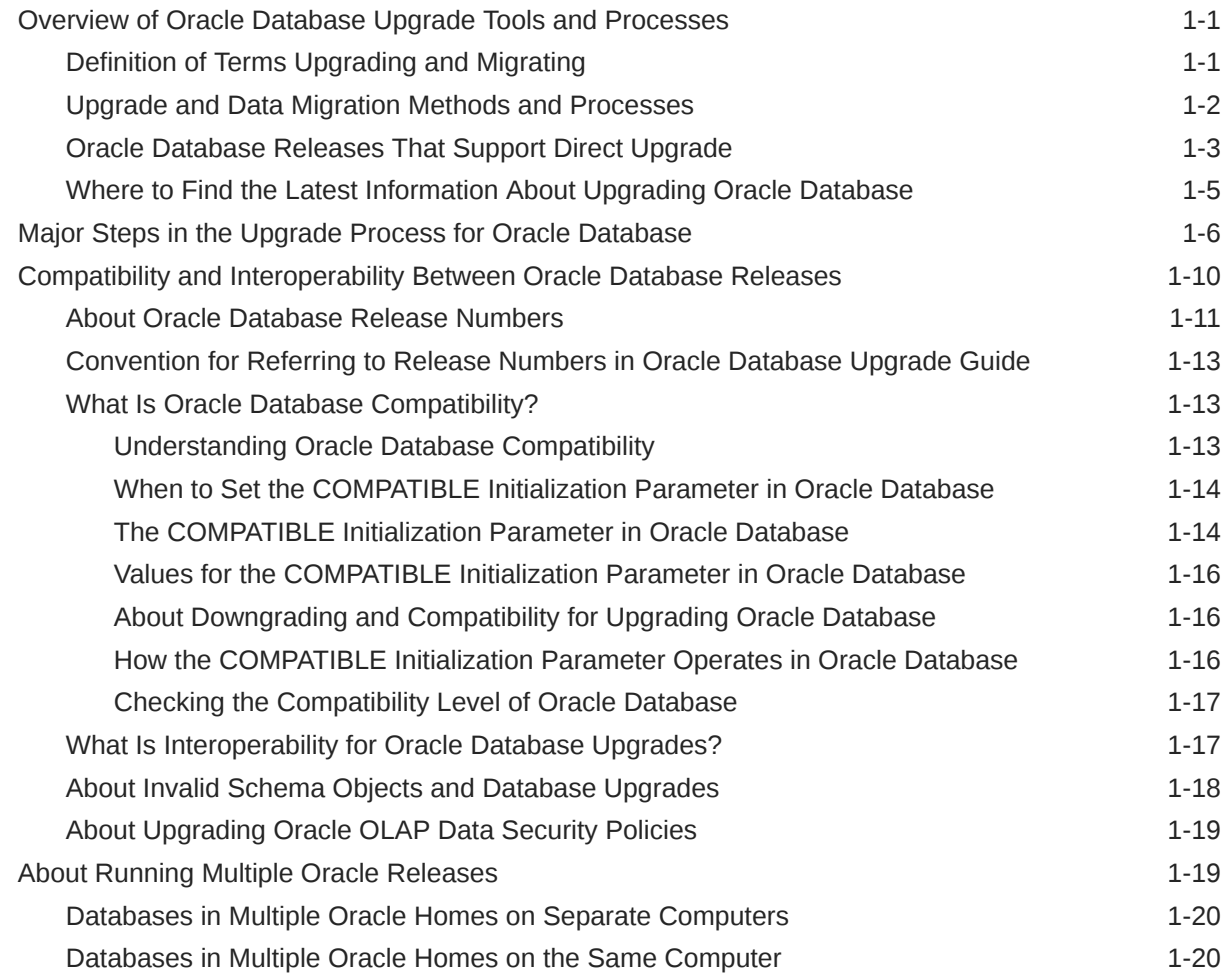

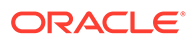

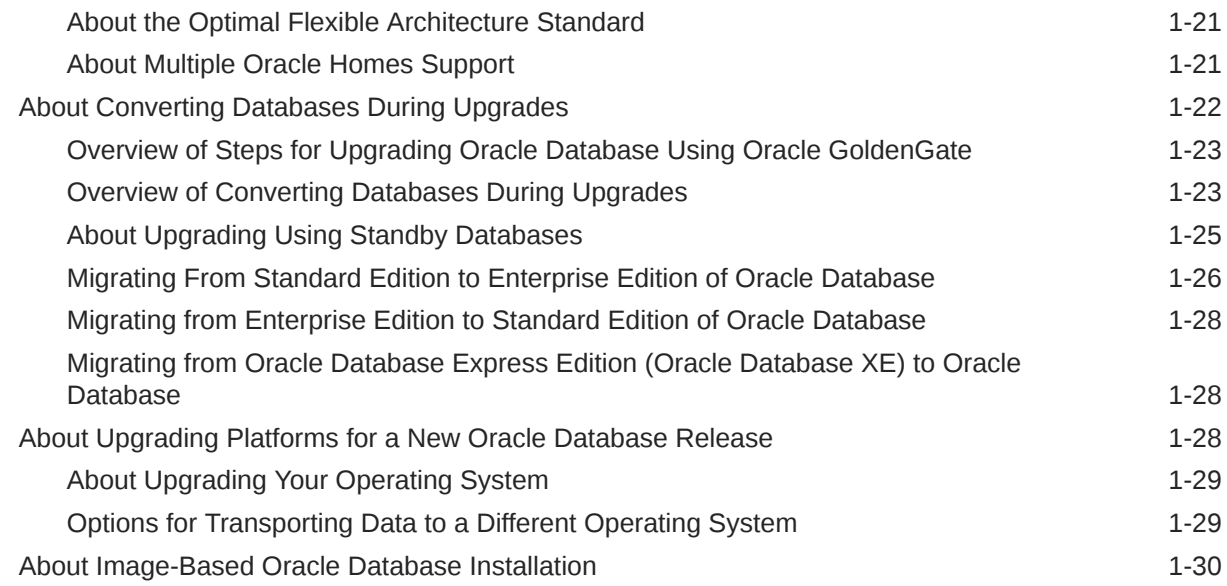

### 2 [Preparing to Upgrade Oracle Database](#page-64-0)

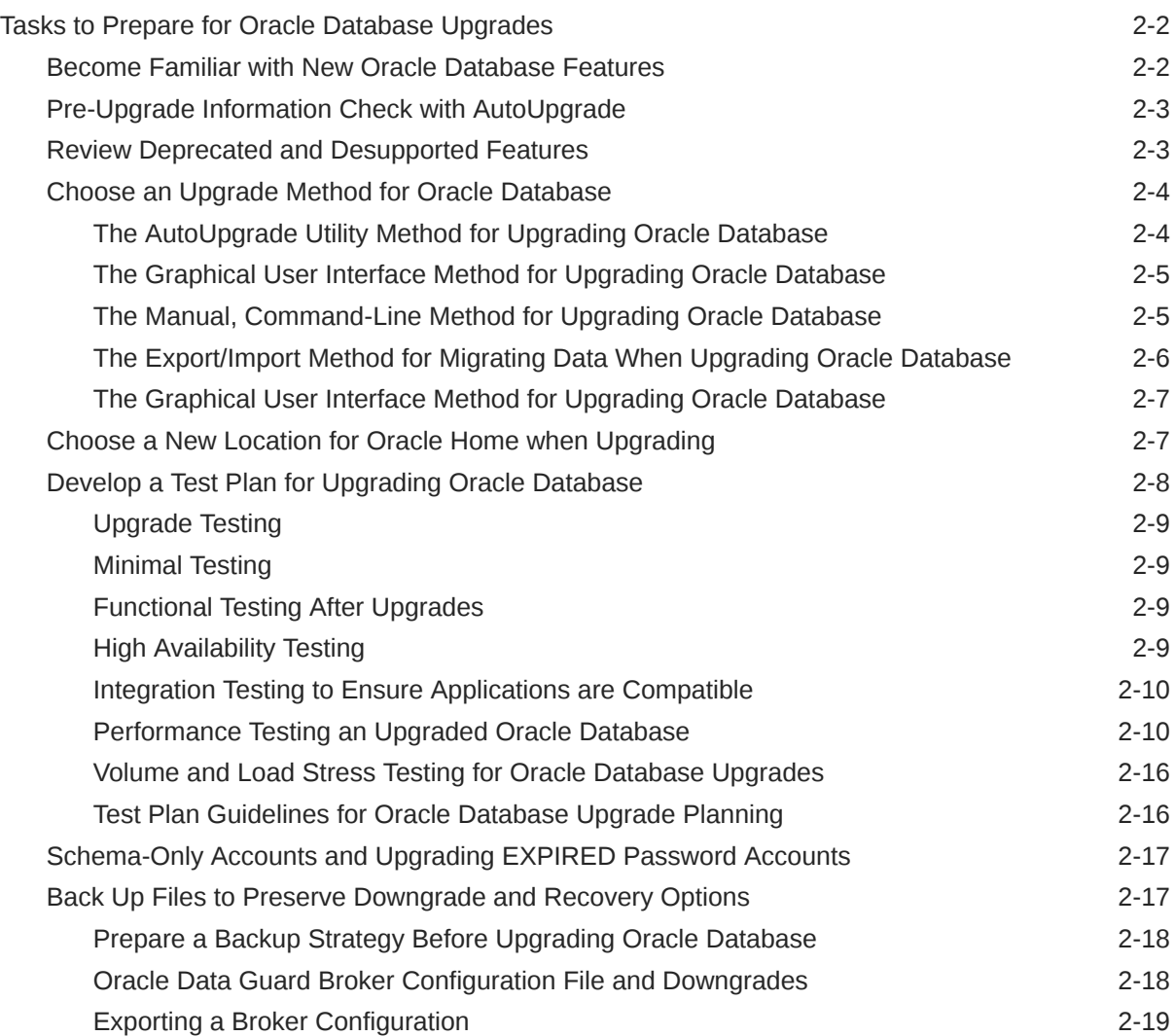

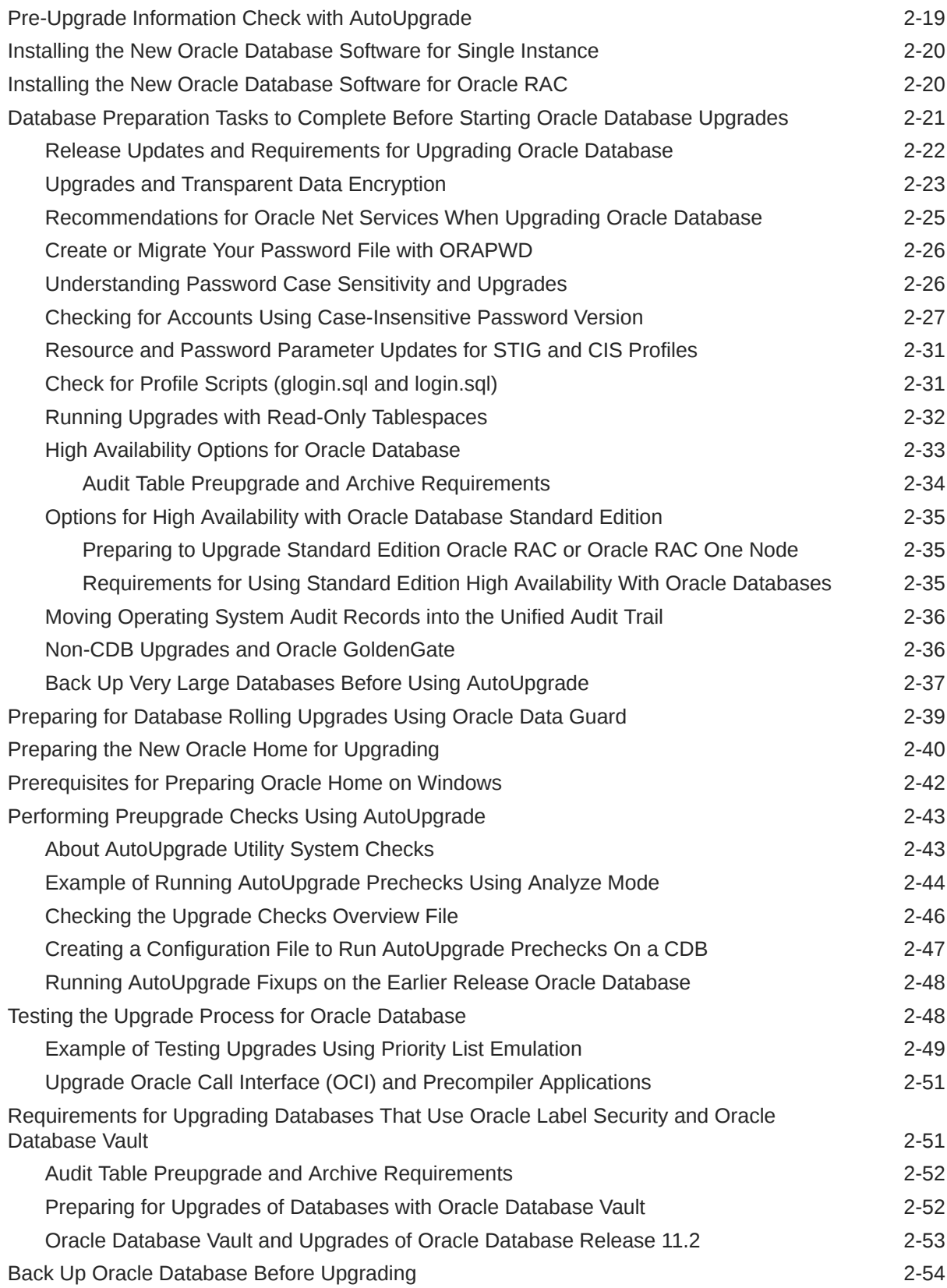

### 3 [Using AutoUpgrade for Oracle Database Upgrades](#page-119-0)

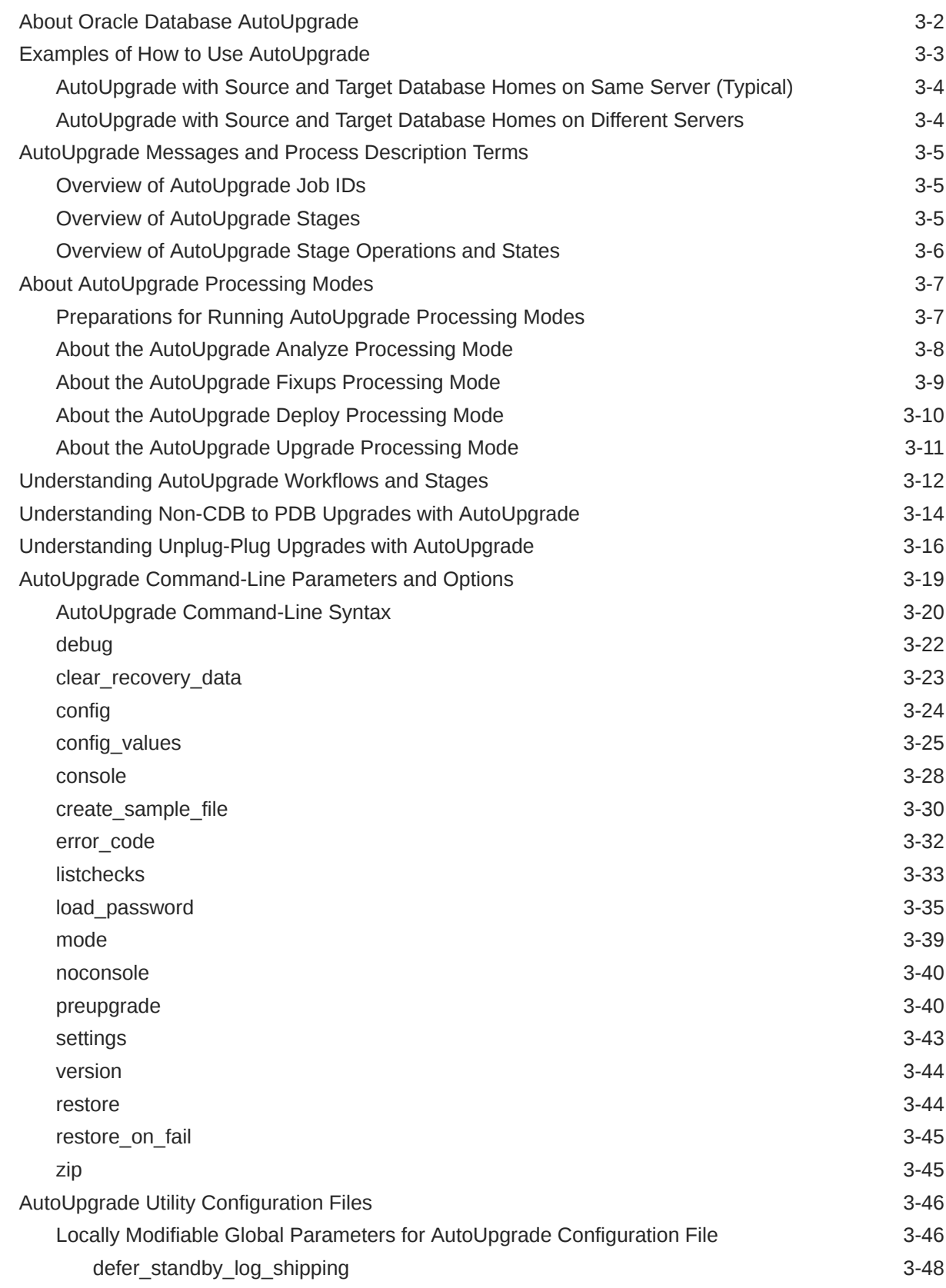

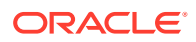

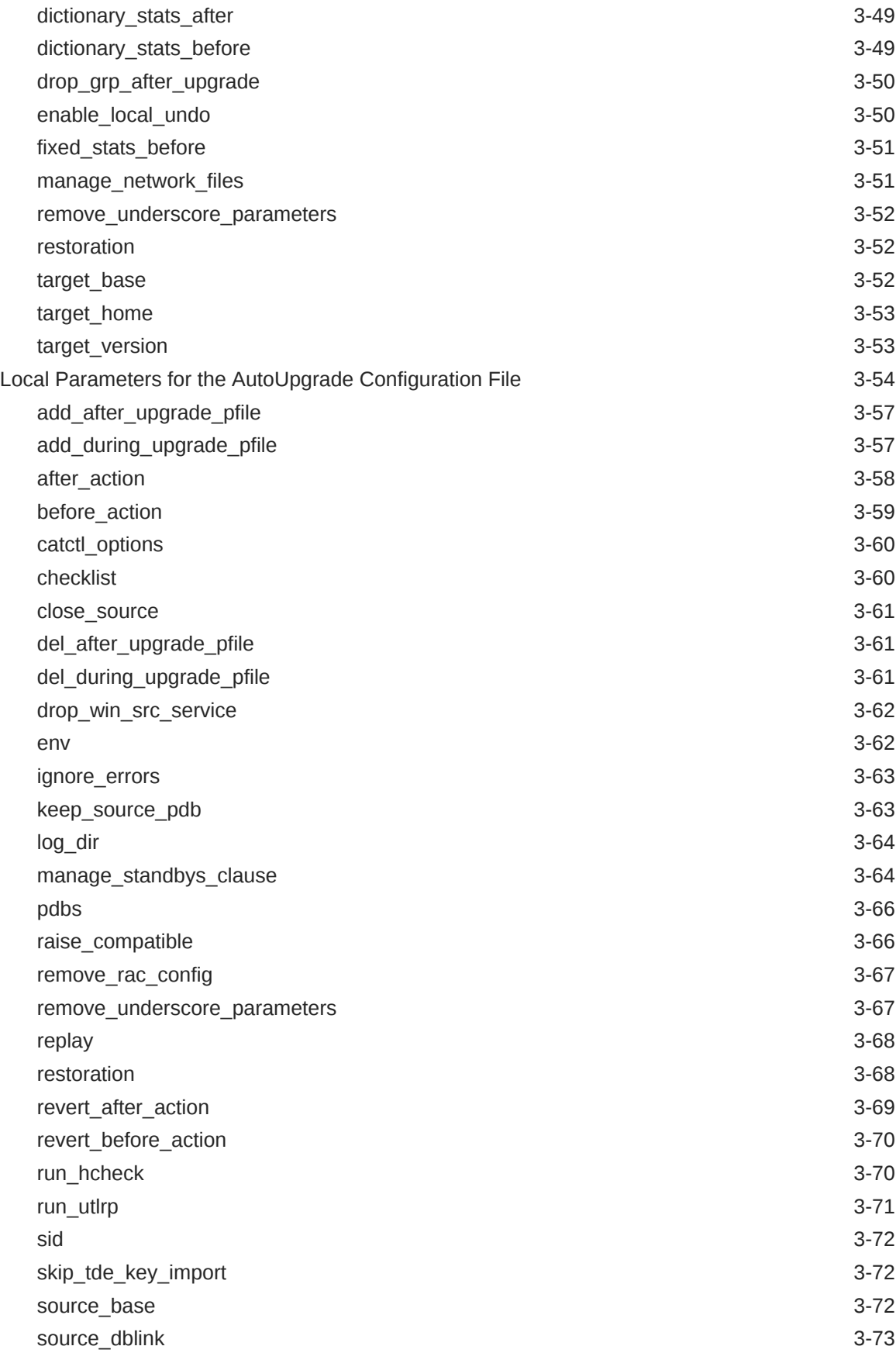

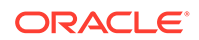

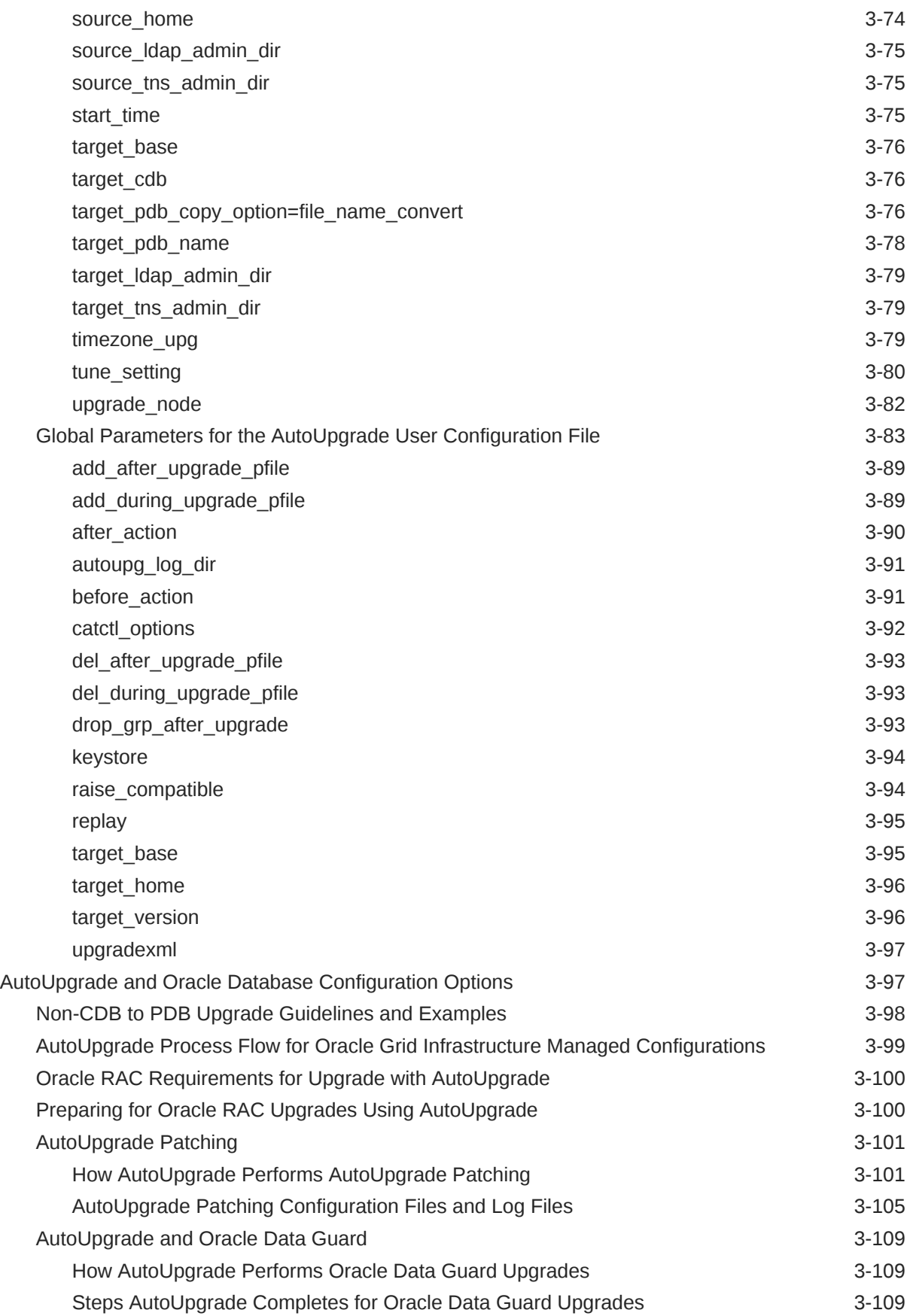

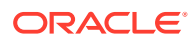

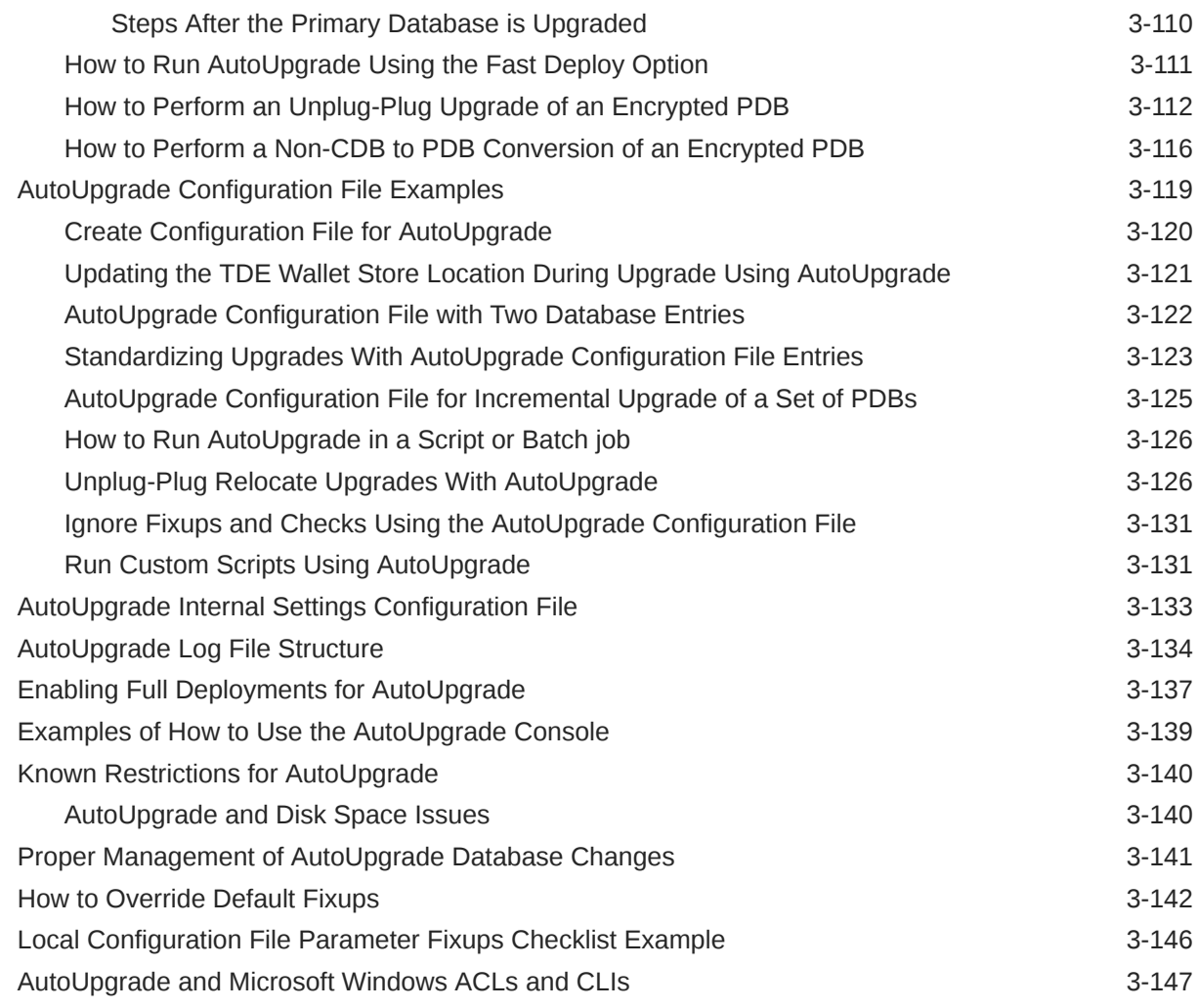

## 4 [Upgrading Oracle Database Manually Using Parallel Upgrade Utility](#page-267-0)

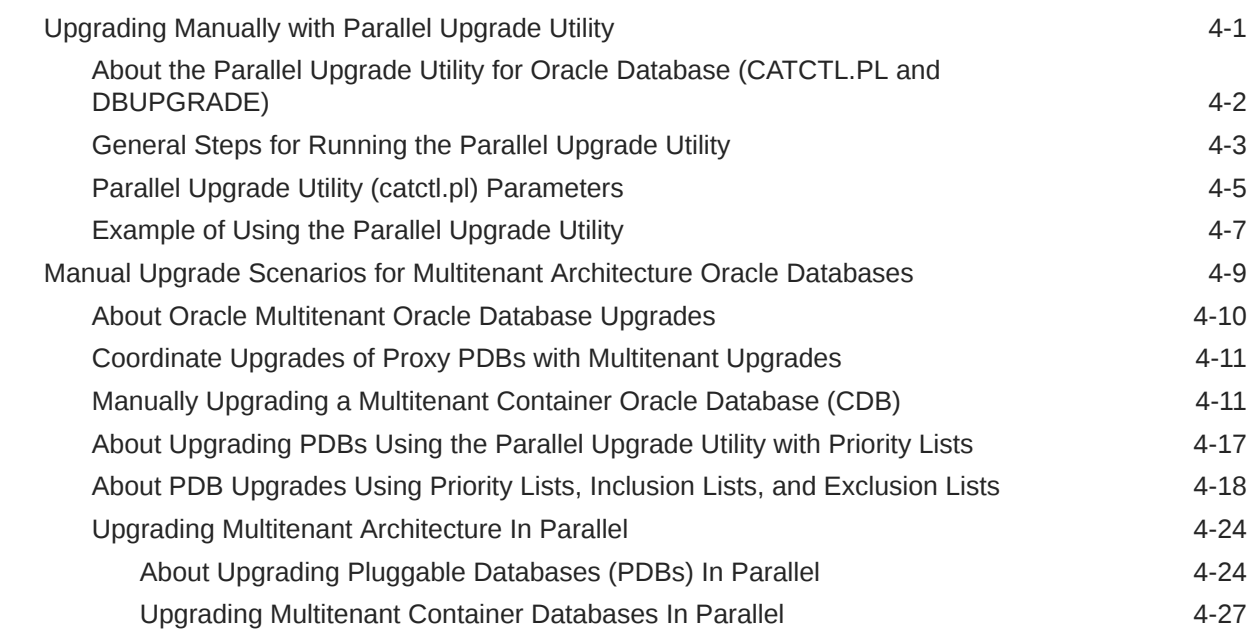

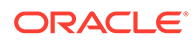

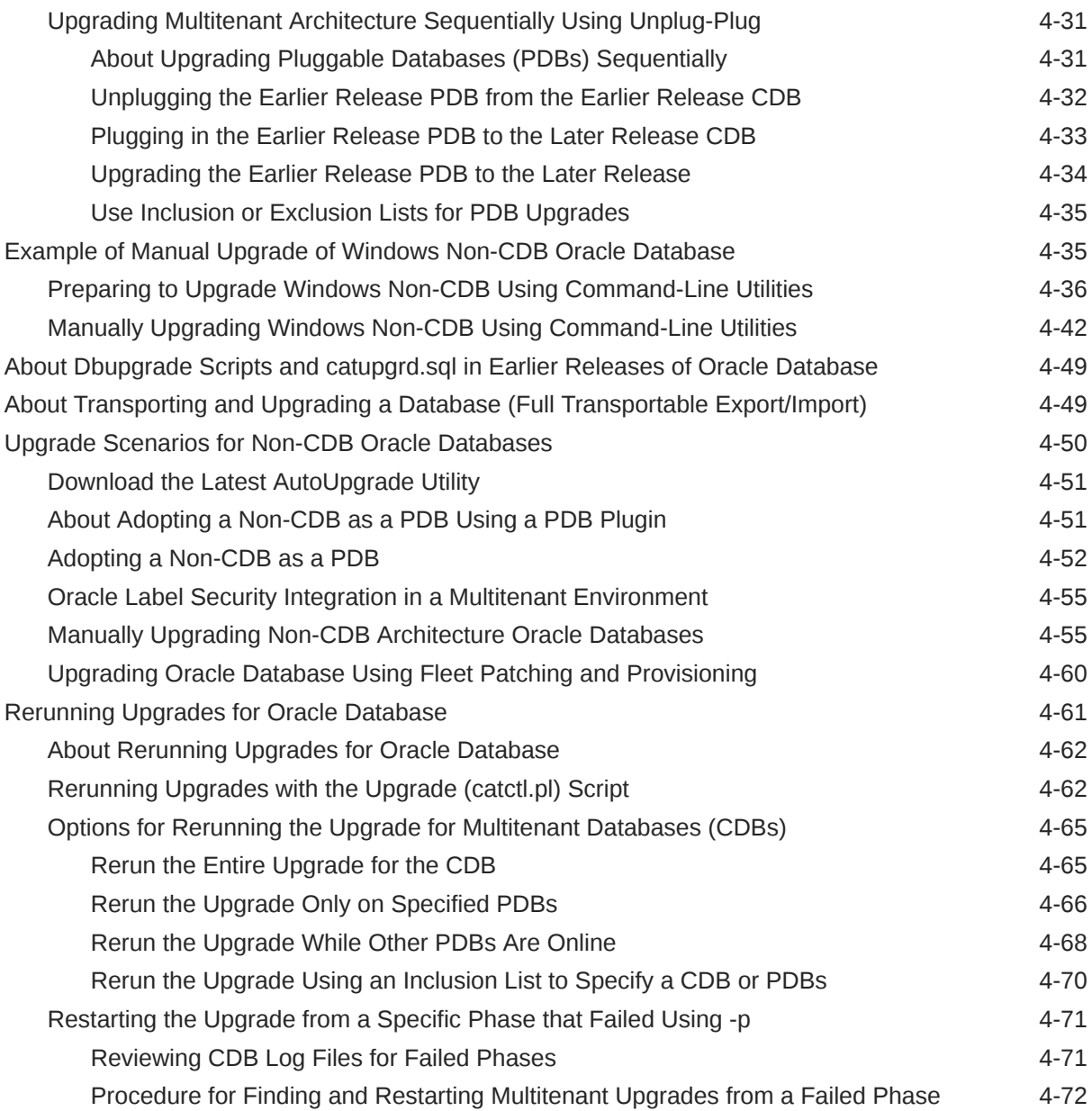

## 5 [Troubleshooting the Upgrade for Oracle Database](#page-340-0)

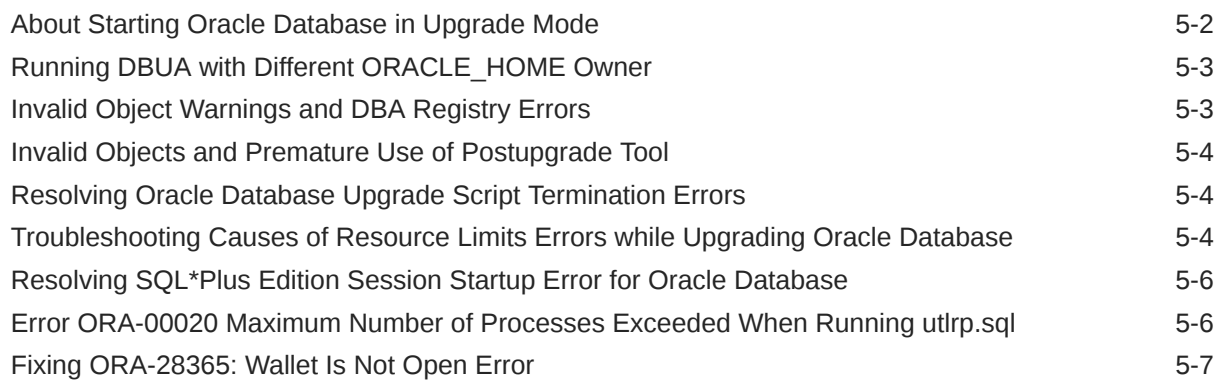

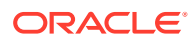

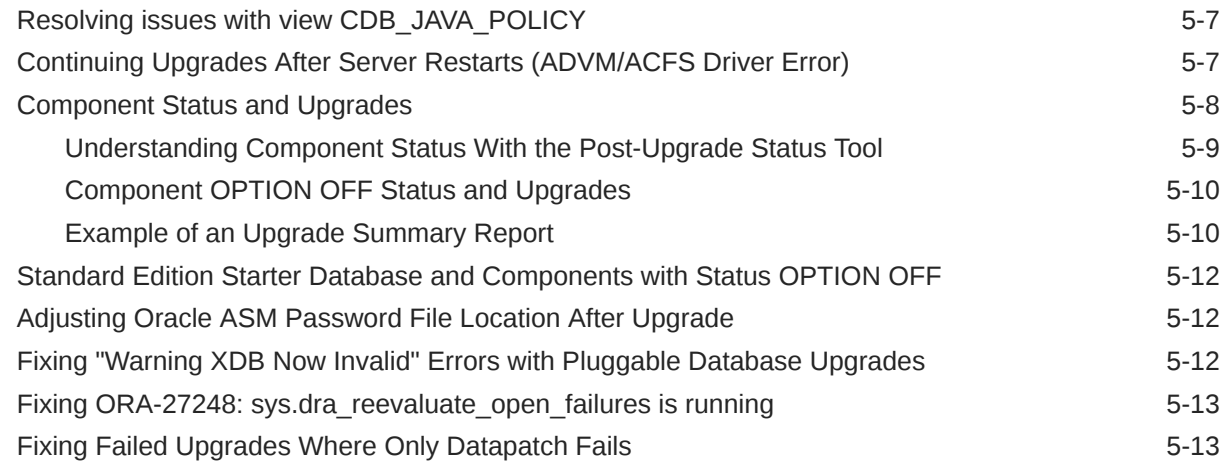

## 6 [Post-Upgrade Tasks for Oracle Database](#page-354-0)

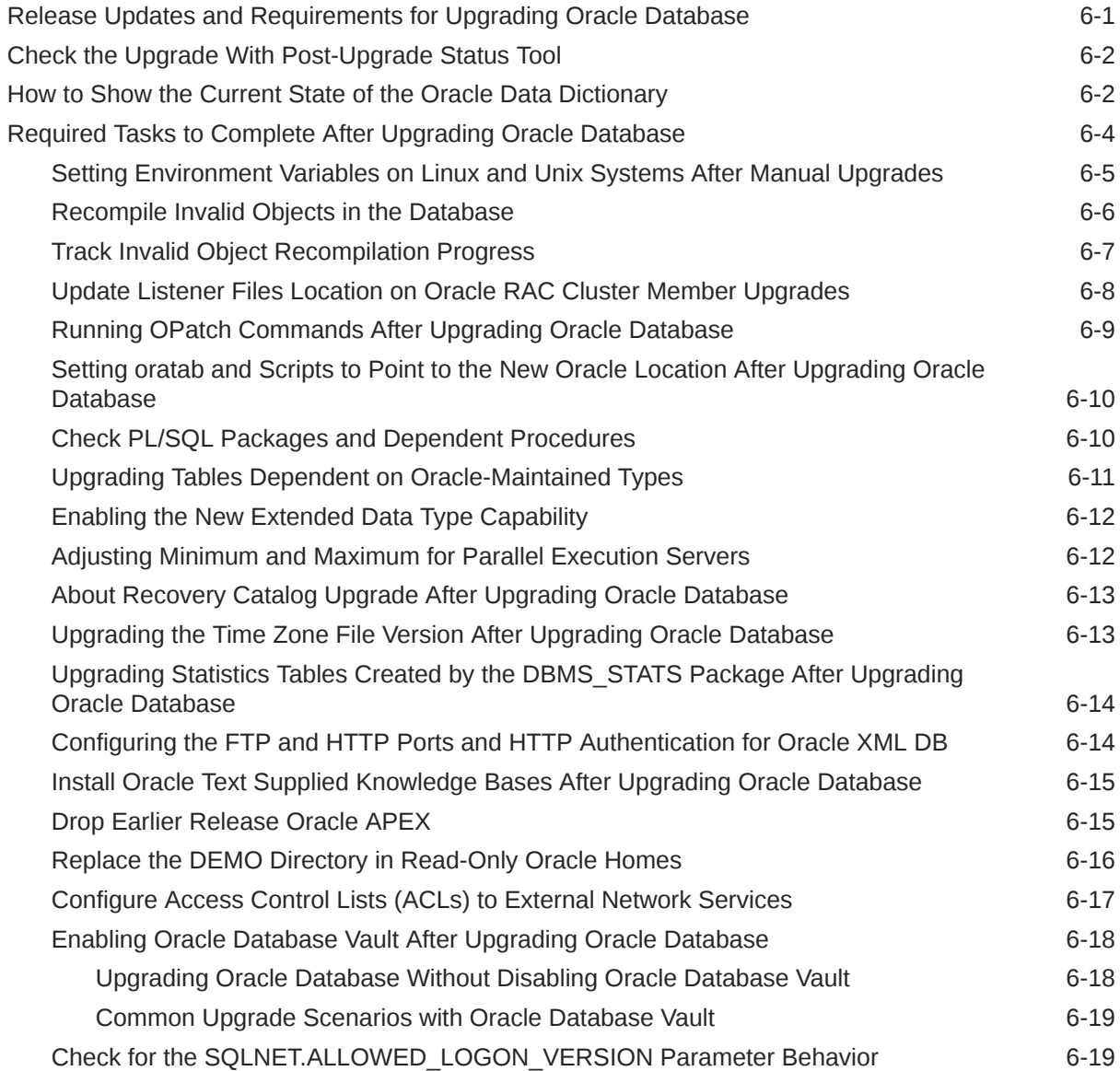

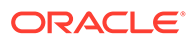

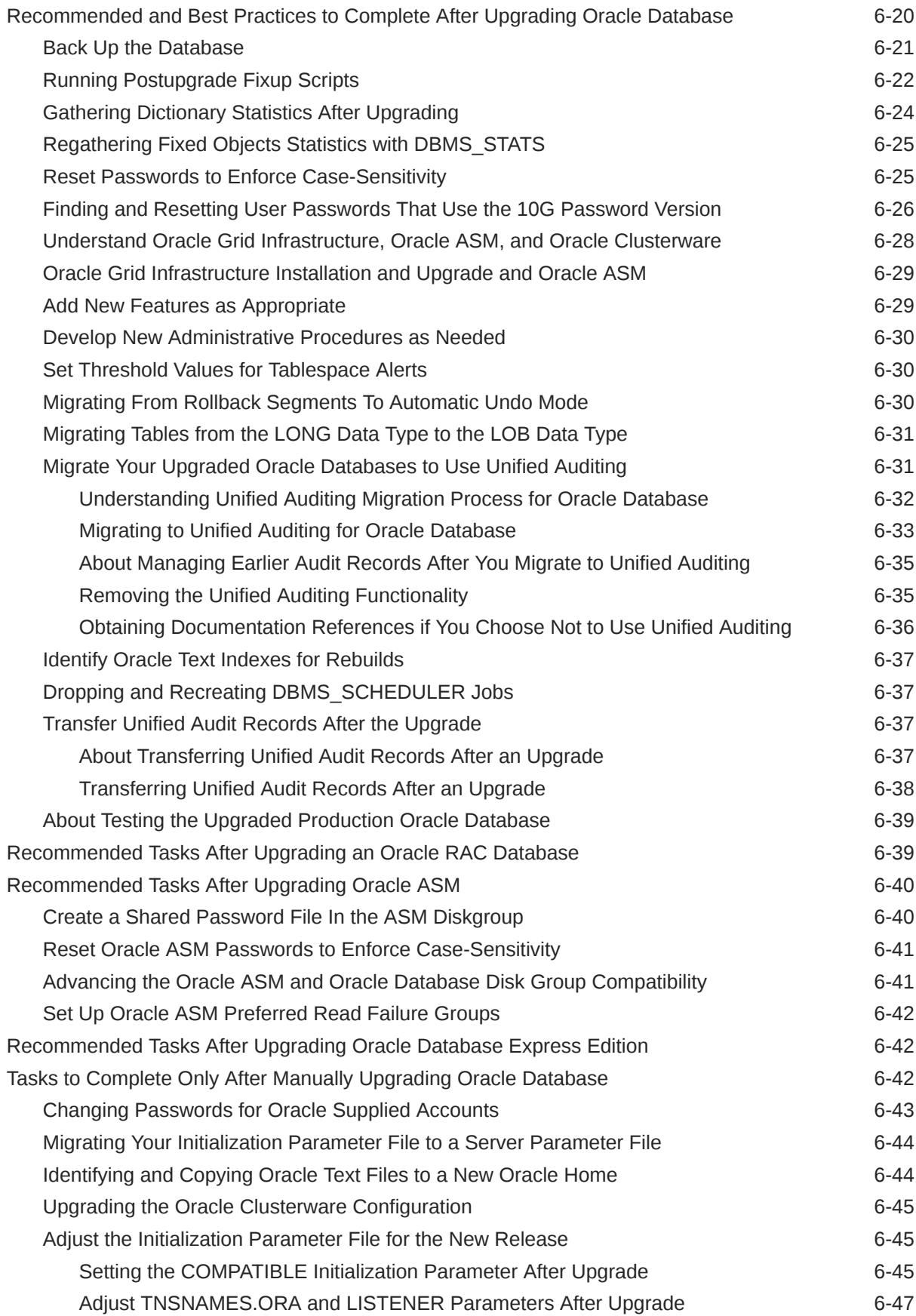

#### 7 [Upgrading Applications After Upgrading Oracle Database](#page-401-0)

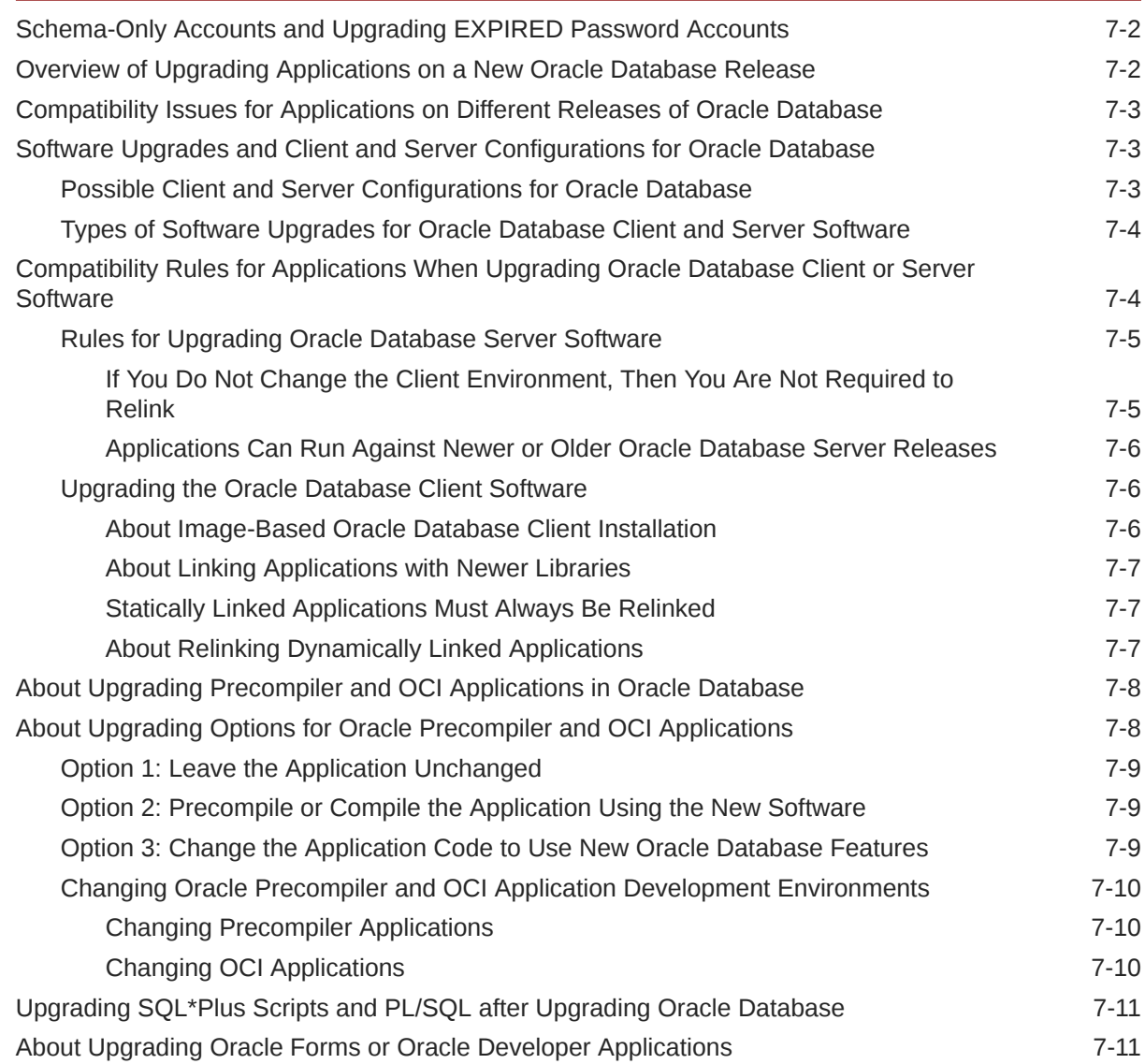

### 8 [Downgrading Oracle Database to an Earlier Release](#page-412-0)

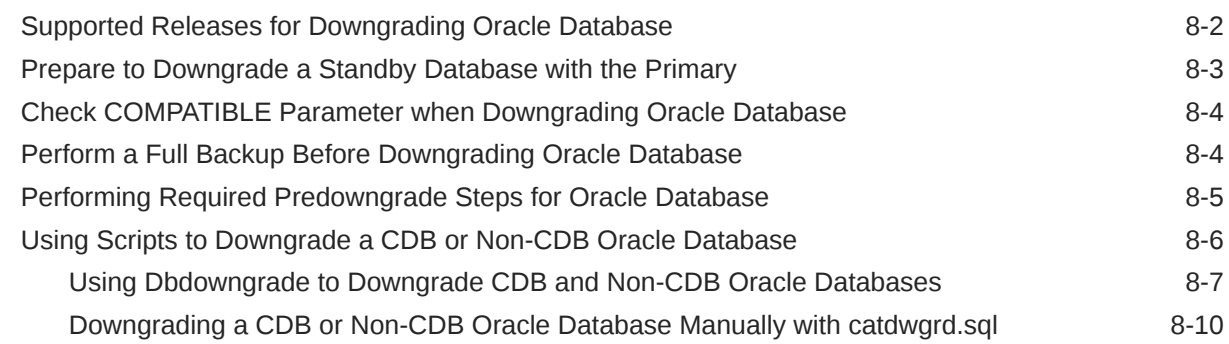

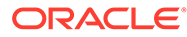

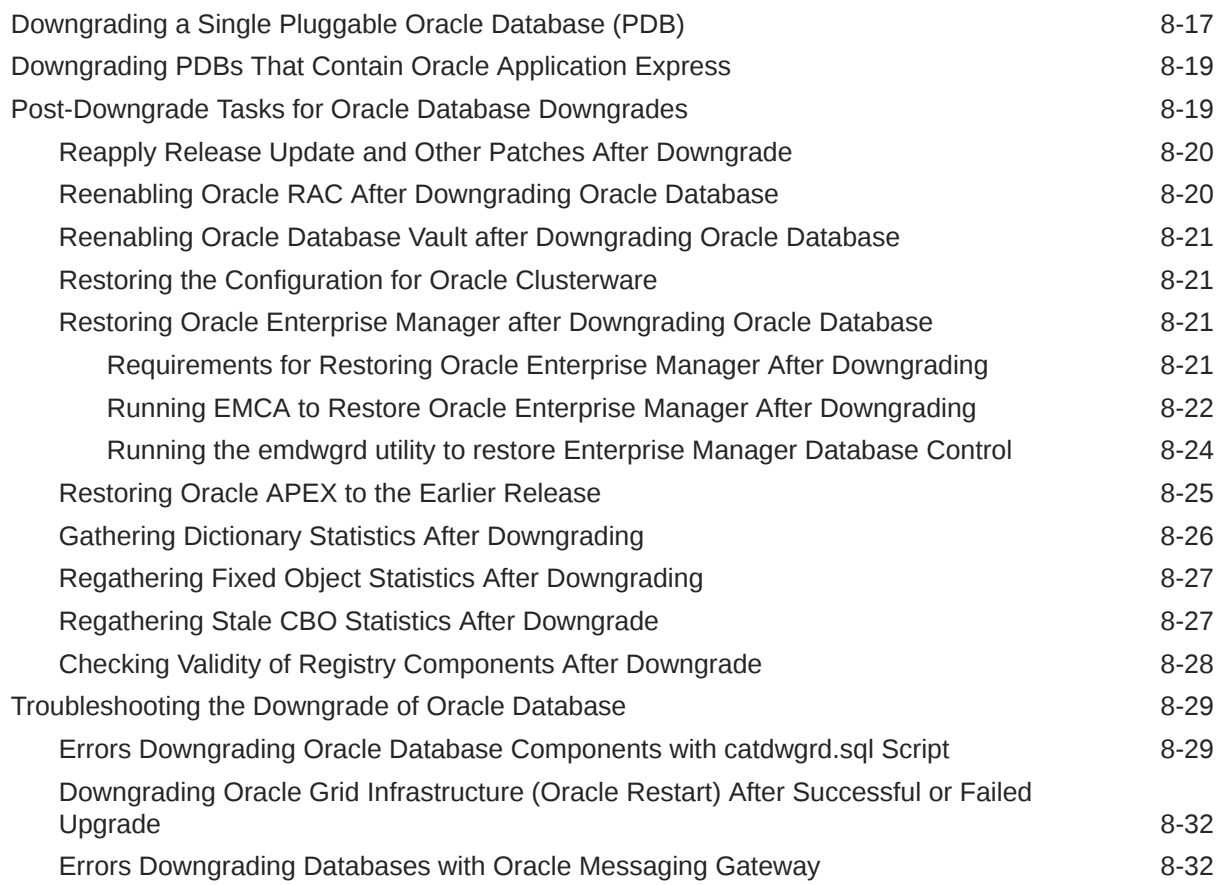

### 9 [Migrating Data Using Oracle Data Pump](#page-444-0)

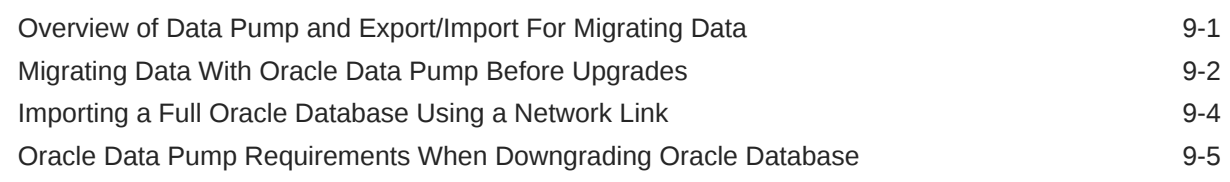

### 10 [Oracle Database Changes, Desupports, and Deprecations](#page-450-0)

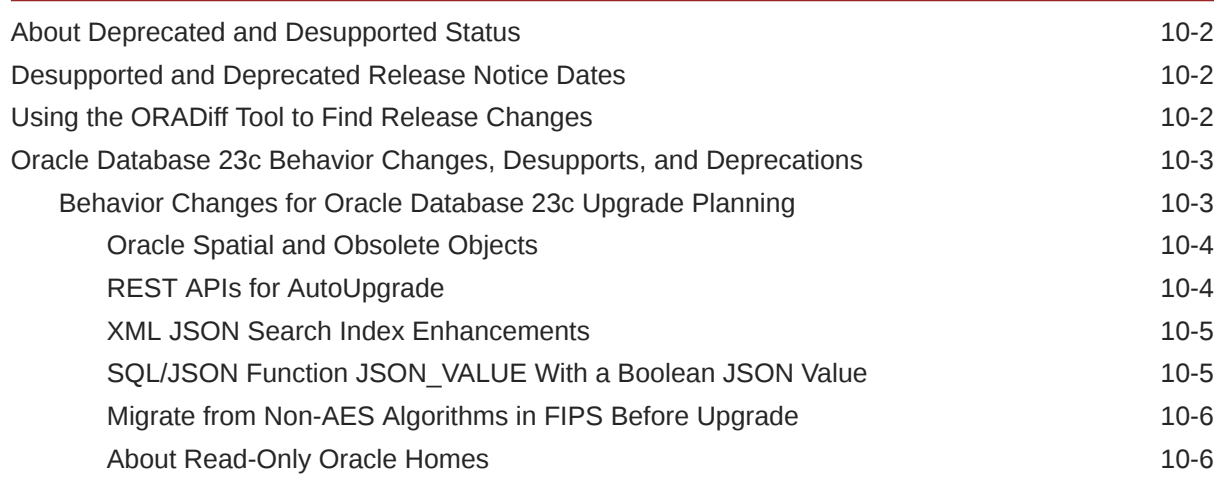

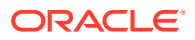

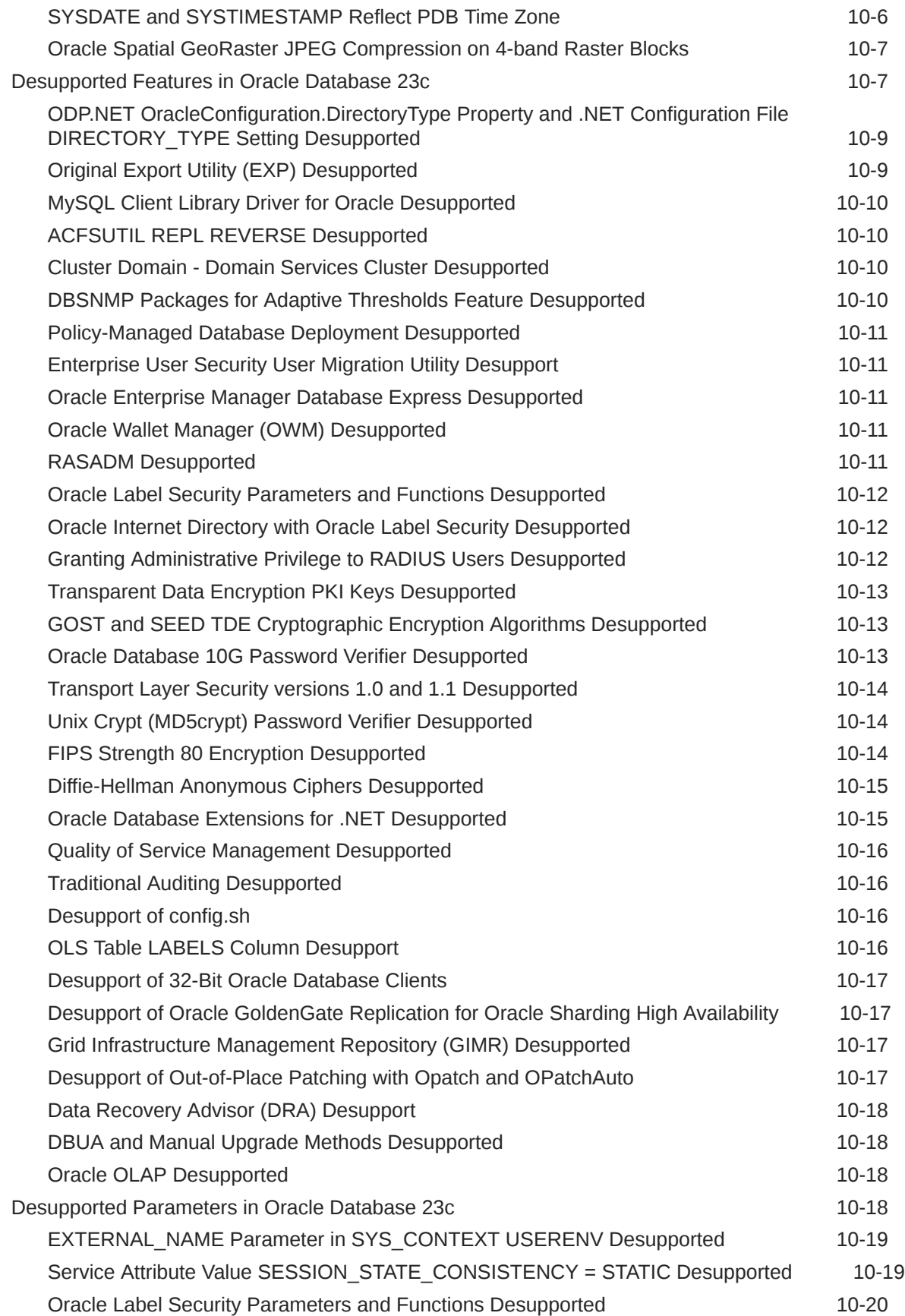

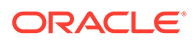

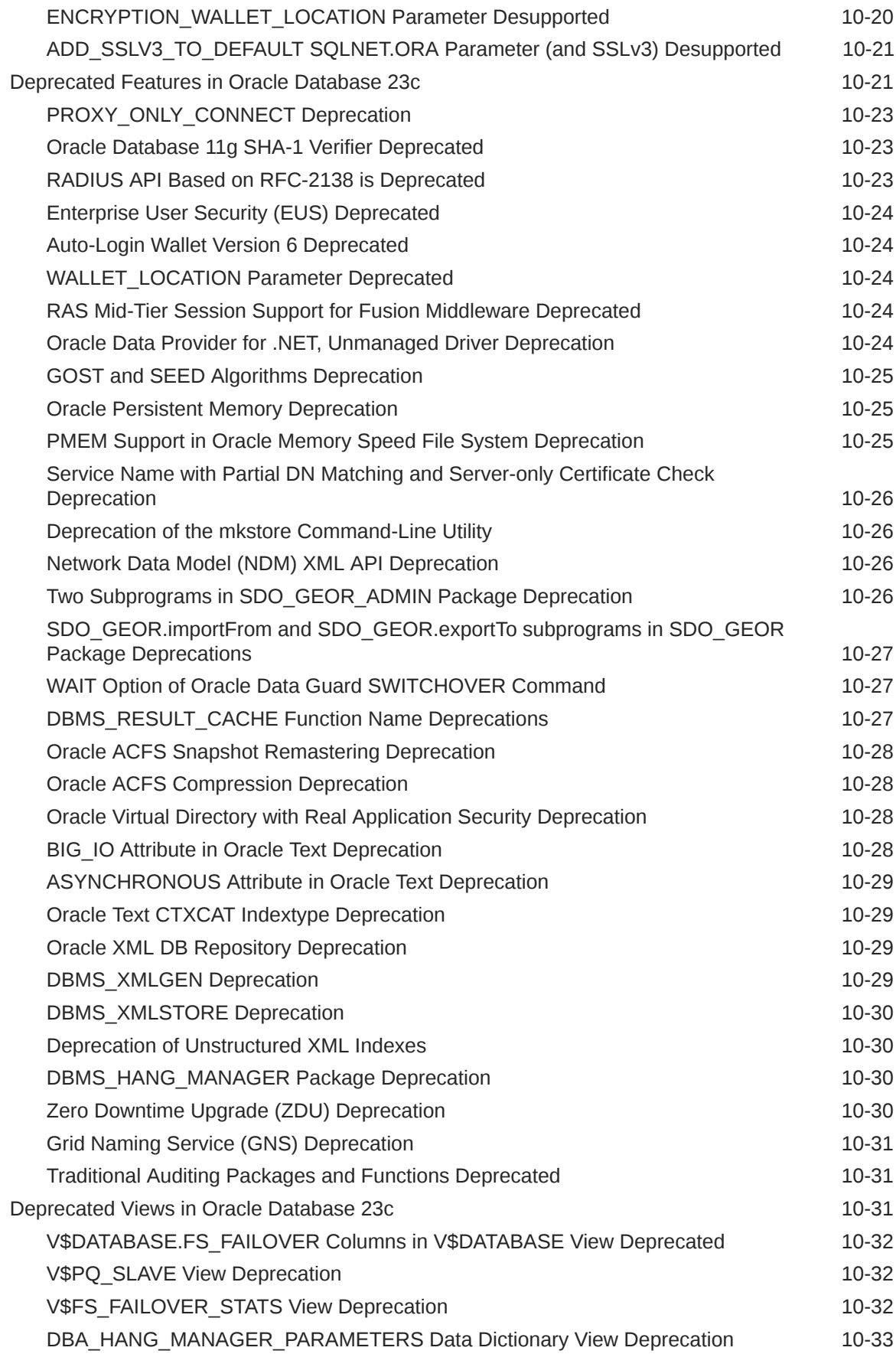

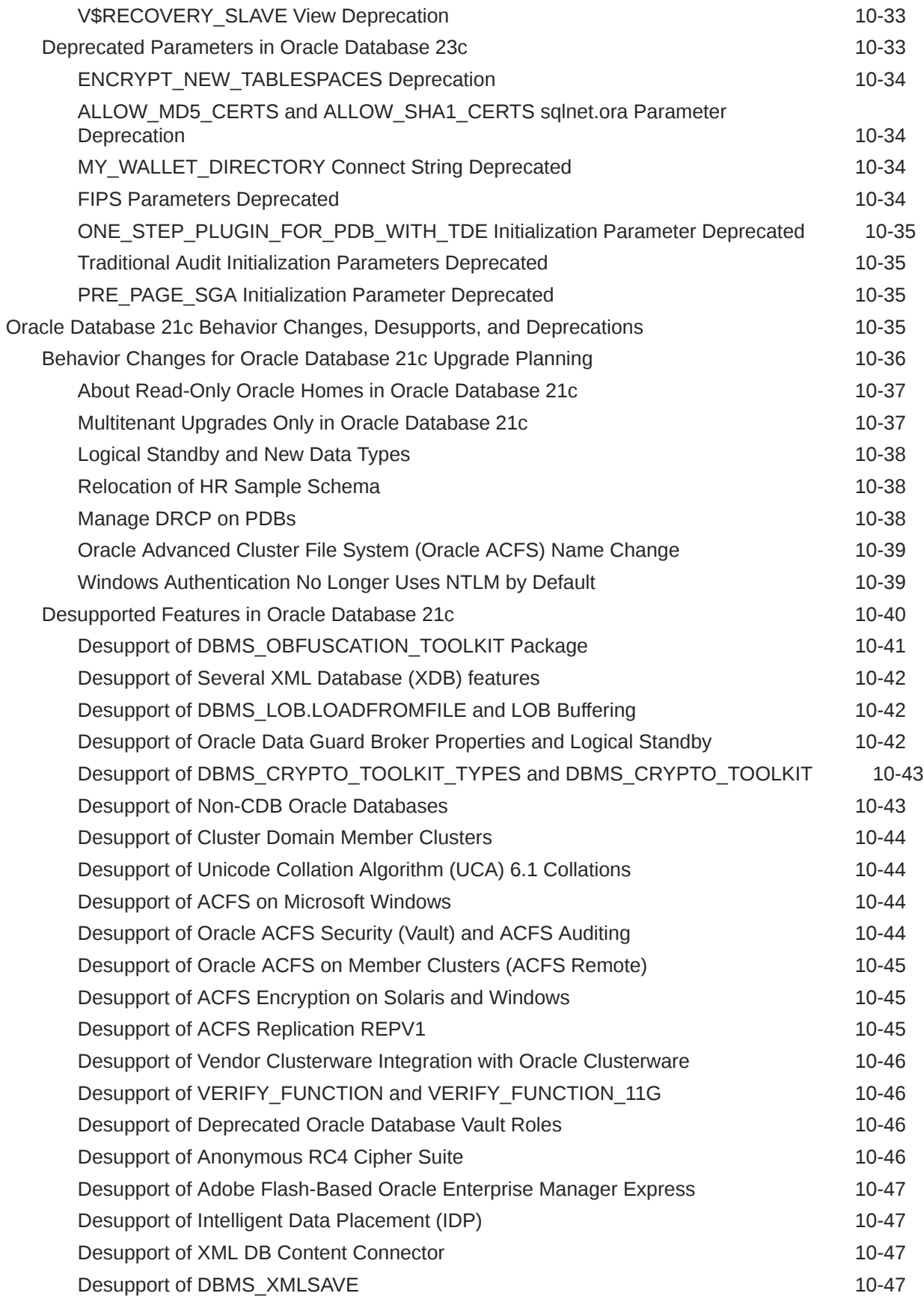

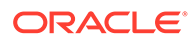

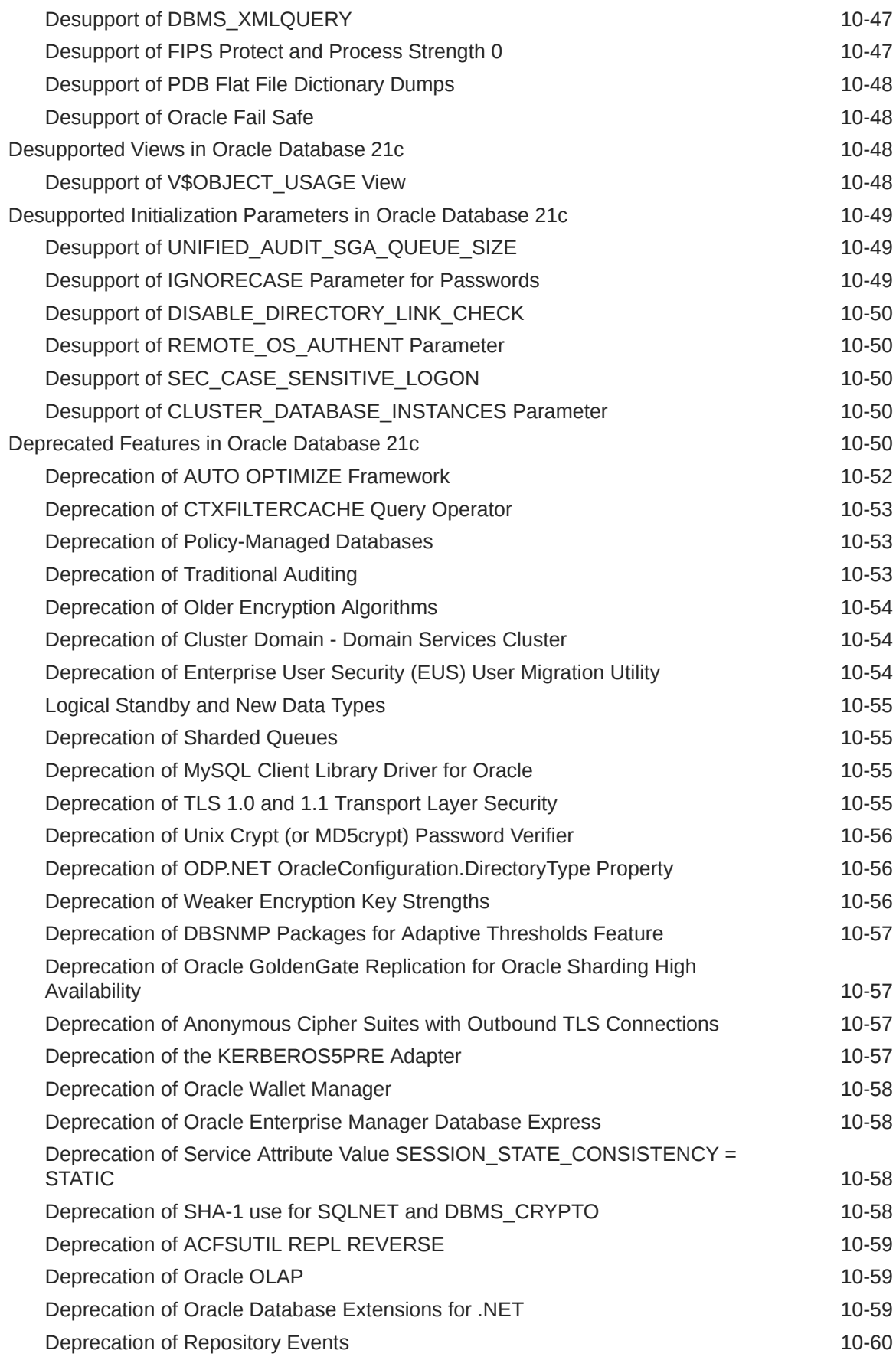

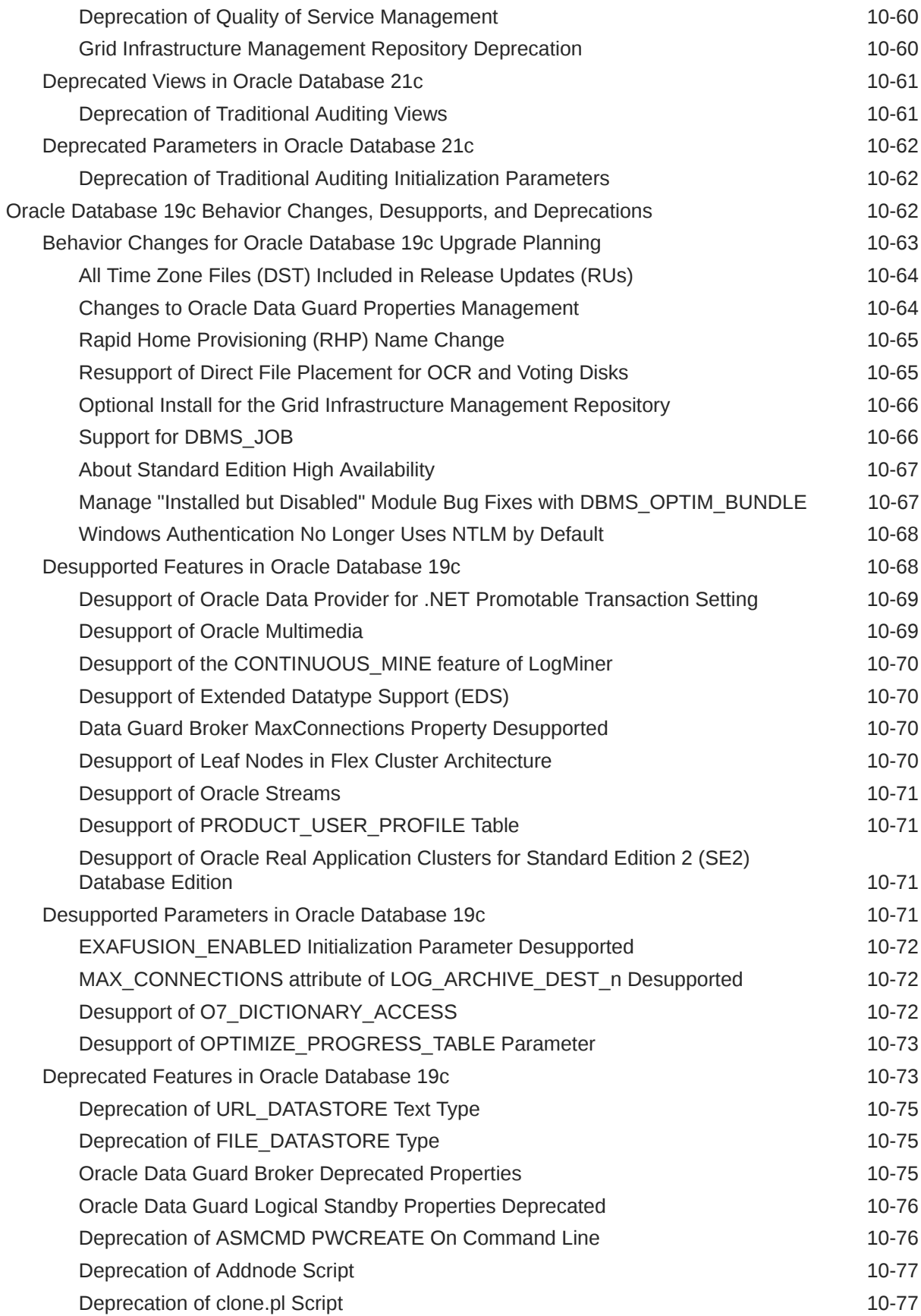

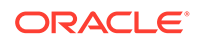

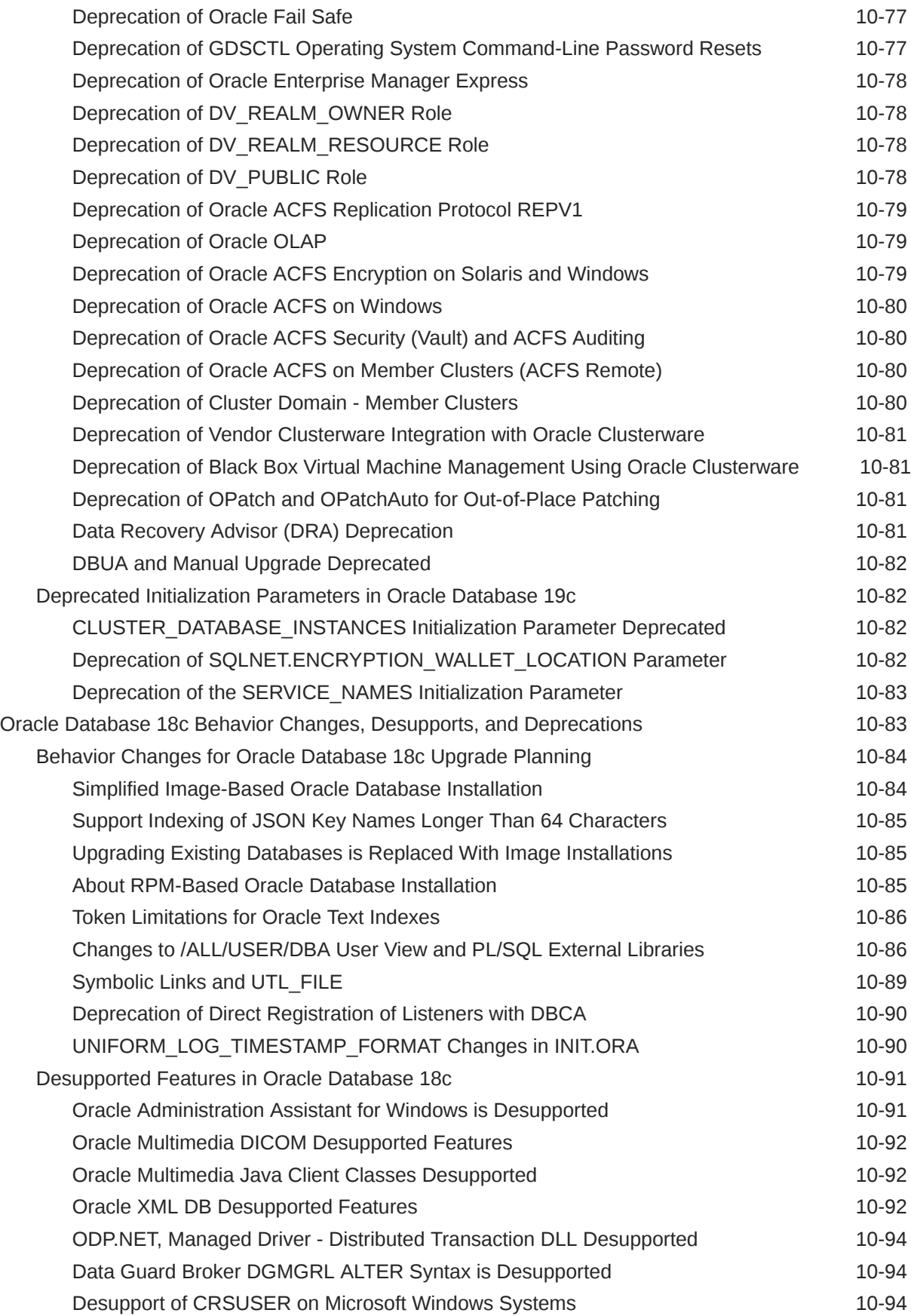

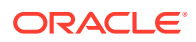

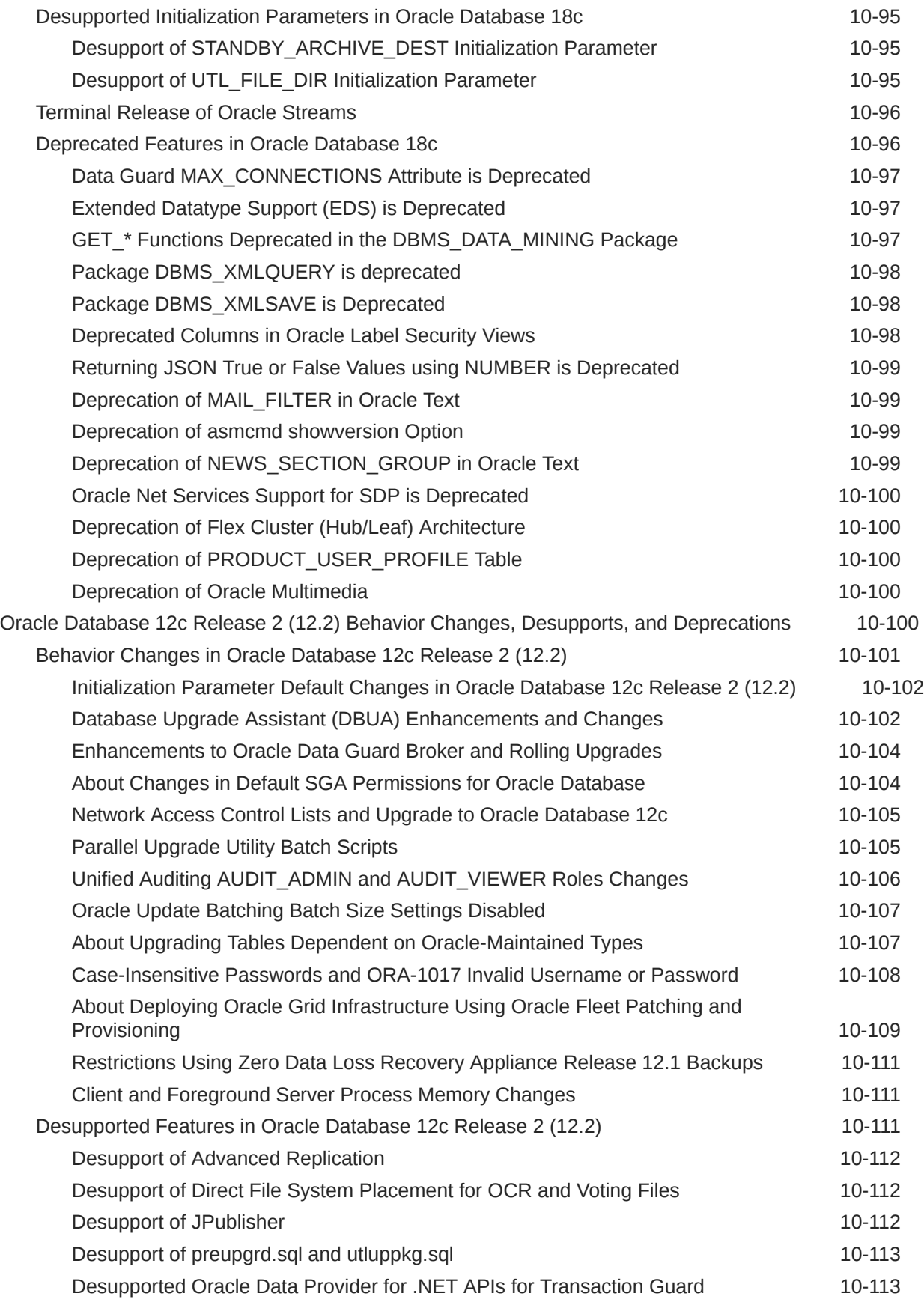

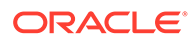

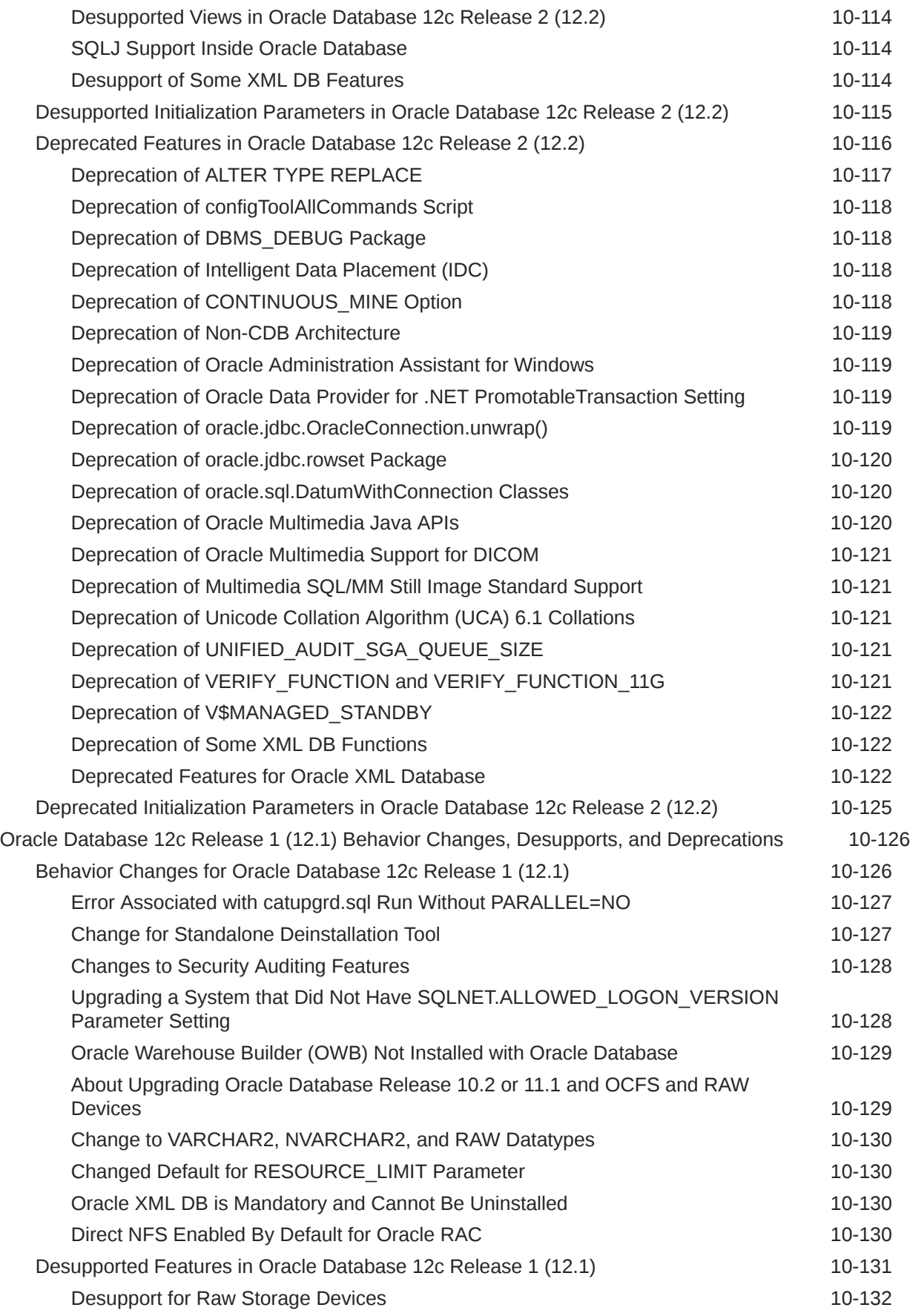

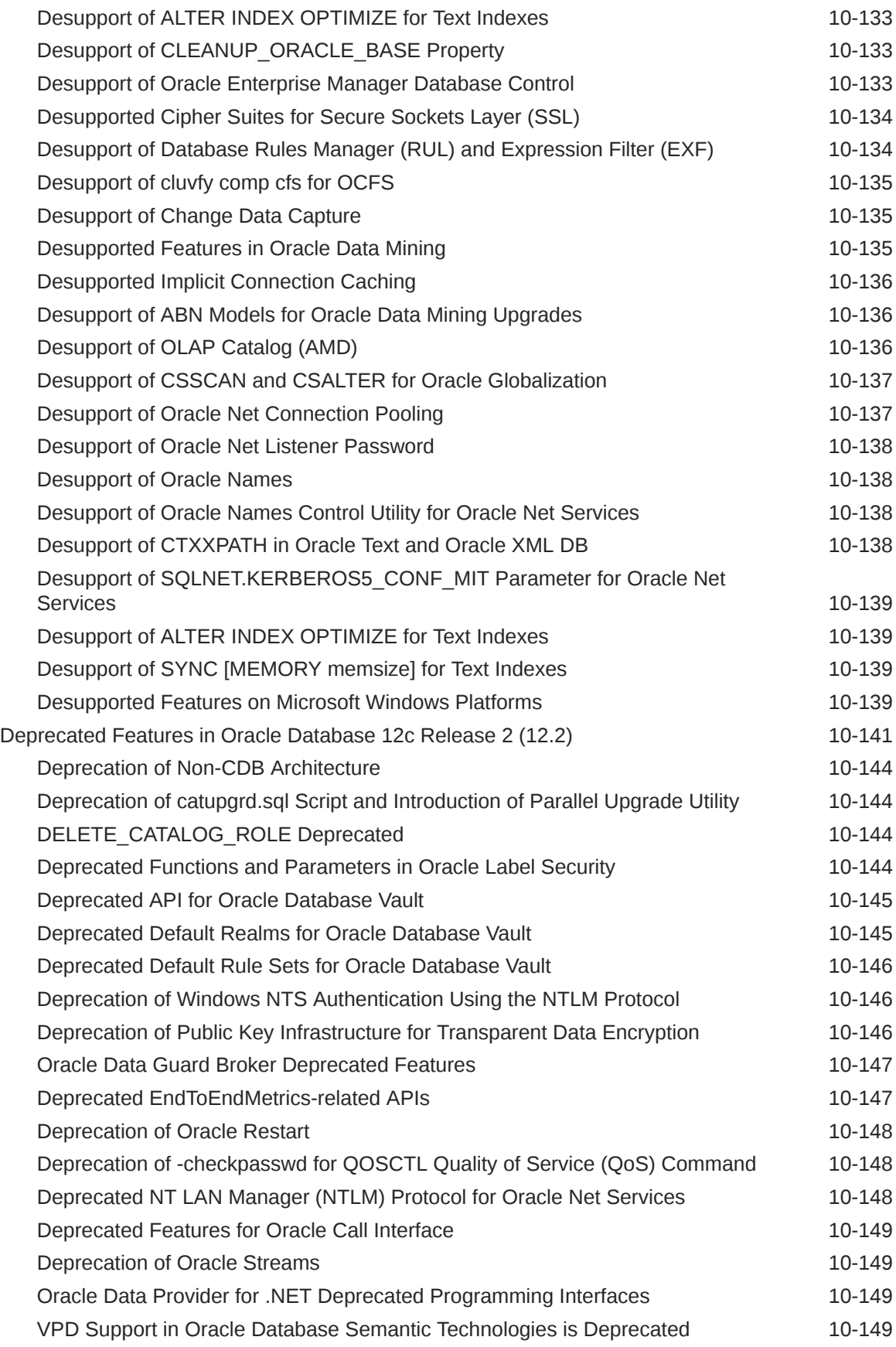

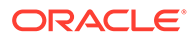

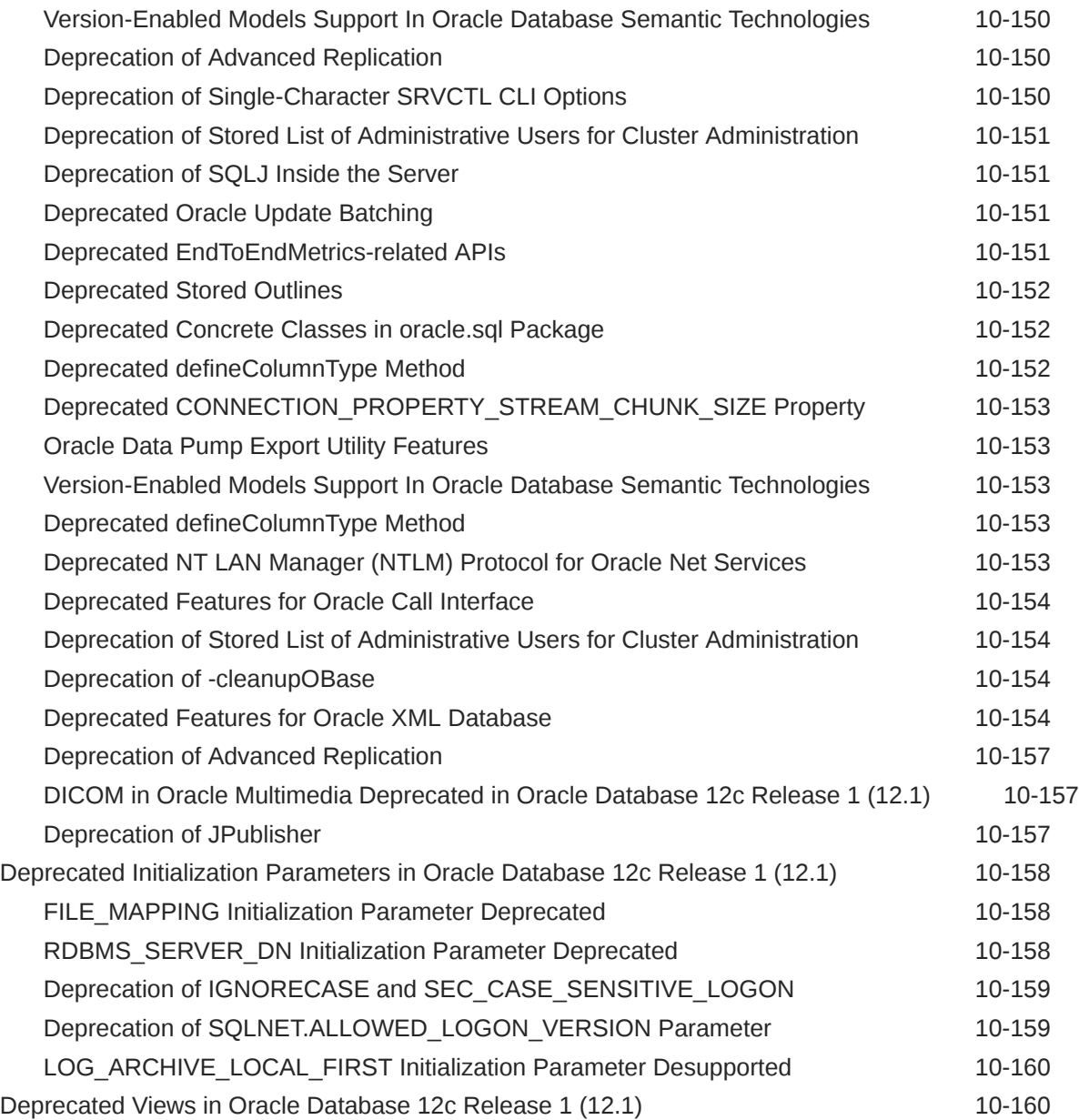

### A [AutoUpgrade REST APIs](#page-610-0)

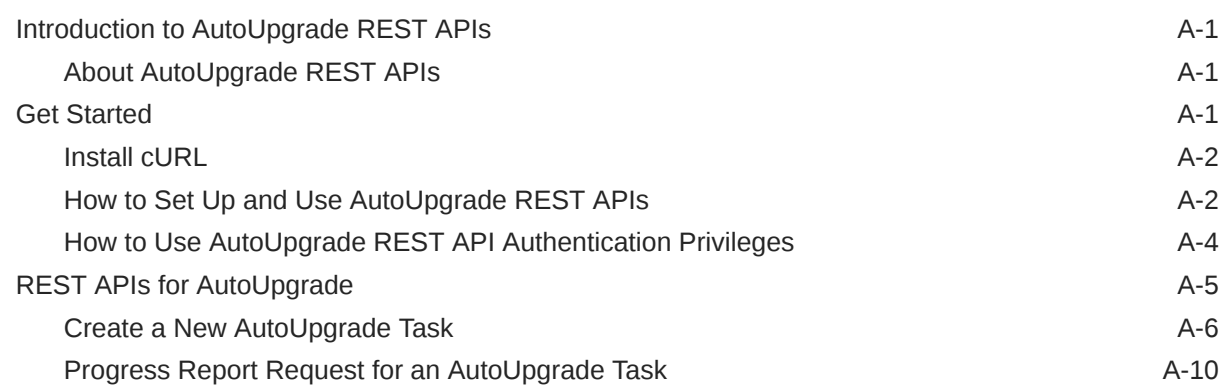

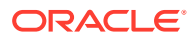

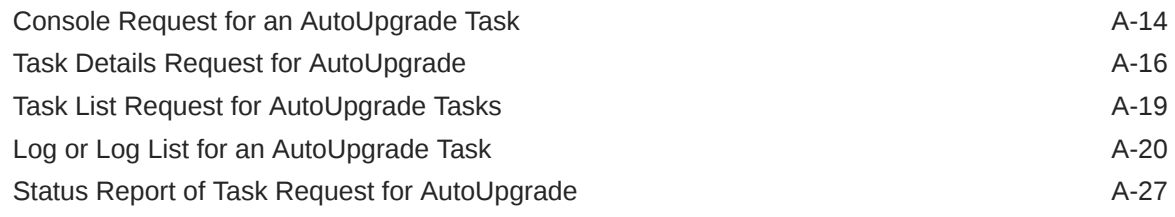

#### B [Oracle Database Upgrade Utilities](#page-639-0)

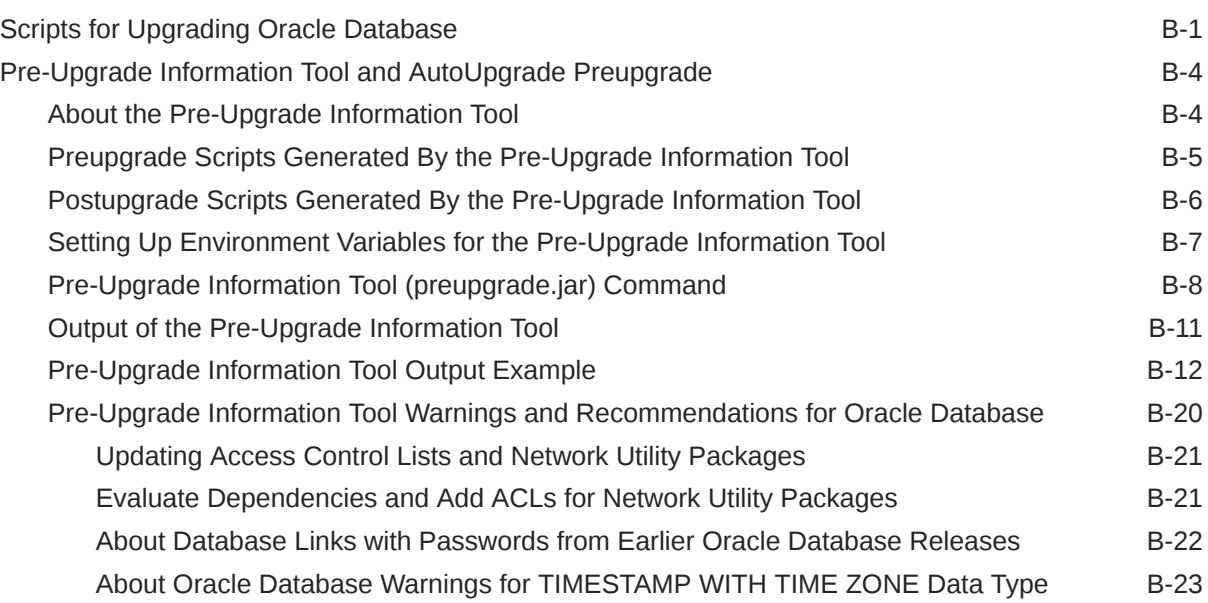

#### C [Upgrading with Oracle Database Upgrade Assistant \(DBUA\)](#page-663-0)

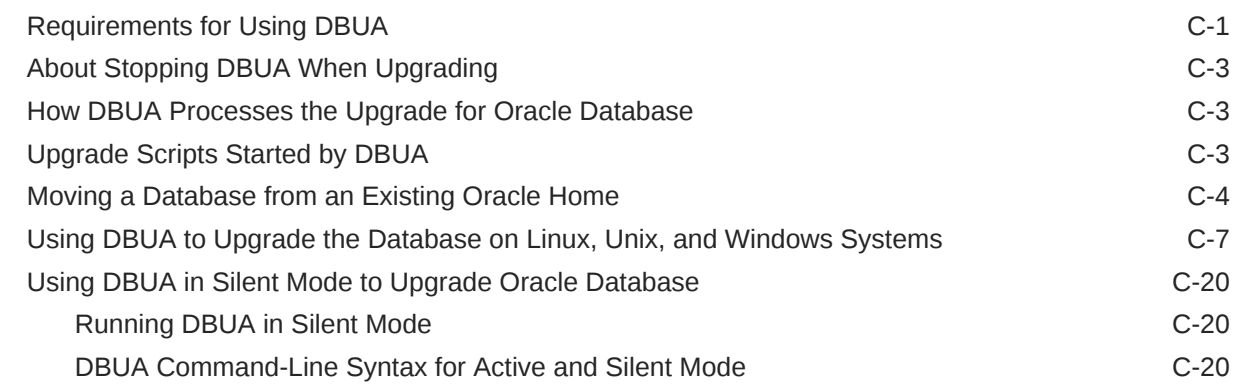

### D [Running DBUA with Different ORACLE\\_HOME Owner](#page-687-0)

#### [Index](#page-688-0)

### List of Examples

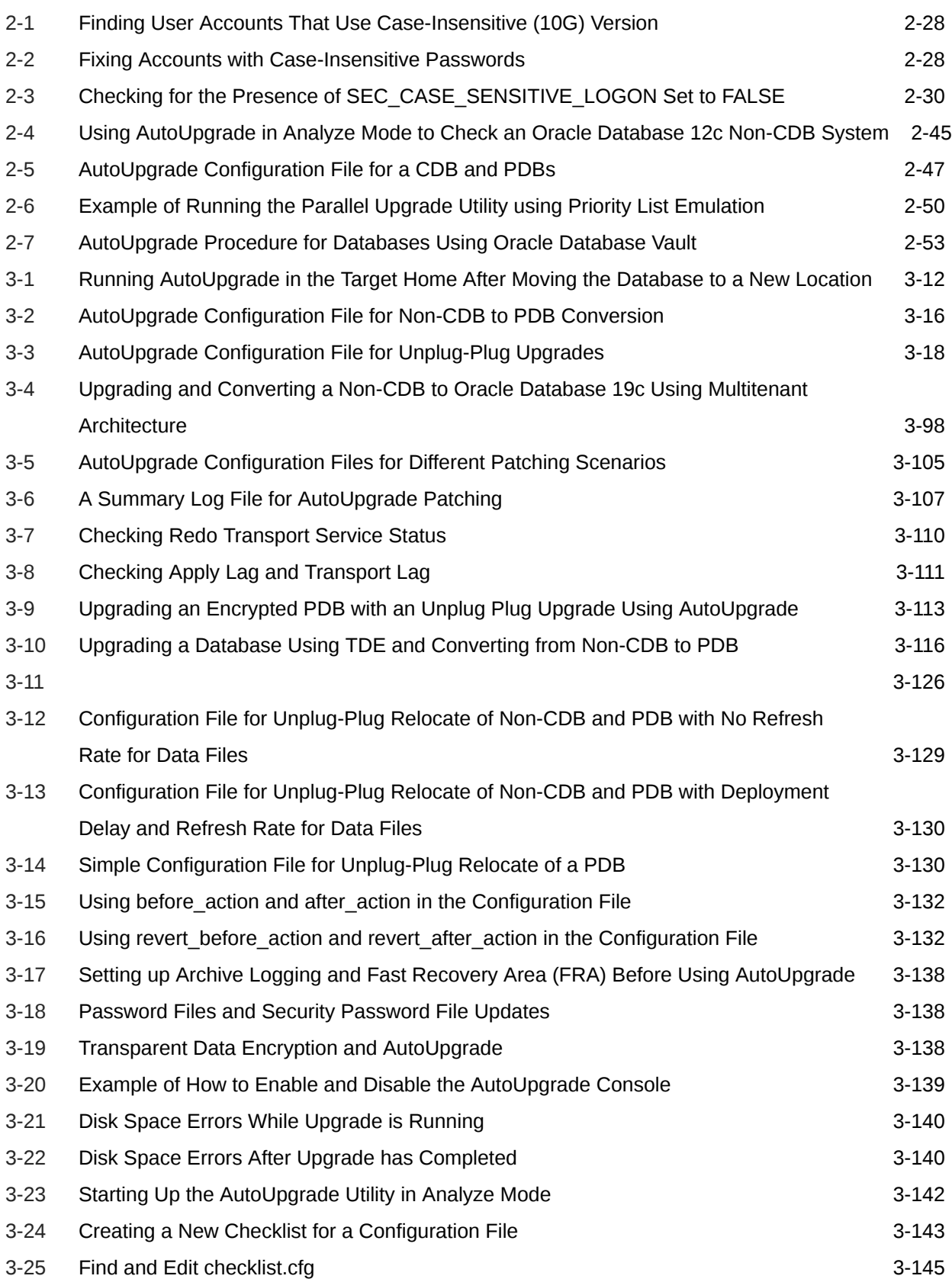

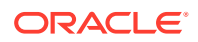

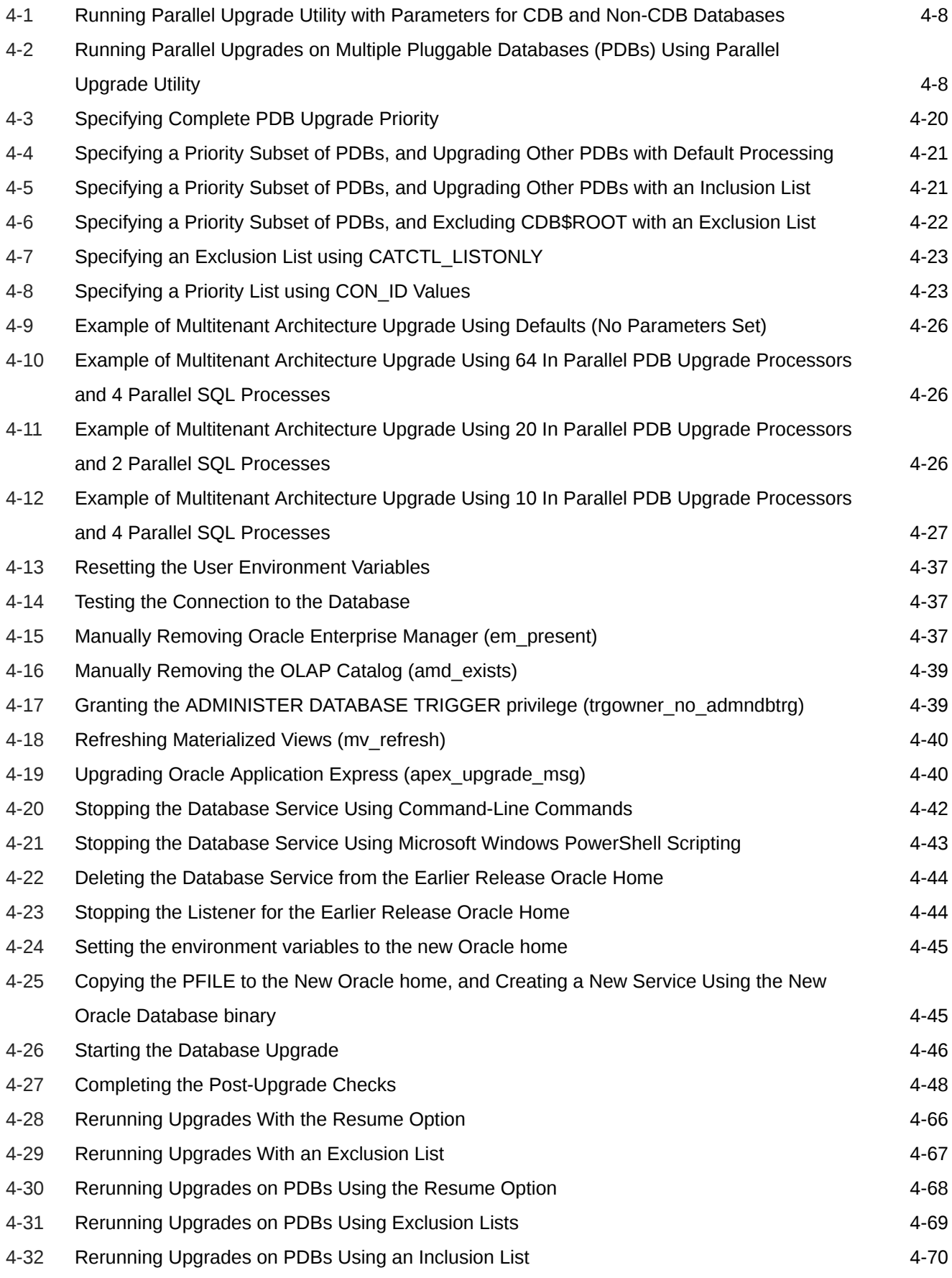

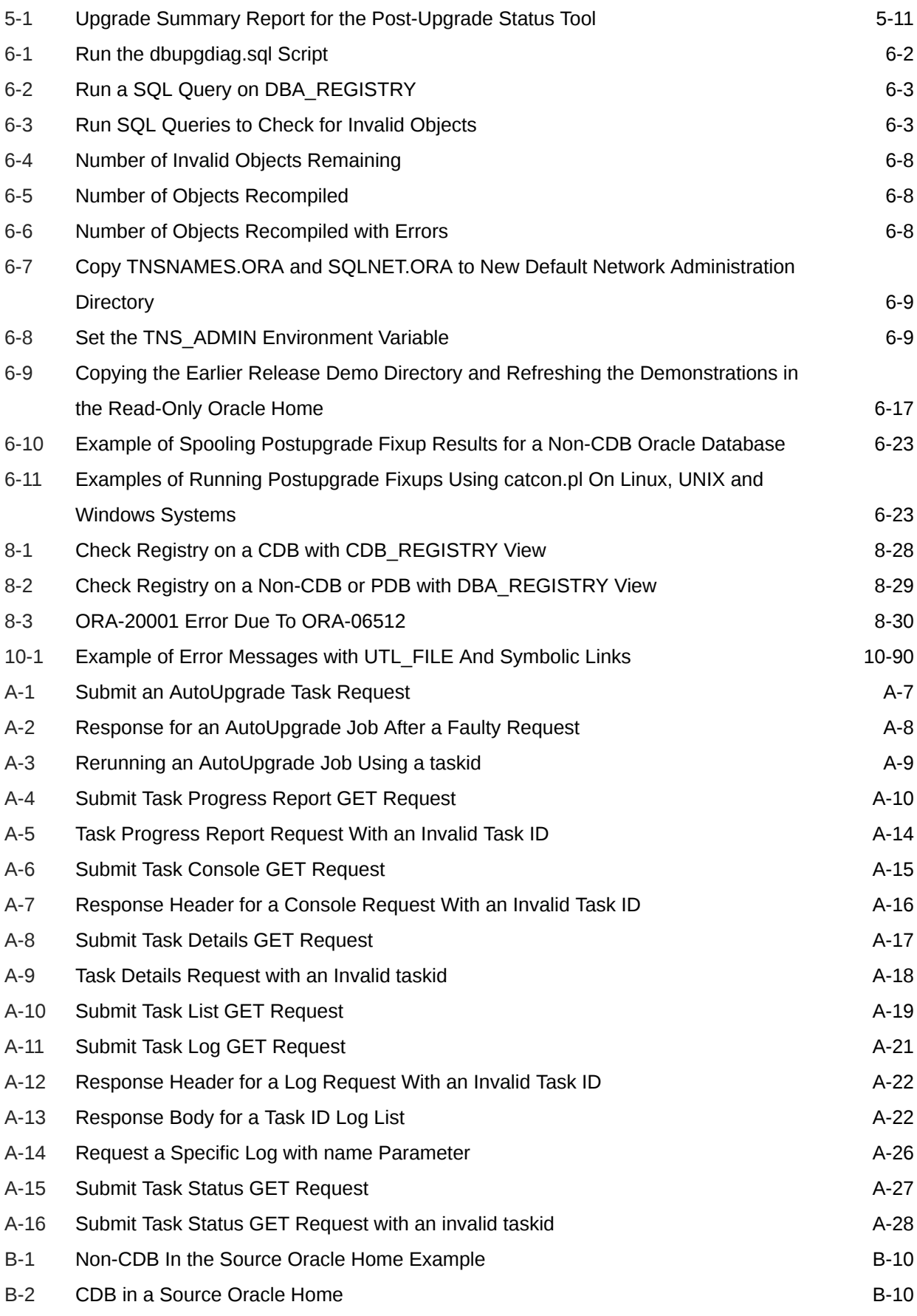

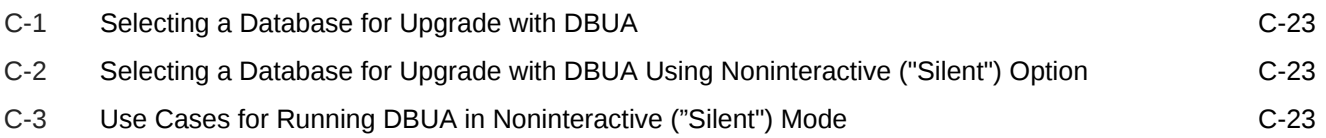

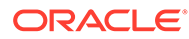

#### List of Figures

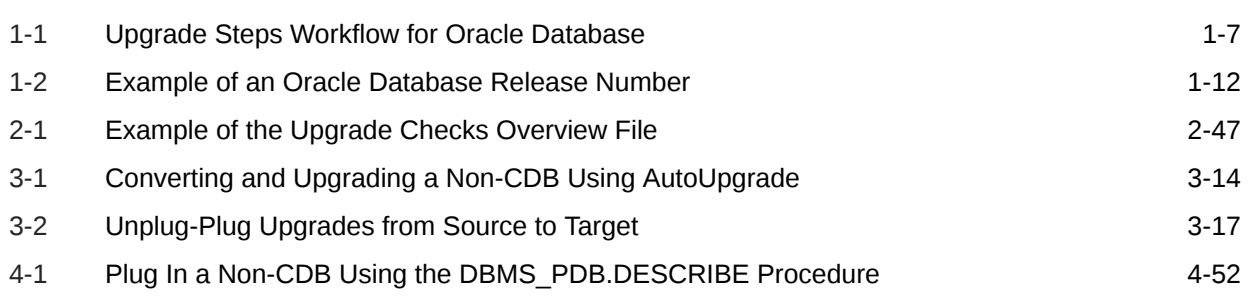

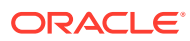

#### List of Tables

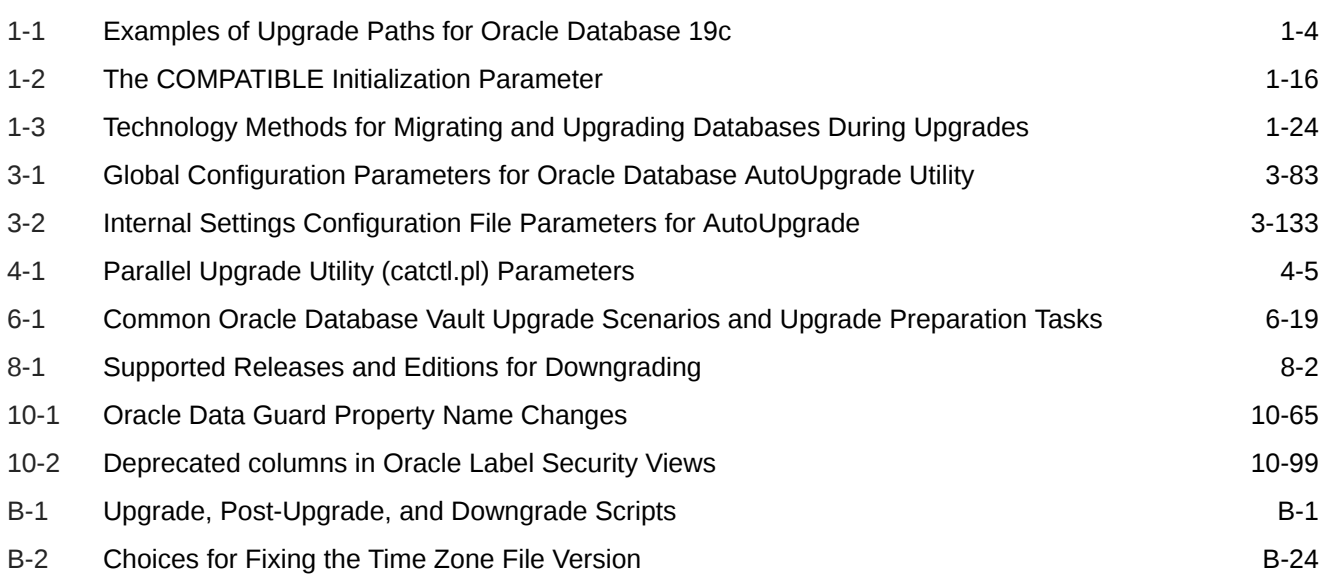

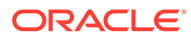

### <span id="page-31-0"></span>Preface

These topics provide information about the scope of these contents for upgrading plans and procedures.

This book guides you through the process of planning and executing Oracle Database upgrades. In addition, this manual provides information about compatibility, upgrading applications, and important changes in the new Oracle Database release, such as initialization parameter changes and data dictionary changes.

*Oracle Database Upgrade Guide* contains information that describes the features and functions of Oracle Database (also known as the standard edition) and Oracle Database Enterprise Edition products. Oracle Database and Oracle Database Enterprise Edition have the same basic features. However, several advanced features are available only with Oracle Database Enterprise Edition. Some of these are optional. For example, to use application failover, you must have the Enterprise Edition with the Oracle Real Application Clusters option.

- **Audience**
- Documentation Accessibility
- [Diversity and Inclusion](#page-32-0)
- [Set Up Java Access Bridge to Implement Java Accessibility](#page-32-0) Install Java Access Bridge so that assistive technologies on Microsoft Windows systems can use the Java Accessibility API.
- [Related Documentation](#page-32-0)
- **[Conventions](#page-33-0)**

### Audience

*Oracle Database Upgrade Guide* is intended for database administrators (DBAs), application developers, security administrators, system operators, and anyone who plans or performs Oracle Database upgrades.

To use this document, you must be familiar with the following information:

- Relational database concepts
- Your current Oracle Database release
- Your operating system environment

### Documentation Accessibility

<span id="page-32-0"></span>For information about Oracle's commitment to accessibility, visit the Oracle Accessibility Program website at <http://www.oracle.com/pls/topic/lookup?ctx=acc&id=docacc>.

#### **Access to Oracle Support**

Oracle customers that have purchased support have access to electronic support through My Oracle Support. For information, visit <http://www.oracle.com/pls/topic/lookup?ctx=acc&id=info> or visit <http://www.oracle.com/pls/topic/lookup?ctx=acc&id=trs> if you are hearing impaired.

### Diversity and Inclusion

Oracle is fully committed to diversity and inclusion. Oracle respects and values having a diverse workforce that increases thought leadership and innovation. As part of our initiative to build a more inclusive culture that positively impacts our employees, customers, and partners, we are working to remove insensitive terms from our products and documentation. We are also mindful of the necessity to maintain compatibility with our customers' existing technologies and the need to ensure continuity of service as Oracle's offerings and industry standards evolve. Because of these technical constraints, our effort to remove insensitive terms is ongoing and will take time and external cooperation.

### Set Up Java Access Bridge to Implement Java Accessibility

Install Java Access Bridge so that assistive technologies on Microsoft Windows systems can use the Java Accessibility API.

Java Access Bridge is a technology that enables Java applications and applets that implement the Java Accessibility API to be visible to assistive technologies on Microsoft Windows systems.

Refer to *Java Platform, Standard Edition Accessibility Guide* for information about the minimum supported versions of assistive technologies required to use Java Access Bridge. Also refer to this guide to obtain installation and testing instructions, and instructions for how to use Java Access Bridge.

#### **Related Topics**

• *Java Platform, Standard Edition Java Accessibility Guide*

### Related Documentation

Review this documentation list for additional information.

- *Oracle Database Concepts* for a comprehensive introduction to the concepts and terminology used in this manual
- *Oracle Database Administrator's Guide* for information about administering Oracle Database
- *Oracle Database New Features Guide* for information about new features in this relaese
- *Oracle Database SQL Language Reference* for information on Oracle Database SQL commands and functions
- *Oracle Database Utilities* for information about utilities bundled with Oracle Database
- *Oracle Database Net Services Administrator's Guide* for information about Oracle Net **Services**

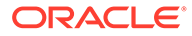

<span id="page-33-0"></span>Many of the examples in this guide use the sample schemas, installed by default when you select the Basic Installation option with an Oracle Database installation. For information on how these schemas are created and how you can use them, refer to the following guide:

*Oracle Database Sample Schemas*

### **Conventions**

The following text conventions are used in this document:

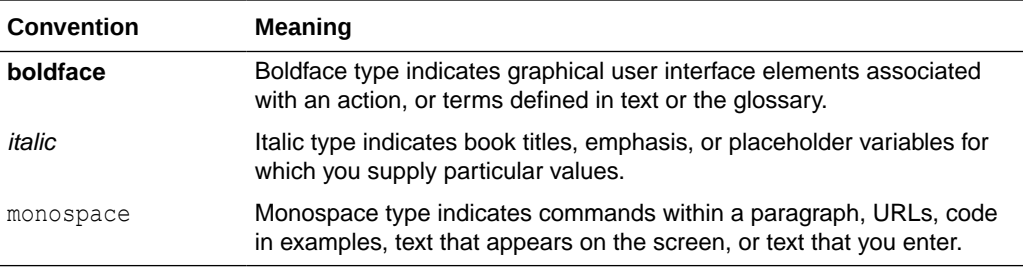

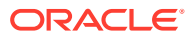

# <span id="page-34-0"></span>1 Introduction to Upgrading Oracle Database

Oracle provides upgrade options and strategies that are designed for your database environment, and an array of tools that automate the Oracle Database upgrade process.

- Overview of Oracle Database Upgrade Tools and Processes Review these topics to understand Oracle Database terms, tools and processes.
- [Major Steps in the Upgrade Process for Oracle Database](#page-39-0) Oracle Database upgrades consist of six major steps.
- [Compatibility and Interoperability Between Oracle Database Releases](#page-43-0) Learn how to understand and avoid compatibility and interoperability issues that can occur because of differences in Oracle Database releases.
- [About Running Multiple Oracle Releases](#page-52-0) Run multiple releases using Optimal Flexible Architecture (OFA).
- [About Converting Databases During Upgrades](#page-55-0) Review these topics to determine which is the best path for you to select to upgrade Oracle Databases.
- [About Upgrading Platforms for a New Oracle Database Release](#page-61-0) Review these topics if you upgrade your operating system or hardware for a new Oracle Database release.
- [About Image-Based Oracle Database Installation](#page-63-0) Understand image-based installation to simplify installation and configuration of Oracle Database software.

## Overview of Oracle Database Upgrade Tools and Processes

Review these topics to understand Oracle Database terms, tools and processes.

- Definition of Terms Upgrading and Migrating Upgrading and migrating are different types of database changes.
- [Upgrade and Data Migration Methods and Processes](#page-35-0) Oracle provides features and products to automate the upgrade process, and to assist you with completing upgrades efficiently.
- [Oracle Database Releases That Support Direct Upgrade](#page-36-0) Review the supported options for direct upgrades to the latest Oracle Database release.
- [Where to Find the Latest Information About Upgrading Oracle Database](#page-38-0) In addition to this document, Oracle provides information about upgrades on its support site, and through the AutoUpgrade utility using the preupgrade parameter.

### Definition of Terms Upgrading and Migrating

Upgrading and migrating are different types of database changes.

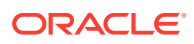

<span id="page-35-0"></span>*Upgrading* transforms an existing Oracle Database environment (including installed components and associated applications) into a new release Oracle Database environment. The data dictionary for the database is upgraded to the new release. Upgrading does not directly affect user data; no data is touched, changed, or moved during an upgrade.

*Migrating data* refers to moving data from one Oracle Database into another database previously created for migrating or moving the data. You migrate data when you need to move your database environment to a new hardware or operating system platform, or to a new character set. Migrating does not include upgrading to the latest release. The upgrade process is handled separately after you migrate the data.

The upgrade steps in *Oracle Database Upgrade Guide* apply to all operating systems, unless otherwise specified. Some operating systems can require additional upgrade steps.

#### **Related Topics**

- *Oracle Database Installation Guide*
- *Oracle Database Utilities*

#### Upgrade and Data Migration Methods and Processes

Oracle provides features and products to automate the upgrade process, and to assist you with completing upgrades efficiently.

Oracle Database supports the following methods for upgrading or migrating a database to the new release:

• AutoUpgrade Utility

Identifies issues before upgrades, deploys upgrades, performs postupgrade actions, and starts the upgraded Oracle Database.

• Database Upgrade Assistant (DBUA)

Provides a graphical user interface that guides you through the upgrade of a database. DBUA can be launched during installation with the Oracle Universal Installer, or you can launch DBUA as a standalone tool at any time in the future.

• Manual upgrade using the Parallel Upgrade Utility, and other command-line utilities

Enables upgrades to be performed using shell scripts.

• Migrating data using Oracle Data Pump

Provides export and import utilities. Oracle Data Pump can perform a full or partial export from your database, followed by a full, or partial import into the new release of Oracle Database. Export/Import in Oracle Data Pump can copy a subset of the data, leaving the database unchanged.

CREATE TABLE AS SQL statement

Migrates data from a database into a new Oracle Database release. By using this method, you can copy a subset of the data, leaving the database unchanged.

• Upgrading CDBs and PDBs using a priority list to group and upgrade PDBs according to their priority.

Run the Parallel Upgrade Utility (dbupgrade, or catctl.pl) using the -L option to run the upgrade using a priority list, and to call that list as the upgrade runs.

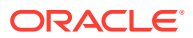
- Synchronizing a standby database, upgrading, and using Oracle GoldenGate to synchronize the upgraded database (a zero downtime option)
- Using Fleet Patching and Provisioning (FPP) to upgrade databases.

In a Fleet Patching and Provisioning (FPP) upgrade (formerly known as Rapid Home Provisioning), you complete a new Oracle Database installation. After testing the database, and modifying it in accordance with the standard operating environment (SOE) that you want to use for your databases, you create an FPP gold image. A DBA deploys instances of that gold image to servers that have earlier release databases that you want to upgrade. After deployment of these gold images, a DBA can run a single  $\text{rhptl}$ command to move files, perform configuration changes, and perform other steps required to use the new binaries. Refer to *Oracle Clusterware Administration and Deployment Guide* for more information about Rapid Home Provisioning.

### **Related Topics**

• *Oracle Clusterware Administration and Deployment Guide*

## Oracle Database Releases That Support Direct Upgrade

Review the supported options for direct upgrades to the latest Oracle Database release.

You can perform a direct upgrade to the new release from the following releases:

- 11.2.0.4
- 12.1.0.2
- 12.2.0.1
- 18

The path that you must take to upgrade to the latest Oracle Database release depends on the release number of your current database.

If your current Oracle Database is a release earlier than 11.2.0.4, then you cannot directly upgrade your Oracle Database to the latest release. In this case, you are required to upgrade to an intermediate release before upgrading to Oracle Database 19c.

If you cannot carry out a direct upgrade, then carry out an upgrade to the most recent release where direct upgrades are supported.

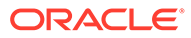

### **Note:**

For any multi-step upgrade, if you must carry out two upgrades to upgrade to the current release, then you must run the preupgrade script twice: First, complete an upgrade to an intermediate upgrade release that is supported for direct upgrade to the target upgrade release. Second, complete the upgrade for the target upgrade release.

For example, if the database from which you are upgrading is running Oracle Database 10g, then to upgrade to Oracle Database 19c, follow these steps:

- **1.** Upgrade release 10.2.0.5 to release 12.1.0.2 (the terminal patch set release), using the instructions in *Oracle Database Upgrade Guide 12c Release 1 (12.1)*, including running the preupgrade script for 12.1.0.2.
- **2.** Upgrade Oracle Database 12c release 1 (12.1.0.2) directly to Oracle Database 19c. Use the instructions in this book, *Oracle Database Upgrade Guide*, including running the preupgrade script for Oracle Database 19c.

The following table shows the required upgrade path for each release of Oracle Database. Use the upgrade path and the specified documentation to perform an intermediate upgrade of your database before fully upgrading to Oracle Database 18c.

### **Table 1-1 Examples of Upgrade Paths for Oracle Database 19c**

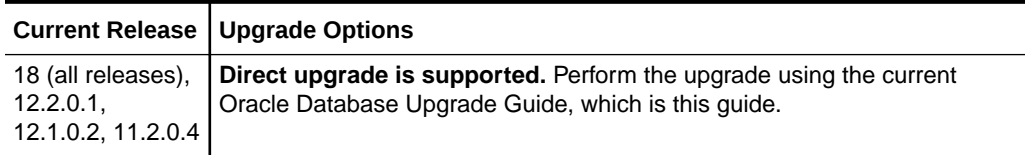

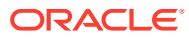

| <b>Current Release</b>                                                               | <b>Upgrade Options</b>                                                                                                    |
|--------------------------------------------------------------------------------------|----------------------------------------------------------------------------------------------------|
| 12.1.0.1                                                                             | Direct upgrade to Oracle Database 19c is not supported.                                                                                                    |
| 11.2.0.1,<br>11.2.0.2, 11.2.0.3<br>11.1.0.6, 11.1.0.7<br>10.2 or earlier<br>releases | <b>Solution:</b> Upgrade to an intermediate Oracle Database release that can be<br>directly upgraded to the current release. Upgrade Oracle Database<br>releases that are not supported for direct upgrade in this release to an<br>intermediate Oracle Database release that is supported for direct upgrade.                                                                         |
|                                                                                      | When upgrading to an intermediate Oracle Database release, follow the<br>instructions in the intermediate release documentation, including running<br>the preupgrade scripts for that intermediate release. After you complete an<br>upgrade to the intermediate release Oracle Database, you can upgrade the<br>intermediate release database to the current Oracle Database release. |
|                                                                                      | This restriction does not apply if you use Oracle Data Pump export/import<br>to migrate data to the new release.                                                                                                    |
|                                                                                      | For example:                                                                                                    |
|                                                                                      | If you are upgrading from release 11.2.0.2 or 11.1.0.7, then you must<br>٠<br>first upgrade to the terminal patch set release for Oracle Database 11g<br>release 2 (11.2.0.4), which is supported for direct upgrade to Oracle<br>Database 19c.                                                                                                    |
|                                                                                      | If you are upgrading from release 10.2.0.2, 10.2.0.3, 10.2.0.4, 10.2.0.5<br>۰<br>or 10.1.0.5, then you must first upgrade to release 11.2. or 12.1                                                                                                    |
|                                                                                      | If you are upgrading from release 9.2.0.8, then you must first upgrade<br>$\bullet$<br>to a sequence of intermediate Oracle Database releases:                                                                                                    |
|                                                                                      | Upgrade from release 9.2.0.8 to release 11.2.0.4. Then upgrade from<br>release 11.2 to 19c                                                                                                    |
|                                                                                      | Note: Always update to the most recent intermediate release to which<br>you can upgrade directly. Your case can be different from that of the<br>examples provided here.                                                                                                    |

**Table 1-1 (Cont.) Examples of Upgrade Paths for Oracle Database 19c**

## Where to Find the Latest Information About Upgrading Oracle Database

In addition to this document, Oracle provides information about upgrades on its support site, and through the AutoUpgrade utility using the preupgrade parameter.

Through its support website, My Oracle Support, Oracle provides late-breaking updates, discussions, and best practices about preupgrade requirements, upgrade processes, postupgrade tasks, compatibility, and interoperability.

Before you begin upgrades, Oracle strongly recommends that you download the latest version of the AutoUpgrade utility, which is available on My Oracle Support. The latest version contains the most recent checks and tests that Oracle can provide to assist you to prepare your system for upgrades, and to complete upgrades successfully. You can perform your upgrades directly using AutoUpgrade. If you do not use AutoUpgrade to perform the upgrade, then to identify potential upgrade issues, you must run AutoUpgrade using the preupgrade parameter in analyze mode. This AutoUpgrade option replaces the Pre-Upgrade Information Tool that you may have used in earlier releases.

Mike Dietrich's blog site, "Upgrade Your Database Now," Daniel Overby Hansen's site, "Databases Are Fun," can offer you the most current insights from the upgrade and migration product managers for Oracle. Their opinions and recommendations are based on their experiences and interactions with Oracle customers, and can save you time and effort. They are highly recommended.

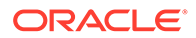

We strive to provide you with the latest information available to us in this publication. If you have any suggestions for how we can improve, or comments on where we succeeded or failed, please feel free to comment directly on the **Was this page helpful?** links that you find at the bottom of each HTML page. Our mission at Oracle is to help you to succeed. The authors of this publication care what you think. If you think we can do something to make your work easier, and your upgrades successful, then please let us know.

#### **Related Topics**

- [My Oracle Support note 2485457.1](https://support.oracle.com/rs?type=doc&id=2485457.1)
- [Upgrade Your Database Now](https://mikedietrichde.com/)
- [Databases Are Fun](https://dohdatabase.com/)

## Major Steps in the Upgrade Process for Oracle Database

Oracle Database upgrades consist of six major steps.

#### **Upgrade Steps Workflow**

The following figure summarizes the major procedures performed during the upgrade process:

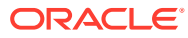

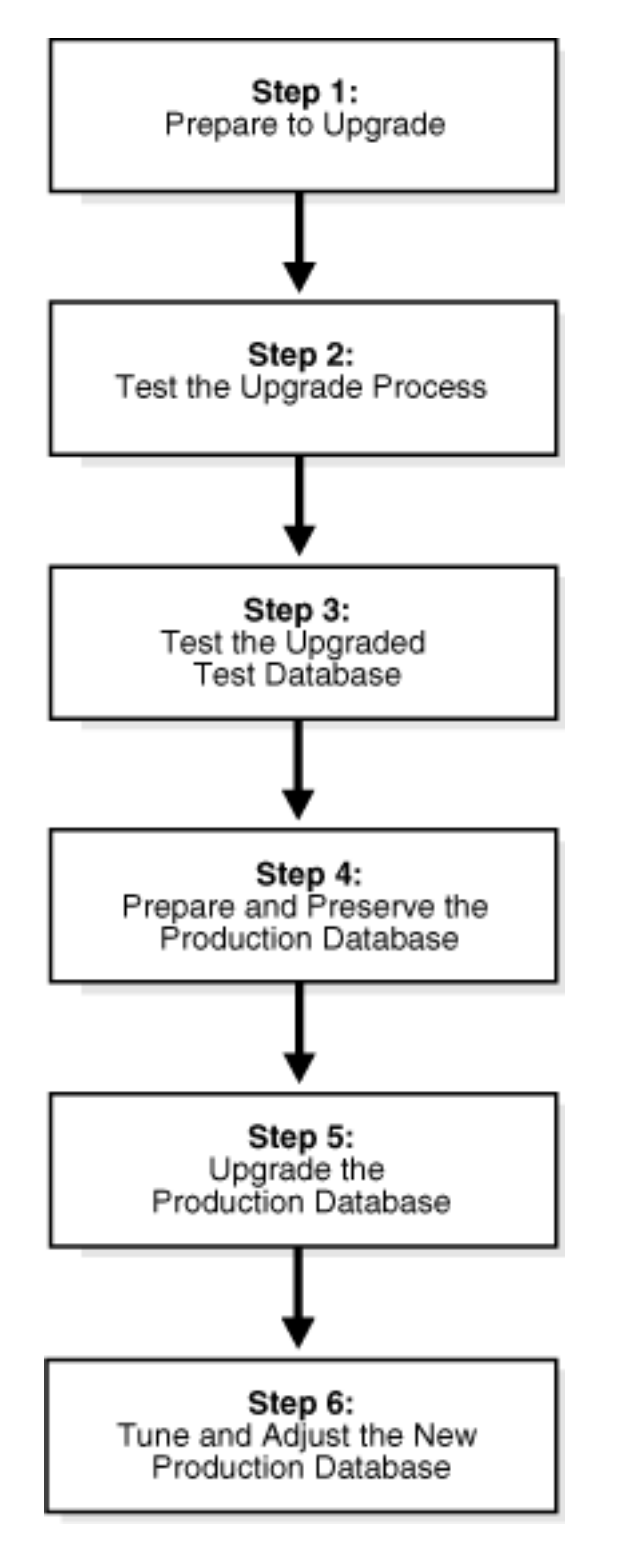

**Figure 1-1 Upgrade Steps Workflow for Oracle Database**

### **Step 1: Prepare to Upgrade Oracle Database**

- Become familiar with the features of the new release of Oracle Database.
- Determine the upgrade path to the new release.

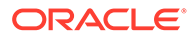

- Select an upgrade method.
- Select an Oracle home directory for the new release.
- Develop a testing plan.
- Prepare a backup strategy.
- Follow preupgrade recommendations.
- Run preupgrade fixup scripts, or carry out manual preupgrade system updates.

### **Note:**

During the upgrade, consider running multiple releases of the database software, so that you can use the existing release as your production environment while you test the new release.

Consider completing a software-only installation to the new Oracle Database release. In a software-only installation, you install the Oracle Database software but do not create a database as part of the installation process.

#### **Step 2: Test the Upgrade Process for Oracle Database**

• Perform a test upgrade using a test database. Conduct the test upgrade in an environment created for testing that does not interfere with the production database. Oracle recommends that your test environment is on a server that is, as much as possible, a replica of your production environment. For example: Oracle recommends that the server not only uses the same operating system, but that runs the same patch level, with the same packages, and matches other details of your production system configuration.

#### **Step 3: Test the Upgraded Test Oracle Database**

- Perform the tests that you planned in Step 1 on the test database that you upgraded to the new release of Oracle Database.
- Review the results, noting anomalies in the tests.
- Investigate ways to correct any anomalies that you find and then implement the corrections.
- Repeat Step 1, Step 2, and the first parts of Step 3, as necessary, until the test upgrade is successful and works with any required applications.
- To test for anomalies and determine potential support questions, carry out SQL plan management. SQL plan management includes the following steps:
	- **1.** Before the upgrade, capture baselines and plans on the earlier release Oracle Database, and store those plans.

Oracle recommends that you store the plans on staging tables, and then run the Data Pump Export utility expdp for those tables.

**2.** After the upgrade, in the event of a regression or a performance issue, apply (load/accept/evolve) an old plan that you know is good, based on the plans you captured from the previous release Oracle Database.

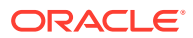

### **See Also:**

- *Oracle Database SQL Tuning Guide* for more information about SQL plan management
- Document 1948958.1 Patches to Consider for 11.2.0.3 to Avoid Problems with SQL Plan Management (SPM)
- Document 2034706.1 Patches to Consider for 11.2.0.4 to Avoid Problems with SQL Plan Management (SPM)
- Document 2035897.1 Patches to Consider When Upgrading From 12.1.0.1 to Avoid Problems with SQL Plan Management (SPM)

#### **Step 4: Prepare and Preserve the Production Oracle Database**

Complete these tasks before you upgrade your existing production database:

- Prepare the current production database as appropriate to ensure that the upgrade to the new release of Oracle Database is successful.
- Schedule the downtime required for backing up and upgrading the production database.
- Back up the current production database.

Before you carry out a major change to a system, Oracle recommends that you make sure that you have a fallback strategy implemented. Oracle recommends that your fallback strategy includes the following preparations:

- Test your backup strategy, and ensure that it works.
- If you need a backup strategy, then plan for the time required to apply it during your maintenance window.
- To perform plan stability checks in preparation for upgrade, carry out SQL plan management. Raise a service request if you need assistance.

### **Note:**

A database upgrade that installs a new optimizer version usually results in plan changes for a small percentage of SQL statements.

Most plan changes result in either improvement or no performance change. However, some plan changes may cause performance regressions. SQL plan baselines significantly minimize potential regressions resulting from an upgrade.

When you upgrade, the database only uses plans from the plan baseline. The database puts new plans that are not in the current baseline into a holding area, and later evaluates them to determine whether they use fewer resources than the current plan in the baseline. If the plans perform better, then the database promotes them into the baseline; otherwise, the database does not promote them.

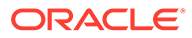

**See Also:**

*Oracle Database SQL Tuning Guide*

### **Step 5: Upgrade the Production Oracle Database**

- Upgrade the production database to the new release of Oracle Database.
- After the upgrade, perform a full backup of the production database and perform other post-upgrade tasks.

### **Step 6: Tune and Adjust the New Production Oracle Database**

- Tune the new production database for the new release. Typically, the new production Oracle Database performs to the same standards, or better, than the database before the upgrade.
- Determine which features of the new Oracle Database release that you want to use, and update your applications accordingly.
- Develop new database administration procedures as needed.
- Do not upgrade your production Oracle Database release to the new release until all applications you must use in the upgraded database have been tested and operate properly.

### **Related Topics**

- [https://support.oracle.com/epmos/faces/DocumentDisplay?](https://support.oracle.com/epmos/faces/DocumentDisplay?cmd=show&type=NOT&id=1948958.1) [cmd=show&type=NOT&id=1948958.1](https://support.oracle.com/epmos/faces/DocumentDisplay?cmd=show&type=NOT&id=1948958.1)
- [https://support.oracle.com/epmos/faces/DocumentDisplay?](https://support.oracle.com/epmos/faces/DocumentDisplay?cmd=show&type=NOT&id=2034706.1) [cmd=show&type=NOT&id=2034706.1](https://support.oracle.com/epmos/faces/DocumentDisplay?cmd=show&type=NOT&id=2034706.1)
- [https://support.oracle.com/epmos/faces/DocumentDisplay?](https://support.oracle.com/epmos/faces/DocumentDisplay?cmd=show&type=NOT&id=2035897.1) [cmd=show&type=NOT&id=2035897.1](https://support.oracle.com/epmos/faces/DocumentDisplay?cmd=show&type=NOT&id=2035897.1)

## Compatibility and Interoperability Between Oracle Database Releases

Learn how to understand and avoid compatibility and interoperability issues that can occur because of differences in Oracle Database releases.

Oracle Database releases can have differences that can result in compatibility and interoperability issues. These differences can affect both general database administration and existing applications.

- [About Oracle Database Release Numbers](#page-44-0) Oracle Database releases are categorized by five numeric segments that indicate release information.
- [Convention for Referring to Release Numbers in Oracle Database Upgrade Guide](#page-46-0) Review to understand how statements apply to releases.
- [What Is Oracle Database Compatibility?](#page-46-0) Before you upgrade, review compatibility between your earlier release Oracle Database and the new Oracle Database release as part of your upgrade plan.

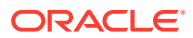

- <span id="page-44-0"></span>• [What Is Interoperability for Oracle Database Upgrades?](#page-50-0) In the context of upgrading Oracle Database, *interoperability* is the ability of different releases of Oracle Database to communicate and work in a distributed environment.
- [About Invalid Schema Objects and Database Upgrades](#page-51-0) Run utlrp.sql to validate invalid objects as part of your upgrade test plan.
- [About Upgrading Oracle OLAP Data Security Policies](#page-52-0) Security policies are stored differently starting with Oracle Database 12*c*. If your existing Oracle Database is 11*g* Release 11.2, then delete security roles.

## About Oracle Database Release Numbers

Oracle Database releases are categorized by five numeric segments that indicate release information.

### **Note:**

Oracle provides quarterly updates in the form of Release Updates (Updates, or RU) and Release Update Revisions (Revisions, or RUR). Oracle no longer releases patch sets or bundle patch sets. For more information, see My Oracle Support Note 2285040.1.

Oracle Database releases are released in version and version full releases.

The version release is designated in the form *major release version*.0.0.0.0. The major release version is based on the last two digits of the year in which an Oracle Database version is released for the first time. For example, the Oracle Database version released for the first time in the year 2018 has the major release version of 18, and thus its version release is 18.0.0.0.0.

The version full release is an update of a version release and is designated based on the major release version, the quarterly release update version (Update), and the quarterly release update revision version (Revision). The version full releases are categorized by five numeric segments separated by periods as shown in the following example:

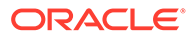

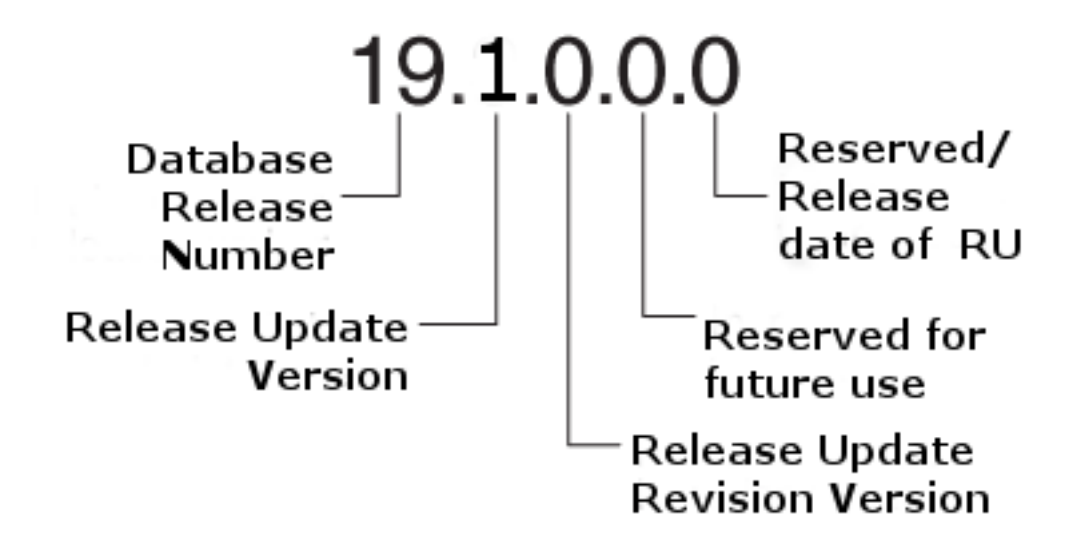

#### **Figure 1-2 Example of an Oracle Database Release Number**

- First numeral: This numeral indicates the major release version. It also denotes the last two digits of the year in which the Oracle Database version was released for the first time.
- Second numeral: This numeral indicates the release update version (Update, or RU).
- Third numeral: This numeral indicates the release update revision version (Revision, or RUR).
- Fourth numeral: This numeral is reserved for future use. Currently it is always set to 0.
- Fifth numeral: Although only the first three fields are commonly used, the fifth field can show a numerical value that redundantly clarifies the release date of a release update (RU), such as 19.7.0.0.200414.

### **Note:**

The first three numerals mainly identify an Oracle Database release.

### **Caution:**

Oracle strongly recommends that you apply the most recent Release Update to your target databases before starting an upgrade, and before starting a downgrade. If possible, also ensure that your source environment is patched. Release updates are cumulative. If you are also updating an Oracle Grid Infrastructure environment, then always apply the latest Release Update to the Grid environment first before updating Oracle Database Oracle homes. For more information about updates, refer to My Oracle Support note 2118136.2.

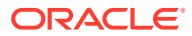

### **Related Topics**

- [My Oracle Support note 2285040.1](https://support.oracle.com/rs?type=doc&id=2285040.1)
- [My Oracle Support note 2118136.2](https://support.oracle.com/rs?type=doc&id=2285040.1)

## <span id="page-46-0"></span>Convention for Referring to Release Numbers in *Oracle Database Upgrade Guide*

Review to understand how statements apply to releases.

When a statement is made in *Oracle Database Upgrade Guide* about a major database release number, the statement applies to all releases within that major database release.

Similarly, when a statement is made in *Oracle Database Upgrade Guide* about a maintenance release, the statement applies to all component-specific and platform-specific releases within that maintenance release. A statement about Oracle Database 12*c* applies to all component-specific and platform-specific releases within this release. A statement about Oracle Database 11*g* Release 2 (11.2) applies to release 11.2.0.2, release 11.2.0.3, and all other platform-specific releases within Oracle Database 11*g* Release 2 (11.2).

## What Is Oracle Database Compatibility?

Before you upgrade, review compatibility between your earlier release Oracle Database and the new Oracle Database release as part of your upgrade plan.

- Understanding Oracle Database Compatibility If new features are incompatible with your earlier release, then Database compatibility can cause issues.
- [When to Set the COMPATIBLE Initialization Parameter in Oracle Database](#page-47-0) Oracle recommends increasing the COMPATIBLE parameter only after you have completed testing the upgraded database.
- [The COMPATIBLE Initialization Parameter in Oracle Database](#page-47-0) Review to understand how to set the COMPATIBLE initialization parameter for non-CDB and multitenant architecture containers.
- [Values for the COMPATIBLE Initialization Parameter in Oracle Database](#page-49-0) Review to find the default, minimum, and maximum values for the COMPATIBLE initialization parameter for Oracle Database 19c.
- [About Downgrading and Compatibility for Upgrading Oracle Database](#page-49-0) Before upgrading to Oracle Database 19c, you must set the COMPATIBLE initialization parameter to at least 11.2.0.
- [How the COMPATIBLE Initialization Parameter Operates in Oracle Database](#page-49-0) The COMPATIBLE initialization parameter enables or disables Oracle Database features based on release compatibility
- [Checking the Compatibility Level of Oracle Database](#page-50-0) Use this SQL query to find the COMPATIBLE initialization parameter value set for your database.

### Understanding Oracle Database Compatibility

If new features are incompatible with your earlier release, then Database compatibility can cause issues.

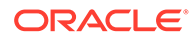

<span id="page-47-0"></span>Databases from different releases of Oracle Database software are compatible if they support the same features, and if those features perform the same way. When you upgrade to a new release of Oracle Database, certain new features can make your database incompatible with your earlier release.

Your upgraded database becomes incompatible with your earlier release under the following conditions:

- A new feature stores any data on disk (including data dictionary changes) that cannot be processed with your earlier release.
- An existing feature behaves differently in the new environment as compared to the old environment.

### When to Set the COMPATIBLE Initialization Parameter in Oracle Database

Oracle recommends increasing the COMPATIBLE parameter only after you have completed testing the upgraded database.

After the upgrade is complete, you can increase the setting of the COMPATIBLE initialization parameter to the maximum level for the new Oracle Database release. However, after you increase the COMPATIBLE parameter, you cannot subsequently downgrade the database.

### The COMPATIBLE Initialization Parameter in Oracle Database

Review to understand how to set the COMPATIBLE initialization parameter for non-CDB and multitenant architecture containers.

Oracle Database enables you to control the compatibility of your database with the COMPATIBLE initialization parameter.

### **Understanding the COMPATIBLE Initialization Parameter**

In Oracle Database 19c, when the COMPATIBLE initialization parameter is not set in your parameter file, the COMPATIBLE parameter value defaults to 19.0.0 If you do not set the COMPATIBLE initialization parameter to 19.0.0, then you cannot use the new Oracle Database 19c features, because your upgraded database is not running in the required COMPATIBILITY setting for Oracle Database 19c features.

Due to changes in internal SQL identifier and schema object name restrictions, you can experience an initial delay for any process where the database runs a Java stored procedure directly or indirectly in the database server after you increase the COMPATIBLE parameter setting. When you increase the Oracle Database COMPATIBLE parameter to 12.2.0 or later from a COMPATIBLE setting earlier than 12.2.0, and the database runs a Java stored procedure, the database performs a "name translation" operation. This operation can require a few minutes to complete. You should expect this delay the first time the database runs a Java stored procedure after you increase the compatibility parameter. This delay for the database to perform the name translation occurs only during the first Java process call.

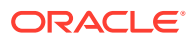

### **Note:**

- Before upgrading to Oracle Database 19c, you must set the COMPATIBLE initialization parameter to at least 11.2.0, which is the minimum setting for Oracle Database 19c.
- The compatible parameter must be at least 3 decimal numbers, separated by periods. For example:

```
SQL> ALTER SYSTEM SET COMPATIBLE = '19.0.0' SCOPE=SPFILE;
```
- Oracle recommends that you only raise the COMPATIBLE parameter after you have thoroughly tested the upgraded database.
- After you increase the COMPATIBLE parameter, you cannot downgrade the database, and you cannot flash back to restore points.

### **Caution:**

If you are upgrading from Oracle Database release 11.2, then you must set the compatible value to at least 11.2.0. You must do this at the time of the upgrade. Do not make this change until you are ready to upgrade, because a downgrade back to an earlier compatibility level is not possible after you raise the COMPATIBLE initialization parameter value.

### **See Also:**

*Oracle Database Administrator's Guide* for information about managing initialization parameters

#### **Rules for COMPATIBLE Parameter Settings in Multitenant Architecture**

The COMPATIBLE parameter of the container database (CDB) affects the COMPATIBLE parameter settings of pluggable databases (PDBs) plugged into that container database. Review the following scenarios that occur when you plug in a PDB to a CDB:

PDB COMPATIBLE equal to CDB\$ROOT COMPATIBLE parameter setting.

Result: No change to the PDB COMPATIBLE parameter setting.

PDB COMPATIBLE is lower than CDB\$ROOT COMPATIBLE parameter setting.

Result: The PDB COMPATIBLE parameter is increased automatically to the same COMPATIBLE parameter setting as CDB\$ROOT. After you plug in the PDB, you cannot downgrade the PDB to an earlier release.

PDB COMPATIBLE is higher than CDB\$ROOT COMPATIBLE parameter setting.

Result: The PDB cannot be plugged in. Only PDBs with a COMPATIBLE parameter setting equal to or lower than CDB\$ROOT can be plugged in to the CDB.

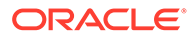

### <span id="page-49-0"></span>Values for the COMPATIBLE Initialization Parameter in Oracle Database

Review to find the default, minimum, and maximum values for the COMPATIBLE initialization parameter for Oracle Database 19c.

### **Default and Minimum COMPATIBLE Parameter Values**

The COMPATIBLE parameter should not be changed for an RU or an RUR, either for CDB or Non-CDB instances. The following table lists the default and minimum values for the COMPATIBLE parameter in Oracle Database 19c, compared to earlier releases supported for direct upgrade:

### **Table 1-2 The COMPATIBLE Initialization Parameter**

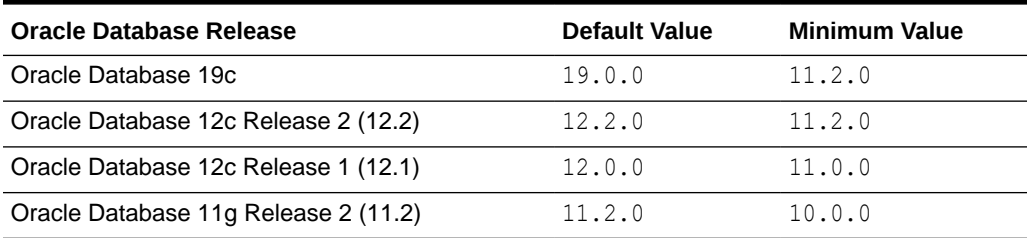

### About Downgrading and Compatibility for Upgrading Oracle Database

Before upgrading to Oracle Database 19c, you must set the COMPATIBLE initialization parameter to at least 11.2.0.

After upgrading to Oracle Database 18c, you can set the COMPATIBLE initialization parameter to match the release number of the new release. Doing so enables you to use all features of the new release, but prevents you from downgrading to your earlier release. Only a subset of Oracle Database 18c features are available while the COMPATIBLE initialization parameter is set to a lower value.

### **Caution:**

After you increase the COMPATIBLE parameter, the database cannot be downgraded.

### **Related Topics**

• [Downgrading Oracle Database to an Earlier Release](#page-412-0)

### How the COMPATIBLE Initialization Parameter Operates in Oracle Database

The COMPATIBLE initialization parameter enables or disables Oracle Database features based on release compatibility

The COMPATIBLE initialization parameter operates in the following way:

• The COMPATIBLE initialization parameter enables or disables the use of features, to help protect your existing application use of data.

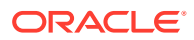

<span id="page-50-0"></span>If you run an Oracle Database 12*c* database with the COMPATIBLE initialization parameter set to 11.2.0, then the database software generates database structures on disk that are compatible with Oracle Database Release 11*g* release 2 (11.2). If you try to use features that are part of a later release of Oracle Database, and make the database incompatible with the COMPATIBLE initialization parameter, then an error occurs. However, new features are enabled that do not create changes on disk that are incompatible with Oracle Database Release 11*g* release 2.

• If you make changes to the database that make the database incompatible with the COMPATIBLE initialization parameter setting you want to use, then the database does not start, and initialization terminates in an error. If this happens, then you must set the COMPATIBLE initialization parameter to an appropriate value for the database.

### **See Also:**

*Oracle Database Concepts* for more information about database structures

### Checking the Compatibility Level of Oracle Database

Use this SQL query to find the COMPATIBLE initialization parameter value set for your database.

```
SQL> SELECT name, value FROM v$parameter
WHERE name = 'compatible';
```
## What Is Interoperability for Oracle Database Upgrades?

In the context of upgrading Oracle Database, *interoperability* is the ability of different releases of Oracle Database to communicate and work in a distributed environment.

A distributed database system can comprise different releases of Oracle Database, and all supported releases of Oracle Database can participate in the distributed database system. However, the applications that work with a distributed database must also be able to interoperate with the features and functions that are available at each node in the system.

Interoperability across disparate operating systems and operating system versions can cause problems (especially during rolling upgrades) because the minimum requirements for the new Oracle Database release may require you to upgrade the operating systems on some or all of your hosts. For this reason, before you start an Oracle Database upgrade, you must check to ensure that drivers, network, and storage are compatible for all the interim upgrade states of the system during the rolling upgrade.

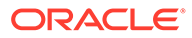

### <span id="page-51-0"></span>**Note:**

Because *Oracle Database Upgrade Guide* discusses upgrading and downgrading between different releases of Oracle Database, the definition of *interoperability* is for Oracle Database releases. Other Oracle documentation may use a broader definition of the term *interoperability*. For example, interoperability in some cases can describe communication between different hardware platforms and operating systems.

My Oracle Support note 207303.1 "Client / Server / Interoperability Support Between Different Oracle Versions" provides additional information.

#### **Related Topics**

• <https://support.oracle.com/rs?type=doc&id=207303.1>

## About Invalid Schema Objects and Database Upgrades

Run utlrp.sql to validate invalid objects as part of your upgrade test plan.

After database upgrades, release changes can result in invalid schema objects in the upgraded database. Typically, invalid objects fix themselves as they are accessed or run. However, Oracle recommends that you recompile invalid objects in the database as part of your patching and upgrade procedure, so that you resolve issues with invalid objects, and any required dependencies, before users encounter these invalid objects.

Object validation is an operation that checks the Oracle Database Data Definition Language (DDL) statements. These statements are used to define the database structure or schema. Validating DDL statements can take time to complete. The following is a list of some common factors that can affect object validation time:

- Number of invalid objects
- CPU types
- Processor speeds
- System loads
- Available physical memory

The utlrp.sql command recompiles all objects in an invalid state, including packages, procedures, and types. It is located in the  $$ORACLE$   $HOME/rdbms/admin$ directory. The  $\text{utlrp.sql}$  script automatically runs in serial or in parallel recompilation, based on the number of CPUs available (identified by the parameter cpu count), multiplied by the number of threads for each CPU (identified by the parameter parallel threads per cpu). On Oracle Real Application Clusters systems (Oracle RAC), the number of parallel threads is added across all Oracle RAC nodes.

Run the command either as the SYS user, or as another user account that is granted the SYSDBA system privileges.

Oracle recommends that you run the utlrp.sql command in the earlier release Oracle Database to recompile any existing invalid objects in your database. Particularly ensure that SYS and SYSTEM user schema invalid objects are updated. During upgrade tests, run utlrp.sql in the upgraded Oracle Database as part of

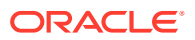

your upgrade test plan, so that you can include planning for recompilation time as part of your upgrade. Recompilation time is proportional to the number of invalid objects in the database. If the upgrade results in a large number of invalid objects, then  $\text{utlrp}$ ,  $\text{sgl}$  can take a significant amount of time to run.

## <span id="page-52-0"></span>About Upgrading Oracle OLAP Data Security Policies

Security policies are stored differently starting with Oracle Database 12*c*. If your existing Oracle Database is 11*g* Release 11.2, then delete security roles.

In Oracle Database 12*c*, Oracle OLAP uses Oracle Real Application Security (ORAS) to store OLAP data security policies instead of Extensible Data Security (XDS), which it used in Oracle Database 11*g* releases.

When you upgrade Oracle Database from release 11*g* to new Oracle Database releases, any XDS data security policies are automatically converted to ORAS.

### **Note:**

Data security roles defined in a release 11*g* Oracle Database instance are not automatically converted to ORAS. Before you upgrade Oracle Database Release 11*g* to a current Oracle Database release, you must delete any data security roles that are defined in the 11*g* database. After the upgrade, you can use the new release Oracle Database Analytic Workspace Manager to define the data security roles again.

If you upgrade an 11*g* database without deleting the 11*g* data security roles, then any data security policies that include a data security role are invalid in the later Oracle Database releases.

### **Related Topics**

• *Oracle OLAP User's Guide*

## About Running Multiple Oracle Releases

Run multiple releases using Optimal Flexible Architecture (OFA).

Optimal Flexible Architecture (OFA) is a set of configuration guidelines for efficient and reliable Oracle Database and Oracle Grid Infrastructure deployments. Oracle recommends that you deploy all Oracle software installations in accordance with the OFA architecture standard for Oracle Database installations. Following the OFA standard helps to ensure that your installations are easier for you to maintain, and easier for you to obtain rapid assistance from Oracle Support.

OFA provides the following benefits:

- Organizes large amounts of complicated software and data on disk, which can help to avoid device bottlenecks and poor performance
- Facilitates routine administrative tasks, such as software and data backup functions, which are often vulnerable to data corruption
- Simplifies the administration of multiple Oracle databases

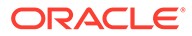

- Helps eliminate fragmentation of free space in the data dictionary, isolates other fragmentation, and helps to minimize resource contention
- Assists database administrators to deploy an effective enterprise data management strategy

If you are not currently using the OFA standard, then switching to the OFA standard involves modifying your directory structure and relocating your database files.

For more information about OFA, refer to your operating system-specific Oracle documentation. For more information about managing data files and temp files, refer to *Oracle Database Administrator's Guide*.

- Databases in Multiple Oracle Homes on Separate Computers Review if you want to connect to multiple releases using Oracle Database clients.
- Databases in Multiple Oracle Homes on the Same Computer Installing earlier releases of Oracle Database on the same computer that is running Oracle Database 19c can cause issues with client connections.
- [About the Optimal Flexible Architecture Standard](#page-54-0) Oracle Optimal Flexible Architecture (OFA) rules help you to organize database software and configure databases to allow multiple databases, of different versions, owned by different users to coexist.
- [About Multiple Oracle Homes Support](#page-54-0)

Oracle Database supports multiple Oracle homes. You can install this release or earlier releases of the software more than once on the same system, in different Oracle home directories.

### **Related Topics**

• *Oracle Database Administrator's Guide*

## Databases in Multiple Oracle Homes on Separate Computers

Review if you want to connect to multiple releases using Oracle Database clients.

You can install Oracle Database 12*c* and Oracle Database 11*g* databases in Oracle homes on separate computers and Oracle Database 12*c* with Oracle Database 11*g* clients connecting to any or all of the databases. However, you must install the latest release first and install earlier releases subsequently in descending chronological order. Installing in descending chronological order ensures that each installation can find the Oracle inventory and register its installation, so that you can avoid a corruption of the Oracle inventory.

## Databases in Multiple Oracle Homes on the Same Computer

Installing earlier releases of Oracle Database on the same computer that is running Oracle Database 19c can cause issues with client connections.

Interoperability issues can occur when you run client and server combinations that are different releases. You can find that you are not able to install earlier releases of Oracle Database on the same computer that is running Oracle Database 19c, and then have clients connect to the databases of the earlier releases. For example, you cannot have Oracle Database 11g, Oracle Database 12c, Oracle Database 18c and Oracle Database 19c databases in multiple (or separate) Oracle homes on the same computer, and have Oracle Database 11c, Oracle Database 12c, Oracle Database 18c

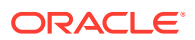

<span id="page-54-0"></span>and Oracle Database 19c clients connecting to any or all of the databases on this computer. It is possible to have a combination of some releases on one system.

Oracle recommends that you obtain the latest information about interoperability compatibility and supported configurations from My Oracle Support Note 207303.1 "Client / Server / Interoperability Support Between Different Oracle Versions" on My Oracle Support.

#### **Related Topics**

• [Client / Server Interoperability Support Matrix for Different Oracle Versions \(Doc ID](https://support.oracle.com/rs?type=doc&id=207303.1) [207303.1\)](https://support.oracle.com/rs?type=doc&id=207303.1)

## About the Optimal Flexible Architecture Standard

Oracle Optimal Flexible Architecture (OFA) rules help you to organize database software and configure databases to allow multiple databases, of different versions, owned by different users to coexist.

In earlier Oracle Database releases, the OFA rules provided optimal system performance by isolating fragmentation and minimizing contention. In current releases, OFA rules provide consistency in database management and support, and simplifies expanding or adding databases, or adding additional hardware.

By default, Oracle Universal Installer places Oracle Database components in directory locations and with permissions in compliance with OFA rules. Oracle recommends that you configure all Oracle components in accordance with OFA guidelines.

Oracle recommends that you accept the OFA default. Following OFA rules is especially of value if the database is large, or if you plan to have multiple databases.

### **Note:**

OFA assists in identification of an ORACLE\_BASE with its Automatic Diagnostic Repository (ADR) diagnostic data to properly collect incidents.

## About Multiple Oracle Homes Support

Oracle Database supports multiple Oracle homes. You can install this release or earlier releases of the software more than once on the same system, in different Oracle home directories.

Careful selection of mount point names can make Oracle software easier to administer. Configuring multiple Oracle homes in compliance with Optimal Flexible Architecture (OFA) rules provides the following advantages:

- You can install this release, or earlier releases of the software, more than once on the same system, in different Oracle home directories. However, you cannot install products from one release of Oracle Database into an Oracle home directory of a different release. For example, you cannot install Oracle Database 19c software into an existing Oracle 18c Oracle home directory.
- Multiple databases, of different versions, owned by different users can coexist concurrently.

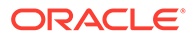

• You must install a new Oracle Database release in a new Oracle home that is separate from earlier releases of Oracle Database.

You cannot install multiple releases in one Oracle home. Oracle recommends that you create a separate Oracle Database Oracle home for each release, in accordance with the Optimal Flexible Architecture (OFA) guidelines.

- In production, the Oracle Database server software release must be the same as the Oracle Database dictionary release through the first four digits (the major, maintenance, and patch release number).
- Later Oracle Database releases can access earlier Oracle Database releases. However, this access is only for upgrades. For example, Oracle Database 19c can access an Oracle Database 18c if the 18c database is started up in upgrade mode.
- Oracle Database Client can be installed in the same Oracle Database home if both products are at the same release level. For example, you can install Oracle Database Client 12.2.0.1 into an existing Oracle Database 12.2.0.1 home but you cannot install Oracle Database Client 12.2.0.1 into an existing Oracle Database 12.1.0.2 home. If you apply a patch set before installing the client, then you must apply the patch set again.
- Structured organization of directories and files, and consistent naming for database files simplify database administration.
- Login home directories are not at risk when database administrators add, move, or delete Oracle home directories.
- You can test software upgrades in an Oracle home in a separate directory from the Oracle home where your production database is located.

## About Converting Databases During Upgrades

Review these topics to determine which is the best path for you to select to upgrade Oracle Databases.

- [Overview of Converting Databases During Upgrades](#page-56-0) There are two methods to convert non-CDBs to multitenant architecture Oracle Databases during upgrades, and several different technologies you can use.
- [About Upgrading Using Standby Databases](#page-58-0) You can perform rolling upgrades of databases by using Active Oracle Data Guard, or by using Oracle Enterprise Manager Cloud Control.
- [Overview of Steps for Upgrading Oracle Database Using Oracle GoldenGate](#page-56-0) Review these steps to obtain a high-level overview of how to upgrade Oracle Database using Oracle GoldenGate.
- [Migrating From Standard Edition to Enterprise Edition of Oracle Database](#page-59-0) Review these options to migrate to Oracle Database Enterprise Edition from Oracle Database Standard Edition
- [Migrating from Enterprise Edition to Standard Edition of Oracle Database](#page-61-0) Converting from Enterprise Edition to Standard Edition requires exporting and importing data, using the Export utility.

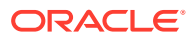

• [Migrating from Oracle Database Express Edition \(Oracle Database XE\) to Oracle](#page-61-0) [Database](#page-61-0)

You must upgrade from Oracle Database Express Edition to Oracle Database Enterprise Edition, and then upgrade to the current Oracle Database release.

## <span id="page-56-0"></span>Overview of Steps for Upgrading Oracle Database Using Oracle **GoldenGate**

Review these steps to obtain a high-level overview of how to upgrade Oracle Database using Oracle GoldenGate.

Upgrading to the new Oracle Database release using Oracle GoldenGate consists of the following steps.

- **1.** Set up a target database running the earlier Oracle Database software release, using an existing database backup.
- **2.** Upgrade the target database to the new Oracle Database release.
- **3.** Synchronize the target database with the production database.
- **4.** Test your environment in active/live mode.
- **5.** Switch over the application to the target database.
- **6.** Perform comprehensive testing of the new release on the target database, including enabling any features that were installed disabled by default that you plan to use in the new Oracle Database release.
- **7.** Upgrade the production database to the new Oracle Database release.

### **Note:**

For complete details of this procedure, refer to the Oracle GoldenGate documentation.

### **Related Topics**

- [Oracle GoldenGate documentation](unilink:ogg)
- Testing a Database Upgrade

## Overview of Converting Databases During Upgrades

There are two methods to convert non-CDBs to multitenant architecture Oracle Databases during upgrades, and several different technologies you can use.

Oracle Database 19c is the terminal release for non-CDB Oracle Database upgrades to non-CDB architecture. Review the upgrade options for migration and upgrade from non-CDB Oracle Database architecture to Oracle Database deployed using the multitenant architecture.

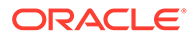

### **Options for Manual Migration and Upgrades of Oracle Database Non-CDB Architecture to the Multitenant Architecture**

There are two ways you can perform manual migrations and upgrades of non-CDBs to Oracle Database container databases (CDBs) and pluggable databases (PDBs), which use the multitenant architecture:

• Convert the non-CDB to a PDB before upgrade.

With this option, you plug in the non-CDB Oracle Database release to the same release CDB. (For example, plug in a non-CDB Oracle Database Release 18c into an Oracle Database 18c release CDB). Finish converting the non-CDB Oracle Database to a PDB. Then, upgrade the entire CDB, with its PDBs, to Oracle Database 19c.

• Plug in the non-CDB, upgrade, and finish converting the non-CDB to a PDB after upgrade.

With this option, you plug in a non-CDB Oracle Database release to an Oracle Database 19c CDB. Upgrade the plugged-in non-CDB Oracle Database to Oracle Database 19c. Then, finish converting the non-CDB Oracle Database to a PDB.

### **Upgrade Technology Methods for Options**

The following table lists methods that you can use to convert upgrades, including references to availability issues. It also provides references to the documentation that describes how to carry out each upgrade method.

### **Table 1-3 Technology Methods for Migrating and Upgrading Databases During Upgrades**

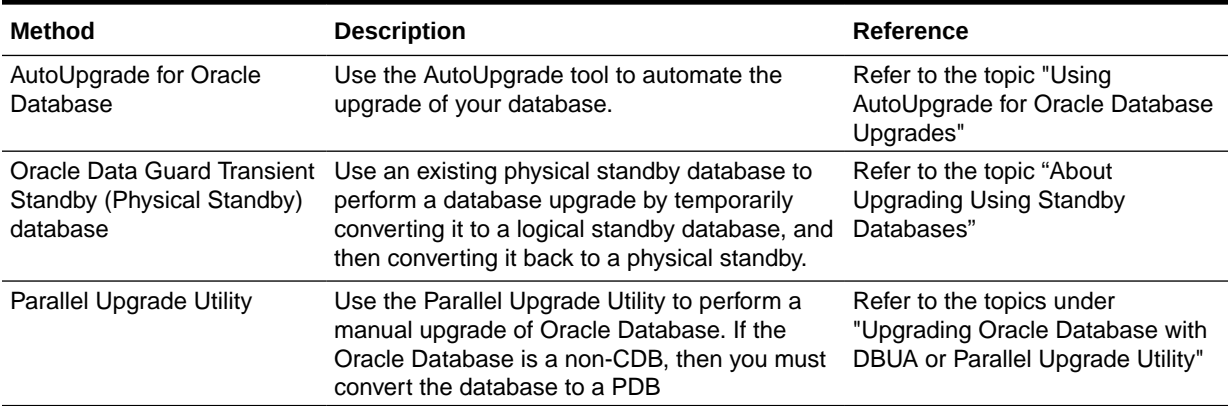

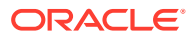

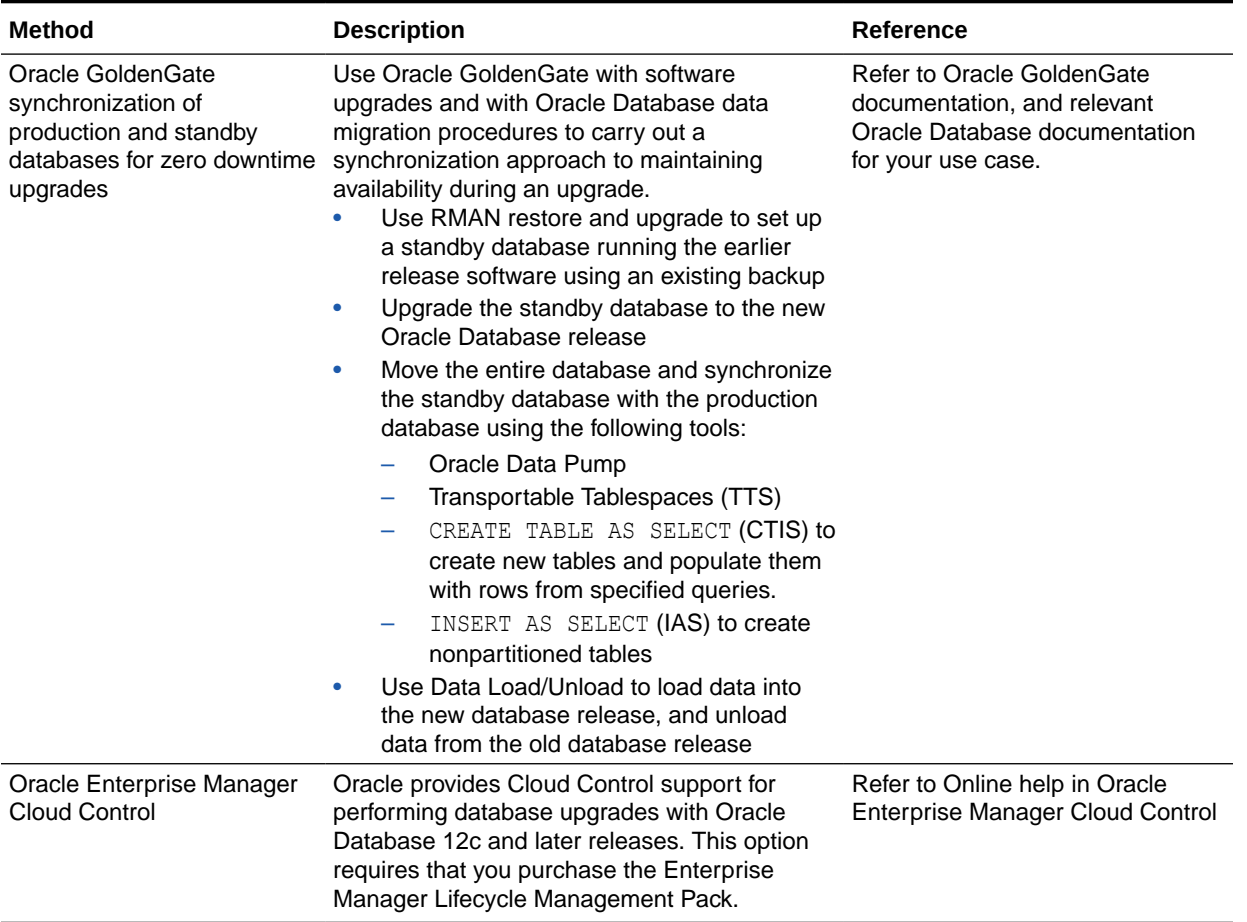

<span id="page-58-0"></span>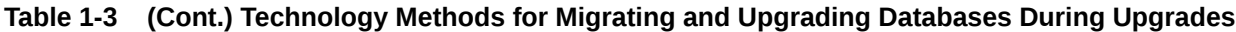

### **Note:**

Upgrades of Oracle Grid Infrastructure (Oracle Clusterware and Oracle Automatic Storage Management) are carried out separately, before Oracle Database upgrades. You must complete Oracle Grid Infrastructure upgrades before you upgrade Oracle Database installations. Other features installed with Oracle Database can have additional upgrade requirements.

### **Related Topics**

- *Oracle Grid Infrastructure Installation Guide* for your platform
- [Oracle GoldenGate documentation](http://www.oracle.com/technetwork/middleware/goldengate/documentation/index.html)

## About Upgrading Using Standby Databases

You can perform rolling upgrades of databases by using Active Oracle Data Guard, or by using Oracle Enterprise Manager Cloud Control.

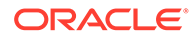

<span id="page-59-0"></span>The DBMS\_ROLLING PL/SQL package enables you to upgrade the database software in an Oracle Data Guard configuration in a rolling fashion. Rolling upgrades using Active Data Guard uses an Oracle Data Guard physical standby database and the SQL Apply process. Using Data Guard for rolling upgrades is supported for Oracle Database 12c release 1 (12.1) and later Oracle Database releases.

With Oracle Database 12c release 2 (12.2) and later releases, when you perform a rolling upgrade using the DBMS\_ROLLING PL/SQL package, you no longer need to disable the broker. In addition, the broker now reports when a rolling upgrade is in place, and tracks its status. The status information is displayed in the output of the DGMGRL commands SHOW CONFIGURATION and SHOW DATABASE.

Oracle Enterprise Manager Cloud Control provides options to perform a rolling upgrade of databases in a Data Guard configuration. The procedures are described in online help within Cloud Control.

### **See Also:**

- *Oracle Data Guard Broker* for information about upgrading and downgrading in an Oracle Data Guard broker configuration
- *Oracle Data Guard Concepts and Administration* for information about using DBMS ROLLING to perform a rolling upgrade.

## Migrating From Standard Edition to Enterprise Edition of Oracle **Database**

Review these options to migrate to Oracle Database Enterprise Edition from Oracle Database Standard Edition

If you have Oracle Database Standard Edition at a release earlier than the new Oracle Database release, then you can change it from a Standard Edition release to Oracle Database Enterprise Edition by selecting one of the following options:

• Perform a normal upgrade procedure.

Install Oracle Enterprise Edition software in a new Oracle home, and follow the normal upgrade procedures as described in the "Upgrading Oracle Database" chapter. The Data Dictionary for Standard Edition and Enterprise Edition configurations are the same. The difference between Standard Edition and Enterprise Edition is in the options that are available in the server executable.

• Perform an In-Place Upgrade using the same Oracle home.

If you have a Standard Edition database at a release earlier than the new release of Oracle Database, and you want to perform an in-place upgrade using the same Oracle home, then you must first upgrade the Standard Edition Database. After you complete the upgrade, use the procedure described here to install Oracle Database Enterprise Edition software and to move to Oracle Database Enterprise Edition.

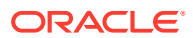

### **Caution:**

Performing this procedure deinstalls the Oracle Standard Edition software. It results in deleting database files that exist under the Oracle home, and under the Fast Recovery Area (FRA). Back up database files under the current Oracle home before you begin this procedure.

- **1.** Ensure that the release number of your Oracle Standard Edition server software is the same release as your Oracle Enterprise Edition server software.
- **2.** Shut down your database.
- **3.** If your operating system is Windows, then stop all Oracle services, including the OracleService*SID* Oracle service, where *SID* is the instance name.
- **4.** Back up all database files under the current Oracle home that you must keep.
- **5.** Deinstall the Standard Edition server software.

### **Caution:**

This step deletes all existing database files that reside under the Oracle home.

Run the deinstallation tool from the Oracle home. The deinstallation tool is available as a separate command (deinstall) under the Oracle home directory after installation. It is located under *ORACLE\_HOME/deinstall*.

To deinstall an Oracle home on Microsoft Windows, use the following syntax:

setup.exe –deinstall –home *path\_of\_Oracle\_home\_to\_be\_deinstalled*

To deinstall an Oracle home on Linux and Unix, use the following syntax:

\$ ./runInstaller –deinstall –home *path\_of\_Oracle\_home\_to\_be\_deinstalled*

### **Note:**

The deinstallation tool is integrated with the database installation media. You can run the deinstallation tool using runInstaller on Linux and Unix, or by using setup.exe on Windows with the -deinstall and -home options from the base directory of the Oracle Database, Oracle Database Client, or Oracle Grid Infrastructure installation media.

**6.** Install Oracle Enterprise Edition server software.

Select the same Oracle home that was used for the Standard Edition that you uninstalled, or select a new Oracle home. During the installation, be sure to select Enterprise Edition. When prompted, choose Software Only.

**7.** If you have an existing database, then set your *ORACLE\_SID* to this preexisting database.

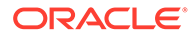

If your existing database is on Microsoft Windows, then you must recreate the database service by using the ORADIM utility.

<span id="page-61-0"></span>**8.** Start up your database.

#### **Related Topics**

• [Upgrading Oracle Database](#page-267-0) You can upgrade manually by using the Parallel Upgrade Utility command-line option.

## Migrating from Enterprise Edition to Standard Edition of Oracle **Database**

Converting from Enterprise Edition to Standard Edition requires exporting and importing data, using the Export utility.

To properly convert from an Enterprise Edition database to a Standard Edition database, you must perform an Export/Import operation. If you only install Standard Edition software, then some data dictionary objects become invalid. These invalid objects create problems when maintaining the database.

The Export/Import operation does not introduce data dictionary objects specific to the Enterprise Edition, because the SYS schema objects are not exported. After the Import in the Standard Edition database, you are only required to drop user schemas related to Enterprise Edition features.

## Migrating from Oracle Database Express Edition (Oracle Database XE) to Oracle Database

You must upgrade from Oracle Database Express Edition to Oracle Database Enterprise Edition, and then upgrade to the current Oracle Database release.

Oracle Database Express Edition (Oracle Database XE) is an entry-level edition of Oracle Database.

To upgrade Oracle Database 11g release 2 (11.2) Express Edition (Oracle Database XE) to Oracle Database 12c Release 2 or later releases, you must first upgrade from Oracle Database XE to Oracle Database 12c Release 1 (12.1.0.2) Enterprise Edition, and then upgrade to a later Oracle Database Enterprise Edition release.

For more information, see the "Oracle Database Express Edition (XE)" Oracle online forum:

<http://forums.oracle.com>

## About Upgrading Platforms for a New Oracle Database Release

Review these topics if you upgrade your operating system or hardware for a new Oracle Database release.

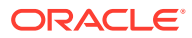

- About Upgrading Your Operating System Check operating system requirements for new releases, and if necessary, upgrade your operating system before upgrading Oracle Database.
- Options for Transporting Data to a Different Operating System Review these restrictions and guidelines if you want to perform a cross-platform upgrade.

## About Upgrading Your Operating System

Check operating system requirements for new releases, and if necessary, upgrade your operating system before upgrading Oracle Database.

When you upgrade to a new release of Oracle software, the operating system requirements may have changed. If required, upgrade the operating system before upgrading Oracle Database.

### **See Also:**

- *Oracle Database Installation Guide* for your platform to obtain a list of supported operating systems
- Your operating system-specific documentation for information about how to perform an operating system upgrade

## Options for Transporting Data to a Different Operating System

Review these restrictions and guidelines if you want to perform a cross-platform upgrade.

When using DBUA or when performing a manual upgrade for Oracle Database, you cannot directly migrate or transport data in a database on one operating system to a database on another operating system. For example, you cannot migrate data in an Oracle database on Solaris to an Oracle 12*c* database on Windows using DBUA. You must follow procedures specific to your operating system platforms.

To see the platforms that support cross-platform data transport, run the following query using SQL\*Plus:

SELECT \* FROM V\$TRANSPORTABLE PLATFORM ORDER BY PLATFORM NAME;

### **Note:**

If the source platform and the target platform are of different endianness, then you cannot use the RMAN CONVERT DATABASE command. This process requires both the source and target platform to be the same endian value. Your available options are Data Pump replication, Data Pump export/import, or Transportable Tablespace, with an RMAN CONVERT TABLESPACE. If the platforms are of the same endianness, then no conversion is necessary and data can be transported as if on the same platform.

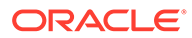

### **See Also:**

- *Oracle Database Administrator's Guide* for a discussion of transporting data across platforms
- *Oracle Database Backup and Recovery User's Guide* for information on using the RMAN CONVERT DATABASE and RMAN CONVERT TABLESPACE commands

## About Image-Based Oracle Database Installation

Understand image-based installation to simplify installation and configuration of Oracle Database software.

To install Oracle Database, create the new Oracle home, extract the image file into the newly-created Oracle home, and run the setup wizard to register the Oracle Database product.

Using image-based installation, you can install and upgrade Oracle Database for single-instance and cluster configurations.

This installation feature streamlines the installation process and supports automation of large-scale custom deployments. You can also use this installation method for deployment of customized images, after you patch the base-release software with the necessary Release Updates (Updates) or Release Update Revisions (Revisions).

### **Note:**

You must extract the image software  $(db \text{ home } zip)$  into the directory where you want your Oracle Database home to be located, and then run the Oracle Database Setup Wizard to start the Oracle Database installation and configuration. Oracle recommends that the Oracle home directory path you create is in compliance with the Oracle Optimal Flexible Architecture recommendations.

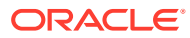

# 2 Preparing to Upgrade Oracle Database

Complete preupgrade tasks and checks to assist you with completing a successful upgrade.

This chapter provides information and procedures for the pre-upgrade tasks, including planning your upgrades, data-gathering, testing, installing the new Oracle software for the upgrade, using the Parallel Upgrade Utility to carry out your upgrade, and performing other checks and tasks.

- [Tasks to Prepare for Oracle Database Upgrades](#page-65-0) Carry out these tasks to prepare your upgrade.
- [Pre-Upgrade Information Check with AutoUpgrade](#page-82-0) To obtain a checklist of tasks you must complete before upgrading an Oracle Database, run the AutoUpgrade utility (autoupgrade.jar) in analyze mode.
- [Installing the New Oracle Database Software for Single Instance](#page-83-0) Use this procedure overview to assist you to install the software for the new Oracle Database release for a single instance deployment.
- [Installing the New Oracle Database Software for Oracle RAC](#page-83-0) Use this procedure overview to assist you to install the software for the new Oracle Database release for an Oracle RAC deployment.
- [Database Preparation Tasks to Complete Before Starting Oracle Database Upgrades](#page-84-0) Ensure that you have completed these database preparation tasks before starting an Oracle Database upgrade.
- [Preparing for Database Rolling Upgrades Using Oracle Data Guard](#page-102-0) If you perform your upgrade using Oracle Data Guard to carry out a rolling upgrade, then you must move the Data Guard broker configuration files before starting your upgrade.
- [Preparing the New Oracle Home for Upgrading](#page-103-0) To prepare the new Oracle home in a new location, check to see if you must move configuration files, or complete other tasks.
- [Prerequisites for Preparing Oracle Home on Windows](#page-105-0) Your system must meet these requirements before you can upgrade Oracle Database on Microsoft Windows platforms.
- [Performing Preupgrade Checks Using AutoUpgrade](#page-106-0) The AutoUpgrade Utility is a Java JAR file provided by Oracle that helps to ensure that your upgrade completes successfully.
- [Testing the Upgrade Process for Oracle Database](#page-111-0) Your test plan for Oracle Database upgrades should include these test procedures.
- [Requirements for Upgrading Databases That Use Oracle Label Security and Oracle](#page-114-0) [Database Vault](#page-114-0) You must complete these tasks before starting an upgrade with a database using Oracle Label Security or Oracle Database Vault.
- [Back Up Oracle Database Before Upgrading](#page-117-0) Use this procedure to back up your existing Oracle Database before you attempt an upgrade.

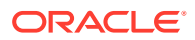

## <span id="page-65-0"></span>Tasks to Prepare for Oracle Database Upgrades

Carry out these tasks to prepare your upgrade.

Before you upgrade your database, Oracle recommends that you review the new features and determine the best upgrade path and method to use, and carry out procedures to prepare your database for upgrade. Oracle strongly recommends that you test the upgrade process and prepare a backup strategy.

- Become Familiar with New Oracle Database Features Before you plan the upgrade process, become familiar with the features of the new Oracle Database release.
- [Pre-Upgrade Information Check with AutoUpgrade](#page-66-0) To obtain a checklist of tasks you must complete before upgrading an Oracle Database, run the AutoUpgrade utility (autoupgrade.jar) in analyze mode.
- [Review Deprecated and Desupported Features](#page-66-0) Before you upgrade, check to see if deprecated or desupported features require attention in your upgrade plan.
- [Choose an Upgrade Method for Oracle Database](#page-67-0) Oracle offers several methods to upgrade your database, which support the complexities of your enterprise.
- [Choose a New Location for Oracle Home when Upgrading](#page-70-0) When you upgrade or patch the database, you must install the new Oracle home in a new location (an out-of-place upgrade or patch).
- [Develop a Test Plan for Upgrading Oracle Database](#page-71-0) Review these topics to understand how to create a series of carefully designed tests to validate all stages of the upgrade process.
- [Schema-Only Accounts and Upgrading EXPIRED Password Accounts](#page-80-0) Before starting your upgrade, determine if you want to use password authentication to default Oracle Database accounts where their passwords are in EXPIRED status, and their account is in LOCKED status
- [Back Up Files to Preserve Downgrade and Recovery Options](#page-80-0) To ensure that you can recover from upgrade issues, and downgrade to an earlier release if necessary, Oracle recommends that you implement a backup strategy for your database, and for some specific files.

## Become Familiar with New Oracle Database Features

Before you plan the upgrade process, become familiar with the features of the new Oracle Database release.

*Oracle Database New Features Guide* is a good starting point for learning the differences between Oracle Database releases. Also, check specific guides in the Oracle Database documentation library to find information about new features for a certain component. For example, see *Oracle Real Application Clusters Administration and Deployment Guide* for changes in Oracle Real Application Clusters.

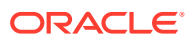

<span id="page-66-0"></span>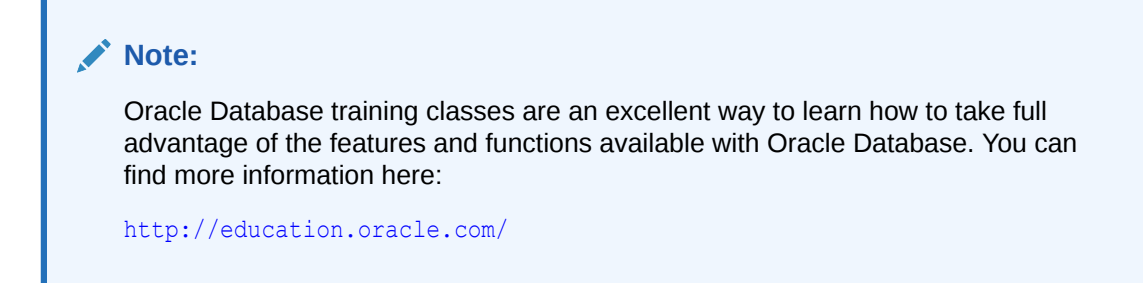

### **Related Topics**

• *Oracle Database New Features Guide*

## Pre-Upgrade Information Check with AutoUpgrade

To obtain a checklist of tasks you must complete before upgrading an Oracle Database, run the AutoUpgrade utility (autoupgrade.jar) in analyze mode.

Oracle recommends that you download and run the most recent release of AutoUpgrade in analyze mode before you upgrade Oracle Database. AutoUpgrade can identify issues for you to address before you start your upgrade. In certain cases, AutoUpgrade can also generate scripts that can resolve some issues.

### **Tip:**

Consider reviewing Mike Dietrich's upgrade blog for tips and suggestions that can assist you with your upgrade preparations. For Oracle Database 19c, review the My Oracle Support note "Oracle Database 19c Important Recommended One-off Patches (Doc ID 555.1)" to obtain information about the most important patch bundles for Oracle Database 19c.

#### **Related Topics**

- [My Oracle Support AutoUpgrade Tool \(Doc ID 2485457.1\)](https://support.oracle.com/rs?type=doc&id=2485457.1)
- [My Oracle Support Oracle Database 19c Important Recommended One-Off Patches](https://support.oracle.com/rs?type=doc&id=555.1) [\(Doc ID 555.1\)](https://support.oracle.com/rs?type=doc&id=555.1)
- [Upgrade your Database NOW! Mike Dietrich's Oracle Database Upgrade Blog](https://mikedietrichde.com/)

### Review Deprecated and Desupported Features

Before you upgrade, check to see if deprecated or desupported features require attention in your upgrade plan.

Every release, Oracle modifies or removes support for features, views, and parameters, so that Oracle can focus on improving core manageability and functionality of other features in the database. For that reason, as part of your upgrade planning, Oracle recommends that you review the list of features listed as deprecated or desupported in a new release, and determine if these changes are of concern for your applications.

There are two categories of features scheduled for removal:

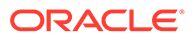

- <span id="page-67-0"></span>• **Deprecated** features are features that are no longer being enhanced, but are still supported for the full life of this release of Oracle Database.
- **Desupported** features are features that are no longer supported by fixing bugs related to that feature. Often, Oracle can choose to remove the code required to use the feature. A deprecated feature can be desupported in the next Oracle Database release.

If you see that a feature is deprecated, then Oracle strongly recommends that you stop using that feature as soon as it is practicable for you to do so. Start planning your migration away from deprecated features at the time that they are deprecated.

## Choose an Upgrade Method for Oracle Database

Oracle offers several methods to upgrade your database, which support the complexities of your enterprise.

- The AutoUpgrade Utility Method for Upgrading Oracle Database The AutoUpgrade utility identifies issues before upgrades, performs pre- and postupgrade actions, deploys upgrades, performs postupgrade actions, and starts the upgraded Oracle Database.
- [The Graphical User Interface Method for Upgrading Oracle Database](#page-68-0) Database Upgrade Assistant (DBUA) interactively steps you through the upgrade process and configures the database for the new Oracle Database release.
- [The Manual, Command-Line Method for Upgrading Oracle Database](#page-68-0) Manual upgrades give you finer control over the upgrade process.
- [The Export/Import Method for Migrating Data When Upgrading Oracle Database](#page-69-0) You can use Oracle Data Pump to carry out data exports and imports.
- [The Graphical User Interface Method for Upgrading Oracle Database](#page-70-0) Database Upgrade Assistant (DBUA) interactively steps you through the upgrade process and configures the database for the new Oracle Database release.

### The AutoUpgrade Utility Method for Upgrading Oracle Database

The AutoUpgrade utility identifies issues before upgrades, performs pre- and postupgrade actions, deploys upgrades, performs postupgrade actions, and starts the upgraded Oracle Database.

Oracle recommends that you download the most recent version of the AutoUpgrade Utility from My Oracle Support Document 2485457.1, and use autoupgrade.jar to prepare for and to deploy your upgrade. The AutoUpgrade utility is designed to automate the upgrade process, both before starting upgrades, during upgrade deployments, and during postupgrade checks and configuration migration. You use AutoUpgrade after you have downloaded binaries for the new Oracle Database release, and set up new release Oracle homes. When you use AutoUpgrade, you can upgrade multiple Oracle Database deployments at the same time, using a single configuration file, customized as needed for each database deployment. Starting with Oracle Database 21c, when you have an existing target release CDB, you can use AutoUpgrade to convert a non-CDB Oracle Database to a PDB on the target release CDB during the upgrade.

With AutoUpgrade, when you have an existing target release CDB, you can use AutoUpgrade to convert a non-CDB Oracle Database to a PDB on the target release CDB during the upgrade.

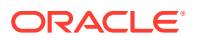

<span id="page-68-0"></span>Starting with AutoUpgrade version 22.1, Oracle provides REST APIs that enable you to perform upgrades remotely over SSH using Oracle REST Data Services (ORDS) or Oracle Cloud Infrastructure (OCI) REST API. The ORDS database API is a database management and monitoring REST API embedded into Oracle REST Data Services. The OCI REST API is enabled by configuring the REST Adapter connection to use the OCI Signature Version 1 security policy. You can now use these features to run AutoUpgrade upgrades remotely over HTTPS or HTTP.

The minimum COMPATIBLE parameter setting for the source database must be at least 12.2.0. If the COMPATIBLE setting is a lower version, then during the conversion and upgrade process, COMPATIBLE is set to 12.2.0. During the conversion, the original datafiles are retained. They are not copied to create the new PDB. To enable AutoUpgrade to perform the upgrade, edit the AutoUpgrade configuration file to set the AutoUpgrade parameters target version to the target CDB release, and identify the CDB to which the upgraded database is placed using target cdb. During the conversion and upgrade process, AutoUpgrade uses that information to complete the upgrade to the target CDB.

### **Caution:**

Before you run AutoUpgrade to complete the conversion and upgrade. Oracle strongly recommends that you create a full backup of your source database, and complete thorough testing of the upgrade. There is no option to roll back to the non-CDB Oracle Database state after AutoUpgrade starts this procedure.

### The Graphical User Interface Method for Upgrading Oracle Database

Database Upgrade Assistant (DBUA) interactively steps you through the upgrade process and configures the database for the new Oracle Database release.

The preferred option for upgrading Oracle Database is to use the AutoUpgrade utility. However, in Oracle Database 19c, you can still use DBUA to upgrade multitenant architecture container databases (CDB), and pluggable databases (PDBs).

DBUA starts AutoUpgrrade using the preupgrade parameter (autoupgrade.jar -preupgrade mode), which fixes some configuration settings to the values required for the upgrade. For example, the tool can change initialization parameters to values required for the upgrade. The tool also provides you with a list of items that you can fix manually before you continue with the upgrade.

### The Manual, Command-Line Method for Upgrading Oracle Database

Manual upgrades give you finer control over the upgrade process.

A manual upgrade consists of running SQL scripts and utilities from a command line to upgrade a database to the new Oracle Database release.

### **Before the Upgrade**

Analyze the database using AutoUpgrade (autoupgrade.jar -mode analyze)

The AutoUpgrade Analyze (analyze) processing mode checks your database to see if it is ready for upgrade. When you run AutoUpgrade in Analyze mode, AutoUpgrade only reads data from the database, and does not perform any updates to the database. You can run AutoUpgrade using the Analyze mode during normal business hours. You can

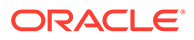

run AutoUpgrade in Analyze mode on your source Oracle Database home before you have set up your target release Oracle Database home.

- Prepare the new Oracle home.
- Perform a backup of the database.

### <span id="page-69-0"></span>The Export/Import Method for Migrating Data When Upgrading Oracle Database

You can use Oracle Data Pump to carry out data exports and imports.

Topics:

- The Effects of Export/Import on Upgraded Oracle Databases Review this topic to understand the benefits of Export/Import data migration.
- Export/Import Benefits for Migrating Data for Oracle Database Migrating data when upgrading Oracle Database using Export/Import provides benefits that can increase performance.
- [Time Requirements for Migrating Data with Export/Import](#page-70-0) Understand the time it takes for data migration using Oracle Data Pump.

### The Effects of Export/Import on Upgraded Oracle Databases

Review this topic to understand the benefits of Export/Import data migration.

The Export/Import data migration method does not change the current database, which enables the database to remain available throughout the upgrade process. However, if a consistent snapshot of the database is required (for data integrity or other purposes), then the database must run in restricted mode or must otherwise be protected from changes during the export procedure. Because the current database can remain available, you can, for example, keep an existing production database running while the newly upgraded Oracle Database database is being built at the same time by Export/Import. During the upgrade, to maintain complete database consistency, changes to the data in the database cannot be permitted without the same changes to the data in the newly upgraded Oracle database.

Most importantly, the Export/Import operation results in a completely new database. Although the current target database ultimately contains a copy of the specified data that you migrated, the upgraded database can perform differently from the original source database. Although Export/Import creates an identical copy of the database, other factors can cause unexpected performance issues. (For example: disk placement of data, and unset tuning parameters).

### Export/Import Benefits for Migrating Data for Oracle Database

Migrating data when upgrading Oracle Database using Export/Import provides benefits that can increase performance.

Using Export/Import to migrate data provides the following benefits:

- Defragments the data. You can compress the imported data to improve performance.
- Restructures the database. You can create new tablespaces or modify existing tables, tablespaces, or partitions that you want to populate with imported data.

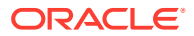

- <span id="page-70-0"></span>• Facilitates side-by-side testing of the old and new releases of Oracle Database because an entirely new database is created.
- Enables the copying of specified database objects or users. Importing only the objects, users, and other items you need is useful for establishing a test environment for the new software on only a subset of the production data. Data Pump Export/Import provides flexible data-subsetting capabilities.
- Serves as a backup archive. You can use a full database export as an archive of the current database.
- Enables you to establish the upgraded database on a different operating system or hardware platform than the platform on which your earlier release database is placed.
- Network-based Data Pump Import enables you to load the new release Oracle Database directly across the network for your earlier release Oracle Database. By using networkbased Data Pump import, you are not required to use intervening dump files.

### Time Requirements for Migrating Data with Export/Import

Understand the time it takes for data migration using Oracle Data Pump.

Migrating an entire Oracle Database by using Oracle Data Pump using Export/Import can take a long time, especially compared to using DBUA or performing a manual upgrade. If you use Oracle Data Pump to migrate data, then schedule the migration during non-peak hours or make provisions for propagating to the new database any changes that are made to the current database during the upgrade.

### The Graphical User Interface Method for Upgrading Oracle Database

Database Upgrade Assistant (DBUA) interactively steps you through the upgrade process and configures the database for the new Oracle Database release.

The preferred option for upgrading Oracle Database is to use the AutoUpgrade utility. However, in Oracle Database 19c, you can still use DBUA to upgrade multitenant architecture container databases (CDB), and pluggable databases (PDBs).

DBUA starts AutoUpgrrade using the preupgrade parameter (autoupgrade.jar -preupgrade mode), which fixes some configuration settings to the values required for the upgrade. For example, the tool can change initialization parameters to values required for the upgrade. The tool also provides you with a list of items that you can fix manually before you continue with the upgrade.

## Choose a New Location for Oracle Home when Upgrading

When you upgrade or patch the database, you must install the new Oracle home in a new location (an out-of-place upgrade or patch).

AutoUpgrade performs out-of-place upgrades and patches: This means that the upgrade or the patched Oracle home is in a new Oracle home. Previously, with an in-place upgrade or patch, the upgrade or patch was applied to the existing Oracle home. Using separate installation locations enables you to keep your existing Oracle software installed along with the new Oracle software. By using separate installation locations, you can test the upgrade or patch process in the out-of-place Oracle home database before replacing your production environment entirely.

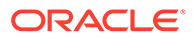

<span id="page-71-0"></span>When you upgrade a database, whether the database is a non-CDB or a CDB, the upgrade must be an out-of-place upgrade, which means that a new location is needed to install the new Oracle home.

#### **Related Topics**

• [How to speed up your database and GI patching](https://mikedietrichde.com/2022/05/09/how-to-speed-up-your-database-and-gi-patching/)

## Develop a Test Plan for Upgrading Oracle Database

Review these topics to understand how to create a series of carefully designed tests to validate all stages of the upgrade process.

Oracle recommends that you perform rigorous tests of your database and applications. When you run and complete tests successfully, you help to ensure that you understand the process of upgrading the production database, so that the upgrade process is predictable and successful. Oracle strongly recommends that you perform as much testing as possible before upgrading a production database. Do not underestimate the importance of a complete and repeatable testing process.

You can choose to perform tests manually, or you can use utilities to assist your tests, such as Oracle Real Application Testing features like Database Replay or SQL Performance Analyzer. In either case, the types of tests that you perform are the same.

Your test plan must include these types of tests:

- [Upgrade Testing](#page-72-0) When you upgrade Oracle Database to a new release, Oracle strongly recommends that you create, test, and validate an upgrade plan.
- [Minimal Testing](#page-72-0)

You can find application startup or invocation problems when you perform minimal testing of applications on a test new release environment.

• [Functional Testing After Upgrades](#page-72-0)

Perform functional testing of the upgraded Oracle Database after the upgrade is complete.

- [High Availability Testing](#page-72-0) To ensure that you can continue to meet your service level agreements, plan to perform High Availability testing on your upgraded Oracle Database system.
- [Integration Testing to Ensure Applications are Compatible](#page-73-0) Integration testing for Oracle Database examines the interactions among components of the system.
- [Performance Testing an Upgraded Oracle Database](#page-73-0) Plan performance testing comparisons between your earlier release and upgraded Oracle Database.
- [Volume and Load Stress Testing for Oracle Database Upgrades](#page-79-0) To perform volume and load stress testing of the entire upgraded Oracle Database under high volume and loads, use Database Replay.
- [Test Plan Guidelines for Oracle Database Upgrade Planning](#page-79-0) Perform planned tests on your current database and on the test database that you upgraded to the new Oracle Database release.

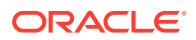
## Upgrade Testing

When you upgrade Oracle Database to a new release, Oracle strongly recommends that you create, test, and validate an upgrade plan.

Upgrade testing for Oracle Database entails planning and testing the upgrade path from your current Oracle Database software to the new Oracle Database release. Oracle strongly recommends that you plan and test your upgrade, whether you use Oracle Database Upgrade Assistant (DBUA), perform a manual upgrade, or use the AutoUpgrade utility. Planning and testing also applies if you use data migration methods, such as Oracle Data Pump Export/Import, or other data-copying methods. Regardless of the upgrade or data migration method you choose, you must plan, test, and validate changes.

### Minimal Testing

You can find application startup or invocation problems when you perform minimal testing of applications on a test new release environment.

Minimal testing for Oracle Database entails moving all or part of an application from the current database to the new database, and running the application without enabling any new database features. It is possible that minimal testing does not reveal problems that appear in an actual production environment. However, minimal testing immediately reveals any application startup or invocation problems.

### Functional Testing After Upgrades

Perform functional testing of the upgraded Oracle Database after the upgrade is complete.

Functional testing for Oracle Database is a set of tests in which new and existing features and functions of the system are tested after the upgrade. Functional testing includes all database, networking, and application components. The objective of functional testing is to verify that each component of the system functions as it did before upgrading and to verify that new functions are working properly.

### High Availability Testing

To ensure that you can continue to meet your service level agreements, plan to perform High Availability testing on your upgraded Oracle Database system.

High Availability testing for Oracle Database ensures that the upgraded database system meets these recovery business requirements:

- Recovery Time Objective (RTO)
- Recovery Point Objective (RPO)

Oracle recommends the following test procedures for high availability testing:

- Create node or instance failures during stress testing. Node or instance failures help to evaluate the Oracle RAC recovery capability.
- Test fallback plans and procedures to ensure that you can minimize downtime on upgraded databases.
- Check database performance and stability, and resolve performance problems. Resolving performance problems helps to ensure that the upgrade process runs within the time that you have allocated.

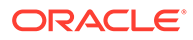

### Integration Testing to Ensure Applications are Compatible

Integration testing for Oracle Database examines the interactions among components of the system.

Oracle recommends that you carry out the following tests as part of your integration testing:

- To ensure that Pro\*C/C++ applications are compatible with the upgraded database, test Pro\*C/C++ application clients with the upgraded Oracle Database
- Test graphical user interfaces.
- Test all applications that interact directly or indirectly with the database. Subtle changes in an upgraded Oracle Database, such as data types, data in the data dictionary (additional rows in the data dictionary, object type changes, and so on) can affect front-end applications, even if those applications are not directly connected to the upgraded Oracle Database instance.
- Test and stress-test any Oracle Net or Oracle Net Services connections between components.

#### **Related Topics**

- $C++$  Applications
- Upgrade Considerations for Oracle Net Services

### Performance Testing an Upgraded Oracle Database

Plan performance testing comparisons between your earlier release and upgraded Oracle Database.

Performance testing of the upgraded Oracle Database compares the performance of various SQL statements in the new database with the performance of those same statements in the current database. Before upgrading, analyze the performance profile of applications under your current Oracle Database release. Specifically, analyze and understand the calls that applications make to the database server.

Oracle strongly recommends that you set up a testing system with the same storage, data, and other characteristics as your production system.

• Database Replay and Performance Testing

Use the Database Replay feature to perform real-world testing of a database upgrade on your production workload before actually upgrading the production database.

- **[SQL Performance Analyzer](#page-74-0)** Use the SQL Performance Analyzer to forecast the impact of system changes on a SQL workload.
- [SQL Plan Management](#page-74-0) Review this topic to understand how to carry out SQL plan managements after upgrades to avoid performance regressions.

#### Database Replay and Performance Testing

Use the Database Replay feature to perform real-world testing of a database upgrade on your production workload before actually upgrading the production database.

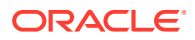

<span id="page-74-0"></span>The Database Replay feature captures the actual database workload on the production system, and replays it on the test system. Database Replay also provides analysis and reporting to highlight potential problems; for example, errors encountered, divergence in performance, and so forth. In addition, all the regular Enterprise Manager performance monitoring and reporting tools such as Automatic Database Diagnostic Monitor, Automatic Workload Repository (AWR), and Active Session History are available to address any problems.

#### **Note:**

You can change the stored procedure logic in the database. However, the stored PL/SQL procedures that implement the application logic must maintain the same interfaces as before the upgrade. If an upgrade affects the stored procedures of an application, replaying the workload may not be possible. Using Database Replay tool with the same interfaces provides you with good diagnostics to see if the new application logic in the server is performing as expected after the upgrade.

#### **See Also:**

- *Oracle Database Testing Guide* for information about how to capture and replay workloads
- *Oracle Database Performance Tuning Guide* for more information on the Automatic Workload Repository

### SQL Performance Analyzer

Use the SQL Performance Analyzer to forecast the impact of system changes on a SQL workload.

SQL Performance Analyzer enables you to evaluate the effect of an upgrade on your SQL workloads. SQL Performance Analyzer finds possible issues by identifying the SQL statements affected by the upgrade. It then measures the performance divergence of SQL workloads before the upgrade, and after the upgrade. The analysis enables you to assess the overall effect of the upgrade on SQL performance. You can then take measures to avoid any negative outcome from SQL workload changes before they can affect users.

#### **See Also:**

*Oracle Database Testing Guide* for further information, and examples of using the SQL Performance Analyzer to perform analysis on potential database changes

#### SQL Plan Management

Review this topic to understand how to carry out SQL plan managements after upgrades to avoid performance regressions.

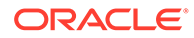

A database upgrade that installs a new optimizer version usually results in plan changes for a small percentage of SQL statements. Most plan changes result in no performance change or improvement. However, certain plan changes may cause performance regressions. SQL plan management prevents performance regressions resulting from sudden changes to the execution plan of a SQL statement by providing components for capturing, selecting, and evolving SQL plan information. SQL plan management is a preventative mechanism that records and evaluates the execution plans of SQL statements over time, and builds SQL plan baselines composed of a set of existing plans that are proven efficient after repeated use. SQL plan management uses the SQL plan baselines to preserve the performance of corresponding SQL statements, regardless of changes occurring in the system.

With SQL plan management, the optimizer automatically manages execution plans and ensures that only known or verified plans are used. When SQL Plan management finds a new plan for a SQL statement, it does not use this plan until the database verifies that the new plan has comparable or better performance than the current plan. If you seed SQL plan management with your current execution plans, then those plans becomes the SQL plan baseline for each statement. The optimizer uses these plans after the upgrade. If the Oracle Database 12*c* optimizer determines that a different plan can result in better performance, then the new plan is queued for verification and is not used until it has been confirmed to have comparable or better performance than the current plan.

There are several ways to seed or populate a SQL Management Base (SMB) with execution plans:

#### **Bulk Load a SQL Management Base from the Cursor Cache**

Bulk loading of execution plans or SQL plan baselines from the cursor cache is useful when upgrading a database from Oracle Database 11*g* to the latest release of Oracle Database. The cursor cache is a shared SQL area, and SQL plans that are bulk loaded are automatically accepted and added to existing or new plan histories as SQL plan baselines.

- **1.** In the source release of Oracle Database, use the DBMS\_SPM.LOAD\_PLAN\_FROM\_CURSOR\_CACHE procedure or Oracle Enterprise Manager to load all of the execution plans in the cursor cache into the SQL Management Base.
- **2.** Upgrade the database.

#### **See Also:**

*Oracle Database SQL Tuning Guide* for more information on how to load plans from the shared SQL area using PL/SQL or Oracle Enterprise Manager

#### **Bulk Load a SQL Management Base with a SQL Tuning Set (STS)**

Bulk loading of execution plans or SQL plan baselines may be done with a SQL Tuning Set. This is useful when upgrading from Oracle Database 10*g*, where no SQL Management Base (SMB) exists to directly load from the cursor cache, or to load historic plans from the Automatic Workload Repository.

**1.** In the source release of Oracle Database, create an STS that includes the execution plan for each of the SQL statements.

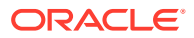

- **2.** Load the STS into a staging table and export the staging table into a dump file.
- **3.** Import the staging table from a dump file into the new release of Oracle and unload the STS.
- **4.** Use Oracle Enterprise Manager or DBMS SPM. LOAD PLANS FROM SQLSET to load the execution plans into the SQL Management Base.

# **See Also:** *Oracle Database SQL Tuning Guide* for the complete procedure for bulk loading execution plans or SQL plan baselines

#### **Unpack Existing SQL Plan Baselines from a Staging Table**

You can test and tune all of your critical SQL queries on an Oracle Database test environment and then move those SQL execution plans to your Oracle Database production environment. Alternatively, you can take plans for SQL queries from your pre-upgrade Oracle Database production environment and move them to your post-upgrade production environment.

- **1.** On the Oracle Database 12*c* test system, after completing all testing and tuning, use the DBMS\_SPM. LOAD\_PLAN\_FROM\_CURSOR\_CACHE procedure or Enterprise Manager to load all of the execution plans in the cursor cache into the SQL Management Base.
- **2.** Create a staging table using the DBMS SPM.CREATE STGTAB BASELINE procedure.
- **3.** Pack the SQL plan baselines you created in step 1 into the staging table using the DBMS\_SPM.PACK\_STGTAB\_BASELINE function.
- **4.** Export the staging table into a flat file using Data Pump.
- **5.** Transfer this flat file to the target system.
- **6.** Import the staging table from the flat file using Data Pump.
- **7.** Unpack the SQL plan baselines from the staging table into the SQL Management Base on the target system using the DBMS SPM. UNPACK STGTAB BASELINE function.
- [Why Perform SQL Plan Management?](#page-77-0) To prevent users from encountering performance regressions after an Oracle Database upgrade, carry out SQL plan management.
- [Bulk Load a SQL Management Base from the Cursor Cache](#page-77-0) Bulk loading of execution plans or SQL plan baselines from the cursor cache is useful when upgrading an earlier release to the latest release of Oracle Database.
- [Bulk Load a SQL Management Base with a SQL Tuning Set \(STS\)](#page-78-0) Bulk loading of execution plans or SQL plan baselines is useful to load historic plans from the Automatic Workload Repository.
- [Unpack Existing SQL Plan Baselines from a Staging Table](#page-78-0) Test your critical SQL queries and execution plans by using DBMS\_SPM.LOAD\_PLAN\_FROM\_CURSOR\_CACHE to create a staging table that you can migrate for testing.

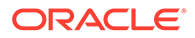

#### <span id="page-77-0"></span>**See Also:**

- *Oracle Database SQL Tuning Guide* for more information about loading plans from a staging table
- *Oracle Database Utilities* for information about using Data Pump

#### Why Perform SQL Plan Management?

To prevent users from encountering performance regressions after an Oracle Database upgrade, carry out SQL plan management.

An Oracle Database upgrade that installs a new optimizer version usually results in plan changes for a small percentage of SQL statements. Most plan changes result in no performance change or improvement. However, certain plan changes can cause performance regressions. SQL plan management prevents performance regressions resulting from sudden changes to the execution plan of a SQL statement by providing components for capturing, selecting, and evolving SQL plan information. SQL plan management is a preventative mechanism that records and evaluates the execution plans of SQL statements over time, and builds SQL plan baselines composed of a set of existing plans that are proven efficient after repeated use. SQL plan management uses the SQL plan baselines to preserve the performance of corresponding SQL statements, regardless of changes occurring in the system.

With SQL plan management, the optimizer automatically manages execution plans and ensures that only known or verified plans are used. When SQL Plan management finds a new plan for a SQL statement, it does not use this plan until the database verifies that the new plan has comparable or better performance than the current plan. If you seed SQL plan management with your current execution plans, then those plans becomes the SQL plan baseline for each statement. The optimizer uses these plans after the upgrade. If the upgraded Oracle Database optimizer determines that a different plan can result in better performance, then the new plan is queued for verification. The new plan is not used until it has been confirmed to have comparable or better performance than the current plan.

#### Bulk Load a SQL Management Base from the Cursor Cache

Bulk loading of execution plans or SQL plan baselines from the cursor cache is useful when upgrading an earlier release to the latest release of Oracle Database.

The cursor cache is a shared SQL area. SQL plans that are bulk-loaded are automatically accepted and added to existing or new plan histories as SQL plan baselines.

- **1.** In the source release of Oracle Database, use the DBMS\_SPM.LOAD\_PLAN\_FROM\_CURSOR\_CACHE procedure or Oracle Enterprise Manager to load all of the execution plans in the cursor cache into the SQL Management Base.
- **2.** Upgrade the database.

#### **Related Topics**

• Loading Plans from the Shared SQL Area

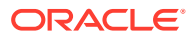

#### <span id="page-78-0"></span>Bulk Load a SQL Management Base with a SQL Tuning Set (STS)

Bulk loading of execution plans or SQL plan baselines is useful to load historic plans from the Automatic Workload Repository.

Bulk loading of execution plans or SQL plan baselines may be done with a SQL Tuning Set. This is useful when you want to load historic plans from your earlier Oracle Database Automatic Workload Repository.

- **1.** In the source release of Oracle Database, create an STS that includes the execution plan for each of the SQL statements.
- **2.** Load the STS into a staging table and export the staging table into a dump file.
- **3.** Import the staging table from a dump file into the new release of Oracle and unload the STS.
- **4.** Use Oracle Enterprise Manager or DBMS\_SPM.LOAD\_PLANS\_FROM\_SQLSET to load the execution plans into the SQL Management Base.

#### **Related Topics**

• Loading Plans from a SQL Tuning Set

#### Unpack Existing SQL Plan Baselines from a Staging Table

Test your critical SQL queries and execution plans by using DBMS SPM. LOAD PLAN FROM CURSOR CACHE to create a staging table that you can migrate for testing.

You can test and tune all of your critical SQL queries on an Oracle Database test environment and then move those SQL execution plans to your Oracle Database production environment. Alternatively, you can take plans for SQL queries from your pre-upgrade Oracle Database production environment and move them to your post-upgrade production environment.

- **1.** On the new Oracle Database release test system, after completing all testing and tuning, use the DBMS\_SPM.LOAD\_PLAN\_FROM\_CURSOR\_CACHE procedure or Enterprise Manager to load all of the execution plans in the cursor cache into the SQL Management Base.
- **2.** Create a staging table using the DBMS SPM.CREATE STGTAB BASELINE procedure.
- **3.** Pack the SQL plan baselines you created in step 1 into the staging table using the DBMS\_SPM.PACK STGTAB BASELINE function.
- **4.** Export the staging table into a flat file, using Oracle Data Pump.
- **5.** Transfer this flat file to the target system.
- **6.** Import the staging table from the flat file using Oracle Data Pump.
- **7.** Unpack the SQL plan baselines from the staging table into the SQL Management Base on the target system using the DBMS SPM. UNPACK STGTAB BASELINE function.

#### **Related Topics**

- Loading Plans from a Staging Table
- Overview of Oracle Data Pump

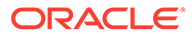

### Volume and Load Stress Testing for Oracle Database Upgrades

To perform volume and load stress testing of the entire upgraded Oracle Database under high volume and loads, use Database Replay.

Oracle Replay can assist you to uncover load issues before you move an upgraded Oracle Database release to production. **Volume** describes the amount of data being manipulated. **Load** describes the level of concurrent demand on the system. So when you capture and replay a real production system volume and load, you can emulate that load on your upgraded Oracle Database, and observe how it performs under various volumes and loads.

Volume and load stress testing is crucial. However, it is commonly overlooked. After upgrades, Oracle has found that some customers do not conduct any kind of volume or load stress testing. Instead, customers often rely on benchmarks that do not characterize business applications. Benchmarks are valuable: Oracle recommends that you conduct benchmarks of your applications. Benchmarking can help you to uncover problems relating to functions, performance, and integration. However, using benchmarks cannot replace volume and load stress testing.

Load testing involves running an application load against the new Oracle Database release, using an environment with the same data and infrastructure. When you run a load test, you are ensuring that your applications do not encounter problems, such as new errors, or performance issues under the load conditions that you think are likely to occur during production. Many times, problems manifest only under certain load conditions, and are normally not seen in functional testing. The Database Replay feature is ideal for such load testing. Database Replay enables you to capture the system workload from a production environment, and replay it in identical fashion on the test system.

#### **Related Topics**

• Introduction to Database Replay

### Test Plan Guidelines for Oracle Database Upgrade Planning

Perform planned tests on your current database and on the test database that you upgraded to the new Oracle Database release.

- Compare the test results, noting anomalies.
- Repeat the test upgrade as many times as necessary until issues are resolved.

Test the newly upgraded test database with existing applications to verify that they operate properly with a new Oracle database.

- Test enhanced functions and new capabilities by adding available Oracle Database features.
- Ensure that the applications operate in the same manner as they did in the current database.

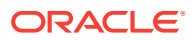

#### **See Also:**

*Oracle Database Testing Guide* for information on testing a database upgrade

## Schema-Only Accounts and Upgrading EXPIRED Password Accounts

Before starting your upgrade, determine if you want to use password authentication to default Oracle Database accounts where their passwords are in EXPIRED status, and their account is in LOCKED status

During upgrades to Oracle Database 19c and later releases, default Oracle accounts that have not had their passwords reset before upgrade (and are set to EXPIRED status), and that are also set to LOCKED status, are set to NO AUTHENTICATION after the upgrade is complete.

Because of this new feature, default accounts that are changed to schema-only accounts become unavailable for password authentication. The benefit of this feature is that administrators no longer have to periodically rotate the passwords for these Oracle Database-provided schemas. This feature also reduces the security risk of attackers using default passwords to hack into these accounts.

If you want to prevent these Oracle accounts from being set to schema-only accounts during the upgrade, then you must either set a valid strong password for the account before you start the upgrade, or set a valid strong password for these accounts after upgrade, or unlock the accounts before you log in to the upgraded Oracle Database.

After the upgrade, an administrator can also enable password authentication for schema-only accounts. However, for better security, Oracle recommends that you keep these accounts as schema only accounts.

#### **Related Topics**

• *Oracle Database Security Guide*

## Back Up Files to Preserve Downgrade and Recovery Options

To ensure that you can recover from upgrade issues, and downgrade to an earlier release if necessary, Oracle recommends that you implement a backup strategy for your database, and for some specific files.

- [Prepare a Backup Strategy Before Upgrading Oracle Database](#page-81-0) You must design and carry out an appropriate backup strategy to ensure a successful upgrade.
- [Oracle Data Guard Broker Configuration File and Downgrades](#page-81-0) With upgrades to Oracle Database 19c and later releases, you must back up the Data Guard broker configuration file to preserve the capability to downgrade to an earlier release.
- [Exporting a Broker Configuration](#page-82-0) Use the EXPORT CONFIGURATION command to export the metadata contained in the broker configuration file to a text file.

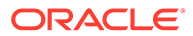

## <span id="page-81-0"></span>Prepare a Backup Strategy Before Upgrading Oracle Database

You must design and carry out an appropriate backup strategy to ensure a successful upgrade.

For Oracle Database Enterprise Edition, the primary fallback mechanism is Flashback Database. However, Flashback Database can't be used to revert an unplug-plug upgrade. For unplug-plug upgrades, rely on other fallback strategies, such as an RMAN backup.

If you use AutoUpgrade, then Oracle recommends that you specify target pdb copy option=*file name convert*, in the AutoUpgrade configuration file, where *file name convert* is a convert pattern prefixed to the data files. When you do that, AutoUpgrade directs the database to create copies of the data files before plugging in the database. Choosing to use this method enables you to use the original database as a fallback. However, be aware that when you create data file copies, the upgrade requires additional disk space and extra time.

To develop a backup strategy, consider the following questions:

- How long can the production database remain inoperable before business consequences become intolerable?
- What backup strategy is necessary to meet your availability requirements?
- Are backups archived in a safe, offsite location?
- Are backups tested to ensure that they are done properly?
- How quickly can backups be restored (including backups in offsite storage)?
- Have disaster recovery procedures been tested successfully?

Your backup strategy should answer all of these questions, and include procedures for successfully backing up and recovering your database. For information about implementing backup strategies using RMAN, review *Oracle Database Backup and Recovery User's Guide*.

In addition, to ensure that you are prepared for a downgrade, review the downgrade chapter and complete any preparation steps you may need to prepare for your release.

#### **Related Topics**

- Backing Up the Database
- Using Flashback Database and Restore Points

### Oracle Data Guard Broker Configuration File and Downgrades

With upgrades to Oracle Database 19c and later releases, you must back up the Data Guard broker configuration file to preserve the capability to downgrade to an earlier release.

In releases before Oracle Database 19c, Oracle Database settings that are mapped to Oracle Data Guard broker properties are maintained in the Oracle Data Guard broker configuration file, and can be modified using the DGMGRL command-line interface. However, starting with Oracle Database 19c, these database settings are no longer stored in the broker configuration file. As a result of this change, although you can continue to modify these properties using DGMGRL, the values that you modify are no

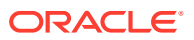

<span id="page-82-0"></span>longer stored in the Oracle Data Guard broker configuration file. Instead, the DGMGRL commands directly modify the Oracle Database initialization parameters or database settings to which these Oracle Data Guard Broker properties are mapped.

Because of this change to the way that property settings are managed, if you use Oracle Data Guard broker, then Oracle recommends that you export your earlier release Oracle Data Guard broker configuration file to a secure backup location before you start the upgrade. If you do not back up the Oracle Data Guard broker configuration file before the upgrade, then after the upgrade, you cannot downgrade to an earlier release and retain the property options you previously selected for Oracle Data Guard.

### Exporting a Broker Configuration

Use the EXPORT CONFIGURATION command to export the metadata contained in the broker configuration file to a text file.

The directory in which the broker configuration file is stored must be accessible to the Oracle server process.

**1.** Connect to the primary database.

```
DGMGRL> CONNECT sysdg@North_Sales.example.com;
Password: password
Connected to "North_Sales"
Connected as SYSDG.
```
**2.** Export the broker configuration.

The following command exports the broker configuration and stores it in a file named myconfig.txt in the trace directory.

```
DGMGRL> EXPORT CONFIGURATION TO 'myconfig.txt';
Succeeded.
```
# Pre-Upgrade Information Check with AutoUpgrade

To obtain a checklist of tasks you must complete before upgrading an Oracle Database, run the AutoUpgrade utility (autoupgrade.jar) in analyze mode.

Oracle recommends that you download and run the most recent release of AutoUpgrade in analyze mode before you upgrade Oracle Database. AutoUpgrade can identify issues for you to address before you start your upgrade. In certain cases, AutoUpgrade can also generate scripts that can resolve some issues.

#### **Tip:**

Consider reviewing Mike Dietrich's upgrade blog for tips and suggestions that can assist you with your upgrade preparations. For Oracle Database 19c, review the My Oracle Support note "Oracle Database 19c Important Recommended One-off Patches (Doc ID 555.1)" to obtain information about the most important patch bundles for Oracle Database 19c.

#### **Related Topics**

- [My Oracle Support AutoUpgrade Tool \(Doc ID 2485457.1\)](https://support.oracle.com/rs?type=doc&id=2485457.1)
- [My Oracle Support Oracle Database 19c Important Recommended One-Off](https://support.oracle.com/rs?type=doc&id=555.1) [Patches \(Doc ID 555.1\)](https://support.oracle.com/rs?type=doc&id=555.1)
- [Upgrade your Database NOW! Mike Dietrich's Oracle Database Upgrade Blog](https://mikedietrichde.com/)

# Installing the New Oracle Database Software for Single **Instance**

Use this procedure overview to assist you to install the software for the new Oracle Database release for a single instance deployment.

To install the new Oracle Database software for this release:

- **1.** Follow the instructions in your Oracle operating system-specific documentation to prepare for installation of Oracle Database software.
- **2.** Start Oracle Universal Installer, and select a software-only installation.

When installation of Oracle Database software has completed successfully, click **Exit** to close Oracle Universal Installer.

**3.** If you use Oracle Label Security, Oracle Database Vault, or both, then select **Enterprise Edition** on the Select Database Edition page, click **Select Options**, and enable one or both components from the components list.

# Installing the New Oracle Database Software for Oracle RAC

Use this procedure overview to assist you to install the software for the new Oracle Database release for an Oracle RAC deployment.

#### **Note:**

You cannot upgrade a database using Database Upgrade Assistant (DBUA) when the source and target Oracle homes are owned by different users. Attempting to do so returns error PRKH-1014. Either ensure that the source and target databases have the same owner, or perform a manual upgrade.

If you are upgrading an Oracle RAC database, then you must perform the following steps in the order shown:

- **1.** Upgrade Oracle Clusterware:
	- **a.** Upgrade Oracle Clusterware first as described in the Oracle Grid Infrastructure installation guide for your operating system.
	- **b.** When prompted, open a separate terminal session, log in as root, and run root.sh.

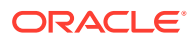

- **2.** After upgrading Oracle Clusterware, follow the instructions in your Oracle operating system-specific documentation to prepare for Oracle Database software installation.
- **3.** Start Oracle Universal Installer, and install the software.

When installation of Oracle Database software has completed successfully, click **Exit** to close Oracle Universal Installer.

- **4.** Run AutoUpgrade with the preupgrade parameter, run in analyze mode. AutoUpgrade can automatically fix many issues, and list other issues in the prefixups file it generates, which you can fix manually before the upgrade.
- **5.** Run AutoUpgrade in Deploy mode.

#### **Related Topics**

• *Oracle Clusterware Installation Guide* for your platform

# Database Preparation Tasks to Complete Before Starting Oracle Database Upgrades

Ensure that you have completed these database preparation tasks before starting an Oracle Database upgrade.

- [Release Updates and Requirements for Upgrading Oracle Database](#page-85-0) Before starting upgrades, update your new release Oracle home to the latest Release Update (Update).
- [Upgrades and Transparent Data Encryption](#page-86-0) To upgrade databases using TDE, provide AutoUpgrade with TDE passwords either by using the -load password command line option, or by specifying an external password store.
- [Recommendations for Oracle Net Services When Upgrading Oracle Database](#page-88-0) You must ensure that the listener is running in your new release Oracle home.
- [Create or Migrate Your Password File with ORAPWD](#page-89-0) Review if you have REMOTE\_LOGIN\_PASSWORDFILE set.
- [Understanding Password Case Sensitivity and Upgrades](#page-89-0) By default, Oracle Database 12c Release 2 (12.2) and later releases use Exclusive Mode authentication protocols. Exclusive Modes do not support case-insensitive passwordbased authentication.
- [Checking for Accounts Using Case-Insensitive Password Version](#page-90-0) Use these procedures to identify if the Oracle Database that you want to upgrade has accounts or configuration parameters that are using a case-insensitive password version.
- [Resource and Password Parameter Updates for STIG and CIS Profiles](#page-94-0) Starting with Oracle Database 21c, the upgrade configures Oracle Recommended Profiles, which includes updating an already existing STIG profile, and installing a CIS profile as part of the upgrade.
- [Check for Profile Scripts \(glogin.sql and login.sql\)](#page-94-0) For all upgrade methods, Oracle recommends that you run upgrades without the use of profile scripts.

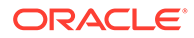

- <span id="page-85-0"></span>• [Running Upgrades with Read-Only Tablespaces](#page-95-0) Use the Parallel Upgrade Utility with the  $-\text{T}$  option to take schema-based tablespaces offline during upgrade.
- [High Availability Options for Oracle Database](#page-96-0) Review the high availability options available to you for Oracle Database using Standard Edition High Availability, Oracle Restart, Oracle Real Application Clusters (Oracle RAC), and Oracle RAC One Node.
- [Options for High Availability with Oracle Database Standard Edition](#page-98-0) To enable high availability for Oracle Database Standard Edition in releases after Oracle Database 19c, learn how you can use Standard Edition High Availability.
- [Moving Operating System Audit Records into the Unified Audit Trail](#page-99-0) Audit records that have been written to the spillover audit files can be moved to the unified audit trail database table.
- [Non-CDB Upgrades and Oracle GoldenGate](#page-99-0) If you are upgrading a Non-CDB Oracle Database where Oracle GoldenGate is deployed, then you must shut down Oracle GoldenGate, and reconfigure it after conversion and upgrade for the multitenant architecture.
- [Back Up Very Large Databases Before Using AutoUpgrade](#page-100-0) If you use partial offline backups with very large databases, then to minimize downtime in the event you need to downgrade your database, check your tablespaces and ensure that all tablespaces required for recovery are backed up.

## Release Updates and Requirements for Upgrading Oracle Database

Before starting upgrades, update your new release Oracle home to the latest Release Update (Update).

The software for new Oracle Database releases contains a full release that includes all the latest updates for Oracle Database at the time of the release.

Before you start an upgrade, Oracle strongly recommends that you update your new release Oracle home to the latest quarterly Release Update (Update).

My Oracle Support provides detailed notes about how you can obtain the updates, as well as tools for lifecycle management.. For example:

- My Oracle Support note 555.1 Oracle Database 19c Important Recommended One-off Patches contains a list of patches of particular importance for Oracle Database 19c.
- My Oracle Support note 2118136.2 contains a download assistant to help you select the updates, revisions, Patch Set Updates (PSU), SPU (CPU), Bundle Patches, Patchsets, and Base Releases that you need for your environment. Oracle highly recommends that you start here.
- My Oracle Support note 1227443.1 contains a list of Oracle Database PSU/BP/ Update/Revision known issues. This note provides information about all known issues notes for Oracle Database, Oracle Grid Infrastructure, and the Oracle JavaVM Component (OJVM).

#### **Related Topics**

- [Oracle Database 19c Important Recommended One-off Patches \(Doc ID 555.1\)](https://support.oracle.com/rs?type=doc&id=555.1)
- [My Oracle Support Note 2118136.2](https://support.oracle.com/rs?type=doc&id=2118136.2)

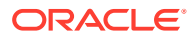

• [My Oracle Support Note 1227443.1](https://support.oracle.com/rs?type=doc&id=1227443.1)

## <span id="page-86-0"></span>Upgrades and Transparent Data Encryption

To upgrade databases using TDE, provide AutoUpgrade with TDE passwords either by using the -load password command line option, or by specifying an external password store.

Starting with AutoUpgrade version 22.1, you can choose either to provide Transparent Data Encryption (TDE) passwords at the command line during the upgrade to access the source keystores, and have AutoUpgrade create new external keystore on the target system in a location that you choose, or you can specify that AutoUpgrade should access an existing secure external password store (SEPS) that contains the TDE passwords.

#### **Provide TDE Passwords At the Command Line Using Password Initialization and Storage**

If you have the TDE passwords for the databases that you want to upgrade, then you can provide those passwords to AutoUpgrade at the command line. AutoUpgrade creates an external key manager generated and maintained by AutoUpgrade. With this configuration, AutoUpgrade supports unmanned or automated operations of TDE-enabled databases. As the upgrade runs, AutoUpgrade can open each source database keystore without prompting for the keystore password, and enroll the target database into the TDE external keystore for key management, so that the target database can start automatically.

- **1.** Before running AutoUpgrade, you add the global parameter global, keystore to the configuration file that you use with a database that uses TDE, and specify a secure path to the location of the keystore that you want created for the upgraded database. This path should be different from any other file path you specify in AutoUpgrade, so that the keystore is not in any log file location.
- **2.** When you run AutoUpgrade in Deploy mode, you must run it using the  $\text{-confiq}$ command line parameter, and with the -load password parameter.
- **3.** Before AutoUpgrade starts the database upgrades, AutoUpgrade prompts you to provide the TDE passwords for each database specified in the configuration file that uses TDE. These passwords are used only to access the source release TDE keystores, and to write the TDE passwords to the new target external keystore. No passwords are written to SQL\*Plus execution plans during the upgrade. After AutoUpgrade no longer requires the TDE passwords, these passwords are purged from memory. No log records are kept of the passwords.

Note the following security features of the password initialization and storage option:

- You specify the TDE passwords as AutoUpgrade starts to deploy; they are not included in the configuration file.
- AutoUpgrade prompts you to provide the TDE password for each source database specified in your configuration file that contains a TDE keystore.
- AutoUpgrade performs no password logging in any files written by AutoUpgrade during the upgrade. Instead, AutoUpgrade records that the load password command line option was used during the Deploy.
- As AutoUpgrade runs, it places TDE passwords entered at the command line into secure Java KeyStore objects.
- After the TDE password for an Oracle Database keystore is used for access, and the target database is enrolled into the TDE external keystore for key management,

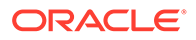

AutoUpgrade clears the Java KeyStore objects containing the password, so that these passwords are no longer in memory.

- AutoUpgrade does not include the keystore file in the zip file that AutoUpgrade generates during the upgrade.
- If the upgrade is a non-CDB or an Unplug-Plug PDB upgrade, then the XML manifest file created by AutoUpgrade for databases undergoing a Non-CDB to PDB or Unplug/Plug upgrade contains TDE encryption keys. This file is also excluded in the zip file generated by AutoUpgrade.

#### **Provide TDE Passwords Using an AUTO LOGIN keystore**

If you choose to use an existing external keystore to provide AutoUpgrade with passwords for TDE, then you must perform a one-time setup of an AUTO LOGIN keystore, so that the database can be shut down and restarted without requiring DBA intervention.

To review your existing have an Oracle Wallet value specified, enter the following command:

SQL> show parameter WALLET ROOT;

With AutoUpgrade 22.1 and later, copying the sqlnet.ora file to the new Oracle release is no longer required. If you choose to use a secure external password keystore, then Oracle recommends that you use the WALLET\_ROOT static initialization parameter and TDE\_CONFIGURATION dynamic initialization parameter.

You can specify in your AutoUpgrade configuration file to have the keystore location changed during the upgrade. Alternatively, you can complete this task manually after the upgrade. In either case, ensure that a recent backup has been made of the keystore before you start the upgrade.

If you complete this task manually, then after the upgrade, before you can configure keystores and begin to encrypt data, you must perform a one-time configuration using the WALLET\_ROOT and TDE\_CONFIGURATION parameters to designate the location and type of keystores that you plan to create.

The WALLET ROOT parameter specifies the keystore directory location. Before you set WALLET ROOT, ensure that you have an existing directory that you can use to store keystores. (Typically, this directory is called wallet.)

The TDE CONFIGURATION parameter specifies the type of keystore (software keystore, hardware keystore, or Oracle Key Vault keystore). If you omit the TDE\_CONFIGURATION parameter, then Oracle Database uses the sqlnet.ora file settings. After you set the type of keystore using TDE\_CONFIGURATION, when you create the keystore, Oracle Database creates a directory within the WALLET\_ROOT location for the keystore type. For example, if you set TDE\_CONFIGURATION to FILE, for Transparent Data Encryption keystores, then Oracle Database creates a directory named tde (lower case) within the wallet directory. If you want to migrate from one keystore type to another, then you must first set TDE\_CONFIGURATION parameter to the keystore type that you want to use, and then use the ADMINISTER KEY MANAGEMENT statement to perform the migration. For example, you can migrate from a hardware security module (HSM) keystore to a TDE keystore.

The KEYSTORE\_MODE column of the V\$ENCRYPTION\_WALLET dynamic view shows whether united mode or isolated mode has been configured.

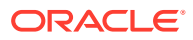

#### <span id="page-88-0"></span>**Note:**

In previous releases, the SQLNET. ENCRYPTION WALLET LOCATION parameter was used to define the keystore directory location. This parameter has been deprecated. Oracle recommends that you use the WALLET\_ROOT static initialization parameter and TDE\_CONFIGURATION dynamic initialization parameter instead. You can use the AutoUpgrade utility to perform this update for you during the upgrade.

#### **Related Topics**

- Managing the Keystore and the Master Encryption Key
- [Updating the TDE Wallet Store Location During Upgrade Using AutoUpgrade](#page-239-0) See how you can use AutoUpgrade configuration file parameters to update your Transparent Data Encryption (TDE) wallet store during upgrade.

## Recommendations for Oracle Net Services When Upgrading Oracle Database

You must ensure that the listener is running in your new release Oracle home.

If the Oracle Database that you are upgrading does not have a listener configured, then before you start the upgrade, you must run Oracle Net Configuration Assistant (NETCA) to configure the listening protocol address and service information for the new release of Oracle Database, including a listener, ora file. The current listener is backward-compatible with earlier Oracle Database releases.

If you are upgrading Oracle Real Application Clusters Oracle Database, or a release older than Oracle Database 12c, then review the following additional information.

When you upgrade an Oracle RAC database with DBUA, it automatically migrates the listener from your old Oracle home to the new Oracle Grid Infrastructure home. You must administer the listener by using the  $lsnrct1$  command in the Oracle Grid Infrastructure home. Do not attempt to use the lsnrctl commands from Oracle home locations for earlier releases.

In Oracle Database, underlying net services parameters enable data compression, which reduces the size of the session data unit that is transmitted over a SQL TCP connection.

The following new parameters for the sqlnet.ora file specify compression, and the preferred compression scheme:

- SQLNET.COMPRESSION
- SQLNET.COMPRESSION\_LEVELS
- SQLNET.COMPRESSION\_THRESHOLD

These parameters, which were introduced with Oracle Database 12c, are not supported in earlier releases.

#### **Related Topics**

• *Oracle Database Net Services Reference*

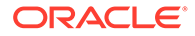

## <span id="page-89-0"></span>Create or Migrate Your Password File with ORAPWD

Review if you have REMOTE LOGIN PASSWORDFILE set.

If the REMOTE LOGIN PASSWORDFILE initialization parameter is set to EXCLUSIVE, then create or migrate the password file with ORAPWD. Oracle Database 12*c* and later releases provide a new option to ORAPWD for migrating the password file from your existing database.

With Oracle Database 12c release 2 (12.2) and later releases, if REMOTE LOGIN PASSWORDFILE is set to SHARED, then you receive a pre-upgrade check validation warning. You can choose one of the following options to correct this issue:

- Disable the password file-based authentication entirely by setting REMOTE\_LOGIN\_PASSWORDFILE = NONE
- Limit the password file-based authentication by setting REMOTE\_LOGIN\_PASSWORDFILE = EXCLUSIVE

**See Also:**

*Oracle Database Administrator's Guide* for more information about creating or migrating password files

## Understanding Password Case Sensitivity and Upgrades

By default, Oracle Database 12c Release 2 (12.2) and later releases use Exclusive Mode authentication protocols. Exclusive Modes do not support case-insensitive password-based authentication.

Accounts that have only the 10G password version become inaccessible when the server runs in an Exclusive Mode.

In previous Oracle Database releases, you can configure the authentication protocol so that it allows case-insensitive password-based authentication by setting SEC\_CASE\_SENSITIVE\_LOGON=FALSE. Starting with Oracle Database 12*c* release 2 (12.2), the default password-based authentication protocol configuration excludes the use of the case-insensitive 10G password version. By default, the SQLNET.ORA parameter SQLNET. ALLOWED\_LOGON\_VERSION\_SERVER is set to 12, which is an Exclusive Mode. When the database is configured in Exclusive Mode, the password-based authentication protocol requires that one of the case-sensitive password versions (11G or 12C) is present for the account being authenticated. This mode excludes the use of the 10G password version used in earlier releases. After upgrading to Oracle Database 12*c* release 2 and later releases, accounts that have only the case-insensitive 10G password version become inaccessible. This change occurs because the server runs in an Exclusive Mode by default. When Oracle Database is configured in Exclusive Mode, it cannot use the old 10G password version to authenticate the client. The server is left with no password version with which to authenticate the client.

For greater security, Oracle recommends that you leave case-sensitive passwordbased authentication enabled. This setting is the default. However, you can

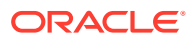

<span id="page-90-0"></span>temporarily disable case-sensitive authentication during the upgrade to new Oracle Database releases. After the upgrade, you can then decide if you want to enable the case-sensitive password-based authentication feature as part of your implementation plan to manage your password versions.

Before upgrading, Oracle recommends that you determine if this change to the default password-based authentication protocol configuration affects you. Perform the following checks:

- Identify if you have accounts that use only 10G case-insensitive password authentication versions.
- Identify if you have Oracle Database 11*g* release 2 (11.2.0.3) database or earlier clients that have not applied critical patch update CPUOct2012, or a later patch update, and have any account that does not have the case-insensitive 10G password version.
- Ensure that you do not have the deprecated parameter SEC\_CASE\_SENSITIVE\_LOGON set to FALSE. Setting this parameter to FALSE prevents the use of the case-sensitive password versions (the 11G and 12C password versions) for authentication.

#### **Options for Accounts Using Case-Insensitive Versions**

If you have user accounts that have only the case-insensitive 10G password version, then you must choose one of the following alternatives:

- Before upgrade, update the password versions for each account that has only the 10G password version. You can update the password versions by expiring user passwords using the 10G password version, and requesting that these users log in to their account. When they attempt to log in, the server automatically updates the list of password versions, which includes the case-sensitive password versions.
- Change the setting of the SQLNET.ORA parameter SQLNET. ALLOWED LOGON VERSION SERVER to any of the settings that are not Exclusive Mode. For example: SQLNET. ALLOWED LOGON VERSION SERVER=11

#### **Related Topics**

- *Oracle Database 2 Day DBA*
- *Oracle Database Net Services Reference*
- *Oracle Database Security Guide*

### Checking for Accounts Using Case-Insensitive Password Version

Use these procedures to identify if the Oracle Database that you want to upgrade has accounts or configuration parameters that are using a case-insensitive password version.

By default, in Oracle Database 12*c* release 2 (12.2) and later releases, the 10G password version is not generated or allowed.

If you do not set SQLNET. ALLOWED LOGON VERSION SERVER to a permissive authentication protocol that permits case-insensitive versions, and you do not want user accounts authenticated with case-insensitive password versions to be locked out of the database, then you must identify affected accounts, and ensure that they are using case-sensitive password versions.

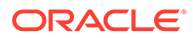

#### **Example 2-1 Finding User Accounts That Use Case-Insensitive (10G) Version**

Log in to SQL\*Plus as an administrative user, and enter the following SQL query:

```
SELECT USERNAME, PASSWORD VERSIONS FROM DBA USERS;
```
The following result shows password versions for the accounts:

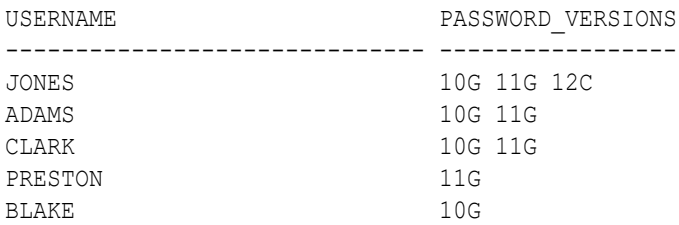

In this example, the backgrounds for each user account password verification version in use are different:

- JONES was created in Oracle Database 10G, and the password for JONES was reset in Oracle Database 12C when the setting for the SQLNET. ALLOWED LOGON VERSION SERVER parameter was set to 8. As a result, this password reset created all three versions. 11G and 12C use case-sensitive passwords.
- ADAMS and CLARK were originally created with the 10G version, and then 11G, after they were imported from an earlier release. These account passwords were then reset in 11G, with the deprecated parameter SEC\_CASE\_SENSITIVE\_LOGON set to TRUE.
- The password for BLAKE was created with the 10G version, and the password has not been reset. As a result, user BLAKE continues to use the 10G password version, which uses a case-insensitive password.

The user BLAKE has only the 10G password version before upgrade:

SQL> SELECT USERNAME, PASSWORD VERSIONS FROM DBA USERS;

USERNAME PASSWORD\_VERSIONS ------------------------------ ----------------- BLAKE 10G

If you upgrade to a new Oracle Database release without taking any further action, then this account becomes inaccessible. Ensure that the system is not configured in Exclusive Mode (by setting the SQLNET. ORA parameter

SQLNET. ALLOWED LOGON VERSION SERVER to a more permissive authentication mode) before the upgrade.

#### **Example 2-2 Fixing Accounts with Case-Insensitive Passwords**

Complete the following procedure:

**1.** Use the following SQL query to find the accounts that only have the 10G password version:

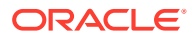

```
 select USERNAME
    from DBA_USERS
  where ( PASSWORD VERSIONS = '10G '
          or PASSWORD_VERSIONS = '10G HTTP ')
    and USERNAME \langle \rangle 'ANONYMOUS';
```
**2.** Configure the system so that it is not running in Exclusive Mode by editing the setting of the SQLNET. ORA parameter SQLNET. ALLOWED LOGON VERSION SERVER to a level appropriate for affected accounts. For example:

SQLNET.ALLOWED\_LOGON\_VERSION\_SERVER=11

After you make this change, proceed with the upgrade.

**3.** After the upgrade completes, use the following command syntax to expire the accounts you found in step 1, where *username* is the name of a user returned from the query in step 1:

ALTER USER *username* PASSWORD EXPIRE;

- **4.** Ask the users for whom you have expired the passwords to log in.
- **5.** When these users log in, they are prompted to reset their passwords. The system internally generates the missing 11G and 12C password versions for their account, in addition to the 10G password version. The 10G password version is still present, because the system is running in the permissive mode.
- **6.** Ensure that the client software with which users are connecting has the O5L NP capability flag.

#### **Note:**

All Oracle Database release 11.2.0.4 and later clients, and all Oracle Database release 12.1 and later clients have the 05L NP capability. Other clients require the CPUOct2012 patch to acquire the O5L NP capability.

The O5L\_NP capability flag is documented in *Oracle Database Net Services Reference*, in the section on the parameter SQLNET.ALLOWED\_LOGON\_VERSION\_SERVER.

- **7.** After all clients have the O5L\_NP capability, raise the server security back to Exclusive Mode by using the following procedure:
	- **a.** Remove the SEC CASE\_SENSITIVE\_LOGON setting from the instance initialization file, or set the SEC\_CASE\_SENSITIVE\_LOGON instance initialization parameter to TRUE. For example:

SEC CASE SENSITIVE LOGON = TRUE

**b.** Remove the SOLNET. ALLOWED LOGON VERSION SERVER parameter from the server SQLNET.ORA file, or set it back to Exclusive Mode by changing the value of SQLNET. ALLOWED\_LOGON\_VERSION\_SERVER in the server SQLNET.ORA file back to 12. For example:

SQLNET.ALLOWED\_LOGON\_VERSION\_SERVER = 12

**8.** Use the following SQL query to find the accounts that still have the 10G password version:

```
 select USERNAME
   from DBA_USERS
```

```
where PASSWORD VERSIONS like '%10G%'
 and USERNAME <> 'ANONYMOUS';
```
**9.** Use the list of accounts returned from the query in step 8 to expire all the accounts that still have the 10G password version. Expire the accounts using the following syntax, where *username* is a name on the list returned by the query:

ALTER USER *username* PASSWORD EXPIRE;

**10.** Request the users whose accounts you expired to log in to their accounts.

When the users log in, they are prompted to reset their password. The system internally generates only the 11G and 12C password versions for their account. Because the system is running in Exclusive Mode, the 10G password version is no longer generated.

**11.** Check that the system is running in a secure mode by rerunning the query from step 1. Ensure that no users are found. When the query finds no users, this result means that no 10G password version remains present in the system.

#### **Example 2-3 Checking for the Presence of SEC\_CASE\_SENSITIVE\_LOGON Set to FALSE**

Oracle Database does not prevent the use of the FALSE setting for SEC CASE SENSITIVE LOGON when the SOLNET. ALLOWED LOGON VERSION SERVER parameter is set to 12 or 12a. This setting can result in all accounts in the upgraded database becoming inaccessible.

SQL> SHOW PARAMETER SEC\_CASE\_SENSITIVE\_LOGON

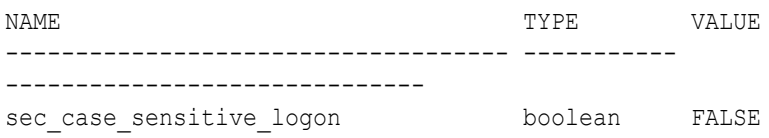

You can change this parameter by using the following command:

SQL> ALTER SYSTEM SET SEC\_CASE\_SENSITIVE\_LOGON = TRUE;

System altered.

#### **Note:**

Unless the value for the parameter SQLNET. ALLOWED LOGON VERSION SERVER is changed to a version that is more permissive than 12, such as 11, do not set the SEC\_CASE\_SENSITIVE\_LOGON parameter to FALSE.

#### **Related Topics**

- *Oracle Database Net Services Reference*
- *Oracle Database Security Guide*

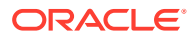

## <span id="page-94-0"></span>Resource and Password Parameter Updates for STIG and CIS Profiles

Starting with Oracle Database 21c, the upgrade configures Oracle Recommended Profiles, which includes updating an already existing STIG profile, and installing a CIS profile as part of the upgrade.

A **profile** is a collection of attributes that apply to a user. It enables a single point of reference for any of multiple users that share those exact attributes.

During Oracle Database upgrades, the Oracle Supplied Profile ORA\_STIG\_PROFILE user profile is updated in accordance with the most recent system configuration baselines specified by the US Department of Defense Systems Agency (DISA) Security Technical Implementation Guides (STIG) baselines. This update overwrites any password and resource limits that you may have set previously in the ORA STIG PROFILE user profile. In addition, a new profile is added, ORA\_CIS\_PROFILE, which complies with the most recent Center of Internet Security (CIS) baseline updates available to Oracle at the time of the software release. These two profiles are designated **Oracle Recommended Profiles**. These profiles differ from a standard DEFAULT profile, because they are based on the STIG and CIS baselines.

The profiles ORA\_STIG\_PROFILE and ORA\_CIS\_PROFILE are created as LOCAL profiles, and the clause CONTAINER=CURRENT clause is used. However, to enhance the security of the profiles that Oracle provides, only the SYS user has permissions to modify these files.

If there are users associated to ORA\_STIG\_PROFILE, then the following parameters for these users are made stricter after the upgrade:

- PASSWORD LIFE TIME, which is changed to 35.
- PASSWORD REUSE TIME, which is changed to 175.
- PASSWORD GRACE TIME, which is changed to 0.

For more information about using Oracle Recommended Profiles, refer to *Oracle Database Security Guide*.

#### **Related Topics**

• Managing Resources with Profiles

## Check for Profile Scripts (glogin.sql and login.sql)

For all upgrade methods, Oracle recommends that you run upgrades without the use of profile scripts.

Depending on the content of profile scripts ( $glogin.sq1$  and  $login.sq1$ ), there is a risk that these scripts can interfere with the upgrade of Oracle Database, and that you can encounter an UPG-1400 UPGRADE FAILED error, or Unexpected error encountered in catcon, or ORA-04023: Object SYS.STANDARD could not be validated or authorized. Oracle recommends that you remove the site profile script (glogin.sql) from the target Oracle home (located in the Oracle home under /sqlplus/admin ) before starting the upgrade. Also ensure that no user profile script is defined, either in the current directory, or specified using the environment variable SQLPATH.

#### **Related Topics**

• [Upgrade and Profile Scripts](https://dohdatabase.com/2020/08/04/upgrade-and-profile-scripts/)

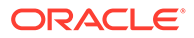

## <span id="page-95-0"></span>Running Upgrades with Read-Only Tablespaces

Use the Parallel Upgrade Utility with the  $-*r*$  option to take schema-based tablespaces offline during upgrade.

Oracle Database can read file headers created in earlier releases, so you are not required to do anything to them during the upgrade. The file headers of READ ONLY tablespaces are updated when they are changed to READ WRITE.

If the upgrade suffers a catastrophic error, so that the upgrade is unable to bring the tablespaces back online, then review the upgrade log files. The log files contain the actual SQL statements required to make the tablespaces available. To bring the tablespaces back online, you must run the SQL statements in the log files for the database, or run the log files for each PDB.

#### **Viewing Tablespace Commands in Upgrade Log Files**

If a catastrophic upgrade failure occurs, then you can navigate to the log directory (*Oracle\_base*/cfgtoologs/dbua), and run commands in the log files manually to bring up tablespaces. You can view tablespace commands in the following log files:

- Non-CDB Upgrades: catupgrd0.log
- PDB databases: catupgrd*pdbname*0.log, where *pdbname* is the name of the PDB that you are upgrading.

At the beginning of each log file, you find SQL statements such as the following, which sets tables to READ ONLY:

SQL> ALTER TABLESPACE ARGROTBLSPA6 READ ONLY;

Tablespace altered.

SQL> ALTER TABLESPACE ARGROTBLSPB6 READ ONLY;

Tablespace altered.

Near the end of each log file, you find SQL statements to reset tables to READ WRITE:

SQL> ALTER TABLESPACE ARGROTBLSPA6 READ WRITE;

Tablespace altered.

SQL> ALTER TABLESPACE ARGROTBLSPB6 READ WRITE;

Tablespace altered.

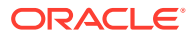

#### **See Also:**

*Oracle Database Administrator's Guide* for information about transporting tablespaces between databases

## <span id="page-96-0"></span>High Availability Options for Oracle Database

Review the high availability options available to you for Oracle Database using Standard Edition High Availability, Oracle Restart, Oracle Real Application Clusters (Oracle RAC), and Oracle RAC One Node.

The following is an overview of the high availability options available to you for Oracle Database.

#### **Standard Edition High Availability**

- Cluster-based active/passive Oracle Database failover solution
- Designed for single instance Standard Edition Oracle Databases
- Available with Oracle Database 19c release update (RU) 19.7 and later
- Requires Oracle Grid Infrastructure 19c RU 19.7 and later, installed as a Standalone **Cluster**

#### **Oracle Restart**

- Oracle Database instance restart only feature and basis for Oracle Automatic Storage Management (Oracle ASM) for standalone server deployments
- For single instance Oracle Databases
- Requires Oracle Grid Infrastructure for a standalone server (no cluster)

#### **Oracle Real Application Clusters (Oracle RAC) One Node**

- Provides a cluster-based active/passive Oracle Database failover and online database relocation solution
- Available for Oracle RAC-enabled Oracle Databases
- Only one instance of an Oracle RAC-enabled Oracle Database is running under normal operations
- Enables relocation of the active instance to another server in the cluster in an online fashion. To relocate the active instance, you can temporarily start a second instance on the destination server, and relocate the workload
- Supports Rolling Upgrades patch set, database, and operating system
- Supports Application Continuity
- Requires Oracle Grid Infrastructure to be installed as a Standalone Cluster

#### **Oracle Real Application Clusters (Oracle RAC)**

- Provides active / active Oracle Database high availability and scalability solution
- Enables multiple servers to perform concurrent transactions on the same Oracle Database

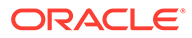

- Provides high availability: a failure of a database instance or server does not interrupt the database service as a whole, because other instances and their servers remain operational
- Supports Rolling Upgrades patch set, database, and operating system
- Supports Application Continuity
- Requires Oracle Grid Infrastructure to be installed as a Standalone Cluster
- Audit Table Preupgrade and Archive Requirements For Oracle Database releases earlier than 12.1 using Oracle Label Security and Oracle Database Vault, you must run the OLS preprocess script before you upgrade.

### Audit Table Preupgrade and Archive Requirements

For Oracle Database releases earlier than 12.1 using Oracle Label Security and Oracle Database Vault, you must run the OLS preprocess script before you upgrade.

If you are upgrading from a database earlier than Oracle Database release 12.1 that uses Oracle Label Security (OLS) and Oracle Database Vault, then you must first run the OLS preprocess script, olspreupgrade.sql, to process the aud\$ table contents. The OLS upgrade moves the aud\$ table from the SYSTEM schema to the SYS schema. The olspreupgrade.sql script is a preprocessing script required for this move.

### **Caution:**

Running the olspreupgrade.sql script before upgrading is mandatory for upgrading databases earlier than Oracle Database release 12.1 that use Oracle Label Security and Oracle Database Vault. Once you have upgraded to Oracle Database release 12.1, you do not have to perform the OLS preprocessing procedure going forward to patch or upgrade the database.

The olspreupgrade.sql script creates a temporary table PREUPG AUD\$ in the SYS schema and moves the SYSTEM. aud\$ records to SYS. PREUPG AUD\$. As a safety measure, Oracle recommends that you archive your audit trail before running the olspreupgrade.sql script. If Oracle Label Security is installed on your database, and you are upgrading from an earlier release, then you must run the OLS preprocess script before upgrading.

#### **See Also:**

*Oracle Database Security Guide* for information about archiving audit trails

*Oracle Label Security Administrator's Guide* for information about the OLS preprocess script

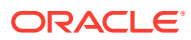

## <span id="page-98-0"></span>Options for High Availability with Oracle Database Standard Edition

To enable high availability for Oracle Database Standard Edition in releases after Oracle Database 19c, learn how you can use Standard Edition High Availability.

- Preparing to Upgrade Standard Edition Oracle RAC or Oracle RAC One Node To maintain high availability after migrating from Standard Edition Oracle Real Application Clusters (Oracle RAC), you can use Standard Edition High Availability.
- Requirements for Using Standard Edition High Availability With Oracle Databases To use Standard Edition High Availability, deploy Oracle Database Standard Edition 2 in accordance with these configuration requirements.

### Preparing to Upgrade Standard Edition Oracle RAC or Oracle RAC One Node

To maintain high availability after migrating from Standard Edition Oracle Real Application Clusters (Oracle RAC), you can use Standard Edition High Availability.

Starting with the Oracle Database 19c release, Oracle Database Standard Edition 2 does not support Oracle RAC. To continue to meet high availability needs for Oracle Database Standard Edition, Oracle is introducing Standard Edition High Availability.

### Requirements for Using Standard Edition High Availability With Oracle Databases

To use Standard Edition High Availability, deploy Oracle Database Standard Edition 2 in accordance with these configuration requirements.

- The database is created in a cluster running Oracle Grid Infrastructure for a Standalone Cluster, with its database files placed in Oracle Automatic Storage Management (Oracle ASM) or Oracle Automatic Storage Management Cluster File System (Oracle ACFS).
- When using the Database Configuration Assistant, do not create a listener when creating an Oracle Database Standard Edition 2 database that you want to configure for Standard Edition High Availability.
- Register the database with Single Client Access Name (SCAN) listeners as remote listeners, and node listeners as the local listener.
- Create a database service. Use this service, instead of the default database service, when you connect applications or database clients to the database.
- Ensure that the server parameter file (spfile) and password file are on Oracle ASM or Oracle ACFS. If the spfile and password file were placed on a local file system when the database was created or configured, then move these files to Oracle ASM or Oracle ACFS.

Refer to the database installation documentation for additional requirements that must be met.

#### **Related Topics**

• *Oracle Database Installation Guide for Linux*

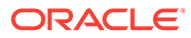

## <span id="page-99-0"></span>Moving Operating System Audit Records into the Unified Audit Trail

Audit records that have been written to the spillover audit files can be moved to the unified audit trail database table.

When the database is not writable (such as during database mounts), if the database is closed, or if it is read-only, then Oracle Database writes the audit records to these external files. The default location for these external files is the \$ORACLE\_BASE/ audit/\$ORACLE SID directory.

You can load the files into the database by running the DBMS\_AUDIT\_MGMT.LOAD\_UNIFIED\_AUDIT\_FILES procedure. Be aware that if you are moving a large number of operating system audit records in the external files, performance may be affected.

To move the audit records in these files to the AUDSYS schema audit table when the database is writable:

**1.** Log into the CDB root as a user who has been granted the AUDIT ADMIN role.

Before you can upgrade to the current release or Oracle Database, you must execute the DBMS\_AUDIT\_MGMT.LOAD\_UNIFIED\_AUDIT\_FILES procedure from the CDB root to avoid losing operating system spillover files during the upgrade process.

For example:

```
CONNECT c##aud_admin
Enter password: password
Connected.
```
**2.** Ensure that the database is open and writable.

To find if the database is open and writable, query the V\$DATABASE view.

SELECT NAME, OPEN MODE FROM V\$DATABASE;

NAME OPEN MODE --------------- ---------- HRPDB READ WRITE

You can run the show pdbs command to find information about PDBs associated with the current instance.

3. Run the DBMS AUDIT MGMT. LOAD UNIFIED AUDIT FILES procedure.

EXEC DBMS AUDIT MGMT.LOAD UNIFIED AUDIT FILES;

**4.** If you want to load individual PDB audit records, then log in to each PDB and run the DBMS AUDIT MGMT. LOAD UNIFIED AUDIT FILES procedure again.

The audit records are loaded into the AUDSYS schema audit table immediately, and then deleted from the \$ORACLE\_BASE/audit/\$ORACLE\_SID directory.

## Non-CDB Upgrades and Oracle GoldenGate

If you are upgrading a Non-CDB Oracle Database where Oracle GoldenGate is deployed, then you must shut down Oracle GoldenGate, and reconfigure it after conversion and upgrade for the multitenant architecture.

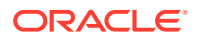

<span id="page-100-0"></span>If you are using Oracle GoldenGate with the non-CDB Oracle Database that you want to upgrade, then before you convert and upgrade the source non-CDB Oracle Database to the multitenant architecture, you must shut down and remove the Oracle GoldenGate processes, and then reconfigure them after conversion and upgrade for the multitenant architecture. The following is a high level overview of the processes required:

- **1.** Drop Oracle GoldenGate users on the source Oracle Database.
- **2.** Wait until the Oracle GoldenGate processes finish processing all current DML and DDL data in the Oracle GoldenGate trails, and processes are at End of File (EOF).
- **3.** Stop all Oracle GoldenGate processes on the source database.
- **4.** Complete the conversion and upgrade of the source non-CDB Oracle Database to the target Oracle Database on the target release CDB.
- **5.** Restart the database.
- **6.** If you are also upgrading the database from an earlier release to a later major release family (for example, from Oracle Database 12.1 to Oracle Database 19c, which is the terminal patch set of the Oracle Database 12.2 family), then you must install a new version of Oracle GoldenGate that is supported for Oracle Database 19c. If you are upgrading both Oracle Database and Oracle GoldenGate simultaneously, then you must upgrade the database first.

After the database conversion and upgrade is complete, you can create new credentials for the Oracle GoldenGate extract user. With the new credentials you can then create a new Extract process and Extract pump and distribution service for the upgraded Oracle Database PDB on the target CDB, and start up the newly created processes. For more information about completing those procedures after the upgrade, refer to the Oracle GoldenGate documentation.

#### **Related Topics**

- **[Establishing Oracle GoldenGate Credentials](https://docs.oracle.com/en/middleware/goldengate/core/19.1/oracle-db/establishing-oracle-goldengate-credentials.html#GUID-E40B375A-5042-4195-B563-BE7EDC251880)**
- [Configuring Oracle GoldenGate in a Multitenant Container Database](https://docs.oracle.com/en/middleware/goldengate/core/19.1/oracle-db/configuring-oracle-goldengate-multitenant-container-database-1.html#GUID-0B0CEB35-51C6-4319-BEE1-FA208FF4DE05)

## Back Up Very Large Databases Before Using AutoUpgrade

If you use partial offline backups with very large databases, then to minimize downtime in the event you need to downgrade your database, check your tablespaces and ensure that all tablespaces required for recovery are backed up.

If you are using the AutoUpgrade utility for upgrading databases where you have selected partial offline backups as your backup option, then check that all tablespaces that are required for upgrade are in READ WRITE mode, and only after you are sure you have identified all required tablespaces for backup, change the status of all required tables before you take an OFFLINE backup of the tablespaces you require for recovery before you run AutoUpgrade.

The reasons for this guideline are as follows:

During an AutoUpgrade operation, other tablespaces besides SYSTEM, SYSAUX and UNDO may need to be maintained in READ WRITE status for the upgrade. Some of the reasons for this requirement during an upgrade can include:

- Tablespaces that contain dictionary objects
- Tablespaces that are the default tablespace for Oracle-maintained users
- Tablespaces that are the default tablespace for the database

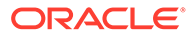

AutoUpgrade detects if all tablespaces needed for the upgrade are in READ WRITE status.

When there are tablespaces that must be changed to READ WRITE mode for the upgrade, then:

- During the PRECHECKS processing mode, AutoUpgrade detects tables in READ ONLY status as an issue.
- During the FIXUP processing mode, AutoUpgrade performs an automatic fixup to update to READ WRITE mode any tablespaces that it detects in READ ONLY mode that must be in READ WRITE mode.

If there are any tablespaces required for upgrade that AutoUpgrade changes from READ ONLY mode to READ WRITE mode, and these tablespaces were not included in your backup before starting AutoUpgrade, then your recovery strategy is at risk. To ensure that your backup is valid for recovery, you must take your OFFLINE backup only after you are sure which tablespaces must be backed up.

To ensure that your partial offline backup contains backups for all tablespaces modified during the upgrade, complete this procedure:

- **1.** Put all tablespaces in READ ONLY mode, except for SYSTEM, SYSUX and UNDO and those tablespaces that you know must be in READ WRITE.
- **2.** Run the this query for pivot users:

```
(SELECT username
FROM dba_users
WHERE user id in (
  SELECT schema# FROM sys.registry$
     WHERE namespace = 'SERVER'
    UNION
     SELECT schema# FROM sys.registry$schemas
     WHERE namespace = 'SERVER'
     UNION
     SELECT user# FROM sys.user$
    WHERE type\#=1 AND bitand(spare1,256)=256))
 SELECT tablespace name
   FROM dba_tablespaces
 WHERE status <>'ONLINE' and tablespace name IN
\overline{\phantom{a}}SELECT property value
 FROM database properties
    WHERE property name = 'DEFAULT PERMANENT TABLESPACE'
     UNION
    SELECT default tablespace
     FROM dba_users
    WHERE username IN (SELECT username FROM pivot users)
     UNION
    SELECT tablespace name
    FROM dba segments
    WHERE owner IN (SELECT username FROM pivot users)
     UNION
    SELECT t.name
    FROM modeltab$ m, ts$ t, sys objects s
```
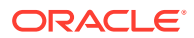

WHERE m.obj#=s.object id and s.ts number=t.ts# )'

The next step you take depends on the result of the query:

- If the query returns no rows, then it means that backing up SYSTEM, SYSAUX and UNDO, as well as those tables you specifically know must be in READ WRITE, is sufficient to complete a partial offline backup.
- If the query return rows in tablespaces, then to complete a partial offline backup, you must place these additional tablespaces in READ WRITE mode.
- **3.** When you have completed identifying and placing all required tablespaces in READ WRITE mode, take your partial offline backup of those tablespaces. Also back up SYSTEM, SYSAUX and UNDO.redo logs, control files and any other files that you consider relevant for the restore/recovery procedure in case they are needed.
- **4.** Run AutoUpgrade in ANALYZE mode. Review the output, and ensure that AutoUpgrade identifies no additional tablespaces reported as READ ONLY that must be put in READ WRITE.

(Optional) Enter the result of the procedure here.

# Preparing for Database Rolling Upgrades Using Oracle Data **Guard**

If you perform your upgrade using Oracle Data Guard to carry out a rolling upgrade, then you must move the Data Guard broker configuration files before starting your upgrade.

The default location for the DB\_BROKER\_CONFIG files is in the dbs directory in the earlier release Oracle Database Oracle home. When you perform a rolling upgrade of database instances using Oracle Data Guard, you must move the DG\_BROKER\_CONFIG files to a mount point location outside of the earlier release Oracle home. Also ensure that the DG\_BROKER\_CONFIG\_FILE**n** parameters specify that location, instead of a location in the earlier release Oracle home. During database upgrade, don't migrate the listener. After the upgrade is complete, stop the listener, shut down the database, copy over the listener.ora and tnsnames.ora from the earlier source Oracle Database release environment to the new Oracle Database release environment, and start the listener and database

#### **Tasks Before Starting Your Upgrade**

To enable access to the DB\_BROKER\_CONFIG files during a rolling upgrade, you must complete the following tasks before starting the upgrade

**1.** Before you start the upgrade, if you are not using Oracle Automatic Storage Management (Oracle ASM) for storage, then set the Oracle Data Guard files DG\_BROKER\_CONFIG\_FILE1 and DG\_BROKER\_CONFIG\_FILE2 to a separate mount point on your server that is outside of the Oracle home path for either the source or target Oracle Database Oracle homes.

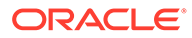

#### **Note:**

Prior to Oracle Database 21c, the default ORACLE\_HOME layout combined ORACLE\_HOME, ORACLE\_BASE\_HOME and ORACLE\_BASE\_CONFIG into a single location. Starting with Oracle Database 21c, the only available configuration is a read-only ORACLE\_HOME where ORACLE\_BASE\_HOME and ORACLE\_BASE\_CONFIG are located separately from ORACLE\_HOME. Files such as the Oracle Data Guard Files, which were previously located in the folder dbs, are now located in ORACLE\_BASE\_CONFIG/dbs.

**2.** Complete a successful upgrade of your earlier release Oracle home to the new Oracle Database release.

#### **Tasks During the Upgrade**

Do not migrate the listener during the upgrade.

Oracle recommends that you use AutoUpgrade to complete the upgrade. See:

AutoUpgrade and Oracle Data Guard

#### **Tasks After Completing Your Upgrade**

- **1.** Stop the listener for the new release Oracle Database.
- **2.** Shut down the new release Oracle Database.
- **3.** Copy over the listener.ora and tnsnames.ora files from the earlier release Oracle Database to the new release Oracle Database.
- **4.** Start the listener and new release Oracle Database

Refer to *Oracle Data Guard Broker* for information about moving your Data Guard broker configuration files.

#### **Related Topics**

• Renaming the Broker Configuration Files

## Preparing the New Oracle Home for Upgrading

To prepare the new Oracle home in a new location, check to see if you must move configuration files, or complete other tasks.

After backing up the database that you want to upgrade, if you are not using a Read-Only Oracle home, then prepare the new Oracle home in a new location, and install the software for the new Oracle Database release into the new location.

**1.** (Manual upgrades only) Copy configuration files from the Oracle home of the database being upgraded (source) to the new release Oracle Database Oracle home (target). If you are using the AutoUpgrade utility, or DBUA, or a Read-Only Oracle home, then you can ignore this step, because the configuration files are copied for you automatically.

Use the following procedure to copy configuration files to the new Oracle home:

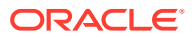

**a.** If your parameter file resides within the old environment Oracle home, then copy it to the new Oracle home. By default, Oracle looks for the parameter file in the *ORACLE\_HOME*/dbs directory on Linux or Unix platforms and in the *ORACLE\_HOME*\database directory on Windows operating systems. After upgrade, the parameter file can reside anywhere else, but it cannot reside in the Oracle home of the old environment.

#### **Note:**

If necessary, create a text initialization parameter file (PFILE) from the server parameter file (SPFILE) so that you can edit the initialization parameters.

**b.** If your parameter file resides within an Oracle ASM instance, then back up the parameter file using one of the following commands:

CREATE pfile FROM spfile;

You can also create the parameter file by using the following command, where */ path/to/pfile/* is the path to the new Oracle home, and *pfile\_name* is the name of the parameter file:

create pfile[='*/path/to/pfile/pfile\_name*.ora/

If you must downgrade the database and your SPFILE resided within Oracle ASM, then you must restore the parameter file before the downgrade.

- **c.** If your parameter file is a text-based initialization parameter file with either an IFILE (include file) or a SPFILE (server parameter file) entry, and the file specified in the IFILE or SPFILE entry resides within the earlier release environment Oracle home, then copy the file specified by the IFILE or SPFILE entry to the new Oracle home. The file specified in the IFILE or SPFILE entry contains additional initialization parameters.
- **d.** If you have a password file that resides within the old environment Oracle home, then move or copy the password file to the new Oracle home.

The name and location of the password file are operating system-specific. Where *SID* is your Oracle instance ID, you can find the password file in the following locations:

- Linux or Unix platforms: The default password file is orapw *SID*. It is located in the directory *ORACLE\_HOME*/dbs.
- Microsoft Windows operating systems: The default password file is pwd*SID*.ora. It is located in the directory *ORACLE\_HOME*\database.
- **2.** Adjust your parameter file in the new Oracle Database release by completing the following steps:
	- **a.** Remove desupported initialization parameters and adjust deprecated initialization parameters. In new releases, some parameters are desupported, and other parameters are deprecated. Remove all desupported parameters from any parameter file that starts the new Oracle Database instance. Desupported parameters can cause errors in new Oracle Database releases. Also, alter any parameter whose syntax has changed in the new release.

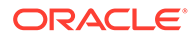

AutoUpgrade run with the -preupgrade parameter in analyze mode displays any deprecated parameters and desupported parameters it finds in the upgrade.xml file that it generates.

Adjust the values of the initialization parameters to at least the minimum values indicated in upgrade.xml

Ensure all path names in the parameter file are fully specified. You should not have relative path names in the parameter file.

- **b.** If the parameter file contains an IFILE entry, then change the IFILE entry in the parameter file. The IFILE entry should point to the new location text initialization parameter file that you specified in step 1. Also edit the file specified in the IFILE entry in the same way that you edited the parameter file in step 1.
- **c.** If you are upgrading a cluster database, then if necessary, you can modify the SPFILE Or initORACLE SID.ora files.

After making these parameter file adjustments, make sure that you save all of the files that you modified.

**3.** (Manual upgrades only) If you are upgrading a cluster database, and you are not using AutoUpgrade or Replay Upgrade, then you must manually separate the database instance from the cluster. Set the CLUSTER DATABASE initialization parameter to false. After the upgrade, you must set this initialization parameter back to true. If you are using DBUA, then the assistant takes care of this task for you.

# Prerequisites for Preparing Oracle Home on Windows

Your system must meet these requirements before you can upgrade Oracle Database on Microsoft Windows platforms.

For security reasons, different Microsoft Windows user accounts configured as Oracle home users for different Oracle homes are not allowed to share the same Oracle Base.

- Database upgrade is supported when the same Windows user account is used as the Oracle home user in both the *source* and *destination* Oracle homes.
- Database upgrade is supported when the Oracle home from which the database is being upgraded uses the Windows Built-in Account. Releases earlier than Oracle Database 12*c* (release 11.2 and earlier) only supported the built-in account option for the Oracle home user on Windows.
- The Oracle home user may not have access to files outside its own Oracle Base and Oracle home. If that is the case, then if you choose a different Oracle Base during upgrade, it is possible that Oracle Database services cannot access files in the older Oracle Base. Using DBUA for database upgrade ensures that the Oracle home user has access to files outside of its own Oracle Base and its own Oracle home.

Before upgrading manually, or before using the custom files from the older Oracle Base (for example, wallets, configuration files and other custom files ), you must grant access to the Oracle home user for these outside files, or copy these files to the new Oracle Base.

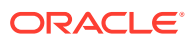

#### **See Also:**

*Oracle Database Platform Guide for Microsoft Windows* for information about database administration on Windows

# Performing Preupgrade Checks Using AutoUpgrade

The AutoUpgrade Utility is a Java JAR file provided by Oracle that helps to ensure that your upgrade completes successfully.

- About AutoUpgrade Utility System Checks To help ensure that your upgrade is successful, Oracle strongly recommends that you check your system using the AutoUpgrade Utility in Analyze mode.
- [Example of Running AutoUpgrade Prechecks Using Analyze Mode](#page-107-0) To see how you can use AutoUpgrade to check a non-CDB Oracle Database before an upgrade, use this example to understand the procedure.
- [Checking the Upgrade Checks Overview File](#page-109-0) Learn how to use the AutoUpgrade Upgrade Checks Overview file to prepare for your upgrade.
- [Creating a Configuration File to Run AutoUpgrade Prechecks On a CDB](#page-110-0) See how you can control how AutoUpgrade performs upgrade prechecks to include or exclude PDBs on a multitenant architecture Oracle Database.
- [Running AutoUpgrade Fixups on the Earlier Release Oracle Database](#page-111-0) Use this example to see how to run the AutoUpgrade Fixups that the Analyze mode generates for your system.

## About AutoUpgrade Utility System Checks

To help ensure that your upgrade is successful, Oracle strongly recommends that you check your system using the AutoUpgrade Utility in Analyze mode.

To use the AutoUpgrade Utility for your upgrade, you must first run AutoUpgrade in Analyze Mode.

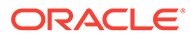

#### <span id="page-107-0"></span>**Note:**

The AutoUpgrade Utility requires Java 8. To ensure that the correct Java version is available, Oracle recommends that you run AutoUpgrade using the Java version in the target Oracle Database Oracle home. The path to the Java version in the Oracle home is *Oracle-home*/jdk/bin/java, where *Oracle-home* is the target Oracle Database Oracle home. To check the Oracle home has Java 8, you can run the following command:

```
$ORACLE_HOME/jdk/bin/java -version
java version "1.8.0_211"
Java(TM) SE Runtime Environment (build 1.8.0_211-b12)
Java HotSpot(TM) 64-Bit Server VM (build 25.211-b12, mixed 
mode)
```
#### **AutoUpgrade and the Analyze Mode**

The AutoUpgrade Utility includes extensive system checks that can help to prevent many issues that can arise during an upgrade. The utility is located in the new Oracle Database binary home. However, to obtain the latest updates, Oracle strongly recommends that you download the most recent version of the tool from My Oracle Support Document 2485457.1. You can place the downloaded file in any directory. To run Analyze to check readiness of the database for upgrade to the new release while your database is running on your earlier release you must specify the target version manually in your configuration file, using the target version parameter. For example: upg1.target\_version=19.

When you run AutoUpgrade in Analyze mode, AutoUpgrade only reads data from the database, and does not perform any updates to the database. You can run AutoUpgrade using the Analyze mode during normal business hours. You can run AutoUpgrade in Analyze mode on your source Oracle Database home before you have set up your target release Oracle Database home.

#### **Related Topics**

• [My Oracle Support Note 2485457.1](https://support.oracle.com/rs?type=doc&id=2485457.1)

## Example of Running AutoUpgrade Prechecks Using Analyze Mode

To see how you can use AutoUpgrade to check a non-CDB Oracle Database before an upgrade, use this example to understand the procedure.

To use AutoUpgrade, you must have Java 8 installed. Oracle Database Release 12.1 (12.1.0.2) or newer Oracle homes have a valid java version by default. Start AutoUpgrade in Analyze mode using the following syntax, where *Oracle\_home* is the Oracle home directory, or the environment variable set for the Oracle home, and yourconfig.txt is your configuration file:

```
java -jar autoupgrade.jar -config yourconfig.txt -mode analyze
```
While AutoUpgrade is running, if you want to obtain an overview of the progress, you can enter the command  $lsj$  on Linux and Unix systems. When all checks are

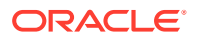
completed the tool will write the and write the Preupgrade Fixup HTML File, which provides a report on system readiness, display the status of jobs run to the screen, and exit. If all jobs are listed as "finished successfully," then it means that you can go ahead and upgrade the database. However, to see if there are recommendations that you want to follow before starting the upgrade, Oracle still recommends that you look at the Preupgrade Fixup HTML File. If any job is listed as "failed," then it means that there is an error that prevents the upgrade from starting.

### **Example 2-4 Using AutoUpgrade in Analyze Mode to Check an Oracle Database 12c Non-CDB System**

This example shows running AutoUpgrade using a configuration file for upgrading from a Non-CDB Oracle Database 12c Release 2 (12.2) system to a new Oracle Database release, with AutoUpgrade downloaded to the folder  $/\text{tmp}$ :

java -jar /tmp/autoupgrade.jar -config 122-to-new.txt -mode analyze

The configuration file called for this check  $(122-t_0, new.txt)$  is as follows:

```
#12.2-to-19c config file
#
global.autoupg_log_dir=/home/oracle/autoupgrade
upg1.source_home=/u01/app.oracle/product/12.2.0.1
upg1.target home=/u01/app/oracle/product/19
upg1.sid=dbsales 
upg1.start_time=now
```

```
upg1.log_dir=/home/oracle/autoupgrade/dbsales 
upg1.upgrade node=localhost
```
Note that the pdbs parameter is not specified. You only need to specify the pdbs parameter when you want to indicate specific PDBs that you want to check, and exclude other PDBs on the CDB. The value you specify for  $\log \mathrm{dir}$  is the location where AutoUpgrade places the Preupgrade Fixup HTML File. The file is written using the following format, where log-path is the path you specify for log files, *sid* is the Oracle Database system identifier, and *jobnumber* is the AutoUpgrade job number:

/*log-path*/*sid*/*job-number*/prechecks

When you run AutoUpgrade, the output appears as follows:

```
AutoUpgrade tool launched with default options
+--------------------------------+
| Starting AutoUpgrade execution |
+--------------------------------+
1 databases will be analyzed
Type 'help' to list console commands
upg>
.
.
.
Job 100 completed
```
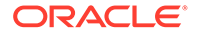

```
------------------- Final Summary -------------------
Number of databases [1]
Jobs finished successfuly [1]
Jobs failed [0]
Jobs pending [0]
------------- JOBS FINISHED SUCCESSFULLY -------------
Job 100 FOR DB12
```
In this case, the configuration file specifies that you want the log file placed in the path /home/oracle/autoupgrade. Because the Oracle Database system identifier (SID) is CDB1, and the AutoUpgrade Job is 100, the Upgrade Checks Overview file for this job is placed in the path /home/oracle/autoupgrade/dbsales/100/prechecks.

Review the Upgrade Checks Overview file, and correct any errors that are reported before proceeding with the upgrade. You can run AutoUpgrade in Fixup mode to correct many errors.

With CDBs, you can use the same procedure and the same configuration file.

### **Note:**

When you run AutoUpgrade in Analyze or Fixup mode on a CDB, AutoUpgrade opens all PDBs in the CDB to complete the action. If a PDB is closed, then AutoUpgrade opens the PDB, and leaves it in an OPEN state after the analysis or fixup is completed. If you want to leave PDBs closed, and not perform checks or fixups, then you can specify that only particular PDBs are checked or fixed by using the configuration file parameter pdb to list the PDBs that you want AutoUpgrade to check.

### Checking the Upgrade Checks Overview File

Learn how to use the AutoUpgrade Upgrade Checks Overview file to prepare for your upgrade.

When the AutoUpgrade Analyze mode is complete, it places files in the directory that you specify with the configuration file  $\log \mathrm{dir}$  parameter. The file is written using the following format, where  $log-path$  is the path you specify for log files, sid is the Oracle Database system identifier (SID), and  $j_{\text{ob-number}}$  is the AutoUpgrade job number:

/*log-path*/*sid*/*job-number*/prechecks

For example, with the log directory specified as /home/oracle/autoupgrade/DB12, with the database SID DB12, and with the job number 100:

/home/oracle/autoupgrade/DB12/DB12/100/prechecks

Review the Upgrade Checks Overview file, and correct any errors that are reported before proceeding with the upgrade. You can also run AutoUpgrade in Fixup mode to correct many errors.

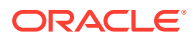

### **Figure 2-1 Example of the Upgrade Checks Overview File**

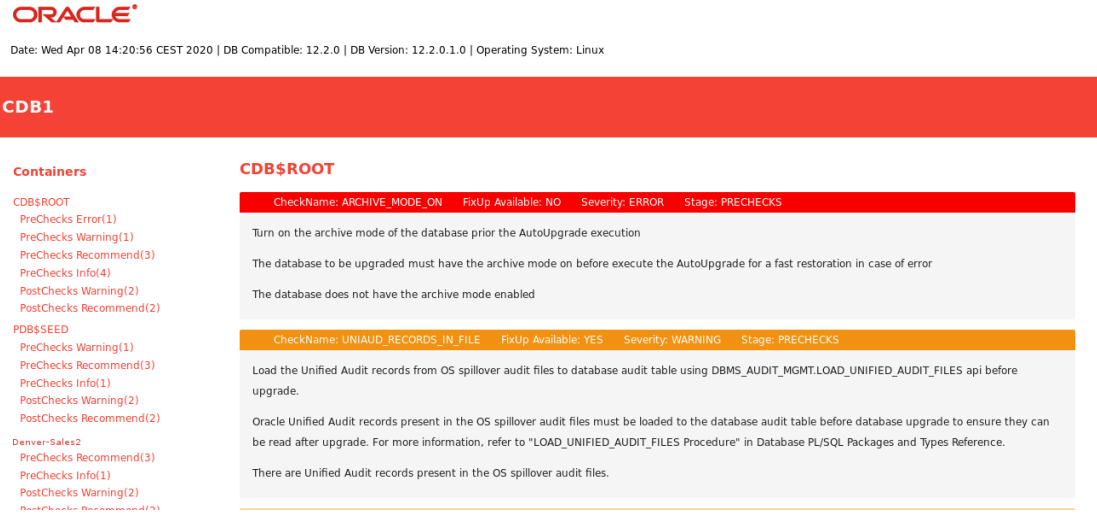

In the topic area of the file the results file example shows two report messages for  $CDB$ROOT$ , which show the name of the check, whether or not a fixup is available that can be run using AutoUpgrade in Fixup mode, the severity of the issue, and the stage of AutoUpgrade that is being run.

### Creating a Configuration File to Run AutoUpgrade Prechecks On a CDB

See how you can control how AutoUpgrade performs upgrade prechecks to include or exclude PDBs on a multitenant architecture Oracle Database.

To check Oracle Database servers configured with multitenant container databases (CDBs) and pluggable databases (PDBs), you can use the same procedure and configuration file that you use with a non-CDB Oracle Database. As AutoUpgrade runs checks during an Analyze or Fixup mode run, all of the PDBs in the CDB are opened. If you run AutoUpgrade on a CDB, and a PDB is closed, then AutoUpgrade opens the PDB, and AutoUpgrade leaves it open after Analyze checks or Fixup actions.

If you want to manage which PDBs are opened for checks, so that you can keep some PDBs closed, then you can use the configuration file option pdbs to provide a list that includes only the PDBs that you want to be checked. When you provide a list of PDBs to check, AutoUpgrade checks CDB\$ROOT, PDB\$SEED, and all of the PDBs that you specify in the list. In this example, the PDB named denver-sales2 is specified.

### **Example 2-5 AutoUpgrade Configuration File for a CDB and PDBs**

The following example specifies that only the PDB named denver-sales2 is opened and analyzed.

```
global.autoupg_log_dir=/home/oracle/autoupgrade
upg1.source home=/u01/app/oracle/product/12.2.0
upg1.target home=/u01/app/oracle/product/19
upg1.sid=CDB1
upg1.start_time=now
```
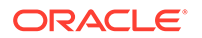

```
upg1.log_dir=/home/oracle/autoupgrade/CDB1
upg1.pdbs=denver-sales2
```
### Running AutoUpgrade Fixups on the Earlier Release Oracle Database

Use this example to see how to run the AutoUpgrade Fixups that the Analyze mode generates for your system.

When you run AutoUpgrade in Fixup mode, AutoUpgrade performs the checks that it also performs in Analyze mode. After completing these checks, AutoUpgrade then performs all automated fixups that are required for the new release before you start an upgrade. When you plan to move your database to a new release, using the Fixup mode prepares the database for upgrade.

### **Caution:**

Oracle recommends that you run AutoUpgrade in Analyze mode separately before running AutoUpgrade in Fixup mode. Fixup mode can make changes to the source database.

As part of upgrade preparation, if the source database requires corrections for conditions that would cause errors during an upgrade, then AutoUpgrade run in Fixup mode performs automated fixes to the source database. Because running AutoUpgrade in Fixup mode is a step that you perform as you are moving to another system, it does not create a guaranteed restore point. Oracle recommends that you run this mode outside of normal business hours.

If Java 8 is in your source Oracle home, then start AutoUpgrade in Fixup mode using the following syntax, where *Oracle\_home* is the Oracle home directory, or the environment variable set for the Oracle home, and yourconfig.txt is your configuration file:

\$ java -jar autoupgrade.jar -config yourconfig.txt -mode fixup

## Testing the Upgrade Process for Oracle Database

Your test plan for Oracle Database upgrades should include these test procedures.

Oracle recommends that you create a full working copy of your database environment in which to test all the pre-upgrade, upgrade, and post-upgrade processes.

You can create a test environment that does not interfere with the current production Oracle database. Oracle Data Guard, for example, enables you to create physical and snapshot standby databases.

Your test environment depends on the upgrade method you choose:

- If you plan to use DBUA or perform a manual upgrade, then create a test version of the current production database.
- If you plan to use Data Pump Export/Import, then export and import in stages, using subsets of the current production database.

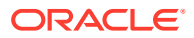

Practice upgrading the database using the test environment. The best practice is to perform testing of the upgrade process on an exact copy of the database that you want to upgrade, rather than on a downsized copy or test data. If an exact copy is impractical, then carefully chose a representative subset of your data to move over to your test environment and test the upgrade on that data.

- Example of Testing Upgrades Using Priority List Emulation You can use the Parallel Upgrade Utility on multitenant architecture Oracle Databases to run upgrade emulations to test your priority list or other parameter settings before you run your upgrade.
- [Upgrade Oracle Call Interface \(OCI\) and Precompiler Applications](#page-114-0) Upgrade any Oracle Call Interface (OCI) and precompiler applications that you plan to use with the new release of Oracle Database.

### **See Also:**

- *Oracle Database Testing Guide* for information about testing a database upgrade
- *Oracle Database Utilities* for information on Data Pump Export and Import utilities
- *Oracle Data Guard Concepts and Administration* for information on physical and snapshot standby databases

### Example of Testing Upgrades Using Priority List Emulation

You can use the Parallel Upgrade Utility on multitenant architecture Oracle Databases to run upgrade emulations to test your priority list or other parameter settings before you run your upgrade.

On multitenant architecture Oracle Database systems, starting with Oracle Database 12*c* release 2 (12.2), you can use priority lists to upgrade or exclude specific PDBs, or to set a specific upgrade priority order. Running the Parallel Upgrade Utility using priority emulation is a way to test your priority list without actually running the upgrade. Use the Parallel Upgrade Utility emulation feature to test your upgrade plan using priority lists.

### **Preparing for Upgrade Emulation Tests**

Before you run the emulation, you must set up your source and target upgrade locations, and prepare your database in the same way you prepare for an actual upgrade. No upgrade actually occurs, but the Parallel Upgrade Utility generates log files that show how an actual upgrade is carried out.

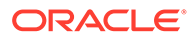

### **Note:**

You can use the  $-E$  parameter to run the Parallel Upgrade Utility in emulation mode to test how priority lists run, or to test how other upgrade parameter selections are carried out during an upgrade. For example, you can run an upgrade emulation to obtain more information about how the resource allocation choices you make using the  $-n$  and  $-N$  parameters are carried out.

### **Syntax for Running Priority List Emulation**

You can use any of the parameter settings that you normally use with the Parallel Upgrade Utility, However, you must create a priority list, and you must use the  $-L$ parameter to call the list when you run the Parallel Upgrade Utility with the  $-E$ parameter to set it to perform an upgrade emulation.

The following is an example of the minimum required syntax for running the Parallel Upgrade Utility using priority list emulation, where *priority\_list\_name* is the name of your priority list file:

```
catctl -E -L priority_list_name catupgrd.sql
```
### **Example 2-6 Example of Running the Parallel Upgrade Utility using Priority List Emulation**

The following example uses this priority list, which is named plist.txt:

```
1,CDB$ROOT
2,PDB$SEED
3,CDB1_PDB2
4,CDB1_PDB4
4,CDB1_PDB3
5,CDB1_PDB5
5,CDB1_PDB1
```
The following command runs a parallel emulation, calling this priority list:

```
$ORACLE_HOME/perl/bin/perl catctl.pl -L plist.txt -E -n 4 -N 2 
catupgrd.sql
```
This command uses the following parameter settings:

- -E specifies that Parallel Upgrade Utility runs the upgrade procedures in emulation mode.
- -n 4 specifies that the upgrade allocates four processes to perform parallel upgrade operations.
- $-*N*$  2 specifies that the upgrade runs two SQL processors to upgrade the PDBs. The maximum PDB upgrades running concurrently is the value of  $-n$  divided by the value of -N, so the upgrade runs no more than two concurrent PDB upgrades.
- -L specifies the priority list that the command reads to set upgrade priority.

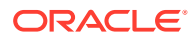

<span id="page-114-0"></span>As the Parallel Upgrade Utility carries out the emulated upgrade, it displays on screen the same output that you see during an actual upgrade.

When the upgrade emulation completes, it generates a log file, catctl prority run.list, which is stored either in the default logging directory, or in a logging directory location that you specify with the  $-1$  parameter. Because in this example we did not specify a different log directory, and we are running the upgrade on the container database named CDB1, the output is place in the path *Oracle\_base*/cfgtoollogs/CDB1/run, where *Oracle\_base* is the Oracle base of the user running the upgrade, and CDB1 is the name of the container database (CDB) on which you are running the upgrade.

The log file catctl\_priority\_run.lst displays the list of how the upgrade priority was carried out during the upgrade emulation. It shows how the Parallel Upgrade Utility grouped PDB upgrades. You can see a priority run that contains the groupings and priorities before you actually carry out the upgrade. The log file generated by the upgrade is also displayed on the screen after the upgrade completes.

At the conclusion of the upgrade log, the log will show that CDB\$ROOT is upgraded first. After the CDB\$ROOT upgrade is completed, the Parallel Upgrade Utility carries out the following concurrent upgrades of PDBs, in accordance with the priority settings in the priority list:

- **1.** PDB\$SEED and CDB1\_PDB2. Output logs are generated with log ldentifiers (Log IDs) specified as pdb\_seed for PDB\$SEED, and log ID mayapdb2 for CDB\_1PDB2)
- **2.** CDB1 PDB3 and CDB1 PDB4. Log IDs are specified mayapdb3 and mayapdb4
- **3.** CDB1 PDB5 and CDB1 PDB6. Log IDs are specified mayapdb5 and mayapdb6
- **4.** CDB1 PDB1. The log ID is specified as mayapdb1.

### **Related Topics**

- [About the Parallel Upgrade Utility for Oracle Database \(CATCTL.PL and DBUPGRADE\)](#page-268-0)
- [Parallel Upgrade Utility \(catctl.pl\) Parameters](#page-271-0)

### Upgrade Oracle Call Interface (OCI) and Precompiler Applications

Upgrade any Oracle Call Interface (OCI) and precompiler applications that you plan to use with the new release of Oracle Database.

Oracle recommends that you test these applications on a test database before you upgrade your current production database.

### **Related Topics**

• [About Upgrading Precompiler and OCI Applications in Oracle Database](#page-408-0)

## Requirements for Upgrading Databases That Use Oracle Label Security and Oracle Database Vault

You must complete these tasks before starting an upgrade with a database using Oracle Label Security or Oracle Database Vault.

• [Audit Table Preupgrade and Archive Requirements](#page-115-0)

For Oracle Database releases earlier than 12.1 using Oracle Label Security and Oracle Database Vault, you must run the OLS preprocess script before you upgrade.

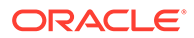

- <span id="page-115-0"></span>• Preparing for Upgrades of Databases with Oracle Database Vault If the Oracle Database you plan to upgrade uses Oracle Database Vault, then you must disable Oracle Database Vault before starting the upgrade.
- [Oracle Database Vault and Upgrades of Oracle Database Release 11.2](#page-116-0) If Oracle Label Security is installed in the earlier release that you are upgrading, then grant the DV\_PATCH\_ADMIN role to SYS.

### Audit Table Preupgrade and Archive Requirements

For Oracle Database releases earlier than 12.1 using Oracle Label Security and Oracle Database Vault, you must run the OLS preprocess script before you upgrade.

If you are upgrading from a database earlier than Oracle Database release 12.1 that uses Oracle Label Security (OLS) and Oracle Database Vault, then you must first run the OLS preprocess script, olspreupgrade.sql, to process the aud\$ table contents. The OLS upgrade moves the aud\$ table from the SYSTEM schema to the SYS schema. The olspreupgrade.sql script is a preprocessing script required for this move.

### **Caution:**

Running the olspreupgrade.sql script before upgrading is mandatory for upgrading databases earlier than Oracle Database release 12.1 that use Oracle Label Security and Oracle Database Vault. Once you have upgraded to Oracle Database release 12.1, you do not have to perform the OLS preprocessing procedure going forward to patch or upgrade the database.

The olspreupgrade.sql script creates a temporary table PREUPG AUD\$ in the SYS schema and moves the SYSTEM. aud\$ records to SYS. PREUPG AUD\$. As a safety measure, Oracle recommends that you archive your audit trail before running the olspreupgrade.sql script. If Oracle Label Security is installed on your database, and you are upgrading from an earlier release, then you must run the OLS preprocess script before upgrading.

### **See Also:**

*Oracle Database Security Guide* for information about archiving audit trails

*Oracle Label Security Administrator's Guide* for information about the OLS preprocess script

### Preparing for Upgrades of Databases with Oracle Database Vault

If the Oracle Database you plan to upgrade uses Oracle Database Vault, then you must disable Oracle Database Vault before starting the upgrade.

During the upgrade process, if your source Oracle Database uses Oracle Database Vault, then you must first disable Oracle Database Vault before you start the upgrade.

You have two options you can use:

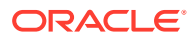

- <span id="page-116-0"></span>**1.** Use a manual procedure: Log on as the common Database Vault (DV) administrator in the CDB\$ROOT and grant the DV\_PATCH\_ADMIN role to SYS, or log in and disable Oracle Database Vault on every container. Procedures vary slightly, depending on your upgrade scenario. This procedure is described in My Oracle Support, "Requirement for Upgrading Database with Database Vault (Doc ID 2757126.1)".
- **2.** Download the latest AutoUpgrade Jar file, and perform the procedure described here.

With either option, when you run AutoUpgrade in Analyze mode, it detects that Oracle Database Vault is enabled, and indicates in its report that you must ensure the prerequisites for Oracle Database Vault and upgrade are met.

### **Example 2-7 AutoUpgrade Procedure for Databases Using Oracle Database Vault**

When you use AutoUpgrade, and your database is configured with Oracle Database Vault, the upgrade procedure is as follows:

- **1.** Disable Oracle Database Vault.
- **2.** Install the new Oracle Database release.
- **3.** Download the latest AutoUpgrade JAR file from My Oracle Support note 2485457.1, and replace the AutoUpgrade JAR file in the new Oracle Database release, in the path *Oracle\_home*/rdbms/admin
- **4.** Run the AutoUpgrade utility (or Database Upgrade Assistant), and complete the upgrade.
- **5.** Enable Oracle Database Vault in the upgraded Oracle Database.

### **Related Topics**

- Disabling and Enabling Oracle Database Vault
- [Requirement for Upgrading Database with Database Vault \(Doc ID 2757126.1\)](https://support.oracle.com/rs?type=doc&id=2757126.1)
- [AutoUpgrade Tool \(Doc ID 2485457.1\)](https://support.oracle.com/rs?type=doc&id=2485457.1)

### Oracle Database Vault and Upgrades of Oracle Database Release 11.2

If Oracle Label Security is installed in the earlier release that you are upgrading, then grant the DV\_PATCH\_ADMIN role to SYS.

If Oracle Database Vault is not installed with your release 11.2 database, then you can skip steps 2, 3, 6, and 7 in this section.

To run the OLS preprocess script on a release 11.2 database before upgrading:

- **1.** Copy the following scripts script from the newly installed Oracle home to the Oracle home of the database that y0u want to upgrade:
	- *ORACLE\_HOME*/rdbms/admin/olspreupgrade.sql
	- *ORACLE\_HOME*/rdbms/admin/emremove.sql
	- *ORACLE\_HOME*/rdbms/admin/catnoamd.sql
- **2.** Start SQL\*Plus and connect as DVOWNER to the database that you want to upgrade.
- **3.** Run the following statement:

SQL> GRANT DV PATCH ADMIN to SYS;

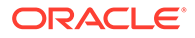

**4.** At the system prompt, connect SYS as SYSDBA:

CONNECT SYS AS SYSDBA

**5.** Run the preprocess scripts for Data Vault

```
ORACLE_HOME/rdbms/admin/olspreupgrade.sql
ORACLE_HOME/rdbms/admin/emremove.sql
ORACLE_HOME/rdbms/admin/catnoamd.sql
```
You may continue to run your applications on the database while the preprocess scripts are running.

- **6.** After the olspreupgrade.sql completes its run successfully, start SQL\*Plus and connect to the database as DVOWNER.
- **7.** Run the following SQL statement:

SQL> REVOKE DV PATCH ADMIN from SYS;

### Back Up Oracle Database Before Upgrading

Use this procedure to back up your existing Oracle Database before you attempt an upgrade.

### **Caution:**

Before you make any changes to the Oracle software, Oracle strongly recommends that you create a backup of the Oracle software and databases. For Oracle software running on Microsoft Windows operating systems, you must also take a backup of the Windows registry. On Microsoft Windows, without a registry backup, you cannot restore the Oracle software to a working state if the upgrade fails, and you want to revert to the previous software installation.

Before you cleanly shut down the database, you must run AutoUpgrade using the preupgrade parameter. To minimize downtime, you can perform an online backup, or create a guaranteed restore point.

**1.** Sign on to Oracle RMAN:

```
rman "target / nocatalog"
```
**2.** Run the following RMAN commands:

```
RUN 
{
     ALLOCATE CHANNEL chan_name TYPE DISK;
     sql 'ALTER SYSTEM ARCHIVE LOG CURRENT';
     BACKUP DATABASE FORMAT '/tmp/db%U' TAG before_upgrade 
    PLUS ARCHIVELOG FORMAT '/tmp/arch%U' TAG before upgrade;
```
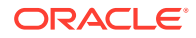

BACKUP CURRENT CONTROLFILE FORMAT '/tmp/ctl%U' TAG before upgrade;

### **Caution:**

You must ensure that no other RMAN backup runs during this backup. If another RMAN command backs up and removes archive log, then this backup could be unrecoverable, because the other RMAN command has removed the archive logs.

### **Related Topics**

}

- About Online Backups and Backup Mode
- Using Flashback Database and Restore Points
- Backing Up the Database

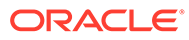

# 3 Using AutoUpgrade for Oracle Database Upgrades

Learn how to use AutoUpgrade to simplify your upgrade tasks.

• [About Oracle Database AutoUpgrade](#page-120-0) The AutoUpgrade utility is designed to automate the upgrade process, both before starting upgrades, during upgrade deployments, and during postupgrade checks and configuration migration

- [Examples of How to Use AutoUpgrade](#page-121-0) To guide your upgrade, use the AutoUpgrade workflow example that matches your upgrade use case.
- [AutoUpgrade Messages and Process Description Terms](#page-123-0) To understand how your upgrade checks and operations are proceeding, learn about the AutoUpgrade utility messages that are generated as the utility runs.
- [About AutoUpgrade Processing Modes](#page-125-0) The four AutoUpgrade processing modes (Analyze, Fixup, Deploy, and Upgrade) characterize the actions that AutoUpgrade performs as it runs.
- [Understanding AutoUpgrade Workflows and Stages](#page-130-0) The AutoUpgrade workflow automates each step of a typical upgrade process. The stages that run depend on the processing mode that you select.
- [Understanding Non-CDB to PDB Upgrades with AutoUpgrade](#page-132-0) You can upgrade and convert a non-CDB to a PDB in a new CDB in a single operation, or upgrade and then convert a Non-CDB database to a PDB in a pre-existing CDB.
- [Understanding Unplug-Plug Upgrades with AutoUpgrade](#page-134-0) AutoUpgrade can perform an unplug of a pluggable database (PDB) from an earlier release source container database (CDB), plug it into a later release target CDB, and then complete all the steps required to upgrade the PDB to the target CDB release.
- [AutoUpgrade Command-Line Parameters and Options](#page-137-0) Review the AutoUpgrade parameters and select the parameters and options for your Oracle Database upgrade use case.
- [AutoUpgrade Utility Configuration Files](#page-164-0) AutoUpgrade configuration files contain all the information required to perform Oracle Database upgrades.
- [AutoUpgrade and Oracle Database Configuration Options](#page-215-0) When you run AutoUpgrade, it determines the type of database (Oracle Database, Oracle Database Standalone with Oracle ASM, or Oracle RAC), and performs an upgrade for that type of database
- [AutoUpgrade Configuration File Examples](#page-237-0) Use these examples to understand how you can modify your own AutoUpgrade configuration files to perform a variety of configuration actions during the upgrade.
- [AutoUpgrade Internal Settings Configuration File](#page-251-0) Internal configuration settings control how AutoUpgrade runs.

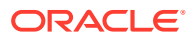

- <span id="page-120-0"></span>• [AutoUpgrade Log File Structure](#page-252-0) The AutoUpgrade utility produces a log file structure that includes job status and configuration files.
- [Enabling Full Deployments for AutoUpgrade](#page-255-0) To enable a guaranteed restore point (GRP) so that you can flashback an upgrade, you must set up archive logging, and you should complete other tasks to enable AutoUpgrade to complete the upgrade.
- [Examples of How to Use the AutoUpgrade Console](#page-257-0)

The AutoUpgrade console provides a set of commands to monitor the progress of AutoUpgrade jobs. The console starts by default when you run the AutoUpgrade utility, and is enabled or disabled by the parameters console and noconsole.

- [Known Restrictions for AutoUpgrade](#page-258-0) If you encounter issues with your upgrade, review the known restrictions to find solutions.
- [Proper Management of AutoUpgrade Database Changes](#page-259-0) AutoUpgrade is a powerful utility, which requires that you use it responsibly. Review and avoid using AutoUpgrade in ways that put the database at risk.
- [How to Override Default Fixups](#page-260-0) You can use the RUNFIX column entry to disable automated fixups, except in cases where disabling the fixup violates security or Oracle policy.
- [Local Configuration File Parameter Fixups Checklist Example](#page-264-0) To include or exclude specific fixups for individual databases during upgrades, use the local configuration file checklist.
- [AutoUpgrade and Microsoft Windows ACLs and CLIs](#page-265-0) When running AutoUpgrade on Microsoft Windows systems, Oracle recommends additional best practices with access control lists (ACLs) and command-line interfaces (CLIs).

## About Oracle Database AutoUpgrade

The AutoUpgrade utility is designed to automate the upgrade process, both before starting upgrades, during upgrade deployments, and during postupgrade checks and configuration migration

When you perform upgrades, Oracle recommends that you download the most recent version of the AutoUpgrade Utility from My Oracle Support Document 2485457.1, and use autoupgrade.jar to prepare for and to deploy your upgrade. You use AutoUpgrade after you have downloaded binaries for the new Oracle Database release, and set up new release Oracle homes. When you use AutoUpgrade, you can upgrade multiple Oracle Database deployments at the same time, using a single configuration file, customized as needed for each database deployment.

The autoupgrade.jar file exists by default in the Oracle home (*Oracle\_home*/rdbms/ admin). However, before you use AutoUpgrade, Oracle strongly recommends that you download the latest AutoUpgrade version. AutoUpgrade is included with each release update (RU), but the most recent AutoUpgrade version is always available from My Oracle Support Document 2485457.1.

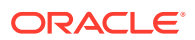

### <span id="page-121-0"></span>**Note:**

AutoUpgrade is available for Oracle Database Enterprise Edition, and Oracle Database Standard Edition. It is not available for other Oracle Database editions.

#### **Preventing Issues: Analyze and Fixup Modes**

Before the upgrade, in Analyze mode, the AutoUpgrade utility performs read-only analysis of databases before upgrade, so that it can identify issues that require fixing. You can run the utility during normal database operations. In Fixup Mode, the AutoUpgrade utility detects and identifies both fixes that require manual intervention, and fixes that the AutoUpgrade utility can perform during the upgrade deployment phase.

#### **Simplifying Upgrades: Deploy and Upgrade Modes**

In Deploy phase, the AutoUpgrade utility modifies the databases you indicate in your configuration file. It enables you to call your own custom scripts during the upgrade to configure databases. In many cases, the AutoUpgrade utility can perform automatic fixes to databases during the upgrade process without requiring manual intervention.

#### **Deploy and Upgrade Postupgrade Checks and Fixes**

After an upgrade completes with either Deploy or Upgrade modes, AutoUpgrade performs postupgrade checks. It provides a process where you can enable your custom scripts to be run on each of the upgraded databases, in accordance with the configuration instructions you provide in the AutoUpgrade configuration file, and also can run automatic postupgrade fixups as part of the postupgrade process. In Deploy mode, AutoUpgrade also confirms that the upgrade has succeeded, and copies database files such as sqlnet.ora, tnsname.ora, and listener.ora from the source home to the target home. After these actions are complete, the upgraded Oracle Database release is started in the new Oracle home.

#### **Try AutoUpgrade using our Hands-On Lab on Oracle LiveLabs**

Oracle LiveLabs provides you with an environment in which you can try out Oracle technology in a free lab environment. Daniel Overby Hansen provides you with a demonstration of how you can use Oracle LiveLabs to set up your own demonstration lab environment in an Oracle Cloud environment. Check it out!

#### [Try AutoUpgrade using our Hands-On Lab on Oracle LiveLabs](https://www.youtube.com/watch?v=KeaWiqCRnTg)

#### **Related Topics**

- [My Oracle Support Document 2485457.1](https://support.oracle.com/rs?type=doc&id=2485457.1)
- **[Oracle LiveLabs](https://apexapps.oracle.com/pls/apex/f?p=133:1)**

## Examples of How to Use AutoUpgrade

To guide your upgrade, use the AutoUpgrade workflow example that matches your upgrade use case.

These examples are presented in a typical workflow sequence. To see how you can use the configuration file to run scripts with the noconsole parameter, see examples under "How to Use the AutoUpgrade Console."

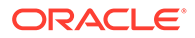

- AutoUpgrade with Source and Target Database Homes on Same Server (Typical) When your Oracle Database Source and Target Oracle homes are installed on the same physical server, use this example.
- AutoUpgrade with Source and Target Database Homes on Different Servers When your Oracle Database Source and Target Oracle homes are located on different physical servers, you must complete tasks on both servers.

#### **Related Topics**

[Examples of How to Use the AutoUpgrade Console](#page-257-0) The AutoUpgrade console provides a set of commands to monitor the progress of AutoUpgrade jobs. The console starts by default when you run the AutoUpgrade utility, and is enabled or disabled by the parameters console and noconsole.

### AutoUpgrade with Source and Target Database Homes on Same Server (Typical)

When your Oracle Database Source and Target Oracle homes are installed on the same physical server, use this example.

Context: Source and Target homes are on the same server.

To start the analysis, enter the following command.

java -jar autoupgrade.jar -config config.txt -mode analyze

The command produces a report that indicates any error conditions that the command finds. Review the error conditions.

To start the deployment of the upgrade, enter the following command:

java -jar autoupgrade.jar -config config.txt -mode deploy

### AutoUpgrade with Source and Target Database Homes on Different Servers

When your Oracle Database Source and Target Oracle homes are located on different physical servers, you must complete tasks on both servers.

Context: Source and Target Oracle homes are on different physical servers.

To start the analysis, enter the following command.

java -jar autoupgrade.jar -config config.txt -mode analyze

The command produces a report that indicates any error conditions that the command finds. Review the error conditions.

Because the source and target Oracle Database Oracle homes are on different servers, you run fixups on the source server, and the upgrade on the target server.

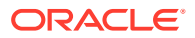

<span id="page-123-0"></span>**1.** Run fixups on the source server:

java -jar autoupgrade.jar -config config.txt -mode fixups

- **2.** Complete the tasks to move the source Oracle Database from the source server to the target server.
- **3.** On the target server, start up the database in upgrade mode, and then run AutoUpgrade in upgrade mode:

java -jar autoupgrade.jar -config config.txt -mode upgrade

## AutoUpgrade Messages and Process Description Terms

To understand how your upgrade checks and operations are proceeding, learn about the AutoUpgrade utility messages that are generated as the utility runs.

- Overview of AutoUpgrade Job IDs An AutoUpgrade **Job** is a unit of work associated with an upgrade, which is identified by a job identifier (jobid).
- Overview of AutoUpgrade Stages AutoUpgrade utility jobs pass through a series of phases, called **stages**, during which specific actions are performed.
- [Overview of AutoUpgrade Stage Operations and States](#page-124-0) In AutoUpgrade, **operation** describes actions performed during stages, and **state** indicates the status of a stage operation.

### Overview of AutoUpgrade Job IDs

An AutoUpgrade **Job** is a unit of work associated with an upgrade, which is identified by a job identifier (jobid).

A job represents a set of actions that AutoUpgrade performs. Each job goes through a set of stages to accomplish its purpose. The job is identified by a unique positive integer, which is called a jobid. Each new AutoUpgrade job produces a new job ID (jobid) for each database found in the configuration file for the AutoUpgrade utility. If AutoUpgrade detects that a database with a jobid that you previously started exists on your system is incomplete, then AutoUpgrade identifies this existing jobid as a **resume** operation. In a resume operation, stages of a job identified by a jobid that did not complete during the previous AutoUpgrade run are continued from the point where they were stopped.

### Overview of AutoUpgrade Stages

AutoUpgrade utility jobs pass through a series of phases, called **stages**, during which specific actions are performed.

The actions that occur during a stage are defined by the **processing mode** that you select for AutoUpgrade: **Analyze**, **Fixups**, **Deploy**, and **Upgrade**.

AutoUpgrade has the following stages:

**SETUP:** The initial stage that the AutoUpgrade utility job manager creates as part of the preparation for starting a job.

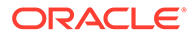

- <span id="page-124-0"></span>**PREUPGRADE:** The stage in which AutoUpgrade performs checks of your system, based on your current system configuration to determine its readiness for upgrade, such as checking to determine if you have sufficient available disk space.
- **PRECHECKS**: The stage in which AutoUpgrade analyzes your source Oracle home to determine if the database meets the requirements for upgrade.
- GRP: The guaranteed restore point (GRP), which AutoUpgrade creates before starting the upgrade process. This option is only available for Oracle Database Enterprise Edition releases. It is not available for Oracle Database Standard Edition. Even though AutoUpgrade creates a GRP by default, Oracle highly recommends that you perform a backup before starting your upgrade.
- **PREFIXUPS:** The stage in which AutoUpgrade performs preupgrade fixups before starting the upgrade. For example, this is the stage in which AutoUpgrade gathers dictionary statistics on the source Oracle home.
- **DRAIN:** The stage during which AutoUpgrade shuts down the database.
- **DBUPGRADE:** The stage in which AutoUpgrade performs the upgrade, and compiles any invalid objects that are found after the upgrade completes.
- **POSTCHECKS**: The stage in which AutoUpgrade performs checks on the target Oracle home (the upgraded Oracle Database) before starting postupgrade fixups.
- **POSTFIXUPS:** The stage in which AutoUpgrade performs processing of postupgrade fixups, such as upgrading the time zone.
- **POSTUPGRADE**: The stage in which AutoUpgrade copies or merges the source Oracle home configuration files (tnsnames.ora, sqlnet.ora, and other files) to the target Oracle home.

### Overview of AutoUpgrade Stage Operations and States

In AutoUpgrade, **operation** describes actions performed during stages, and **state** indicates the status of a stage operation.

### **Understanding Operation Messages**

An operation message is an internal phase message that describes what is happening during an AutoUpgrade state. There are two types of operation messages.

**PREPARING:** An AutoUpgrade instance is being created, initialized, or called, in preparation for completing an AutoUpgrade stage. This is an information message. When you see this message, there is no action for you to perform.

**EXECUTING:** AutoUpgrade is in the process of performing the main workflow of a stage. This is an information message. There is no action for you to perform.

#### **Understanding State Messages**

State messages indicate the status of the current workflow of the stage for which the message is displayed. There are four state messages:

- **ABORTED**: AutoUpgrade stopped performing the stage workflow, in response to a user request.
- **ERROR:** An error was encountered while the stage workflow was being performed. Review the cause of the error.
- **FINISHED:** AutoUpgrade successfully completed the workflow for the stage.

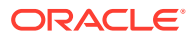

**RUNNING:** AutoUpgrade is performing the stage workflow.

## <span id="page-125-0"></span>About AutoUpgrade Processing Modes

The four AutoUpgrade processing modes (Analyze, Fixup, Deploy, and Upgrade) characterize the actions that AutoUpgrade performs as it runs.

- Preparations for Running AutoUpgrade Processing Modes You must complete preparations before you can run an AutoUpgrade processing mode.
- [About the AutoUpgrade Analyze Processing Mode](#page-126-0) The AutoUpgrade Analyze (analyze) processing mode checks your database to see if it is ready for upgrade.
- [About the AutoUpgrade Fixups Processing Mode](#page-127-0) The AutoUpgrade Fixups (fixups) processing mode analyzes your database, and performs fixups of items that must be corrected before you can perform an upgrade.
- [About the AutoUpgrade Deploy Processing Mode](#page-128-0) The AutoUpgrade Deploy (deploy) processing mode performs the actual upgrade of the database, and performs any pending fixups.
- [About the AutoUpgrade Upgrade Processing Mode](#page-129-0) The AutoUpgrade Upgrade (upgrade) processing mode enables you to upgrade either the source or target Oracle home.

### Preparations for Running AutoUpgrade Processing Modes

You must complete preparations before you can run an AutoUpgrade processing mode.

Before you can use an AutoUpgrade processing mode, confirm that you meet the following requirements:

- You have created a user configuration file.
- The source Oracle Database release is up and running in the original Oracle home. In case of a restart of AutoUpgrade, you must start the database in the Oracle home that corresponds to the phase in the upgrade flow.
- The server on which the database is running is registered on the server hosts file (for example, /etc/hosts), or on a domain name server (DNS).

If you are logged in to the server on which the target database is located, and the database is running either on localhost, or where AutoUpgrade is running, then remove the hostname parameter from the AutoUpgrade config file.

- On container databases (CDBs), if you want to upgrade a subset of pluggable databases (PDBs), then the PDBs on which you want to run the upgrade are open, and they are configured in the user configuration file, using the AutoUpgrade local parameter  $p$  dbs. If you do not specify a list of PDBs, then AutoUpgrade upgrades all PDBs on the CDB.
- You have the AutoUpgrade jar file (autoupgrade.jar) downloaded or available, and you are able to run it using a Java 8 distribution.
- If you want to run AutoUpgrade in a batch or script , then you have called AutoUpgrade using the noconsole parameter in the command.

In Oracle Database 19c (19.3) and later target Oracle homes, the autoupgrade.jar file exists by default. However, before you use AutoUpgrade, Oracle strongly recommends that you

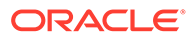

<span id="page-126-0"></span>download the latest version, which is available form My Oracle Support Document 2485457.1.

#### **Related Topics**

• [My Oracle Support Document 2485457.1](https://support.oracle.com/rs?type=doc&id=2485457.1)

### About the AutoUpgrade Analyze Processing Mode

The AutoUpgrade Analyze (analyze) processing mode checks your database to see if it is ready for upgrade.

When you run AutoUpgrade in Analyze mode, AutoUpgrade only reads data from the database, and does not perform any updates to the database. You can run AutoUpgrade using the Analyze mode during normal business hours. You can run AutoUpgrade in Analyze mode on your source Oracle Database home before you have set up your target release Oracle Database home.

You start AutoUpgrade in Analyze mode using the following syntax, where *Java-8 home* is the location of your Java 8 distribution, or the environment variable set for the Java 8 home, and *path/yourconfig.txt* is the path and filename of your configuration file:

*Java-8-home*/bin/java -jar autoupgrade.jar -config /*path/yourconfig.txt* -mode analyze

For example, suppose you have copied the most recent AutoUpgrade release to the new release Oracle home under rdbms/admin, and set an environment variable for that home to 21CHOME, and copied the configuration file under the Oracle user home, under the directory /scripts, and called it 21config.cfg, you then enter the following command:

```
java -jar $21CHOME/rdbms/admin/autoupgrade.jar -config /scratch/
scripts/21config.cfg -mode analyze -mode analyze
```
Oracle Database Release 12.2 (12.2.0.1) or newer Oracle homes have a valid java version by default.

#### SETUP  $\longrightarrow$  PRECHECKS

The AutoUpgrade Analyze mode produces two output files, which are given the name of the system identifier (*SID*) of the database that you check:

- *SID*.html: View this file using a web browser.
- *SID* preupgrade.log: View this file using a text editor.

Each report identifies upgrade errors that would occur if you do not correct them, either by running an automatic fixup script, or by manual correction. If errors occur, then they are reported in the user log file, and also in the status. json file.

The Analyze mode also generates a status directory in the path efgtoollogs/ upgrade/auto/status. This directory contains files that indicate if the analysis was successful or failed. This directory has two JSON files, status.json and progress.json:

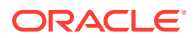

- <span id="page-127-0"></span>status.json: A high-level status JSON file that contains the final status of the upgrade.
- progress.json: A JSON file that contains the current progress of all upgrades being performed on behalf of the configuration file. If errors occur, then they are reported in the log file of the user running AutoUpgrade, and also in the status.json file.

If your target database Oracle home is not available on the server, then in your configuration file, you must set the source Oracle home parameters to the same path, so that the AutoUpgrade analyze processing mode can run. For example:

```
#
# Source Home
#
sales3.source home=d:\app\oracle\product\12.2.0\dbhome 1
#
# Target Oracle Home
#
sales3.target home=d:\app\oracle\product\21.0.0\dbhome 1
```
Earlier releases of AutoUpgrade required you to set target home. In later releases of AutoUpgrade, this restriction has been lifted for both Analyze and Fixups modes.

### About the AutoUpgrade Fixups Processing Mode

The AutoUpgrade Fixups (fixups) processing mode analyzes your database, and performs fixups of items that must be corrected before you can perform an upgrade.

When you run AutoUpgrade in Fixups mode, AutoUpgrade performs the checks that it also performs in Analyze mode. After completing these checks, AutoUpgrade then performs all automated fixups that are required to fix before you start an upgrade. When you plan to move your database to a different platform, using the Fixups mode prepares the database for upgrade.

### **Caution:**

Oracle recommends that you run AutoUpgrade in Analyze mode separately before running AutoUpgrade in Fixups mode. Fixup mode can make changes to the source database.

As part of upgrade preparation, if the source database requires corrections for conditions that would cause errors during an upgrade, then AutoUpgrade run in Fixups mode performs automated fixes to the source database. Because running AutoUpgrade in Fixups mode is a step that you perform as you are moving to another system, it does not create a guaranteed restore point. Oracle recommends that you run this mode outside of normal business hours.

You start AutoUpgrade in Fixups mode using the following syntax, where *Java-8-home* is the location of your Java 8 distribution, or the environment variable set for the Java 8 home:

*Java-8-home*/bin/java -jar autoupgrade.jar -config yourconfig.txt -mode fixups

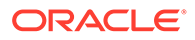

<span id="page-128-0"></span>If Java 8 is in your source Oracle home, then start AutoUpgrade in Fixups mode using the following syntax, where *Oracle\_home* is the Oracle home directory, or the environment variable set for the Oracle home, and your config.txt is your configuration file:

```
Oracle_home/jdk8/bin/java -jar autoupgrade.jar -config yourconfig.txt -
mode fixups
```
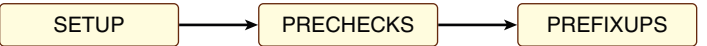

As AutoUpgrade runs in Fixups mode, it starts out by running the same prechecks that are run in Analyze mode. It then runs automated fixups in the source database in preparation for upgrade, and generates a high-level status file that indicates the success or failure of fixup operations. If errors occur, then they are reported in the log file of the user running AutoUpgrade.

### **Caution:**

AutoUpgrade in Fixups mode does not create a guaranteed restore point. Before starting AutoUpgrade in Fixups mode, ensure that your database is backed up.

### About the AutoUpgrade Deploy Processing Mode

The AutoUpgrade Deploy (deploy) processing mode performs the actual upgrade of the database, and performs any pending fixups.

Before you run Deploy, you must have the target Oracle home already installed, and you must have a backup plan in place, in addition to the backup plan run as part of the AutoUpgrade script.

You start AutoUpgrade in Deploy mode using the following syntax, where *Oracle\_home* is the Oracle home directory, or the environment variable set for the Oracle home, and yourconfig.txt is your configuration file:

```
Oracle_home/jdk8/bin/java -jar autoupgrade.jar -config yourconfig.txt -
mode deploy
```
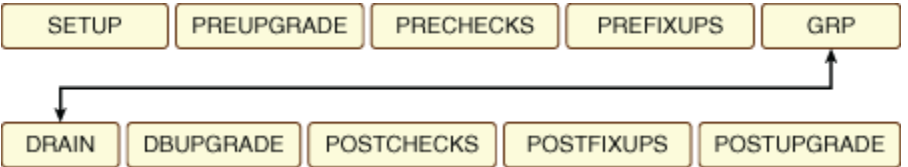

When you run AutoUpgrade in Deploy mode, AutoUpgrade runs all upgrade operations on the database, from preupgrade source database analysis to postupgrade checks. Each operation prepares for the next operation. If errors occur, then the operation is stopped. All errors are logged to relevant log files, and to the console, if enabled. A high level status file is generated for each operation, which shows the success or failure of the operation. If there are fixups that are still pending (for example, if you run AutoUpgrade in Deploy mode without running AutoUpgrade first in

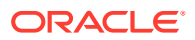

Analyze and Fixups mode) then AutoUpgrade can complete fixups during the Deploy mode.

### <span id="page-129-0"></span>About the AutoUpgrade Upgrade Processing Mode

The AutoUpgrade Upgrade (upgrade) processing mode enables you to upgrade either the source or target Oracle home.

You can use the Upgrade mode to divide an upgrade into two parts:

- **1.** (Strongly Recommended) Run the Prefixups mode on the source database running on its Oracle home.
- **2.** (Optional) Move the source database to a new Oracle home on a different system.
- **3.** Perform the upgrade of the database using the Upgrade mode.

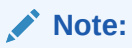

When run in the source Oracle home, AutoUpgrade will start processing the upgrade immediately after skipping the PRECHECKS and PREFIXUPS stages. All other stages (except POSTUPGRADE) typically run during a DEPLOY will be run.

To use the Upgrade mode, the database must be up and running in either the source or the target Oracle home before you run AutoUpgrade in Upgrade mode. This option is particularly of value when you have moved your Oracle Database to a different system from the original source system, so that you cannot use the AutoUpgrade Deploy mode.

This procedure runs the upgrade, and postfixups operations on the database in the new Oracle home location.

### **AutoUpgrade Upgrade Mode in Target Oracle Home**

When the database is open in the target Oracle home, the process flow is as follows:

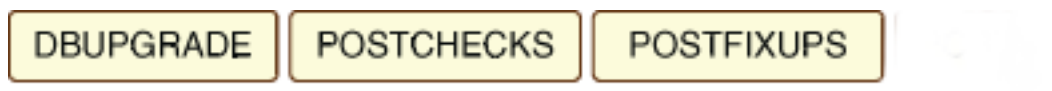

As AutoUpgrade runs in Upgrade mode, errors are logged to the log file of the user running the AutoUpgrade script. A high level status file is generated for each operation, which shows the success or failure of the operation.

### **Note:**

When you run AutoUpgrade in Upgrade mode, no postupgrade operations are performed, so you must complete those steps separately. For example, the following postupgrade operations are not performed:

- Copy of network files (tnsnames.ora, sqlnet.ora, listener.ora and other listener files, LDAP files, oranfstab
- Removal of the guaranteed restore point (GRP) created during the upgrade
- Final restart of an Oracle Real Application Clusters database

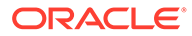

### <span id="page-130-0"></span>**AutoUpgrade Upgrade Mode in Source Oracle Home**

When the database in open in the source Oracle home, the stages run in the upgrade home depend on whether Fixups have been run on the source Oracle home before you start AutoUpgrade in Upgrade mode:

- If Fixups have already been run on the Source Oracle home, then all of the stages of a typical Deploy mode are run, except for Prechecks and Prefixups. Use this option if you can run the Prechecks and Prefixups separately, because AutoUpgrade bypasses running the Prechecks and Prefixups stages during the upgrade itself, which reduces your downtime.
- If fixups on the source Oracle home have not been run within the previous 3 days, then Upgrade mode includes those stages. The result is that running AutoUpgrade in Upgrade mode on the source Oracle home is exactly the same as running AutoUpgrade in Deploy mode, because the Prechecks and Prefixups stages are run as part of the Upgrade mode.

### **Example 3-1 Running AutoUpgrade in the Target Home After Moving the Database to a New Location**

Where *dbname* is the name of your database, you run AutoUpgrade using the following steps:

- **1.** If you ran AutoUpgrade with the Prefixups mode:
	- **a.** Copy the during\_upgrade\_pfile\_*dbname*.ora file to the default location in the target Oracle home with the default name (init*SID*.ora).

The during upgrade pfile *dbname*.ora file is located under the temp directory in the log path used to run AutoUpgrade.

**b.** (Optional) You can connect to SQL\*Plus and create an SPFILE using during upgrade pfile *dbname*.ora in the temp directory. For example:

```
SQL> create spfile from pfile='/u01/autoupgrade/au21/CDBUP/
temp/during upgrade pfile cdbupg.ora';
```
- If you did not run AutoUpgrade with the Prefixups mode:
	- **a.** Copy the initialization file (init.ora or spfile*SID*.ora from the source Oracle home to the target Oracle home location.
- **2.** Run AutoUpgrade in Upgrade mode using the following syntax, where *Oracle\_home* is the Oracle home directory path, or the environment variable set for the Oracle home, and *yourconfig.txt* is your configuration file:

```
Oracle_home/jdk8/bin/java -jar autoupgrade.jar -config 
yourconfig.txt -mode upgrade
```
This command runs the upgrade operations on the database.

## Understanding AutoUpgrade Workflows and Stages

The AutoUpgrade workflow automates each step of a typical upgrade process. The stages that run depend on the processing mode that you select.

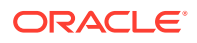

AutoUpgrade is designed to enable you to perform an upgrade with as little human intervention as possible. When you start AutoUpgrade, the configuration file you identify with the command is passed to the AutoUpgrade job manager. The job manager creates the required jobs for the processing mode that you selected, and passes the data structures required for the mode to the dispatcher. The dispatcher then starts lower-level modules that perform each individual task.

### **AutoUpgrade Processing Mode Workflow Processing**

To understand how AutoUpgrade processes a workflow mode, review the following figure, which shows how a deploy processing mode is processed:

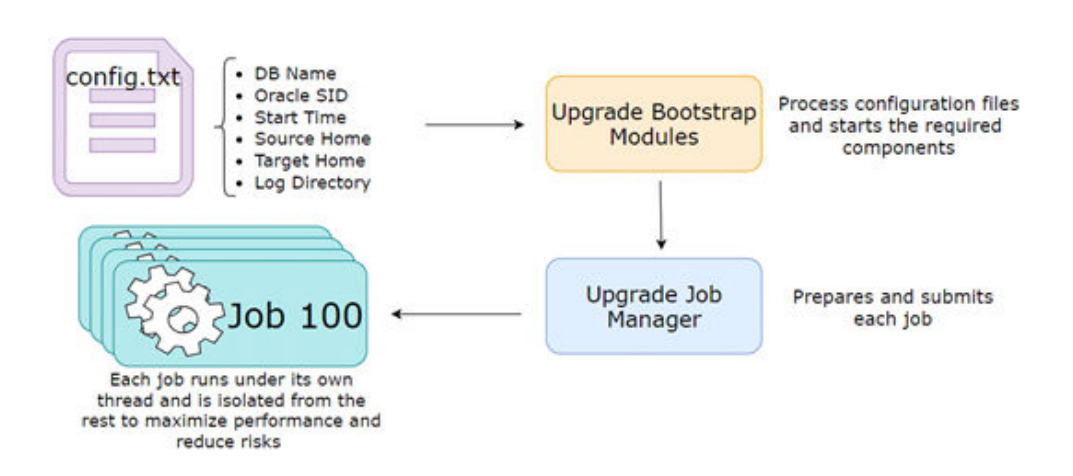

\$ORACLE\_HOME/jdk8/bin/java -jar autoupgrade.jar -config config.txt -mode deploy

### **AutoUpgrade Processing Mode Stages**

The stages that AutoUpgrade runs for an upgrade job depends on the processing mode that you select.

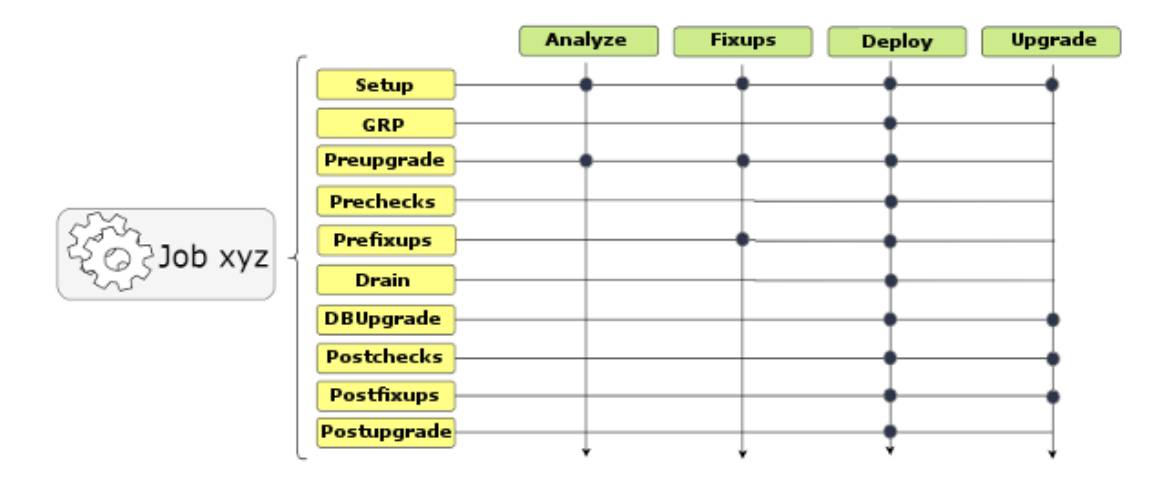

There are four AutoUpgrade modes. For each mode, AutoUpgrade steps are performed in sequence. Note the differences in steps for each mode

- **Analyze** Mode: Setup, Prechecks.
- **Fixups** Mode: Setup, Prechecks, and Prefixups.

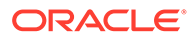

- <span id="page-132-0"></span>• **Deploy** Mode: Setup, Guaranteed Restore Point (GRP), Preupgrade, Prechecks, Prefixups, Drain, DB (database) Upgrade, Postchecks, Postfixups, and Postupgrade. You can run your own scripts before the upgrade (Preupgrade stage) or after the upgrade (Postupgrade stage), or both before and after the upgrade.
- **Upgrade** Mode: Setup, DB (database) Upgrade, Postchecks, and Postfixups.

## Understanding Non-CDB to PDB Upgrades with AutoUpgrade

You can upgrade and convert a non-CDB to a PDB in a new CDB in a single operation, or upgrade and then convert a Non-CDB database to a PDB in a preexisting CDB.

All upgrades to Oracle Database 21c must use the multitenant architecture. Use of the non-CDB Oracle Database architecture is desupported. When you migrate your database from the non-CDB architecture to PDBs, you obtain up to three userconfigurable PDBs in a container database (CDB), without requiring a multitenant license. If you choose to configure four or more PDBs, then a multitenant license is required.

The non-CDB to PDB feature of the AutoUpgrade utility provides you flexible options to control how you upgrade your earlier release non-CDB Oracle Database when you upgrade and convert to the multitenant architecture. Starting with Oracle Database 21c, when you have an existing target release CDB, you can use AutoUpgrade to convert a non-CDB Oracle Database to a PDB on the target release CDB during the upgrade. To perform an upgrade and conversion of the non-CDB to a PDB, you provide information about your non-CDB in the AutoUpgrade configuration file. If you prefer, you can also choose to convert your non-CDB Oracle Database to a PDB in the source release, and then plug in the PDB to a target release CDB, where the upgrade is performed when you plug in the PDB.

After the upgrade you must configure the database listeners and local naming parameters (tnsnames.ora files) .

### **Caution:**

Before you run AutoUpgrade to complete the conversion and upgrade. Oracle strongly recommends that you create a full backup of your source database, and complete thorough testing of the upgrade. There is no option to roll back to the non-CDB Oracle Database state after AutoUpgrade starts this procedure.

### **Figure 3-1 Converting and Upgrading a Non-CDB Using AutoUpgrade**

In this illustration, a non-CDB Oracle Database called Sales is converted and upgraded to a PDB called Sales.

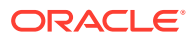

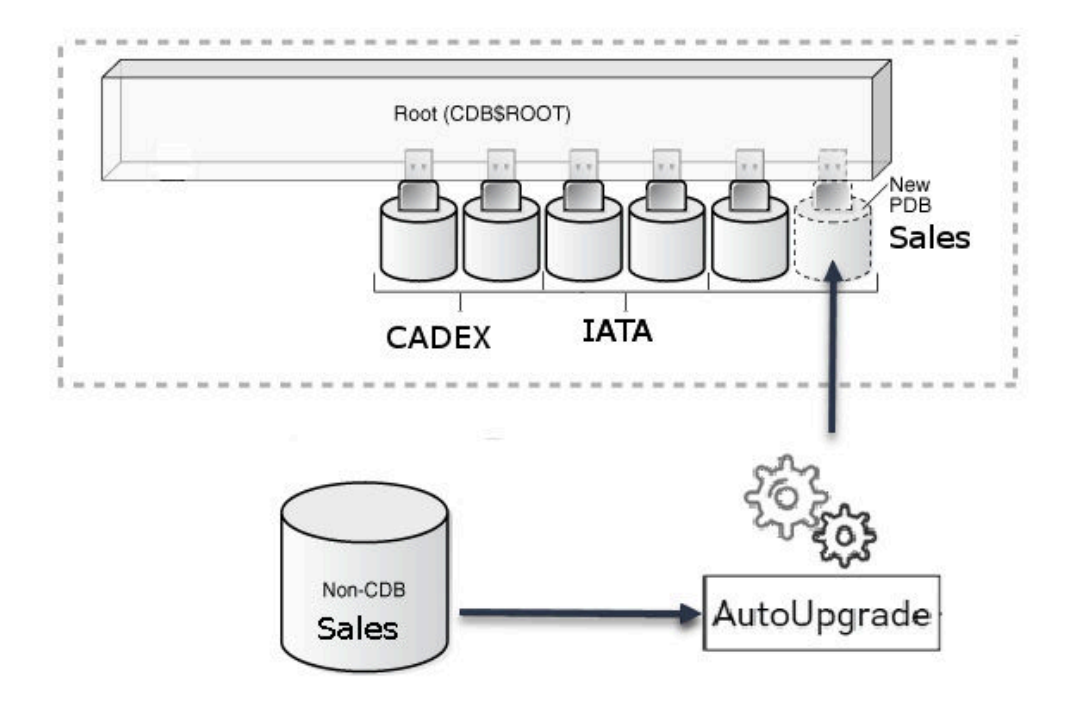

### **Requirements for Source Non-CDB and Target CDB**

Requirements on the source non-CDB and target CDB to perform upgrades and conversions to PDBs are as follows:

- The target CDB must be created in advance of performing the upgrade with AutoUpgrade.
- The PDB created from the non-CDB must continue to use the source non-CDB name. You cannot change the name of the database.
- The same set of Oracle Database options are configured for both the source and target.
- The endian format of the source and target CDBs are identical.
- The source and target CDBs have compatible character sets and national character sets.
- The source non-CDB Oracle Database release and operating system platform must be supported for direct upgrade to the target CDB release.
- Operating system authentication is enabled for the source and target CDBs

The minimum COMPATIBLE parameter setting for the source database must be at least 12.2.0. If the COMPATIBLE setting is a lower version, then during the conversion and upgrade process, COMPATIBLE is set to 12.2.0. During the conversion, the original datafiles are retained. They are not copied to create the new PDB. To enable AutoUpgrade to perform the upgrade, edit the AutoUpgrade configuration file to set the AutoUpgrade parameters target version to the target CDB release, and identify the CDB to which the upgraded database is placed using target cdb. During the conversion and upgrade process, AutoUpgrade uses that information to complete the upgrade to the target CDB.

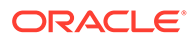

### <span id="page-134-0"></span>**Example 3-2 AutoUpgrade Configuration File for Non-CDB to PDB Conversion**

To use the non-CDB to PDB option, you must set the parameters target\_cdb in the AutoUpgrade configuration file. The target cdb parameter value defines the Oracle system identifier (SID) of the container database into which you are plugging the non-CDB Oracle Database. For example:

```
global.autoupg_log_dir=/home/oracle/autoupg
upg1.sid=s12201
upg1.source_home=/u01/product/12.2.0/dbhome_1
upg1.log_dir=/home/oracle/autoupg
upg1.target home=/u01/product/20.1.0/dbhome 1
upg1.target_base=/u01
upg1.target_version=19.1.0
upg1.target_cdb=cdb19x
```
### **Related Topics**

• Permitted Features, Options, and Management Packs by Oracle Database **Offering** 

## Understanding Unplug-Plug Upgrades with AutoUpgrade

AutoUpgrade can perform an unplug of a pluggable database (PDB) from an earlier release source container database (CDB), plug it into a later release target CDB, and then complete all the steps required to upgrade the PDB to the target CDB release.

There are two workflows for unplug-plug PDB upgrades using AutoUpgrade, depending on how you configure the upgrade:

- You unplug one or more pluggable databases from one source CDB, and plug them into a new release target CDB
- You unplug multiple pluggable databases from different source CDBs, and plug them into a new release target CDB

In addition, for unplug-plug operations, AutoUpgrade now supports moving the default state of a PDB from the source PDB to the target PDB. If you set alter pluggable database save state on a source PDB, then that state is transferred to the target PDB, so that the PDB is automatically opened when CDB\$ROOT is opened.

### **Caution:**

As with any other change to the database, before you run AutoUpgrade to complete the conversion and upgrade, Oracle strongly recommends that you implement a reliable backup strategy to prevent unexpected data loss. There is no option to roll back an unplug-plug PDB upgrade after AutoUpgrade starts this procedure. Flashback Database also does not work across the PDB conversion, and is not reversible. Backups are the only fallback strategy.

The following illustration shows the unplug-plug operation, in this case of a single PDB:

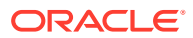

- **1.** There is one source Oracle Database, and one target release Oracle Database. At this stage, create your configuration file and run AutoUpgrade in Analyze mode (autoupgrade.jar -mode analyze) to check your readiness for upgrade, and to correct any issues that are reported.
- **2.** You run AutoUpgrade in Deploy mode (autoupgrade.jar -mode deploy). AutoUpgrade uses the information you provide in the configuration file to move the PDB to the target release, and plug in the PDB.
- **3.** AutoUpgrade runs prefixups, and then upgrades the PDB to the target release.

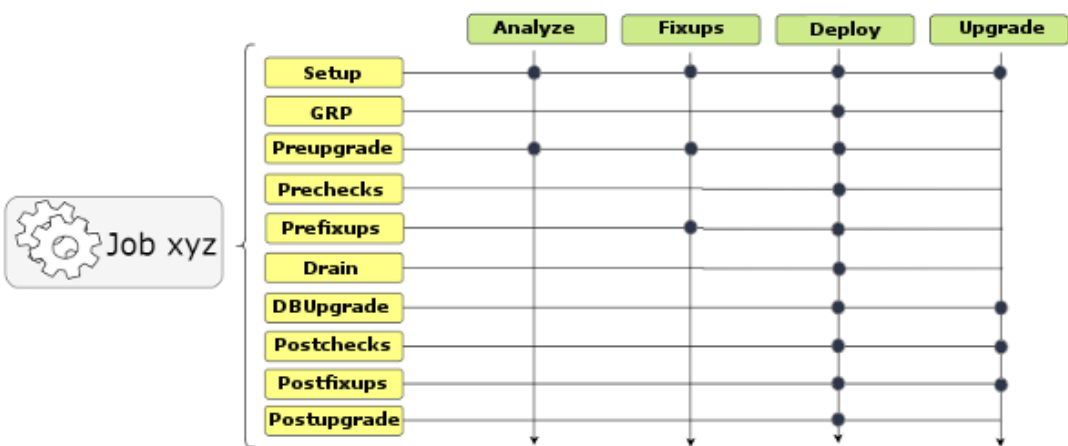

### **Figure 3-2 Unplug-Plug Upgrades from Source to Target**

### **Requirements for Source and Target CDBs**

To perform an unplug-plug upgrade, your source and target CDBs must meet the following conditions:

- You have created the target release CDB, and opened the CDB before starting the unplug-plug upgrade.
- The endian format of the source and target CDBs are identical.
- The set of Oracle Database components configured for the target release CDB include all of the components available on the source CDB.
- The source and target CDBs have compatible character sets and national character sets
- The source CDB release must be supported for direct upgrade to the target CDB release.
- External authentication (operating system authentication) is enabled for the source and target CDBs
- The Oracle APEX installation type on the source CDBs should match the installation type on the target CDB.
- There should be no existing guaranteed restore point (GRP) on the non-CDB Oracle Database that you want to plug in to the CDB.

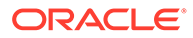

### **Note:**

With AutoUpgrade 22 and later updates, you can now use AutoUpgrade to plug into an Oracle Data Guard configuration. AutoUpgrade creates the PDB with the STANDBYS=NONE clause. After the upgrade, you can re-establish standbys by recovering the data files on the standby databases.

### **Features of Unplug-Plug Upgrades**

When you select an unplug-plug upgrade, depending on how you configure the AutoUpgrade configuration file, you can use AutoUpgrade to perform the following options during the upgrade:

- You can either keep the PDB name that you have in the source CDB, or you can change the PDB name.
- You can make a copy of the data files to the target CDB, while preserving all of the old files.
- You can copy the data files to the target location, and then delete the old files on the source CDB
- You can process one PDB, or you can link to an inclusion list and process many PDBs in one upgrade procedure; the only limit for the number of PDBs you can process are the server limits, and the limits for PDBS on the CDB.

### **Example 3-3 AutoUpgrade Configuration File for Unplug-Plug Upgrades**

To use the unplug-plug PDB upgrade option, you must identify the following values in the AutoUpgrade configuration file:

- The system identifier parameters for the source CDB (parameter sid).
- The target CDB (parameter target cdb).
- The name of the PDB in the source CDB, and, if you want to convert it, the target conversion name.

For example, where the source CDB is  $CDB122$ , the target CDB is  $cd22x$ , the name of the PDB in the source CDB is pdb2, and the conversion name for the PDB that you want on the target CDB is depsales:

```
global.autoupg log_dir=/home/oracle/autoupg
upg1.sid=CDB122
upg1.source_home=/u01/app/oracle/product/12.2.0/dbhome_1
upg1.target_home=/u01/app/oracle/product/19.1.0/dbhome_1
upg1.target_cdb=cdb21x
upg1.pdbs=pdb_2
upg1.target pdb name.pdb 2=depsales
upg1.target pdb copy option.pdb 2=file name convert=('pdb 2', 'depsales'
\lambda
```
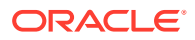

## <span id="page-137-0"></span>AutoUpgrade Command-Line Parameters and Options

Review the AutoUpgrade parameters and select the parameters and options for your Oracle Database upgrade use case.

Use the parameters with the command java -jar autoupgrade.jar.

• [AutoUpgrade Command-Line Syntax](#page-138-0)

To see how to use AutoUpgrade to perform your upgrades, review the syntax and run time use cases.

• [debug](#page-140-0)

The AutoUpgrade parameter debug turns on the AutoUpgrade debug message feature, which assists you with correcting faulty AutoUpgrade job syntax.

clear recovery data

The AutoUpgrade parameter clear recovery data removes the recovery checkpoint, which causes AutoUpgrade to have a fresh start the next time the tool is launched on specified databases, or on all databases.

• [config](#page-142-0)

The AutoUpgrade parameter  $\text{config}$  identifies the configuration file that you use to provide information about databases that you want to upgrade.

[config\\_values](#page-143-0)

The AutoUpgrade parameter config values enables you to provide the same input values about systems as a text configuration file. You can use it conjunction with the config parameter.

**[console](#page-146-0)** 

The AutoUpgrade parameter console turns on the AutoUpgrade console, and provides a set of commands to monitor the progress of AutoUpgrade jobs.

### [create\\_sample\\_file](#page-148-0)

The AutoUpgrade parameter create sample file generates either a configuration file, or a settings file. You edit these files to create production configuration or settings files for AutoUpgrade.

- [error\\_code](#page-150-0) The AutoUpgrade parameter error\_code shows the error codes for AutoUpgrade errors.
- [listchecks](#page-151-0)
- load password
- [mode](#page-157-0)

The AutoUpgrade parameter mode value sets the mode from which AutoUpgrade runs.

• [noconsole](#page-158-0)

The AutoUpgrade parameter noconsole turns off the AutoUpgrade console, so that AutoUpgrade runs using only configuration file information.

• [preupgrade](#page-158-0)

The AutoUpgrade parameter preupgrade runs database checks and preupgrade fixups that fix most issues before you start an upgrade, and postupgrade fixups that fix most issues after an upgrade is completed.

**[settings](#page-161-0)** 

The AutoUpgrade parameter settings identifies the configuration file that you use to provide custom runtime configuration of the AutoUpgrade utility.

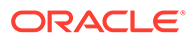

### <span id="page-138-0"></span>**[version](#page-162-0)**

The AutoUpgrade parameter version prints to the terminal screen the current build of the autoupgrade.jar file.

**[restore](#page-162-0)** 

The AutoUpgrade parameter restore performs a system-level restoration of the AutoUpgrade jobs that you specify.

### [restore\\_on\\_fail](#page-163-0)

The AutoUpgrade parameter restore on fail automatically restores any job that failed during the deployment.

• [zip](#page-163-0)

The AutoUpgrade parameter zip creates a zip file of log files required for filing an AutoUpgrade service request.

### AutoUpgrade Command-Line Syntax

To see how to use AutoUpgrade to perform your upgrades, review the syntax and run time use cases.

### **Prerequisites**

• You must have Java Development Kit (JDK) 8 or later installed in your source environment.

JDK 8 is installed with every release starting with Oracle Database 12c Release 2 (12.2). For any release earlier than 12.2, you must either run AutoUpgrade using the Java release in the target Oracle Database, or you must install JDK 8 on your source database server.

• Oracle Database upgrades using the AutoUpgrade utility follow the same upgrade rules that apply to manual Oracle Database upgrades. Confirm that your source Oracle Database release is supported for upgrade.

With non-CDB to PDB conversion and upgrade, AutoUpgrade can automatically complete both upgrade and conversion when these conditions are met:

- The target release CDB must exist.
- In the AutoUpgrade configuration file, where the target CDB system identifier is target\_cdb, you must set the local parameter target\_cdb using the following syntax:

target cdb=target cdb. For example:

target\_cdb=cdb1

The target cdb value is the Oracle SID of the CDB into which you are plugging the non-CDB.

### **File Path**

The AutoUpgrade utility is a Java JAR file that is located in the new release Oracle Database home.

#### *Oracle\_home*/rdbms/admin/autoupgrade.jar

Oracle strongly recommends that you obtain the latest AutoUpgrade JAR file from My Oracle Support. The JAR file and deployment instructions for the JAR file are available from My Oracle Support note 2485457.1

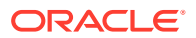

### **Syntax**

AutoUpgrade command syntax is case-sensitive. Enter commands in lowercase.

```
java -jar autoupgrade.jar [options]
```
Multiple options can be concatenated.

#### **Run Type One (Basic) Parameters for AutoUpgrade**

Run type one (Basic) parameters and options for AutoUpgrade provide a starting point for preparing for upgrades.

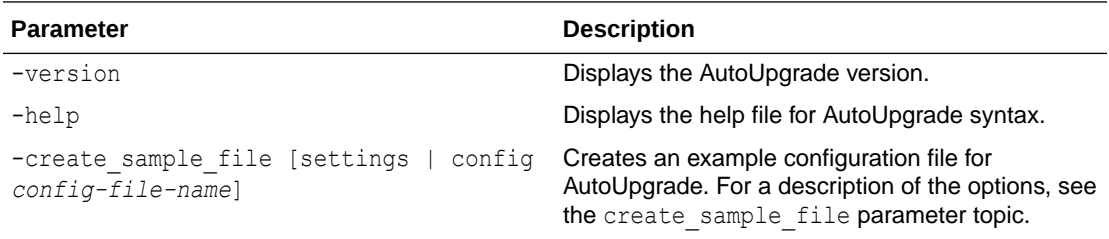

### **Run Type Two (Core) Parameters for AutoUpgrade**

Run type two (Core) parameters and options for AutoUpgrade provide essential upgrade functionality for most upgrade scenarios.

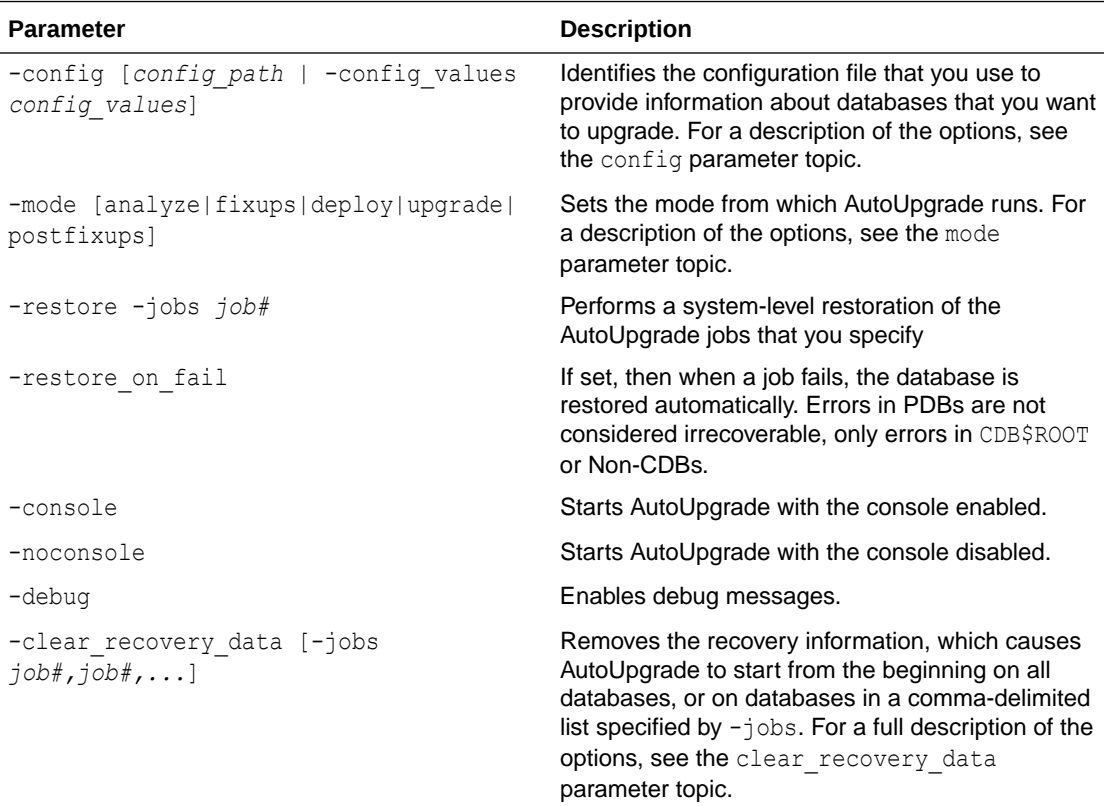

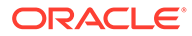

<span id="page-140-0"></span>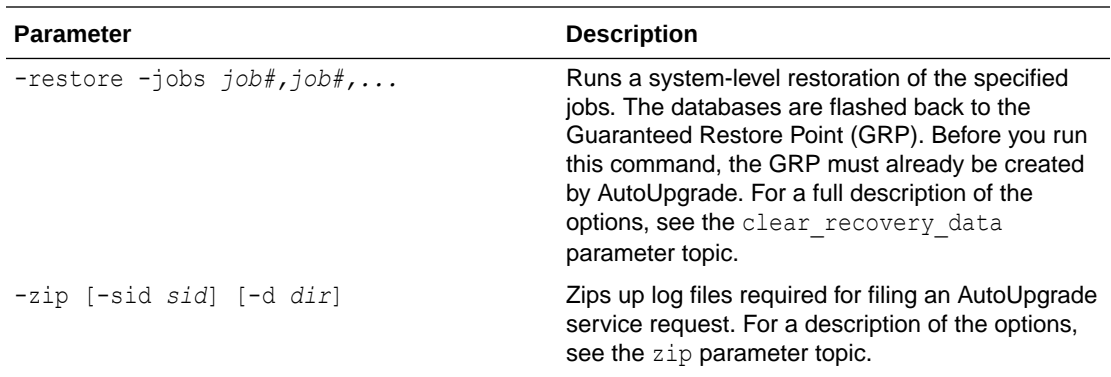

### **Run Type Three (Additional) Parameters for AutoUpgrade**

Run type three (Additional) parameters and options for AutoUpgrade are useful for particular upgrade scenarios, such as restarting from a failed point in an upgrade, or running particular fixups.

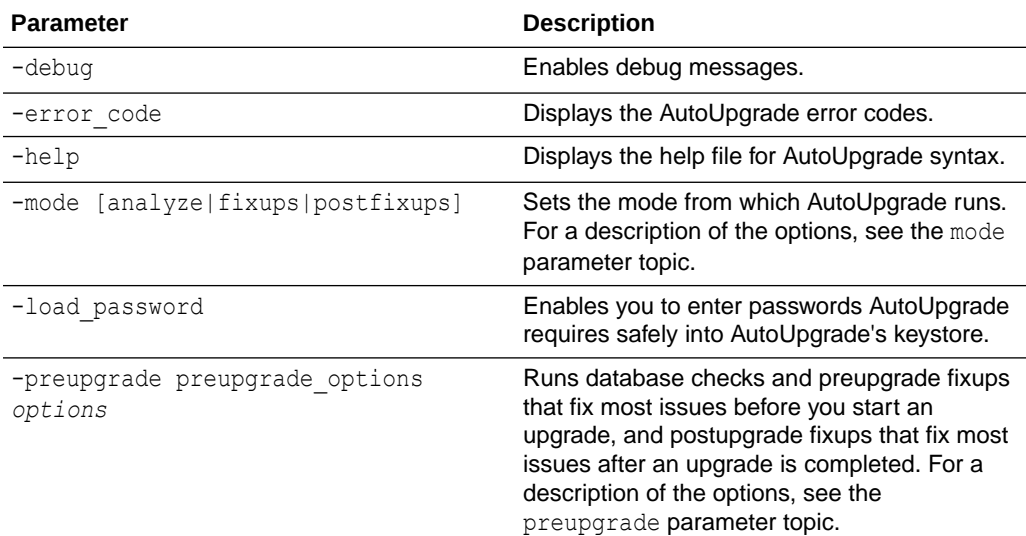

#### **Related Topics**

- [My Oracle Support note 2485457.1](https://support.oracle.com/rs?type=doc&id=2485457.1)
- Oracle Database Releases That Support Direct Upgrade

### debug

The AutoUpgrade parameter debug turns on the AutoUpgrade debug message feature, which assists you with correcting faulty AutoUpgrade job syntax.

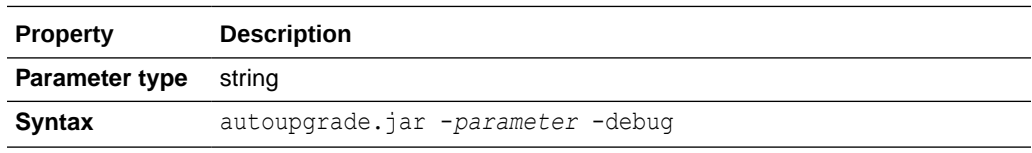

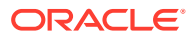

### <span id="page-141-0"></span>**Description**

The AutoUpgrade debug parameter turns on debugging messages, which can assist you with correcting AutoUpgrade command syntax.

#### **Usage Notes**

Use the debug parameter in concert with any other AutoUpgrade parameter.

### clear recovery data

The AutoUpgrade parameter clear recovery data removes the recovery checkpoint, which causes AutoUpgrade to have a fresh start the next time the tool is launched on specified databases, or on all databases.

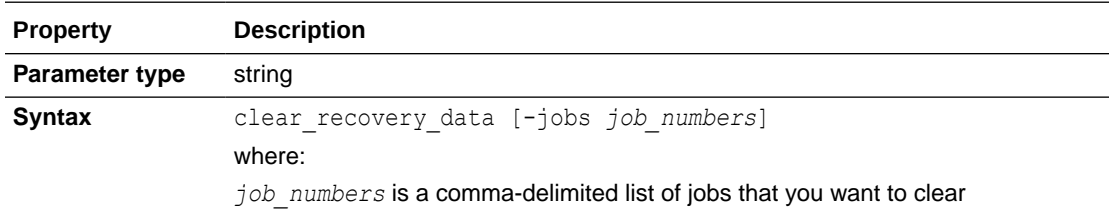

### **Description**

The AutoUpgrade clear recovery data parameter removes the recovery information, which causes AutoUpgrade to start from the beginning on specified databases, or on all databases.

### **Usage Notes**

Use after manually restoring a database and attempting a new upgrade. If no list of jobs is provided, then by default, all job metadata is removed. Removing the metadata does not remove log files, or reset the job identifier ( $\phi$ bid) counter. Only the AutoUpgrade files used to keep track of the progress of each job are removed.

### **Examples**

The following example shows how to use the clear recovery data option after you encounter an issue, fix it, and then run AutoUpgrade again.

You start AutoUpgrade in deploy mode

java -jar autoupgrade.jar -config config.cfg -mode deploy

However, you encounter an issue during the upgrade. You stop AutoUpgrade, restore the database, and make changes to the database to correct the issue. To start over the AutoUpgrade procedure and clear out the current job state information, specify the job number that is associated with the previously run job. If you specify the job number, then AutoUpgrade only removes the state information for that specific job. The rest of the jobs will remain untouched.

```
java -jar autoupgrade.jar -config config.cfg -mode analyze -
clear recovery data -jobs 100
```
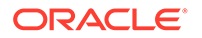

### <span id="page-142-0"></span>**Note:**

The job ID number associates the job with the database. If you enter the wrong job id, then that causes AutoUpgrade to restart the wrong job from the beginning.

The analyze results are good, so you then run the deploy option again:

```
java -jar autoupgrade.jar -config config.cfg -mode deploy
```
When you run autoupgrade.jar -config with the -clear recovery data parameter, AutoUpgrade only drops state files. It ignores any previously generated log files, so you can retain log files for further reference. Running AutoUpgrade with the clear recovery data parameter also preserves the latest jobid information, so that the jobid AutoUpgrade creates for the next job is the next ID in sequence. By maintaining the jobid state, AutoUpgrade helps you to avoid mixing log output from earlier AutoUpgrade jobs in the same log file.

The following are additional examples of how you can run the clear recovery data parameter.

```
java -jar autoupgrade.jar -config config.cfg -clear_recovery_data
java -jar autoupgrade.jar -config config.cfg -clear_recovery_data -jobs 111,222
```
### config

The AutoUpgrade parameter config identifies the configuration file that you use to provide information about databases that you want to upgrade.

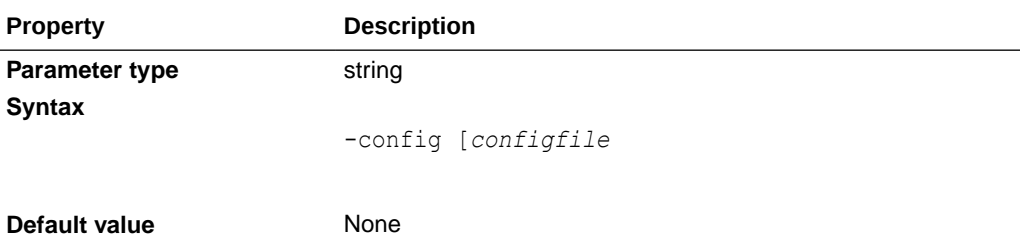

### **Description**

The config parameter specifies a configuration file name. It takes three arguments:

- The configuration file name
- (Optional) The path to the configuration file, as represented by *config-file*

When used in conjunction with the parameter -load password, AutoUpgrade also creates a keystore for Transparent Data Encryption (TDE) passwords in the location specified by the global configuration file parameter global.keystore, if that parameter is set in the configuration file for a database.

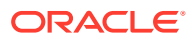

### <span id="page-143-0"></span>**Examples**

Running AutoUpgrade with a configuration file named myconfig.cfg, with the processing mode deploy:

java -jar autoupgrade.jar -config myconfig.cfg -mode deploy

### config\_values

The AutoUpgrade parameter config values enables you to provide the same input values about systems as a text configuration file. You can use it conjunction with the config parameter.

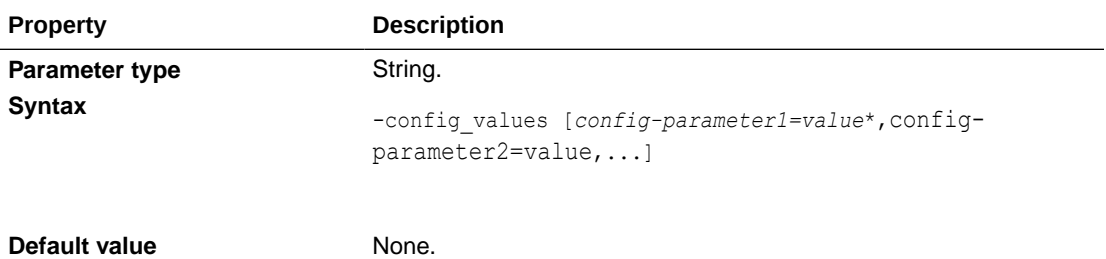

### **Description**

The config\_values parameter enables you to provide values about database paths, instances, and target releases through the AutoUpgrade command line that otherwise require you to specify a configuration file. AutoUpgrade then creates a configuration file as the utility runs. Using config values enables you to run AutoUpgrade without a configuration file.

The config values options are a comma-delimited list that can support multiple database upgrades. Each database configuration is separated by asterisks (\*) to identify different databases. Global entries must include the global prefix in the name. For example:

global.autoupg\_log\_dir=/u01/app/oracle/cfgtoollogs/upgradelogs/

Local entries only need to include the name:

target home=/u01/app/oracle/product/21.0.0.0/dbhome 1

Logging directories are resolved in the following manner.

Case: Global autoupg log dir is not specified.

If the config file parameter is not passed to AutoUpgrade, then the local directory is used as the global log directory. If the config file parameter is not passed to AutoUpgrade, then the global log directory defaults to the Java temporary directory:

- Unix and Linux systems: /tmp/autoupgrade
- Microsoft Windows: C:\Users\name\AppData\Local\Temp\autoupgrade
- $-$  A configuration file is created with the name autoupgradeYYYYMMMHHMMSS.cfg, where *YYYY* is year, *MMM* is month, *HH* is hour, *MM* is minute, and *SS* is second.

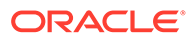
Case: Global autoupg log dir is specified.

If the config file parameter does not pass the directory to AutoUpgrade, then AutoUpgrade creates a configuration file in the AutoUpgrade log directory specified by the parameter. If the config file parameter does not pass the directory to AutoUpgrade, then the configuration file is created under the global log directory. If you specify a configuration file name that already exists, then AutoUpgrade renames the existing configuration file using the suffix *YYYYMMMHHMMMMSS*.cfg, where *YYYY* is year, *MMM* is month, *HH* is hour, *MM* is minute, and *SS* is second. For example: on April 29, 2020, at 08:30:04, if configuration file \tmp\autoupgrade.cfg already exists, and you pass the file name -config\_file \tmp\autoupgrade.cfg to AutoUpgrade, then the existing file is renamed to \tmp\autoupgrade.cfg20200429083004. AutoUpgrade then creates the new configuration file \tmp\autoupgrade.cfg.

If you use the -config values parameter, and the user account running the AutoUpgrade command has the following operating system environment variables set, then AutoUpgrade picks up the path defined for these variables:

- ORACLE HOME The Oracle home path for the source Oracle home
- ORACLE\_TARGET\_HOME The target Oracle home path.
	- Linux and Unix: Equivalent to an export ORACLE TARGET HOME command. For example: export ORACLE\_TARGET\_HOME=/u01/app/oracle/product/19.0.0/
	- Microsoft Windows: Equivalent to a SET ORACLE\_TARGET\_HOME command. For example: SET ORACLE\_TARGET\_HOME=C:\oracle\19
- ORACLE SID The Oracle Database system identifier (SID).
	- Linux and Unix: Set with the operating system shell command export ORACLE SID. For example: export ORACLE SID=sales
	- Microsoft Windows: Set with the operating system shell command SET ORACLE SID command. For example: SET ORACLE SID=sales
- ORACLE\_TARGET\_VERSION The target release of the new Oracle home. You must set this operating system environment variable either when the target Oracle home does not exist, or the target home is a release earlier than Oracle Database 18c.
	- Linux and Unix: Set with export ORACLE TARGET VERSION. For example, for Oracle Database 19c:

export ORACLE\_TARGET\_VERSION=19.1

For Oracle Database 21c:

export ORACLE\_TARGET\_VERSION=21.1

Microsoft Windows: Set with SET ORACLE TARGET VERSION.

For example, for Oracle Database 19c:

SET ORACLE TARGET VERSION=19.1

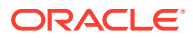

For example, for Oracle Database 21c:

SET ORACLE TARGET VERSION=21.1

If you use the config values parameter in place of a configuration file, and you do not have these operating system environment variables set for the user account running AutoUpgrade, then you must provide at least these four values as arguments using config\_values.

#### **Example: Running AutoUpgrade With an Existing Configuration File**

Scenario: Running AutoUpgrade with an existing configuration file, using config values. The following command syntax creates the  $q$ lobal.autoupg log dir from the local directory where the myconfig.cfg file is created. As a result of this command, the location for global.autoupg log dir is set to /dir:

```
java -jar autoupgrade.jar -config /dir/myconfig.cfg -config values
       "source home=/srcdir, target home=/trgdir, sid=sales" -mode
        deploy
```
The configuration file myconfig is created in the path  $/dir$ , with the following entries:

```
global.autoupg_log_dir=/dir
autoupgrade1.source_home=/srcdir
autoupgrade1.target_home=/trgdir
autoupgrade1.sid=sales
```
#### **Example: Running AutoUpgrade Without Specifying a Value for –config\_values**

In analyze, fixup, upgrade, or deploy mode, if you have set user environment values that AutoUpgrade requires to run, and you do not pass these values as an argument for – config values, then AutoUpgrade defaults to using the user environmental variables set on the server.

To understand how this works, suppose you run AutoUpgrade as the user oracle, for which the following environment variables are set, where the target version is Oracle Database 21c:

- ORACLE\_HOME is set to /u01/app/oracle/product/12.2.0.1/dbhome\_1
- ORACLE\_TARGET\_HOME is set to /u01/app/oracle/product/19.0.0/dbhome\_1
- ORACLE SID is set to sales
- ORACLE TARGET VERSION is set to 19.1

Now suppose you run the following command at 11:45:15 AM on September 30, 2020:

```
[Wed Sep 30 11:45:15] oracle@example:~$ java –jar autoupgrade.jar –
config values -mode analyze
```
Because the log directory was unspecified, AutoUpgrade defaults writing the configuration file for the run to the temporary directory. The configuration file AutoUpgrade creates resides in

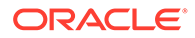

the path /tmp/autoupgrade as the file/tmp/autoupgrade/ autoupgrade20200501114515.cfg, with the following entries:

```
global.autoupg_log_dir=/tmp/autoupgrade
# Value from environmental variable ORACLE_HOME
autoupgrade1.source home=/u02/app/oracle/122
# Value from environmental variable ORACLE TARGET HOME
autoupgrade1.target_home=/scratch/oracle/19
# Value from environmental variable ORACLE_SID
autoupgrade1.sid=sales
# Value from environmental variable ORACLE TARGET VERSION
autoupgrade1.target_version=19.3
```
This option enables you to use AutoUpgrade to handle a single database upgrade without requiring you to specify extensive details about the upgrade.

**Example: Running AutoUpgrade with –config\_values entries for multiple databases**

In this scenario, you run AutoUpgrade with -config values entries for multiple databases, using  $*$  to delimit values for each database, with a target release of Oracle Database 21c:

```
 java –jar autoupgrade.jar –config /tmp/auto.cfg –config_values 
"global.autoupg_log_dir=/scratch/upglogs,source_home=/scratch/
122, target home=/scratch/21, sid=sales, *, source home=/scratch/
18, target home=/scratch/21, sid=employees"
```
The configuration file is created in the directory  $/\text{tmp}$  as  $/\text{tmp}/\text{auto.cfg}$ , with the following entries.

```
global.autoupg_log_dir=/scratch/upglogs
autoupgrade1.source home=/scratch/19
autoupgrade1.target_home=/scratch/21
autoupgrade1.sid=sales
autoupgrade2.source home=/scratch/19
autoupgrade2.target_home=/scratch/21
autoupgrade2.sid=employees
```
## console

The AutoUpgrade parameter console turns on the AutoUpgrade console, and provides a set of commands to monitor the progress of AutoUpgrade jobs.

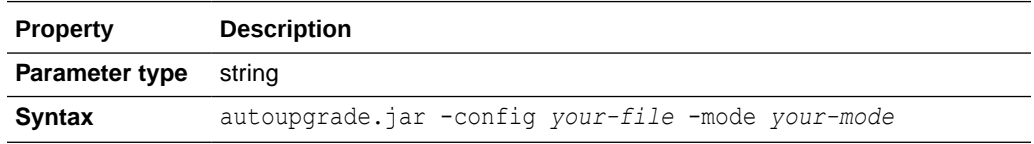

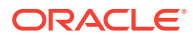

#### **Description**

To monitor upgrades, use the AutoUpgrade parameter console to run the Console, which monitors the status of upgrade jobs.

The AutoUpgrade console starts by default with the AutoUpgrade command. You can reenable or disable the AutoUpgrade console using the option -console|-noconsole

When you use the -noconsole option, AutoUpgrade runs using only the settings in the configuration file, without requiring console input. Use the noconsole option when you want to create scripts for AutoUpgrade, such as in cases where you want to analyze multiple databases. After the AutoUpgrade jobs are finished, you can review the output of the Analyze mode logs to see what is required to upgrade each of the databases included with your configuration script.

## **Note:**

You can start as many instances of AutoUpgrade as you want, but each instance must use a unique global logging directory (global.autoupg log dir). If you only have one global logging directory, then you can only start one instance.

#### **Usage Notes**

When you start the console, you can use options within the console.

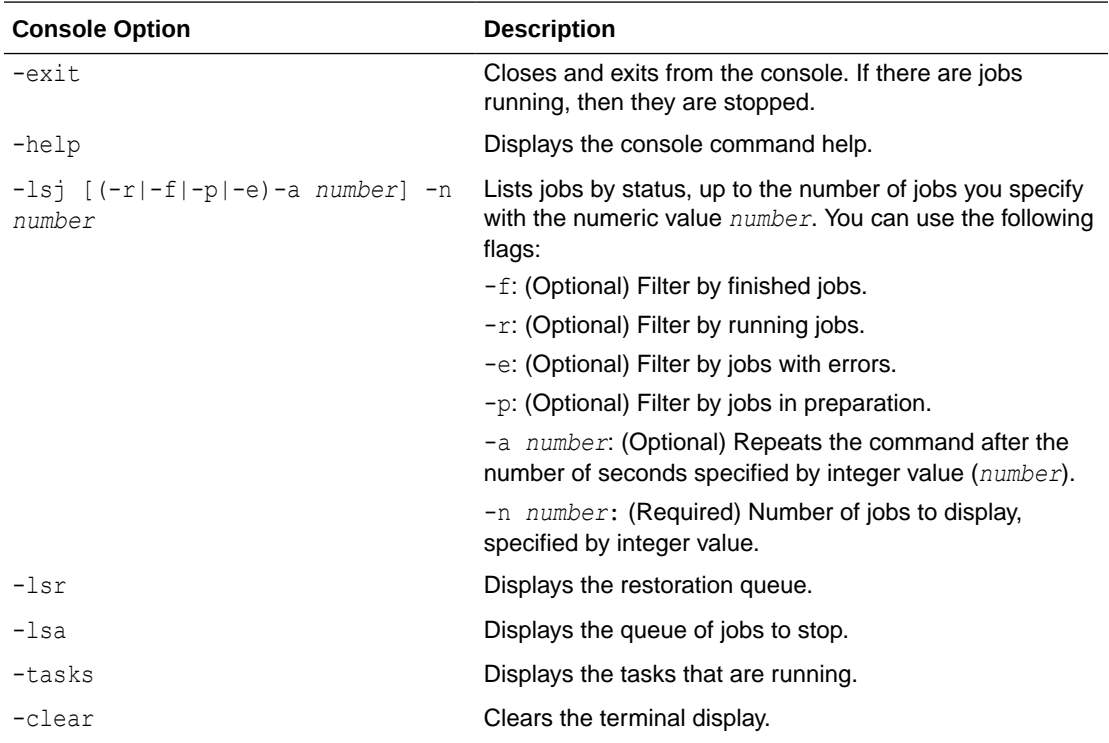

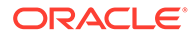

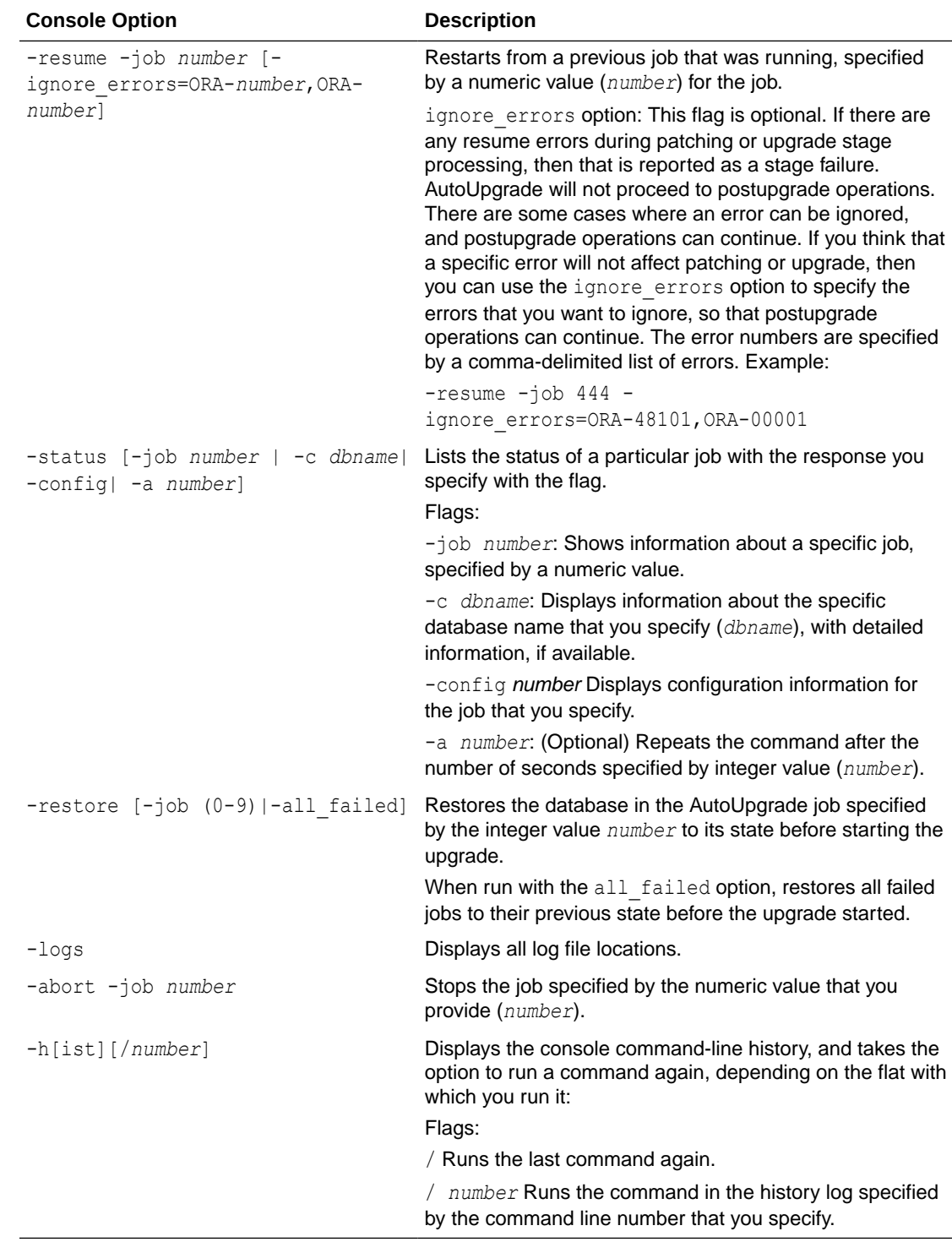

# create\_sample\_file

The AutoUpgrade parameter create sample file generates either a configuration file, or a settings file. You edit these files to create production configuration or settings files for AutoUpgrade.

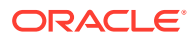

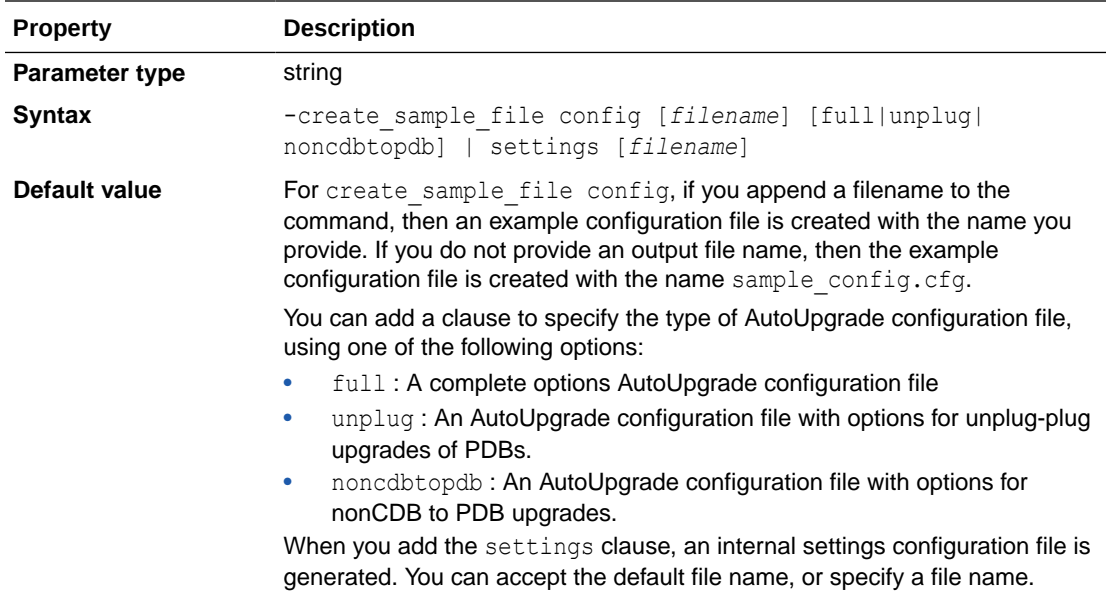

#### **Usage Notes**

The create sample file parameter is optional. It cannot be used together with other parameters. When you specify this parameter, it requires either the settings or the config clause:

settings: Generates an AutoUpgrade **settings** file, either with the name sample autoupg.cfg, or with a name that you specify.

config: Generates an AutoUpgrade **configuration** file, either with the name sample config.cfg, or with a name that you specify.

After you generate one of these example files, you can modify the file to control how the AutoUpgrade utility performs upgrades.

- config: Generates a template upgrade configuration file of a configuration mode type. AutoUpgrade generates a file named sample config.cfg, or with a name you provide, in the current folder
- settings AutoUpgrade generates a file named sample autoupg.cfg, or with the name you provide, in the current folder.

For both the config and settings options, the default file name is generated with the extension .cfg. However, AutoUpgrade can read files without an extension, or with an extension that you provide, as long as the file is a valid (plain text) file. The default extension is for convenience in identifying these files as configuration files.

Generating an example configuration file is a standard part of preparing to use AutoUpgrade. After you customize the configuration file parameters in the example configuration file, you can use that file as the production settings and configuration file for your upgrade.

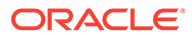

## **Caution:**

The settings file is used to overwrite internal settings of the AutoUpgrade. Generating an example settings file is not required for most use cases. Use carefully.

#### **Examples**

Example of running the create sample file parameter with the config clause:

```
[oracle@example ~]$ java -jar autoupgrade.jar -create_sample_file 
config
Created sample configuration file /home/oracle/sample_config.cfg
```
Example of running the create sample file parameter with the config, clause specifying an output configuration file name:

[oracle@example ~]\$ java -jar autoupgrade.jar -create\_sample\_file config sales01 Created sample configuration file /home/oracle/sales01.cfg

Example of running the create sample file parameter with the settings clause:

oracle@example ~]\$ java -jar autoupgrade.jar -create\_sample\_file settings Created sample settings file /home/oracle/sample\_autoupg.cfg

Example of running the create sample file parameter with the settings, clause specifying an output configuration file name:

```
oracle@example ~]$ java -jar autoupgrade.jar -create_sample_file 
settings testsetting.test
Created sample settings file /home/oracle/testsetting.test
```
## error\_code

The AutoUpgrade parameter error\_code shows the error codes for AutoUpgrade errors.

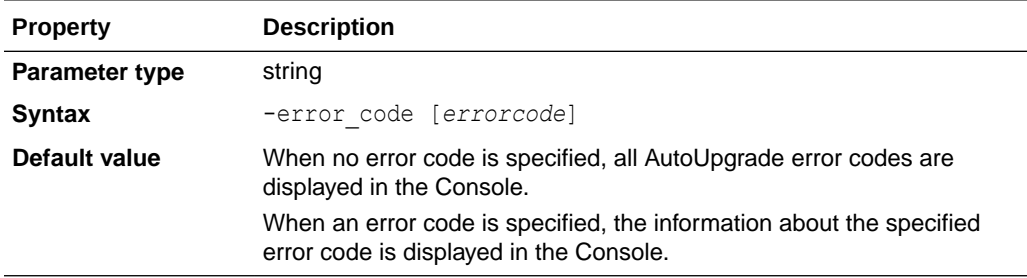

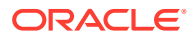

#### **Examples**

When entered without a specification, Autoupgrade produces descriptions of all of the error codes:

```
$ java -jar autoupgrade.jar -error code
ERROR1000.ERROR = UPG-1000ERROR1000.CAUSE = It was not possible to create the data file where the jobsTable is 
being written or there was a problem during the writing, it might be thrown due to a 
permission error or a busy resource scenario
ERROR1001.ERROR = UPG-1001
ERROR1001.CAUSE = There was a problem reading the state file perhaps there was 
corruption writing the file and in the next write it might be fixed
ERROR1002.ERROR = UPG-1002
ERROR1002.CAUSE = Error deserializing the object for rerun, review log for any errors
.
.
.
```
When entered with a specific error code, AutoUpgrade provides output for the error that you specify. For example:

java -jar autoupgrade.jar -error\_code UPG-3010

This command produces the following output:

ERROR3010.ERROR = UPG-3010 ERROR3010.CAUSE = Error running approot\_to\_pdb.sql script

#### Here is another example:

\$ java -jar autoupgrade.jar -error\_code UPG-1400

This command produces the following output:

 $ERROR1400.ERROR = UPG-1400$ ERROR1400.CAUSE = Database upgrade failed with errors

## **listchecks**

The AutoUpgrade parameter listchecks either provides a list of all upgrade checks for an upgrade, or if you specify a particular check, the details about the check you specify.

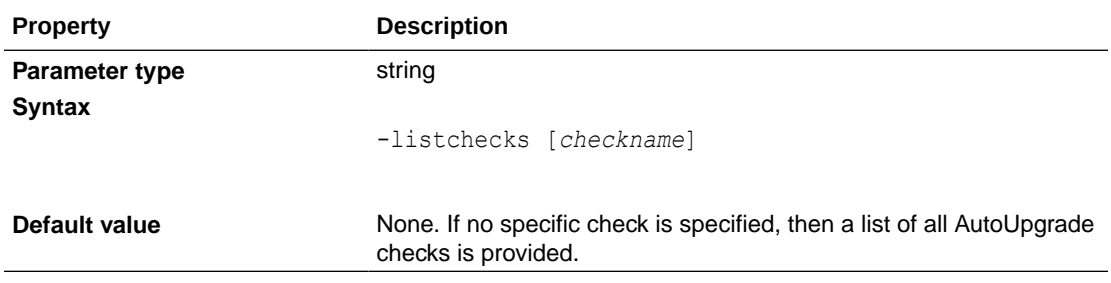

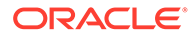

#### **Examples**

When entered without a specification, the Autoupgrade listchecks parameter generates descriptions of all of the checks AutoUpgrade performs for the upgrade.

```
$ java -jar autoupgrade.jar -listchecks
Check : AMD_EXISTS
         Description : Starting with Oracle Database 12c, the OLAP 
Catalog (OLAP AMD) is desupported and will be automatically marked as 
OPTION OFF during the database upgra
de if present. Oracle recommends removing OLAP Catalog (OLAP AMD) 
before database upgrade. This step can be manually performed before 
the upgrade to reduce downtime.
         Fixup Action : Remove OLAP Catalog by running the {1} SQL 
script $ORACLE HOME/olap/admin/catnoamd.sql script.
         Severity : WARNING
         Fixup Stage : PRE
         Min Version(inclusive) Check applies : NONE
         Max Version(exclusive) Check applies : NONE
         Check Introduced Version : NONE
         Check Removed Version : NONE
         Manual Fixup or Automatic : AUTO
         AutoUpgrade Only : NO
         Run for Datapatch : NO
Check : APEX_MANUAL_UPGRADE
         Description : Starting with Oracle Database Release 18, APEX 
is not upgraded automatically as part of the database upgrade. Refer 
to My Oracle Support Note 1088970.
1 for information about APEX installation and upgrades. Refer to MOS 
Note 1344948.1 for the minimum APEX version supported for your target 
database release. Unsupported ver
sions of APEX will be in an INVALID state when its database 
dependencies are not in sync with the upgraded database.
         Fixup Action : Upgrade Oracle Application Express (APEX) 
manually before or after the database upgrade.
         Severity : WARNING
         Fixup Stage : PRE
         Min Version(inclusive) Check applies : NONE
         Max Version(exclusive) Check applies : NONE
         Check Introduced Version : 18
         Check Removed Version : NONE
         Manual Fixup or Automatic : MANUAL
         AutoUpgrade Only : NO
         Run for Datapatch : NO
Check : APEX_PATCH
         Description : The APEX patching process is not performed by 
the {1} Oracle database upgrade. The APEX version upgrade only 
ensures that the APEX version is upgrade
d to version {3} and does not guarantee the version is brought all the 
way to the patched level {2}. If a PDB from this CDB is unplugged and
```
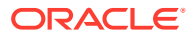

```
plugged into another ROOT, the
.
.
.
```
When entered with a specified check, listchecks provides details about the checks for the check you specify:

```
$ java -jar autoupgrade.jar -listchecks XDB_RESOURCE_TYPE 
Check : XDB_RESOURCE_TYPE
         Description : Direct access to either TYPE XDB.XDB$RESOURCE_T or 
TABLE XDB.XDB$RESOURCE is restricted to Oracle internal code only.
         Fixup Action : Please contact Oracle Support to resolve the problem.
         Severity : ERROR
         Fixup Stage : PRE
         Min Version(inclusive) Check applies : 11.1
         Max Version(exclusive) Check applies : NONE
         Check Introduced Version : NONE
         Check Removed Version : NONE
         Manual Fixup or Automatic : MANUAL
         AutoUpgrade Only : NO
         Run for Datapatch : NO
```
## load\_password

The AutoUpgrade parameter load password enables you to enter passwords safely into AutoUpgrade's keystore. When you run AutoUpgrade in analyze mode, you are notified which passwords are needed, and can be loaded into the AutoUpgrade keystore. With AutoUpgrade 22.1 and later, you can enter Transparent Data Encryption (TDE) keystore passwords as part of a later database upgrade.

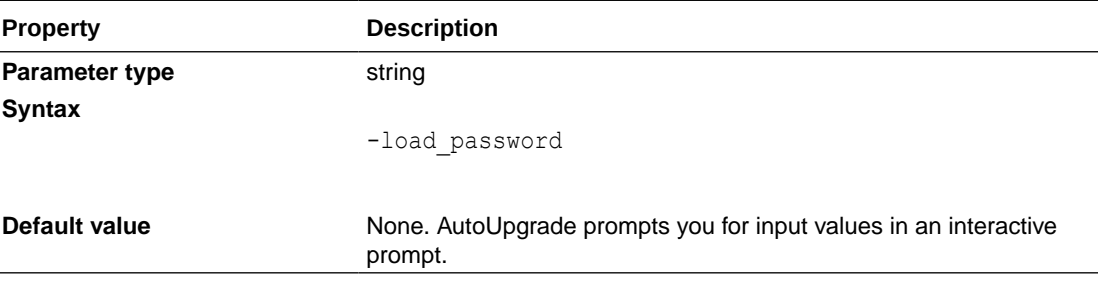

#### **Description**

To provide passwords required for upgrade, you can use the load password parameter. This parameter must be used in conjunction with the -config parameter. It takes no arguments. Instead, it starts an interactive prompt with specific commands that enable you to provide information required for the keystore.

Starting with AutoUpgrade 22.1, if you do not have a Keystore External Password Store, and you use TDE, then you can use load password to load TDE passwords required for the upgrade.

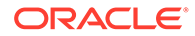

## **Note:**

- If you configure an Keystore External Password Store in the database, then AutoUpgrade detects the presence of an Keystore External Password Store, and uses this external password store instead of requiring manual input of the TDE keystore passwords. However, if all databases are configured with Keystore External Password Store, then in some situations, you can still need to define global.keystore.
- In some situations, AutoUpgrade needs access to the AutoUpgrade keystore to write other sensitive information. For example, AutoUpgrade can write transport secrets (passphrases) that are used by ADMINISTER KEY MANAGEMENT EXPORT KEYS and ADMINISTRATER KEY MANAGEMENT IMPORT KEYS commands to AutoUpgrade.

For more information about Keystore External Password Stores, refer to *Oracle Database Advanced Security Guide*.

When you run AutoUpgrade using -mode analyze, AutoUpgrade detect which passwords are needed for the databases specified for upgrade in your configuration file, and lists them in the preupgrade summary report. Before the upgrade, you can then use -load parameter to enter the passwords for the databases. These passwords are stored safely in AutoUpgrade's own keystore, in the location specified by global. keystore. The passwords are used only to access the source database TDE keystores, and to write the TDE passwords in the target keystores.

## **Caution:**

Because the directory you specify AutoUpgrade to create with global.keystore contains a software keystore, it should be protected using the same security best practices as you use with TDE keystore files.

When you run AutoUpgrade with the -load parameter option at the command line, AutoUpgrade starts an interactive console so that you can configure password options. In AutoUpgrade 22.1 and later, the following configuration options are available:

• add *ORACLE\_SID* [-pdb *isolated-pdb*]

Adds a TDE password for the specified Oracle System identifier (*ORACLE\_SID*).

If you have an isolated PDB that requires a password, then use the optional -pdb parameter in the configuration file to specify an isolated PDB for which you want to provide a password. If the CDB root and all PDBs are configured in united mode, then the -pdb parameter is not required, as the keystore is shared between the CDB root and all PDBs that are configured in united mode.

• delete *ORACLE\_SID* [-pdb *isolated-pdb*]

Deletes a loaded password for the specified Oracle System identifier (*ORACLE\_SID*).

If you loaded a password for an isolated PDB that you want to delete, then use the optional -pdb pdbname parameter in the configuration file to specify the name of

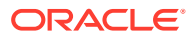

the isolated PDB whose password you want to delete. If the CDB root and all PDBs are configured in united mode, then the -pdb parameter is not required.

• list

Lists each Oracle Database by Oracle System Identifier (*ORACLE\_SID*), provides details for each database, and indicates if further actions are necessary to perform an encrypted database upgrade. AutoUpgrade starts a deploy mode only when there are no pending actions for any of the databases listed in the configuration file. If an action is required before a database can be upgraded, then the AutoUpgrade check tde passwords required fails during the prechecks stage.

• group

Changes the password group being processed. With AutoUpgrade 22.1, Transparent Data Encryption (TDE) is the only group option.

save

Saves the keystore to the location specified by the global. keystore directory. If an autologin keystore is not already enabled, then you are prompted whether you want to convert the keystore to an auto-login keystore.

• help

Lists all the available load password commands.

exit

Exits the load password interactive console. If the keystore has been modified and not yet saved, then you are prompted to determine if you want to save the keystore before exiting.

During the upgrade, AutoUpgrade places passwords in an encrypted password array in memory, so that AutoUpgrade can access source database keystores. No passwords are written to SQL\*Plus scripts during the upgrade. After AutoUpgrade no longer requires the passwords, these passwords are purged from memory. No log records are kept of the passwords.

#### **Examples**

#### **TDE Keystore Passwords Added to AutoUpgrade Keystore**

Run AutoUpgrade to add the TDE keystore passwords to AutoUpgrade's own keystore, using a configuration file named myconfig.cfg, where -load password is used to prompt you for TDE passwords of any database where the TDE keystore password is needed:

java -jar autoupgrade.jar -config myconfig.cfg -load\_password

After the TDE passwords are loaded, you can then either run AutoUpgrade in analyze or config mode:

java -jar autoupgrade.jar -config myfile.cfg -mode deploy

AutoUpgrade uses the TDE password files from its own keystore to access the source database TDE keystores, and to write the TDE passwords in the target database keystores.

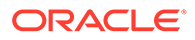

#### **Multiple Load Password Options Used with Multiple Source Database Upgrades**

In the following example, all of the load password command options are used to load TDE passwords from source databases db12201, cdb122, and db19x to the common target CDB cdb19x:

```
$ java -jar autoupgrade.jar -config config.cfg -load_password
Processing config file ...
Starting AutoUpgrade Password Loader - Type help for available options
Creating new keystore - Password required
Enter password:
Enter password again:
Keystore was successfully created
TDE> add cdb19x
Enter your secret/Password:
Re-enter your secret/Password:
TDE> add cdb122
Enter your secret/Password:
Re-enter your secret/Password:
TDE> add db12201
Enter your secret/Password:
Re-enter your secret/Password:
TDE> add db19x
Enter your secret/Password:
Re-enter your secret/Password:
TDE> delete cdb19x
TDE> list
+----------+----------------+------------------+-----------
+------------------+
|ORACLE_SID|Action Required | TDE Password |SEPS Status|Active 
Wallet Type|
+----------+----------------+------------------+-----------
+------------------+
| cdb122| | Verified| 
Inactive| Any|
| cdb19x|Add TDE password|No password loaded| 
Inactive| Any|
| db12201| | Verified| Inactive| 
Auto-login|
| db19x| | Verified| 
Inactive| Any|
+----------+----------------+------------------+-----------
+------------------+
TDE> help
The following options are available
-----------------------------------
1 add
2 delete
3 list
4 group
5 save
6 help
```
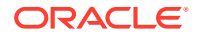

```
7 exit
TDE> save
Convert the keystore to auto-login [YES|NO] ? YES
TDE> exit
AutoUpgrade Password Loader finished - Exiting AutoUpgrade
```
#### **Adding an isolated PDB TDE Keystore Password Added to AutoUpgrade Keystore**

In isolated mode, where a pluggable database (PDB) has its own keystore, PDBs are allowed to independently create and manage their own keystore. For isolated mode PDBs, start the AutoUpgrade Password Loader, and use the syntax add *Oracle\_SID* -pdb *pdbname*, where *Oracle\_SID* is the name of the CDB root, and *pdbname* is the name of the isolated PDB.

For example, where CDB root is cdb19x and the isolated PDB name is iso:

```
TDE> add cdb19x -pdb iso
Enter your secret/Password:
Re-enter your secret/Password:
```
#### **Related Topics**

- About Configuring United Mode
- About Configuring an External Keystore
- Configuring Auto-Open Connections into External Key Managers

## mode

The AutoUpgrade parameter mode value sets the mode from which AutoUpgrade runs.

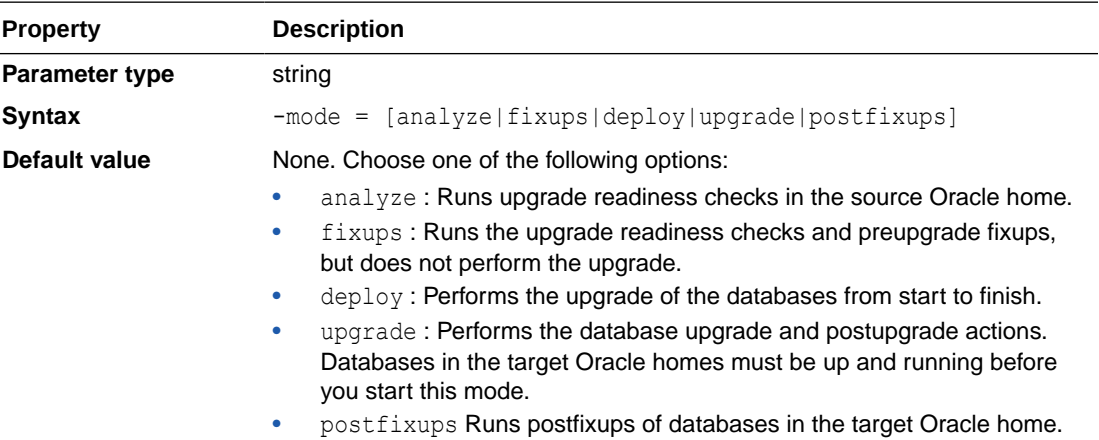

#### **Examples**

```
java -jar autoupgrade.jar -config config.cfg -mode analyze
java -jar autoupgrade.jar -config config.cfg -mode deploy
java -jar autoupgrade.jar -preupgrade "target_version=21" -mode fixups
```
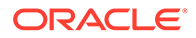

## noconsole

The AutoUpgrade parameter noconsole turns off the AutoUpgrade console, so that AutoUpgrade runs using only configuration file information.

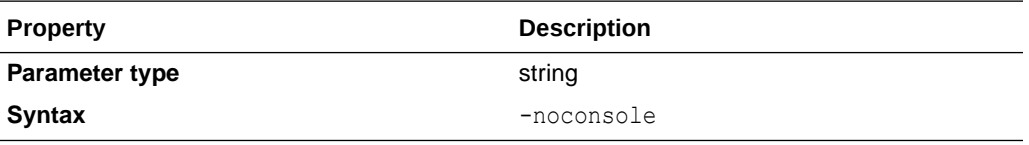

#### **Description**

When you use the noconsole option, AutoUpgrade runs using only the settings in the configuration file, without requiring console input. Use the noconsole option when you want to run AutoUpgrade as part of a batch flow, or in scripts, such as in cases where you want to analyze multiple databases. After the AutoUpgrade jobs are finished, you can review the output of the Analyze mode logs to see what is required to upgrade each of the databases included with your configuration script.

## **Note:**

You can run only one AutoUpgrade instance at a time that is associated with a given configuration file.

## **Usage Notes**

In this example, AutoUpgrade is run in Analyze mode, using the configuration file in noconsole mode.

```
java -jar autoupgrade.jar -config autoupgrade.cfg -mode analyze -
noconsole
```
## preupgrade

The AutoUpgrade parameter preupgrade runs database checks and preupgrade fixups that fix most issues before you start an upgrade, and postupgrade fixups that fix most issues after an upgrade is completed.

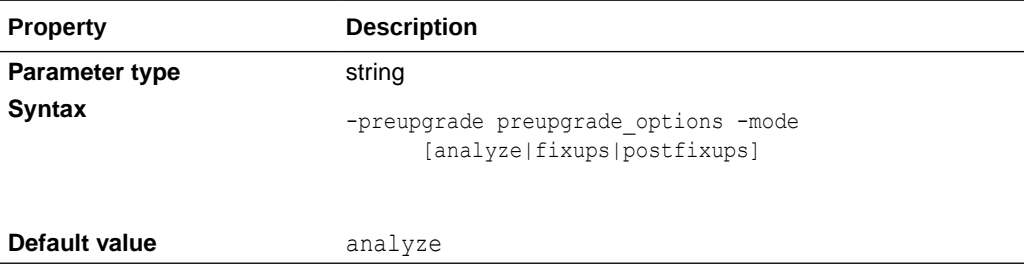

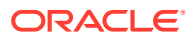

### **Description**

The -preupgrade clause of AutoUpgrade replaces the functions previously preformed by the manual Pre-Upgrade Information Tool (preupgrade.jar) in previous releases. The -mode clause takes one of three values:

- analyze: Check your system for readiness to upgrade.
- fixups: Perform fixups as needed on your source Oracle Database release in preparation for upgrade
- postfixups: Perform fixups on your target Oracle Database release after upgrade is completed.

If no value for -mode is specified, then by default the -preupgrade parameter defaults to analyze mode.

#### **Usage Notes**

Use the preupgrade clause only if you want to obtain the same features previously made available with the Pre-Upgrade Information Tool (preupgrade.jar). For most upgrade scenarios, you do not need to use this parameter.

The -preupgrade parameter requires preupgrade options, which specifies a list of commadelimited option-value pairs in the following format: *option1*=*value1*,*option2*=*value2*,…

#### **Arguments**

target version=*release-number*: Specifies the target Oracle Database release version, which is the release to which you want to upgrade.

The value for this argument is required by the analyze and fixups modes. However, the target release can be derived from target home. Accordingly, for analyze and fixups modes, either target version or target home must be specified. The value for target version must be 12.2, or a later release value.

target home=[target-path|env-variable]: Specifies the Oracle Database home location of the target release to which you want to upgrade, which can either be the Oracle home path, or an operating system path variable.

This argument is mandatory if you select the post fixups mode. If you select the postfixups mode, and you do not specify a target home path, then the default value is specified by the Oracle home environment variable for the Oracle home set for the user running AutoUpgrade (\$ORACLE\_HOME on Linux and Unix systems, or %ORACLE\_HOME% on Microsoft Windows systems).

• oh=[*source-path|env-variable*]: Specifies the Oracle Database home location of the source release from which you want to upgrade, which can either be the Oracle home path, or an operating system path variable.

This argument is mandatory if you select the analyze or fixups mode. If you select either analyze or fixups modes, and you do not specify a source home path, then the default value is specified by the Oracle home environment variable for the Oracle home set for the user running AutoUpgrade (\$ORACLE\_HOME on Linux and Unix systems, %ORACLE\_HOME% on Microsoft Windows systems).

• sid=*system-identifier*: Specifies an Oracle system identifier for the source database that you want to upgrade. This argument is mandatory for analyze or fixups modes. If you select either the analyze or the fixups mode, and you do not specify a system

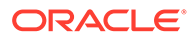

identifier, then the default value is specified by the Oracle home environment variable for the Oracle home set for the user running AutoUpgrade (\$ORACLE\_SID on Linux and Unix systems,  $%$  ORACLE SID% on Microsoft Windows systems).

- dir=*path*: Directs the output to a specific directory. If you do not specify an output directory with the dir argument, then the output is directed to a folder called autoupgrade that is placed in the temporary directory on your system. Typically, that directory is in one of the following locations:
	- Linux or Unix:  $/\text{tmp}$ , or  $/\text{var}/\text{tmp}$ .
	- Microsoft Windows: C: \WINNT\TEMP
- inclusion list=*list*: Specifies a list of pluggable databases (PDBs) inside a container database (CDBs) that you want to include for processing. Provide a space-delimited list of PDBs that you want processed, in one of the following two formats, where pdb1, pdb2, and pdb3 are PDBs that you want processed:
	- pdb1 pdb2 pdb3
	- (pdb1 pdb2 pdb3)

If you do not specify a list of PDBs, then all PDBs in a CDB are processed.

- exclusion\_list=*list*: Specifies a list of pluggable databases (PDBs) inside a container database (CDBs) that you want to exclude for processing. Provide a space-delimited list of PDBs that you want processed, in one of the following two formats, where pdb1, pdb2, and pdb3 are PDBs that you want processed:
	- pdb1 pdb2 pdb3
	- (pdb1 pdb2 pdb3)

If you do not specify a list of PDBs, then all PDBs in a CDB are processed.

• user=*username*: Specifies the Oracle Database user name that the AutoUpgrade utility uses to connect to Oracle Database If the user is specified, then AutoUpgrade prompts for the user name password input on the command line. If no user name is specified, then AutoUpgrade uses operating system authentication for the Oracle Database connection.

#### **Modes**

- analyze (Default value): Runs Autoupgrade in Analyze mode, with all of the preupgrade checks that apply for the target release argument that you specify. If you do not specify a mode, then AutoUpgrade defaults to analyze.
- fixups: Runs preupgrade fixups (when available) for all issues reported by AutoUpgrade Analyze preupgrade checks on the source database that must be fixed before upgrade. All checks are run.

Fixup results are reported in the file upgrade.xml. That file is placed in the path *log\_dir*/*db\_name*/*jobnumber*/prefixups/prefixups.xml, where *log\_dir* is the log directory that you specify using the dir argument, *db\_name* is the name of the source database, and *jobnumber* is the autoupgrade job number.

• postfixups: Runs postupgrade fixups (when available) for all issues reported by AutoUpgrade Analyze preupgrade checks on the upgraded database that you must fix after the upgrade is completed.

Postfixup results are reported in the file postfixups.xml. That file is placed in the path *log\_dir*/*db\_name*/*jobnumber*/postfixups, where *log\_dir* is the log directory

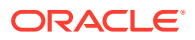

that you specify using the dir argument, *db\_name* is the name of the source database, and *jobnumber* is the AutoUpgrade job number.

#### **Examples**

Running AutoUpgrade with the preupgrade clause using analyze mode, and specifying that the target release is Oracle Database 19c.

java -jar autoupgrade.jar -preupgrade "target\_version=19" -mode analyze

Running AutoUpgrade with the preupgrade clause using fixups mode, and specifying that the target release is Oracle Database 19c.

```
java -jar autoupgrade.jar -preupgrade "target_version=19" -mode fixups
```
Running AutoUpgrade with the preupgrade clause using postfixups mode, and specifying that the target Oracle home is in the path  $C:\app\oracle\product\19.0.0\db{home1.}$ 

```
java -jar autoupgrade.jar -preupgrade 
"target home=C:\app\oracle\product\19.0.0\dbhome_1" -mode postfixups
```
Running AutoUpgrade with the preupgrade clause without specifying the mode, and specifying that the target release is Oracle Database 19c. In this case, the mode used is the default mode, analyze.

java -jar autoupgrade.jar -preupgrade "target\_version=19"

## settings

The AutoUpgrade parameter settings identifies the configuration file that you use to provide custom runtime configuration of the AutoUpgrade utility.

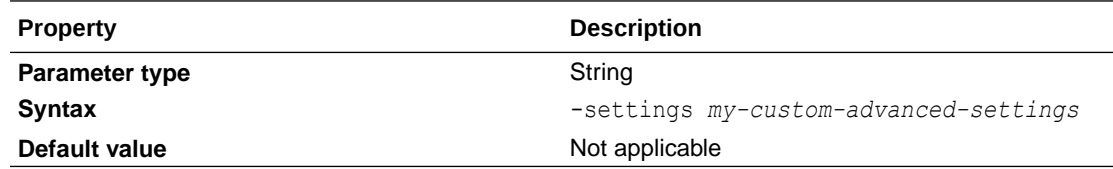

#### **Description**

The settings parameter has the required argument of the name and path to the settings configuration file, which you have modified with custom settings. The settings parameter cannot be used alone, but rather as a configuration input file that modifies the way that AutoUpgrade runs a processing mode.

#### **Usage Notes**

This parameter is an advanced parameter. For most upgrade scenarios, you should not need to modify any internal AutoUpgrade parameter settings.

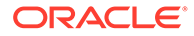

#### **Example**

In this example, settings specifies a settings input file called my\_custom\_advanced\_settings.cfg.

```
java -jar autoupgrade.jar -settings my custom advanced settings.cfg -
config config.cfg -mode deploy
```
# version

The AutoUpgrade parameter version prints to the terminal screen the current build of the autoupgrade.jar file.

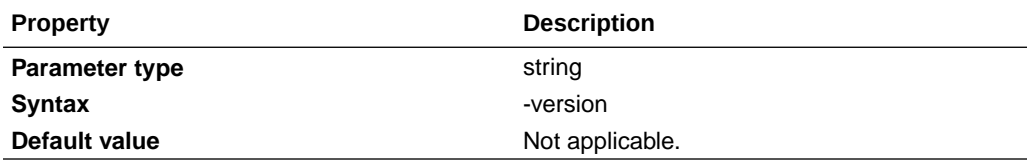

#### **Description**

Use this optional parameter to check which version of the autoupgrade.jar utility is on your server.

#### **Usage Notes**

Command Example:

java -jar autoupgrade.jar -version

#### Output example:

[oracle@example ~]\$ java -jar autoupgrade.jar -version

```
build.version 22.1.220304
build.date 2022/03/04 13:29:34 -0500
build.hash 29007da
build.hash_date 2022/03/04 12:48:36 -0500
build.supported_target_versions 12.2,18,19,21
build.type production
```
## restore

The AutoUpgrade parameter restore performs a system-level restoration of the AutoUpgrade jobs that you specify.

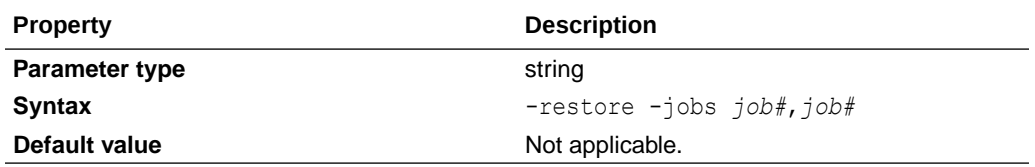

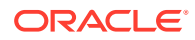

#### **Description**

Use this optional parameter to specify a system-level restoration of the jobs you specify, using a comma-delimited list of job numbers. The databases in the upgrade jobs that you specify are flashed back to the Guarantee Restore Point (GRP). Before you run this command, the GRP must have been created by AutoUpgrade.

#### **Examples**

```
java -jar autoupgrade.jar -config config.cfg -restore -jobs 111
java -jar autoupgrade.jar -config config.cfg -restore -jobs 111,222 -console
java -jar autoupgrade.jar -config config.cfg -restore -jobs 111,222 -noconsole
```
## restore on fail

The AutoUpgrade parameter restore on fail automatically restores any job that failed during the deployment.

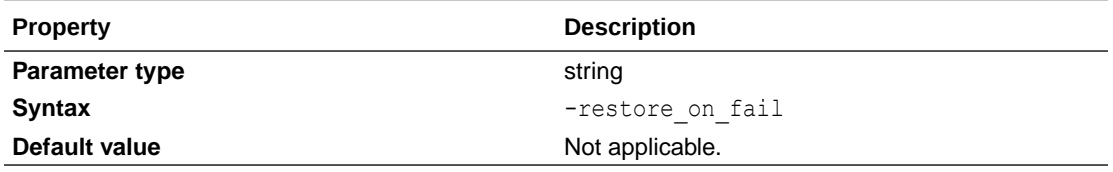

#### **Description**

Use this optional parameter to specify that AutoUpgrade restores any jobs that failed during the upgrade deployment.

#### **Examples**

java -jar autoupgrade.jar -config config.cfg -mode deploy -restore\_on\_fail

## zip

The AutoUpgrade parameter zip creates a zip file of log files required for filing an AutoUpgrade service request.

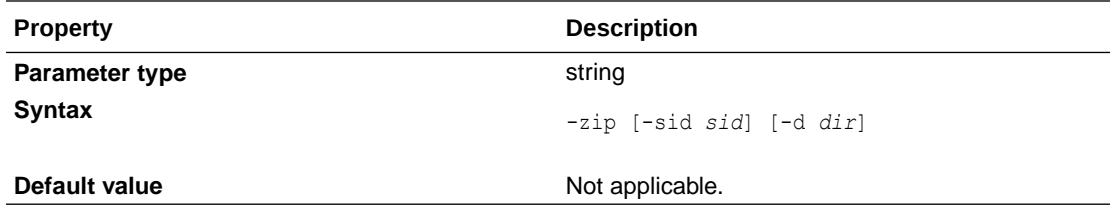

### **Description**

Use this optional parameter to create a zip file that you can send to Oracle Support that contains the log files for jobs that are the object of your service request. Use the -sid clause to specify a comma-delimited list of system identifiers (SIDs) of databases whose log files you want to send. If no SID value is defined, then AutoUpgrade creates a zip file for all databases specified in the configuration file. Use the -d clause to specify a specific output directory. If no directory is specified, then the current directory from which the command is run is used for the zip file output.

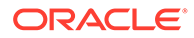

#### **Usage Notes**

**Note:** When you use the -zip clause, you cannot use the -mode clause.

#### **Examples**

```
java -jar autoupgrade.jar -config yourconfig.cfg -zip
java -jar autoupgrade.jar -config yourconfig.cfg -zip -sid sales1,sales2 -d /
scratch/upgrd
```
# AutoUpgrade Utility Configuration Files

AutoUpgrade configuration files contain all the information required to perform Oracle Database upgrades.

Before you can use an AutoUpgrade processing mode, you must create an AutoUpgrade configuration file for the databases that you want to upgrade.

AutoUpgrade configuration files contain **global** and **local** configuration parameters. Global parameters by default apply to all databases addressed by the configuration file. When specified for a specific database, local configuration parameters override global parameters specified by the configuration file.

- Locally Modifiable Global Parameters for AutoUpgrade Configuration File Required configuration parameters for AutoUpgrade can be set either globally for all upgrades, or locally.
- [Local Parameters for the AutoUpgrade Configuration File](#page-172-0) To configure information for specific Oracle Databases for the AutoUpgrade utility upgrade, you provide information in the AutoUpgrade local parameters.
- [Global Parameters for the AutoUpgrade User Configuration File](#page-201-0) To specify a default behavior for a parameter for all Oracle Database upgrades addressed in the configuration file, you can use the optional AutoUpgrade global parameters.

Locally Modifiable Global Parameters for AutoUpgrade Configuration File

> Required configuration parameters for AutoUpgrade can be set either globally for all upgrades, or locally.

#### **Usage Notes**

If you set required AutoUpgrade parameters globally, as a locally modifiable global parameter, then these parameters can be overridden by local parameters set for particular upgrades, so that you can better control AutoUpgrade job processing.

With locally modifiable global parameters, you can use the prefix  $q$ lobal to set values for required parameters as global parameters for all jobs in your AutoUpgrade configuration file, but identify the same parameter with a local job prefix to reset the

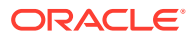

global value to a different value for a particular job in the same configuration file. You can also choose to set locally modifiable global parameters only as local parameters for each AutoUpgrade job.

## **Note:**

These parameters are available in the latest version of AutoUpgrade that you can download from My Oracle Support.

When a locally modifiable global parameter is set both with a global prefix, and with a local job prefix, the locally modified parameter value overrides the global parameter values for the job identified by the prefix that you use with the parameter.

```
For example, with global.target home, the syntax you use is in the form
global.target_home=Global target Oracle home, and database.target_home=local
target Oracle home.
```
#### **Example**

In the AutoUpgrade configuration file, the required parameter target home is set globally to one Oracle home path. But in the configuration file, the same parameter is set locally to a different Oracle home path. As AutoUpgrade processes the jobs in the configuration file, it uses the locally defined path for target home for the job defined by the prefix upgrade3, overriding the global parameter setting:

```
global.target_home=/u01/app/oracle/21.0.0/dbhome01
upgrade3.target_home=/u03/app/oracle3/12.2.0.1/dbhome3
```
[defer\\_standby\\_log\\_shipping](#page-166-0)

## dictionary stats after

(Optional) Specifies that AutoUpgrade gathers data dictionary statistics on the target database after the upgrade is complete.

- dictionary stats before (Optional) Specifies that AutoUpgrade gathers data dictionary statistics on the source database before starting the upgrade.
- drop qrp after upgrade Deletes the Guaranteed Restore Point (GRP) after database upgrade.

[enable\\_local\\_undo](#page-168-0) For a CDB upgrade, specifies whether or not LOCAL undo should be enabled before the upgrade of CDB\$ROOT.

- fixed stats before (Optional) Specifies that AutoUpgrade gathers fixed object statistics on the source database before starting the upgrade.
- [manage\\_network\\_files](#page-169-0) Specifies whether network files are processed during the upgrade.

### remove underscore parameters Removes underscore (hidden) parameters from PFILE files during upgrade, and after upgrade, for all Oracle Databases in the configuration file.

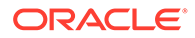

<span id="page-166-0"></span>**[restoration](#page-170-0)** 

(Available with Enterprise Edition only) Generates a Guaranteed Restore Point (GRP) for database restoration.

- target base Specifies the target ORACLE\_BASE path for the target Oracle home.
- target home

(**Required for upgrade and deploy modes, if the target home is not on the system**. Optional for analyze and fixups mode. ) Specifies the target Oracle home (ORACLE\_HOME) path.

[target\\_version](#page-171-0)

(**Required if target Oracle home is not on the system, or is release 12.2**) Specifies the target release version on which you want AutoUpgrade to perform the upgrade.

## defer standby log shipping

Defers shipping logs from the primary database to any standby database. All log archive destionations (log\_archive\_dest\_*n*) are set to deferred.

#### **Usage Notes**

By default, log shipping occurs as part of the upgrade. When Autoupgrade defers log shipping, you receive a notice that log shipping is deferred, and that after the upgrade completes successfully, you need to reenable shipping logs from the primary database to the secondary database.

## **Note:**

This configuration file parameter affects not only standby databases, but all products or services that receive redo from the primary database, such as Oracle Zero Data Loss Recovery Appliance (ZDLRA) real-time log transport, and Oracle GoldenGate downstream capture.

#### **Options**

[yes | no]

The default value is no

The default is no (log-shipping is not deferred). If you change the default to Yes, then log shipping is deferred, and you must choose to re-enable it manually after upgrade.

## **Example**

defer standby log shipping=yes

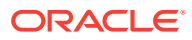

## <span id="page-167-0"></span>dictionary stats after

(Optional) Specifies that AutoUpgrade gathers data dictionary statistics on the target database after the upgrade is complete.

## **Usage Notes**

Oracle recommends that you gather dictionary statistics both before and after upgrading the database, because Data Dictionary tables are modified and created during the upgrade. When you specify yes, AutoUpgrade gathers dictionary statistics after the upgrade is completed.

## **Options**

[yes | no]

The default value is Yes.

### **Example**

```
global.dictionary_stats_after=yes
```

```
sales.dictionary stats after=yes
```
## dictionary stats before

(Optional) Specifies that AutoUpgrade gathers data dictionary statistics on the source database before starting the upgrade.

## **Usage Notes**

Oracle recommends that you gather dictionary statistics both before and after upgrading the database, because Data Dictionary tables are modified and created during the upgrade. When you specify yes, AutoUpgrade gathers dictionary statistics before beginning the upgrade.

## **Options**

[yes | no]

The default value is Yes.

## **Example**

```
global.dictionary_stats_before=yes
```
sales.dictionary stats before=yes

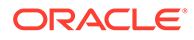

## <span id="page-168-0"></span>drop\_grp\_after\_upgrade

Deletes the Guaranteed Restore Point (GRP) after database upgrade.

## **Usage Notes**

If you select this option, then GRP is deleted after upgrade completes successfully.

#### **Options**

[yes | no]

The default value is no.

## **Example**

global.drop\_grp\_after\_upgrade=yes

sales.drop grp after upgrade=yes

## enable\_local\_undo

For a CDB upgrade, specifies whether or not LOCAL undo should be enabled before the upgrade of CDB\$ROOT.

### **Usage Notes**

If you select this option, then AutoUpgrade runs the following statement before upgrade: ALTER DATABASE LOCAL UNDO ON;.

When local undo is first enabled, the size of the undo tablespace in PDB\$SEED is determined as a factor of the size of the undo tablespace in CDB\$ROOT. The default is 30 percent of the undo tablespace size. Every other PDB in the CDB inherits this property from PDB\$SEED. Ensure that there is enough space to allocate new UNDO tablespaces.

#### **Options**

[yes | no]

The default value is no.

#### **Example**

enable\_local\_undo=yes

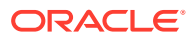

## <span id="page-169-0"></span>fixed stats before

(Optional) Specifies that AutoUpgrade gathers fixed object statistics on the source database before starting the upgrade.

## **Usage Notes**

Before an upgrade, Oracle recommends that you regather fixed object statistics.

Fixed objects are the x\$ tables and their indexes. V\$ performance views are defined through X\$ tables. Gathering fixed object statistics is valuable for database performance, because these statistics help the optimizer generate good execution plans, which can improve database performance. Failing to obtain representative statistics can lead to suboptimal execution plans, which can cause significant performance problems.

## **Options**

[yes | no]

The default value is Yes.

## **Example**

global.fixed\_stats\_before=yes

sales.fixed stats before=yes

## manage network files

Specifies whether network files are processed during the upgrade.

## **Usage Notes**

If you select this option, then AutoUpgrade processes network files, depending on the option that you specify.

The following network files are processed: oranfstab, ldap.ora, tnsnames.ora, sqlnet.ora, and listener.ora

## **Options**

[FULL|SKIP|IGNORE\_READ\_ONLY]

- FULL: (default) Raise all exceptions encountered during the copy and merge of network files into the target Oracle home.
- SKIP: Do not process network files during postupgrade.
- IGNORE READ ONLY: Attempt to copy and merge network files, but do not raise an exception during the upgrade if the target file is read only

## **Example**

```
manage network files=ignore read only
```
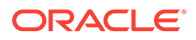

## <span id="page-170-0"></span>remove\_underscore\_parameters

Removes underscore (hidden) parameters from PFILE files during upgrade, and after upgrade, for all Oracle Databases in the configuration file.

#### **Usage Notes**

Underscore parameters should only be used by advice of Oracle Support.

#### **Options**

[yes | no]

The default value is no.

#### **Example**

global.remove\_underscore\_parameters=yes

## restoration

(Available with Enterprise Edition only) Generates a Guaranteed Restore Point (GRP) for database restoration.

#### **Usage Notes**

This option determines whether database backup and database restoration must be performed manually by the DBA.

Standard Edition does not support Flashback Database, so this option is not available for Standard Edition. If your database is a Standard Edition Oracle Database, then you must ensure that you have a separate fallback mechanism is in place.

#### **Options**

[yes | no]

The default value is yes.

#### **Example**

global.restoration=no

## target base

Specifies the target ORACLE BASE path for the target Oracle home.

### **Example**

```
global.target_base=/u01/app/oracle
sales4.target_base=/u04/app/oracle4
```
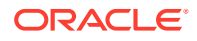

## <span id="page-171-0"></span>target home

## (**Required for upgrade and deploy modes, if the target home is not on the system**.

Optional for analyze and fixups mode. ) Specifies the target Oracle home (ORACLE\_HOME) path.

### **Usage Notes**

AutoUpgrade uses the release version information that you provide in this parameter to ensure that the correct checks and fixups are used for the target Oracle Database release to which you are upgrading. The format for this parameter are period-delimited values of valid Oracle versions.

This option is only required if the target home is not present on the system, or if the target home is a 12.2 release. Otherwise, AutoUpgrade can derive the target release value.

### **Options**

Valid values

- 12.2
- 18
- 19
- 21

### **Example**

```
global.target_version=19
employees.target_version=12.2
```
## target version

(**Required if target Oracle home is not on the system, or is release 12.2**) Specifies the target release version on which you want AutoUpgrade to perform the upgrade.

#### **Usage Notes**

AutoUpgrade uses the release version information that you provide in this parameter to ensure that the correct checks and fixups are used for the target Oracle Database release to which you are upgrading. The format for this parameter are period-delimited values of valid Oracle versions.

This option is only required if the target home is not present on the system, or if the target home is a 12.2 release. Otherwise, AutoUpgrade can derive the target release value.

## **Options**

Valid values

- 12.2
- 18
- 19
- 21

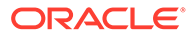

#### <span id="page-172-0"></span>**Example**

```
global.target_version=19
employees.target_version=12.2
```
# Local Parameters for the AutoUpgrade Configuration File

To configure information for specific Oracle Databases for the AutoUpgrade utility upgrade, you provide information in the AutoUpgrade local parameters.

#### **Usage Notes**

Local parameters take precedence over any global parameters set in the AutoUpgrade configuration file. Local parameters that either must be set locally, or as a locally modifiable global parameter are indicated by (**Required**). All local parameters take a prefix (in examples, identified by a value you define to identify a particular database or upgrade. The prefix identifies the specific upgrade job to which the parameter applies in the configuration file.

Example: The set of parameters for the first upgrade in the configuration file uses the prefix sales, and the set of parameters for the next upgrade in the configuration file uses the prefix employees:

```
sales.source_home=/u01/app/oracle/12.2/dbhome1
.
.
.
employees.sid=salescdb
employees.source_home-/03/app/oracle/21/dbhome1
```
- add after upgrade pfile (Optional) Specifies a path and file name of a PFILE whose parameters you want to add after the upgrade.
	- add during upgrade pfile (Optional) Specifies a path and file name of a PFILE whose parameters you want to add during the upgrade.
	- after action

(Optional) In deploy mode, specifies a custom action that you want to have performed after completing the deploy job for the database identified by the prefix address.

```
before action
```
(Optional) In deploy mode, specifies a custom action that you want to have performed before starting the upgrade job for the specific database job addressed by the prefix. If you want to have a script run before all upgrade jobs, then specify that script by using the local parameter (global.before\_action)

#### catctl options

(Optional) Specifies one or more of a set of catctl.pl options that you can select for AutoUpgrade to submit for catctl.pl to override default behavior.

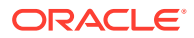

### • [checklist](#page-178-0)

(Optional) Specifies the path to a checklist that you can use to override the default list of fixups that AutoUpgrade performs, such as fixups that you do not want implemented automatically, due to policy or security concerns.

[close\\_source](#page-179-0)

(Optional) Closes the source non-CDB or source PDB just before AutoUpgrade starts an unplug-relocate upgrade.

#### del after upgrade pfile

(Optional) Specifies a path and file name of a PFILE whose parameters you want to have removed after upgrade.

del during upgrade pfile

(Optional) Specifies a path and file name of a PFILE whose parameters you want to have removed during upgrade.

#### [drop\\_win\\_src\\_service](#page-180-0)

(Optional) For upgrades on Microsoft Windows, specifies whether to drop the Windows operating system service for the source Oracle Database after upgrade.

[env](#page-180-0)

(Optional) Specifies custom operating system environment variables set on your operating system, excluding ORACLE\_SID, ORACLE\_HOME, ORACLE\_BASE, and TNS\_ADMIN.

#### ignore errors

(Optional) Enables you to specify a comma-delimited list of specific Oracle errors that you want AutoUpgrade to ignore during the upgrade or patching process.

## [keep\\_source\\_pdb](#page-181-0)

(Optional) Specifies if the source PDB in an unplug-plug upgrade operation is kept in a closed state instead of being removed from the source CDB.

#### log dir

(Optional) Sets the location of log files that are generated for database upgrades that are in the set of databases included in the upgrade job identified by the prefix for the parameter.

## [manage\\_standbys\\_clause](#page-182-0)

(Optional) Specifies whether standby Oracle Data Guard standby databases you identify by DB\_UNIQUE\_NAME are excluded from AutoUpgrade plug-in upgrades, so that standby database files can be reused.

• [pdbs](#page-184-0)

(Optional) Sets a list of PDBs on which you want the upgrade to run. This parameter only applies to upgrades of multitenant architecture (CDB) databases. If you are plugging in and upgrading a non-CDB database, then this parameter is ignored.

#### [raise\\_compatible](#page-184-0)

(Optional) Increases the Oracle Database COMPATIBLE initialization parameter to the default value of the target release after the upgrade is completed successfully.

remove rac\_config

(Optional) Specifies whether to remove a non-CDB Oracle RAC database from clusterware on the source Oracle home after a successful conversion to the target CDB home, or to leave the source database unchanged.

#### remove underscore parameters

(Optional) Removes underscore (hidden) parameters from PFILE files during upgrade, and after upgrade, for all Oracle Databases in the configuration file.

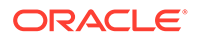

- **[replay](#page-186-0)** (Optional) Specifies whether to use replay to upgrade the database.
- **[restoration](#page-186-0)** (Optional) Generates a Guaranteed Restore Point (GRP) for database restoration.
- revert after action

(Optional) Specifies a custom action that you want to have run on the operating system after a system restoration is completed for the specific database job addressed by the prefix, and the database is up.

[revert\\_before\\_action](#page-188-0)

(Optional) Specifies a custom action that you want to have run on the operating system before a system restoration is completed for the specific database job addressed by the prefix, and the database is up.

• [run\\_hcheck](#page-188-0)

(Optional) Specifies whether you run Oracle Dictionary Health Checks as part of preupgrade checks to identify database dictionary inconsistencies.

• [run\\_utlrp](#page-189-0)

(Optional) Enables or disables running a version of utlrp.sql as part of post upgrade, to recompile only invalid objects in Oracle-maintained schemas.

• [sid](#page-190-0)

(Required) Identifies the Oracle system identifier (SID) of the database that you want to upgrade.

skip tde key import

(Optional) When set to yes, the upgrade is run, but import of the source database KeyStore into the target database is skipped, without raising an error.

- source base (Optional) Specifies the source ORACLE\_BASE path for the source Oracle home.
- [source\\_dblink](#page-191-0)

(Optional) Specifies the database link set up for an unplug-plug relocate (hot clone) upgrade.

[source\\_home](#page-192-0)

(**Required for analyze, fixups, and deploy modes. Optional for upgrade mode**.) Current Oracle home (ORACLE\_HOME) of the database that you want to upgrade.

source Idap admin dir

(Optional) Specifies the path to the LDAP\_ADMIN directory in the source database home.

source tns admin dir

(Optional) Specifies the path to the TNS ADMIN directory in the source database home.

[start\\_time](#page-193-0)

(Optional) Sets a future start time for the upgrade job to run. Use this parameter to schedule upgrade jobs to balance the load on your server, and to prevent multiple jobs from starting immediately.

target base (Optional) Specifies the target ORACLE\_BASE path for the target Oracle home.

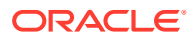

<span id="page-175-0"></span>[target\\_cdb](#page-194-0)

(Optional) Specifies the SID of the target CDB into which a non-CDB Oracle Database is plugged in. This parameter is mandatory when you want to upgrade and convert a non-CDB Oracle Database.

target pdb copy option=file name convert

(Optional) Specifies the file name convert option used by the create pluggable database statement that AutoUpgrade runs when converting a non-CDB database to a PDB or an existing PDB from a different source CDB into a PDB in the specified target CDB.

- [target\\_pdb\\_name](#page-196-0) (Optional) Specifies the name that you want to assign to a non-CDB source Oracle Database after it is plugged in to the target CDB.
- target Idap admin dir (Optional) Specifies the path to the LDAP ADMIN directory in the target database home.
- target tns admin dir (Optional) Specifies the path to the TNS ADMIN directory in the target database home.
- [timezone\\_upg](#page-197-0) (Optional) Enables or disables running the time zone upgrade as part of the AutoUpgrade process.
- tune setting

(Optional) Enables special workflows that alter the behavior of AutoUpgrade during runtime, depending on the workflow option that you specify.

[upgrade\\_node](#page-200-0)

(Optional) Specifies the node on which the current user configuration is valid. The default value is localhost.

## add after upgrade pfile

(Optional) Specifies a path and file name of a PFILE whose parameters you want to add after the upgrade.

## **Examples**

sales3.add after upgrade pfile=/path/to/my/pfile add.ora

## add during upgrade pfile

(Optional) Specifies a path and file name of a PFILE whose parameters you want to add during the upgrade.

## **Examples**

```
sales3.add_during_upgrade_pfile=/path/to/my/newpfile.ora
```
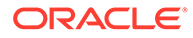

## <span id="page-176-0"></span>after\_action

(Optional) In deploy mode, specifies a custom action that you want to have performed after completing the deploy job for the database identified by the prefix address.

### **Usage Notes**

The script that you use must be in the form of *name*.*ext* (for example, myscript.sh, so that AutoUpgrade can identify the type of script that you want to run. Permitted extension options:

- Unix shell (.sh)
- Microsoft Windows batch (.bat, .cmd)
- Microsoft Windows PowerShell (.ps1)
- Oracle SQL file  $(. \text{sq1})$ , with a local operation only designated by the prefix.

By default, if the script fails, then AutoUpgrade continues to run. Use the  $\gamma$  flag to specify that AutoUpgrade stops if the operating system detects that your script fails. If the script finishes with a status different than 0, then it is considered a failed completion.

In contrast to the global after action parameter, the local after action parameter can specify a SQL script, which then runs on the database using the target Oracle Database binaries on a non-CDB Oracle home, or on CDB\$ROOT. If you want to run additional container-specific actions, then they must be set within the code. For more complex scenarios, you can run container-specific actions in a shell.

The output of the script is captured and stored in files. Both stdout and stderr are captured. The files are stored in the postupgrade subdirectory in the directory matching the specific database or job.

The following environment variables are set in the shell that runs the script:

- ORACLE SID
- ORACLE UNQNAME
- ORACLE BASE
- ORACLE HOME
- TNS ADMIN

#### **Examples**

Run the specified script after AutoUpgrade starts processing, with the  $Y$  flag set to stop AutoUpgrade if the script fails:

```
sales2.after action=/user/path/script.sh Y
```
Run the specified script after AutoUpgrade starts processing the deploy option, with AutoUpgrade set to continue to run if the script fails:

```
sales3.after action=/user/path/script.sh
```
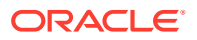

## <span id="page-177-0"></span>before action

(Optional) In deploy mode, specifies a custom action that you want to have performed before starting the upgrade job for the specific database job addressed by the prefix. If you want to have a script run before all upgrade jobs, then specify that script by using the local parameter (global.before\_action)

## **Usage Notes**

The script that you use must be in the form of *name*.*ext* (for example, myscript.sh), so that AutoUpgrade can identify the type of script that you want to run. Permitted extension options:

- Unix shell (.sh)
- Microsoft Windows batch (.bat, .cmd)
- Microsoft Windows PowerShell (.ps1)
- Oracle SQL file (.sql), with a local operation only designated by the prefix.

By default, if the script fails, then AutoUpgrade continues to run. Use the  $\chi$  flag to specify that AutoUpgrade stops if the operating system detects that your script fails. If the script finishes with a status different than  $0$ , then it is considered a failed completion.

In contrast to the global before action parameter, the local before action parameter can specify a SQL script, which can run on the database in the source database Oracle home, using the earlier release Oracle Database binaries. The script runs on a non-CDB Oracle home, or on CDB\$ROOT. If you want to run additional container-specific actions, then they must be set within the code. For more complex scenarios, you can run container-specific actions in a shell.

The output of the script is captured and stored in files. Both stdout and stderr are captured. The files are stored in the preupgrade subdirectory in the directory matching the specific database or job.

The following environment variables are set in the shell that runs the script:

- ORACLE SID
- ORACLE UNQNAME
- ORACLE BASE
- ORACLE HOME
- TNS ADMIN

#### **Examples**

Run the specified script before AutoUpgrade starts processing  $\text{deploy}$  mode, with the Y flag set to stop AutoUpgrade if the script fails:

```
sales.before action=/user/path/script.sh Y
```
Run the specified script before AutoUpgrade starts processing, with AutoUpgrade set to continue to run if the script fails:

```
sales4.before action=/user/path/script.sh
```
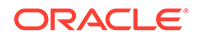

## <span id="page-178-0"></span>catctl\_options

(Optional) Specifies one or more of a set of catctl.pl options that you can select for AutoUpgrade to submit for catctl.pl to override default behavior.

### **Usage Notes**

Available catctl.pl options:

- -n Number of processes to use for parallel operations. For Replay upgrades, the number of parallel processes used for the upgrade defaults to the value of (CPU COUNT divided by 4). For Classic upgrades, the default for CDB\$ROOT is 8.
- -N Number of processors to use when upgrading PDBs. For Replay upgrades, the number of parallel processes used for the upgrade defaults to the value of (CPU\_COUNT divided by 4) For Classic upgrades, the default is 2
- -T Takes offline user schema-based table spaces.
- -z Turns on production debugging information for catcon.pl.

### **Examples**

sales4.catctl options=-n 24 -N 4

## checklist

(Optional) Specifies the path to a checklist that you can use to override the default list of fixups that AutoUpgrade performs, such as fixups that you do not want implemented automatically, due to policy or security concerns.

## **Usage Notes**

To use this parameter during other AutoUpgrade modes, you must run AutoUpgrade in analyze mode. After AutoUpgrade finishes the analysis, you can then find the checklist file identified by the database name under the precheck directory (*dbname*\_checklist.cfg). Update the file manually to exclude the fixups that you want AutoUpgrade to bypass, and save the file with a new name. When you run AutoUpgrade again, you can specify the parameter pointing to the checklist file that you created, and modify fixups that are performed for individual databases. If you do not specify a checklist file path, then the set of fixups that run during the upgrade is the latest version of the checklist file that is created during the deploy mode that you specified.

## **Examples**

sales.checklist=/u01/app/oracle/upgrade-jobs/salesdb\_checklist.cfg

In the preceding example, salesdb checklist.cfg is the checklist configuration file for the database salesdb.

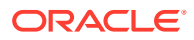

## <span id="page-179-0"></span>close\_source

(Optional) Closes the source non-CDB or source PDB just before AutoUpgrade starts an unplug-relocate upgrade.

## **Usage Notes**

During an unplug-relocate operation, if close source is set to yes (the default), then AutoUpgrade closes source non-CDB or source PDB just before starting the upgrade. Additionally, if Oracle Real Application Clusters or Oracle Grid Infrastructure (CRS) services are configured for a non-CDB source, then they are disabled before starting the upgrade.

This parameter can only be used when the source and target databases are both on the same system. When they are on different systems, the source non-CDB or PDB cannot be closed, because AutoUpgrade has no access to it.

## **Options**

[yes | no]

The default value is yes.

## **Examples**

sales3.close\_source=yes

## del\_after\_upgrade\_pfile

(Optional) Specifies a path and file name of a PFILE whose parameters you want to have removed after upgrade.

## **Examples**

sales3.del after upgrade pfile=/path/to/my/pfile del.ora

## del during upgrade pfile

(Optional) Specifies a path and file name of a PFILE whose parameters you want to have removed during upgrade.

## **Examples**

sales3.del during upgrade pfile=/path/to/my/oldpfile.ora

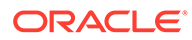
# drop\_win\_src\_service

(Optional) For upgrades on Microsoft Windows, specifies whether to drop the Windows operating system service for the source Oracle Database after upgrade.

### **Usage Notes**

By default, for Oracle Database upgrades on Microsoft Windows operating systems, after AutoUpgrade shuts down the Windows Oracle Database service and completes the upgrade, it leaves the service in place. Leaving the service down but in place gives you the option to restore the database to the source Oracle home without having to recreate the Microsoft Windows service for the database. However, you can choose to have the Microsoft Windows service for the source database removed automatically after upgrade is completed successfully. If either no is specified, or no value is is specified, then the service is shut down on the source, but left in place after the upgrade.

### **Options**

[yes | no]

The default value is no.

### **Examples**

upg1.drop win src service=yes

# env

(Optional) Specifies custom operating system environment variables set on your operating system, excluding ORACLE\_SID, ORACLE\_HOME, ORACLE\_BASE, and TNS\_ADMIN.

### **Usage Notes**

Use this parameter to provide environment setting that are indicated in the database sqlnet.ora file, such as secure socket layer cipher suites that are used for Oracle Wallet. Multiple settings are comma-delimited.

Syntax:

*prefix*=*VARIABLE1*=*value1* [, *VARIABLE2*=*value2*, ...]

# **Example**

Assume that for the PDB sales2, the value for WALLET LOCATION is set using custom environment variables:

```
WALLET_LOCATION=
   (SOURCE=
     (METHOD=file)
     (METHOD_DATA=(DIRECTORY=/databases/
wallets/$CUSTOM_ENV1/$CUSTOM_ENV2))
```
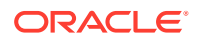

In that case, for AutoUpgrade to know what those custom environment variables are, you must provide them using the env parameter, where *dir1* is the path indicated by the environment variable CUSTOM  $EW1$ , and  $dir2$  is the path specified by CUSTOM  $EW2$ :

sales2.env=CUSTOM\_ENV1=*dir1*,CUSTOM\_ENV2=*dir2*

# ignore\_errors

(Optional) Enables you to specify a comma-delimited list of specific Oracle errors that you want AutoUpgrade to ignore during the upgrade or patching process.

#### **Usage Notes**

If you add this parameter to your configuration file, then the error numbers that you specify are ignored during the upgrade for the upgrade prefix that you specify.

#### **Examples**

sales3.ignore errors=ORA-48181, ORA-00001

# keep\_source\_pdb

(Optional) Specifies if the source PDB in an unplug-plug upgrade operation is kept in a closed state instead of being removed from the source CDB.

#### **Usage Notes**

By default, the source PDB is removed from the source CDB during the upgrade process. When keep source pdb is set to YES, the source PDB is not removed from the earlier release system. You are only able to set the parameter to YES when the copy option is specified in the parameter target pdb copy option. When the copy option is not used, this parameter is ignored, because the PDB must be dropped. Without a copy, the existing datafiles can only be used by a single CDB.

#### **Options**

[yes | no]

The default value is no.

#### **Example**

```
sales1.keep_source_pdb=yes
```
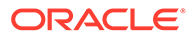

# log\_dir

(Optional) Sets the location of log files that are generated for database upgrades that are in the set of databases included in the upgrade job identified by the prefix for the parameter.

### **Usage Notes**

When set, AutoUpgrade creates a hierarchical directory based on a local log file path that you specify. For example, where the job identifier prefix is sales, and where log\_dir is identified as upgrade-jobs, and *stage1*, *stage2*, and *stagen* represent stages of the upgrades:

/u01/app/oracle/upgrade-jobs

 /temp/ /sales/ /sales/*stage1* /sales/*stage2* /sales/*stagen*

You cannot use wild cards for paths, such as tilde  $(\sim)$ . You must use a complete path.

### **Example**

salesdb.log dir=/u01/app/oracle/upgrade-jobs

By default, if the global configuration file parameter global.autoupg log dir is specified, and you do not specify  $log\$ dir, then the default is the path specified in global.autoupg\_log\_dir.

When neither global.autoupg log dir nor log dir is specified, then by default the log files are placed in the location indicated by the orabase utility for the databases that you include in your configuration file. In that case, the default logs directory is in the path *ORACLE\_BASE*/cfgtoollogs/autoupgrade.

If the orabase utility fails for all databases included in the configuration file, then the log file location is then based on the temp directory for the user running AutoUpgrade.

# manage standbys clause

(Optional) Specifies whether standby Oracle Data Guard standby databases you identify by DB\_UNIQUE\_NAME are excluded from AutoUpgrade plug-in upgrades, so that standby database files can be reused.

# **Usage Notes**

Before upgrades of database configurations with standby databases, to reduce potential issues, Oracle recommends that you run AutoUpgrade in analyze mode on your standby databases.

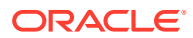

#### **Options**

In the following syntax,  $pdb$ -name is a DB\_UNIQUE\_NAME of a source PDB that you are upgrading to the target CDB in an unplug/plug upgrade.

```
manage_standbys_clause=STANDBYS=[STANDBYS=NONE|STANDBYS=ALL|STANDBYS=ALL
EXCEPT ('pdb-name', 'pdb-name', ...)|STANDBYS=('pdb-name', 'pdb-name', ...)]
```
The default value is NONE.

#### **Examples**

In the following example, any non-CDB or pluggable database that is a member of an Oracle Data Guard standby is not excluded from AutoUpgrade plug-in upgrades:

```
upg2.sid=cdb1 
upg2.pdbs=* 
upg2.target_cdb=cdb21x 
upg2.source_home=/source/18x 
upg2.target_home=/target/21x
upg2.manage standbys clause=standbys=none
```
In the following example, applying the redo on data files on all standby databases is deferred on all AutoUpgrade plug-in upgrades:

```
upg3.sid=cdb2 
upg3.pdbs=* 
upg3.target_cdb=cdb21x 
upg3.source_home=/source/18x
upg3.target_home=/target/21x
upg3.manage_standbys_clause=standbys=all
```
In the following example, during the AutoUpgrade plug-in upgrades, applying the redo on data files is deferred on all standby PDBs except PDBs cdb3\_stby\_1 and cdb3\_stby\_2.

```
upg4.sid=cdb3 
upg4.pdbs=* 
upg4.target_cdb=cdb21x 
upg4.source_home=/source/12.2x 
upg4.target_home=/target/21x
upg4.manage_standbys_clause=standbys=all except ('cdb3_stby_1','cdb3_stby_2')
```
In the following example, during the AutoUpgrade plug-in upgrades, applying the redo on data files is deferred only on standby PDB cdb4\_stby1.

```
upg4.sid=cdb4 
upg4.pdbs=* 
upg4.target_cdb=cdb21x
```
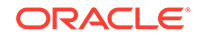

```
upg4.source_home=/source/12.2x 
upg4.target_home=/target/21x
upg4.manage standbys clause=standbys=('cdb4 stby 1')
```
# pdbs

(Optional) Sets a list of PDBs on which you want the upgrade to run. This parameter only applies to upgrades of multitenant architecture (CDB) databases. If you are plugging in and upgrading a non-CDB database, then this parameter is ignored.

### **Usage Notes**

The PDB list is comma-deliminated. The list can contain either PDB names, or a star character (\*), which indicates that you want to upgrade all PDBs that are open on the CDB at the time that you run AutoUpgrade. If the parameter is not specified, then the default value is \*.

If running in ANALYZE mode, AutoUpgrade ignores the PDBs in a mounted state.

If running in FIXUPS, DEPLOY or UPGRADE mode, AutoUpgrade opens the PDBs in mount state in read-write mode, upgrade mode, or both, depending on the execution mode.

### **Example**

```
sales1.pdbs=pdb1, pdb2, pdbn
    upgr1.pdbs=*
```
# raise\_compatible

(Optional) Increases the Oracle Database COMPATIBLE initialization parameter to the default value of the target release after the upgrade is completed successfully.

# **Usage Notes**

Options:

- Y : Increase the COMPATIBLE parameter setting to the target release
- N : Do not increase the COMPATIBLE parameter setting to the target release

The default is N.

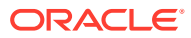

# **Caution:**

- After the COMPATIBLE parameter is increased, database downgrade is not possible.
- Oracle recommends that you only raise the COMPATIBLE parameter to the current release level after you have thoroughly tested the upgraded database.
- Regardless of what value you use for the autoupgrade command-line parameter restore, if you set the value of the configuration file parameter raise compatible to yes, then before starting the upgrade, you must delete manually any guaranteed restore point you have created. After the upgrade is completed successfully, AutoUpgrade deletes the guaranteed restore point it creates before starting the upgrade. When AutoUpgrade starts the POSTUPGRADE stage, there is no way to restore the database.

#### **Example**

sales1.raise compatible=yes

# remove rac config

(Optional) Specifies whether to remove a non-CDB Oracle RAC database from clusterware on the source Oracle home after a successful conversion to the target CDB home, or to leave the source database unchanged.

### **Usage Notes**

By default, the source Oracle RAC database configuration on a non-CDB is removed from the source Oracle Grid Infrastructure when it is migrated to a CDB during the upgrade process. When remove rac config is set to no, the source Oracle RAC database is not removed from the earlier release non-CDB system.

### **Options**

[yes | no]

The default value is yes.

### **Example**

upg1.remove\_rac\_config=no

# remove\_underscore\_parameters

(Optional) Removes underscore (hidden) parameters from PFILE files during upgrade, and after upgrade, for all Oracle Databases in the configuration file.

### **Usage Notes**

Underscore parameters should only be used by advice of Oracle Support.

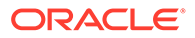

#### **Options**

[yes | no]

The default value is no.

### **Example**

sales1. remove underscore parameters=yes

# replay

(Optional) Specifies whether to use replay to upgrade the database.

#### **Usage Notes**

By default, AutoUpgrade performs a Classic upgrade to upgrade the database.

### **Options**

[yes | no]

The default value is no.

### **Example**

upg1.replay=yes

# restoration

(Optional) Generates a Guaranteed Restore Point (GRP) for database restoration.

### **Usage Notes**

If you set restoration=no, then both the database backup and restoration must be performed manually. Use this option for databases that operate in NOARCHIVELOG mode, and for Standard Edition and Standard Edition 2 databases, which do not support the Oracle Flashback technology feature Flashback Database. If you do not specify the parameter, then the default value ( $yes$ ) is used, and a guaranteed restore point is created.

### **Options**

[yes | no]

The default value is yes.

#### **Example**

sales1.restoration=no

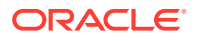

# revert after action

(Optional) Specifies a custom action that you want to have run on the operating system after a system restoration is completed for the specific database job addressed by the prefix, and the database is up.

# **Usage Notes**

The action that you specify with revert after action runs on the target Oracle home binaries after the restoration process is completed, and the database is up.

The script that you specify to run must be in the form of *name*.*ext* (for example, myscript.sh), so that AutoUpgrade can identify the type of script that you want to run. Permitted extension options:

- Unix shell (.sh)
- Microsoft Windows batch (.bat, .cmd)
- Microsoft Windows PowerShell (.ps1)
- Oracle SQL script  $(. \text{ sq1})$ , with a local operation on the database designated by the revert before action parameter prefix.

# **Options**

Stop on fail:  $[Y|N]$ . The default is N.

By default, if the specified script fails, then AutoUpgrade continues to run (N. To specify that AutoUpgrade stops if the script fails, use the  $Y$  flag. If the script finishes running on the operating system with a status different than 0, then AutoUpgrade identifies the script as failed.

# **Examples**

Run the script you specify on the operating system after AutoUpgrade completes processing the restoration, with the Y flag set to stop AutoUpgrade if the script fails:

sales3. revert after action =/user/path/script.sh Y

Run the script you specify on the operating system after AutoUpgrade completes processing the restoration. With no flag, the default stop on fail option is N, so AutoUpgrade continues to run if the script fails:

```
sales3.revert after action =/user/path/script.sh
```
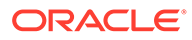

# revert before action

(Optional) Specifies a custom action that you want to have run on the operating system before a system restoration is completed for the specific database job addressed by the prefix, and the database is up.

### **Usage Notes**

The action that you specify with revert before action runs on the target Oracle home binaries before database restoration is started, and the database is up.

The script that you specify to run must be in the form of *name*.*ext* (for example, myscript.sh), so that AutoUpgrade can identify the type of script that you want to run. Permitted extension options:

- Unix shell (.sh)
- Microsoft Windows batch (.bat, .cmd)
- Microsoft Windows PowerShell (.ps1)
- Oracle SQL script  $(. \text{ sq1})$ , with a local operation on the database designated by the revert before action parameter prefix.

### **Options**

Stop on fail:  $[Y|N]$ . The default is N.

By default, if the specified script fails, then AutoUpgrade continues to run (N. To specify that AutoUpgrade stops if the script fails, use the  $Y$  flag. If the script finishes running on the operating system with a status different than 0, then AutoUpgrade identifies the script as failed.

### **Examples**

Run the script you specify on the operating system before AutoUpgrade starts the restoration, with the  $Y$  flag set to stop AutoUpgrade if the script fails:

```
sales3.revert before action =/user/path/script.sh Y
```
Run the script you specify on the operating system before AutoUpgrade starts the restoration. With no flag, the default stop on fail option is N, so AutoUpgrade continues to run if the script fails:

sales3.revert\_before\_action =/user/path/script.sh

# run\_hcheck

(Optional) Specifies whether you run Oracle Dictionary Health Checks as part of preupgrade checks to identify database dictionary inconsistencies.

### **Usage Notes**

To help to identify database dictionary inconsistencies, you can specify that AutoUpgrade runs the DBMS\_HCHECK PL/SQL package on the source database as part

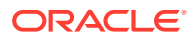

of preupgrade checks. If set, the AutoUpgrade run\_hcheck parameter enables you to specify for each upgrade source database that AutoUpgrade runs either the full array of Oracle Dictionary Health Checks on the database dictionary, or that it runs only the most critical set of checks. If the check detects potential or critical problems with the database dictionary, then it prevents the upgrade from starting.

Oracle Dictionary Health Check results are stored under the AutoUpgrade precheck directory in the format *dbname* healthcheck result.log, where *dbname* is the name of the database on which the check was run. For more information about Oracle Dictionary Health Check, refer to the DBMS\_HCHECK package documentation in *Oracle Database PL/SQL Packages and Types Reference*.

### **Options**

[full| critical]

If the parameter is not set, then the default is to not run DBMS HCHECK.

# **Example**

```
sales1.run hcheck=full
sales2.run hcheck=critical
```
# **Related Topics**

DBMS HCHECK

# run\_utlrp

(Optional) Enables or disables running a version of utlrp.sql as part of post upgrade, to recompile only invalid objects in Oracle-maintained schemas.

# **Usage Notes**

The utlrp utility recompiles all Data Dictionary and user objects that become invalid during a database upgrade. If you set run utlrp=no, or if you want invalid user objects also to be recompiled, then Oracle recommends that you use this utility to recompile invalid objects after upgrading with AutoUpgrade.

# **Options**

[yes | no]

The default value is yes.

# **Example**

prefix.run\_utlrp=yes

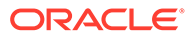

# sid

(Required) Identifies the Oracle system identifier (SID) of the database that you want to upgrade.

### **Example**

sales1.sid=salesdb

# skip tde key import

(Optional) When set to yes, the upgrade is run, but import of the source database KeyStore into the target database is skipped, without raising an error.

### **Usage Notes**

# **Note:**

This parameter is deprecated, because it is no longer needed. It can be removed in a future AutoUpgrade release. Instead of using this parameter, Oracle recommends that you either use the -load password command line option to add the TDE password to AutoUpgrade's keystore, or add the TDE password to a Secure External Password Store (SEPS).

You can use this option for nonCDB-to-PDB and unplug/plug operations. When import of the source database KeyStore into the target database is skipped, AutoUpgrade will leave the PDB open in upgrade mode, so that you can import the keys manually yourself. After you import the keys, you must then restart the database in normal mode.

# **Options**

[yes | no]

The default value is no.

### **Example**

sales1.skip tde key import=yes

# source base

(Optional) Specifies the source ORACLE\_BASE path for the source Oracle home.

# **Examples**

```
source base=/u01/app/oracle
sales4.source_base=/u04/app/oracle4
```
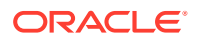

# source\_dblink

(Optional) Specifies the database link set up for an unplug-plug relocate (hot clone) upgrade.

### **Usage Notes**

To set up an unplug-plug relocate upgrade for a non-CDB or a PDB, you must first set up a database link between the source database and the target database location. You then pass that database link to AutoUpgrade using the source dblink parameter. You identify source database name associated with the database link as a suffix to source dblink. parameter. You also have the option to specify a time value, in seconds, that the database is refreshed from the database link.

# **Note:**

This option is available for source database releases Oracle Database 12.1.0.2 and later.

The source dblink parameter becomes active when you use the target pdb copy option parameter. When you use source dblink, you must also must specify a value for the file name convert parameter, either to convert file names, or to specify not to convert file names. If file name convert is set to none, then you must also set db create file dest to specify where you want to place the database files.

You can also choose to set a refresh interval, in seconds, specifying how frequently the target database is updated over the database link from the source database. You can use the refresh interval with the start time parameter to keep the source database refreshed for the target location. If no refresh rate is specified, then the source database is cloned only one time, and no refresh occurs. If the refresh rate is specified, but you do not specify a future start time using the start time parameter, then the refresh interval value is ignored, and the database is cloned only one time.

# **Options**

- (Required) The source database name, specified as a suffix.
- (Required) The name of the database link that you created.
- (Optional) The refresh rate for the target database from the source database, in seconds. If you specify a refresh rate, then typically you also specify a future start time using the start time parameter.
- **(Optional)** CLONE ONLY. Adding this option specifies that the PDB that is created is a clone that is never refreshed, and that the upgrade is started immediately after the clone operation is completed. This option is required when the source is Oracle Database 12.1 (Release 12.1.0.2).

# **Examples**

In the following example, two database links are created:

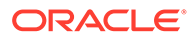

pdbxcdb18x\_link, created on the PDB source database named pdbx:

```
CREATE DATABASE LINK pdbxcdb18x_link CONNECT TO remote-user
IDENTIFIED BY password 
USING'(DESCRIPTION = (ADDRESS = (PROTOCOL = TCP) (HOSTGRANT CREATE SESSION, CREATE PLUGGABLE DATABASE, 
SELECT_CATALOG_ROLE TO remote-user;
GRANT READ ON sys.enc$ TO remote-user;
```
db18x  $1$ ink, created on the non-CDB source database named db18x:

```
CREATE DATABASE LINK db18x_link CONNECT TO remote-user IDENTIFIED 
BY password
USING'(DESCRIPTION =(ADDRESS = (PROTOCOL = TCP)(HOST = db-node1)
(PORT = 1521))
(CONNECT DATA = (SERVICE NAME = db18x)))';
```
In the AutoUpgrade configuration file, the database name associated with the database link is specified by using that name as a suffix to source dblink: The suffix: pdbx for the PDB source database, and the suffix db18x for the non-CDB source database.

In the following example, source\_dblink is used to specify the dblink for the source database pdbx. The PDB upgrade deployment starts immediately after you start AutoUpgrade, because no time interval is specified:

upg1.source\_dblink.pdbx=pdbxcdb18x

Using the same configuration file, AutoUpgrade starts the upgrade of the database named db18x in 1 hour and 40 minutes after AutoUpgrade is started from the command line. Between the time that AutoUpgrade is started, and the deployment time specified by start time, the cloned target database is refreshed every 20 seconds from the source.

```
upg1.source_dblink.db18x=db18x_link 20 
upg1.start_time=+1h40m
```
In the following example, the source database  $db18x$  is cloned to the target PDB  $db18x$  link, and the upgrade is started immediately after that source database is cloned successfully:

upg1.source dblink.db18x=db18x link CLONE ONLY

# source home

(**Required for analyze, fixups, and deploy modes. Optional for upgrade mode**.) Current Oracle home (ORACLE\_HOME) of the database that you want to upgrade.

#### **Usage Notes**

For the mode upgrade, the source home and target home values can be the same path.

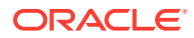

### **Example**

sales2.source\_home=*/path/to/my/source/oracle/home*

# source Idap admin dir

(Optional) Specifies the path to the LDAP\_ADMIN directory in the source database home.

# **Usage Notes**

This parameter has no effect on Microsoft Windows, because on Windows, the LDAP ADMIN environmental variable is set within the registry.

### **Example**

sales1.source ldap admin dir=/u01/app/oracle/12.2/dbhome01/ldap/admin

# source tns admin dir

(Optional) Specifies the path to the TNS ADMIN directory in the source database home.

### **Usage Notes**

This parameter has no effect on Microsoft Windows, because on Windows, the TNS ADMIN environmental variable is set within the registry.

# **Example**

sales1.source\_tns\_admin\_dir=/u01/app/oracle/12.2/dbhome01/network/admin

# start time

(Optional) Sets a future start time for the upgrade job to run. Use this parameter to schedule upgrade jobs to balance the load on your server, and to prevent multiple jobs from starting immediately.

### **Usage Notes**

Values must either take the form now (start immediately), or take the English Date Format form *DD*/*MM*/*YYYY* or *MM*/*DD*/*YYYY*, where *MM* is month, *DD* is day, and *YYYY* is year. If you do not set a value, then the default is now.

### Permitted values:

now 30/12/2019 15:30:00 01/11/2020 01:30:15 2/5/2020 3:30:50

If more than one job is started with the start  $time$  value set to now, then AutoUpgrade schedules start times based on resources available in the system, which can result in start time for jobs that are separated by a few minutes.

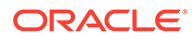

Values are invalid that use the wrong deliminator for the date or time element, or that use the wrong date or hour format, such as the following:

```
30-12-2019 15:30:00
01/11/2020 3:30:15pm
2020/06/01 01:30:15
```
#### **Examples**

```
sales1.start_time=now
sales2.start_time=07/11/2020 01:30:15
```
# target base

(Optional) Specifies the target ORACLE\_BASE path for the target Oracle home.

### **Examples**

```
target base=/u01/app/oracle
sales4.target_base=/u04/app/oracle4
```
# target cdb

(Optional) Specifies the SID of the target CDB into which a non-CDB Oracle Database is plugged in. This parameter is mandatory when you want to upgrade and convert a non-CDB Oracle Database.

**Example**

emp.target cdb=salescdb

# target pdb copy option=file name convert

(Optional) Specifies the file\_name\_convert option used by the create pluggable database statement that AutoUpgrade runs when converting a non-CDB database to a PDB or an existing PDB from a different source CDB into a PDB in the specified target CDB.

**Usage Notes**

# **Caution:**

Specifying target pdb copy option enables AutoUpgrade to manage the recovery as needed. When target pdb copy option is not set, and the default nocopy option is used, there is no recovery of the default PDB. Ensure that you have a backup of your source PDB.

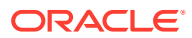

This option is only used when creating a pluggable database within the target CDB. If you do not specify this parameter, then the default value of the parameter is NOCOPY, and existing data files on the source database are reused. When you do specify this parameter, then you must append a suffix to the parameter that specifies either the source database name or PDB name (target pdb copy option. suffix, and specify file name convert= with one of the following options:

- Specify source file names (f) and target replacement file names (r) ('*f*', '*r*'), or specify NONE
- If you are creating a refreshable clone database, then append a suffix to the parameter that specifies either the source database name or PDB name (target\_pdb\_copy\_option.*suffix*

On the target CDB, if you are using ASM, or if you have the parameters DB\_CREATE\_FILE\_DEST OF PDB\_FILE\_NAME\_CONVERT set, and you want these parameters on the target CDB to take effect for replacement file names, then set the value of *prefix*.target\_pdb\_copy\_option.*source-db-name-or-pdb*=file\_name\_convert=NONE.

If you want one or more data file names changed during conversion on the target CDB, then enter values for the parameter to indicate the source database name or PDB, specified as a suffix, the source filename you want to change, and the target filename to which you want the existing files copied, using the syntax *prefix*.target\_pdb\_copy\_option.*source-db-nameor-pdb*=('*f1*', '*r1*', '*f2*', '*r2'*, . . .), where *f1* is the first filename pattern on your source, *r1* is the first replacement filename pattern on your target CDB, *f2* is the second filename pattern on your source, *r2* is the second replacement file pattern on your target CDB, and so on.

### **Syntax**

*prefix*.target\_pdb\_copy\_option.*source-db-name-or-pdb*=file\_name\_convert=('*f1*', '*r1*', '*f2*', '*r2*', '*f3*', '*r3*'...)

#### **Example**

In this example, AutoUpgrade will copy existing datafiles during conversion of a database specified with the prefix string  $\text{upd}$ , and with the suffix sales to replace the file path string and filename /old/path/pdb 2 with the file path string and filename /new/path/depsales:

```
upg1.target pdb copy option.sales=file name convert=('/old/path/pdb_2',
'/new/path/depsales')
```
To convert OMF files with target\_pdb\_copy\_option*source-db-name-or*pdb=file\_name\_convert, the target Oracle home must be Oracle Database 19c Release Update 6 or later (19.6.0), or Oracle Database 18c Release Update 10 or later (18.10.0).

In this example, the parameter is configured so that data files that are stored on Oracle ASM, but not stored as Oracle-managed files, are copied from +DATA/dbname/sales to +DATA/ dbname/depsales:

```
upg1.target pdb_copy_option.sales=file_name_convert=('+DATA/dbname/sales',
'+DATA/dbname/depsales')
```
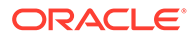

# target pdb name

(Optional) Specifies the name that you want to assign to a non-CDB source Oracle Database after it is plugged in to the target CDB.

### **Usage Notes**

This parameter is optional. It is used when you want to upgrade and convert a non-CDB Oracle Database to a PDB, or you want to unplug a PDB from a source release CDB and plug it in for an upgrade to a targetr release CDB.

When you upgrade and convert an existing non-CDB database to a PDB on a target CDB, the target cdb parameter is mandatory, because it specifies the target CDB. If you want to determine how the PDB is created on the target CDB, you can use the optional parameters target pdb name and target pdb copy option to specify how the PDB is created on the target CDB. However, if neither optional parameters are used, then a full upgrade of the source CDB is performed.

The default name for the target PDB when you convert a non-CDB to a PDB is to use the database unique name of the non-CDB Oracle Database. To specify a name that is different from the existing name of the non-CDB when you plug it in to the CDB, set the new name by using target pdb name. In addition, if you are creating a refreshable clone database, then append a suffix to the parameter that specifies either the source database name or PDB name (*target\_name*.*suffix*)

### **Examples**

In the following example, the source non-CDB database is emp19. The target\_pdb\_name parameter is used to change the name to emp23pdb on the target CDB database.

upg.target\_pdb\_name=emp23pdb

For a refreshable clone, add a prefix to indicate the source database for the clone. In this example, the the source container database is db122b and we are cloning pdb1 from db122b into the target container database db19. The suffix pdb1 is used as the identifier for both target pdb name and source dblink. The pdb1 suffix identifier associates both the target pdb name and the dblink used to move the data from the source, pdb1, into the target PDB PLUG122.

```
global.autoupg_log_dir=/tmp/logs
upg1.source_home=/u01/app/oracle/122
upg1.target_home=/u01/app/oracle/19
upg1.sid=db122b
upg1.target_cdb=db19
upg1.pdbs=pdb1
upg1.target_pdb_name.pdb1=PLUG122
upg1.target pdb copy option.pdb1=file name convert=('/u01/app/oracle/
oradata/db122b/pdb1', '/u01/app/oracle/plug/pdb122b')
upg1.source_dblink.pdb1=pdbxcdb122x_link
```
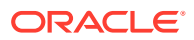

# target Idap admin dir

(Optional) Specifies the path to the LDAP\_ADMIN directory in the target database home.

### **Example**

sales1.target\_ldap\_admin\_dir=/u01/app/oracle/19/dbhome01/ldap/admin

# target tns admin dir

(Optional) Specifies the path to the TNS ADMIN directory in the target database home.

### **Example**

sales1.target tns admin dir=/u01/app/oracle/19/dbhome01/network/admin

# timezone\_upg

(Optional) Enables or disables running the time zone upgrade as part of the AutoUpgrade process.

### **Usage Notes**

To preserve data integrity, Oracle recommends that you upgrade the time zone file (DST) settings at the time of your database upgrade. In particular, upgrade the timezone when you have data that depend on the time zone, such as timestamp with time zone table columns. Note that this setting can be disabled by overwriting the fixup on the checklist file.

If you explicitly disable the time zone file upgrade in your AutoUpgrade configuration file, then Oracle recommends that you perform this task either as part of your upgrade plan, or at a later point in time.

# **Options**

[yes | no]

The default value is yes for upgrade, and no for patching.

# **Example**

sales1.timezone upg=no

# **Note:**

If you patch a database with RU 19.18 or later, then updated time zone files are installed in the Oracle home by default. A new database created with Database Configuration Assistant (DBCA) in a patched Oracle home will be created with the latest time zone files.

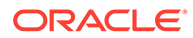

# tune\_setting

(Optional) Enables special workflows that alter the behavior of AutoUpgrade during runtime, depending on the workflow option that you specify.

### **Usage Notes**

The tune setting parameter enables you to fine-tune upgrade steps or the resources allocated to the processing of the upgrades specified by the container databases or pluggable databases (CDBs or PDBs) specified by the parameter prefix in your AutoUpgrade configuration file. This capability can be useful for some upgrades if you find the default AutoUpgrade values are insufficient for your system requirements, or when you want to enable nondefault AutoUpgrade options.

### **Syntax**

```
prefix.tune setting=option[, option, option, ...]
```
Select the tune setting options that provide the AutoUpgrade runtime tuning that you require from the list that follows. To combine multiple tuning options with the tune setting parameter, use comma delimiters. Example:

```
sales3.tune setting=proactive fixups=true, query hint parallel=8, utlrp t
hreads per pdb=8
```
# **Note:**

You can concatinate multiple parameters together in a single tune setting entry

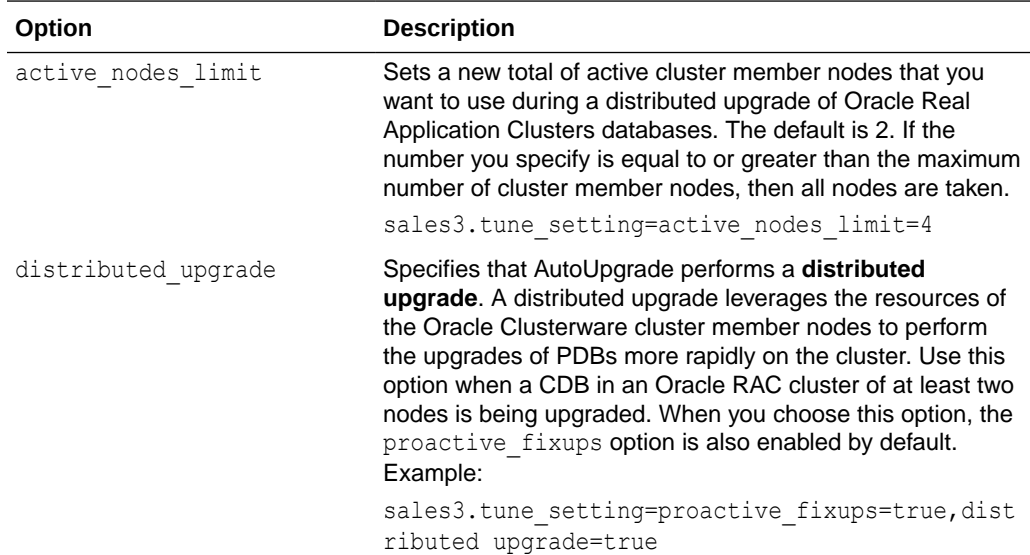

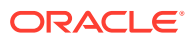

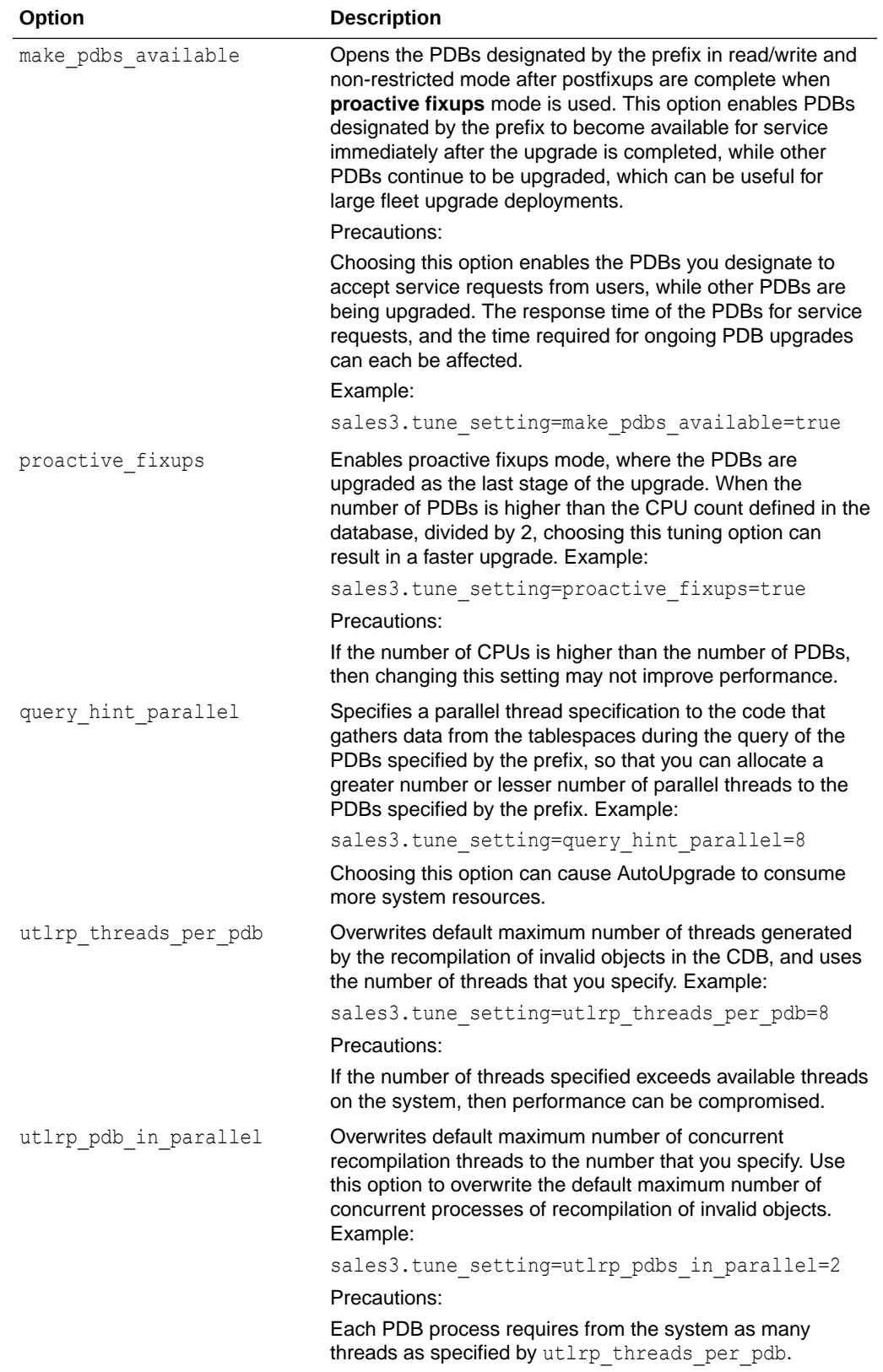

### **Examples**

In the following example, the database upgrades specified with the prefix sales3 are Oracle Real Application Clusters Oracle Database instances. The tune\_setting parameter is used to set these database instances to use the setting distributed upgrade, which distributes the upgrade load across multiple CDBs in the Oracle Grid Infrastructure cluster:

sales3.tune setting=proactive fixups=true,distributed upgrade=true

In the following example, the database upgrades specified with the prefix sales3 are tuned with multiple tune setting parameter options:

```
sales3.tune_setting=proactive_fixups=true,query_hint_parallel=8,utlrp_t
hreads per pdb=8
```
# upgrade\_node

(Optional) Specifies the node on which the current user configuration is valid. The default value is localhost.

### **Usage Notes**

The purpose of this parameter is to prevent AutoUpgrade from processing databases that are listed in the configuration file that you use with AutoUpgrade, where the value for the upgrade node parameter does not correspond to the current host name. It does not enable running AutoUpgrade remotely. You can use the keyword localhost as a wild card to indicate that databases on the local host should be processed.

### Use case:

The configuration file  $\text{config.cfg}$  contains 10 databases. Five of the databases have the value of upgrade node set to denver01. The remaining five have the value of upgrade node set to denver02. If AutoUpgrade is run on the server denver01 using the configuration file config.cfg, then AutoUpgrade only processes the databases where upgrade node is set to denver01. It ignores the databases where upgrade node is set to denver02. The utility hostname identifies the value used to resolve the upgrade node.

### **Example**

hostname denver02 sales1.upgrade node=denver01

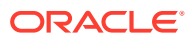

# Global Parameters for the AutoUpgrade User Configuration File

To specify a default behavior for a parameter for all Oracle Database upgrades addressed in the configuration file, you can use the optional AutoUpgrade global parameters.

### **Usage Notes**

All global parameters are optional. All global parameters take the prefix global.

The add after upgrade pfile and del during upgrade pfile global and local PFILE parameters operations are run in the following hierarchical order:

- **1.** Global Actions
	- **a.** Remove global
	- **b.** Add global
- **2.** Local Actions
	- **a.** Remove local
	- **b.** Add local

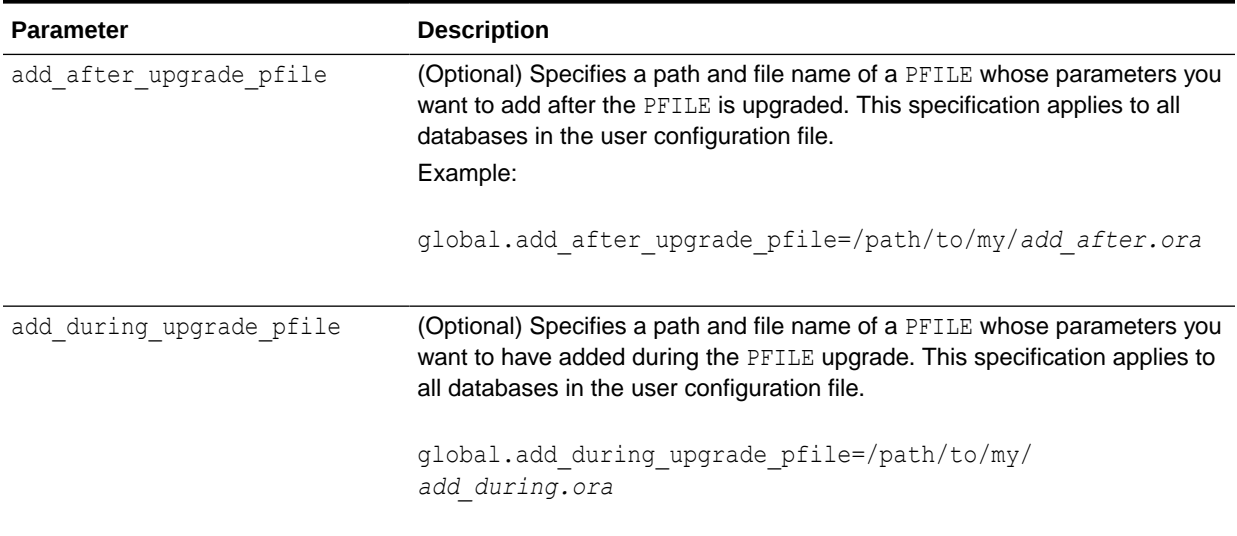

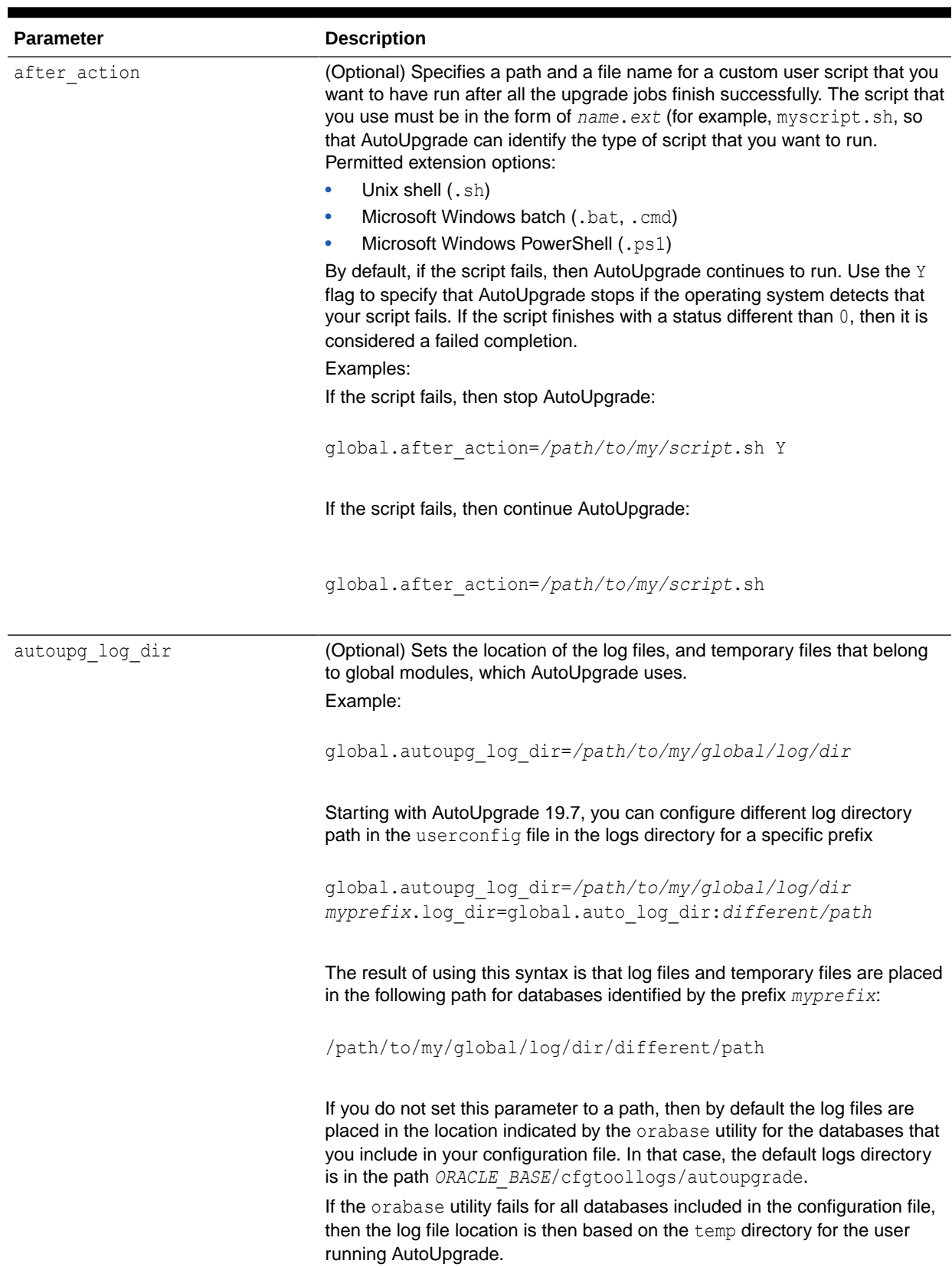

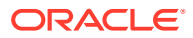

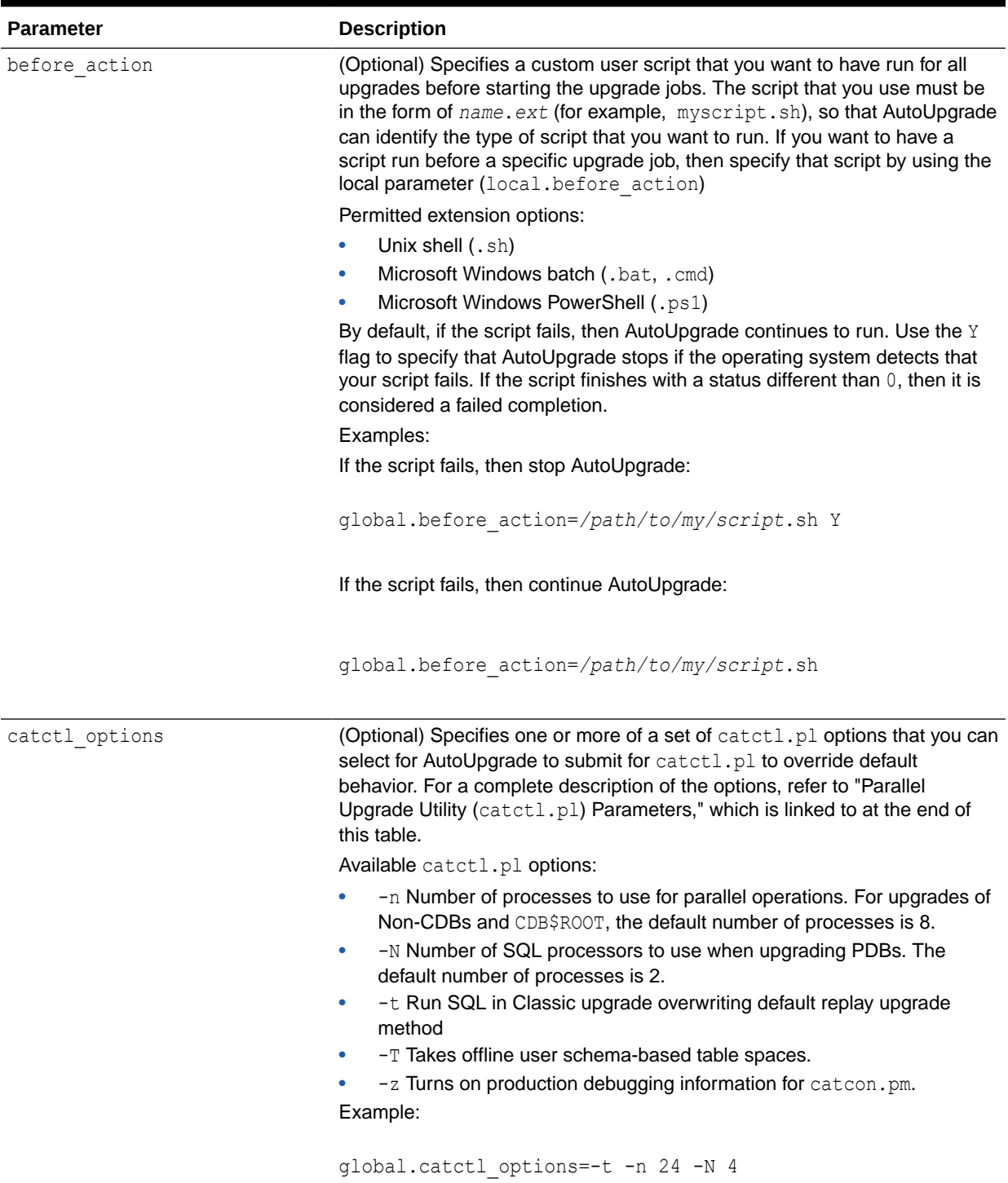

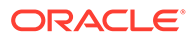

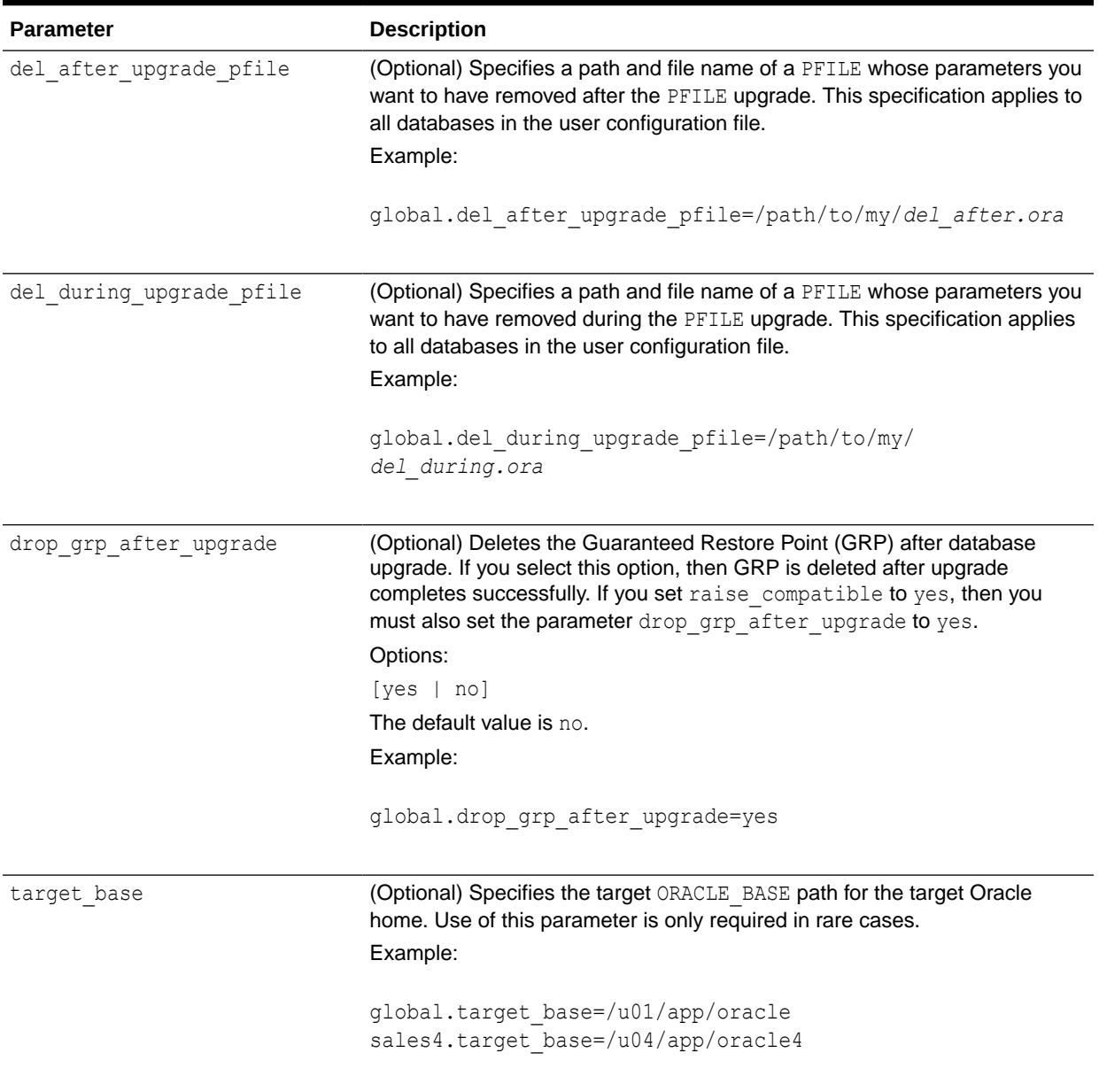

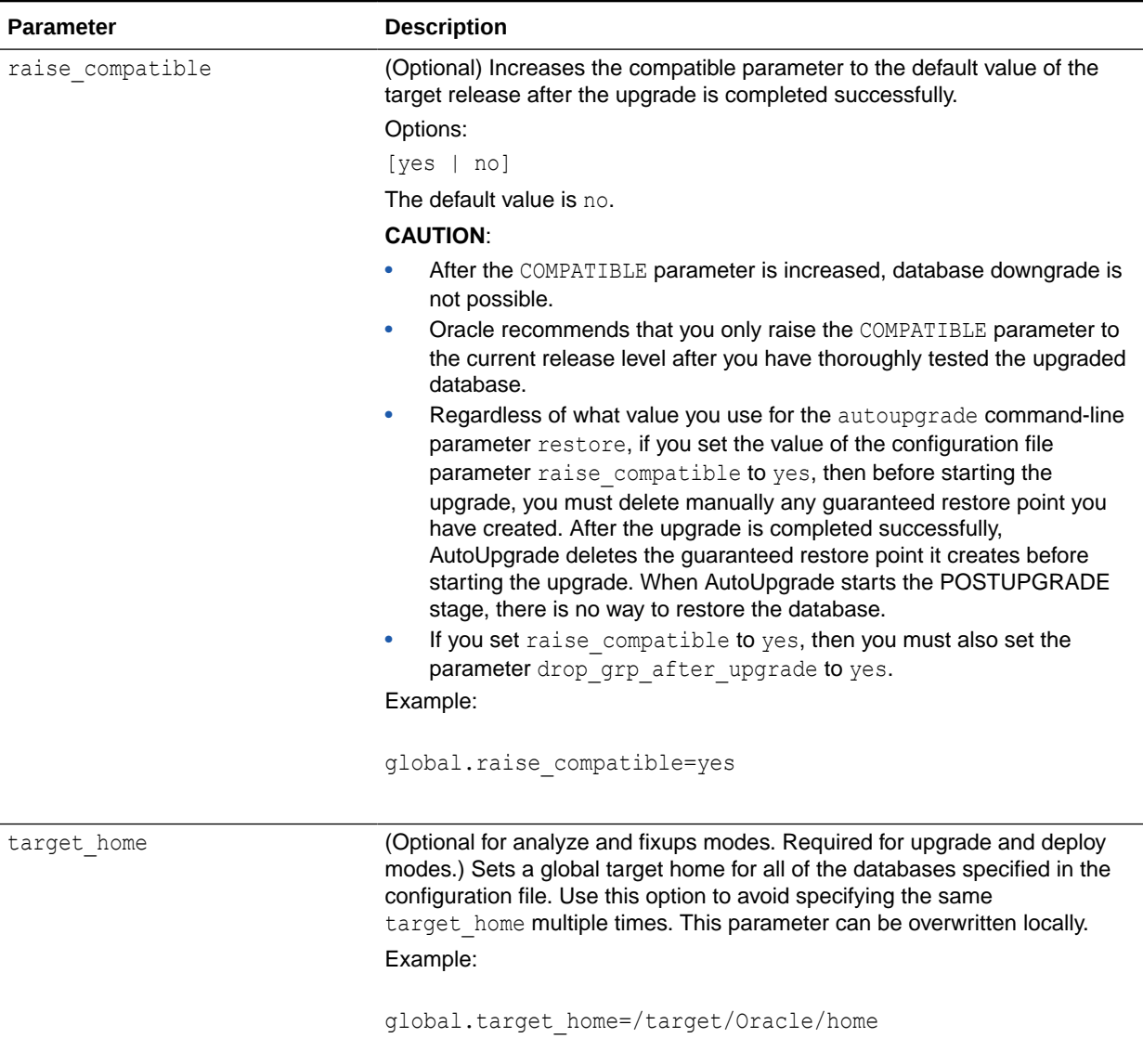

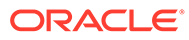

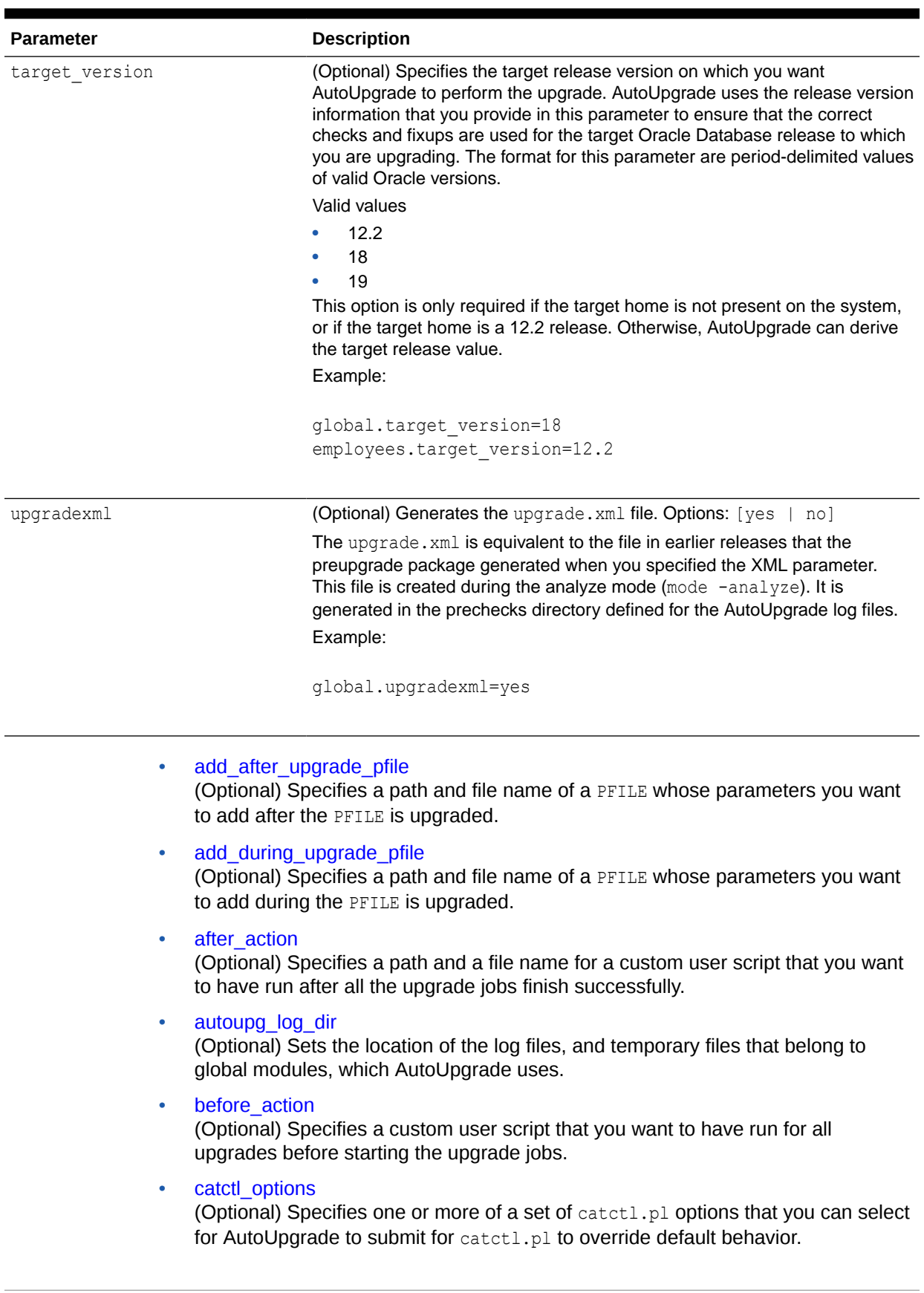

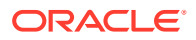

<span id="page-207-0"></span>del after upgrade pfile

(Optional) Specifies a path and file name of a PFILE whose parameters you want to have removed after the PFILE upgrade.

- [del\\_during\\_upgrade\\_pfile](#page-211-0) (Optional) Specifies a path and file name of a PFILE whose parameters you want to have removed during the PFILE upgrade.
- [drop\\_grp\\_after\\_upgrade](#page-211-0) (Optional) Deletes the Guaranteed Restore Point (GRP) after database upgrade.
- **[keystore](#page-212-0)**
- raise compatible

(Optional) Increases the compatible parameter to the default value of the target release after the upgrade is completed successfully.

**[replay](#page-213-0)** 

(Optional) Specifies whether to use replay to upgrade the database.

target base

(Optional) Specifies the target ORACLE\_BASE path for the target Oracle home.

target home

(Optional for analyze and fixups modes. **Required** for upgrade and deploy modes.) Sets a global target home for all of the databases specified in the configuration file.

[target\\_version](#page-214-0)

(Optional) Specifies the target release version on which you want AutoUpgrade to perform the upgrade.

• [upgradexml](#page-215-0)

(Optional) Generates the upgrade.xml file.

### **Related Topics**

Parallel Upgrade Utility (catctl.pl) Parameters

# add after upgrade pfile

(Optional) Specifies a path and file name of a PFILE whose parameters you want to add after the PFILE is upgraded.

### **Usage Notes**

This specification applies to all databases in the user configuration file.

### **Example**

global.add\_after\_upgrade\_pfile=/path/to/my/*add\_after.ora*

# add\_during\_upgrade\_pfile

(Optional) Specifies a path and file name of a PFILE whose parameters you want to add during the PFILE is upgraded.

#### **Usage Notes**

This specification applies to all databases in the user configuration file.

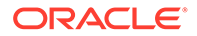

### **Example**

```
global.add_during_upgrade_pfile=/path/to/my/add_during.ora
```
# <span id="page-208-0"></span>after\_action

(Optional) Specifies a path and a file name for a custom user script that you want to have run after all the upgrade jobs finish successfully.

### **Usage Notes**

The script that you use must be in the form of *name*.*ext* (for example, myscript.sh, so that AutoUpgrade can identify the type of script that you want to run. Permitted extension options:

- Unix shell (.sh)
- Microsoft Windows batch (.bat, .cmd)
- Microsoft Windows PowerShell (.ps1)

By default, if the script fails, then AutoUpgrade continues to run. Use the Y flag to specify that AutoUpgrade stops if the operating system detects that your script fails. If the script finishes with a status different than 0, then it is considered a failed completion.

The output of the script is captured and stored in files. Both stdout and stderr are captured. The files are stored in the postupgrade subdirectory in the directory matching the specific database or job.

The following environment variables are set in the shell that runs the script:

- ORACLE SID
- ORACLE UNQNAME
- ORACLE BASE
- ORACLE HOME
- TNS ADMIN

### **Examples**

If the script fails, then stop AutoUpgrade:

```
global.after_action=/path/to/my/script.sh Y
```
If the script fails, then continue AutoUpgrade:

global.after\_action=*/path/to/my/script*.sh

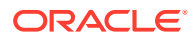

# <span id="page-209-0"></span>autoupg\_log\_dir

(Optional) Sets the location of the log files, and temporary files that belong to global modules, which AutoUpgrade uses.

# **Usage Notes**

You can configure different log directory path in the userconfig file in the logs directory for a specific prefix

If you do not set this parameter to a path, then by default the log files are placed in the location indicated by the orabase utility for the databases that you include in your configuration file. In that case, the default logs directory is in the path *ORACLE\_BASE*/ cfgtoollogs/autoupgrade.

If the orabase utility fails for all databases included in the configuration file, then the log file location is then based on the temp directory for the user running AutoUpgrade.

# **Examples**

global.autoupg\_log\_dir=*/path/to/my/global/log/dir*

Configure different log directory path in the userconfig file in the logs directory for a specific prefix

```
global.autoupg_log_dir=/path/to/my/global/log/dir
myprefix.log_dir=global.auto_log_dir:different/path
```
The result of using this syntax is that log files and temporary files are placed in the following path for databases identified by the prefix *myprefix*:

```
/path/to/my/global/log/dir/different/path
```
# before action

(Optional) Specifies a custom user script that you want to have run for all upgrades before starting the upgrade jobs.

# **Usage Notes**

The script that you use must be in the form of *name*.*ext* (for example, myscript.sh), so that AutoUpgrade can identify the type of script that you want to run. If you want to have a script run before a specific upgrade job, then specify that script by using the local parameter (local.before\_action)

Permitted extension options:

- Unix shell (.sh)
- Microsoft Windows batch (.bat, .cmd)
- Microsoft Windows PowerShell (.ps1)

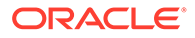

<span id="page-210-0"></span>By default, if the script fails, then AutoUpgrade continues to run. Use the  $Y$  flag to specify that AutoUpgrade stops if the operating system detects that your script fails. If the script finishes with a status different than 0, then it is considered a failed completion.

The output of the script is captured and stored in files. Both stdout and stderr are captured. The files are stored in the preupgrade subdirectory in the directory matching the specific database or job.

The following environment variables are set in the shell that runs the script:

- ORACLE\_SID
- ORACLE UNQNAME
- ORACLE BASE
- ORACLE HOME
- TNS ADMIN

#### **Examples**

If the script fails, then stop AutoUpgrade:

global.before\_action=*/path/to/my/script*.sh Y

If the script fails, then continue AutoUpgrade:

global.before\_action=*/path/to/my/script*.sh

# catctl\_options

(Optional) Specifies one or more of a set of catctl.pl options that you can select for AutoUpgrade to submit for catctl.pl to override default behavior.

#### **Usage Notes**

For a complete description of the options, refer to "Parallel Upgrade Utility (catctl.pl) Parameters."

#### **Options**

Available catctl.pl options:

- -n Number of processes to use for parallel operations. For Replay upgrades, the number of parallel processes used for the upgrade defaults to the value of (CPU COUNT divided by 4). For Classic upgrades, the default for CDB\$ROOT is 8.
- -N Number of processors to use when upgrading PDBs. For Replay upgrades, the number of parallel processes used for the upgrade defaults to the value of (CPU\_COUNT divided by 4) For Classic upgrades, the default is 2
- -T Takes offline user schema-based table spaces.
- -z Turns on production debugging information for catcon.pm.

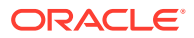

### <span id="page-211-0"></span>**Examples**

```
global.catctl_options=-n 24 -N 4
```
### **Related Topics**

- Parallel Upgrade Utility (catctl.pl) Parameters
- Syntax and Parameters for catcon.pl

# del after upgrade pfile

(Optional) Specifies a path and file name of a PFILE whose parameters you want to have removed after the PFILE upgrade.

### **Usage Notes**

This specification applies to all databases in the user configuration file.

### **Example**

global.del\_after\_upgrade\_pfile=/path/to/my/*del\_after.ora*

# del during upgrade pfile

(Optional) Specifies a path and file name of a PFILE whose parameters you want to have removed during the PFILE upgrade.

# **Usage Notes**

This specification applies to all databases in the user configuration file.

# **Example**

global.del\_during\_upgrade\_pfile=/path/to/my/*del\_during.ora*

# drop\_grp\_after\_upgrade

(Optional) Deletes the Guaranteed Restore Point (GRP) after database upgrade.

### **Usage Notes**

If you select this option, then GRP is deleted after upgrade completes successfully. If you set raise compatible to yes, then you must also set the parameter drop grp after upgrade to yes.

# **Options**

[yes | no]

The default value is no.

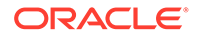

### **Example**

global.drop\_grp\_after\_upgrade=yes

# <span id="page-212-0"></span>keystore

(Optional) Specifies the location for a dedicated software keystore used exclusively by AutoUpgrade to store passwords, and other sensitive information.

#### **Usage Notes**

You can use the keystore parameter to specify where you want AutoUpgrade to create a dedicated software keystore that is used exclusively by AutoUpgrade.

The AutoUpgrade keystore contains the file  $ewallet.py12$  (similar to other kind of keystores used by the database). The file is created when you use the save command in the TDE prompt. If you choose to generate an auto-login keystore, then the file cwallet.sso is created as well. If you have an auto-login keystore, then AutoUpgrade does not prompt for a keystore password when AutoUpgrade starts.

The keystore generated by AutoUpgrade contains sensitive information, and is protected by a password that you choose when the keystore is used for the first time. Each time changes are made to the keystore, the password must be supplied. Unless you decide to create an auto-login keystore for AutoUpgrade, each time you start AutoUpgrade, and AutoUpgrade requires information from the keystore, you must provide the keystore password.

# **Caution:**

Because the directory you specify with global. keystore contains a software keystore, it should be protected using the same security best practices as you use with all other highly secure keystore files.

### **Example**

In the following example, replace *ORACLE\_SID* with the system identifier of the database using the keystore.

global.keystore=/etc/oracle/keystores/*ORACLE\_SID*/autoupgrade

# raise\_compatible

(Optional) Increases the compatible parameter to the default value of the target release after the upgrade is completed successfully.

### **Usage Notes**

If you select this option, then GRP is deleted after upgrade completes successfully. If you set raise compatible to yes, then you must also set the parameter drop qrp after upgrade to yes.

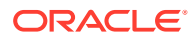

# <span id="page-213-0"></span>**Caution:**

- After the COMPATIBLE parameter is increased, database downgrade is not possible.
- Oracle recommends that you only raise the COMPATIBLE parameter to the current release level after you have thoroughly tested the upgraded database.
- Regardless of what value you use for the autoupgrade command-line parameter restore, if you set the value of the configuration file parameter raise compatible to yes, then before starting the upgrade, you must delete manually any guaranteed restore point you have created. After the upgrade is completed successfully, AutoUpgrade deletes the guaranteed restore point it creates before starting the upgrade. When AutoUpgrade starts the POSTUPGRADE stage, there is no way to restore the database.
- If you set raise compatible to yes, then you must also set the parameter drop grp after upgrade to yes.

#### **Options**

[yes | no]

The default value is no.

#### **Example**

global.raise\_compatible=yes

# replay

(Optional) Specifies whether to use replay to upgrade the database.

### **Usage Notes**

By default, AutoUpgrade performs a Classic upgrade to upgrade the database.

#### **Options**

[yes | no]

The default value is no.

### **Example**

global.replay=yes

# target base

(Optional) Specifies the target ORACLE\_BASE path for the target Oracle home.

### **Usage Notes**

Use of this parameter is only required in rare cases.

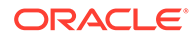

#### <span id="page-214-0"></span>**Example**

```
global.target_base=/u01/app/oracle
sales4.target_base=/u04/app/oracle4
```
# target home

(Optional for analyze and fixups modes. **Required** for upgrade and deploy modes.) Sets a global target home for all of the databases specified in the configuration file.

#### **Usage Notes**

Use this option to avoid specifying the same target home multiple times. This parameter can be overwritten locally.

### **Example**

global.target\_home=/target/Oracle/home

# target version

(Optional) Specifies the target release version on which you want AutoUpgrade to perform the upgrade.

#### **Usage Notes**

AutoUpgrade uses the release version information that you provide in this parameter to ensure that the correct checks and fixups are used for the target Oracle Database release to which you are upgrading. The format for this parameter are period-delimited values of valid Oracle versions.

Valid values

- 12.2
- 18
- 19
- 21

This option is only required if the target home is not present on the system, or if the target home is a 12.2 release. Otherwise, AutoUpgrade can derive the target release value.

### **Example**

```
global.target_version=19
employees.target_version=12.2
```
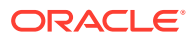

# <span id="page-215-0"></span>upgradexml

(Optional) Generates the upgrade.xml file.

### **Usage Notes**

The upgrade.xml generated is equivalent to the file in earlier releases that the preupgrade package generated when you specified the XML parameter. This file is created during the analyze mode (mode  $-\text{analyze}$ ). It is generated in the prechecks directory defined for the AutoUpgrade log files.

### **Options**

[yes | no]

The default value is no.

### **Example**

global.upgradexml=yes

# AutoUpgrade and Oracle Database Configuration Options

When you run AutoUpgrade, it determines the type of database (Oracle Database, Oracle Database Standalone with Oracle ASM, or Oracle RAC), and performs an upgrade for that type of database

- [Non-CDB to PDB Upgrade Guidelines and Examples](#page-216-0) Before conversion, back up your datafiles and database, and follow the guidelines for your source Oracle Database release.
- [AutoUpgrade Process Flow for Oracle Grid Infrastructure Managed Configurations](#page-217-0) When AutoUpgrade detects Oracle RAC, Oracle RAC One Node, or Oracle Restart, it proceeds to perform upgrade steps required for all Oracle RAC instances.
- [Oracle RAC Requirements for Upgrade with AutoUpgrade](#page-218-0) To determine if AutoUpgrade can upgrade your Oracle Real Application Clusters (Oracle RAC) or Oracle RAC One Node database, review the use case requirements.
- [Preparing for Oracle RAC Upgrades Using AutoUpgrade](#page-218-0) Review to find what information you must collect before the upgrade, and other upgrade preparation guidelines.
- [AutoUpgrade Patching](#page-219-0) AutoUpgrade can patch Oracle Database releases to a newer Release Update or Monthly Recommended Patches using out-of-place patching.
- [AutoUpgrade and Oracle Data Guard](#page-227-0) The AutoUpgrade utility that you download from My Oracle Support can simplify the upgrade process for your primary and secondary databases configured for Oracle Data Guard.
- [How to Run AutoUpgrade Using the Fast Deploy Option](#page-229-0) To minimize downtime, you can upgrade your database by running AutoUpgrade using the Fast Deploy option.

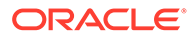
- [How to Perform an Unplug-Plug Upgrade of an Encrypted PDB](#page-230-0) Learn how you can perform unplug-plug upgrades of encrypted PDBs using the AutoUpgrade Utility.
- [How to Perform a Non-CDB to PDB Conversion of an Encrypted PDB](#page-234-0) With AutoUpgrade 22.1 and later updates, AutoUpgrade simplifies the upgrade and conversion of Oracle Databases that use Transparent Data Encryption (TDE).

# Non-CDB to PDB Upgrade Guidelines and Examples

Before conversion, back up your datafiles and database, and follow the guidelines for your source Oracle Database release.

To ensure that no data is lost during the conversion, Oracle strongly recommends that allow time in your upgrade plan to implement your backup strategy before you use AutoUpgrade to perform a non-CDB upgrade and conversion.

### **Guidelines for Upgrade Planning**

The non-CDB-to-PDB conversion and upgrade process is not recoverable. To ensure a proper upgrade and conversion, and to reduce unexpected downtime, Oracle strongly recommends that you address any error conditions found during the analyze phase.

If you use the target pdb copy option in your configuration file to create copies of your data files, then your existing database is available as a backup. This is a safe option, but will require additional time and disk space. If you do not set the target pdb copy option in your AutoUpgrade configuration file, then the database conversion uses the same file location and file names that are used with existing database files. To prevent potential data loss, ensure that your data is backed up, and consider your file placement plans before starting AutoUpgrade.

### **GRP and Upgrades from Non-CDB to Multitenant Architecture**

- During the upgrade, AutoUpgrade creates a guaranteed restore point (GRP) that is available only in the context of the upgrade stage of the AutoUpgrade Deploy workflow. To ensure against any potential data loss, you must implement your backup strategy before starting AutoUpgrade.
- Database conversion from non-CDB to the multitenant architecture is performed during the AutoUpgrade Drain stage. After this stage is complete, the GRP that AutoUpgrade creates is removed, and it is not possible to use the AutoUpgrade restore command to restore the database. In the event that you require a recovery to the earlier non-CDB Oracle Database release, you must be prepared to recover the database manually.

### **Example 3-4 Upgrading and Converting a Non-CDB to Oracle Database 19c Using Multitenant Architecture**

During the Deploy conversion and upgrade workflow, AutoUpgrade creates a GRP, and runs the Prefixup stage. If any part of the Deploy workflow up to the Prefixup stage completion fails, then AutoUpgrade can restore the database back to the GRP created at the start of the deployment,

However, after the Prefixup stage is complete, the upgraded database is plugged in to the target release Oracle Database container database (CDB) to complete conversion. As soon as the non-CDB is plugged into the CDB, the GRP is no longer valid, and is dropped.

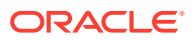

If anything goes wrong during the plug-in, and you did not choose to use the target pdb copy option in your configuration file to create copies of your data files, then be aware that AutoUpgrade cannot recover and restore the database. In that event, you must restore the database manually.

# AutoUpgrade Process Flow for Oracle Grid Infrastructure Managed **Configurations**

When AutoUpgrade detects Oracle RAC, Oracle RAC One Node, or Oracle Restart, it proceeds to perform upgrade steps required for all Oracle RAC instances.

When you start AutoUpgrade, it detects when Oracle Database is configured with Oracle Grid Infrastructure, either as a cluster member node member in Oracle Real Application Clusters (Oracle RAC), or an Oracle RAC One Node configuration, or an Oracle Grid Infrastructure for a Standalone Server (Oracle Restart) configuration.

### **Note:**

Choosing this upgrade option requires downtime of the clustered database while AutoUpgrade completes upgrades of database instances, and system configuration. If you use Oracle Enterprise Manager, then you must reconfigure it after the upgrade.

When AutoUpgrade detects that the Oracle Database is an Oracle Clusterware resource, it performs the following steps, in sequence:

- **1.** AutoUpgrade shuts down the database, or all instances of the Oracle RAC database.
- **2.** AutoUpgrade disables Oracle RAC, Oracle RAC One Node, or Oracle Restart services.
- **3.** If the Oracle Clusterware resource is Oracle RAC, then AutoUpgrade disables the cluster membership of all Oracle RAC database cluster member nodes in Oracle Clusterware.
- **4.** AutoUpgrade starts up the Oracle Database instance:
	- If the instance was an Oracle RAC cluster member, then it starts the local Oracle Database instance in upgrade mode, and with the cluster parameter set to FALSE.
	- If the instance was a single-instance Oracle Database, then it starts up the instance in upgrade mode.
- **5.** AutoUpgrade upgrades the local Oracle Database Oracle home binaries to the new Oracle Database release binaries.
- **6.** AutoUpgrade runs srvctl upgrade database from the local Oracle Database home, and for Oracle RAC, upgrades the configuration of the Oracle RAC services to the new release.
- **7.** AutoUpgrade enables Oracle Grid Infrastructure services for the database, using srvctl enable database. For Oracle RAC, it adds the upgraded Oracle RAC database to the Oracle RAC cluster as a cluster member node.
- **8.** AutoUpgrade recreates the server parameter file (SPFILE) with the updated parameters, and the parameter options you previously set for your environment that are not affected by the release upgrade.

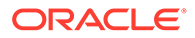

- **9.** If the Oracle Database was a member of an Oracle RAC cluster, then AutoUpgrade repeats this process on each other cluster member node, until all cluster members are upgraded and added back to the cluster, and the SPFILE is recreated on each cluster member node.
- **10.** AutoUpgrade starts up the Oracle Database. For Oracle RAC, it starts all instances of Oracle Real Application Clusters on the cluster.

### **Note:**

Before you start AutoUpgrade on an Oracle Grid Infrastructure for a standalone server (Oracle Restart, Oracle RAC One Node, or Oracle RAC Database, you must upgrade Oracle Grid Infrastructure to a release equal to or more recent than the Oracle Database release to which you are upgrading.

# Oracle RAC Requirements for Upgrade with AutoUpgrade

To determine if AutoUpgrade can upgrade your Oracle Real Application Clusters (Oracle RAC) or Oracle RAC One Node database, review the use case requirements.

### **Requirements for Using AutoUpgrade with Oracle RAC Databases**

You can use AutoUpgrade to perform upgrades of Oracle RAC or Oracle Real Application Clusters One Node systems. However, your system must meet all of the following requirements:

- Must be either a Linux or Unix-based system. Microsoft Windows systems are not supported.
- Must meet the upgrade requirements to upgrade to the new Oracle Database release.
- Must be registered and managed through the Server Control (SRVCTL) utility.

### **Required Tasks for Database Administrators to Use AutoUpgrade**

As the database administrator, you must complete the following tasks:

- Create an adequate backup strategy to prevent data loss from any problems resulting from the upgrade.
- Configure Listener and Transparent Network Substrate (TNS) files, both for local tnsnames.ora and SCAN listeners, if needed.
- Configure Oracle Wallet certificates and management (if needed), and configure for automatic login.

### **Related Topics**

• Enabling Full Deployments for AutoUpgrade

# Preparing for Oracle RAC Upgrades Using AutoUpgrade

Review to find what information you must collect before the upgrade, and other upgrade preparation guidelines.

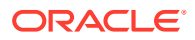

To use AutoUpgrade for Oracle Real Application Clusters (Oracle RAC) upgrades, in which Oracle Automatic Storage Management (Oracle ASM) is also upgraded, ensure that you collect information as needed before the upgrade, and be prepared to provide information during the upgrade.

### **Scope Limits for AutoUpgrade and Oracle RAC**

• AutoUpgrade does not perform upgrades of the Oracle Clusterware component of Oracle Grid Infrastructure. Before you start AutoUpgrade to upgrade your Oracle RAC database, you must first complete a successful Oracle Grid Infrastructure upgrade to the new release.

### **File System Preparation Before Upgrades Using AutoUpgrade**

AutoUpgrade can identify the PFILE and SPFILE files shared on Oracle ASM. AutoUpgrade recreates the SPFILE as part of the upgrade. If you are sharing files on the cluster using Oracle ASM, then you do not need to complete this procedure.

## AutoUpgrade Patching

AutoUpgrade can patch Oracle Database releases to a newer Release Update or Monthly Recommended Patches using out-of-place patching.

AutoUpgrade Patching enables you to apply Release Update (RU) and Monthly Recommended Patches (MRPs). When you use this AutoUpgrade procedure, you leverage the AutoUpgrade capabilities of prechecks, resume, restoration, and Oracle RAC management, to perform multiple RU or MRP applications in one seamless operation. AutoUpgrade Patching can simplify the deployment of Oracle Database updates to your enterprise.

- How AutoUpgrade Performs AutoUpgrade Patching AutoUpgrade Patching extends the AutoUpgrade upgrade process to patching, which
	- enables you to perform out-of-place patching for multiple databases using a single command.
- [AutoUpgrade Patching Configuration Files and Log Files](#page-223-0) See examples of configuration files and log files for AutoUpgrade Patching.

### How AutoUpgrade Performs AutoUpgrade Patching

AutoUpgrade Patching extends the AutoUpgrade upgrade process to patching, which enables you to perform out-of-place patching for multiple databases using a single command.

With the latest release of AutoUpgrade the AutoUpgrade Patching procedure can be performed on Release Update (RU), Monthly Recommended Patches (MRPs), and one-off patches, using out-of-place patching. When you patch from an earlier RU or MRP with AutoUpgrade, the simplicity, reliability, and recoverability of AutoUpgrade is extended to the patching process. As a result, patching is easier to perform, and you also obtain simpler recovery from any issues that can arise during the patch deployment.

There are no additional parameters or options that you need to set in the configuration file for AutoUpgrade to perform patching. Just specify the source and target Oracle homes, and AutoUpgrade will apply changes to the databases. When the source and target Oracle homes are the same Oracle Database release (for example, from 19.11 to 19.13), AutoUpgrade identifies the operation as an RU or MRP patch operation. This capability also applies to oneoff patches: If the RU or MRP applied to the target Oracle home is later than the RU or MRP

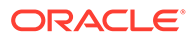

of the source Oracle home, then you can apply one-off patches as needed to the target Oracle home using this method.

As AutoUpgrade performs the patch operation, it uses Datapatch to apply an RU or MRP to databases, including Oracle Real Application Clusters (Oracle RAC) databases. The process of patching takes advantage of existing AutoUpgrade options and operations, as with a full release upgrade, including creating a Guarantee Restore Point. During the patching process, the database is shut down in the source Oracle home, and brought back up in the target Oracle home. RU or MRP updates are performed in upgrade mode, using Datapatch.

### **Benefits of AutoUpgrade Patching**

- AutoUpgrade enables patching of all databases specified in the configuration file, in one operation.
- Resume capabilities are already included with AutoUpgrade.
- Restore capabilities are provided so that it is possible to roll back to the earlier release Oracle home:
	- Restore using the Guarantee Restore Point (GRP) generated during the patching process.
	- If a GRP is not present, then the Datapatch rollback functionality can also perform a restore. AutoUpgrade detects that a GRP does not exist, and automatically performs the restore using Datapatch. To enable a Datapatch rollback restore, set the restoration configuration option to no. For example: sales1.restoration=no.
- Oracle RAC management is provided automatically with AutoUpgrade.
- The error management reporting features of AutoUpgrade are extended to patching.
- The JSON status and progress reporting of AutoUpgrade are extended to patching.
- AutoUpgrade uses the Datapatch JSON status files to determine success or failure of each process, and reports those results to you at the completion of the process.
- To simplify troubleshooting and error triage, AutoUpgrade provides extensive trace logging that identifies all actions performed by AutoUpgrade, and the reason why an action failed.

### **Features Supported for AutoUpgrade Patching**

The following features are provided with AutoUpgrade Patching

- Patching of databases encrypted with Transparent Data Encryption (TDE).
- Hot Cloning/Relocate, so that you can create PDBs from a Non-CDB, or from a PDB on a remote host.
- Proactive Fixups, which runs postfixups on the PDB as soon as the PDB is patched.
- Distributed Database Upgrades using Oracle Real Application Clusters (Oracle RAC), which enables you to spread patching workload across multiple nodes.

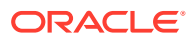

- Configuration management, by copying or merging the source Oracle home configuration files (tnsnames.ora, sqlnet.ora, and other files) to the target Oracle home.
- Analysis of the database before starting a patching procedure, to ensure patch readiness.
- Running fixups during production before patching, so that you reduce downtime. You can then use -mode upgrade to bypass running fixups and proceed directly to patching the database.
- Performing all patching tasks in Deploy mode, to achieve end-to-end patching.
- Enhanced reporting of the patching process, which enables you to diagnose errors more easily by using the datapatch summary.log report.
- Datapatch log files found in the Datapatch summary JSON file are copied to the output file of the apply or rollback operational logs as follows:
	- Apply log format, where *dbname* is the name of the database: applydatapatchlogfiles#*dbname*.log
	- Rollback log format, where *dbname* is the name of the database: rollbackdatapatchlogfiles#*dbname*.log
- Datapatch output is logged to following operational logs:
	- Apply log format, where *dbname* is the name of the database: applyautoupgrade#*dbname*.log
	- Rollback log format, where *dbname* is the name of the database: rollbackautoupgrade#*dbname*.log
- Datapatch JSON output is logged to the following operational logs:
	- Apply log format, where *dbname* is the name of the database: applydatapatchsummary#*dbname*.log
	- Rollback log format, where *dbname* is the name of the database: rollbackdatapatchsummary#*dbname*.log
- Storage of all related patching log files produced by AutoUpgrade are stored in the dbupgrade directory.
- Standard Datapatch log files are stored in *Oracle-base*/cfgtoollogs/sqlpatch, where *Oracle-base* is the Oracle base directory of the user account running AutoUpgrade.
- Starting with AutoUpgrade 23.1, Patching is supported for databases on Microsoft Windows.

### **Requirements and Restrictions for using AutoUpgrade Patching**

- Downtime is required to use AutoUpgrade Patching:
	- After the patch operation is completed, the database is restarted.
	- During the patch operation, by default, CDBs and all PDBs are unavailable until the entire patching process completes in all PDBs.
	- To enable PDBs to become available as soon as they are successfully patched, then ensure that you set the tune settings option make pdbs avaliable to true in your configuration file. For example: sales3.tune setting=proactive fixups=true, make pdbs available=true
- AutoUpgrade can support a target RU or MRP that has additional patches applied. However, the source Oracle Database must be on an earlier RU or MRP than the target Oracle Database RU or MRP.

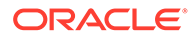

- AutoUpgrade does not run any OPatch commands. For that reason, the target Oracle home must be fully patched before starting AutoUpgrade.
- Installation and configuration of the target Oracle Database home must be complete before you can run RUs and MRPs on the target home using AutoUpgrade Patching. If a target RU is patched after it has been applied to the database, then you can no longer use AutoUpgrade Patching. Instead, you must use Datapatch to apply the updates.
- Performing rolling patches of Oracle Database (single-instance or Oracle RAC) is not supported. When you use AutoUpgrade Patching on a single-instance or Oracle RAC Oracle Database, AutoUpgrade's Oracle RAC management will shut down the database on all nodes.
- The target Oracle Database RU must be at least Oracle Database 19c, RU 19.3, or later releases. You cannot use AutoUpgrade Patching to perform RUs or MRPs to earlier Oracle Database releases.
- The effect of AutoUpgrade Patching on databases using Oracle Data Guard Physical Standby or Oracle Data Guard Logical Standby and Rolling Upgrade is the same as with using Datapatch. AutoUpgrade patching can be a part of the procedures.
- When the database is moved to a different target system, AutoUpgrade Patching can be used with the -mode upgrade option. However, when the database is moved to a different system, AutoUpgrade is unable to perform restore. In that case, the upgrade options for patching follow the same rules that apply for upgrading your database.
- This documentation refers to AutoUpgrade performing upgrades. When AutoUpgrade performs patching, patching is functionally similar to upgrades. Accordingly, references to upgrades in this guide or in diagrams are applicable to both upgrade and patching with AutoUpgrade Patching.
- Performing patching with AutoUpgrade Patching supports all AutoUpgrade -mode options except the preupgrade mode, which is only supported for upgrades.
- When patching or upgrading relocatable PDB's the configuration file cannot contain a mixture of patch clone PDBs and upgraded clone PDBs. The configuration for the clone PDB's must be either all upgrade clones, or all patched clones.
- AutoUpgrade patching supports only one catctl\_options setting, -n *number*, where *number* is the number of processes to use for parallel operations. The catctl options=-n setting enables you to control the total number of PDBs that you want to run concurrently during the patching process. The default is CPU COUNT divided by 2. For example if CPU COUNT is set to 24 then by default, 12 PDBs (Datapatch instances) can run concurrently during the patching process.

To overwrite the default, add *prefix*.catctl options to your configuration file with a value for the number of concurrent Datapatch instances you want to run. For example, to configure AutoUpgrade to run 6 PDBs (Datapatch instances) for the patch operations specified with the prefix sales, overriding the default, add the following line to your configuration file:

sales.catctl options=-n 6

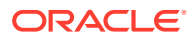

### <span id="page-223-0"></span>**Caution:**

For 19.13 and earlier release updates (RUs), Oracle strongly recommends that you set the catctl options parameter for patching operations.

With 19.13 and earlier RUs, the default value of SQL\*Plus processors allocated to each Datapatch instance is CPU\_COUNT multiplied by two (CPU\_COUNT\*2) processors for each Datapatch instance that AutoUpgrade starts. This default SQL\*Plus processor allocation can quickly overload your system. To restrict system resources allocated to the patch operation, restricting how many Datapatch instances running simultaneously is the only option. For RU 19.13 and later, only one SQL\*Plus process is started for each instance of Datapatch. This change enables AutoUpgrade to run more PDBs in parallel without consuming a large amount of system resources.

### **Security Characteristics of AutoUpgrade Patching**

- The user running AutoUpgrade Patching must have the SYSDBA system privilege to log into the database, and run the patching operation.
- The same security rules that apply for upgrades also apply with AutoUpgrade Patching.

### **Performance Characteristics of AutoUpgrade Patching**

- The speed of deploying an RU or MRP depends on the number of PDBs in a CDB, and on changes in the release update or release update revision. If the number of changes from the source RU or MRP patches are relatively few, then deployment of patches should be quick. If the patches have many changes, then applying the patches requires more time.
- Because AutoUpgrade Patching includes a number of additional automated procedures, release update deployment is slightly slower than running Datapatch manually. For example, AutoUpgrade Patching automatically includes recompiling invalid objects, and configuring Oracle RAC management on the target system.

### **What Happens If AutoUpgrade Patching Rolls Back a Release Update**

- AutoUpgrade uses the Guarantee Restore Point (GRP) generated during the patch process to roll back to the earlier release Oracle home.
- If no GRP is created, then AutoUpgrade automatically calls Datapatch to rollback the changes.

### AutoUpgrade Patching Configuration Files and Log Files

See examples of configuration files and log files for AutoUpgrade Patching.

An AutoUpgrade Patching configuration file is essentially the same as an AutoUpgrade configuration file for upgrades. However, instead of AutoUpgrade using the parameters you specify to perform an upgrade, AutoUpgrade performs a patch operation from a source Oracle Database patch release to a target Oracle Database patch release, and AutoUpgrade runs Datapatch as part of the procedure.

### **Example 3-5 AutoUpgrade Configuration Files for Different Patching Scenarios**

In the following configuration file examples, the following Oracle Databases are patched from Oracle Database 19c patched to Release Update (RU) 11 to 19c RU 13:

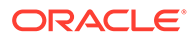

- A non-CDB database patched from 19.11.0 to 19.13.0, designated with the prefix patch1
- An Oracle Database 19c CDB patched from 19.11 to 19.13, designated with the prefix patch2
- An encrypted PDB patched by unplug-plug, designated with the prefix patch3
- A non-CDB, which is patched and converted to a CDB, designated with the prefix patch4
- A CDB with a PDB that is relocated during the patching operation, designated with the prefix patch5
- An Oracle Real Application Clusters (Oracle RAC) database, designated with the prefix patch6
- An Oracle RAC database in a distributed cluster configuration, designated with the prefix patch7

```
#
# Global log directory for patch logs
#
global.autoupg_log_dir=/databases/patchlogs
#
# Non-CDB patch to Non-CDB patch, source and target home
#
patch1.sid=db19
patch1.source_home=/databases/ee/product/1911/dbhome_1
patch1.target home=/databases/ee/product/1913/dbhome 2
#
#
# CDB patch, Source and Target home
#
patch2.sid=cdb19
patch2.source_home=/databases/ee/product/1911/dbhome_1
patch2.target_home=/databases/ee/product/1913/dbhome_2
#
# Unplug-Plug with KeyStore
#
global.keystore=/databases/tde
patch3.sid=cdb19
patch3.source_home=/databases/ee/product/1911/dbhome_1
patch3.target home=/databases/ee/product/1913/dbhome 2
patch3.target_cdb=cdb1913
patch3.target_pdb_name=sales
patch3.target pdb copy option=file name convert=('/databases/ee/
oradata/CDB19/sales', '/databases/ee/oradata/CDB1913/sales')
#
# Non-CDB to CDB, Source and Target home
#
patch4.sid=db19
patch4.source home=/databases/ee/product/1911/dbhome 1
patch4.target home=/databases/ee/product/1913/dbhome 2
patch4.target_cdb=cdb1913
patch4.target_pdb_name=emp
patch4.target_pdb_copy_option=file_name_convert=('/databases/ee/
oradata/DB19', '/databases/ee/oradata/CDB1913/emp')
```
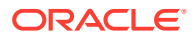

```
#
# Patch relocate DB
#
patch5.sid=cdb19
patch5.source_home=/databases/ee/product/1911/dbhome_1
patch5.target_home=/databases/ee/product/1913/dbhome_2
patch5.target_cdb=cdb1913
patch5.pdbs=cars
patch5.target_pdb_copy_option.cars=file_name_convert=('/databases/ee/oradata/
CDB19/cars', '/databases/ee/oradata/CDB1913/cars')
patch5.source_dblink.cars=db19_link
#
# Oracle RAC
#
patch6.sid=rac1
patch6.source_home=/databases/ee/product/1911/dbhome_1
patch6.target home=/databases/ee/product/1913/dbhome 2
#
# Distributed Oracle RAC with proactive fixups
#
patch7.sid=rac2
patch7.source_home=/databases/ee/product/1911/dbhome_1
patch7.target_home=/databases/ee/product/1913/dbhome_2
patch7.tune setting=proactive fixups=true,distributed upgrade=true
```
### **Example 3-6 A Summary Log File for AutoUpgrade Patching**

In this patching summary report file, you can see how AutoUpgrade applies patches to the CDB and PDBs.

```
*****************************************************************************
***
        Datapatch Apply Summary Report for CDB$ROOT
   Return code = 0 SUCCESS
Failure reason = null
Total time = 161.721805095673 Install patches = 1
Database Open = SUCCESS
 Invocation Log = /databases/cfgtoollogs/sqlpatch/
sqlpatch_17781_2022_05_18_10_57_58/sqlpatch_invocation.log
    Bootstrap Required = 1
    Bootstrap Status = SUCCESS
    Bootstrap Log = /databases/cfgtoollogs/sqlpatch/
sqlpatch_17781_2022_05_18_10_57_58/bootstrap1_CDB19X_CDBROOT.log
   Total patches = 1Patch Key = 33192793-24462514
   Mode = applyStatus = SUCCESS
    Patch Log File = /databases/cfgtoollogs/sqlpatch/
33192793/24462514/33192793_apply_CDB19X_CDBROOT_2022May18_10_58_06.log
    RU Log File = /databases/cfgtoollogs/sqlpatch/
33192793/24462514/33192793_ru_apply_CDB19X_CDBROOT_2022May18_10_58_05.log
```

```
RU Errors = N/A***********************************************************************
*********
       Datapatch Apply Summary Report for PDBX
   Return code = 0 SUCCESS
   Failure reason = null
   Total time = 123.969398021698
    Install patches = 1
Database Open = SUCCESS
 Invocation Log = /databases/cfgtoollogs/sqlpatch/
sqlpatch_18416_2022_05_18_11_01_40/sqlpatch_invocation.log
    Bootstrap Required = 1
    Bootstrap Status = SUCCESS
    Bootstrap Log = /databases/cfgtoollogs/sqlpatch/
sqlpatch_18416_2022_05_18_11_01_40/bootstrap1_CDB19X_PDBX.log
   Total patches = 1Patch Key = 33192793-24462514
Mode = apply
Status = SUCCESS
 Patch Log File = /databases/cfgtoollogs/sqlpatch/
33192793/24462514/33192793_apply_CDB19X_PDBX_2022May18_11_01_55.log
   RU Log File = /databases/cfgtoollogs/sqlpatch/
33192793/24462514/33192793_ru_apply_CDB19X_PDBX_2022May18_11_01_55.log
   RU Errors = N/A***********************************************************************
*********
        Datapatch Apply Summary Report for PDB$SEED
   Return code = 0 SUCCESFailure reason = null
   Total time = 124.234117984772 Install patches = 1
Database Open = SUCCESS
 Invocation Log = /databases/cfgtoollogs/sqlpatch/
sqlpatch_18406_2022_05_18_11_01_40/sqlpatch_invocation.log
    Bootstrap Required = 1
    Bootstrap Status = SUCCESS
    Bootstrap Log = /databases/cfgtoollogs/sqlpatch/
sqlpatch_18406_2022_05_18_11_01_40/bootstrap1_CDB19X_PDBSEED.log
   Total patches = 1Patch Key = 33192793-24462514
   Mode = applyStatus = SUCCESS
 Patch Log File = /databases/cfgtoollogs/sqlpatch/
33192793/24462514/33192793_apply_CDB19X_PDBSEED_2022May18_11_01_55.log
   RU Log File = /databases/cfgtoollogs/sqlpatch/
33192793/24462514/33192793_ru_apply_CDB19X_PDBSEED_2022May18_11_01_55.l
og
   RU Errors = N/A
```
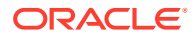

# AutoUpgrade and Oracle Data Guard

The AutoUpgrade utility that you download from My Oracle Support can simplify the upgrade process for your primary and secondary databases configured for Oracle Data Guard.

- How AutoUpgrade Performs Oracle Data Guard Upgrades AutoUpgrade can detect Oracle Data Guard configurations, and defer shipping logs to standby databases configured for the primary database.
- Steps AutoUpgrade Completes for Oracle Data Guard Upgrades The steps that AutoUpgrade completes vary, depending on whether standby databases are managed manually, or through Data Guard Broker.
- [Steps After the Primary Database is Upgraded](#page-228-0) For Oracle Data Guard upgrades, after you upgrade the primary database you must complete these procedures.

### How AutoUpgrade Performs Oracle Data Guard Upgrades

AutoUpgrade can detect Oracle Data Guard configurations, and defer shipping logs to standby databases configured for the primary database.

AutoUpgrade automatically detects the presence of an Oracle Data Guard deployment, and whether that deployment is configured manually, or uses Data Guard Broker to manage and monitor Oracle Data Guard configurations.

When you set the parameter defer standby  $log$  shipping to no (the default) in the configuration file, AutoUpgrade can defer the log-shipping to configured standby databases, both when Oracle Data Guard is configured manually, and when Oracle Data Guard is configured through Data Guard Broker.

### **Preparation Before AutoUpgrade Upgrades of Databases with Oracle Data Guard**

Before you begin the upgrade, to be prepared in case of a failure during the primary database upgrade, or in case the primary database must be reverted to the source Oracle home, ensure that your standby databases are protected and recoverable.

### Steps AutoUpgrade Completes for Oracle Data Guard Upgrades

The steps that AutoUpgrade completes vary, depending on whether standby databases are managed manually, or through Data Guard Broker.

For Oracle Data Guard earlier release (**source**) databases where Oracle Data Guard is managed manually, or through Data Guard Broker, to manage log-shipping to standby databases, you can set defer standby log shipping=yes in your AutoUpgrade configuration file (the default is no). However, the specific actions that AutoUpgrade takes vary, depending on how you manage standby databases.

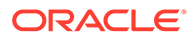

### <span id="page-228-0"></span>**Note:**

For standby databases managed either manually or through Data Guard Broker, after the upgrade completes, you must run ENABLE DATABASE *database-name;* on each of the standby archive log destinations after successful upgrade on the primary database, and perform all steps needed to have standby databases upgraded through the redo log apply.

### **Manually Managed Oracle Data Guard Standby Databases**

For Oracle Data Guard standby databases supported for direct upgrade, AutoUpgrade places in DEFER mode all VALID and ENABLED standby archive log destinations before starting the upgrade process for both manually managed and Data Guard Broker managed standby databases.

### **Data Guard Broker-Managed Oracle Data Guard Standby Databases**

For Oracle Database releases supported for direct upgrade with Oracle Data Guard standby databases that are managed using Data Guard Broker, AutoUpgrade completes the following actions:

- The primary database state is set to TRANSPORT-OFF to all standby databases configured with Data Guard Broker
- The Data Guard Broker files are copied from the source Oracle home to the target Oracle home.

### **Note:**

If the Data Guard Broker files are located outside of the Oracle home, then files are not found and copied.

### Steps After the Primary Database is Upgraded

For Oracle Data Guard upgrades, after you upgrade the primary database you must complete these procedures.

- Ensure that redo transport is enabled on the primary database, so that the upgrade is applied to the standby databases.
- Check that the archives are applied, and that there is a minimal gap. Oracle recommends that Apply Lag and Transport Lag is not bigger than 5 minutes.

### **Example 3-7 Checking Redo Transport Service Status**

To check the status of the redo transport services on the primary database, use the Data Guard broker command-line interface (DGMGRL) LogXptStatus monitorable property. For example:

```
DGMGRL> SHOW DATABASE 'sales1' 'LogXptStatus' ;
```
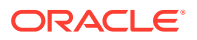

### **Example 3-8 Checking Apply Lag and Transport Lag**

To check that the archives are applied, and verify that Apply Lag and Transport Lag is not bigger than 5 minutes, log in to the primary database and submit a SQL query similar to the following:

```
[oracle]$ sqlplus / as sysdba
SYS@sales1>
```

```
SET LINESIZE 200
COL VALUE FOR A30
SELECT NAME, VALUE, TIME COMPUTED, DATUM TIME FROM V$DATAGUARD STATS WHERE NAME
LIKE '%lag';
```
The result should be similar to this output:

```
NAME VALUE TIME_COMPUTED DATUM_TIME
-------------- -------------- --------------------- --------------------
transport lag +00 00:00:00 timestamp timestamp
apply lag +00 00:01:07 timestamp timestamp
```
### **Related Topics**

• Scenario 13: Monitoring a Data Guard Configuration

# How to Run AutoUpgrade Using the Fast Deploy Option

To minimize downtime, you can upgrade your database by running AutoUpgrade using the Fast Deploy option.

Starting with AutoUpgrade 21.2, if your applications require minimal downtime, you can now upgrade with less downtime by using Fast Deploy. With the Fast Deploy option, you can run the prechecks and prefixups while the database is still online. After the fixups run on the source database, you can then run AutoUpgrade in Deploy mode, and skip the prechecks and prefixups stages, so that only the actual upgrade requires downtime.

### **Note:**

Oracle recommends that you run AutoUpgrade using standard Analyze and Deploy modes. If you choose to use the Fast Deploy method, then be aware that there is a small risk that new issues can develop in the time duration after you run AutoUpgrade in the preupgrade Analyze mode and before you run AutoUpgrade in Upgrade mode, which can cause a problem. Assess that risk, and take precautions accordingly.

- **1.** Create your AutoUpgrade configuration file, providing information about your source and target systems, and your upgrade preferences. In the steps that follow, that file name is myconfig.cfg.
- **2.** Analyze the database using Analyze mode.
	- java -jar autoupgrade.jar -config myconfig.cfg -mode analyze

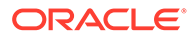

- <span id="page-230-0"></span>**3.** Run the preupgrade fixups using Fixups mode.
	- java -jar autoupgrade.jar -config myconfig.cfg -mode fixups
- **4.** Upgrade the database using Upgrade mode.

– java -jar autoupgrade.jar -config myconfig.cfg -mode upgrade

As this command runs, the database can experience downtime, because databases being upgraded are opened in UPGRADE mode in the target Oracle home.

### How to Perform an Unplug-Plug Upgrade of an Encrypted PDB

Learn how you can perform unplug-plug upgrades of encrypted PDBs using the AutoUpgrade Utility.

### **Caution:**

If you choose to specify the directory for AutoUpgrade to create with global.keystore, then be aware that it contains a software keystore. It should be protected using the same security best practices as you use with the TDE keystore files.

To perform upgrades of encrypted PDBs, AutoUpgrade requires loading the password for the TDE keystore into its own secure keystore. To load the passwords, you set the AutoUpgrade global configuration file parameter keystore in your configuration file, and run AutoUpgrade using the command-line parameter load password. This parameter must be used in conjunction with the -config parameter. It takes no arguments. Instead, it starts an interactive prompt with specific commands that enable you to provide information required for the keystore. AutoUpgrade stores the passwords you load securely during the upgrade, and uses those passwords when needed.

### **Note:**

If the database is using an Oracle Secure External Password Store (SEPS), and a TDE keystore password is required, then AutoUpgrade uses the IDENTIFIED BY EXTERNAL STORE clause, so it does not require loading passwords into the AutoUpgrade password keystore. However, if all databases are configured with a Secure External Password Store, then you still need to define global. keystore in your configuration file.

The AutoUpgrade keystore is similar to other keystores that Oracle Database uses. You have the option to create it as an auto-login keystore. For example, if the external keystore is ewallet.p12 AutoUpgrade creates an auto-login keystore cwallet.sso, which is used to open the ewallet.p12 keystore.

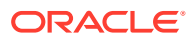

Before you begin to upgrade the encrypted PDB, the following must be true:

- AutoUpgrade must be version 22.2 or later. Oracle strongly recommends that you always download and run the latest version of AutoUpgrade.
- You must use an external TDE keystore
- You have to have available to you the external keystore password of the source and target CDB.

### **Example 3-9 Upgrading an Encrypted PDB with an Unplug Plug Upgrade Using AutoUpgrade**

In the following example, an Oracle Database 12c Release 2 (12.2) PDB using Transparent Data Encryption (TDE) is upgraded to Oracle Database 19c, using the AutoUpgrade load password command option with the AutoUpgrade configuration file keystore parameter to provide a secure store for the TDE keys during the upgrade.

**1.** Ensure that you have the latest version of AutoUpgrade:

```
$ java -jar autoupgrade.jar -version
```
If the AutoUpgrade version is an earlier release, then download the most recent version of AutoUpgrade from My Oracle Support AutoUpgrade Tool (Doc ID 2485457.1)

**2.** Create your AutoUpgrade configuration file. In this example, the configuration file PDB1.cfg is created with the path to the keystore, which is specified in the admin folder under the Oracle base directory, in the path /u01/app/oracle/admin/autoupgrade/ keystore. The source CDB is CDB1,and the target CDB is CDB2:

```
global.autoupg_log_dir=/u01/app/oracle/cfgtoollogs/autoupgrade
global.keystore=/u01/app/oracle/admin/autoupgrade/keystore
upg1.log dir=/u01/app/oracle/cfgtoollogs/autoupgrade/DB12
upg1.source_home=/u01/app/oracle/product/12.2.0/dbhome_1
upg1.target home=/u01/app/oracle/product/19.1.0/dbhome 1
upg1.sid=CDB1
upg.pdbs=PDB1
upg1.target_cdb=CDB2
```
### **Note:**

If you do not specify a keystore location, and an AutoUpgrade keystore has not been created previously, then AutoUpgrade creates the AutoUpgrade keystore for you.

**3.** Run AutoUpgrade in Analyze mode:

```
$ java -jar autoupgrade.jar -config PDB1.cfg -mode analyze
```
The summary report indicates that TDE keystore passwords are needed before starting the upgrade (TDE\_PASSWORDS\_REQURED):

[Stage Name] PRECHECKS [Status] FAILURE

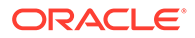

```
[Start Time] 2022-03-29 07:58:52
[Duration] 
[Log Directory] /u01/app/oracle/cfgtoollogs/autoupgrade/PDB1/
CDB1/100/prechecks
[Detail] /u01/app/oracle/cfgtoollogs/autoupgrade/PDB1/
CDB1/100/prechecks/cdb1_preupgrade.log
        Check failed for PDB1, manual intervention needed for the 
below checks
         [TDE_PASSWORDS_REQUIRED]
```
**4.** Add the TDE keystore passwords into the AutoUpgrade keystore:

\$ java -jar autoupgrade.jar -config PDB1.cfg -load\_password

The first time you run AutoUpgrade with the -load password command option, you are prompted to create a password for the AutoUpgrade keystore, where TDE passwords can be stored securely:

```
Starting AutoUpgrade Password Loader - Type help for available 
options
Creating new keystore - Password required
Enter password: 
Enter password again: 
Keystore was successfully created
```
If do not use a SEPS keystore, then AutoUpgrade prompts you to add the TDE keystore passwords for the databases specified with source home in your configuration file to AutoUpgrade's own keystore, where that database requires a TDE keystore password. This is what we have specified in the configuration file example.

In the following example, the source and target TDE keystore passwords are loaded:

TDE> ADD CDB1 Enter your secret/Password: Re-enter your secret/Password:

TDE> ADD CDB2 Enter your secret/Password: Re-enter your secret/Password:

Confirm that the passwords are loaded:

```
TDE> LIST
+---------------+-----------------+-----------------+--------------
+----------------------+
|ORACLE_SID |Action Required |TDE Password |SEPS Status |
Active Wallet Type |
+---------------+-----------------+-----------------+--------------
+----------------------+
| CDB1 | | Verified | Inactive
```
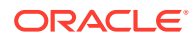

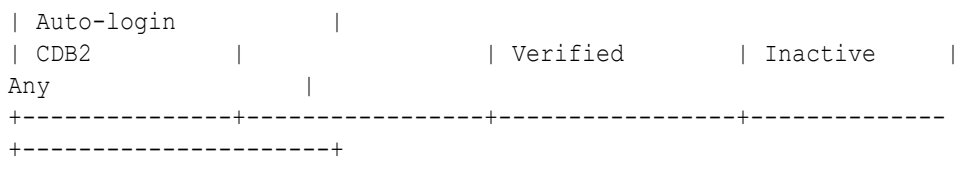

When the Action Required column is empty, the TDE passwords are available for the upgrade.

If you use a SEPS keystore on the source CDB or target CDB, then AutoUpgrade automatically detects the SEPS keystore as the source for the TDE password. AutoUpgrade uses the IDENTIFIED BY EXTERNAL STORE clause, and does not need to load the TDE keystore passwords to the AutoUpgrade keystore. Again, the TDE LIST command should show an empty Action Required column:

```
TDE> LIST
+--------------+------------------+-------------------------
+--------------+---------------------+
|ORACLE SID | Action Required | TDE Password | SEPS
Status |Active Wallet Type |
+--------------+-------------------+------------------------
+--------------+---------------------+
| CDB1 | |No password loaded | 
Verified | Any | |
                          | No password loaded |
Verified | Any |
+--------------+-------------------+------------------------
+--------------+---------------------+
```
Both options can be used in the same configuration file. For example, if you do not use a SEPS keystore for the source non-CDB database, but you do use a SEPS keystore for the target CDB, then you only need to load a password for the source non-CDB.

**5.** Save the TDE passwords into the AutoUpgrade keystore. (Optional): In this example, we will convert the keystore to an auto-login keystore:

```
TDE> save
Convert the keystore to auto-login [YES|NO] ? YES
TDE> exit
```
**6.** Analyze the PDB again:

\$ java -jar autoupgrade.jar -config PDB1.cfg -mode analyze

Review the report and confirm all issues are resolved.

**7.** Start the upgrade and conversion:

\$ java -jar autoupgrade.jar -config PDB1.cfg -mode deploy

**8.** AutoUpgrade proceeds to upgrade PDB1 on the target Oracle Database, using the TDE passwords as needed to complete the upgrade. Because in this example we have configured AutoUpgrade to create an AutoUpgrade auto-login keystore, and access the

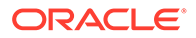

<span id="page-234-0"></span>TDE passwords using its own secure keystore, you are not prompted to provide TDE passwords during the upgrade.

### **Related Topics**

- Managing the Secure External Password Store for Password Credentials
- [Upgrading an Encrypted PDB](https://dohdatabase.com/2022/03/31/upgrading-an-encrypted-pdb/)
- [AutoUpgrade Tool \(Doc ID 2485457.1\)](https://support.oracle.com/rs?type=doc&id=2485457.1)

### How to Perform a Non-CDB to PDB Conversion of an Encrypted PDB

With AutoUpgrade 22.1 and later updates, AutoUpgrade simplifies the upgrade and conversion of Oracle Databases that use Transparent Data Encryption (TDE).

To protect sensitive information during upgrades while simplifying the upgrade process, you can use the AutoUpgrade global configuration file parameter keystore, and the AutoUpgrade command-line parameter load password to load TDE passwords securely into the AutoUpgrade keystore, and use those passwords when needed.

Before you can use the AutoUpgrade keystore, you specify the location of the external password store in your AutoUpgrade configuration file using global.keystore.

### **Note:**

If you specify the AutoUpgrade keystore path, then that path should be different from any other file path you specify in AutoUpgrade, so that the keystore is not in any log file location. If the AutoUpgrade keystore path directory does not exist, then AutoUpgrade automatically creates it..

If the database is using an Oracle Secure External Password Store (SEPS), and a TDE keystore password is required, then AutoUpgrade uses the IDENTIFIED BY EXTERNAL STORE clause, so it does not require loading passwords into the AutoUpgrade password keystore. However, if all databases are configured with a Secure External Password Store, you still need to define global. keystore in your configuration file.

### **Example 3-10 Upgrading a Database Using TDE and Converting from Non-CDB to PDB**

In the following example, an Oracle Database 12c Release 2 (12.2) non-CDB database using Transparent Data Encryption (TDE) is upgraded to Oracle Database 19c and converted to a PDB, using the AutoUpgrade load password command option with the AutoUpgrade configuration file keystore parameter to provide a secure store for the TDE keys during PDB conversion and upgrade.

**1.** Ensure that you have the latest version of AutoUpgrade:

```
$ java -jar autoupgrade.jar -version
```
If the AutoUpgrade version is an earlier release, then download the most recent version of AutoUpgrade from My Oracle Support AutoUpgrade Tool (Doc ID 2485457.1)

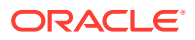

**2.** Create your AutoUpgrade configuration file. In this example, the path to the keystore is specified in the admin folder under the Oracle base directory, in the path  $/u01/app/$ oracle/admin/autoupgrade/keystore:

```
global.autoupg_log_dir=/u01/app/oracle/cfgtoollogs/autoupgrade
global.keystore=/u01/app/oracle/admin/autoupgrade/keystore
upg1.log_dir=/u01/app/oracle/cfgtoollogs/autoupgrade/DB12
upg1.source home=/u01/app/oracle/product/12.2.0
upg1.target home=/u01/app/oracle/product/19.1.0
upg1.sid=DB12
upg1.target_cdb=CDB2
```
### **3.** Run AutoUpgrade in Analyze mode:

```
$ java -jar autoupgrade.jar -config DB12.cfg -mode analyze
```
The summary report indicates that no additional preupgrade tasks need to be completed before starting the upgrade:

```
[Stage Name] PRECHECKS
[Status] SUCCESS
[Start Time] 2022-03-30 10:28:38
[Duration] 
[Log Directory] /u01/app/oracle/cfgtoollogs/autoupgrade/DB12/DB12/100/
prechecks
[Detail] /u01/app/oracle/cfgtoollogs/autoupgrade/DB12/DB12/100/
prechecks/db12_preupgrade.log
                Check passed and no manual intervention needed
```
If the TDE\_PASSWORDS\_REQUIRED check fails, then load the TDE password:

\$ java -jar autoupgrade.jar -config DB12.cfg -load\_password

The first time you run AutoUpgrade with the -load password command option, if AutoUpgrade requires a TDE password to perform the upgrade, then you are prompted to create a password for the AutoUpgrade keystore, where the TDE password can be stored securely:

```
Starting AutoUpgrade Password Loader - Type help for available options
Creating new keystore - Password required
Enter password: 
Enter password again: 
Keystore was successfully created
```
If do not use a SEPS keystore, then AutoUpgrade prompts you to add the TDE keystore passwords for the databases specified with source home in your configuration file to AutoUpgrade's own keystore, where that database requires a TDE keystore password. This is what we have specified in the configuration file example.

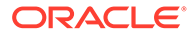

In the following example, the source and target TDE keystore passwords are loaded:

```
TDE> ADD DB12
Enter your secret/Password:
Re-enter your secret/Password:
TDE> ADD CDB2
Enter your secret/Password:
```
Re-enter your secret/Password:

**4.** To check the TDE configuration, you can run AutoUpgrade again using the load password command parameter. This time, because the password is already loaded, the TDE console prompt appears. Run the TDE console list command to check the TDE configuration:

\$ java -jar autoupgrade.jar -config DB12.cfg -load\_password

```
TDE> list
+----------+---------------+------------------+-----------
+------------------+
|ORACLE_SID|Action Required| TDE Password |SEPS Status|Active 
Wallet Type|
+----------+---------------+------------------+-----------
+------------------+
| CDB2| |No password loaded| 
Verified|
| DB12| |No password loaded| Unknown| 
Auto-login|
+----------+---------------+------------------+-----------
+------------------+
```
In the table output for the list command, the Action Required column is empty. This result verifies that you have provided the TDE keystore password. In the SEPS Status column, AutoUpgrade reports that it checked the password storage access on the target Oracle Database, CDB2, and confirms that the password works. Because the TDE console functionality to check the password was a feature added in Oracle Database 19c, AutoUpgrade is unable to confirm the password check for TDE on Oracle Database 12c Release 2 (12.2), so the result Unknown is expected.

If you use a SEPS keystore on the source CDB or target CDB, then AutoUpgrade automatically detects the SEPS keystore as the source for the TDE password. AutoUpgrade uses the IDENTIFIED BY EXTERNAL STORE clause, and does not need to load the TDE keystore passwords to the AutoUpgrade keystore. Again, the TDE LIST command should show an empty Action Required column.

Both options can be used in the same configuration file. For example, if you do not use a SEPS keystore for the source non-CDB database, but you do use a SEPS keystore for the target CDB, then you only need to load a password for the source non-CDB.

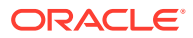

- **5.** Start the upgrade and conversion:
	- \$ java -jar autoupgrade.jar -config DB12.cfg -mode deploy
- **6.** AutoUpgrade proceeds to upgrade and convert the source non-CDB Oracle Database to a PDB on the target Oracle Database, using the TDE passwords as needed to complete the upgrade.

### **Caution:**

As with any other Oracle Database keystore, protect the AutoUpgrade keystore files:

- Apply restrictive file system permissions
- Audit access
- Back up the keystore

### **Related Topics**

- Managing the Secure External Password Store for Password Credentials
- [AutoUpgrade and Secure External Password Store Enables Complete Automation](https://dohdatabase.com/2022/04/04/autoupgrade-and-secure-external-password-store-enables-complete-automation/)
- [AutoUpgrade Tool \(Doc ID 2485457.1\)](https://support.oracle.com/rs?type=doc&id=2485457.1)

# AutoUpgrade Configuration File Examples

Use these examples to understand how you can modify your own AutoUpgrade configuration files to perform a variety of configuration actions during the upgrade.

- [Create Configuration File for AutoUpgrade](#page-238-0) To use AutoUpgrade to complete the upgrade, you first create a configuration file with AutoUpgrade from the new release Oracle home.
- [Updating the TDE Wallet Store Location During Upgrade Using AutoUpgrade](#page-239-0) See how you can use AutoUpgrade configuration file parameters to update your Transparent Data Encryption (TDE) wallet store during upgrade.
- [AutoUpgrade Configuration File with Two Database Entries](#page-240-0) See how you can specify upgrade options for multiple databases in a configuration file.
- [Standardizing Upgrades With AutoUpgrade Configuration File Entries](#page-241-0) See how to enforce standardization of your database configurations during upgrades using AutoUpgrade.
- [AutoUpgrade Configuration File for Incremental Upgrade of a Set of PDBs](#page-243-0) See how you can selectively upgrade a subset of PDBs using AutoUpgrade, without affecting the other PDBs on the source CDB.
- [How to Run AutoUpgrade in a Script or Batch job](#page-244-0) Learn how to run AutoUpgrade in your own scripts in noninteractive mode by calling AutoUpgrade using the noconsole parameter.
- [Unplug-Plug Relocate Upgrades With AutoUpgrade](#page-244-0) See how you can use the Unplug-Plug Relocate feature (also known as Hot-Cloning upgrade) to create PDBs that can be refreshed for a given period before upgrading them.

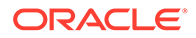

- <span id="page-238-0"></span>• [Ignore Fixups and Checks Using the AutoUpgrade Configuration File](#page-249-0) To skip an entire check and fixup step for a database, you can direct AutoUpgrade to read the fixup  $r$ unfix flag from the fixups checklist file, and set the flag for that fixup from YES to SKIP.
- [Run Custom Scripts Using AutoUpgrade](#page-249-0) Learn how to use AutoUpgrade to run your own scripts as part of the deploy process.

# Create Configuration File for AutoUpgrade

To use AutoUpgrade to complete the upgrade, you first create a configuration file with AutoUpgrade from the new release Oracle home.

In the following example, the AutoUpgrade utility is run using the parameter sample config file. This parameter generates a configuration file in the home of the user running AutoUpgrade that you can edit to provide environment paths and settings and upgrade preferences for the upgrade. To generate the configuration file (config), you run AutoUpgrade from the new release Oracle Database home using the sample config file parameter, and specify an output file name.

### **Note:**

AutoUpgrade is regularly updated. For additional examples, and for information about the most recent AutoUpgrade releases, including new command-line parameters and options, and new or enhanced configuration file parameters, refer to the Oracle Database Upgrade Guide for the release to which you want to upgrade. Also refer to the My Oracle Support note "AutoUpgrade Tool (Doc ID 2485457.1)," which will contain information about the most recent AutoUpgrade updates.

In this example, user oracle navigates to the location of an earlier release Oracle home, which in this example is Oracle Database 19c:

```
cd /u01/app/oracle/product/19.0.0/
```
Next, the Oracle user starts AutoUpgrade from the Oracle Database 23c Oracle home, and creates a configuration file in its user home directory, /home/oracle:

```
java -jar /u01/app/oracle/product/23/rdbms/admin/autoupgrade.jar -
create sample file config
Created sample configuration file /home/oracle/sample_config.cfg
```
After you create the configuration file, open it up in your preferred text editor, and modify parameter settings as needed for your environment.

cd / vi sample\_config.cfg

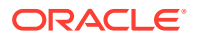

### **Related Topics**

- [Oracle Database Documentation](https://docs.oracle.com/en/database/oracle/oracle-database/index.html)
- [AutoUpgrade Tool \(Doc ID 2485457.1\)](https://support.oracle.com/rs?type=doc&id=2485457.1)

# <span id="page-239-0"></span>Updating the TDE Wallet Store Location During Upgrade Using AutoUpgrade

See how you can use AutoUpgrade configuration file parameters to update your Transparent Data Encryption (TDE) wallet store during upgrade.

In previous releases, if you used Oracle Wallet with TDE, then you specified the location of the existing keystore directory location by using the deprecated sqlnet.ora parameter SQLNET. ENCRYPTION WALLET LOCATION. In Oracle Database 19c and later releases, you should specify the keystore location by using the WALLET\_ROOT system parameter in the database initialization parameter file (PFILE). What you need to do depends on how your source Oracle Database release is configured:

- If your source Oracle Database release has WALLET\_ROOT set already, then the parameter files that AutoUpgrade generates automatically pick up the WALLET\_ROOT system parameter from the source database during the upgrade, and use that parameter in target database parameter files.
- If your source Oracle Database release does not have the initialization parameter WALLET\_ROOT set, then you can use AutoUpgrade to complete that task during the upgrade.
- **1.** Create a text file on your operating system with the WALLET ROOT initialization parameter value for the directory that you want to use, and that provides the configuration option you want for the TDE\_CONFIGURATION dynamic initialization parameter to create the type of keystores that you require. For example, if you configure TDE\_CONFIGURATION to use FILE for Transparent Data Encryption software keystores, then Oracle Database creates the software keystore in WALLET\_ROOT/tde (lower case).
- **2.** In the AutoUpgrade configuration file, use the AutoUpgrade configuration file parameters add during upgrade pfile and add after upgrade pfile to refer to that file on the operating system to set WALLET\_ROOT and TDE\_CONFIGURATION during the upgrade.

For example, if you want WALLET\_ROOT to use the path /u01/app/oracle/admin/hr/wallet, and Transparent Data Encryption to store software keystores in the location WALLET\_ROOT/ tde, then you can create a text file called tde-upgrade, which contains the following lines:

```
WALLET_ROOT=/u01/app/oracle/admin/hr/wallet
tde_configuration="KEYSTORE_CONFIGURATION=FILE"
```
You can then specify for AutoUpgrade to set these parameters in the AutoUpgrade configuration file. For example, to set the Transparent Data Encryption keystore during and after the upgrade, as part of the AutoUpgrade operation, add the following line to your local configuration file to call that text file:

```
# 
# Example local pfile configuration entries
upg1.add after upgrade pfile=/usr/home/oracle/tde-upgrade
upg1.add_during_upgrade_pfile=/usr/home/oracle/tde-upgrade
```
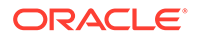

### **Related Topics**

• How Configuring Transparent Data Encryption Works

# <span id="page-240-0"></span>AutoUpgrade Configuration File with Two Database Entries

See how you can specify upgrade options for multiple databases in a configuration file.

This example is of an AutoUpgrade configuration file that specifies the upgrade of two databases. The configuration file specifies that AutoUpgrade performs the following actions:

### Database 1

- An in-place database upgrade of the Oracle Database 12c Release 2 (12.2) CDB, where the source and target Oracle homes use the same Oracle Base directory (the database home directory for Oracle Database installation owner oracle  $(1/101/app/oracle)$  on the same server hardware, with the same system identifier (sid=HR1).
- During the upgrade, all the PDBs of the CDB are upgraded ( $pdbs=*)$
- The upgrade starts immediately (start time=now)
- The database upgrade logs will be sent to the path  $/database/logs/hr$ (log\_dir=/database/logs/hr)
- The Time Zone upgrade will run on all the containers (timezone upg=yes)

### Database 2

- An in-place database upgrade of the Oracle Database 18c CDB, where the source and target Oracle homes use the same Oracle Base directory (the database home directory for Oracle Database installation owner oracle (/u01/app/oracle/) on the same server hardware, with the same system identifier (sid=SALES1).
- The upgrade starts immediately (start time=now)
- The database upgrade logs will be sent to the path /database/logs/sales (log\_dir=/database/logs/sales).
- The Time Zone upgrade will not run on any containers (timezone\_upg=no).

For both databases:

- The parameter upgrade node specifies the actual system host name (nodename-1), and not to an alias assigned to the host name. (You can also use the keyword localhost to refer to the current system.)
- The global AutoUpgrade log files (also known as job manager logs) are placed under the path /database/jobmgr (autoupg\_log\_dir=/database/jobmgr).

```
#
# Global logging directory pertains to all jobs
#
global.autoupg_log_dir=/database/jobmgr 
#
# Database 1
#
upg1.source_home=/u01/app/oracle/product/12.2.0.2/dbhome_1
```
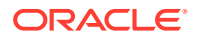

```
upg1.target home=/u01/app/oracle/product/19.0.0/dbhome 1
upg1.sid=HR1 
upg1.start_time=now 
upg1.pdbs=* 
upg1.log_dir=/database/logs/hr 
upg1.upgrade node=nodename1
upg1.run_utlrp=yes 
upg1.timezone_upg=yes 
upg1.target_version=21 
#
# Database 2
#
upg2.source_home=/u01/app/oracle/product/18.0.0/dbhome_1
upg2.target_home=/u01/app/oracle/product/19.0.0/dbhome_1
upg2.sid=SALES1
upg2.start_time=now
upg2.log_dir=/database/logs/sales
upg2.upgrade_node=nodename1
upg2.timezone_upg=no
upg2.target_version=21
```
On the Oracle Database Upgrades and Migration YouTube Channel, you can see a similar upgrade scenario, *Oracle Database AutoUpgrade 19c - Upgrading 2 databases in parallel* (11:57), demonstrated by Mike Dietrich.

#### **Related Topics**

• [Oracle Database AutoUpgrade 19c - Upgrading 2 databases in parallel](https://www.youtube.com/watch?v=kr3aZrqA9Go)

## Standardizing Upgrades With AutoUpgrade Configuration File Entries

See how to enforce standardization of your database configurations during upgrades using AutoUpgrade.

In the following configuration file, you can see how you can use AutoUpgrade configuration file entries to standardize their database configurations. The global PFILE entries are applied to all databases within the configuration file. The local PFILE entries are applied only to a specific database in the configuration file. The syntax for these PFILE values follow the same Oracle rules for PFILE configurations.

```
#
# Example global pfile configuration entries
#
global.del_during_upgrade_pfile=/database/pfiles/global_during_delinit.ora
global.add_during_upgrade_pfile=/database/pfiles/global_during_addinit.ora
global.del_after_upgrade_pfile=/database/pfiles/global_after_delinit.ora
global.add_after_upgrade_pfile=/database/pfiles/global_after_addinit.ora
# 
# Example local pfile configuration entries
#
upg1.del during upgrade pfile=/database/pfiles/hr_during_delinit.ora
upg1.add during upgrade pfile=/database/pfiles/hr during addinit.ora
```
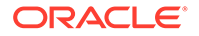

```
upg1.del after upgrade pfile=/database/pfiles/hr after delinit.ora
upg1.add after upgrade pfile=/database/pfiles/hr after addinit.ora
```
During the AutoUpgrade process, the files during upgrade pfile dbname.ora and after upgrade pfile dbname.ora are both created. These files are used to start the database during the upgrade, and after the upgrade. If you want to change a system parameter during the upgrade, or after the upgrade, then you can modify both files.

The global PFILE entries are applied first, and then the local PFILE entries designated by the job prefix upgl are applied. Within those two configuration files, entries in the parameter del\_upgrade\_pfile are applied first, followed by entries in the parameter add upgrade pfile. The parameters in these PFILE configuration entries are applied directly either to the PFILE during upgrade pfile dbname.ora or to the PFILE after upgrade pfile dbname.ora, depending on which PFILE is targeted.

#### Actions:

- del during upgrade pfile Removes entries from during upgrade pfile dbname.ora
- add during upgrade pfile Add entries to during upgrade pfile dbname.ora.
- del after upgrade pfile Removes entries from after upgrade pfile dbname.ora
- add after upgrade pfile Add entries to after upgrade pfile dbname.ora.

The files referenced by the parameters del during upgrade pfile and del after upgrade pfile have a single database parameter listed on each line. You cannot add any prefix to the parameter, because the entire line is part of the parameter name. Consider the following example:

```
#
# global.del during upgrade pfile
#
processes
*.open_cursors
```
The result of this configuration setting is to remove from the PFILE for each database listed in the configuration file all references to the processes parameter, but not references to the open\_cursors parameter: Only instances of open\_cursors that have a prefix are removed. However, the parameters removed from the PFILE includes all parameters that are prefixed. For example, \*.processes and instance name.processes are both removed with this syntax.

The files referenced by the parameters add during upgrade pfile and add after upgrade pfile have a single parameter listed on each line with the format *parameter*=*value*. If you delete the entry from the PFILE, then the value field can be left empty. If the parameter is prefixed with  $\star$ , or instancename., then those references are not added to the modified PFILE. To update the value of an existing parameter, you must first delete it. You can then add the parameter with the desired value. Consider the following example:

# # global.add\_during\_upgrade\_pfile

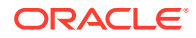

```
#
processes=400
*.open_cursors=250
```
This global configuration file entry results in adding the following entries to the PFILE for each database that is listed in the configuration file:

processes=400 open\_cursors=250

The parameter after upgrade pfile dbname is used to create the database SPFILE during the postupgrade process.

# AutoUpgrade Configuration File for Incremental Upgrade of a Set of PDBs

See how you can selectively upgrade a subset of PDBs using AutoUpgrade, without affecting the other PDBs on the source CDB.

In this scenario, you upgrade two specific PDBs, without upgrading the other PDBs in the source CDB, To perform the incremental upgrade, you direct AutoUpgrade in the configuration file to unplug the PDBs you specify from an earlier release CDB, plug them into a target release CDB, and then upgrade the earlier release PDBs on the target CDB. This selection of PDBs to unplug, plug in, and upgrade, enables you to perform an incremental upgrade of PDBs on the earlier release CDB to reduce downtime.

The following configuration file identifies the CDB CDB122 as the source CDB. The source CDB has 10 PDBs, PDB1 through PDB10, but only PDB1 and PDB2 are upgraded. During the upgrade, the PDB named PDB2 has its name changed to DEPSALES, and the database file names for PDB2 are changed to DEPSALES:

```
global.autoupg_log_dir=/home/oracle/autoupg
upg1.sid=CDB122
upg1.source home=/u03/app/oracle/product/12.2.0/dbhome 1
upg1.target home=/u01/app/oracle/product/21.0.0/dbhome 1
upg1.target_cdb=CDB21C
upg1.pdbs=PDB2, PDB1
upg1.target pdb name.PDB2=DEPSALES
upg1.target pdb name.PDB1=EMPLOYEES
upg1.target pdb copy option.PDB2=file name convert=('PDB2','DEPSALES')
```
This configuration file directs AutoUpgrade to do the following:

- Select PDBs from the source Oracle Database  $CDB122$  in the home  $/u03/app/oracle/$ product/12.2.0/dbhome\_1
- Upgrade PDBs PDB2 and PDB1 to the target Oracle Database 21c Oracle home /u01/app/ oracle/product/21.0.0/dbhome\_1
- Change the name of PDB2 to DEPSALES, and copy the PDB2 files using the new filename DEPSALES.
- Change the name of PDB1 to EMPLOYEES.

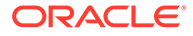

# <span id="page-244-0"></span>How to Run AutoUpgrade in a Script or Batch job

Learn how to run AutoUpgrade in your own scripts in noninteractive mode by calling AutoUpgrade using the noconsole parameter.

By default, AutoUpgrade runs in console mode, which enables you to run commands to monitor specific aspects of your AutoUpgrade jobs while they are running on your systems.

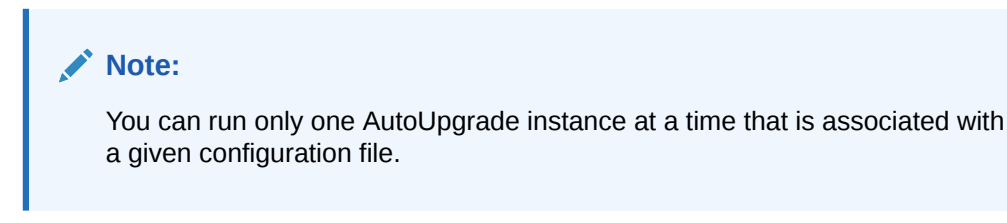

### **Example 3-11**

In this example, AutoUpgrade is run in Deploy mode, using the settings specified in the configuration file autoupgrade.cfg, and turning off console using the noconsole parameter.

```
java -jar autoupgrade.jar -config autoupgrade.cfg -mode deploy -
noconsole
```
Using the noconsole mode turns off requirements for user input, so you can enter this command in a script to run the upgrades you specify in the configuration file.

# Unplug-Plug Relocate Upgrades With AutoUpgrade

See how you can use the Unplug-Plug Relocate feature (also known as Hot-Cloning upgrade) to create PDBs that can be refreshed for a given period before upgrading them.

You can use the Unplug-Plug relocate upgrade as a method to create clones from other PDBs, or from non-CDB databases. If the source database is a non-CDB, then AutoUpgrade upgrades and converts the non-CDB as part of the upgrade process. This feature is compatible with Oracle Database 12c release 1 (12.1.0.2) and later releases as the source release. Starting with AutoUgrade version 22.5, AutoUpgrade supports unplug-relocate operations using a source of at least Oracle Database 12c Release 1 (12.1.0.2). When a 12.1.0.2 source is used, the deploy operation requires the source to be in read only mode, and the target CDB to not be in local undo mode. The CLONE ONLY option is also required when specifying the source dblink parameter.Oracle Database Release 11g (11.2) is not compatible as a source version for the AutoUpgrade Hot-Cloning feature.

To use the Unplug-Plug relocate upgrade method, the following configuration must be complete:

• On the database that you plan to clone, a user must exist that is granted the CREATE SESSION, CREATE PLUGGABLE DATABASE, SELECT CATALOG ROLE, and GRANT READ ON sys.enc\$ privileges.

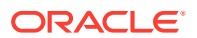

- On the CDB where you plan to relocate the PDB, you must create a database link (@dblink) on the CDB that points to the database that you plan to clone.
- The target CDB must have configured all of the components that the source database has configured, or the upgrade process will fail.

Make a note of the database link, because you need it to fill out the AutoUpgrade configuration file.

In the following example, we will go through each step in the process, for both a non-CDB and a PDB. The scenario below is composed of two hosts:

- db-node1: The source database host location, where step 1 is run.
- db-node2: The target database host location, where step 2 is run.

### **Note:**

This example uses two separate hosts, but this procedure can also be run on a single host.

- **1.** Grant a user on the database that you want to clone the CREATE SESSION, CREATE PLUGGABLE DATABASE, and SELECT CATALOG ROLE privileges. Also, on SYS, give the user GRANT READ ON sys.enc\$. In this example, the user clone is created with these privileges,
	- Non-CDB:

```
alter system set local_listener='(ADDRESS=(PROTOCOL=TCP)(HOST=db-
node1)(PORT=1521))';
ALTER SYSTEM REGISTER;
CREATE USER clone IDENTIFIED BY some-password;
GRANT CREATE SESSION, CREATE PLUGGABLE DATABASE, SELECT CATALOG ROLE
TO clone;
GRANT READ ON sys.enc$ TO user;
```
• PDB:

```
alter system set local_listener='(ADDRESS=(PROTOCOL=TCP)(HOST=db-
node1)(PORT=1521))';
ALTER SYSTEM REGISTER; 
CREATE USER c##clone IDENTIFIED BY some-password CONTAINER=ALL; 
GRANT CREATE SESSION, CREATE PLUGGABLE DATABASE, SELECT CATALOG ROLE
TO c##clone CONTAINER=ALL;
GRANT READ ON sys.enc$ TO c##clone CONTAINER=ALL;
```
On a PDB, you can also limit the scope of creating the user to a single PDB on the CDB by specifying a particular PDB name. For example:

CREATE USER *c##clone* IDENTIFIED BY *some-password* **CONTAINER=PDBX**;

**2.** Configure the CDB to which you want to clone the PDB by creating a database link pointing to the source database on the source system that you plan to clone.

In the following example, the database link points to the source database  $db18x$ :

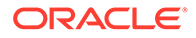

### • Non-CDB

In the following example, the database link points to the source database db18x:

```
CREATE DATABASE LINK db18x_link 
CONNECT TO clone IDENTIFIED BY some-password
USING'(DESCRIPTION =(ADDRESS = (PROTOCOL = TCP)(HOST = db-node1)
(PORT = 
1521))(CONNECT DATA = (SERVICE NAME = db18x)))';
```
• PDB

In the following example, the database link points to the source PDB  $pdbx$  on the CDB cdb18x:

```
CREATE DATABASE LINK pdbxcdb18x_link 
CONNECT TO c##clone IDENTIFIED BY some-password
USING'(DESCRIPTION =(ADDRESS = (PROTOCOL = TCP)(HOST = db-node1) 
(PORT =
1521))(CONNECT DATA = (SERVICE NAME = pdbx)))';
```
**3.** Update the AutoUpgrade configuration file with the information needed to identify the databases that you want to clone.

Each database that you plan to clone must have the AutoUpgrade local parameter target pdb copy option set to convert file names.

### **Note:**

On the target CDB, if you have the parameters DB\_CREATE\_FILE\_DEST or PDB\_FILE\_NAME\_CONVERT set, and you want these parameters on the target CDB to take effect, then set the value of *prefix*.target\_pdb\_copy\_option=file\_name\_convert=NONE. However, you must have a file name and path specified either in the configuration file, or on the target CDB, or the upgrade will fail.

By using the prefix for local parameters for each database, you can combine non-CDB and PDB upgrades in the same configuration file to relocate both non-CDBs and PDBs to the same target CDB. The following is an example of the relevant portion of the configuration file where both the non-CDB database  $db18x$  is configured for upgrade, and the PDB  $pdbx$  is configured for upgrade. In this case, file names for  $db18x$  are set to change the prepended name from  $DB18x$  to  $db18x$ , and the file names for the :

```
upg1.sid=db18x 
upg1.source_home=/source/18x 
upg1.target_home=/target/19x 
upg1.target_cdb=cdb19x 
upg2.sid=cdb18x 
upg2.pdbs=pdbx 
upg2.target_cdb=cdb19x
```
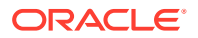

```
upg2.source_home=/source/18x 
upg2.target_home=/target/19x
```
Each database has a target pdb copy option set. For example, here the non-CDB filenames are converted from the prepended string  $DB18X$  to  $db18x$ :

upg1.target pdb copy option.db18x=file name convert=('DB18X', 'db18x')

Each database must have the local parameter source dblink set to the database link that you created on the target CDB:

```
upg1.source_dblink.db18x=db18x_link
```
To improve consistency, you can also use the local parameter start time in combination with source dblink with the optional refresh rate (in seconds) to set a refresh rate for the data, and schedule the job start time. The following parameters combined start AutoUpgrade, but sets a delay for the deployment of the upgrade of one hour and 40 minutes from the time that AutoUpgrade was started, and sets a refresh rate from the source database files to the target database files every 20 seconds:

```
upg1.source_dblink.db18x=db18x_link 20 
upg1.start_time=+1h40m
```
If you do not set a refresh rate for source dblink, then the database files of the cloned database are cloned only once, without a refresh. If start time is not set (so there is no delay in the processing of the upgrade), then the source dblink refresh rate value is ignored.

**4.** Start the Unplug-Plug relocate deployment, specifying the configuration file you created for this task:

java -jar autoupgrade.jar -config config.cfg -mode deploy

### **Example 3-12 Configuration File for Unplug-Plug Relocate of Non-CDB and PDB with No Refresh Rate for Data Files**

```
global.autoupg_log_dir=/home/oracle/xupg 
#database1 
upg1.sid=cdb18x
upg1.target_cdb=cdb19x 
upq1.source_home=/databases/ee/product/18x/dbhome_1
upg1.target home=/databases/ee/product/19x/dbhome 1
upg1.pdbs=pdbx 
upg1.target_pdb_name.pdbx=pdbxr 
upg1.target_pdb_copy_option.pdbx=file_name_convert=('pdbx', 'pdbxr')
upg1.source_dblink.pdbx=pdbxcdb18x_link 
#database2 
upg2.sid=db18x 
upg2.target_cdb=cdb19x 
upg2.source_home=/databases/ee/product/18x/dbhome_1 
upg2.target home=/databases/ee/product/19x/dbhome 1
upg2.target_pdb_copy_option.db18x=file_name_convert=('DB18X', 'db18x')
```
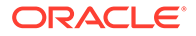

```
upg2.source_dblink.db18x=db18x_link 
upg2.target_pdb_name.db18x=db18x
```
### **Example 3-13 Configuration File for Unplug-Plug Relocate of Non-CDB and PDB with Deployment Delay and Refresh Rate for Data Files**

```
global.autoupg_log_dir=/home/oracle/xupg 
#database1
upg1.sid=cdb18x 
upg1.target_cdb=cdb19x 
upg1.source_home=/databases/ee/product/18x/dbhome_1
upg1.target_home=/databases/ee/product/19x/dbhome_1
upg1.pdbs=pdbx 
upg1.target pdb name.pdbx=pdbxr
upg1.target_pdb_copy_option.pdbx=file_name_convert=('pdbx', 'pdbxr')
upg1.source_dblink.pdbx=pdbxcdb18x_link 600
upg1.start_time=+3h 
#database2 
upg2.sid=db18x 
upg2.target_cdb=cdb19x 
upg2.source_home=/databases/ee/product/18x/dbhome_1
upg2.target home=/databases/ee/product/19x/dbhome 1
upg2.target_pdb_copy_option.db18x=file_name_convert=('DB18X', 'db18x')
upg2.source_dblink.db18x=db18x_link 900 
upg2.target pdb name.db18x=db18x
upg2.start_time=+3h30m
```
### **Example 3-14 Simple Configuration File for Unplug-Plug Relocate of a PDB**

```
global.autoupg_log_dir=/home/oracle/xupg #database1 
upg1.sid=cdb18x 
upg1.target_cdb=cdb19x 
upg1.source home=/databases/ee/product/18x/dbhome 1
upg1.target home=/databases/ee/product/19x/dbhome 1
upg1.pdbs=pdbx 
upg1.target_pdb_copy_option.pdbx=file_name_convert=('pdbx', 'pdbxr')
upg1.source_dblink.pdbx=pdbxcdb18x_link
```
For more examples of unplug-plug upgrades, see Mike Dietrich's blog, "Upgrade Your Database Now!" and Daniel Overby Hansen's blog, "Databases are Fun". New use case examples are regularly presented on these sites. Two examples are appended below.

### **Related Topics**

- [Unplug/Plug Upgrade with AutoUpgrade](https://mikedietrichde.com/2021/06/07/unplug-plug-upgrade-with-autoupgrade/)
- [Upgrading an Encrypted PDB](https://dohdatabase.com/2022/03/31/upgrading-an-encrypted-pdb/)

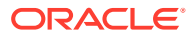

# <span id="page-249-0"></span>Ignore Fixups and Checks Using the AutoUpgrade Configuration File

To skip an entire check and fixup step for a database, you can direct AutoUpgrade to read the fixup runfix flag from the fixups checklist file, and set the flag for that fixup from YES to SKIP.

To override the default list of fixups that AutoUpgrade performs automatically for upgrades, you can load an existing checklist of fixup steps in to AutoUpgrade by using the local configuration file parameter checklist. In the checklist that you specify with the local parameter, you can set a precheck fixup as follows:

- YES (the default): Run checks, and run fixups
- NO: Run checks, but do not run fixups.
- SKIP: Do not run checks, and do not run fixups.

In the configuration file, the local parameter checklist is used to direct AutoUpgrade to an existing checklist file.

global.autoupg\_log\_dir=/home/oracle/autoupg

```
upg1.sid=db12204
upg1.source_home=/databases/ee/product/12.2.0/dbhome_1
upg1.target home=/databases/ee/product/21.1.0/dbhome 1
upg1.checklist=/home/oracle/autoupg/db12204/100/prechecks/
db11204_checklist.cfg
```
In the Fixups checklist file, the runfix flag for the DICTIONARY STATS fixup is is set to skip that step.

```
[SID] [db21.1.0] 
========================================== 
[container] [db21.1.0] 
========================================== 
[checkname] EXISTENCE_OF_DATAPUMP_AQ_TABLES 
[stage] PRECHECKS 
[fixup_available] YES 
[runfix] YES 
[severity] WARNING 
---------------------------------------------------- 
[checkname] DICTIONARY_STATS 
[stage] PRECHECKS 
[fixup_available] YES 
[runfix] _SKIP 
[severity] RECOMMEND 
----------------------------------------------------
```
# Run Custom Scripts Using AutoUpgrade

Learn how to use AutoUpgrade to run your own scripts as part of the deploy process.

You can configure four parameters in the configuration file that enable you to run custom scripts:

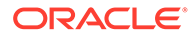

#### before action

Run a custom script on the source Oracle home before the database is upgraded, during the Preupgrade stage when the database is up.

after action

Run a custom script on the target Oracle home after the database is upgraded, during the Postupgrade stage or PDB upgrade stage, depending on the options set in the configuration file.

revert before action

Run a custom script on the target Oracle home before the database is restored, typically when the database is still up. Due to the nature of the upgrade process, be aware that the database can be down when the script is started. You can use this script to undo actions performed by a before action custom script.

revert after action

Run a custom script on the source Oracle home after the database restored, and the database is up. You can use this script to undo actions performed by an after action custom script.

See parameter descriptions under "AutoUpgrade Utility Configuration Files" for more detailed information about these parameters.

### **Example 3-15 Using before\_action and after\_action in the Configuration File**

In the following example of configuration file config.cfg, the local parameter before action is used in the configuration file to run the script script1.sh in the path  $/$ path/to/a/ before the restoration, and the local parameter after action is used to run the script script2.sh in the path /path/to/a/ after the upgrade.

```
config.cfg
```

```
global.autoupg_log_dir=/home/oracle/autoupg
upg1.sid=db12204
upg1.source home=/databases/ee/product/12.2.0/dbhome 1
upg1.target home=/databases/ee/product/19.0.0/dbhome 1
upg1.before_action=/path/to/a/script1.sh
upg1.after_action=/path/to/a/script2.sh
```
The configuration file is called by AutoUpgrade from the command line:

java -jar autoupgrade.jar -config config.cfg -restore -jobs 100,101,...

Because these scripts are run during the preupgrade and postupgrade stages, restoration to the GRP occurs before or after the scripts are run. The scripts do not affect the actual GRP process itself, which makes them safer for reruns if the script actions can affect the database.

### **Example 3-16 Using revert\_before\_action and revert\_after\_action in the Configuration File**

In the following example of configuration file  $\text{config.cfg}$ , the local parameter revert before action is used in the configuration file to run the script script3.sh in the path /path/to/a/ before the restoration, and the local parameter

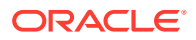

revert after action is used to run the script script4.sh in the path /path/to/a/ after the upgrade.

```
global.autoupg_log_dir=/home/oracle/autoupg
upg1.sid=db12204
upg1.source_home=/databases/ee/product/12.2.0/dbhome_1
upg1.target home=/databases/ee/product/19.0.0/dbhome 1
upg1.revert_before_action=/path/to/a/script3.sh
upg1.revert_after_action=/path/to/a/script4.sh
```
Again, the configuration file is used to direct AutoUpgrade as it runs the restore jobs:

java -jar autoupgrade.jar -config config.cfg -restore -jobs 100,101,...

In this case, the scripts are run on the target Oracle Database binaries when the database is up. The script3.sh script called by revert before action is run when the database is up, before starting the restoration to the GRP, and the script4.sh script called by revert after action is run on the database after restoration to the earlier release is complete, and the database is up in the original Oracle home.

### **Related Topics**

• AutoUpgrade Utility Configuration Files

# AutoUpgrade Internal Settings Configuration File

Internal configuration settings control how AutoUpgrade runs.

#### **Usage Notes**

These configuration settings are provided for reference only. Typically, you should not use these parameters.

### **Table 3-2 Internal Settings Configuration File Parameters for AutoUpgrade**

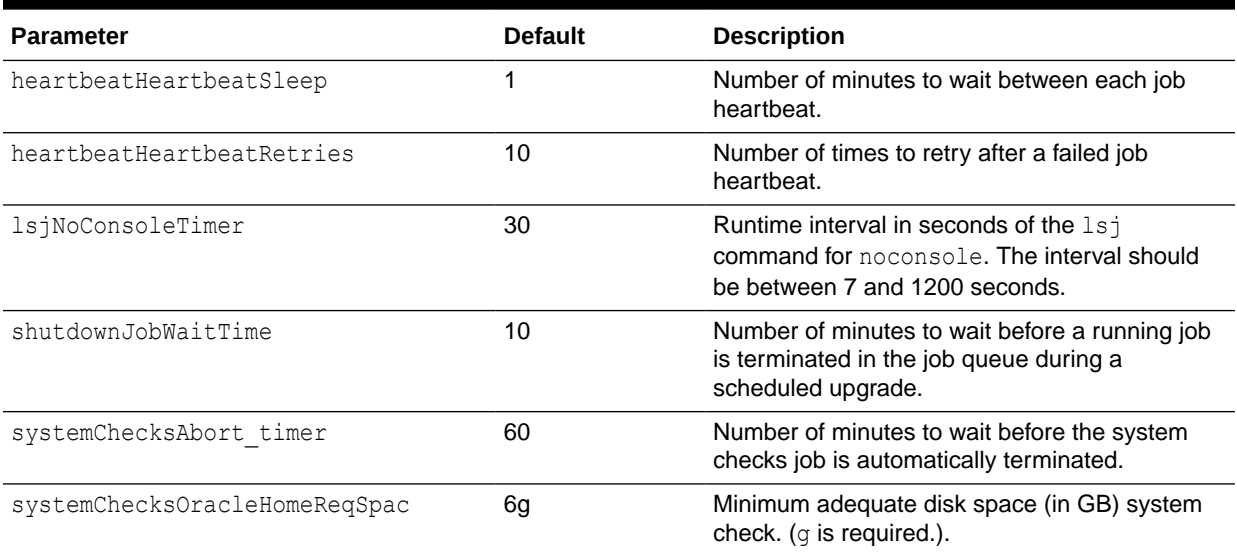
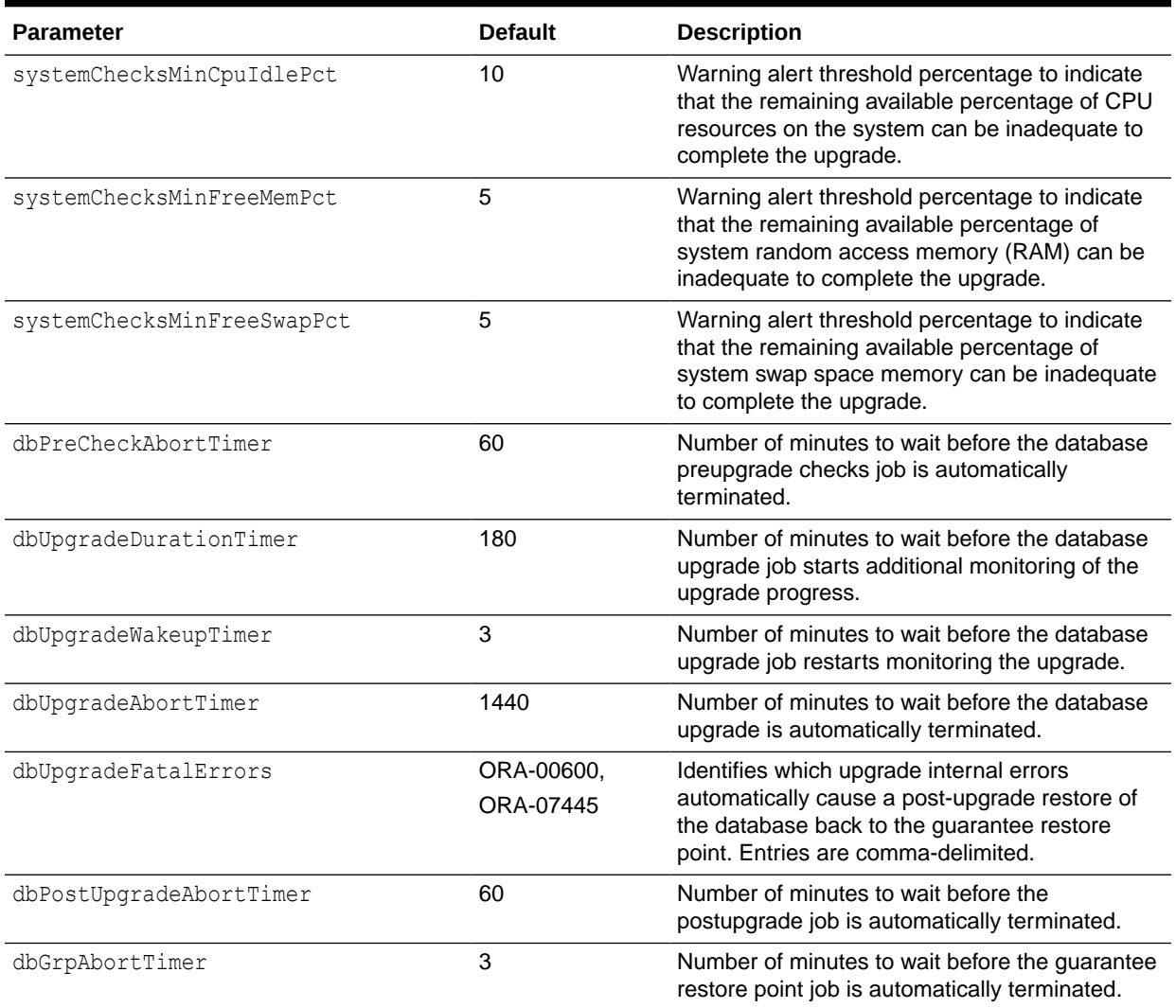

#### **Table 3-2 (Cont.) Internal Settings Configuration File Parameters for AutoUpgrade**

# AutoUpgrade Log File Structure

The AutoUpgrade utility produces a log file structure that includes job status and configuration files.

#### **AutoUpgrade Log File Base Path**

The AutoUpgrade log file path is set using the global parameter autoupg log dir. By default, the global parameter has the following definition:

global.autoupg\_log\_dir=/database/jobmgr

AutoUpgrade configuration and status file paths are relative to the directory path that you establish with global.autoupg log dir.

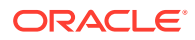

#### **/cfgtoollogs/upgrade/auto**

The automatic configuration tools log directory (/cfgtoollogs/upgrade/auto) contains three trace log files that provide specific information about each job that the AutoUpgrade job manager processes:

- autoupgrade.log: Provides detailed logs of the job that identify any problems that occur during job runs.
- autoupgrade usr.log: Job information, which is formatted to enhance readability.
- autoupgrade err.log: A report of any unexpected exceptions that occur when the job runs.

If problems occur when jobs start or stop, then you can use information in these log files to determine the cause of problems.

#### **/config\_files**

The config files directory contains AutoUpgrade internal runtime configurations and global temporary files.

#### **/status**

The /status directory contains JSON job status files. It contains two directories:

- status. json: This directory contains the final job status of all jobs completed in the JSON file format.
- progress.json: This directory contains the progress of all jobs currently running in the JSON file format.

Each module in the directories contains a status file for the operation that it performed. The module takes the following format, where the prefix dbname is the database name, *operation* is the upgrade operation that was performed, and the suffix *status* is the completion status of that operation:

*dbname*\_*operation-name*.*status*

The success or the failure of that operation is indicated by the suffix, which is either .success, indicating the successful performance of that operation, or .failure, indicating the failure of that operation. For example, the following module name indicates a successful run of the prechecks operation on the database sales:

#### sales prechecks.success

The operation module name can be one of the following:

- preupgrade: The preupgrade stage, in which custom scripts can be run.
- prechecks: The upgrade checks completed before starting the upgrade.
- grp: Guaranteed restore point (using Oracle Flashback technology).
- prefixups: The preupgrade fixups run before starting the upgrade.
- drain: The stage where existing jobs are completed or migrated before starting the upgrade.

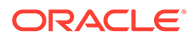

- dbupgrade: The stage in which the upgrade takes place.
- postchecks: The stage in which postupgrade checks are run after the upgrade is completed.
- postfixups: The stage in which postupgrade fixups are run.
- postupgrade: The stage in which custom postupgrade scripts can be run.

#### **Individual Job and Database Log File Directories**

Each job started by the AutoUpgrade dispatcher is given a directory with that job identifier prefix. Inside that job directory, each database in the job is given a log directory in the path /database/logs/*sid*, where *sid* is the system identifier for the database. For example, where the job identified in the configuration file is sales1, and the database system identifier is sales, the log file for the database sales is in the following path:

```
sales.log dir=/database/logs/sales1
```
The log directory contain all the relevant log files for all the tasks performed for that database. By default, a directory identified by SID is created under the /database/ logs directory. Each database job can have a separate log directory, if you choose to set up your configuration file that way.

 $/$ #### ( Job Number)

Individual job runs are placed in subdirectories identified by the run number, in the format /*####*, where *####* represents the job run number. For example: 0004. Job run number directories contain the following log files:

- autoupgrade\_err.log: Reports any unexpected exceptions that occur while the job runs.
- autoupgrade*YYYYMMDD*.log: AutoUpgrade trace log file. Provides detailed logs of the job that identify any problems that occur during job runs. The variable *YYYYMMDD* represents year, month, and day of the job.
- autoupgrade YYYYMMDD user.log: AutoUpgrade job status file, which is formatted to enhance readability. The variable *YYYYYYMMDD* represents year, month, and day of the job.

#### /preupgrade

The preupgrade directory ( $/$ preupgrade) contains the following files and log files:

- prechecks\_*databasename*.log: Trace log file. This file provides detailed logs that can assist with identifying problems that occur during the preupgrade job stage. The variable *databasename* is the name of the database checked.
- databasename preupgrade.html: HTML report on the database status. The variable *databasename* is the name of the database checked.
- databasename preupgrade.log: Text report on the database status. The variable *databasename* is the name of the database checked.

/dbupgrade

The database upgrade directory  $\frac{\partial f}{\partial x}$  ( $\frac{\partial f}{\partial y}$  and  $\frac{\partial f}{\partial x}$  and  $\frac{\partial f}{\partial y}$  and  $\frac{\partial f}{\partial x}$  and  $\frac{\partial f}{\partial y}$  and  $\frac{\partial f}{\partial x}$  are distributed with the database upgrade:

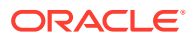

- autoupgrade*YYYYMMDDHHMISCdbname*.log: Log files for the source database, identified by the date on which the upgrade was run, and by the database name, indicating parallelism. Format:
	- *YYYY*: Year
	- *MM*: Month
	- *DD*: Day
	- *HH*: Hour
	- *MI*: Minute
	- *SC*: Second
	- *dbname*: Database name, where *dbname* is the database name.
- catupgrade*YYYYMMDDHHMISCdbnameN*.log: log files for the source database, identified by the date on which the upgrade was run.

Format:

- *YYYY*: Year
- *MM*: Month
- *DD*: Day
- *HH*: Hour
- *MI*: Minute
- *SC*: Second
- *dbnameN*: Database name, where *dbname* is the database name, and *N* indicates the parallelism: 0...3 for CDB ROOT, and Non-CDB databases, and 0...1 for PDBs.

/temp

Temporary AutoUpgrade files (/temp). This directory can contain files such as the PFILE used during an upgrade.

# Enabling Full Deployments for AutoUpgrade

To enable a guaranteed restore point (GRP) so that you can flashback an upgrade, you must set up archive logging, and you should complete other tasks to enable AutoUpgrade to complete the upgrade.

For AutoUpgrade to be able to perform a full deployment of the new release Oracle Database, the following must be true:

- The database must have a proper configuration of the fast recovery area (FRA). Specifically, DB\_RECOVERY\_FILE\_DEST and DB\_RECOVERY\_FILE\_DEST\_SIZE must be set, and be properly sized.
- Your source Oracle Database must be running in ARCHIVELOG mode.

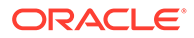

#### **Note:**

AutoUpgrade creates a guaranteed restore point (GRP) during Deploy processing mode. You do not need to have a previously defined guaranteed restore point.

#### **Example 3-17 Setting up Archive Logging and Fast Recovery Area (FRA) Before Using AutoUpgrade**

In the following example, *your-directory-or-diskgroup* is the directory path or disk group where your recovery area is placed. The value for DB\_RECOVERY\_FILE\_DEST\_SIZE is specified as 50GB, but you should use the value that you require for your recovery area.

```
sqlplus / as sysdba 
shutdown immediate;
startup mount;
alter system set db recovery file dest size = 50g scope=both sid='*';
alter system set db_recovery_file_dest ='your-directory-or-diskgroup' 
scope=both sid='*';
alter database archivelog;
alter database open;
alter pluggable database all open;
```
#### **Example 3-18 Password Files and Security Password File Updates**

During the upgrade, the AutoUpgrade utility copies the password file from the source Oracle Database Oracle home to the target Oracle Database Oracle home. However, the copied password file retains the earlier release password file version. Oracle recommends that you regenerate the password file to update it to the new release password file version.

#### **Example 3-19 Transparent Data Encryption and AutoUpgrade**

To enable the AutoUpgrade utility to obtain the privileges required for copying transparent data encryption keystores, you must enable auto-login for these keystores so that AutoUpgrade can copy them to the target release Oracle home. If you do not enable auto-login, then AutoUpgrade cannot complete the upgrade.

In addition, AutoUpgrade looks for the location of the Oracle Net administration directory using the TNS\_ADMIN environment variable. If your TNS\_ADMIN environment variable is not defined, then the path to the network administration directory defaults to the path *Oracle home/network/admin.* If you need to specify a different path, then specify the path in your configuration file using the local configuration parameter source tns admin dir, and if necessary, the target path with target tns admin dir.

Enable an Auto-Login or a Local Auto-Login Software Keystore by using the ADMINISTRATOR KEY MANAGEMENT or SYSKM privilege on your existing keystore. For example, to create an auto-login software keystore of the password-protected keystore that is located in the /etc/ORACLE/WALLETS/orcl directory:

ADMINISTER KEY MANAGEMENT CREATE AUTO\_LOGIN KEYSTORE FROM KEYSTORE '/etc/ORACLE/WALLETS/tde'

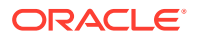

```
IDENTIFIED BY password;
keystore altered.
```
### **Note:**

After AutoUpgrade completes copying the transparent data encryption keystores, disable auto login, so that your previous release security is restored.

#### **Related Topics**

- Creating an Auto-Login or a Local Auto-Login Software Keystore
- Overview of Local Naming Parameters
- *Oracle Database Enterprise User Security Administrator's Guide*
- DB\_RECOVERY\_FILE\_DEST

# Examples of How to Use the AutoUpgrade Console

The AutoUpgrade console provides a set of commands to monitor the progress of AutoUpgrade jobs. The console starts by default when you run the AutoUpgrade utility, and is enabled or disabled by the parameters console and noconsole.

In console mode, the AutoUpgrade console enables you to run commands to monitor specific aspects of your AutoUpgrade jobs while they are running on your systems.

#### **Note:**

If the AutoUpgrade console is exited out before it completes, then the jobs that are running stop, and the job that are scheduled do not start. For this reason, do not exit the console or stop the AutoUpgrade process until all of the AutoUpgrade jobs are completed.

**Example 3-20 Example of How to Enable and Disable the AutoUpgrade Console**

#### **Note:**

You can run only one AutoUpgrade instance at a time that is associated with a given configuration file.

In this example, AutoUpgrade is run in Analyze mode, using the configuration file in noconsole mode.

java -jar autoupgrade.jar -config autoupgrade.cfg -mode analyze -noconsole

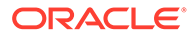

Using the noconsole mode turns off requirements for user input, so it is suitable for use with scripts.

In this example, AutoUpgrade is run in Analyze mode, and the console is turned on again with the -console option:

```
java -jar autoupgrade.jar -config autoupgrade.cfg -mode analyze -
console
```
Console user input is again resumed.

# Known Restrictions for AutoUpgrade

If you encounter issues with your upgrade, review the known restrictions to find solutions.

• AutoUpgrade and Disk Space Issues If you run out of disk space while running AutoUpgrade, then review and apply the solutions outlined here.

## AutoUpgrade and Disk Space Issues

If you run out of disk space while running AutoUpgrade, then review and apply the solutions outlined here.

To assist you to avoid disk space issues. Oracle has added a check to calculate the required disk space. To see log sizing specifications, review the AutoUpgrade analyze reports. If the database runs out of disk space during the upgrade, then free up the required disk space for the database, and resume the job, if necessary.

#### **Example 3-21 Disk Space Errors While Upgrade is Running**

**1.** Stop the current running upgrade

abort -job 100

- **2.** Free up disk space so that the upgrade can resume.
- **3.** Resume the stopped upgrade

resume -job 100

#### **Example 3-22 Disk Space Errors After Upgrade has Completed**

If AutoUpgrade completes with disk space errors then proceed as follows:

- **1.** Free up disk space so that the upgrade can resume.
- **2.** Restart AutoUpgrade to complete any remaining issues.

For example, where the configuration file name is *yourconfigfile.cfg*:

java -jar autoupgrade.jar -mode deploy -config *yourconfigfile*.cfg

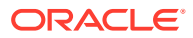

# Proper Management of AutoUpgrade Database Changes

AutoUpgrade is a powerful utility, which requires that you use it responsibly. Review and avoid using AutoUpgrade in ways that put the database at risk.

The following is a list of improper uses of AutoUpgrade, and ways of attempting to work around problems that result from these errors.

#### **Breaking AutoUpgrade Resume Capability During Deployment**

**Problem Description:**:Using the -clean recovery data option prevents AutoUpgrade from resuming or restoring the database.

**Workaround**: Restore from a backup copy of the database.

**Cause**: Running the AutoUpgrade in deploy mode, and then interrupting its execution on any stage after the fixups are completed, and running the option clear recovery data before resuming and completing successfully an AutoUpgrade deploy command. For example:

java -jar autoupgrade.jar -config config.cfg -mode deploy Ctrl+C //sample interruption java -jar autoupgrade.jar -config config.cfg –clear\_recovery\_data java -jar autoupgrade.jar -config config.cfg -mode deploy

#### **Changing AutoUpgrade Global Log Directory During or After Deployment**

**Problem Description**: If you change the global directory during or after running a deploy command, then the AutoUpgrade utility is unable to resume its pending work.

**Workaround**: Restore from a backup copy of the database.

**Cause**: The AutoUpgrade global logs directory also contains files used by the AutoUpgrade Utility to track the state of its operations. If you run the tool in deploy mode, and the deploy operation is stopped, and then rename or drop the global log directory, then the AutoUpgrade utility is unable to determine the state in which the deploy operation was stopped. As a result, when you restart AutoUpgrade, it begins the upgrade operation from the beginning, and the initial GRP is overwritten. You cannot use that GRP to restore the original database.

**Use of Keystore With Credentials Not Set With AUTOLOGIN**

**Problem Description**: You run the tool, and you have keystore credentials configured, but AutoUpgrade is unable to log in to the database.

**Workaround**: Create an Autologin Keystore, and configure the database with auto-login enabled.

At the time of this release. AutoUpgrade does not support the use of keystore credentials unless they are configured for automatic logins into the database

#### **Related Topics**

• Performing Operations That Require a Keystore Password

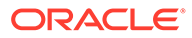

# How to Override Default Fixups

You can use the RUNFIX column entry to disable automated fixups, except in cases where disabling the fixup violates security or Oracle policy.

The default fixups that are part of the AutoUpgrade procedure are generated during the Analyze processing mode stage. You can modify the generated fixups list to disable automatic fixups, so that you can run your own fixups.

The sequence of steps is as follows:

- **1.** Run the AutoUpgrade utility in Analyze mode
- **2.** Open and edit the *sid* checklist.cfg file that is generated during Analyze mode, so that the fixups you want to do manually are disabled from running automatically.
- **3.** In your most recent AutoUpgrade configuration file, under your local parameters list for the job on which you want to suppress the automatic fixup, find the parameter *sid*.checklist, where *sid* is the system identifier (SID) of the database on which you want to suppress an automatic fixup. By default, AutoUpgrade uses the most recent generated file. If you want to point it to a different configuration file, then edit the parameter to provide a path to the checklist.cfg file that you have edited.

#### **Note:**

AutoUpgrade resume always uses the most recent sid checklist.config file.

For example, if you have two generated AutoUpgrade configuration files, / logdir/100/*sid*\_checklist.cfg, and /logdir/101/sid\_checklist.cfg, then you must either specify a direct path to the configuration file that you want to use, or edit the most recent file, which in this case is the *sid*\_checklist.cfg file in /logdir/101/

Suppose you have corrected an issue manually that you found, and want to have AutoUpgrade to use a fixup file with different checks. If you want to direct AutoUpgrade to use a different file, then you can specify the file path directly in the checklist.cfg file by using the *prefix*.checklist parameter, where *prefix* is the identifier for the database. For example: prefix.checklist=logdir/repress-standard/sid\_checklist.cfg

If the AutoUpgrade utility finds an error level database condition, and there is not a fixup available for it, or you have manually disabled the available fixup, then the AutoUpgrade job that contains the database with the error condition stops.

Use the examples that follow to assist you with this procedure.

#### **Example 3-23 Starting Up the AutoUpgrade Utility in Analyze Mode**

java -jar autoupgrade.jar -config config.cfg –mode analyze

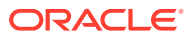

#### **Example 3-24 Creating a New Checklist for a Configuration File**

In this scenario, you are running AutoUpgrade checks on an Oracle Database 11g Release 2 (11.2) database home, in preparation for an upgrade to Oracle Database 18c, with release update 8. You start with the following configuration file, called config.cfg:

```
global.autoupg_log_dir=/home/oracle/autoupg
upg1.sid=db11204
upg1.source_home=/databases/ee/product/11.2.0/dbhome_1
upg1.target home=/databases/ee/product/18x/dbhome 1
upg1.target_base=/databases
upg1.target_version=18.8.0
```
You then complete the following steps:

**1.** Run the command java -jar autoupgrade.jar -config config.cfg -mode analyze

The command produces a checklist file in the following path:

/home/oracle/autoupg/db11204/100/prechecks/db11204\_checklist.cfg

**2.** Move the checklist file to another location. For example:

```
oracle@example: $ cd $PRECHECKS
oracle@example: $ pwd
/home/oracle/autoupg/db11204/100/prechecks
oracle@example: $ mv ./db11204_checklist.cfg /tmp
```
**3.** Use a text editor to open up the file, and look for the checks AMD EXISTS and EM\_PRESENT.

For example:

```
[SID] [db11204]
==========================================
[container] [db11204]
==========================================
[checkname] AMD_EXISTS
[stage] PRECHECKS
[fixup_available] YES
[runfix] YES
[severity] WARNING
----------------------------------------------------
[checkname] DICTIONARY_STATS
[stage] PRECHECKS
[fixup_available] YES
[runfix] YES
[severity] RECOMMEND
----------------------------------------------------
[checkname] EM_PRESENT
```
[stage] PRECHECKS [fixup\_available] YES **[runfix] YES** [severity] WARNING

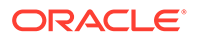

```
----------------------------------------------------
...
```
[truncated]

**4.** Change the values for checks AMD EXISTS and EM PRESENT from yes to no. For example

```
[SID] [db11204]
==========================================
[container] [db11204]
==========================================
[checkname] AMD_EXISTS
[stage] PRECHECKS
[fixup_available] YES
[runfix] NO
[severity] WARNING
----------------------------------------------------
[checkname] DICTIONARY_STATS
[stage] PRECHECKS
[fixup_available] YES
[runfix] YES
[severity] RECOMMEND
----------------------------------------------------
[checkname] EM_PRESENT
[stage] PRECHECKS
[fixup_available] YES
[runfix] NO
[severity] WARNING
----------------------------------------------------
...
```
[truncated]

Notice that with both parameters, the  $fixup$  available value is YES. That means that there is a fixup available, which you choose not to run. If no fixup is available, then the value for runfix is  $N/A$ .

**5.** Change the location where AutoUpgrade looks for the configuration file by updating the path for the parameter checklist. To do this, add an entry to the configuration file with the checklist pointer to the directory where your edited file resides. For example:

```
global.autoupg_log_dir=/home/oracle/autoupg
upg1.sid=db11204
upg1.source_home=/databases/ee/product/11.2.0/dbhome_1
upg1.target home=/databases/ee/product/18x/dbhome 1
upg1.target_base=/databases
upg1.target_version=18.8.0
upg1.checklist=/home/oracle/db11204_checklist.cfg
```
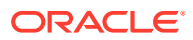

**6.** Run the fixups using the configuration file that you have edited and moved. For example:

java -jar autoupgrade.jar -config config.cfg -mode fixups

Autoupgrade uses the configuration file in /home/oracle to run the AutoUpgrade utility.

#### **Example 3-25 Find and Edit checklist.cfg**

The Analyze mode generates a fixup file with the file name checklist.cfg. Navigate to the file, where *DATABASE\_LOGS\_DIR* is the value set for the AutoUpgrade log\_dir parameter of the database, *job-id* refers to the job identifier that the AutoUpgrade utility generates, and sid is the system identifier for the database on which you want to suppress automatic fixups:

*DATABASE\_LOGS\_DIR*/*job-id*/prechecks/sid\_checklist.cfg

Open the checklist.cfg file with a text editor. The following is an example of the checklist.cfg file for the database with the SID DB11204:

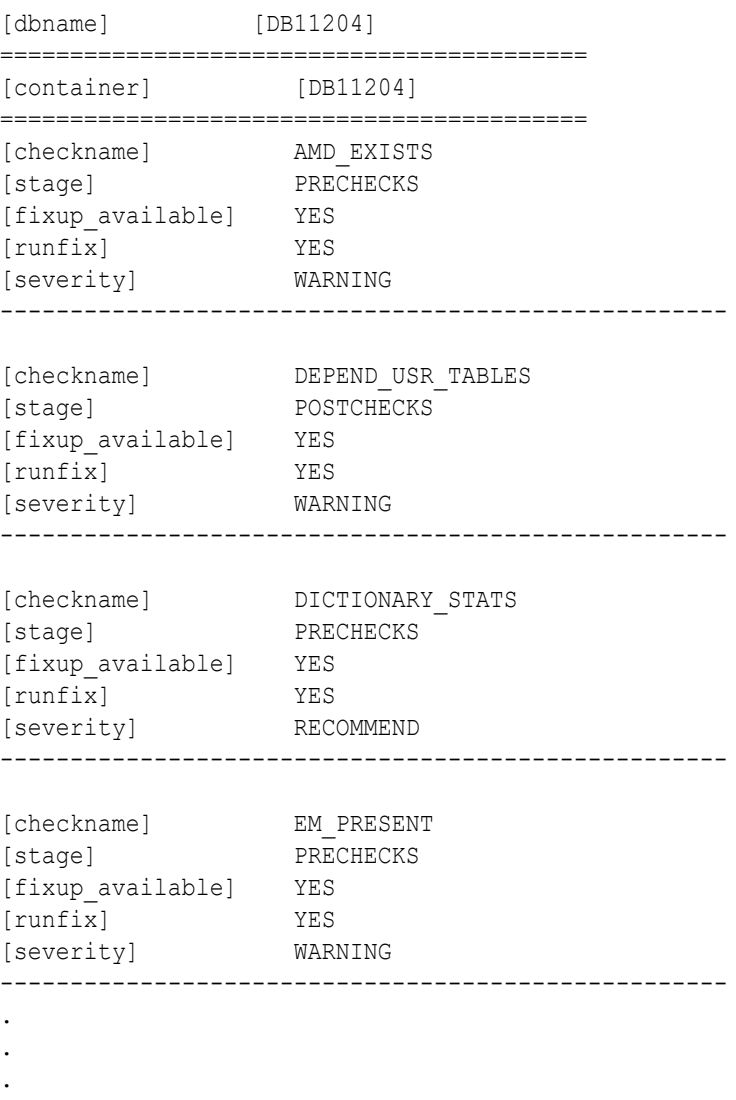

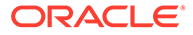

The file has a hierarchical structure. It starts with the database name, and the container name for which the entries of the checklist.cfg apply. The file contains a series of fixup checks that are applied automatically. For each entry, there are 5 relevant values parameters:

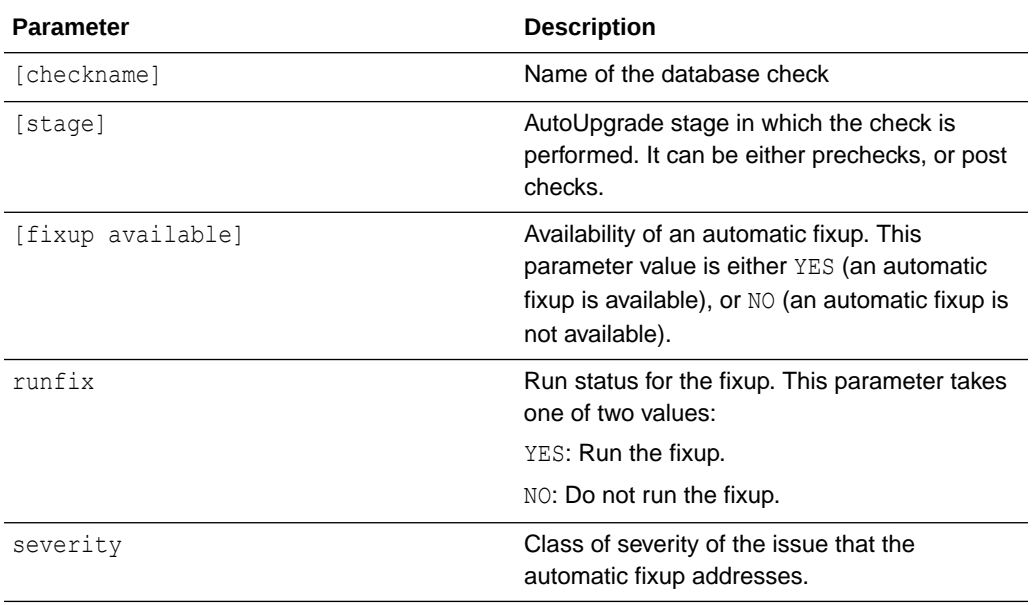

For each fixup that you want to perform manually, change the [runfix] parameter value from YES to NO.

#### **Related Topics**

• [My Oracle Support Doc ID 2380601.1 "Database Preupgrade tool check list"](https://support.oracle.com/rs?type=2380601.1)

# Local Configuration File Parameter Fixups Checklist Example

To include or exclude specific fixups for individual databases during upgrades, use the local configuration file checklist.

In this example, there is a local checklist file called sales4 checklist.cfg, which provides a preupgrade fixup checklist for the database sales4. A portion of the file contains the following settings:

```
[checkname] DICTIONARY_STATS
[stage] PRECHECKS
[fixup_available] YES
[runfix] YES
[severity] RECOMMEND
```
You can change the default fixup for DICTIONARY STATS to exclude performing a fixup for the database sales4 by changing the runfix option for the check from YES to NO:

```
[checkname] DICTIONARY_STATS
[stage] PRECHECKS
```
ORACLE

[fixup\_available] YES [runfix] **NO** [severity] RECOMMEND

# AutoUpgrade and Microsoft Windows ACLs and CLIs

When running AutoUpgrade on Microsoft Windows systems, Oracle recommends additional best practices with access control lists (ACLs) and command-line interfaces (CLIs).

#### **AutoUpgrade and Access Control Lists (ACLs)**

When you use AutoUpgrade on Windows systems, there are difficulties in setting up automated tools to work with Windows access control lists. Oracle strongly recommends that you complete the following best practice procedures:

- Review permissions for each of your target databases, and how these permissions relate to directories for these databases, such as the Oracle base directory, and the oraInventory files.
- Refer to the *Oracle Database Administrator's Reference* section on postinstallation configuration tasks for NTFS file systems.
- Review Microsoft's documentation regarding Windows PowerShell.
- Review the permissions for the groups ORA\_DBA, ORA\_HOME\_USERS, and ORA\_ASM groups. The ORA\_DBA group only provides SYSDBA privileges to Oracle Database. The Oracle ASM management privileges are controlled by members of the group ASM DISKGROUPS.
- The ORA DBA group member permissions to perform many administration tasks is limited, compared to the privileges available on POSIX systems. To enable AutoUpgrade to run as expected, Oracle recommends that the user account with Administrator rights on the Microsoft Windows server also manages Oracle base directory elements such as traces, listeners, and configuration.
- AutoUpgrade must be run using a command console (CMD) with administrative rights, and that console should be opened as the Oracle Installation User, or a user with similar privileges.
- Refer to My Oracle Support notes 1529702.1, and 1595375.1.

AutoUpgrade uses the following procedure with services running on the database:

• AutoUpgrade stops the services on the source database, and creates a temporary service on the target database Oracle home.

If a restore is required, then the service in the target is dropped, and the service in the source is restarted.

• After Deploy Mode processing has completed successfully, the service in the target is dropped. At that point, it is the responsibility of the DBA for the upgraded Oracle Database to use ORADIM to create a service. Creating this service manually is required, because AutoUpgrade does not have the password to obtain permissions to create the ORADIM service.

#### **AutoUpgrade and Windows Command-Line Interfaces**

With command-line interfaces on Windows, applications can stop responding while waiting for a return character to be sent to the console. This behavior can affect the AutoUpgrade

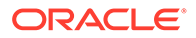

utility. The cause is a well-known Microsoft Windows console window characteristic related to the QEM (Quick Edit Mode). Even if you disable the Quick Edit console mode, the application can still encounter this behavior.

To avoid the program waiting for a response, press the enter key a few times after the application starts. Doing this provides the terminal input required to help the application proceed without awaiting a terminal response.

### **Related Topics**

- *Oracle Database Administrator's Reference for Microsoft Windows*
- [My Oracle Support Note 1529702.1](https://support.oracle.com/rs?type=doc&id=1529702.1)
- [My Oracle Support Note 1595375.1](https://support.oracle.com/rs?type=doc&id=1595375.1)

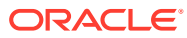

4

# Upgrading Oracle Database Manually Using Parallel Upgrade Utility

You can upgrade manually by using the Parallel Upgrade Utility command-line option.

Starting with Oracle Database 19c, Database Upgrade Assistant (DBUA) is replaced by the AutoUpgrade utility.

## **Caution:**

If you retain the old Oracle Database software, then never start the upgraded database with the old Oracle Database software. Only start the database with the executables in the new Oracle Database installation.

- Upgrading Manually with Parallel Upgrade Utility To run upgrades with scripts that you run and manage manually, you can use the Parallel Upgrade Utility (catctl.pl).
- [Manual Upgrade Scenarios for Multitenant Architecture Oracle Databases](#page-275-0) To prepare for manual upgrades, review the manual upgrade scenarios and procedures for Oracle Database deployed with multitenant architecture.
- [Example of Manual Upgrade of Windows Non-CDB Oracle Database](#page-301-0) These examples show the steps to complete preupgrade checks, upgrade, and postupgrade checks for an Oracle Database 11g Release 2 (11.2.0.4) upgrade to Oracle Database 19c.
- [About Dbupgrade Scripts and catupgrd.sql in Earlier Releases of Oracle Database](#page-315-0) The function of the catupgrd.sql script is replaced by the Parallel Upgrade Utility, catctl.pl, and the dbupgrade and dbupgrade.cmd scripts.
- [About Transporting and Upgrading a Database \(Full Transportable Export/Import\)](#page-315-0) You can use file-based or nonfile-based modes for transporting data.
- [Upgrade Scenarios for Non-CDB Oracle Databases](#page-316-0) Review these topics to understand the upgrade scenarios and procedures for non-CDB Oracle Databases
- [Rerunning Upgrades for Oracle Database](#page-327-0) Use these options to rerun upgrades.

# Upgrading Manually with Parallel Upgrade Utility

To run upgrades with scripts that you run and manage manually, you can use the Parallel Upgrade Utility (catctl.pl).

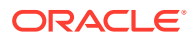

• About the Parallel Upgrade Utility for Oracle Database (CATCTL.PL and DBUPGRADE)

The Parallel Upgrade Utility (catctl.pl, and the dbupgrade script) enable you to upgrade simultaneously components that do not require upgrades to occur in a specific order.

- [General Steps for Running the Parallel Upgrade Utility](#page-269-0) Review to obtain an overview of how to use the Parallel Upgrade Utility for Oracle Database.
- [Parallel Upgrade Utility \(catctl.pl\) Parameters](#page-271-0) Control how the Parallel Upgrade Utility (catctl.pl) runs. You can also use these arguments to run the dbupgrade shell command.
- **[Example of Using the Parallel Upgrade Utility](#page-273-0)** Use this example to understand how you can run the parallel upgrade utility manually to perform upgrades.

# About the Parallel Upgrade Utility for Oracle Database (CATCTL.PL and DBUPGRADE)

The Parallel Upgrade Utility  $(catch.p1, and the \ndaplying \nexists x.\n$ upgrade simultaneously components that do not require upgrades to occur in a specific order.

Oracle Database 12*c* release 1 (12.1) introduced the Parallel Upgrade Utility, catctl.pl. This utility reduces the total amount of time it takes to perform an upgrade by loading the database dictionary in parallel, and by using multiple SQL processes to upgrade the database. Performing parallel upgrades of components enables you to take advantage of your CPU capacity. Oracle continues to make improvements to the upgrade process to simplify both manual upgrades, and upgrades performed with the Database Upgrade Assistant (DBUA). DBUA and the manual upgrade procedures take advantage of the new Parallel Upgrade Utility.

You can run a shell command, dbupgrade, which starts up catctl.pl from the command line, instead of requiring you to run it from Perl.

The dbupgrade shell command is located in the file path \$ORACLE\_HOME/bin on Linux and UNIX, and  $8ORACLE$  HOME $8\bb{b}$ in on Windows. You can provide any command arguments that are valid for catctl.pl to the shell command. Either run the command directly from the new Oracle home path, or set a user environment variable to point to the file path.

For example:

Running with default values:

\$ ./dbupgrade

Running to specify a log directory placed in  $/\text{tmp}$ :

\$ ./dbupgrade -l /tmp

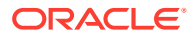

<span id="page-269-0"></span>You can also run the Parallel Upgrade Utility using priority lists. For example:

\$ ./dbupgrade -L *priority\_list\_name*

When you use a priority list, you can include or exclude a specific list of PDBs in your upgrade.

You can also run the Parallel Upgrade Utility using priority emulation, so that you can see how the priority list is read and carried out, without actually performing the upgrade. For example:

\$ ./dbupgrade -E

#### **Related Topics**

• [Example of Testing Upgrades Using Priority List Emulation](#page-112-0)

## General Steps for Running the Parallel Upgrade Utility

Review to obtain an overview of how to use the Parallel Upgrade Utility for Oracle Database.

The Parallel Upgrade Utility  $(\text{cat} \cdot p1, \text{which you can start with the shell command)$ dbupgrade) loads the data dictionary and components in parallel. Loading in parallel reduces the overall upgrade time. Before running the Parallel Upgrade Utility, follow the procedures for backing up your database that you normally do before upgrading. Also, as a prerequisite, you must run AutoUpgrade using the preupgrade clause to identify any problems that a database administrator must address before the upgrade proceeds.

The general steps for upgrading your database with the Parallel Upgrade Utility are as follows:

- **1.** Back up your current database.
- **2.** Install the Oracle Database software for the new release.
- **3.** Run AutoUpgrade with the preupgrade parameter on the source database, and correct any issues that AutoUpgrade does not fix.
- **4.** Shut down your current database.
- **5.** Set up the new Oracle home environment to access the new release database software, and then start SQL\*Plus from the directory *ORACLE\_HOME*/rdbms/admin.
- **6.** Log in to a user account with SYSDBA system privileges, and connect to the database that you want to upgrade:

CONNECT / AS SYSDBA

**7.** Start the database in upgrade mode. Use the command for your configuration type.

```
SQL> startup upgrade;
SQL> alter pluggable database all open upgrade;
```
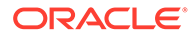

**Note:**

The UPGRADE keyword performs operations that prepare the environment for the upgrade.

You can be required to use the PFILE option in your startup command to specify the location of your initialization parameter file.

When you start the database in upgrade mode, only queries on fixed views execute without errors until after the catctl.pl script is run. Before you run catctl.pl, you receive an error if you try to use PL/SQL, or if you try to run queries on any other view.

If errors appear listing desupported initialization parameters, then make a note of the desupported initialization parameters, and continue with the upgrade. Remove the desupported initialization parameters the next time you shut down the database.

- **8.** Exit SQL\*Plus.
- **9.** Run the Parallel Upgrade Utility from the new Oracle home.

You can run the utility as a shell command (dbupgrade on Linux and Unix, and dbupgrade.cmd on Microsoft Windows) or you can run it as a Perl command (catctl.pl).

For example, on Linux and Unix:

```
cd $ORACLE_HOME/bin
./dbupgrade
```
For example, on Microsoft Windows:

```
cd %ORACLE HOME%\bin
dbupgrade
```
The Parallel Upgrade Utility starts the upgrade process.

### **Note:**

The Parallel Upgrade Utility uses other files to carry out the upgrade. On Linux and Unix systems, these files include catconst.pm, catcom.pm, sqlpatch, sqlpatch.pl Or sqlpatch.pm, and orahome On Linux/UNIX systems. On Windows systems, these files include orahome.exe. Do not change or remove these files.

#### **Related Topics**

• Specifying Initialization Parameters at Startup

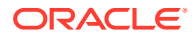

# <span id="page-271-0"></span>Parallel Upgrade Utility (catctl.pl) Parameters

Control how the Parallel Upgrade Utility (catctl.pl) runs. You can also use these arguments to run the dbupgrade shell command.

## **Note:**

The shell command utility dbupgrade starts catctl.pl. The dbupgrade utility resides in the ORACLE\_HOME/bin directory. You can use the shell command utility to start the Parallel Upgrade Utility at the command prompt. You can either run the utility using default values, or you can use  $\text{catcl.p1}$  input parameters to specify Parallel Upgrade Utility arguments.

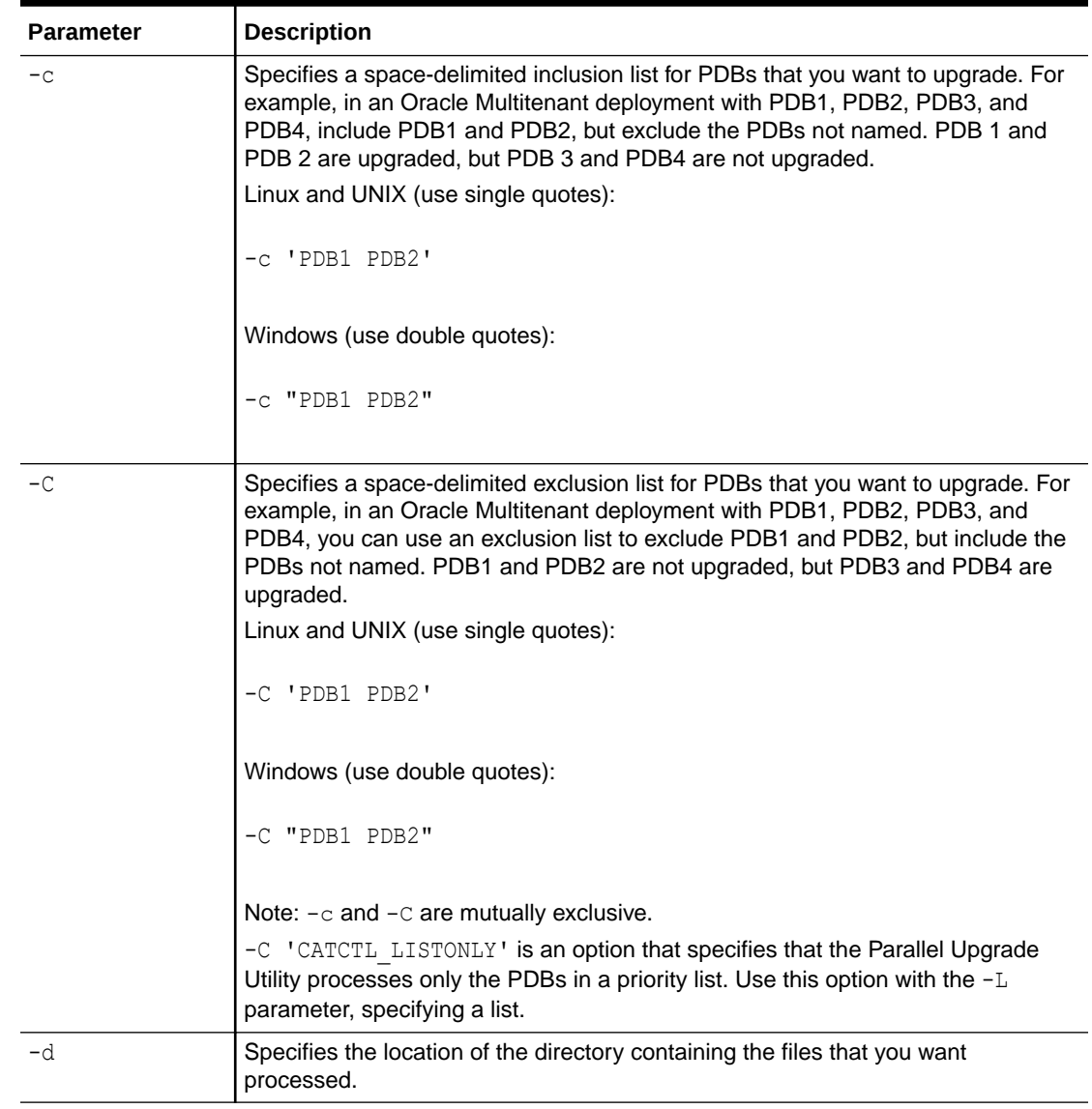

### **Table 4-1 Parallel Upgrade Utility (catctl.pl) Parameters**

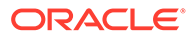

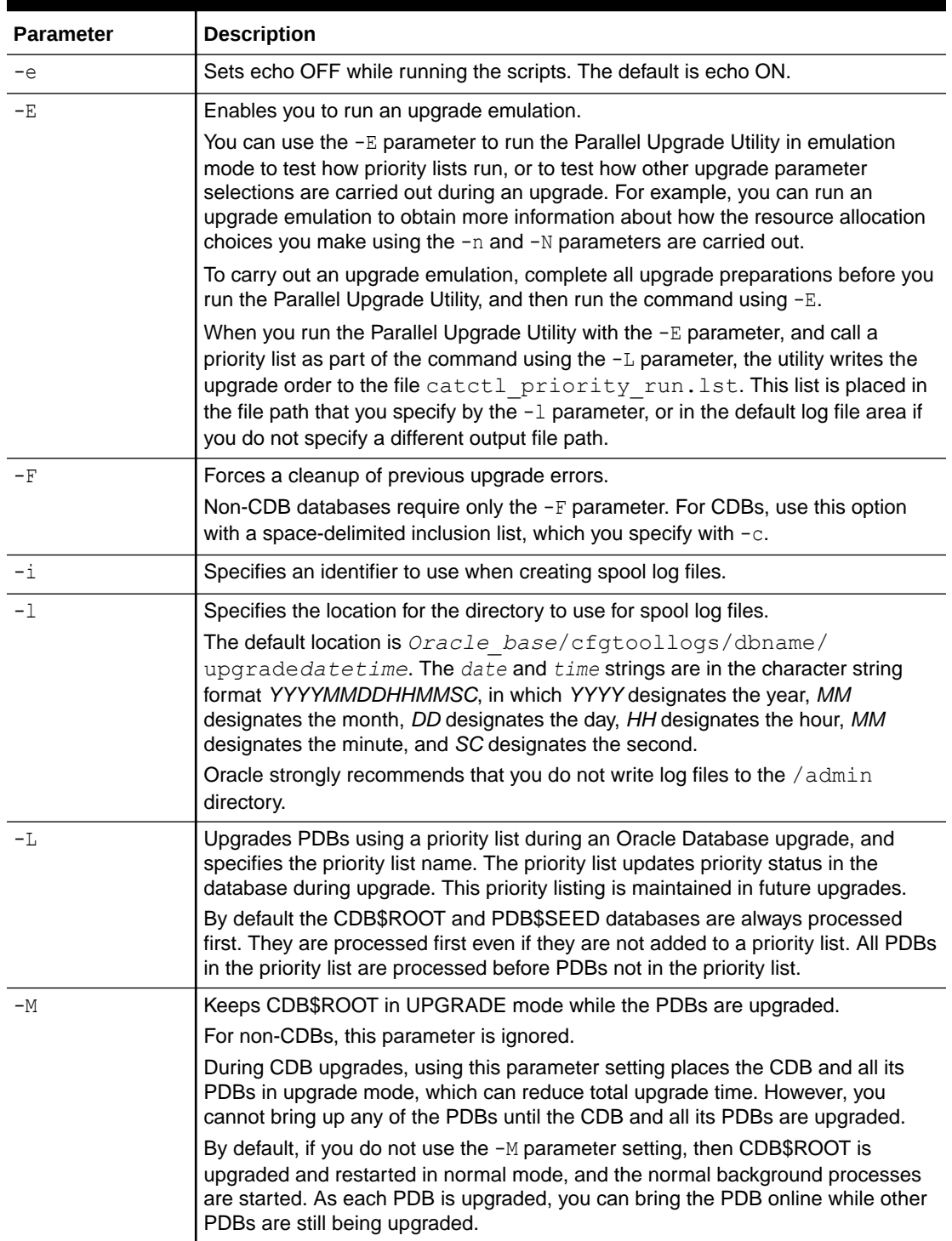

## **Table 4-1 (Cont.) Parallel Upgrade Utility (catctl.pl) Parameters**

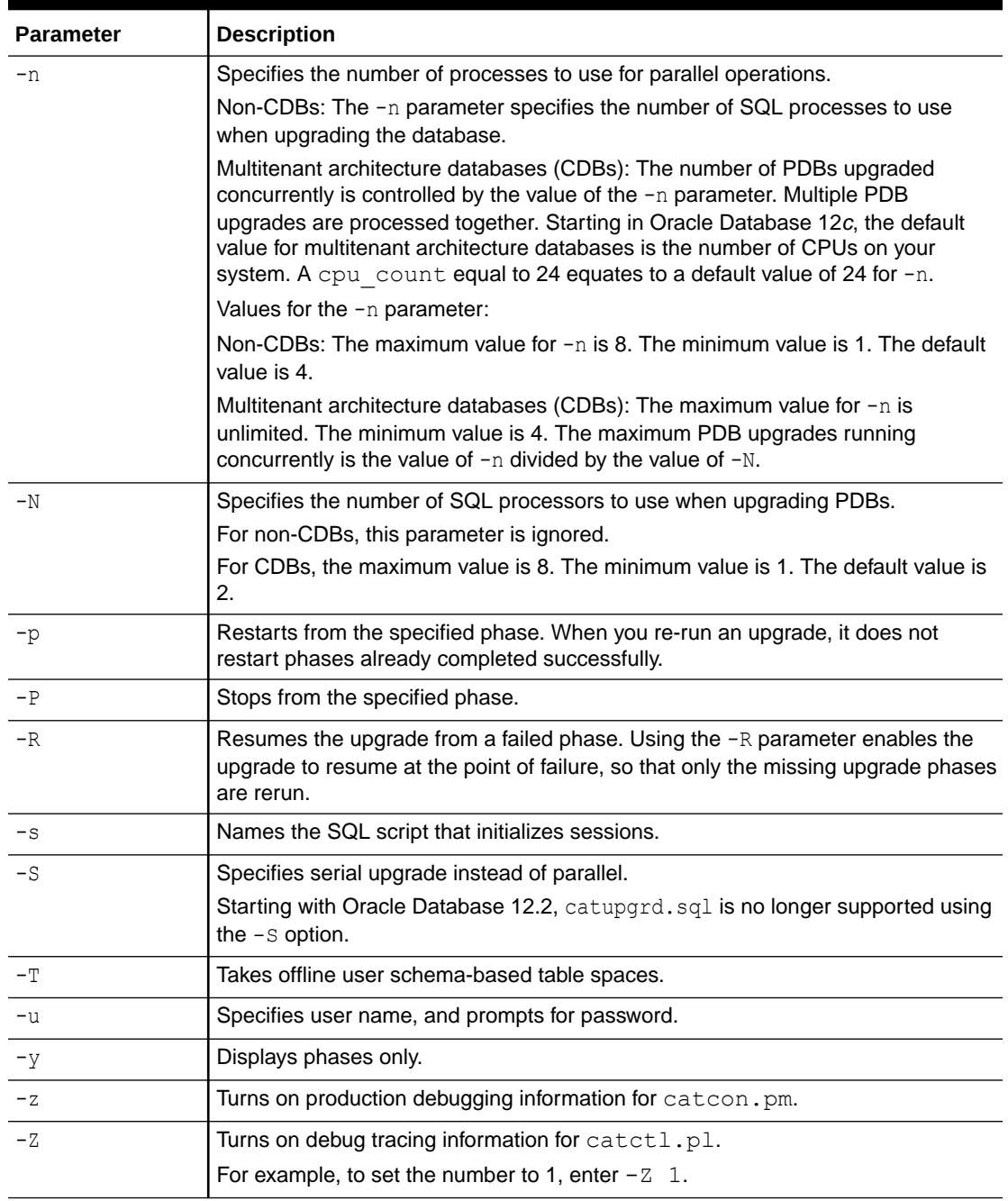

#### <span id="page-273-0"></span>**Table 4-1 (Cont.) Parallel Upgrade Utility (catctl.pl) Parameters**

## Example of Using the Parallel Upgrade Utility

Use this example to understand how you can run the parallel upgrade utility manually to perform upgrades.

The Parallel Upgrade Utility (catctl.pl) is integrated with AutoUpgrade and DBUA. The catctl.pl Perl script uses classic upgrade to upgrade CDB\$ROOT. You can also run the Parallel Upgrade Utility manually by using the command-line script dbupgrade. Run the Parallel Upgrade Utility using the command-line parameters to specify how you want the

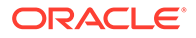

upgrade to run. For example, to run the utility in serial mode instead of using parallel operations, specify the -n 1 option.

#### **Example 4-1 Running Parallel Upgrade Utility with Parameters for CDB and Non-CDB Databases**

If you use the option  $-n/4$  when you run the Parallel Upgrade Utility, then the upgrade process creates catupgrd0.log, catupgrd1.log, catupgrd2.log, and catupgrd3.log. Check all of the catupgrd*#*.log files to confirm that the upgrade succeeded. If the upgrade failed, and you fix issues and run the Parallel Upgrade Utility again, then the previous log files are overwritten, unless you specify a different log directory by using the -l parameter.

For example:

```
cd $ORACLE_HOME/bin
dbupgrade -n 4 -l $ORACLE HOME/diagnostics
```
#### **Example 4-2 Running Parallel Upgrades on Multiple Pluggable Databases (PDBs) Using Parallel Upgrade Utility**

These examples show how parameter settings change the way that the Parallel Upgrade Utility performs the upgrade on multiple PDBs.

#### **Note:**

In your upgrade plans, be aware of the following:

- The CDB\$ROOT defaults to a minimum value of 4 SQL processes, and to a maximum value of 8
- The default value for  $-N$  is 2.
- PDB\$SEED always counts as one (1) PDB in the upgrade cycles
- The default for the Parallel Upgrade Utility parameter  $-n$  is the value of the CPU COUNT parameter

In the following examples, the system is an Oracle Multitenant Oracle Database system that has a CPU COUNT value of 24.

Run the Parallel Upgrade Utility without specifying values for the parameters  $-n$  and  $-N$ (that is, accept the default value of  $-N$ , which is 2, and accept the default value of  $-n$  as the CPU COUNT parameter value, which is 24). The following parallel processing occurs:

- 12 PDBs are upgraded in parallel (CPU COUNT divided by 2)
- 2 parallel processes run for each PDB

Specify the value of  $-n$  as 64, and  $-N$  as 4. The following parallel processing occurs:

- 16 PDBs are upgraded together (64 divided by 4)
- 4 parallel processes run for each PDB

Specify the value of  $-n$  as 20, and  $-n$  as 2. The following parallel processing occurs:

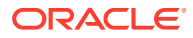

- <span id="page-275-0"></span>• 10 PDBs are upgraded together (20 divided by 2)
- 2 parallel processes run for each PDB

Specify the value of  $-n$  as 10, and  $-n$  as 4. The following parallel processing occurs:

- 2 PDBs are upgraded together (10 divided by 4), rounded down.
- 4 parallel processes run for each PDB

Do not specify the value of  $-n$  (that is, accept the default value of  $-n$ , which is the value of the CPU COUNT parameter), and specify the value of  $-N$  as 1. The following parallel processing occurs:

- 24 PDBs are upgraded together (CPU\_COUNT value divided by 1)
- 1 process runs for each PDB

Specify a value for  $-n$  as 20, and do not specify the value for  $-n$  (that is, accept the default value of  $-N$ , which is 2). The following parallel processing occurs:

- 10 PDBs are upgraded together (20 divided by 2)
- 2 parallel processes run for each PDB

# Manual Upgrade Scenarios for Multitenant Architecture Oracle **Databases**

To prepare for manual upgrades, review the manual upgrade scenarios and procedures for Oracle Database deployed with multitenant architecture.

Starting with Oracle Database 12c, multitenant architecture enables Oracle Database deployments using multitenant container databases (CDB) that contain pluggable databases (PDBs). All Oracle Database releases earlier than Oracle Database 12c Release 1 (12.1.0.1) use non-CDB architecture.

### **Caution:**

You cannot downgrade a database after you have set the compatible initialization parameter to 12.1.0.2 or later releases. A downgrade is possible for a pluggable database (PDB) only if the compatibility is set to 12.1.0.1. There can still be restrictions on downgrading.

Before starting an upgrade, and before starting a downgrade, Oracle strongly recommends that you upgrade your source and target databases to the most recent release update or release update revision.

- [About Oracle Multitenant Oracle Database Upgrades](#page-276-0) You can upgrade Oracle Databases installed on multitenant architecture either in parallel, or in sequence.
- [Coordinate Upgrades of Proxy PDBs with Multitenant Upgrades](#page-277-0) Coordinate upgrades of the CDB so that proxy PDB and PDB targets are the same version.

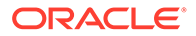

- <span id="page-276-0"></span>• [Manually Upgrading a Multitenant Container Oracle Database \(CDB\)](#page-277-0) The procedure in this section provides steps for upgrading a CDB manually using a command-line procedure.
- [About Upgrading PDBs Using the Parallel Upgrade Utility with Priority Lists](#page-283-0) In Oracle Database 12.2 and later releases, you can upgrade PDBs using a priority list to upgrade a set of PDBs ahead of other PDBs, and you can modify that upgrade priority.
- [About PDB Upgrades Using Priority Lists, Inclusion Lists, and Exclusion Lists](#page-284-0) To control how your pluggable databases (PDBs) are upgraded, you can use inclusion and exclusion lists with priority lists.
- [Upgrading Multitenant Architecture In Parallel](#page-290-0) Use this technique to upgrade multitenant architecture Oracle Database releases (Oracle Database 12c Release 1 (12.1.0.1) and later by upgrading container databases (CDBs), and then upgrading multiple pluggable databases (PDBs) in parallel.
- [Upgrading Multitenant Architecture Sequentially Using Unplug-Plug](#page-297-0) To upgrade pluggable databases (PDBs) that are in an earlier release multitenant container databases (CDBs), Oracle Database Release 12*c* (12.1.0.1) and later, you can unplug the PDBs from the earlier release CDB, and plug the PDBs into the later release CDB.

#### **Related Topics**

• *Oracle Multitenant Administrator's Guide*

## About Oracle Multitenant Oracle Database Upgrades

You can upgrade Oracle Databases installed on multitenant architecture either in parallel, or in sequence.

Starting with Oracle Database 12c release 1 (12.1), Oracle provided multitenant architecture, which enables the creation and administration of pluggable databases (PDBs) in a container database (CDB). You can upgrade multitenant architecture systems using either Oracle Database Upgrade Assistant (DBUA), or using the Parallel Upgrade Utility to carry out manual upgrades.

There are two techniques for upgrading Oracle Databases using the multitenant architecture:

- **In parallel**. With this technique, you carry out one upgrade operation that upgrades the CDB, and then upgrades the PDBs in parallel.
- **Sequentially**. With this technique, you install a new release CDB, prepare and unplug PDBs from the earlier release CDB, plug the PDBs into a later release CDB, and then complete the upgrade for each PDB.

The following sections provide a high-level summary of each upgrade technique.

#### **Upgrading Oracle Multitenant In Parallel**

With the In Parallel technique, you first upgrade CDB\$ROOT using the Parallel Upgrade Utility (catctl.pl), using parameters to set the degree of parallel processing and availability:

The  $-n$  parameter defines how many parallel processes run the upgrade, up to 8.

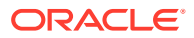

<span id="page-277-0"></span>The -M parameter determines if the CDB\$ROOT stays in UPGRADE mode through the entire upgrade, or becomes available for access after the CDB upgrade is complete. If you do not run the upgrade with the  $-M$  parameter, then when the CDB\$ROOT upgrade is complete, PDBs then become available for access as soon as each PDB completes its upgrade. If you run the upgrade with the -M parameter, then CDB\$ROOT stays in UPGRADE mode, and PDBs do not become available until upgrade of all PDBs is complete.

#### **Upgrading Oracle Multitenant In Sequence**

With the In Sequence technique, you install the new release multitenant architecture CDB. Next, in the earlier release multitenant architecture CDB, you issue SQL commands to run preupgrade scripts to prepare one or more PDBs to upgrade, and shut them down. You then unplug PDBs, plug them into the new release multenant architecture CDB, and complete the upgrade sequentially for each PDB.

## Coordinate Upgrades of Proxy PDBs with Multitenant Upgrades

Coordinate upgrades of the CDB so that proxy PDB and PDB targets are the same version.

During upgrades, upgrade of a Proxy PDB does not upgrade its corresponding target PDB. Upgrade of the target PDB has to be done separately.

# Manually Upgrading a Multitenant Container Oracle Database (CDB)

The procedure in this section provides steps for upgrading a CDB manually using a command-line procedure.

You must complete the following steps before using this procedure:

- Install the new release software for Oracle Database
- Prepare the new Oracle home
- Run the Pre-Upgrade Information Tool

Oracle Database 12c introduced multitenant architecture, which enables Oracle Database to function as a multitenant container database (CDB) with pluggable databases. You can upgrade the CDB using DBUA, and in the process, upgrade all the pluggable databases attached to the CDB at the same time. Or, after you install the software for Oracle Database and prepare the new Oracle home, you can proceed with a manual, command-line upgrade.

- **1.** If you have not done so, run the Pre-Upgrade Information Tool. Review the Pre-Upgrade Information tool output and correct all issues noted in the output before proceeding.
- **2.** Back up the source database.
- **3.** If you have not done so, prepare the new Oracle home.
- **4.** (Conditional) For Oracle RAC environments only, enter the following commands to set the initialization parameter value for CLUSTER\_DATABASE to FALSE:

ALTER SYSTEM SET CLUSTER\_DATABASE=FALSE SCOPE=SPFILE;

Restart the database after changing the CLUSTER DATABASE parameter.

**5.** Shut down the database. (The syntax is the same for a non-CDB and a CDB.)

SQL> SHUTDOWN IMMEDIATE

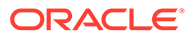

**Note:**

To close a PDB, you can specify it from the CDB root: alter pluggable database *PDBname* close.

- **6.** If your operating system is Windows, then complete the following steps:
	- **a.** Stop the OracleService *SID* Oracle service of the database you are upgrading, where *SID* is the instance name. For example, if your *SID* is ORCL, then enter the following at a command prompt:

```
C:\> NET STOP OracleServiceORCL
```
**b.** Delete the Oracle service at a command prompt using ORADIM.

If your *SID* is ORCL, then enter the following command, substituting your SID for *SID*.

C:\> ORADIM -DELETE -*SID* ORCL

**c.** Create the service for the new release Oracle Database at a command prompt using the ORADIM command of the new Oracle Database release.

For example:

```
C:\> ORADIM -NEW -SID SID -SYSPWD PASSWORD -MAXUSERS USERS
      -STARTMODE AUTO -PFILE ORACLE_HOME\DATABASE\INITSID.ORA
```
Most Oracle Database services log on to the system using the privileges of the Oracle Home User. The service runs with the privileges of this user. The ORADIM command prompts you for the password to this user account. You can specify other options using ORADIM.

In this example, if your *SID* value is ORCL, your *password* (SYSPWD) value is TWxy5791, the maximum number of users (MAXUSERS) value is 10, and the Oracle home path is  $C:\OR{PRE\PRODUCT\19.1.0\DB}$ , then enter the following command:

```
C:\> ORADIM -NEW -SID ORCL -SYSPWD TWxy5791 -MAXUSERS 10
-STARTMODE AUTO -PFILE 
C:\ORACLE\PRODUCT\19.1.0\DB\DATABASE\INITORCL.ORA
```
ORADIM writes a log file to the ORACLE\_HOME\database directory. The log file contains the name of the PDB in the multitenant database.

- **7.** If your operating system is Linux or UNIX, then perform the following checks:
	- **a.** Your ORACLE SID is set correctly
	- **b.** The oratab file points to the Oracle home for Oracle Database 12*c*
	- **c.** The following environment variables point to the Oracle Database 12c directories:
		- ORACLE\_HOME
		- PATH

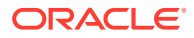

**d.** Any scripts that clients use to set \$ORACLE\_HOME environment variable must point to the new Oracle home.

### **Note:**

If you are upgrading an Oracle Real Application Clusters database, then perform these checks on all nodes where the Oracle Real Application Clusters database has instances configured.

### **See Also:**

Oracle Database and Oracle Clusterware installation guides for information about setting other important environment variables on your operating system

- **8.** Log in to the system as the owner of the Oracle home under the new Oracle Database release.
- **9.** Start SQL\*Plus in the new Oracle home from the path *Oracle home*/rdbms/admin directory.

For example:

```
$ cd $ORACLE_HOME/rdbms/admin
$ pwd
/u01/app/oracle/product/19.0.0/dbhome_1/rdbms/admin
$ sqlplus
```
On Windows platforms, to access SQL\*Plus, change directory to  $\sqrt[8]{\text{ORACLE HOME}_{6}}/b$ in

**10.** Connect to the database that you want to upgrade using an account with SYSDBA privileges:

SQL> CONNECT / AS SYSDBA

**11.** Start the CDB in upgrade mode:

SQL> startup upgrade

**12.** Start the instance by issuing the following command in SQL\*Plus:

SQL> alter pluggable database all open upgrade;

If errors appear listing desupported initialization parameters, then make a note of the desupported initialization parameters and continue with the upgrade. Remove the desupported initialization parameters the next time you shut down the database.

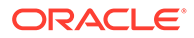

#### **Note:**

Starting up the database in UPGRADE mode does the following:

- Starts up the database with a new version of the Oracle Database instance
- Restricts logins to SYSDBA
- Disables system triggers
- Performs additional operations that prepare the database for upgrades
- **13.** Exit SQL\*Plus before proceeding to the next step.

For example:

SQL> EXIT

**14.** To upgrade an entire CDB, run the Parallel Upgrade Utility (catctl.pl) from the new Oracle home. The Parallel Upgrade Utility provides parallel upgrade options that reduce downtime. You can run the command by using the command-line script dbupgrade from the new Oracle home.

For example:

Linux:

cd \$ORACLE\_HOME/bin ./dbupgrade

#### Windows:

cd %ORACLE HOME%\bin dbupgrade

### **Note:**

- Use the -d option to specify the directory that contains the files that you want to process. Use the -l option to specify the directory that you want to use for spool log files.
- If you are upgrading an entire CDB, and there are errors in CDB\$ROOT, then the upgrade aborts.
- **15.** To upgrade a subset of PDBs within a CDB, specify either an inclusion list, or an exclusion list.

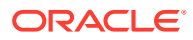

This example for a Linux or UNIX system uses an inclusion list to upgrade PDB1 only:

```
cd $ORACLE_HOME/bin
./dbupgrade -c 'PDB1'
```
• This example for a Windows system uses an exclusion list to upgrade everything in the CDB except PDB1:

```
cd $ORACLE_HOME\bin
dbupgrade -C "PDB1"
```
### **Note:**

You can upgrade an individual PDB by unplugging it from the earlier release CDB, and plugging it into a later release CDB.

For Windows, when you run the dbupgrade command with the inclusion  $(-c)$ or the exclusion (-C) options, you must specify the option with quotes around the CDB root name and PDB seed name.

For example:

... -C "CDB\$ROOT PDB\$SEED"

**16.** For CDBs, log in to the CDB as SYSDBA and run the command alter pluggable database all open to make databases available for recompiling code. For example:

\$ sqlplus / as sysdba

SQL> alter pluggable database all open;

**17.** Run catcon.pl, using the log file base (-b) command to set the log file base to utlrp. This command starts  $\text{utlrs} \cdot \text{std}$  and recompiles any remaining stored PL/SQL and Java code.

For example:

\$ORACLE\_HOME/perl/bin/perl catcon.pl -n 1 -e -b utlrp -d '''.''' utlrp.sql

Because the command specifies  $-b$  utlrp, recomplile results are stored in log file utlrp0.log.

18. Use the catcon utility to run postupgrade fixups.sql, setting the log file base to postupgrade\_fixups.

For example:

\$ORACLE\_HOME/perl/bin/perl catcon.pl -n 1 -e -b postupgrade\_fixups -d '''.''' postupgrade\_fixups.sql

19. Use the catcon utility to run utlusts.sql, setting the log file base to utlu19s. This command verifies that all issues are fixed.

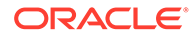

#### For example, in a CDB:

```
$ORACLE_HOME/perl/bin/perl catcon.pl -n 1 -e -b utlu19s -d '''.''' 
utlusts.sql
```
Because the command specifies  $-b$  utlu19s, upgrade results are stored in log file utlu19s0.log.

To see information about the state of the database, run utlusts.sql as many times as you want, at any time after you complete the upgrade. If the utlusts.sql script returns errors, or if it shows components that are not marked as VALID, or if the SQL script you run is not from the most recent release, then refer to the troubleshooting section in this guide.

- **20.** Ensure that the time zone data files are current by using the DBMS DST PL/SQL package to upgrade the time zone file. You can also update the time zone after the upgrade. If you update the time zone, then you must update the time zone in both CDB\$ROOT and the PDBs.
- **21.** Exit SQL\*Plus.

For example:

SQL> EXIT

**22.** (Conditional) If you are upgrading an Oracle Real Application Clusters database, then use the following command syntax to upgrade the database configuration in Oracle Clusterware:

```
$ srvctl upgrade database -db db-unique-name -oraclehome oraclehome
```
In this example, *db-unique-name* is the assigned database name (not the instance name), and *oraclehome* is the Oracle home location in which the database is being upgraded. The SRVCTL utility supports long GNU-style options, in addition to the short CLI options used in earlier releases.

Your database is now upgraded. You are ready to complete post-upgrade procedures.

## **Caution:**

If you retain the old Oracle software, then never start the upgraded database with the old software. Only start Oracle Database using the start command in the new Oracle Database home.

Before you remove the old Oracle environment, relocate any data files in that environment to the new Oracle Database environment.

### **See Also:**

*Oracle Database Administrator's Guide* for information about relocating data files

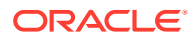

#### **Related Topics**

• *Oracle Database Administrator's Guide*

## <span id="page-283-0"></span>About Upgrading PDBs Using the Parallel Upgrade Utility with Priority Lists

In Oracle Database 12.2 and later releases, you can upgrade PDBs using a priority list to upgrade a set of PDBs ahead of other PDBs, and you can modify that upgrade priority.

Priority lists enable you to group and upgrade PDBs according to their priority. A priority list is a text file with comma-delimited lists defining the order of upgrade priority, and the PDBs in each numeric priority group. You run the Parallel Upgrade Utility (dbupgrade, dbupgrade.cmd, or catctl.pl) using the  $-L$  option to run the upgrade using a priority list, and to call that list as the upgrade runs.

Create the list using the following format. In this format example, the variable *numeral* is a numeric value, and *pdbx* is the name of a PDB.

Number, Pdb *numeral*,*pdb1*,*pdb2*,*pdb3 numeral*,*pdb4 numeral*,*pdb5*,*pdb6*,*pdb7*,*pdb8* .

```
The numeral represents the priority for the PDB.
```
PDB priorities are as follows:

. .

- **1.** CDB\$ROOT: Priority 1. Upgrading the container database first is a mandatory priority. You cannot change the priority for the container database upgrade. CDB\$ROOT is always processed first.
- **2.** PDB\$SEED: Priority 1. Upgrading the PDB seed database is a mandatory priority. You cannot change the priority for the PDB seed upgrade. PDB\$SEED always upgraded after CDB\$ROOT, and with the first batch of PDB upgrades.
- **3.** Priority List 1 PDBs: Priority 1 is the highest user-selected priority. These PDBs are upgraded second after CDB\$ROOT, in the batch where the PDB\$SEED PDB is upgraded.
- **4.** Priority List 2 PDBs: Priority 2 is the second-highest priority PDB set. These PDBs are upgraded after the Priority 1 PDBs.
- **5.** Priority List 3 PDBs: Priority 3 is the third-highest priority PDB set. These PDBS are upgraded after priority 2 PDBs.
- **6.** Priority List 4 PDBs: Priority 4 is the fourth-highest priority PDB set. These PDBS are upgraded after priority 3 PDBs.
- **7.** Priority List 5 PDBs: Priority 5 is the fifth-highest priority PDB set. These PDBS are upgraded after priority 4 PDBs.
- **8.** Priority List 6 PDBs: Priority 6 is the sixth-highest priority PDB set. These PDBS are upgraded after priority 5 PDBs.

When you run the Parallel Upgrade Utility, the following processing rules apply:

• CDB\$ROOT and PDB\$SEED are always processed first, even if they are not present in the priority list.

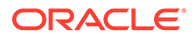

- <span id="page-284-0"></span>All PDBs that are in priority lists are processed in order of priority
- Any PDBs that are not listed in priority lists are processed after the PDBs named in the priority list.

For example:

```
Number, Pdb
1,sales1,region2,receivables1
2,sales2
3, dss1, region3, region2, dss2, dss3
```
Use the following syntax to run the Parallel Upgrade utility using a priority list:

```
dbupgrade -L priority_list_name
```
For example, to run the Parallel Upgrade Utility on a Windows system using the Parallel Upgrade Utility batch command and a priority list named My122Upgrade, enter the following command:

C:>\u01\app\19.1.0\db home1\rdbms\admin\dbupgrade -L MyUpgrade

After you complete an upgrade using a priority list to set upgrade priorities, these PDB priority states are maintained in the CDB for the PDBs. The next upgrade honors the priorities set for the PDBs in the previous upgrade.

Use the following SQL command syntax to change PDB upgrade priority states, where *PDBName* is the name of the PDB whose upgrade priority you want to change, and *PDBPriorityNumber* is the new priority value you want to assign:

SQL> alter session set container = CDB\$ROOT SQL> alter pluggable database *PDBName* upgrade priority*PDBPriorityNumber*

For example:

```
SQL> alter session set container = CDB$ROOT
SQL> alter pluggable database region2 upgrade priority 2
```
In this example, the PDB named region 2 that was set to upgrade priority 1 in the previous example is changed to upgrade priority 2.

# About PDB Upgrades Using Priority Lists, Inclusion Lists, and Exclusion Lists

To control how your pluggable databases (PDBs) are upgraded, you can use inclusion and exclusion lists with priority lists.

With Oracle Database 12c Release 1 (12.1.0.2) and later releases, the preferred method for specifying the order in which upgrades are applied to PDBs is to set the priority on the source Oracle Database using alter pluggable database with upgrade

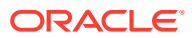

priority, where *pdbname* is the PDB, and *number* is the priority that you want to assign for upgrade:

alter pluggable database *pdbname* upgrade priority *number*

#### For example:

alter pluggable database CDB1\_PDB3 upgrade priority 2

However, you can also specify priority lists at the time of upgrade by using the procedures described here.

#### **Upgrade Processing and Lists**

The following terms designate types of upgrade list processing:

- **Priority lists**: Comma-delimited lists that designate the upgrade priority of PDBs in the list.
- **Inclusion lists**: Comma-delimited lists that designate PDBs that you want to upgrade. PDBs in these lists are upgraded after the PDBs listed in priority lists.
- **Exclusion lists**: Comma-delimited lists that designate PDBs that you do not want to be upgraded.

You can use inclusion lists and exclusion lists in the following ways:

- On their own, to include or exclude a set of PDBs from an upgrade
- In conjunction with priority lists to provide detailed specifications for the order in which PDBs are upgraded, and which PDBs are excluded from an upgrade.

When inclusion lists are used with priority lists, the PDBs listed in inclusion lists are upgraded according to the priority value they are assigned in the priority lists. PDBs listed in inclusion lists but not listed in priority lists are upgraded after all PDBs in the priority lists are upgraded.

When exclusion lists are used with priority lists, the PDBs listed in exclusion lists are not upgraded.

#### **Note:**

Create priority lists using a plain text editor, such as  $v_i$  on Linux and Unix, or Notepad on Microsoft Windows.

In the examples in this topic, the cpu count value is equal to 2.

#### **Upgrade Priority using Default Processing**

**Default processing** is the upgrade processing that is carried out if you do not designate how you want to upgrade PDBs in your container databases (CDBs) using lists.

With default processing, CDB\$ROOT is upgraded, and then PDB\$SEED. Depending on the degree of parallelism you set, one or more PDBs may be updated in parallel with PDB\$SEED. As upgrades complete, PDBs are upgraded as upgrade processors become available.

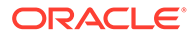

The examples that follow use the following multitenant configuration of CDB and PDBs:

CDB\$ROOT PDB\$SEED CDB1\_PDB1 CDB1\_PDB2 CDB1\_PDB3 CDB1\_PDB4 CDB1\_PDB5

In default processing, you specify no preference for which PDBs you want upgraded or excluded from upgrade. With default processing, CDB\$ROOT is upgraded first, and PDB\$SEED is updated in the first group of PDBs upgraded.

#### **Example 4-3 Specifying Complete PDB Upgrade Priority**

The following example of a priority list, where the priority setting for all PDBs is set by the list:

1,CDB\$ROOT 1,PDB\$SEED 1,CDB1\_PDB1 1,CDB1\_PDB2 2,CDB1\_PDB3 2,CDB1\_PDB4 3,CDB1\_PDB5

Here is another way of writing the same list, in which you group PDBs in priority order:

```
1,CDB$ROOT
1,PDB$SEED
1,CDB1_PDB1,CDB1_PDB2
2,CDB1_PDB3,CDB1_PDB4
3,CDB1_PDB5
```
In the preceding example, the PDBs listed in priority 1 are CDB1\_PDB1 and CDB1\_PDB2. These PDBs are upgraded before CDB1\_PDB3 and CDB1\_PDB4.

Here is another way of writing the same list, using container ID values ( $COMID$ ) to set the priority order:

1,CDB\$ROOT 1,PDB\$SEED 1,3,4 2,5,6 3,7

In the preceding example, the PDBs listed in priority 1 are  $CDB1$  PDB1 (identified by CON ID 3) and CDB1\_PDB2 (identified by CON ID 4). These PDBs are upgraded before CDB1\_PDB3 (CON\_ID 5) and CDB1\_PDB4 (CON\_ID 6).

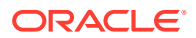

When you use the CON ID method to specify priority, the first number specifies the priority of the group of PDBs. The second value or number specifies the PDBs (by CON ID) number that are in that priority grouping. CDB\$ROOT is always updated first, and PDB\$SEED is always updated in the first upgrade priority group.

These examples all show a priority list upgrade with the following characteristics:

- Exclusion processing: None
- Inclusion processing: None
- Default processing: None

The upgrade order is carried out in the following sequence:

- **1.** CDB\$ROOT
- **2.** PDB\$SEED, CDB1\_PDB1
- **3.** CDB1\_PDB2, CDB1\_PDB3
- **4.** CDB1\_PDB4, CDB1\_PDB5

#### **Example 4-4 Specifying a Priority Subset of PDBs, and Upgrading Other PDBs with Default Processing**

The following example specifies a priority list called  $\text{priority}$ . Lst, which specifies a subset of PDBs for upgrade:

```
catctl -L priority.lst catupgrd.sql
1,CDB$ROOT
1,PDB$SEED
1,CDB1_PDB1,CDB1_PDB2
```
This example shows a priority list upgrade with the following characteristics:

- Exclusion processing: None
- Inclusion processing: None
- Default processing: CDB1\_PDB3, CDB1\_PDB4, CDB1\_PDB5

The upgrade order is carried out in the following sequence:

- **1.** CDB\$ROOT
- **2.** PDB\$SEED, CDB1\_PDB1
- **3.** CDB1\_PDB2, CDB1\_PDB3
- **4.** CDB1\_PDB4, CDB1\_PDB5

#### **Example 4-5 Specifying a Priority Subset of PDBs, and Upgrading Other PDBs with an Inclusion List**

The following example specifies a priority list called priority.lst, which specifies a priority subset of PDBs for upgrade:

catctl -L priority.lst -c 'CDB1\_PDB2 CDB1\_PDB4 CDB1\_PDB5' catupgrd.sql

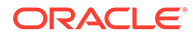
This command refers to the following priority list:

```
1,CDB$ROOT
1,PDB$SEED
1,CDB1_PDB2,CDB1_PDB4
2.CDB1_PDB5
```
This example shows a priority list upgrade with the following characteristics:

- Exclusion processing: None
- Inclusion processing: CDB1\_PDB2, CDB1\_PDB4, CDB1\_PDB5
- Default processing: None

The upgrade order is carried out in the following sequence:

- **1.** CDB1\_PDB2, CDB1\_PDB4
- **2.** CDB1\_PDB5

The Parallel Upgrade Utility processes only the PDBs that are in the inclusion list, and in the order of the priority list.

## **Example 4-6 Specifying a Priority Subset of PDBs, and Excluding CDB\$ROOT with an Exclusion List**

The following example runs catctl using a priority list called priority. Lst. Because this command runs with the  $-c$  option, it excludes CDB\$ROOT from the upgrade:

catctl -L priority.lst -C 'CDB\$ROOT' catupgrd.sql

This is the priority list:

```
1,CDB$ROOT
1,PDB$SEED
1,CDB1_PDB1,CDB1_PDB2
2,CDB1_PDB3,CDB1_PDB4
3,CDB1_PDB5
```
The upgrades are processed using the priority list to specify upgrade priority.

- Inclusion processing: None
- **Exclusion processing: CDB\$ROOT**
- Priority processing: PDB\$SEED, CDB1\_PDB1, CDB1\_PDB2, CDB1\_PDB3, CDB1\_PDB4, CDB1\_PDB5

Because CDB\$ROOT is excluded, the priority processing shifts. The upgrade order is carried out in the following sequence:

- **1.** PDB\$SEED, CDB\_PDB1
- **2.** CDB\_PDB2, CDB\_PDB3
- **3.** CDB1\_PDB4, CDB1\_PDB5

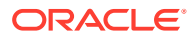

## **Example 4-7 Specifying an Exclusion List using CATCTL\_LISTONLY**

The following example specifies a priority list called priority.lst, which specifies a subset of PDBs for upgrade. With the CATCTL LISTONLY option, PDBs that are not in the priority list are excluded from the upgrade:

catctl -L priority.lst -C 'CATCTL\_LISTONLY' catupgrd.sql

Priority list:

```
1,CDB$ROOT
1,PDB$SEED
1,CDB1_PDB1,CDB1_PDB2
2,CDB1_PDB3
3,CDB1_PDB5
```
- Exclusion processing: CATCTL\_LISTONLY (Only process inclusion priority list)
- Inclusion processing: None
- Default processing: None

The upgrade order is carried out in the following sequence:

- **1.** CDB\$ROOT
- **2.** PDB\$SEED, CDB1\_PDB1, CDB1\_PDB2
- **3.** CDB1\_PDB3, CDB1\_PDB5

## **Note:**

Specifying the keyword CATCTL LISTONLY in the exclusion list turns the priority list into an inclusion priority list. Only PDBs in the list are processed. No default processing occurs in this scenario, so in this example, CDB1\_PDB4 is not processed.

### **Example 4-8 Specifying a Priority List using CON\_ID Values**

The following example specifies a priority list called priority.lst, which specifies a subset of PDBs for upgrade:

```
catctl -L priority.lst -C 'CATCTL_LISTONLY' catupgrd.sql
```
The upgrade order is determined by the priority list priority number. In the list called by the  $-L$ parameter, priority.lst, the numbers following the upgrade priority number are the CON\_ID values associated with PDB names:

```
1,3,4
2,5,CDB1_PDB4
3,7
```
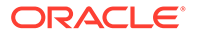

In the preceding list example, note that you can use a mix of CON\_ID numbers and PDB names.

The PDBs listed in priority 1 are CDB1\_PDB1 (identified by CON\_ID\_3) and CDB1\_PDB2 (identified by CON\_ID 4). These PDBs are upgraded before CDB1\_PDB3 (CON\_ID 5), CDB1 PDB4, which is identified by name, and CDB1 PDB5 (CON ID 7).

- Exclusion processing: -C CATCTL\_LISTONLY (Only process PDBs in the inclusion priority list)
- **Exclusion Processing: None**
- Inclusion processing: Specified in priority. 1st
- Default processing: CDB\$ROOT, PDB\$SEED

The upgrade order is determined by the priority list, which uses the CON ID numbers associated with the PDB.

- **1.** CDB\$ROOT
- **2.** PDB\$SEED, CDB1\_PDB1
- **3.** CDB1\_PDB2, CDB1\_PDB3
- **4.** CDB1\_PDB4, CDB1\_PDB5

## **Note:**

This example demonstrates the use of the CON ID method to specify the PDBs, and omits CDB\$ROOT and PDB\$SEED from the priority list. CDB\$ROOT and PDB\$SEED are processed using default processing.

# Upgrading Multitenant Architecture In Parallel

Use this technique to upgrade multitenant architecture Oracle Database releases (Oracle Database 12c Release 1 (12.1.0.1) and later by upgrading container databases (CDBs), and then upgrading multiple pluggable databases (PDBs) in parallel.

- About Upgrading Pluggable Databases (PDBs) In Parallel Using the In-Parallel technique, you can upgrade the container database (CDB), and then immediately upgrade PDBs using parallel SQL processors.
- [Upgrading Multitenant Container Databases In Parallel](#page-293-0) Use this technique to upgrade CDB\$ROOT, PDB\$SEED, and all PDBs in the CDB in one upgrade operation.

## About Upgrading Pluggable Databases (PDBs) In Parallel

Using the In-Parallel technique, you can upgrade the container database (CDB), and then immediately upgrade PDBs using parallel SQL processors.

CDBs can contain zero, one, or more PDBs. By default, the Parallel Upgrade Utility (catctl.pl) updates the CDB and all of its PDBs in the same upgrade window. The Parallel Upgrade Utility uses the number of computer processing units (CPUs) to

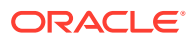

determine the maximum number of PDBs that are upgraded simultaneously. For upgrades using Replay Upgrade (the default), the number of PDBs that are upgraded in parallel is determined by dividing the parallel SQL process count (-n option) by the parallel PDB SQL process count (-N option), divided by 2. For classic upgrade, the maximum PDB upgrades that run concurrently are the number of PDBs that are upgraded in parallel, dividing the parallel SQL process count  $(-n \text{ option})$  by the parallel PDB SQL process count  $(-N \text{ option})$ .

## **Note:**

You must plan your upgrade window to accommodate a common downtime for all of the database services that the PDBs on the CDB are providing.

## **Pluggable Database Upgrade Syntax**

dbupgrade [-M] -n [-N] [-t]

- -M Specifies if CDB\$ROOT is kept in upgrade mode, or if it becomes available when it completes upgrade:
	- If you run the Parallel Upgrade Utility with the  $-M$  parameter, then the upgrade places CDB\$ROOT and all of its PDBs in upgrade mode, which can reduce total upgrade time. However, you cannot bring up any of the PDBs until the CDB and all of its PDBs are upgraded.
	- If you do not run the Parallel Upgrade Utility with the  $-M$  parameter, then CDB\$ROOT is upgraded and restarted in normal mode, and the normal background processes are started. After a successful upgrade, only CDB\$ROOT is opened in read/write mode. All the PDBs remain in MOUNT mode. As each PDB is upgraded, you can bring each PDB online while other PDBs are still being upgraded.
- -n Specifies the number of in-parallel PDB upgrade processors.

If you do not specify a value for  $-n$ , then the default for  $-n$  is the CPU COUNT value.

If you do specify a value for  $-n$ , then that value is used to determine the number of parallel SQL processes. The maximum value is unlimited. The minimum value is 4.

• -N Specifies the number of SQL processors to use when upgrading PDBs. The maximum value is 8. The minimum value is 1. If you do not specify a value for  $-N$ , then the default value is 2.

For classic upgrade, the maximum PDB upgrades running concurrently is the value of -n divided by the value of  $-N$  for classic upgrade, and for the Replay Upgrade default, the value of -n divided by -N, divided by 2.

• -t Specifies that you want to use classic upgrade, using AutoUpgrade, instead of using the Replay Upgrade default.

The following is a high-level list of actions during the In Parallel PDB upgrade technique:

- **1.** Make sure that your backup strategy is complete.
- **2.** Run AutoUpgrade using the preupgrade clause, to determine if there are any issues that you must correct before starting an upgrade. Fix any issue that is reported.

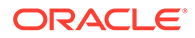

## For example:

```
java -jar autoupgrade.jar -preupgrade "dir=/tmp,oh=/u01/app/product/
12.2.0/dbhome_1,sid=db122,target_version=21" -mode analyze
```
- **3.** Run the AutoUpgrade utility. In sequence, the following upgrades are carried out:
	- **a.** Cycle 1: CDB\$ROOT is upgraded to the new Oracle release
	- **b.** Cycle 2 to Cycle *x*: PDB\$SEED and PDBs are upgraded in parallel, with the number of cycles of upgrades as determined by the parameter settings you specify with  $-n$ .
- **4.** Complete post-upgrade steps.

## **Example 4-9 Example of Multitenant Architecture Upgrade Using Defaults (No Parameters Set)**

In this scenario, your CPU\_COUNT value is equal to 24. If you do not specify a value for  $in$ -parallel PDB processors using the  $-$ n option, then the default value for in-parallel PDB processors  $(-n)$  is equal to 24. If you do not specify a value for  $-n$ , then the default value for the number of SQL processors (-N) is 2.

Result:

For Replay Upgrade, 6 PDBs are upgraded in parallel ( $[CPU$  COUNT divided by 2], divided by 2, or 12 divided by 2). There are two parallel SQL processes allocated for each PDB.

For classic upgrade, 12 PDBs are upgraded in parallel (CPU COUNT divided by 2, or 24 divided by 2.) There are 2 parallel SQL processes allocated for each PDB.

## **Example 4-10 Example of Multitenant Architecture Upgrade Using 64 In Parallel PDB Upgrade Processors and 4 Parallel SQL Processes**

In this scenario you set the value of in-parallel PDB upgrade processors to 64 by specifying the option  $-n = 64$ . You specify the value of parallel SQL processors to 4 by specifying the option  $-N$  4.

Result:

For Replay Upgrade, 8 PDBs are upgraded in parallel ([64 divided by 4] divided by 2). There are 4 parallel SQL processes for each PDB.

For classic upgrade, 16 PDBs are upgraded in parallel ( 64 divided by 4). There are 4 parallel SQL processes for each PDB.

## **Example 4-11 Example of Multitenant Architecture Upgrade Using 20 In Parallel PDB Upgrade Processors and 2 Parallel SQL Processes**

In this scenario you set the value of in-parallel PDB upgrade processors to 20 by specifying the option -n 20. You specify the value of parallel SQL processors to 2 by specifying the option  $-N$  2.

Result:

For Replay Upgrade, 5 PDBs are upgraded in parallel ([20 divided by 2], divided by 2). There are 2 parallel SQL processes for each PDB.

For classic upgrade, 10 PDBs are upgraded in parallel (20 divided by 2) There are 2 parallel SQL processes for each PDB.

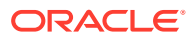

## <span id="page-293-0"></span>**Example 4-12 Example of Multitenant Architecture Upgrade Using 10 In Parallel PDB Upgrade Processors and 4 Parallel SQL Processes**

In this scenario you set the value of in-parallel PDB upgrade processors to 10 by specifying the option -n 10. You specify the value of parallel SQL processors to 2 by specifying the option  $-N$  4.

Result:

For Replay Upgrade, 1 PDB is upgraded ([10 divided by 4], divided by 2). There are 4 parallel SQL processes for the PDB.

For classic upgrade, 2 PDBs are upgraded in parallel (10 divided by 4). There are 4 parallel SQL processes for each PDB.

## Upgrading Multitenant Container Databases In Parallel

Use this technique to upgrade CDB\$ROOT, PDB\$SEED, and all PDBs in the CDB in one upgrade operation.

If you do not choose to use the AutoUpgrade utility to complete your upgrade, or to use Replay Upgrade, then Oracle recommends that you use this approach if you can schedule downtime. Using this procedure upgrades in parallel all the PDBs in the multitenant architecture container database, depending on your server's available processors (CPUs). This is a direct procedure for upgrades that provides simplicity of maintenance.

## **Note:**

When you upgrade the entire container using the In Parallel upgrade method, all the PDBs must be down. Perform the upgrade in a scheduled upgrade window so that you can bring all the PDBs down.

## **Caution:**

- Always create a backup of existing databases before starting any configuration change.
- You cannot downgrade a database after you have set the compatible initialization parameter.
- Oracle strongly recommends that you upgrade your source and target databases to the most recent release update (RU) or release update revision (RUR) before starting an upgrade, and to the most recent release update before starting a downgrade.
- **1.** Ensure that you have a proper backup strategy in place.
- **2.** Open all PDBs.

For example:

SQL> alter pluggable database all open;

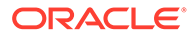

**3.** To check readiness for upgrade, run AutoUpgrade using the preupgrade parameter, and use the dir option to specify an output log directory.

```
java -jar autoupgrade.jar -preupgrade "dir=/tmp,oh=/u01/app/product/
12.2.0/dbhome_1,sid=db122,target_version=21" -mode analyze
```
**4.** Check the upgrade.xml file in the log directory.

On multitenant architecture Oracle Databases, running AutoUpgrade using the preupgrade parameter with fixups mode runs fixups on every container that was open when you ran AutoUpgrade. The scripts resolve some issues that AutoUpgrade identifies.

Complete any other preupgrade tasks identified in the upgrade.xml file.

**5.** (Conditional) For Oracle RAC databases, use SQL\*Plus to set the cluster database initialization parameter to FALSE:

For example;

ALTER SYSTEM SET cluster database=FALSE SCOPE=spfile;

**6.** Shut down the database in the old Oracle home using srvctl.

For example, where *db\_unique\_name* is your database name:

```
cd $ORACLE_HOME
pwd
/u01/app/oracle/19.0.0/dbhome_1
```
srvctl stop database -d *db\_unique\_name* srvctl disable database -d *db\_unique\_name*

- **7.** Copy the PFILE or SPFILE from the old Oracle home to the new Oracle home
- **8.** Connect with SQL\*Plus:

sqlplus / as sysdba

**9.** Bring the CDB\$ROOT instance into upgrade mode:

STARTUP UPGRADE

**10.** Bring all PDBs into upgrade mode:

ALTER PLUGGABLE DATABASE ALL OPEN UPGRADE;

**11.** Check the status of PDBs to confirm that they are ready to upgrade:

SHOW PDBS

For all PDBs, ensure that the status is set to MIGRATE.

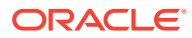

12. Exit from SQL\*Plus, and change directory to the new Oracle home  $$ORACLE$  HOME/ rdbms/admin:

EXIT cd \$ORACLE\_HOME/rdbms/admin

13. Start the upgrade using the Parallel Upgrade Utility (catctl.pl, using the shell command dbupgrade), where -d specifies the location of the directory:

dbupgrade -d \$ORACLE HOME/rdbms/admin

Starting with Oracle Database 21c, by default the dbupgrade script calls a Replay Upgrade, which sets parallelism to the number of CPUs divided by four. The number of PDBs upgraded in parallel is always half of the value previously used with legacy upgrade. On a server with 64 CPUs, 64 divided by 4 equals 16 PDBs upgraded in parallel.

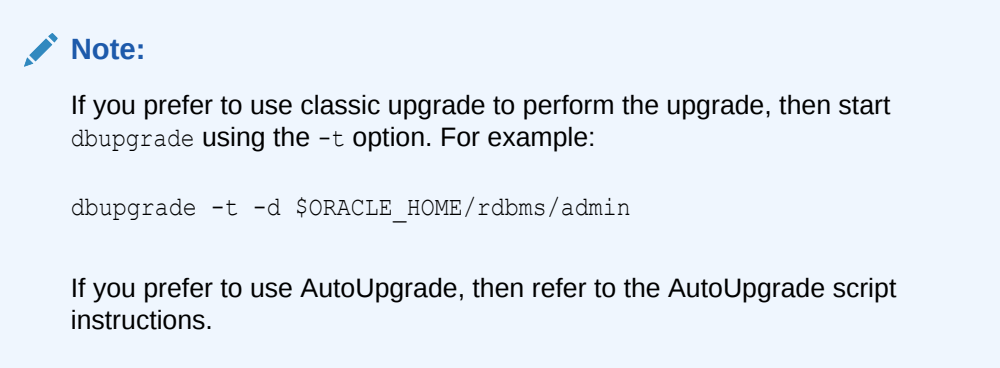

- **14.** Confirm that the upgrade was successful by reviewing the upg summary. log If necessary, review other logs.
- **15.** Open all PDBs using SQL\*Plus, so that you can recompile the databases:

ALTER PLUGGABLE DATABASE ALL OPEN;

**16.** Exit from SQL\*Plus, and change directory to the new Oracle home path \$ORACLE HOME/rdbms/admin:

**EXTT** cd \$ORACLE\_HOME/rdbms/admin

**17.** Run AutoUpgrade with the preupgrade parameter, run in postfixups mode. AutoUpgrade runs all database checks, and on the basis of those results, runs fixups automatically.

For example:

```
java -jar autoupgrade.jar -preupgrade "dir=/tmp,oh=u01/app/product/12.2.0/
dbhome 1, sid=db122, target home=/databases/product/19c/dbhome 1" -mode
postfixups
```
**18.** Run utlusts.sql to verify that there are no upgrade issues,

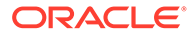

For example, in a CDB, where you use the catcon utility to run utlusts.sql, using the flag  $-b$  to set the log file base for the upgrade to  $utlulps$ :

```
$ORACLE_HOME/perl/bin/perl catcon.pl -n 1 -e -b utlu19s -d '''.''' 
utlusts.sql
```
Because the command specifies -b utlu19s, upgrade results are stored in log file utlu19s0.log.

To see information about the state of the database, run utlusts.sql as many times as you want, at any time after the upgrade is completed. If the utlusts.sql script returns errors, or shows components that do not have the status VALID, or if the version listed for the component is not the most recent release, then perform troubleshooting.

**19.** (Conditional) For Oracle RAC environments only, enter the following commands to set the initialization parameter value for CLUSTER DATABASE to TRUE:

ALTER SYSTEM SET CLUSTER DATABASE=TRUE SCOPE=SPFILE;

**20.** Start Oracle Database, where *dbname* is the name of the database.

```
srvctl upgrade database -db db-unique-name -oraclehome oraclehome
srvctl enable database -db db-unique-name
```
**21.** Use SQL\*Plus to shut down the database.

#### SHUTDOWN IMMEDIATE

**22.** Use srvct1 to start up the database.

srvctl start database -db *db-unique-name*

Your database is now upgraded.

## **Caution:**

If you retain the old Oracle software, then never start the upgraded database with the old software. Only start Oracle Database using the start command in the new Oracle Database home.

Before you remove the old Oracle environment, relocate any data files in that environment to the new Oracle Database environment.

#### **Related Topics**

• Managing Data Files and Temp Files

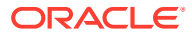

# Upgrading Multitenant Architecture Sequentially Using Unplug-Plug

To upgrade pluggable databases (PDBs) that are in an earlier release multitenant container databases (CDBs), Oracle Database Release 12*c* (12.1.0.1) and later, you can unplug the PDBs from the earlier release CDB, and plug the PDBs into the later release CDB.

- About Upgrading Pluggable Databases (PDBs) Sequentially You can upgrade PDBs manually with the Parallel Upgrade Utility by unplugging a PDB from an earlier release CDB, plugging it into a later release CDB, and then upgrading that PDB to the later release.
- [Unplugging the Earlier Release PDB from the Earlier Release CDB](#page-298-0) To prepare for upgrading the PDB, use this procedure to unplug the PDB from the earlier release CDB.
- [Plugging in the Earlier Release PDB to the Later Release CDB](#page-299-0) To Plug the PDB from the earlier release CDB to the later release CDB, use the CREATE PLUGGABLE DATABASE command.
- [Upgrading the Earlier Release PDB to the Later Release](#page-300-0) Open PDBs in UPGRADE mode use the Parallel Upgrade Utility to carry out the upgrade of the earlier-release PDB to the release level of the CDB.
- [Use Inclusion or Exclusion Lists for PDB Upgrades](#page-301-0) If you want to upgrade a subset of earlier release PDBs, then use inclusion or exclusion lists to avoid reupgrading the CDB or PDBs that are at the new release level.

## About Upgrading Pluggable Databases (PDBs) Sequentially

You can upgrade PDBs manually with the Parallel Upgrade Utility by unplugging a PDB from an earlier release CDB, plugging it into a later release CDB, and then upgrading that PDB to the later release.

You have multiple options available to you to upgrade PDBs. CDBs can contain zero, one, or more pluggable databases (PDBs). After you install a new Oracle Database release, or after you upgrade the CDB (CDB\$ROOT), you can upgrade one or more PDBs without upgrading all of the PDBs on the CDB.

You can choose the upgrade plan that meets the needs for your service delivery. For example, you can use the AutoUpgrade utility to upgrade PDBs, or you can use the manual Parallel Upgrade Utility to upgrade PDBs individually, or with inclusion or exclusion lists. You can upgrade the CDB and all PDBs (an In Parallel manual upgrade), or you can upgrade the CDB, and then upgrade PDBs sequentially, either individually, or in sets using inclusion or exclusion lists. You can also continue to use Database Upgrade Utility (DBUA). However, the preferred option for upgrading Oracle Database is to use the AutoUpgrade utility.

If you choose to run upgrades using the Parallel Upgrade Utility to perform manual unplugplug upgrades, then the following is a high-level list of the steps required for sequential PDB upgrades using the Parallel Upgrade Utility:

- **1.** Unplug the earlier release PDB from the earlier release CDB.
- **2.** Drop the PDB from the CDB.
- **3.** Plug the earlier release PDB into the later release CDB.
- **4.** Upgrade the earlier release PDB to a later release.

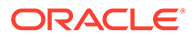

<span id="page-298-0"></span>If you choose to upgrade manually using the Parallel Upgrade Utility, then you can manage PDB upgrades with lists:

- Priority lists, to set the order in which PDBs are upgraded
- Inclusion lists, which enable you to designate a set of PDBs to upgrade after the PDBs listed in the priority list are upgraded
- Exclusion lists, which enable you to designate a set of PDBs that are not upgraded

## **Note:**

A PDB cannot be recovered unless it is backed up. After an upgrade using the method of creating a CDB and plugging in a PDB, be sure to back up the PDB.

#### **Related Topics**

- *Oracle Database Backup and Recovery User's Guide*
- *Oracle Database Administrator's Guide*

## Unplugging the Earlier Release PDB from the Earlier Release CDB

To prepare for upgrading the PDB, use this procedure to unplug the PDB from the earlier release CDB.

- **1.** To determine if the database is ready for upgrade, run AutoUpgrade with the preupgrade parameter, run in analyze mode. For example, with the database salespdb in the Oracle home /u01/app/oracle/product/12.2.0/dbhome1, checking for readiness to upgrade to Oracle Database 19c:
	- **a.** Run setenv ORACLE HOME /u01/app/oracle/product/12.2.0/dbhome1.
	- **b.** Run setenv ORACLE\_SID salespdb.
	- **c.** Run java -jar autoupgrade.jar -preupgrade "target\_version=19,dir=/ autoupgrade/test/log" –mode fixups.
	- **d.** Check prefixups.xml under the directory /autoupgrade/test/log/salespdb/ prefixups.
- **2.** Fix any issues AutoUpgrade detected that could not be fixed automatically.
- **3.** Close the PDB you want to unplug.

For example, use the following command to close the PDB salespdb:

SQL> ALTER PLUGGABLE DATABASE salespdb CLOSE;

**4.** Log back in to CDB\$ROOT:

```
CONNECT / AS SYSDBA
SQL> ALTER SESSION SET CONTAINER=CDB$ROOT;
```
<span id="page-299-0"></span>**5.** Unplug the earlier release PDB using the following SQL command syntax, where *pdb* is the name of the PDB, and *path* is the location of the PDB XML file:

ALTER PLUGGABLE DATABASE *pdb* UNPLUG INTO '*path*/*pdb*.xml';

For example, where the pdb name is salespdb and path is /home/oracle/ salespdb.xml:

SQL> ALTER PLUGGABLE DATABASE salespdb UNPLUG INTO '/home/oracle/salespdb.xml';

The following response displays when the command is completed:

Pluggable database altered

**6.** Drop the pluggable database salespdb, but keep data files.

Oracle recommends that you drop salespdb after this procedure to clean up leftover information in the CDB views, and to help to avoid future issues. As a best practice guideline, back up your PDB in the destination CDB first, and then issue the DROP command on the source.

## **Caution:**

After you drop the PDB from its original CDB, you cannot revert to it using previously taken backup, because the DROP command removes backup files.

To drop the pluggable database, enter the following command:

SQL> DROP PLUGGABLE DATABASE salespdb KEEP DATAFILES;

**7.** Exit.

## Plugging in the Earlier Release PDB to the Later Release CDB

To Plug the PDB from the earlier release CDB to the later release CDB, use the CREATE PLUGGABLE DATABASE command.

This procedure example shows how to plug in a PDB when you are using Oracle-Managed Files. Refer to *Oracle Database Administrator's Guide* for additional information about plugging in PDBs.

- **1.** Connect to the later release CDB.
- **2.** Plug in the earlier release PDB using the following SQL command, where *pdb* is the name of the PDB, and *path* is the path where the PDB XML file is located:

CREATE PLUGGABLE DATABASE *pdb* USING '*path*/*pdb*.xml';

For example:

SQL> CREATE PLUGGABLE DATABASE salespdb USING '/home/oracle/salespdb.xml';

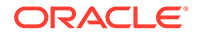

<span id="page-300-0"></span>The following response displays when the command is completed:

Pluggable database created.

## **Note:**

When you plug in an earlier release PDB, the PDB is in restricted mode. You can only open the PDB for upgrade.

#### **Related Topics**

• *Oracle Database Administrator's Guide*

Upgrading the Earlier Release PDB to the Later Release

Open PDBs in UPGRADE mode use the Parallel Upgrade Utility to carry out the upgrade of the earlier-release PDB to the release level of the CDB.

**1.** If needed, switch to the PDB that you want to upgrade. For example, enter the following command to switch to the PDB salespdb:

SQL> ALTER SESSION SET CONTAINER=salespdb;

**2.** Open the PDB in UPGRADE mode.

SQL> ALTER PLUGGABLE DATABASE OPEN UPGRADE;

**3.** Upgrade the PDB using the Parallel Upgrade Utility command (catctl.pl, or the shell utility dbupgrade).

When you upgrade a PDB, you use the commands you normally use with the Parallel Upgrade Utility. However, you also add the option -c *PDBname* to specify which PDB you are upgrading. Capitalize the name of your PDB as shown in the following example using the PDB named salespdb:

\$ORACLE\_HOME/perl/bin/perl \$ORACLE\_HOME/rdbms/admin/catctl.pl -d \ \$ORACLE\_HOME/rdbms/admin -c 'salespdb' -l \$ORACLE\_BASE catupgrd.sql

**4.** Review results.

The default file path for the logs is in the path *Oracle\_base*/cfgtoollogs/ *dbname*/*upgradedatetime*, where *Oracle\_base* is the Oracle base path, *dbname* is the database name, and *upgradedatetime* is the date and time for the upgrade. The date and time strings are in the character string format *YYYYMMDDHHMMSC*, in which *YYYY* designates the year, *MM* designates the month, *DD* designates the day, *HH* designates the hour, *MM* designates the minute, and *SC* designates the second.

#### For example:

\$ORACLE\_BASE/cfgtoollogs/salespdb/upgrade20181015120001/ upg\_summary.log

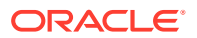

<span id="page-301-0"></span>**5.** To execute post-upgrade fixups, and to recompile the INVALID objects in the databaseUse the utility catcon.pl to run the script postupgrade fixups.sql:

```
$ORACLE_HOME/perl/bin/perl catcon.pl –c 'salespdb' -n 1 -e -b postfixups -
d '''.''' /tmp/cfgtoollogs/salespdb/preupgrade/postupgrade_fixups.sql
```
**6.** Use the utility catcon.pl to run utlrp.sql from the \$ORACLE\_HOME/rdbms/admin directory:

```
$ORACLE_HOME/perl/bin/perl catcon.pl –c 'salespdb'-n 1 -e -b comp -d 
'''.''' utlrp.sql
```
The script recompiles INVALID objects in the database, and places a log file in the current directory with the name comp0.log.

## Use Inclusion or Exclusion Lists for PDB Upgrades

If you want to upgrade a subset of earlier release PDBs, then use inclusion or exclusion lists to avoid reupgrading the CDB or PDBs that are at the new release level.

Oracle recommends that you record the containers that you upgrade, and use inclusion or exclusion lists to exclude these containers from successive bulk upgrades. Excluding upgraded containers from successive bulk upgrades ensures that the upgrade only runs on PDBs that require the upgrade. Avoiding reupgrades minimizes the overall upgrade time, and avoids unnecessary unavailability.

For example: If you have installed Oracle Database using a multitenant architecture deployment, then the containers CDB\$ROOT, PDB\$SEED, and any other PDBs created when the CDB was created, are part of the new release multitenant architecture. If you upgraded a CDB, and at the same time upgraded a set of PDBs to the new release, then you do not need to upgrade either the CDB containers or the upgraded PDBs again.

In either case, when you plug in earlier release PDBs and then upgrade them, upgrade the PDBs with either an exclusion list, or an inclusion list:

- Use an inclusion list to specify only the set of PDBs that you want to upgrade.
- Use an exclusion list to exclude the CDB and PDB containers that are already upgraded.

If you do not use an inclusion list or an exclusion list to limit the upgrade scope, then the Parallel Upgrade Utility (catctl.pl) attempts to upgrade the entire CDB, not just the PDBs that require the upgrade. During that upgrade process, your system undergoes needless downtime. The inclusion list and the exclusion list options are mutually exclusive.

# Example of Manual Upgrade of Windows Non-CDB Oracle **Database**

These examples show the steps to complete preupgrade checks, upgrade, and postupgrade checks for an Oracle Database 11g Release 2 (11.2.0.4) upgrade to Oracle Database 19c.

The specific examples in these topics show an upgrade on the Microsoft Windows platform. They use tools specific to the Windows environment. However, these example provide an overview of a manual installation experience.

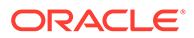

- Preparing to Upgrade Windows Non-CDB Using Command-Line Utilities Complete the required preupgrade steps before upgrading Non-CDB Oracle Database 11g release 2 (11.2.0.4) databases to a Non-CDB Oracle Database 12c and later releases.
- [Manually Upgrading Windows Non-CDB Using Command-Line Utilities](#page-308-0) These examples show upgrade steps to upgrade a Non-CDB Oracle Database 11g release 2 (11.2.0.4) to a Non-CDB Oracle Database

# Preparing to Upgrade Windows Non-CDB Using Command-Line **Utilities**

Complete the required preupgrade steps before upgrading Non-CDB Oracle Database 11g release 2 (11.2.0.4) databases to a Non-CDB Oracle Database 12c and later releases.

This procedure provides an example of how to use command-line utilities to prepare your system to carry out a manual upgrade of a Non-CDB Oracle Database to a current release Non-CDB Oracle Database on Microsoft Windows. In this example, the Oracle Database that you are upgrading is Oracle Database 11g release 2 (11.2.0.4).

Log in as a user that is a member of the ORA\_DBA group. Oracle recommends that you install the new release Oracle Database binaries on the server. Refer to the Oracle Database installation guide for Windows to complete that procedure.

The Preupgrade consists of the following steps:

- **1.** Reset the user environment variables from the new release Oracle home to the 11.2.0.4 Oracle home for the Oracle Installation Owner User Account (Oracle user).
- **2.** Test the connection to the 11.2.0.4 Oracle Database.
- **3.** Run the following command:

autoupgrade.jar -mode analyze

- 4. Review autoupgrade.jar reports.
- **5.** Back up your database.

These examples use the following systems, paths, and users:

Oracle Database 11g release 2 (11.2.0.4)

- Oracle Installation Owner user account: oracle1, which is a member of the ORA\_DBA group.
- Oracle home: C:\app\oracle\product\11.2.0\dbhome\_1

Oracle Database 19c

- Oracle Installation Owner user account: oracle2, which is a member of the ORA\_DBA group.
- Oracle home: C:\app\oracle1\product\19\dbhome\_1

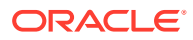

#### **Example 4-13 Resetting the User Environment Variables**

This example shows how to change the environment variables from values set for the Oracle Database 19c installation:

```
C:\app\oracle1\product\19\dbhome_1\rdbms\admin>set
ORACLE HOME=C:\app\oracle2\product\11.2.0\dbhome 1
C:\app\oracle1\product\19\dbhome_1\rdbms\admin>set ORACLE_SID=orcl11
```
#### **Example 4-14 Testing the Connection to the Database**

This example shows how to test the connection to the database, and ensure that you are connecting to the release 11.2.0.4 database that you want to upgrade.

```
C:\app\oracle1\product\19\dbhome 1\rdbms\admin>sqlplus / as sysdba
     SQL*Plus: Release 11.2.0.4.0 Production on Tue Dec 11 12:14:49 2018
     Copyright (c) 1982, 2011, Oracle. All rights reserved.
```

```
 Connected to:
     Oracle Database 11g Enterprise Edition Release 11.2.0.4.0 - 64bit 
Production
     With the Partitioning, OLAP, Data Mining and Real Application Testing 
options
```
SQL> select version from v\$instance;

 VERSION ----------------- 11.2.0.4.0

SQL>

#### **Example 4-15 Manually Removing Oracle Enterprise Manager (em\_present)**

The autoupgrade.jar -mode analyze log file provides you with instructions to remove Oracle Enterprise Manager manually (em\_present):

```
+ Remove the EM repository.
          - Copy the rdbms/admin/emremove.sql script from the target 
19.0.0.0.0
         ORACLE HOME into the source 11.2.0.4.0 ORACLE HOME.
          Step 1: If database control is configured, stop EM Database Control,
          using the following command
            $> emctl stop dbconsole
          Step 2: Connect to the database using the SYS account AS SYSDBA
            SET ECHO ON;
```
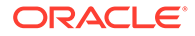

 SET SERVEROUTPUT ON; @emremove.sql ... ... ... Execution: Step 1 - Stop dbconsole: C:\app\oracle1\product\19\dbhome 1\rdbms\admin> emctl stop dbconsole Oracle Enterprise Manager 11g Database Control Release 11.2.0.4.0 Copyright (c) 1996, 2011 Oracle Corporation. All rights reserved. https://db01.example.com:1158/em/console/aboutApplication The OracleDBConsoleorcl11 service is stopping.......... The OracleDBConsoleorcl11 service was stopped successfully. Step 2 - Remove em (provide credentials if needed) ... ... ... Dropping synonym : SETEMVIEWUSERCONTEXT ... Dropping synonym : SMP EMD AVAIL OBJ ... Dropping synonym : SMP\_EMD\_DELETE\_REC\_ARRAY ... Dropping synonym : SMP\_EMD\_INTEGER\_ARRAY ... Dropping synonym : SMP\_EMD\_INTEGER\_ARRAY\_ARRAY ... Dropping synonym : SMP\_EMD\_NVPAIR ... Dropping synonym : SMP EMD NVPAIR ARRAY ... Dropping synonym : SMP\_EMD\_STRING\_ARRAY ... Dropping synonym : SMP EMD STRING ARRAY ARRAY ... Dropping synonym : SMP EMD TARGET OBJ ... Dropping synonym : SMP\_EMD\_TARGET\_OBJ\_ARRAY ... Finished phase 5 Starting phase 6 : Dropping Oracle Enterprise Manager related other roles ... Finished phase 6 The Oracle Enterprise Manager related schemas and objects are dropped. Do the manual steps to studown the DB Control if not done before running this script and then delete the DB Control configuration files PL/SQL procedure successfully completed.

## **Example 4-16 Manually Removing the OLAP Catalog (amd\_exists)**

The preupgrade  $fixups.sql$  log file provides you with instructions to remove the OLAP catalog manually (amd exists):

```
 + Remove OLAP Catalog by running the 11.2.0.4.0 SQL script
     $ORACLE_HOME/olap/admin/catnoamd.sql script. 
    The OLAP Catalog component, AMD, exists in the database.
    sqlplus / as sysdba @%ORACLE_HOME%\olap\admin\catnoamd.sql
        ...
        ...
        ...
        Synonym dropped.
        User dropped.
        Role dropped.
        SQL>
```
## **Example 4-17 Granting the ADMINISTER DATABASE TRIGGER privilege (trgowner\_no\_admndbtrg)**

The autoupgrade.jar -mode analyze report provides you with instructions to grant the ADMINISTER DATABASE TRIGGER privilege (trgowner no admndbtrg):

```
+ Directly grant ADMINISTER DATABASE TRIGGER privilege to the owner of the
        trigger or drop and re-create the trigger with a user that was 
granted
        directly with such. You can list those triggers using "SELECT OWNER,
       TRIGGER NAME FROM DBA TRIGGERS WHERE BASE OBJECT TYPE='DATABASE' AND
        OWNER NOT IN (SELECT GRANTEE FROM DBA_SYS_PRIVS WHERE
        PRIVILEGE='ADMINISTER DATABASE TRIGGER')" 
          SQL> SELECT OWNER,
           2 TRIGGER NAME FROM DBA TRIGGERS WHERE
BASE_OBJECT_TYPE='DATABASE' AND
            3 OWNER NOT IN (SELECT GRANTEE FROM DBA_SYS_PRIVS WHERE
            4 PRIVILEGE='ADMINISTER DATABASE TRIGGER');
         OWNER TRIGGER NAME
           ------------------------------ ------------------------------
         MDSYS SDO_DROP_USER
         MDSYS SDO_ST_SYN_CREATE
         MDSYS SDO_TOPO_DROP_FTBL
         MDSYS SDO GEOR_BDDL_TRIGGER
         MDSYS SDO GEOR ADDL TRIGGER
         MDSYS SDO_NETWORK_DROP_USER
```
6 rows selected.

SQL> grant ADMINISTER DATABASE TRIGGER to MDSYS;

Grant succeeded.

#### **Example 4-18 Refreshing Materialized Views (mv\_refresh)**

```
The autoupgrade.jar -mode analyze log file provides you with instructions to
refresh materialized views (mv_refresh):
```

```
+ Please make sure that all the MVs are refreshed and sys.sumdelta$
          becomes empty before doing upgrade, unless you have strong 
business
         reasons not to do so. You can use dbms_mview.refresh() to 
refresh the
         MVs except those stale ones to be kept due to business need. 
If there
        are any stale MVs depending on changes in sys. sumdelta$, do
not truncate
          it, because doing so will cause wrong results after 
refresh. 
             SQL> declare
              2 num failures integer(3) :=0;
              3 begin
              4 DBMS MVIEW.REFRESH ALL MVIEWS(num failures,'C','',
TRUE, FALSE);
              5 end;
               6 /
             PL/SQL procedure successfully completed.
            SQL> select count(1) from sumdelta$;
              COUNT(1)
             ----------
 0
             SQL>
```

```
Example 4-19 Upgrading Oracle Application Express (apex_upgrade_msg)
autoupgrade.jar -mode analyzeapex upgrade msg
+ Consider upgrading APEX manually, before the database upgrade. 
          The database contains APEX version 3.2.1.00.12 and will need 
to be
          upgraded to at least version 5.0.4.00.11.
          To reduce database upgrade time, you can upgrade APEX 
manually before
          the database upgrade. Refer to My Oracle Support Note 
1088970.1 for
          information on APEX installation upgrades.
```
 Download: http://www.oracle.com/technetwork/developer-tools/apex/ downloads/index.html provide credentials.

 Then go to: http://www.oracle.com/technetwork/developer-tools/apex/ application-express/upgrade-apex-for-xe-154969.html and https://docs.oracle.com/cd/E59726\_01/install.50/e39144/ toc.htm to guide you to do the upgrade.

 Once downloaded, please go to the directory and unzip the files, run the apex upgrade from there.

 ... ... Completing registration process. 12:07:41 Validating installation. 12:07:41 ...Starting validation 12:07:41 ...Database user "SYS", database schema "APEX 050000", user# "90" 12:07:41 ...272 packages ...265 package bodies ...465 tables ...8 functions ...16 procedures ...4 sequences ...497 triggers ...1582 indexes ...255 views ...0 libraries ...14 types ...5 type bodies ...0 operators ...0 index types ...Begin key object existence check 12:07:53 ...Completed key object existence check 12:07:54 ...Setting DBMS Registry 12:07:54 ...Setting DBMS Registry Complete 12:07:54 ...Exiting validate 12:07:54 PL/SQL procedure successfully completed. timing for: Validate Installation Elapsed: 00:00:13.00 Session altered. timing for: Complete Installation Elapsed: 00:18:40.49 ... ...

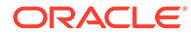

## <span id="page-308-0"></span>**Caution:**

After you complete preupgrade steps, Oracle recommends that you back up your database before proceeding with the upgrade.

#### **Related Topics**

• [Back Up Oracle Database Before Upgrading](#page-117-0)

## Manually Upgrading Windows Non-CDB Using Command-Line Utilities

These examples show upgrade steps to upgrade a Non-CDB Oracle Database 11g release 2 (11.2.0.4) to a Non-CDB Oracle Database

After you complete running preupgrade steps, you can upgrade the Non-CDB Oracle Database to the new release Non-CDB Oracle Database. Before starting the upgrade, you must stop the database services. You can stop database services either by using command-line commands, or by using Microsoft Windows PowerShell scripting.

The sequence of steps to complete the upgrade is as follows:

- **1.** Stop the database service, using either command-line commands, or PowerShell.
- **2.** Delete the database service from the earlier release Oracle home.
- **3.** Stop the listener from the earlier release Oracle home
- **4.** Set the environment variables to the new Oracle home.
- **5.** Copy database files, such as tnsnames.ora, listener.ora, password files, wallets, and other similar files to the new Oracle home.
- **6.** Copy the PFILE to the new Oracle Database Oracle home, and create a new service using the Oracle Database binary in the new Oracle home. (In this example, we assume that the PFILE is compatible. It is possible that your PFILE is not compatible with the new release.)
- **7.** Start the database upgrade.
- **8.** Complete the post-upgrade steps.

## **Example 4-20 Stopping the Database Service Using Command-Line Commands**

**1.** If you do not know the service name, then identify the service name.

c:\apex\apex>sc query type= service | find /i "orcl11" SERVICE NAME: OracleServiceORCL11 DISPLAY\_NAME: OracleServiceORCL11

**2.** Using the service name, find out what the status is of the service.

c:\apex\apex>sc query OracleServiceORCL11

SERVICE NAME: OracleServiceORCL11 TYPE : 10 WIN32 OWN PROCESS STATE : 4 RUNNING (STOPPABLE, PAUSABLE,

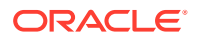

ACCEPTS\_SHUTDOWN)

WIN32 EXIT CODE : 0 (0x0) SERVICE EXIT CODE : 0 (0x0) CHECKPOINT : 0x0 WAIT HINT :  $0x0$ 

#### **3.** Stop the service

c:\apex\apex>sc stop OracleServiceORCL11

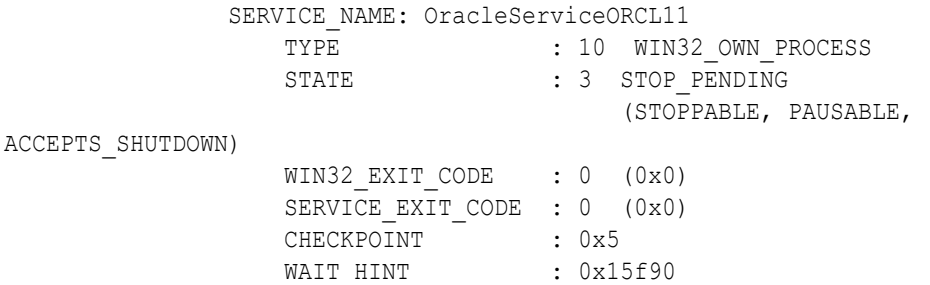

**4.** Wait for a few minutes, and then check the status.

c:\apex\apex>sc query OracleServiceORCL11

SERVICE NAME: OracleServiceORCL11 TYPE : 10 WIN32\_OWN\_PROCESS<br>STATE : 1 STOPPED  $: 1$  STOPPED WIN32 EXIT CODE : 0 (0x0) SERVICE\_EXIT\_CODE : 0 (0x0) CHECKPOINT : 0x0 WAIT HINT :  $0x0$ 

After the services are stopped, you can proceed to delete the services.

#### **Example 4-21 Stopping the Database Service Using Microsoft Windows PowerShell Scripting**

**1.** Check the status of the service.

```
PS C:\app\oraclbm\cfgtoollogs\orcl\preupgrade> Get-Service | Where-Object 
{$_.displayName.Contains("ORCL11")}
```
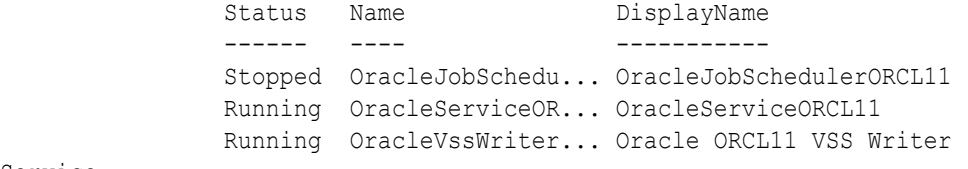

Service

#### **2.** Stop the service.

```
PS C:\app\oraclbm\cfgtoollogs\orcl\preupgrade> Get-Service | Where-Object 
{$_.displayName.Contains("ORCL11")} | Stop-Ser
                 vice
```
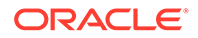

 WARNING: Waiting for service 'OracleServiceORCL11 (OracleServiceORCL11)' to stop... WARNING: Waiting for service 'OracleServiceORCL11 (OracleServiceORCL11)' to stop... WARNING: Waiting for service 'OracleServiceORCL11 (OracleServiceORCL11)' to stop... WARNING: Waiting for service 'OracleServiceORCL11 (OracleServiceORCL11)' to stop... WARNING: Waiting for service 'OracleServiceORCL11 (OracleServiceORCL11)' to stop... WARNING: Waiting for service 'OracleServiceORCL11 (OracleServiceORCL11)' to stop... WARNING: Waiting for service 'OracleServiceORCL11 (OracleServiceORCL11)' to stop... WARNING: Waiting for service 'OracleServiceORCL11 (OracleServiceORCL11)' to stop... WARNING: Waiting for service 'OracleServiceORCL11 (OracleServiceORCL11)' to stop... WARNING: Waiting for service 'OracleServiceORCL11 (OracleServiceORCL11)' to stop... WARNING: Waiting for service 'OracleServiceORCL11 (OracleServiceORCL11)' to stop...

After the services are stopped, you can proceed to delete the database service.

## **Example 4-22 Deleting the Database Service from the Earlier Release Oracle Home**

For Oracle Database 11g release 2 (11.2.0.4) on Windows, use ORADIM from the earlier release Oracle home. ORADIM is a Windows-specific utility that you can use to administer the Windows service.

```
c:\apex\apex>oradim -delete -sid orcl11
             Unable to stop service, OS Error = 1062
             Instance deleted.
```
#### **Example 4-23 Stopping the Listener for the Earlier Release Oracle Home**

c:\apex\apex>lsnrctl status LSNRCTL for 64-bit Windows: Version 11.2.0.4.0 - Production on 13-JUL-2016 13:58:52 Copyright (c) 1991, 2012, Oracle. All rights reserved. Connecting to (DESCRIPTION=(ADDRESS=(PROTOCOL=IPC) (KEY=EXTPROC1522))) STATUS of the LISTENER ------------------------ Alias LISTENER Version TNSLSNR for 64-bit Windows: Version 11.2.0.4.0 - Production Start Date 05-JUL-2018 10:01:30 Uptime 8 days 3 hr. 57 min. 23 sec

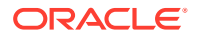

```
Trace Level off
           Security ON: Local OS Authentication
SNMP OFF
            Listener Parameter File 
C:\app\oracle2\product\11.2.0\dbhome 1\network\admin\listener.ora
            Listener Log File 
C:\app\oracle2\diag\tnslsnr\slc01auu\listener\alert\log.xml
            Listening Endpoints Summary...
              (DESCRIPTION=(ADDRESS=(PROTOCOL=ipc)(PIPENAME=\
\.\pipe\EXTPROC1522ipc)))
              (DESCRIPTION=(ADDRESS=(PROTOCOL=tcp)(HOST=db01.example.com)
(PORT=1522)))
            Services Summary...
           Service "CLRExtProc" has 1 instance(s).
              Instance "CLRExtProc", status UNKNOWN, has 1 handler(s) for 
this service...
            The command completed successfully
c:\apex\apex>lsnrctl stop
            LSNRCTL for 64-bit Windows: Version 11.2.0.4.0 - Production on 
13-JUL-2018 13:59:00
            Copyright (c) 1991, 2012, Oracle. All rights reserved.
            Connecting to (DESCRIPTION=(ADDRESS=(PROTOCOL=IPC)
(KEY=EXTPROC1522)))
            The command completed successfully
```
## **Example 4-24 Setting the environment variables to the new Oracle home**

c:\apex\apex>set ORACLE HOME=C:\app\oracle1\product\18.1.0\dbhome\_1 c:\apex\apex>SET PATH=%ORACLE\_HOME%\BIN;%PATH% c:\apex\apex>SET ORACLE\_SID=ORCL11

## **Example 4-25 Copying the PFILE to the New Oracle home, and Creating a New Service Using the New Oracle Database binary**

This example shows how to use the Windows-specific ORADIM utility to create a new database service. In this example, the PFILE from the earlier release is compatible with the new release.

```
c:\apex\apex>C:\app\oracle1\product\18.1.0\dbhome_1\bin\oradim -new -sid 
orcl11 -syspwd 
My-sys-password -maxusers 1000 -startmode auto -pfile 
C:\app\oracle1\product\18.1.0\dbhome 1\database\initorcl11.ora
             Enter password for Oracle service user:
```

```
 Instance created.
```
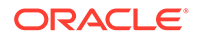

## **Example 4-26 Starting the Database Upgrade**

Start the upgrade using the Parallel Upgrade Utility.

## **Note:**

You can find that you have to change the folder symbolic links on the PFILE for paths such as DIAGNOSTIC DEST. If this is the case, then you see errors such as the following examples:

```
ORA-48173: error checking directory existence during ADR 
initialization [C:\app\oracle2\diag\rdbms\orcl11]
ORA-00205: error in identifying control file, check alert log 
for more info
```
If you see these errors, then grant permissions to the user on the earlier release Oracle home, and on all the related folders with inheritance. Make this change also on any access control list (ACL) that the database accesses, such as wallet files. This step is particularly necessary if you are using the earlier release Oracle home as an ORADATA location.

If you are using the built-in account, then the service runs as LocalSystem. If you are using a virtual account, then services run using the Windows virtual accounts, with names derived from the service name. If the Oracle Database 19c binaries owner is a virtual account, then you must add that virtual account to the group ORA\_*Homename*\_SVCAACCTS, instead of adding the Oracle Home User.

Oracle Database 19c includes a shell script, dbupgrade. The shell script calls the Parallel Upgrade Utility ( $catct1.pdf$ , so that you can run the upgrade as a command. This example shows the upgrade of Oracle Database from release 11.2.0.4 to release 19c. The upgrade time for your system can vary from the results in this example.

```
C:\app\oracle1\product\19.1.0\dbhome_1\bin>dbupgrade
          ...
          ...
 ...
            C:\app\oracle1\product\19.1.0\dbhome_1\bin>REM Batch
file to execute catctl.pl
             Argument list for 
[C:\app\oracle1\product\19\dbhome_1\rdbms\admin\catctl.pl]
            Run in C = 0Do not run in C = 0 Input Directory d = 0
            Echo OFF e = 1Simulate E = 0Forced cleanup F = 0Log Id i = 0Child Process I = 0Log Dir l = c:\temp{2}Priority List Name L = 0Upgrade Mode active M = 0
```

```
SQL Process Count n = 4 SQL PDB Process Count N = 0
               Open Mode Normal o = 0
              Start Phase p = 0End Phase P = 0Reverse Order r = 0AutoUpgrade Resume R = 0Script s = 0Serial Run S = 0RO User Tablespaces T = 0Display Phases y = 0Debug catcon.pm z = 0Debug catctl.pl Z = 0 catctl.pl VERSION: [19.0.0.0.0]
                   STATUS: [production]
                  BUILD: [RDBMS MAIN WINDOWS.X64 160624]
C:\app\oracle1\prod(19.1.0\dbhome_1\rdbms\admin\orabome.exe =[C:\app\oracle1\product\19.1.0\dbhome_1]
              C:\app\oracle1\propto t\19.1.0\dbhome{1\bin\orabasehome.exe =}[C:\app\oracle1\product\189.1.0\dbhome_1]
              catchGetOrabase = [C:\app\oracle1\product\19.1.0\dbhome 1] Analyzing file 
C:\app\oracle1\product\19.1.0\dbhome_1\rdbms\admin\catupgrd.sql
              Log file directory = [c:\temp2] catcon: ALL catcon-related output will be written to 
[c:\temp2/catupgrd_catcon_3252.lst]
               catcon: See [c:\temp2/catupgrd*.log] files for output 
generated by scripts
              catcon: See [c:\temp2/catupgrd *.lst] files for spool files,
if any
Number of Cpus = 2
Database Name = orcl11
              DataBase Version = 11.2.0.4.0Parallel SQL Process Count = 4 Components in [orcl11]
                  Installed [APEX APS CATALOG CATJAVA CATPROC CONTEXT 
JAVAVM ORDIM OWM SDO XDB XML XOQ]
               Not Installed [DV EM MGW ODM OLS RAC WK]
               ------------------------------------------------------
              Phases [0-109] Start Time: [2018 12 13 15:49:40]
               ------------------------------------------------------
              *********** Executing Change Scripts ***********
              Serial Phase #:0 [orcl11] Files:1
            ...
            ...
```
 ------------------------------------------------------ Phases [0-109] End Time: [2018 12 13 16:53:27] ------------------------------------------------------ Grand Total Time: 3830s LOG FILES: (c:\temp2\catupgrd\*.log) Upgrade Summary Report Located in: c:\temp2\upg\_summary.log Grand Total Upgrade Time: [0d:1h:3m:50s]

#### **Example 4-27 Completing the Post-Upgrade Checks**

...

#### Start the upgraded Oracle Database, and check the version and status.

C:\app\oracle1\product\19.1.0\dbhome 1\bin>sqlplus / as sysdba SQL\*Plus: Release 19.1.0 Production on Thu Dec 13 09:38:50 201 Copyright (c) 1982, 2019, Oracle. All rights reserved. Connected to an idle instance. SQL> startup ORACLE instance started. Total System Global Area 1828716544 bytes Fixed Size 8740096 bytes Variable Size 503317248 bytes Database Buffers 1308622848 bytes Redo Buffers 8036352 bytes Database mounted. Database opened. SQL> select open mode from v\$database; OPEN\_MODE -------------------- READ WRITE SQL> select version from v\$instance; VERSION ----------------- 19.0.0.0.0

SQL>

After the upgrade is complete, carry out post-upgrade checks to ensure that objects are valid, and that there are no remaining issues.

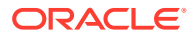

# About Dbupgrade Scripts and catupgrd.sql in Earlier Releases of Oracle Database

The function of the catupgrd.sql script is replaced by the Parallel Upgrade Utility, catctl.pl, and the dbupgrade and dbupgrade.cmd scripts.

In earlier releases of Oracle Database, the catupgrd.sql Upgrade Utility processed the upgrade. Starting with Oracle Database 12c release 1 (12.1), this script is replaced by the catctl.pl Parallel Upgrade Utility, and its command-line script, dbupgrade. The Parallel Upgrade Utility provides both parallel processing mode and serial modes.

The dbupgrade script calls  $catcl.p1$  to create and alter a set of data dictionary tables. The upgrade scripts also call  $catel.pdf$  to upgrade or install the following database components in the new Oracle Database 12c database:

- Oracle Database Catalog Views
- Oracle Database Packages and Types
- JServer JAVA Virtual Machine
- Oracle Database Java Packages
- Oracle XDK
- Oracle Real Application Clusters
- Oracle Workspace Manager
- Oracle Multimedia
- Oracle XML Database
- OLAP Analytic Workspace
- Oracle OLAP API
- Oracle Text
- Oracle Spatial and Graph
- Oracle Data Mining
- Oracle Label Security
- Messaging Gateway
- Oracle Database Vault

# About Transporting and Upgrading a Database (Full Transportable Export/Import)

You can use file-based or nonfile-based modes for transporting data.

The Full Transportable Export/Import feature of Oracle Data Pump provides two options.

- Using a file-based Oracle Data Pump export/import
- Using a nonfile-based network mode Oracle Data Pump import

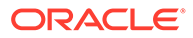

## **See Also:**

- *Oracle Database Administrator's Guide* for information about transporting a database using an export dump file
- *Oracle Database Administrator's Guide* for the procedure to transport a database over the network

# Upgrade Scenarios for Non-CDB Oracle Databases

Review these topics to understand the upgrade scenarios and procedures for non-CDB Oracle Databases

## **Note:**

Starting with Oracle Database 12*c*, release 1 (12.1), non-CDB architecture is deprecated. It can be desupported in a future release. Oracle Database deployed with the multitenant architecture is the default configuration option. All Oracle Database releases earlier than Oracle Database 12*c* release 1 (12.1.0.1) use non-CDB architecture.

## **Caution:**

You cannot downgrade a database after you have set the compatible initialization parameter to 12.1.0.2. A pluggable database (PDB) downgrade is possible only if the compatibility is set to 12.1.0.1. There can be additional restrictions on downgrading.

Before starting an upgrade or a downgrade, Oracle strongly recommends that you upgrade your source and target databases to the most recent Quarterly Release Update (Update), Release Update Revision (Revision), bundle patch, or patch set update (BP or PSU).

## • [Download the Latest AutoUpgrade Utility](#page-317-0)

To ensure that you obtain the most recent updates to checks to help to ensure a smooth upgrade, download the most recent AutoUpgrade Utility.

- [About Adopting a Non-CDB as a PDB Using a PDB Plugin](#page-317-0) To manually adopt a non-CDB as a PDB, you generate an XML file that describes a non-CDB, and use the DBMS PDB. DESCRIBE procedure. Afterward, plug in the non-CDB, just as you plug in an unplugged PDB.
- [Adopting a Non-CDB as a PDB](#page-318-0) You can adopt (move) a non-CDB into a PDB by using the DBMS\_PDB.DESCRIBE procedure.
- [Oracle Label Security Integration in a Multitenant Environment](#page-321-0) You can use Oracle Label Security in a multitenant environment.

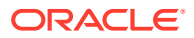

- <span id="page-317-0"></span>• [Manually Upgrading Non-CDB Architecture Oracle Databases](#page-321-0) This procedure provides steps for upgrading non-CDB architecture Oracle Databases.
- [Upgrading Oracle Database Using Fleet Patching and Provisioning](#page-326-0) In Oracle Database 12c release 2 (12.2) and later releases, you can use Fleet Patching and Provisioning to upgrade an earlier release Oracle Database.

# Download the Latest AutoUpgrade Utility

To ensure that you obtain the most recent updates to checks to help to ensure a smooth upgrade, download the most recent AutoUpgrade Utility.

The AutoUpgrade Utility continues to be developed after the initial software release. Oracle recommends that you always download the most recent version from My Oracle Support note 2485457.1

## **Related Topics**

[My Oracle Support note 2485457.1](https://support.oracle.com/rs?type=doc&id=2485457.1)

# About Adopting a Non-CDB as a PDB Using a PDB Plugin

To manually adopt a non-CDB as a PDB, you generate an XML file that describes a non-CDB, and use the DBMS\_PDB.DESCRIBE procedure. Afterward, plug in the non-CDB, just as you plug in an unplugged PDB.

If you choose not to use the Capture Replay method of automatically adopting and upgrading a non-CDB to a PDB, then you can use the manual procedure of describing the non-CDB, and then adopting the non-CDB to a PDB. Create the PDB with the CREATE PLUGGABLE DATABASE ... USING statement. When the non-CDB is plugged in to a CDB, it is a new PDB, but not usable until the data dictionary is converted, using the *ORACLE\_HOME*/rdbms/admin/ noncdb to pdb.sql script.

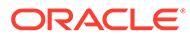

<span id="page-318-0"></span>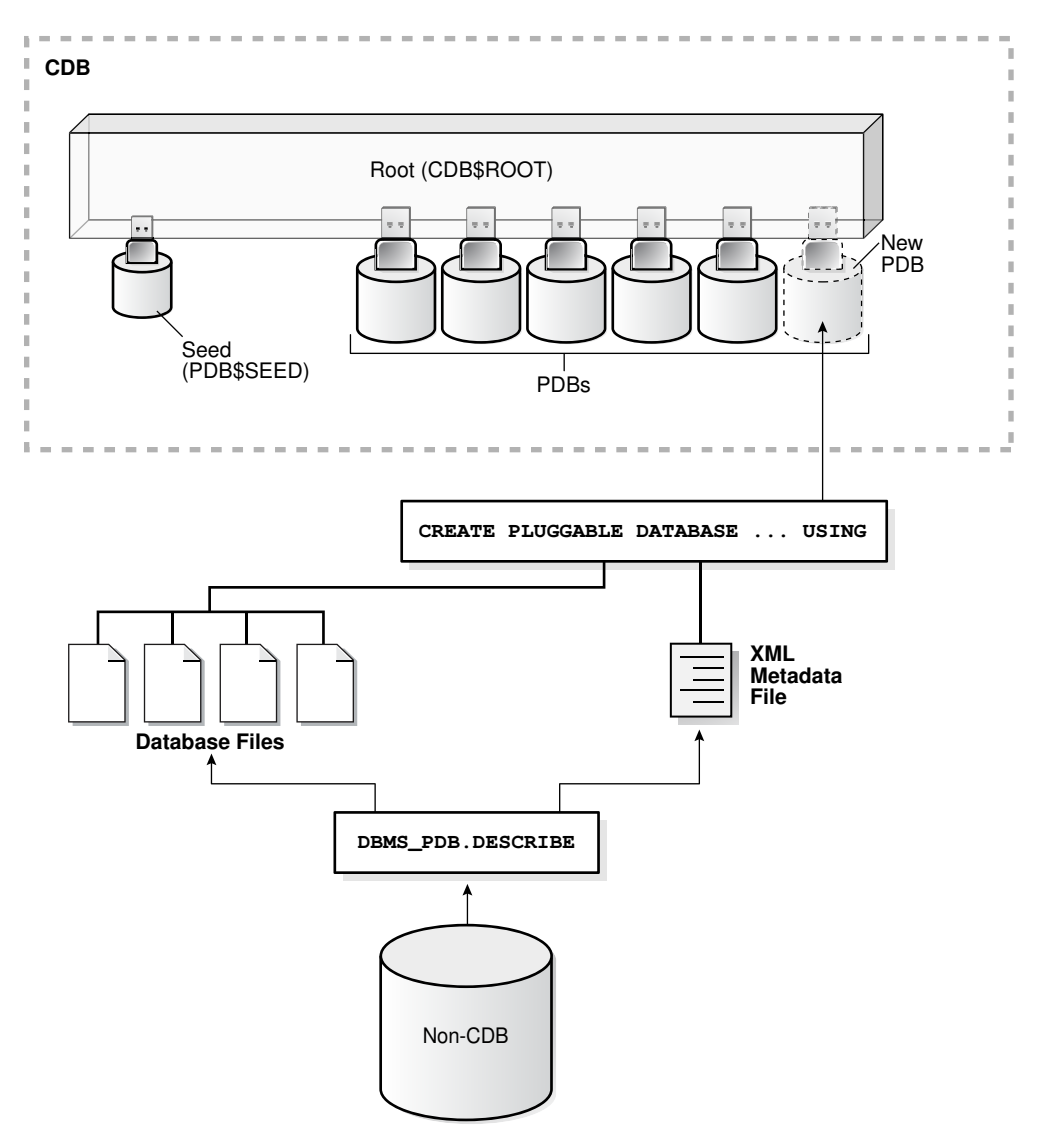

**Figure 4-1 Plug In a Non-CDB Using the DBMS\_PDB.DESCRIBE Procedure**

You can use the same technique to create a new application PDB in an application container.

# Adopting a Non-CDB as a PDB

You can adopt (move) a non-CDB into a PDB by using the DBMS\_PDB.DESCRIBE procedure.

This procedure enables you to update your non-CDB Oracle Database to a PDB on a CDB. To use this procedure, you must first install a new Oracle Database release with a CDB.

- **1.** Create the CDB if it does not exist.
- **2.** Ensure that the non-CDB is in a transactionally-consistent state.
- **3.** Place the non-CDB in read-only mode.

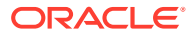

**4.** Connect to the non-CDB, and run the DBMS\_PDB.DESCRIBE procedure to construct an XML file that describes the non-CDB.

The current user must have SYSDBA administrative privilege. The user must exercise the privilege using AS SYSDBA at connect time.

For example, to generate an XML file named  $\text{ncdb.xml}$  in the /disk1/oracle directory, run the following procedure:

```
BEGIN
  DBMS_PDB.DESCRIBE(
     pdb_descr_file => '/disk1/oracle/ncdb.xml');
END;
/
```
After the procedure completes successfully, you can use the XML file and the non-CDB database files to plug the non-CDB into a CDB.

**5.** Run the DBMS PDB.CHECK PLUG COMPATIBILITY function to determine whether the non-CDB is compatible with the CDB.

When you run the function, set the following parameters:

- pdb descr file Set this parameter to the full path to the XML file.
- pdb\_name Specify the name of the new PDB. If this parameter is omitted, then the PDB name in the XML file is used.

For example, to determine whether a non-CDB described by the /disk1/oracle/ ncdb.xml file is compatible with the current CDB, run the following PL/SQL block:

```
SET SERVEROUTPUT ON
DECLARE
  compatible CONSTANT VARCHAR2(3) :=
     CASE DBMS_PDB.CHECK_PLUG_COMPATIBILITY(
            pdb_descr_file => '/disk1/oracle/ncdb.xml',
           pdb name => 'NCDB')
     WHEN TRUE THEN 'YES'
     ELSE 'NO'
END;
BEGIN
  DBMS OUTPUT. PUT LINE(compatible);
END;
/
```
If the output is YES, then the non-CDB is compatible, and you can continue with the next step. If the output is NO, then the non-CDB is not compatible, and you can check the PDB\_PLUG\_IN\_VIOLATIONS view to see why it is not compatible. All violations must be corrected before you continue. For example, any version or patch mismatches should be resolved by running an upgrade or the datapatch utility. After correcting the violations, run DBMS\_PDB.CHECK\_PLUG\_COMPATIBILITY again to ensure that the non-CDB is compatible with the CDB.

- **6.** Shut down the non-CDB.
- **7.** Plug in the non-CDB.

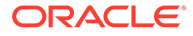

For example, the following SQL statement plugs in a non-CDB, copies its files to a new location, and includes only the tbs3 user tablespace from the non-CDB:

```
CREATE PLUGGABLE DATABASE ncdb USING '/disk1/oracle/ncdb.xml'
   COPY
 FILE NAME CONVERT = ('/disk1/oracle/dbs/', '/disk2/oracle/ncdb/')USER TABLESPACES=('tbs3');
```
If there are no violations, then do not open the new PDB. You will open it in the following step.

The USER TABLESPACES clause enables you to separate data that was used for multiple tenants in a non-CDB into different PDBs. You can use multiple CREATE PLUGGABLE DATABASE statements with this clause to create other PDBs that include the data from other tablespaces that existed in the non-CDB.

8. Run the *ORACLE\_HOME*/rdbms/admin/noncdb\_to\_pdb.sql script. This script must be run before the PDB can be opened for the first time.

If the PDB was not a non-CDB, then running the noncdb\_to\_pdb.sql script is not required. To run the noncdb to pdb.sql script, complete the following steps:

**a.** Access the PDB.

The current user must have SYSDBA administrative privilege, and the privilege must be either commonly granted or locally granted in the PDB. The user must exercise the privilege using AS SYSDBA at connect time.

**b.** Run the noncdb to pdb.sql script:

@\$ORACLE\_HOME/rdbms/admin/noncdb\_to\_pdb.sql

The script opens the PDB, performs changes, and closes the PDB when the changes are complete.

**9.** Open the new PDB in read/write mode.

You must open the new PDB in read/write mode for Oracle Database to complete the integration of the new PDB into the CDB. An error is returned if you attempt to open the PDB in read-only mode. After the PDB is opened in read/write mode, its status is NORMAL.

**10.** Back up the PDB.

A PDB cannot be recovered unless it is backed up.

## **Note:**

If an error is returned during PDB creation, then the PDB being created can be in an UNUSABLE state. To check the state of a PDB, query the CDB\_PDBS Or DBA\_PDBS view. You can learn more about PDB creation errors by checking the alert log. An unusable PDB can only be dropped. You must drop an unusable PDB before you try to create a PDB with the same name as the unusable PDB can be created.

# <span id="page-321-0"></span>Oracle Label Security Integration in a Multitenant Environment

You can use Oracle Label Security in a multitenant environment.

In a multitenant environment, pluggable databases (PDBs) can be plugged in and out of a multitenant container database (CDB) or an application container.

Note the following:

- Each PDB has its own Oracle Label Security metadata, such as policies, labels, and user authorizations. The LBACSYS schema is a common user schema.
- Before you plug a PDB into a CDB, if the database does not have Oracle Label Security installed, then ensure that you have run the  $$ORACLE$   $HOME/rdbms/admin/catols.sql$ script on the database to install the label-based framework, data dictionary, data types, and packages. This script creates the LBACSYS account.
- Because Oracle Label Security policies are scoped to individual PDBs, you can create individual policies for each PDB. A policy defined for a PDB can be enforced on the local tables and schema objects contained in the PDB.
- In a single CDB, there can be multiple PDBs, each configured with Oracle Label Security.
- You cannot create Oracle Label Security policies in the CDB root or the application root.
- You cannot enforce a local Oracle Label Security policy on a common CDB object or a common application object.
- You cannot assign Oracle Label Security policy labels and privileges to common users and application common users in a pluggable database.
- You cannot assign Oracle Label Security privileges to common procedures or functions and application common procedures or functions in a pluggable database.
- If you are configuring Oracle Label Security with Oracle Internet Directory, then be aware that the same configuration must be used throughout with all PDBs contained in the CDB. You can determine if your database is configured for Oracle Internet Directory by querying the DBA\_OLS\_STATUS data dictionary view as follows from within any PDB:

SELECT STATUS FROM DBA OLS STATUS WHERE NAME = 'OLS DIRECTORY STATUS';

If it returns TRUE, then Oracle Label Security is Internet Directory-enabled. Otherwise, it returns FALSE.

## **Related Topics**

• *Oracle Database Security Guide*

## Manually Upgrading Non-CDB Architecture Oracle Databases

This procedure provides steps for upgrading non-CDB architecture Oracle Databases.

## **Note:**

Starting with Oracle Database 12c Release 1 (12.1), non-CDB architecture is deprecated. It can be desupported in a future release.

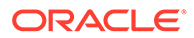

Before using this procedure, complete the following steps:

- Install the Oracle Database software
- Prepare the new Oracle home
- Run AutoUpgrade with the preupgrade parameter

Steps:

**1.** If you have not done so, run the Pre-Upgrade Information Tool. Review the Pre-Upgrade Information Tool output and correct all issues noted in the output before proceeding.

For example, on Linux or Unix systems:

```
$ORACLE_HOME/jdk/bin/java -jar /opt/oracle/product/19.0.0/rdbms/
admin/preupgrade.jar FILE TEXT
```
- **2.** Ensure that you have a proper backup strategy in place.
- **3.** If you have not done so, prepare the new Oracle home.
- **4.** (Conditional) For Oracle RAC environments only, enter the following commands to set the initialization parameter value for CLUSTER\_DATABASE to FALSE:

ALTER SYSTEM SET CLUSTER DATABASE=FALSE SCOPE=SPFILE;

**5.** Shut down the database. For example:

SQL> SHUTDOWN IMMEDIATE

- **6.** If your operating system is Windows, then complete the following steps:
	- **a.** Stop the OracleService*SID* Oracle service of the database you are upgrading, where *SID* is the instance name. For example, if your *SID* is ORCL, then enter the following at a command prompt:

C:\> NET STOP OracleServiceORCL

**b.** Delete the Oracle service at a command prompt using ORADIM. Refer to your platform guide for a complete list of the ORADIM syntax and commands.

For example, if your *SID* is ORCL, then enter the following command.

C:\> ORADIM -DELETE -SID ORCL

**c.** Create the service for the new release Oracle Database at a command prompt using the ORADIM command of the new Oracle Database release.

Use the following syntax, where *SID* is your database SID, *PASSWORD* is your system password, *USERS* is the value you want to set for maximum number of users, and *ORACLE\_HOME* is your Oracle home:

C:\> ORADIM -NEW -SID *SID* -SYSPWD *PASSWORD* -MAXUSERS *USERS* -STARTMODE AUTO -PFILE *ORACLE\_HOME*\DATABASE\INIT*SID*.ORA

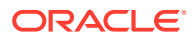

Most Oracle Database services log on to the system using the privileges of the Oracle software installation owner. The service runs with the privileges of this user. The ORADIM command prompts you to provide the password to this user account. You can specify other options using ORADIM.

In the following example, if your *SID* is ORCL, your *password* (SYSPWD) is TWxy5791, the maximum number of users (MAXUSERS) is 10, and the Oracle home path is  $C:\O(\R) \to \O(\R)$  PRODUCT $\19.0.0\DB$ , then enter the following command:

```
C:\> ORADIM -NEW -SID ORCL -SYSPWD TWxy5791 -MAXUSERS 10
-STARTMODE AUTO -PFILE 
C:\ORACLE\PRODUCT\19.0.0\DB\DATABASE\INITORCL.ORA
```
ORADIM writes a log file to the ORACLE HOME\database directory.

## **Note:**

If you use an Oracle Home User account to own the Oracle home, then the ORADIM command prompts you for that user name and password.

- **7.** If your operating system is Linux or UNIX, then perform the following checks:
	- **a.** Your ORACLE SID is set correctly
	- **b.** The oratab file points to the new Oracle home
	- **c.** The following environment variables point to the new Oracle Database directories:
		- ORACLE\_HOME
		- PATH
	- **d.** Any scripts that clients use to set the \$ORACLE\_HOME environment variable must point to the new Oracle home.

## **Note:**

If you are upgrading an Oracle Real Application Clusters database, then perform these checks on all Oracle Grid Infrastructure nodes where the Oracle Real Application Clusters database has instances configured.

- **8.** Log in to the system as the Oracle installation owner for the new Oracle Database release.
- **9.** Start SQL\*Plus in the new Oracle home from the admin directory in the new Oracle home directory.

For example:

```
$ cd $ORACLE_HOME/rdbms/admin
$ pwd
/u01/app/oracle/product/19.0.0/dbhome_1/rdbms/admin
$ sqlplus
```
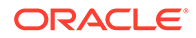
- **10.** Copy the SPFILE.ORA or INIT.ORA file from the old Oracle home to the new Oracle home.
- **11.** Connect to the database that you want to upgrade using an account with SYSDBA privileges:

SQL> connect / as sysdba

**12.** Start the non-CDB Oracle Database in upgrade mode:

SQL> startup upgrade

If errors appear listing desupported initialization parameters, then make a note of the desupported initialization parameters and continue with the upgrade. Remove the desupported initialization parameters the next time you shut down the database.

### **Note:**

Starting up the database in UPGRADE mode enables you to open a database based on an earlier Oracle Database release. It also restricts log-ins to AS SYSDBA sessions, disables system triggers, and performs additional operations that prepare the environment for the upgrade.

**13.** Exit SQL\*Plus.

For example:

SQL> EXIT

**14.** Run the Parallel Upgrade Utility (catctl.pl) script, using the upgrade options that you require for your upgrade.

You can run the Parallel Upgrade Utility as a command-line shell command by using the dbupgrade shell command, which is located in *Oracle home/bin*. If you set the PATH environment variable to include Oracle home/bin, then you can run the command directly from your command line. For example:

\$ dbupgrade

#### **Note:**

- When you run the Parallel Upgrade Utility command, you can use the -l option to specify the directory that you want to use for spool log files.
- **15.** The database is shut down after a successful upgrade. Restart the instance so that you reinitialize the system parameters for normal operation. For example:

SQL> STARTUP

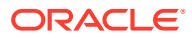

This restart, following the database shutdown, flushes all caches, clears buffers, and performs other housekeeping activities. These measures are an important final step to ensure the integrity and consistency of the upgraded Oracle Database software.

### **Note:**

If you encountered a message listing desupported initialization parameters when you started the database, then remove the desupported initialization parameters from the parameter file before restarting it. If necessary, convert the SPFILE to a PFILE, so that you can edit the file to delete parameters.

16. Run catcon.pl to start utlrp.sql, and to recompile any remaining invalid objects.

For example:

\$ORACLE\_HOME/perl/bin/perl catcon.pl -n 1 -e -b utlrp -d '''.''' utlrp.sql

Because you run the command using  $-b$  utlrp, the log file utlrp0. log is generated as the script is run. The log file provides results of the recompile.

17. Run postupgrade fixups.sql. For example:

```
SQL> @postupgrade_fixups.sql
```
### **Note:**

If you did not specify to place the script in a different location, then it is in the default path *Oracle\_base*/cfgtoollogs/*SID*/preupgrade, where *Oracle\_base* is your Oracle base home path, and *SID* is your unique database name.

18. Run utlusts.sql. The script verifies that all issues are fixed.

For example:

SQL> @\$ORACLE\_HOME/rdbms/admin/utlusts.sql

The log file utlrp0.log is generated as the script is run, which provides the upgrade results. You can also review the upgrade report in upg\_summary.log.

To see information about the state of the database, run utlusts.  $sql$  as many times as you want, at any time after the upgrade is completed. If the  $uttusts.sq1$  script returns errors, or shows components that do not have the status VALID, or if the version listed for the component is not the most recent release, then refer to the troubleshooting section in this guide.

- **19.** Ensure that the time zone data files are current by using the DBMS DST PL/SQL package to upgrade the time zone file. You can also adjust the time zone data files after the upgrade.
- **20.** Exit from SQL\*Plus

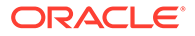

#### For example:

SQL> EXIT

**21.** (Conditional) If you are upgrading an Oracle Real Application Clusters database, then use the following command syntax to upgrade the database configuration in Oracle Clusterware:

srvctl upgrade database -db *db-unique-name* -oraclehome *oraclehome*

In this syntax example, *db-unique-name* is the database name (not the instance name), and *oraclehome* is the Oracle home location in which the database is being upgraded. The SRVCTL utility supports long GNU-style options, in addition to short command-line interface (CLI) options used in earlier releases.

**22.** (Conditional) For Oracle RAC environments only, after you have upgraded all nodes, enter the following commands to set the initialization parameter value for CLUSTER\_DATABASE to TRUE, and start the database, where *db\_unique\_name* is the name of the Oracle RAC database:

ALTER SYSTEM SET CLUSTER DATABASE=TRUE SCOPE=SPFILE; srvctl start database -db *db\_unique\_name*

Your database is now upgraded. You are ready to complete post-upgrade procedures.

#### **Caution:**

If you retain the old Oracle software, then never start the upgraded database with the old software. Only start Oracle Database using the start command in the new Oracle Database home.

Before you remove the old Oracle environment, relocate any data files in that environment to the new Oracle Database environment.

#### **See Also:**

*Oracle Database Administrator's Guide* for information about relocating data files

### Upgrading Oracle Database Using Fleet Patching and Provisioning

In Oracle Database 12c release 2 (12.2) and later releases, you can use Fleet Patching and Provisioning to upgrade an earlier release Oracle Database.

You upgrade a database with Fleet Patching and Provisioning by creating a copy of the new Oracle Database release, and using the command rhpctl upgrade database to upgrade the earlier release Oracle Database. The upgrade is an out-ofplace upgrade. After the upgrade is complete, listeners and other initialization

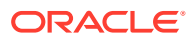

<span id="page-327-0"></span>variables are set to point to the new Oracle home. Refer to *Oracle Clusterware Administration and Deployment Guide* for more information about how to create Fleet Patching and Provisioning images.

Use this overview of the steps to understand how to upgrade an earlier Oracle Database release by using Fleet Patching and Provisioning:

- **1.** Install a new Oracle Database release.
- **2.** Patch, test, and configure the database to your specifications for a standard operating environment (SOE).
- **3.** Create a Fleet Patching and Provisioning Gold Image from the SOE release Oracle Database home.
- **4.** Complete an upgrade to a new Oracle Grid Infrastructure release on the servers where the databases you want to upgrade are located. You can complete this upgrade by using Fleet Patching and Provisioning. (Note: Your Oracle Grid Infrastraucture software must always be the same or a more recent release than Oracle Database software.)
- **5.** Deploy a copy of the new release Oracle Database Fleet Patching and Provisioning gold image to the servers with earlier release Oracle Databases that you want to upgrade.
- **6.** Run the Fleet Patching and Provisioning command rhpctl upgrade database. This command use the new release Fleet Patching and Provisioning gold image to upgrade the earlier release databases. You can upgrade one, many or all of the earlier release Oracle Database instances on the servers provisioned with the new release Oracle Database gold image.

#### **Related Topics**

• Fleet Patching and Provisioning

## Rerunning Upgrades for Oracle Database

Use these options to rerun upgrades.

- [About Rerunning Upgrades for Oracle Database](#page-328-0) Oracle provides the features listed here to rerun or restart Oracle Database upgrades, including after failed phases.
- [Rerunning Upgrades with the Upgrade \(catctl.pl\) Script](#page-328-0) You can fix upgrade issues and then rerun the upgrade with the  $catcl.p1$  script, or the dbupgrade shell command.
- [Options for Rerunning the Upgrade for Multitenant Databases \(CDBs\)](#page-331-0) There are four options you can use to rerun upgrades on multitenant database architecture (CDBs) for Oracle Database 12c release 2 (12.2).
- [Restarting the Upgrade from a Specific Phase that Failed Using -p](#page-337-0) Use this option to complete an upgrade after fixing errors.

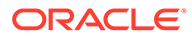

### <span id="page-328-0"></span>About Rerunning Upgrades for Oracle Database

Oracle provides the features listed here to rerun or restart Oracle Database upgrades, including after failed phases.

#### **Parallel Upgrade Utility and Restarts or Reruns**

You can re-run or restart Oracle Database upgrade phases by using either Database Upgrade Assistant (DBUA), or by using the Parallel Upgrade Utility  $(catch.p1)$  script. You can also run commands on PDBs that failed to upgrade in an initial attempt, so that you can complete the upgrade.

#### **Parallel Upgrade Utility Resume Option**

Oracle Database 12*c* release 2 (12.2) includes a new Resume option for Parallel Upgrade Utility. This option is available for both CDBs and Non-CDBs. You are not required to identify failed or incomplete phases when you rerun or restart the upgrade. When you use the Parallel Upgrade Utility using the resume option  $(-R)$ , the utility automatically detects phases from the previous upgrade that are not completed successfully. The Parallel Upgrade Utility then reruns or restarts just these phases that did not complete successfully, so that the upgrade is completed. Bypassing steps that already completed successfully reduces the amount of time it takes to rerun the upgrade.

To use the Resume option, run the Parallel Upgrade Utility using the -R parameter. For example:

```
$ORACLE_HOME/perl/bin/perl catctl.pl -L plist.txt -n 4 -N 2 -R -
l $ORACLE_HOME/cfgtoollogs catupgrd.sql
```
You can rerun the entire upgrade at any time, regardless of which phase you encountered a failure in your upgrade. If you plan to rerun the entire upgrade, instead of rerunning only failed phases, then run the Parallel Upgrade Utility without using the Resume (-R) option.

### Rerunning Upgrades with the Upgrade (catctl.pl) Script

You can fix upgrade issues and then rerun the upgrade with the  $catct1$ ,  $pl$  script, or the dbupgrade shell command.

#### **Note:**

Starting with Oracle Database 12c, Release 1 (12.1), non-CDB architecture is deprecated. It can be desupported in a future release.

**1.** Shut down the database. For a non-CDB and a CDB, the syntax is the same.

```
SQL> SHUTDOWN IMMEDIATE
```
**2.** Restart the database in UPGRADE mode.

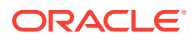

For a non-CDB:

SQL> STARTUP UPGRADE

For a CDB:

```
SQL> STARTUP UPGRADE 
SQL> alter pluggable database all open upgrade;
```
**3.** Rerun the Parallel Upgrade utility (catctl.pl, or dbupgrade shell command).

You can rerun the Parallel Upgrade Utility as many times as necessary.

With CDBs, you can use the Resume option (-R) to rerun the Parallel Upgrade Utility. The script resumes the upgrades from failed phases.

For example:

```
$ORACLE_HOME/perl/bin/perl catctl.pl -n 4 -R -l $ORACLE_HOME/cfgtoollogs 
catupgrd.sql
```
You can also provide the name of one or more specific PDBs on which you want to rerun the upgrade.

For example, this command reruns the upgrade on the PDB named cdb1 pdb1:

```
$ORACLE_HOME/perl/bin/perl catctl.pl -n 4 -R -l $ORACLE_HOME/cfgtoollogs -
c 'cdb1_pdb1' catupgrd.sql
```
You can use the dbupgrade shell command to run the same commands:

dbupgrade -n 4 -R -l \$ORACLE\_HOME/diagnostics dbupgrade -n 4 -R -l \$ORACLE\_HOME/diagnostics -c 'cdb1\_pdb1'

**4.** Run utlusts.sql, the Post-Upgrade Status Tool, which provides a summary of the status of the upgrade in the spool log. You can run utlusts.sql any time before or after you complete the upgrade, but not during the upgrade.

In a non-CDB:

SQL> @\$ORACLE\_HOME/rdbms/admin/utlusts.sql

In a CDB:

```
$ORACLE_HOME/perl/bin/perl catcon.pl -n 1 -e -b utlu122s -d '''.''' 
utlusts.sql
```
If the utlusts.sql script returns errors or shows components that are not VALID or not the most recent release, then follow troubleshooting procedures for more information.

**5.** Run utlrp.sql to recompile any remaining stored PL/SQL and Java code.

\$ORACLE\_HOME/perl/bin/perl catcon.pl -n 1 -e -b utlrp -d '''.''' utlrp.sql

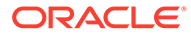

The script generates the log file utlrp0.log, which shows the results of the recompilations.

Use the following SQL commands to verify that all expected packages and classes are valid,

In a single PDB (cdb1 pdb1 in this example), open the PDB in normal mode as follows:

alter pluggable database cdb1 pdb1 open;

Run catcon.pl to start utlrp.sql in the PDB to recompile any remaining stored PL/SQL and Java code. Use the following syntax:

```
$ORACLE_HOME/perl/bin/perl catcon.pl -n 1 -e -b utlrp -d '''.''' -c 
'cdb1_pdb1'
 utlrp.sql
```
#### In a non-CDB:

SQL> SELECT count(\*) FROM dba invalid objects; SQL> SELECT distinct object name FROM dba invalid objects;

#### In an entire CDB:

SQL> ALTER SESSION SET CONTAINER = "CDB\$ROOT" SQL> SELECT count(\*) FROM dba invalid objects; SQL> SELECT distinct object\_name FROM dba\_invalid\_objects; SQL> ALTER SESSION SET CONTAINER = "PDB\$SEED" SQL> SELECT count(\*) FROM dba invalid objects; SQL> SELECT distinct object name FROM dba invalid objects; SQL> ALTER SESSION SET CONTAINER = "cdb1\_pdb1" SQL> SELECT count(\*) FROM dba invalid objects; SQL> SELECT distinct object\_name FROM dba\_invalid\_objects;

**6.** Run utlusts.sql again to verify that all issues have been fixed.

#### In a non-CDB:

SQL> @\$ORACLE\_HOME/rdbms/admin/utlusts.sql

#### In a CDB:

\$ORACLE\_HOME/perl/bin/perl catcon.pl -n 1 -e -b utlu122s -d '''.''' utlusts.sql

- **7.** Exit SQL\*Plus.
- **8.** If you are upgrading a cluster database from Release 11.2, then upgrade the database configuration in Oracle Clusterware using the following command syntax, where *db-unique-name* is the database name assigned to it (not the

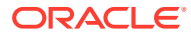

<span id="page-331-0"></span>instance name), and *Oracle\_home* is the Oracle home location in which the database is being upgraded.

\$ srvctl upgrade database -d *db-unique-name* -o *Oracle\_home*

Your database is now upgraded. You are ready to complete post-upgrade tasks for Oracle Database.

#### **Related Topics**

- Options for Rerunning the Upgrade for a Multitenant Database (CDB) There are four options you can use to rerun upgrades on multitenant database architecture (CDBs) for Oracle Database 12c release 2 (12.2).
- [Troubleshooting the Upgrade for Oracle Database](#page-340-0) Use these troubleshooting tips to address errors or issues that you may encounter while upgrading your database.
- [Post-Upgrade Tasks for Oracle Database](#page-354-0) After you upgrade Oracle Database, complete required post-upgrade tasks, and consider recommendations for the new release.

### Options for Rerunning the Upgrade for Multitenant Databases (CDBs)

There are four options you can use to rerun upgrades on multitenant database architecture (CDBs) for Oracle Database 12c release 2 (12.2).

- Rerun the Entire Upgrade for the CDB If several different issues occur during the first upgrade attempt, then use this procedure to re-run the entire upgrade.
- [Rerun the Upgrade Only on Specified PDBs](#page-332-0) You can rerun upgrades on specified multitenant containers by running the Parallel Upgrade Utility with either the Resume option  $(-R)$ , or with the exclusion list option  $(-C)$ .
- [Rerun the Upgrade While Other PDBs Are Online](#page-334-0) You can rerun PDB upgrades by using the Parallel Upgrade Utility Resume option, or by explicitly including or excluding online PDBs using with inclusion or exclusion lists.
- [Rerun the Upgrade Using an Inclusion List to Specify a CDB or PDBs](#page-336-0) Use this example as a model for rerunning an upgrade on a PDB by using an inclusion list.

### Rerun the Entire Upgrade for the CDB

If several different issues occur during the first upgrade attempt, then use this procedure to re-run the entire upgrade.

This example demonstrates running the upgrade again on the CDB\$ROOT, PDB\$SEED and all PDBs after correcting for a problem occurring during the initial upgrade attempt, such as running out of shared pool.

**1.** Start the upgrade again. For example:

```
SQL> startup upgrade;
alter pluggable database all open upgrade;
```
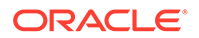

<span id="page-332-0"></span>**2.** Run the Parallel Upgrade Utility (catctl.pl, or the dbupgrade shell script. For example:

```
cd $ORACLE_HOME/bin/
./dbupgrade -d $ORACLE HOME/rdbms/admin -l $ORACLE HOME/rdbms/log
```
The upgrade runs again on all the containers, including CDB\$ROOT , PDB\$SEED, and all PDBs in the CDB.

### Rerun the Upgrade Only on Specified PDBs

You can rerun upgrades on specified multitenant containers by running the Parallel Upgrade Utility with either the Resume option (-R), or with the exclusion list option (- C).

In both the examples that follow, the multitenant container database contains five PDBs. All upgrades ran successfully except for CDB1\_PDB1\_and CDB1\_PDB2, which failed with an upgrade error. To run the upgrade on these two containers, you shut down the entire multitenant database and restart only the PDBs you want to upgrade.

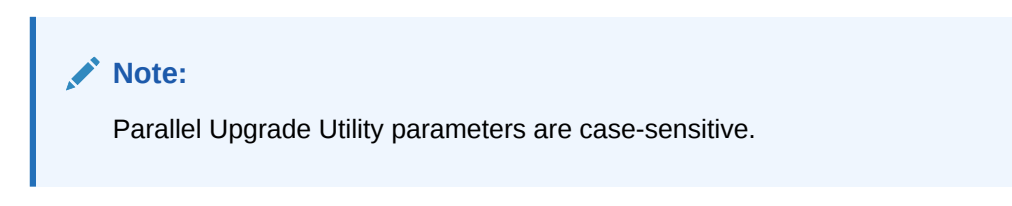

#### **Example 4-28 Rerunning Upgrades With the Resume Option**

You can use the Parallel Upgrade Utility Resume parameter option  $-R$  to rerun the upgrade only on one or more multitenant containers (CDBs).

In the following example, the upgrade script detects that it should run on CDB1\_PDB1 and CDB1\_PDB2 containers only.

**1.** Shut down the multitenant database, start up the database in upgrade mode, and then start up the PDBs on which the upgrade did not complete. For example:

```
SQL> shutdown immediate;
       startup upgrade;
      alter pluggable database CDB1 PDB1 open upgrade;
      alter pluggable database CDB1 PDB2 open upgrade;
```
**2.** Show the CDB and PDB status:

SQL> show pdbs

CON ID CON NAME **OPEN MODE** RESTRICTED ---------- ------------------------------ ---------- ---------- 2 PDB\$SEED MIGRATE YES 3 CDB1\_PDB1 MIGRATE YES 4 CDB1 PDB2 MIGRATE YES 5 CDB1\_PDB3 MOUNTED

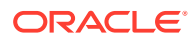

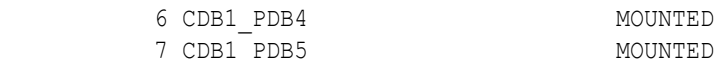

**3.** Rerun the upgrade. The upgrade automatically detects from the previous upgrade logs that CDB\$ROOT and PDB\$SEED are upgraded successfully. The upgrade bypasses CDB\$ROOT and PDB\$SEED, and only runs on CDB1\_PDB1 and CDB\_PDB2. The command example here is for Linux/UNIX systems:

```
cd $ORACLE_HOME/bin
./dbupgrade -d $ORACLE_HOME/rdbms/admin -1 $ORACLE_HOME/cfgtoollogs -R
```
The Parallel Upgrade Utility completes the upgrade on CDB1\_PDB1\_and CDB1\_PDB2.

#### **Example 4-29 Rerunning Upgrades With an Exclusion List**

An exclusion list contains containers that you do not want to upgrade. An exclusion list uses the Parallel Upgrade Utility -c parameter option. Run the Parallel Upgrade utility by changing directory to *Oracle home/rdbms/admin/* and running the utility in Perl using catctl.pl, or by changing directory to *Oracle\_home*/bin and running the command-line script, dbupgrade -C. This method is useful when you have many PDBs on which you want to rerun the upgrade.

In this following example, you provide an exclusion list to exclude the upgrade script from running on containers where you do not require it to run.

**1.** Shut down the multitenant database, start up the database in upgrade mode, and then start up the PDBs on which the upgrade did not complete. For example:

```
SQL> shutdown immediate;
       startup upgrade;
      alter pluggable database CDB1 PDB1 open upgrade;
      alter pluggable database CDB1 PDB2 open upgrade;
```
**2.** Show the CDB and PDB status:

SQL> show pdbs

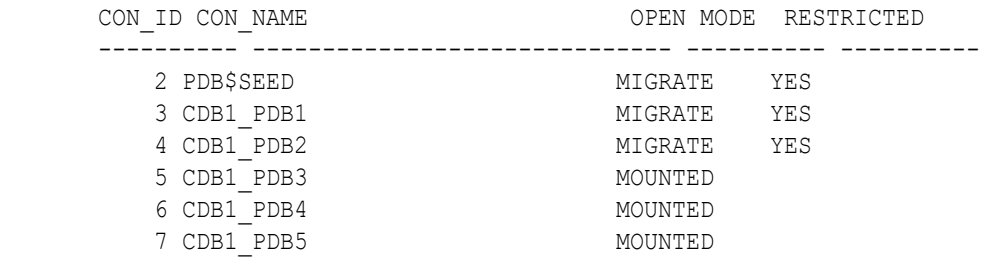

**3.** Rerun the upgrade, excluding CDB\$ROOT and PDB\$SEED from the upgrade in a spacedelimited exclusion list that you specify with single quote marks. The command example here is for Linux/UNIX systems:

\$ORACLE\_HOME/bin/dbupgrade -d \$ORACLE\_HOME/rdbms/admin -l \$ORACLE\_HOME/ rdbms/log -C 'CDB\$ROOT PDB\$SEED'

The upgrade reruns, and completes on CDB1\_PDB1 and CDB1\_PDB2.

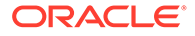

<span id="page-334-0"></span>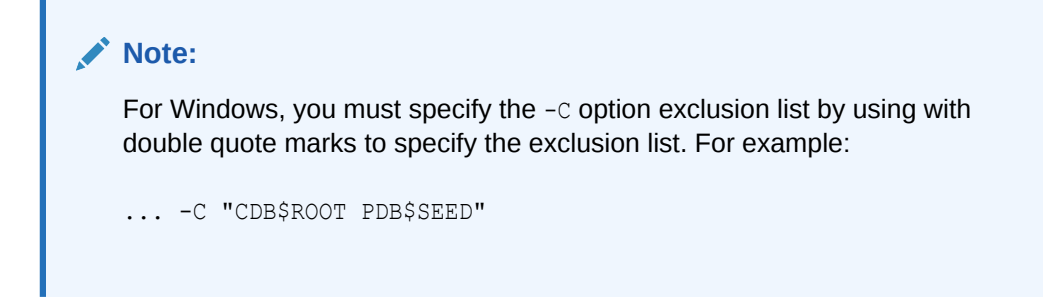

### Rerun the Upgrade While Other PDBs Are Online

You can rerun PDB upgrades by using the Parallel Upgrade Utility Resume option, or by explicitly including or excluding online PDBs using with inclusion or exclusion lists.

Use these examples as a model for running upgrades on PDBs, where you want to rerun upgrades on some PDBs while other PDBs are open.

In the examples, the upgrade failed in containers CDB1\_PDB1\_and CDB1\_PDB2, but succeeded in containers CDB1\_PDB3, CDB1\_PDB4, and CDB1\_PDB5.

You start up CDB\$ROOT in normal mode. You find that the following containers are online: CDB1\_PDB3, CDB1\_PDB4, and CDB1\_PDB5. You review the upgrade logs for CDB1\_PDB3, CDB1\_PDB4, and CDB1\_PDB5 and bring these containers online.

#### **Example 4-30 Rerunning Upgrades on PDBs Using the Resume Option**

The following example shows how to complete the upgrade for CDB1\_PDB1 and CDB1\_PDB2 by using the Parallel Upgrade Utility Resume option. The Resume option excludes PDBs that are already upgraded:

**1.** Bring up CDB\$ROOT in normal mode, and open CDB1\_PDB1 and CDB1\_PDB2 in upgrade mode. CDB1\_PDB3, CDB1\_PDB4, CDB1\_PDB5 are in normal mode. For example:

```
SQL> startup;
     alter pluggable database CDB1 PDB1 open upgrade;
     alter pluggable database CDB1 PDB2 open upgrade;
     alter pluggable database cdb1 pdb3 open;
     alter pluggable database cdb1 pdb4 open;
     alter pluggable database cdb1 pdb5 open;
```
**2.** Use the SQL command show pdbs to show the status of PDBs. For example:

SQL> show pdbs

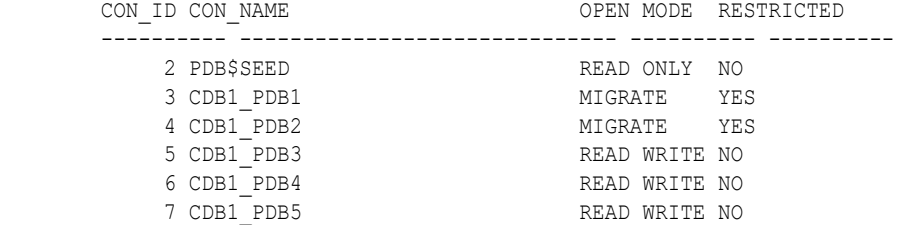

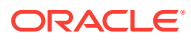

**3.** Rerun the upgrade, excluding CDB\$ROOT from the upgrade, using the Parallel Upgrade Utility command-line script dbupgrade.

```
cd $ORACLE_HOME/bin
./dbupgrade -d $ORACLE_HOME/rdbms/admin/ -l $ORACLE_HOME/cfgtoollogs -R
```
Because you run the upgrade using the Resume option, the Parallel Upgrade Utility checks the logs and identifies that CDB1\_PDB1 and CDB1\_PDB2 are the only two containers in CDB1 that are not upgraded. The upgrade script runs on just those two PDBs. The upgrade does not rerun on PDB\$SEED, CDB\$ROOT, CDB PDB3, CDB PDB4, and CDB PDB5.

#### **Example 4-31 Rerunning Upgrades on PDBs Using Exclusion Lists**

The following example shows how to complete the upgrade for CDB1\_PDB1 and CDB1\_PDB2 by using an exclusion list to exclude the PDBs on which you do not want the upgrade script to run:

**1.** Bring up CDB\$ROOT in normal mode, and open CDB1\_PDB1 and CDB1\_PDB2 in upgrade mode. CDB1\_PDB3, CDB1\_PDB4, CDB1\_PDB5 are in normal mode. For example:

```
SQL> startup;
      alter pluggable database CDB1 PDB1 open upgrade;
      alter pluggable database CDB1 PDB2 open upgrade;
      alter pluggable database cdb1 pdb3 open;
       alter pluggable database cdb1_pdb4 open;
      alter pluggable database cdb1_pdb5 open;
```
**2.** Use the SQL command show pdbs to show the status of PDBs. For example:

SQL> show pdbs

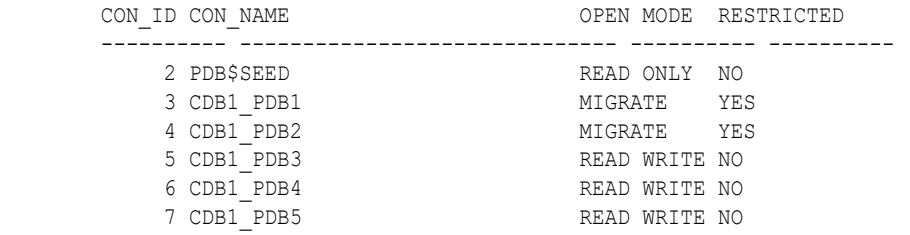

**3.** Rerun the upgrade, excluding CDB\$ROOT from the upgrade, using the Parallel Upgrade Utility command-line script dbupgrade:

```
cd $ORACLE_HOME/bin
./dbupgrade -d $ORACLE_HOME/rdbms/admin -l $ORACLE_HOME/cfgtoollogs -R -C 
'CDB$ROOT'
```
The Parallel Upgrade Utility runs with the Resume option  $(-R)$ , and identifies from the logs that CDB1\_PDB1 and

CDB1\_PDB2 have not completed the upgrade. Because the Parallel Upgrade Utility runs with the Exclude option (-C), and you specify that CDB\$ROOT is excluded, the upgrade script is also explicitly excluded from running on CDB\$ROOT.

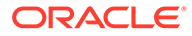

<span id="page-336-0"></span>For Windows, when you run the Parallel Upgrade Utility with the Exclude option (-  $\circ$ ), you must specify the targets  $-\circ$  option using double quotes around the CDB root name and PDB seed name. For example:

. . . -C "CDB\$ROOT PDB\$SEED"

**4.** The upgrade reruns and completes on CDB1\_PDB1 and CDB1\_PDB2.

### Rerun the Upgrade Using an Inclusion List to Specify a CDB or PDBs

Use this example as a model for rerunning an upgrade on a PDB by using an inclusion list.

You can use an inclusion list to specify a list of CDBs and PDBs where you want to rerun an upgrade, and exclude nodes not on the inclusion list. Specify the inclusion list by running the Parallel Upgrade Utility with the inclusion option  $(-c)$ , followed by a space-delimited list designated by single quotes of the containers that you want to upgrade.

In the examples, the upgrade failed in containers CDB1\_PDB1 and CDB1\_PDB2, but succeeded in containers CDB1\_PDB3, CDB1\_PDB4, and CDB1\_PDB5. You start up CDB\$ROOT in normal mode. You find that the following containers are online: CDB1\_PDB3, CDB1\_PDB4, and CDB1\_PDB5 . You review the upgrade logs for CDB1\_PDB3, CDB1\_PDB4, and CDB1\_PDB5 and bring these containers online.

#### **Example 4-32 Rerunning Upgrades on PDBs Using an Inclusion List**

For example:

**1.** Bring up CDB\$ROOT in normal mode, and open CDB1\_PDB1 and CDB1\_PDB2 in upgrade mode. CDB1\_PDB3, CDB1\_PDB4, CDB1\_PDB5 are in normal mode. For example:

```
SQL> startup;
      alter pluggable database CDB1 PDB1 open upgrade;
      alter pluggable database CDB1 PDB2 open upgrade;
      alter pluggable database cdb1_pdb3 open;
      alter pluggable database cdb1 pdb4 open;
       alter pluggable database cdb1_pdb5 open;
```
**2.** Use the SQL command show pdbs to show the status of PDBs. For example:

SQL> show pdbs

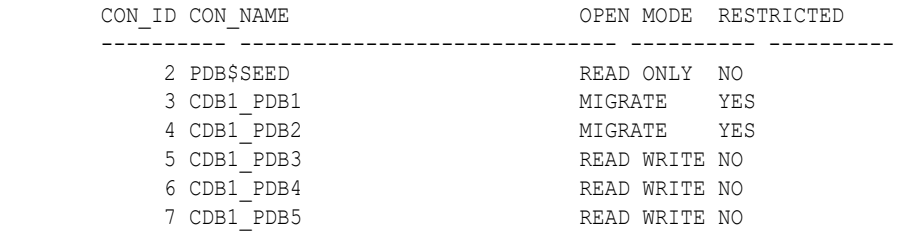

**3.** Rerun the Parallel Upgrade Utility with the inclusion (-c) option, followed by a space-delimited inclusion list that you specify with single quote marks. This option runs the upgrade only on the PDBs that you list in the inclusion list.

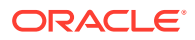

#### <span id="page-337-0"></span>For example:

```
cd $ORACLE_HOME/bin
./dbupgrade -d $ORACLE_HOME/rdbms/admin -l ORACLE_HOME/cfgtoollogs -R -c 
'CDB1_PDB1 CDB1_PDB2'
```
For Windows, when you run the Parallel Upgrade Utility with the inclusion option, you must specify the  $-c$  option targets by using double quotes around the inclusion list. For example:

```
. . . -C "CDB1_PDB1 CDB1_PDB2"
```
**4.** The upgrade reruns and completes on CDB1\_PDB1 and CDB1\_PDB2.

### Restarting the Upgrade from a Specific Phase that Failed Using -p

Use this option to complete an upgrade after fixing errors.

You can run the Parallel Upgrade Utility (catctl.pl, or the shell scripts dbupgrade or dbupgrade.cmd) with the -p option to rerun an upgrade and skip upgrade phases that already have run successfully. You can also rerun the upgrade on one phase to test the fix for failed phases.

To determine the phase number to restart, examine the upgrade log to identify where the first error occurred, and in what phase. You can then fix the cause of the error, and test the fix or rerun the upgrade to completion.

- Reviewing CDB Log Files for Failed Phases Identify your log file location, and review the CDB and PDB log files.
- [Procedure for Finding and Restarting Multitenant Upgrades from a Failed Phase](#page-338-0) To restart a multitenant upgrade from a failed phase, first identify which PDB created the error and then search its appropriate log file for the error.

### Reviewing CDB Log Files for Failed Phases

Identify your log file location, and review the CDB and PDB log files.

The location of the Automatic Diagnostic Repository (ADR) and the diagnostic log files created by the upgrade scripts can vary, depending on your environment variables and parameter settings.

You can set log file paths when you run the Parallel Upgrade Utility (catctl) by setting the  $$ l option to define a log file path.

Log files for CDB\$ROOT (CDBs) can span from catupgrd0...catupgrd7.log. Log files for pluggable databases (PDBs) are identified by the PDB container name (*dbname*), and span from catupgrdp*dbname*0...catupgrdp*dbname*7.log.

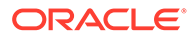

### <span id="page-338-0"></span>Procedure for Finding and Restarting Multitenant Upgrades from a Failed Phase

To restart a multitenant upgrade from a failed phase, first identify which PDB created the error and then search its appropriate log file for the error.

To identify the PDB that caused a multitenant upgrade failure, look at the upgrade summary report, or review catupgrd0.log; this log contains the upgrade summary report at the end of the file.

Use this procedure to check each log file looking for errors.

**1.** Locate log files with errors.

For example:

Linux and Unix

\$ grep -i 'error at line' catupgrd\*.log

#### Windows

C:\> find /I "error at line" catupgrd\*.log

The grep or  $find$  command displays the filenames of log files in which an error is found.

**2.** Check each log file that has an error and identify where the first error occurred. Use the text editor of your choice to review each log file. Search for the first occurrence of the phrase error at line'. When you find the phrase, then search backwards from the error (reverse search) for PHASE\_TIME \_\_ START.

For example:

PHASE TIME \_\_ START 15 15-01-16 08:49:41

The number after PHASE\_TIME\_\_\_START is the phase number where the error has occurred. In this example, the phase number is 15.

Each log file can have an error in it. Repeat checking for the phrase PHASE TIME START, and identify the phase number with errors for each log file that contains an error, and identify the log file that contains the lowest phase number.

The log file that contains the lowest phase number is restart phase number, which is the phase number from which you restart the upgrade.

For example:

catupgrd0.log error occurred in phase 15: PHASE TIME \_\_ START 15 15-01-16 08:49:41 catupgrd1.log error occurred in phase 19:

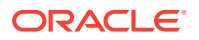

PHASE TIME \_\_ START 19 15-01-16 08:50:01

In this example, the restart phase number is 15. Ensure that you identify the first error seen in all the log files, so that you can restart the upgrade from that phase.

**3.** Restart the upgrade from the failed phase by changing directory to the running the Parallel Upgrade Utility (catctl.pl, which you can run from the command line using dbupgrade on Linux and Unix, and dbupgrade.cmd on Windows). Use the  $-p$  flag to indicate that you want to restart the upgrade from a phase, and provide the restart phase number. In multitenant databases, also use the -c flag using the syntax -c '*PDBname*', where *PDBname* is the name of the PDB where the failure occurred.

For example:

Non-CDB Oracle Database on a Linux or UNIX system:

```
cd $ORACLE_HOME/bin
dbupgrade -p 15
```
PDB in a multitenant Oracle Database (CDB) on a Windows system:

```
cd $ORACLE_HOME/bin
dbupgrade -p 15 -c 'PDB1'
```
In both examples, the upgrade is restarted from phase 15, identified with the  $-p$  flag. In the multitenant example, the PDB with the error is identified with the  $-c$  flag.

In these examples, the upgrade starts from phase 15 and runs to the end of the upgrade.

**4.** (Optional) You can also run the phase that contained an error by specifying a stop phase, using the -P flag. Using a stop phase allows the upgrade to just rerun that phase in which the error occurred. You can determine quickly if the error is fixed by running it on the phase with the error, without running the entire upgrade.

For example, using the Perl script Parallel Upgrade Utility command option:

```
cd $ORACLE_HOME/rdbms/admin
$ORACLE_HOME/perl/bin/perl catctl.pl -p 15 -P 15 -c 'PDB1'
```
After you confirm that the error is fixed in the phase with the error, you can then resume the upgrade after that phase.

For example, if you have confirmed that the error in phase 15 of your multitenant database upgrade of PDB1 is fixed, then you can use the following command on Linux and Unix systems to continue the upgrade at phase 16:

cd \$ORACLE HOME/bin dbupgrade -p 16 -c 'PDB1'

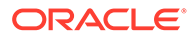

# <span id="page-340-0"></span>5

# Troubleshooting the Upgrade for Oracle Database

Use these troubleshooting tips to address errors or issues that you may encounter while upgrading your database.

Also review the related links to learn about changes that affect this release, which may be related to errors you receive, and to see how to rerun the upgrade after you resolve errors.

- [About Starting Oracle Database in Upgrade Mode](#page-341-0) When you start Oracle Database in upgrade mode, you can only run queries on fixed views. If you attempt to run other views or PL/SQL, then you receive errors.
- [Running DBUA with Different ORACLE\\_HOME Owner](#page-342-0) Review this topic if your Oracle Database homes are owned by different operating system user accounts, or you encounter an upgrade, xml not found error.
- [Invalid Object Warnings and DBA Registry Errors](#page-342-0) Before you start your upgrade, Oracle strongly recommends that you run the preupgrade information tool (preupgrd.jar).
- [Invalid Objects and Premature Use of Postupgrade Tool](#page-343-0) Never run the postupgrade status tool for the new Oracle Database release (utlusts.sql) until after you complete the upgrade.
- [Resolving Oracle Database Upgrade Script Termination Errors](#page-343-0) Review this section if you encounter ORA-00942, ORA-00904, or ORA-01722 errors.
- [Troubleshooting Causes of Resource Limits Errors while Upgrading Oracle Database](#page-343-0) Review this section if you encounter ORA-01650, ORA-01651, ORA-01652, ORA-01653, ORA-01654, ORA-01655, ORA-0431, ORA-01562, ORA-19815, or other errors that suggest resource limit errors.
- [Resolving SQL\\*Plus Edition Session Startup Error for Oracle Database](#page-345-0) Use this section to understand and resolve SP2–1540: "Oracle Database cannot startup in an Edition session."
- [Error ORA-00020 Maximum Number of Processes Exceeded When Running utlrp.sql](#page-345-0) This error may indicate that your Oracle configuration does not have sufficient number of processes available for the recompile.
- [Fixing ORA-28365: Wallet Is Not Open Error](#page-346-0) If you use Oracle wallet with Transparent Data Encryption (TDE), and you use Database Upgrade Assistant (DBUA) to upgrade the database, then you can encounter an ORA-28365 "wallet is not open" error.
- [Resolving issues with view CDB\\_JAVA\\_POLICY](#page-346-0) If the view CDB\_JAVA\_POLICY becomes invalid, then use this procedure.
- [Continuing Upgrades After Server Restarts \(ADVM/ACFS Driver Error\)](#page-346-0) On Windows platforms, an error may occur related to ADVM or ACFS drivers if a server restarts during an upgrade.

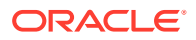

- <span id="page-341-0"></span>• [Component Status and Upgrades](#page-347-0) Component status settings are affected both by the components that you previously installed, and by the support of those components for upgrades.
- [Standard Edition Starter Database and Components with Status OPTION OFF](#page-351-0) Starting in Oracle Database 18c (18.1), all OPTION OFF components are upgraded to the new release, but these options are disabled for Oracle Database Standard Edition (SE) remain OPTION OFF.
- [Adjusting Oracle ASM Password File Location After Upgrade](#page-351-0) You must create a new password file for Oracle ASM after an Oracle Grid Infrastructure upgrade.
- [Fixing "Warning XDB Now Invalid" Errors with Pluggable Database Upgrades](#page-351-0) Review this topic if you encounter "Warning: XDB now invalid, invalid objects found" errors when upgrading pluggable databases (PDBs).
- [Fixing ORA-27248: sys.dra\\_reevaluate\\_open\\_failures is running](#page-352-0) Use this procedure to identify DRA\_REEVALUATE\_OPEN\_FAILURES jobs that block upgrades.
- [Fixing Failed Upgrades Where Only Datapatch Fails](#page-352-0) If only datapatch fails during an upgrade, then rerun datapatch directly.

#### **Related Topics**

• [Rerunning Upgrades for Oracle Database](#page-327-0) Use these options to rerun upgrades.

## About Starting Oracle Database in Upgrade Mode

When you start Oracle Database in upgrade mode, you can only run queries on fixed views. If you attempt to run other views or PL/SQL, then you receive errors.

When the database is started in upgrade mode, only queries on fixed views execute without errors. This restriction applies until you either run the Parallel Upgrade Utility  $(catch.p1)$  directly, or indirectly by using the dbupgrade script). Before running an upgrade script, using PL/SQL on any other view, or running queries on any other view returns an error. If you receive any of the errors described in this section, then issue the SHUTDOWN ABORT command to shut down the database, and then correct the problem.

The following list of errors can occur when you attempt to start the new Oracle Database release. Some of these errors write to the alert log, and not to your session.

ORA-00401: the value for parameter compatible is not supported by this release

The COMPATIBLE initialization parameter is set to a value less than 11.2.0.

- ORA-39701: database must be mounted EXCLUSIVE for UPGRADE or DOWNGRADE The CLUSTER DATABASE initialization parameter is set to TRUE instead of FALSE.
- ORA-39700: database must be opened with UPGRADE option

The STARTUP command was issued without the UPGRADE keyword.

Ora-00704: bootstrap failure

The path variable can be pointing to the earlier release Oracle home.

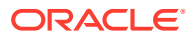

<span id="page-342-0"></span>• ORA-00336: log file size xxxx blocks is less than minimum 8192 blocks

A redo log file size is less than 4 MB.

If errors appear listing desupported initialization parameters, then make a note of the desupported initialization parameters, and continue with the upgrade. Remove the desupported initialization parameters the next time you shut down the database.

#### **Related Topics**

• <https://support.oracle.com/rs?type=doc&id=1349722.1>

## Running DBUA with Different ORACLE\_HOME Owner

Review this topic if your Oracle Database homes are owned by different operating system user accounts, or you encounter an upgrade.xml not found error.

DBUA upgrades by default assume that both the source Oracle home and the target Oracle home are owned by the same user. If each Oracle home is not owned by the same user, then you must change to database file permissions and pass additional parameters to DBUA. If you do not do this, then during upgrade, the DBUA Prerequisite Checks page reports upgrade.xml not found errors. You are not permitted to proceed with the upgrade until this error is corrected.

- All Oracle Database installation owners should have the group that you designate as the OINSTALL group (or Oracle Inventory group) as their primary group. Ensure all database files (data files, the redo file, control files, archive log destination, recovery area, SPFILE, and password file) are readable and writable by both the new target release and the source (earlier) release binary owners. If this is not the case, then confirm that each installation owner has the same group as their primary group, and ensure that members of the OINSTALL group have read/write access to all of the earlier release and later release Oracle Database files and directories.
- Run DBUA by specifying the -logdir command line option, and provide a directory to which both the new release and earlier release binary owners can write. For example: /  $tmp.$  DBUA uses the directory you designate with the  $logdir$  parameter to store the output from the Pre-upgrade Information Tool, and to store any DBUA log files generated during the upgrade. You run the Pre-Upgrade Information tool from the earlier release Oracle Database instance as the earlier release Oracle Database installation owner user account.

For example:

dbua -logdir /tmp

### Invalid Object Warnings and DBA Registry Errors

Before you start your upgrade, Oracle strongly recommends that you run the preupgrade information tool (preupgrd.jar).

The preupgrade information tool identifies invalid SYS and SYSTEM objects, as well as other invalid objects. Use  $\text{utlrp.sql}$  to recompile invalid objects. If you fail to do this before an upgrade, then it becomes difficult to determine which objects in your system were invalid before starting the upgrade, and which objects become invalid as a result of the upgrade.

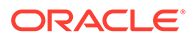

#### **Related Topics**

• [Pre-Upgrade Information Tool and AutoUpgrade Preupgrade](#page-642-0)

### <span id="page-343-0"></span>Invalid Objects and Premature Use of Postupgrade Tool

Never run the postupgrade status tool for the new Oracle Database release (utlusts.sql) until after you complete the upgrade.

Oracle recommends that you run the postupgrade status tool only after the upgrade process is complete, and after you have run utlrp.sql. If the postupgrade status tool is run before you run  $\ell$ utlrp.sql, then the output of tool may not display the accurate final component status value. If the tool is run before running  $\text{uthr}$ , sql, then the component status values may not properly reflect the final state. You can only determine the final component state after running utlrp.sql.

# Resolving Oracle Database Upgrade Script Termination Errors

Review this section if you encounter ORA-00942, ORA-00904, or ORA-01722 errors.

If you did not run AutoUpgrade with the preupgrade parameter before starting the upgrade, then the catctl.pl and catupgrd.sql scripts terminate with errors such as the following:

```
ORA-00942: table or view does not exist
ORA-00904: "TZ_VERSION": invalid identifier
ORA-01722: invalid number
```
If you receive any of these errors, then use this procedure to correct the problem:

- **1.** Enter a SHUTDOWN ABORT command, and wait for the command to complete running.
- **2.** Revert to the original Oracle home directory
- **3.** Run the AutoUpgrade utility using the preupgrade parameter, and correct the issues that it reports in the upgrade.xml file.

#### **Related Topics**

• [Pre-Upgrade Information Tool for Oracle Database](#page-642-0) Learn how to obtain the same features previously offered through the Pre-Upgrade information tool (preupgrade.jar) by using AutoUpgrade with the preupgrade clause.

## Troubleshooting Causes of Resource Limits Errors while Upgrading Oracle Database

Review this section if you encounter ORA-01650, ORA-01651, ORA-01652, ORA-01653, ORA-01654, ORA-01655, ORA-0431, ORA-01562, ORA-19815, or other errors that suggest resource limit errors.

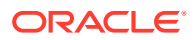

If you run out of resources during an upgrade, then increase the resource allocation. After increasing the resource allocation, shut down the instance with SHUTDOWN ABORT, and restart the instance in UPGRADE mode before re-running the catupgrd.sql script. If you run the upgrade using the Parallel Upgrade Utility (catctl.pl), then to automatically resume the upgrade from the point of failure, run the utility with the  $-R$  option. After you fix issues, AutoUpgrade automatically resumes upgrades.

The resources that generally require increases for a new Oracle Database release are as follows:

SYSTEM and SYSAUX tablespaces

If your SYSTEM tablespace size is insufficient, then typically you receive the following error message:

ORA-01650: unable to extend rollback segment *string* by *string* in tablespace *string* ORA-01651: unable to extend save undo segment by *string* for tablespace *string* ORA-01652: unable to extend temp segment by *string* in tablespace *string* ORA-01653: unable to extend table *string*.*string* by *string* in tablespace *string* ORA-01654: unable to extend index *string*.*string* by *string* in tablespace *string* ORA-01655: unable to extend cluster *string*.*string* by *string* in tablespace *string*

To avoid these errors, set AUTOEXTEND ON MAXSIZE UNLIMITED for the SYSTEM and SYSAUX tablespaces.

Shared memory

In some cases, you may require larger shared memory pool sizes. The error message indicates which shared memory initialization parameter you must increase, in the following format:

```
ORA-04031: unable to allocate string bytes of shared memory 
("string","string","string","string")
```
#### **See Also:**

*Oracle Database Administrator's Guide* for information about using manual shared memory management

• Rollback segments/undo tablespace

If you are using rollback segments, then you must have a single large (100 MB) PUBLIC rollback segment online while the upgrade scripts are being run. Smaller public rollback segments should be taken offline during the upgrade. If your rollback segment size is insufficient, then typically you encounter the following error:

ORA-01562: failed to extend rollback segment number *string*

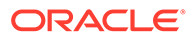

If you are using an undo tablespace, then be sure it is at least 400 MB.

<span id="page-345-0"></span>• Fast Recovery Area

If you are using a Fast Recovery Area and it fills up during the upgrade, then the following error appears in the alert log, followed by suggestions for recovering from the problem:

ORA-19815: WARNING: db\_recovery\_file\_dest\_size of *string* bytes is 98.99% used, and has *string* remaining bytes available.

Identify the root cause of the problem, and take appropriate actions to proceed with the upgrade. To avoid issues during the upgrade, increase the amount of space available in your Fast Recovery Area before starting the upgrade.

## Resolving SQL\*Plus Edition Session Startup Error for Oracle Database

Use this section to understand and resolve SP2–1540: "Oracle Database cannot startup in an Edition session."

If an upgrade script or a command running in SQL\*Plus set the EDITION parameter, then Oracle Database cannot start properly afterward. When you attempt to start the database, you receive the following error:

SP2-1540: "Oracle Database cannot startup in an Edition session"

To avoid this problem, after running catugrd.sql or any SQL\*Plus session where this parameter is changed, exit the SQL\*Plus session and restart the instance in a different session.

## Error ORA-00020 Maximum Number of Processes Exceeded When Running utlrp.sql

This error may indicate that your Oracle configuration does not have sufficient number of processes available for the recompile.

Refer to Oracle documentation for more details about setting the PROCESSES parameter.

**See Also:**

*Oracle Database Reference*

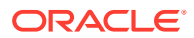

## <span id="page-346-0"></span>Fixing ORA-28365: Wallet Is Not Open Error

If you use Oracle wallet with Transparent Data Encryption (TDE), and you use Database Upgrade Assistant (DBUA) to upgrade the database, then you can encounter an ORA-28365 "wallet is not open" error.

To avoid this problem, complete the following tasks before upgrading:

- **1.** Log in as an authorized user.
- **2.** Manually copy the sqlnet.ora file, and the wallet file, ewallet.p12, to the new release Oracle home.
- **3.** Open the Oracle wallet in mount.

For example:

SQL> STARTUP MOUNT; SQL> ALTER SYSTEM SET ENCRYPTION WALLET OPEN

**4.** Start the upgrade as usual.

## Resolving issues with view CDB\_JAVA\_POLICY

If the view CDB\_JAVA\_POLICY becomes invalid, then use this procedure.

After an upgrade to Oracle Database 12*c* release 2 (12.2) and later releases, or a downgrade from release 12.2 or later releases to 12.1, you can encounter issues with the CDB\_JAVA\_POLICY view. CDB\_JAVA\_POLICY can become invalid, or it can encounter errors when you use it in a manner that normally works. If this happens, then connect as SYS, and run the following commands.

Non-CDBs:

alter session set " ORACLE SCRIPT"=true; exec CDBView.create cdbview(false,'SYS','dba java policy','CDB java policy'); grant select on SYS.CDB\_java\_policy to select catalog role / create or replace public synonym CDB\_java\_policy for SYS.CDB\_java\_policy /

Multitenant architecture systems:

Run these same commands, but run them first in CDB\$ROOT, and then in other containers in the CDB.

## Continuing Upgrades After Server Restarts (ADVM/ACFS Driver Error)

On Windows platforms, an error may occur related to ADVM or ACFS drivers if a server restarts during an upgrade.

<span id="page-347-0"></span>If a server restarts during the upgrade, then you may see one of the following error messages:

```
ACFS-9427: Failed to unload ADVM/ACFS drivers. A system reboot is 
recommended
```
ACFS-9428 Failed to load ADVM/ACFS drivers. A system reboot is recommended.

• Cause

The ADVM and ACFS drivers are still in use. You must restart the system to start the new drivers.

**Action** 

Complete the steps as described in the following procedures.

For nodes other than the first node (the node on which the upgrade is started):

- **1.** Restart the node where the error occurs.
- **2.** Run the root script on that node again.

For first nodes (the node on which the upgrade is started):

- **1.** Complete the upgrade of all other nodes in the cluster.
- **2.** Restart the first node.
- **3.** Run the root script on the first node again.
- **4.** To complete the upgrade, log in as root, and run the script configToolAllCommands, located in the path *Grid\_home*/cfgtoollogs/ configToolAllCommands.

#### **See Also:**

*Oracle Grid Infrastructure Installation Guide* for your operating system for more information about troubleshooting upgrade issues for clusters

### Component Status and Upgrades

Component status settings are affected both by the components that you previously installed, and by the support of those components for upgrades.

Topics:

- [Understanding Component Status With the Post-Upgrade Status Tool](#page-348-0) The Post-Upgrade Status tool, utlusts.sql, reports database component status after an upgrade is completed.
- [Component OPTION OFF Status and Upgrades](#page-349-0) The upgrade status of OPTION OFF components is affected both by the support in the target release for a component, and if a component must be upgraded as part of an upgrade.

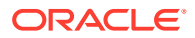

#### • [Example of an Upgrade Summary Report](#page-349-0)

Upgrade summary reports provide information about the upgrade status of components.

### <span id="page-348-0"></span>Understanding Component Status With the Post-Upgrade Status Tool

The Post-Upgrade Status tool, utlusts.sql, reports database component status after an upgrade is completed.

You can run the Post-Upgrade Status Tool utlusts.sql anytime after upgrade, postupgrade, or after recompiling invalid objects with  $\text{utlrp.sql.}$ 

The following list briefly describes the status values that the Post-Upgrade Status tool reports:

• INVALID

When the upgrade completed, some objects for the component remained in an invalid state. If you find no errors in the log file for component upgrades then run the script utlrp.sql. Running this script may change the status of invalid components to VALID without rerunning the entire upgrade. Check the DBA\_REGISTRY view after running utlrp.sql.

• VALID

The component is valid with no errors.

• LOADING

The component is loading

• LOADED

The component has successfully finished loading.

• UPGRADING

The component is in process being upgraded.

• UPGRADED

The component has completed upgrading with no errors.

• DOWNGRADING

The component is in process being downgraded.

• DOWNGRADED

The component has completed downgrading with no errors.

• REMOVING

The component is in process being removed.

• REMOVED

The component was not upgraded because it was removed from the database.

• OPTION OFF

The server option required for the component was not installed or was not linked with the server. Check the V\$OPTION view and the install logs. Install the component or relink the server with the required option, and then re-run the Parallel Upgrade Utility.

• NO SCRIPT

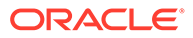

<span id="page-349-0"></span>The component upgrade script was not found in \$ORACLE\_HOME. Check the install logs, install the component software, and then re-run the Parallel Upgrade Utility.

#### **Note:**

You can run the Parallel Upgrade Utility (catctl.pl using the commandline scripts dbupgrade, on all supported platforms).

### Component OPTION OFF Status and Upgrades

The upgrade status of OPTION OFF components is affected both by the support in the target release for a component, and if a component must be upgraded as part of an upgrade.

There are three cases where OPTION OFF components are upgraded, or are not upgraded.

#### **Unsupported Components With Status OPTION OFF**

If there is a component in the database that is in the status OPTION OFF, and that component is no longer supported for database upgrades to the target release, then this component is not upgraded. After the upgrade, its version and status remain unchanged.

#### **Supported Components With Status OPTION OFF**

If there is a component in the database that is in the status OPTION OFF, but that component is supported for database upgrades to the target release, then this component is upgraded. After the upgrade, the component's version matches the target release version. The status for this component is either UPGRADED (a successful upgrade), or INVALID (errors). Rerun the upgrade as needed, until all the upgraded components have a status of UPGRADED. Then run utlrp.sql. If a component was in the status OPTION OFF before the upgrade, then after it is upgraded, and its compile and validation is successful, its status reverts back to OPTION OFF.

#### **Supported Components With Required Options That Must Be Upgraded**

All components with required options must be upgraded. These components are:

- RAC
- SDO
- APS
- XOQ

Components that must be upgraded follow the same procedure for upgrades as for standard supported components with status OPTION OFF

### Example of an Upgrade Summary Report

Upgrade summary reports provide information about the upgrade status of components.

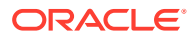

After the upgrade completes, starting with Oracle Database 12*c* release 2, the upgrade utility script (for example, in Oracle Database 19c, utlusts.sql) writes a copy of the report using the following write order:

- **1.** ORACLE\_BASE/cfgtoollogs/*db\_unique\_name*/upgrade*YYMMDDHHMMSC*/upg\_summary.rpt
- **2.** \$ORACLE\_HOME/rdbms/log/upg\_summary.rpt
- **3.** Linux and UNIX:

/tmp/upg\_summary.rpt

Windows:

\TEMP\upg\_summary.rpt

If the utility script cannot create the report under the first directory scheme, then it attempts to write to the second location, and then the third location. If it cannot write to any of these paths, then it does not write an upgrade summary report. This example is from Oracle Database 18c.

#### **Example 5-1 Upgrade Summary Report for the Post-Upgrade Status Tool**

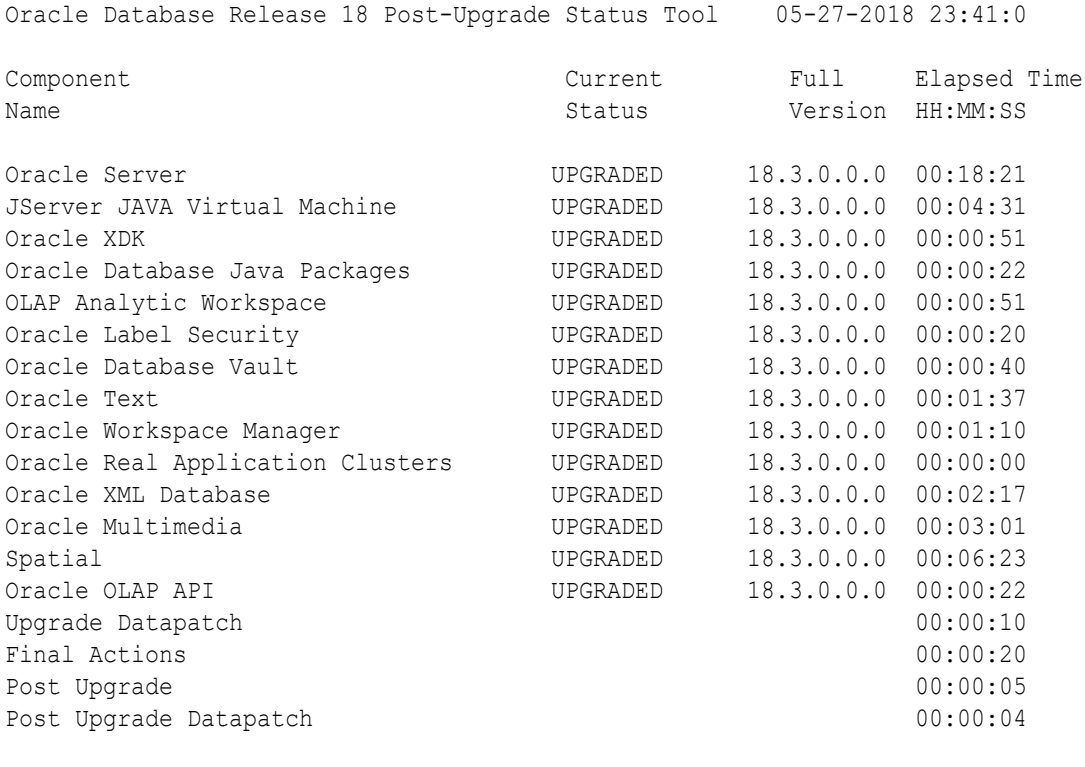

Total Upgrade Time: 00:41:45

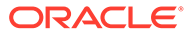

## <span id="page-351-0"></span>Standard Edition Starter Database and Components with Status OPTION OFF

Starting in Oracle Database 18c (18.1), all OPTION OFF components are upgraded to the new release, but these options are disabled for Oracle Database Standard Edition (SE) remain OPTION OFF.

When you upgrade Oracle Database Standard Edition (SE) starter databases, the components that are not included with starter databases are turned on and upgraded. When utlrp.sql is run, options that are not turned on with your server and not included with SE are reset to OPTION OFF in the DBA\_REGISTRY view.

## Adjusting Oracle ASM Password File Location After Upgrade

You must create a new password file for Oracle ASM after an Oracle Grid Infrastructure upgrade.

The Oracle ASM password file location is not shown in the command output when you run srvctl config asm after a Grid Infrastructure upgrade. The location of the password file is not automatically passed to the new Oracle ASM disk group. To enable SRVCTL to have the password file location after upgrade, you must advance the diskgroup compatibility setting and create a PWFILE in the disk group. Then SRVCTL reports the configured location of the shared PWFILE.

#### **See Also:**

*Oracle Automatic Storage Management Administrator's Guide* for information about managing shared password files in disk groups

## Fixing "Warning XDB Now Invalid" Errors with Pluggable Database Upgrades

Review this topic if you encounter "Warning: XDB now invalid, invalid objects found" errors when upgrading pluggable databases (PDBs).

You can encounter XML object errors when you plug an Oracle Database 12*c* release 1 (12.1) pluggable database (PDB) into an Oracle Database 12*c* release 2 (12.2) or later release multitenant container database (CDB).

Common objects (objects with sharing='METADATA LINK' in dba\_objects) are created by registering system-generated names in an object-relational XML schema. Those common types are created by registering some ORDSYS schemas with objectrelational storage.

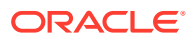

<span id="page-352-0"></span>The names of these common objects are system-generated, and the names generated in release 12.1 can be different from the names used for these objects in release 12.2 and later releases. Because of these possible name changes, you can find that the release 12.1 object types do not have matching common types in the release 12.2 or later release CDB root.

Resolve this issue using the following procedure:

**1.** Query the view PDB\_PLUG\_IN\_VIOLATIONS in the target CDB root to see if there is any action containing 'GetTypeDDL'

If you find 'GetTypeDDL' actions, then the upgraded PDB has the common objects issue.

- **2.** Run the PL/SQL packages SET SERVEROUTPUT ON and exec xdb. DBMS\_XMLSTORAGE\_MANAGE.GetTypeDDL in the target PDB to generate a user-named SQL script (for example, script1.sql).
- **3.** Run the script you created in step 2 (for example, script1.sql in the source 12.1 CDB to obtain the type creation script for each of the common types for which you are encountering errors
- **4.** Generate another user-named SQL script (for example, script2.sql) that contains these creation scripts.
- **5.** Run the script that you created on the source 12.1 CDB (for example, script2.sql) in the target PDB.

The script that you generate from the release 12.1 source CDB type creation scripts generates all of these objects in the target PDB. Making these common objects available in the target PDB should eliminate the invalid XDB errors.

## Fixing ORA-27248: sys.dra\_reevaluate\_open\_failures is running

Use this procedure to identify DRA\_REEVALUATE\_OPEN\_FAILURES jobs that block upgrades.

During an upgrade, if DBUA fails with the error ORA-27248:

sys.dra reevaluate open failures is running, then the job DRA\_REEVALUATE\_OPEN\_FAILURES is running, which causes upgrade failures. Ensure that the job is stopped before continuing the upgrade.

In a job definition, if ALLOW RUNS IN RESTRICTED MODE is set to TRUE, and the job owner is permitted to log in during restricted mode, then that job is permitted to run when the database is in restricted or upgrade mode. The default setting for this parameter is FALSE.

Use the following query to see the state of any running jobs:

```
SQL> select OBJECT NAME, Owner, OBJECT TYPE from dba objects whereobject name like
'%DRA_REEVA%';
```
### Fixing Failed Upgrades Where Only Datapatch Fails

If only datapatch fails during an upgrade, then rerun datapatch directly.

The Datapatch script is a shell script. In some patching operations, the final post-upgrade patches may not run, due to errors such as ORA-20001. If only the Datapatch script fails, then you do not need to run the upgrade again to fix this issue. Instead, run the datapatch script directly.

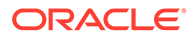

To fix a failed datapatch, log in as the Oracle user, and complete this procedure:

- **1.** Change directory to Opatch inside the upgraded Oracle home.
	- \$ cd \$ORACLE\_HOME/OPatch
- **2.** Run the datapatch command. On Linux and Unix:

./datapatch -verbose

On Microsoft Windows:

datapatch -verbose

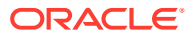

<span id="page-354-0"></span>6

# Post-Upgrade Tasks for Oracle Database

After you upgrade Oracle Database, complete required post-upgrade tasks, and consider recommendations for the new release.

#### **Note:**

If you use AutoUpgrade to complete the upgrade, then many of these tasks may be done automatically as part of the upgrade.

- [Check the Upgrade With Post-Upgrade Status Tool](#page-355-0) Review the upgrade spool log file and use the Post-Upgrade Status Tool, utlusts.sql.
- [How to Show the Current State of the Oracle Data Dictionary](#page-355-0) To check the state of the Oracle Data Dictionary for diagnosing upgrades and migrations, use one of three methods.
- [Required Tasks to Complete After Upgrading Oracle Database](#page-357-0) Review and complete these required tasks that are specified for your environment after you complete your upgrade.
- [Recommended and Best Practices to Complete After Upgrading Oracle Database](#page-373-0) Oracle recommends that you complete these good practices guidelines for updating Oracle Database. Except where noted, these practices are recommended for all types of upgrades.
- [Recommended Tasks After Upgrading an Oracle RAC Database](#page-392-0) Decide if you want to configure clients to use SCAN or node listeners for connections.
- [Recommended Tasks After Upgrading Oracle ASM](#page-393-0) After you have upgraded Oracle ASM, Oracle recommends that you perform tasks such as resetting the Oracle ASM passwords and configuring disk groups.
- [Recommended Tasks After Upgrading Oracle Database Express Edition](#page-395-0) Use DBCA or run manual scripts to install additional components into Oracle Database.
- [Tasks to Complete Only After Manually Upgrading Oracle Database](#page-395-0) After you complete your upgrade, you must perform the tasks described here if you upgrade your database manually instead of using DBUA.
- Release Updates and Requirements for Upgrading Oracle Database Before starting upgrades, update your new release Oracle home to the latest Release Update (Update).

## Release Updates and Requirements for Upgrading Oracle **Database**

Before starting upgrades, update your new release Oracle home to the latest Release Update (Update).

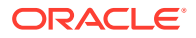

<span id="page-355-0"></span>The software for new Oracle Database releases contains a full release that includes all the latest updates for Oracle Database at the time of the release.

Before you start an upgrade, Oracle strongly recommends that you update your new release Oracle home to the latest quarterly Release Update (Update).

My Oracle Support provides detailed notes about how you can obtain the updates, as well as tools for lifecycle management.. For example:

- My Oracle Support note 555.1 Oracle Database 19c Important Recommended One-off Patches contains a list of patches of particular importance for Oracle Database 19c.
- My Oracle Support note 2118136.2 contains a download assistant to help you select the updates, revisions, Patch Set Updates (PSU), SPU (CPU), Bundle Patches, Patchsets, and Base Releases that you need for your environment. Oracle highly recommends that you start here.
- My Oracle Support note 1227443.1 contains a list of Oracle Database PSU/BP/ Update/Revision known issues. This note provides information about all known issues notes for Oracle Database, Oracle Grid Infrastructure, and the Oracle JavaVM Component (OJVM).

#### **Related Topics**

- [Oracle Database 19c Important Recommended One-off Patches \(Doc ID 555.1\)](https://support.oracle.com/rs?type=doc&id=555.1)
- [My Oracle Support Note 2118136.2](https://support.oracle.com/rs?type=doc&id=2118136.2)
- [My Oracle Support Note 1227443.1](https://support.oracle.com/rs?type=doc&id=1227443.1)

## Check the Upgrade With Post-Upgrade Status Tool

Review the upgrade spool log file and use the Post-Upgrade Status Tool, utlusts.sql.

The Post-Upgrade Status Tool is located in the path \$ORACLE\_HOME/rdbms/admin. The tool is a SQL script that is included with Oracle Database. You run the Post-Upgrade Status Tool in the environment of the new release. You can run the Post-Upgrade Status Tool at any time after you upgrade the database.

## How to Show the Current State of the Oracle Data **Dictionary**

To check the state of the Oracle Data Dictionary for diagnosing upgrades and migrations, use one of three methods.

#### **Example 6-1 Run the dbupgdiag.sql Script**

The dbupgdiag.sql script collects diagnostic information about the status of the database, either before or after the upgrade. Download the script from My Oracle Support note 556610, and run the script as the database SYS user. The script generates the diagnostic information in a readable format, in a log file with the name file db\_upg\_diag\_*sid*\_*timestamp*.log, where *sid* is the Oracle system identifier for the database, and *timestamp* is the time that the file is generated.

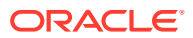

For example, where you download and place the script in the directory  $/u01/db$ upgdiagscript:

```
/u01/dbupdiag-script/ $ sqlplus / as sysdba
sql> alter session set nls language='American';
sql> @dbupgdiag.sql
sql> exit
```
You can run the script in SQL\*Plus both before the upgrade on the source database, and after the upgrade on the upgraded database. For more information about the script, refer to the instructions and the output example file in My Oracle Support Note 556610.1.

#### **Example 6-2 Run a SQL Query on DBA\_REGISTRY**

To show the current state of the dictionary, perform a SQL query similar to the following example:

```
SQL> spool /tmp/regInvalid.out
SQL> set echo on
-- query registry
SQL> set lines 80 pages 100
SQL> select substr(comp id,1,15) comp id, substr(comp_name,1,30)
      comp_name, substr(version, 1,10) version full, status
from dba registry order by comp id;
```
#### **Example 6-3 Run SQL Queries to Check for Invalid Objects**

To check for invalid objects, you can perform SQL queries, similar to the following examples:

**1.** List all the invalid objects in the database:

```
SQL> select owner, object name, object type from dba invalid objects
order by owner, object type, object name;
```
**2.** List any invalid Oracle-maintained objects in the database.

```
SQL> select owner, object name, object type from sys.dba invalid objects
where oracle maintained='Y';
```
After you have upgraded the database, and you have run  $\text{uttr}.\text{sq1}, \text{all Oracle}$ maintained objects should be valid.

**3.** List invalid application objects in the database:

```
SQL> select owner, object name, object type from sys.dba invalid objects
where oracle maintained='N';
```
#### **Related Topics**

• <https://support.oracle.com/rs?type=doc&id=556610.1>

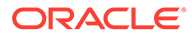

## <span id="page-357-0"></span>Required Tasks to Complete After Upgrading Oracle Database

Review and complete these required tasks that are specified for your environment after you complete your upgrade.

You must complete these postupgrade tasks after you upgrade Oracle Database.

#### **Note:**

This list of required tasks is based on the assumption that you have used AutoUpgrade to perform the upgrade. AutoUpgrade completes automatically many tasks that otherwise you are required to perform manually.

- [Setting Environment Variables on Linux and Unix Systems After Manual Upgrades](#page-358-0) Check that required operating system environment variables point to the directories of the new Oracle Database release.
- [Recompile Invalid Objects in the Database](#page-359-0) After you install, patch, or upgrade a database, recompile invalid objects on the CDB and PDBs with a recompilation driver script.
- [Track Invalid Object Recompilation Progress](#page-360-0) Use these SQL queries to track the progress of utlrp.sql script recompilation of invalid objects.
- [Update Listener Files Location on Oracle RAC Cluster Member Upgrades](#page-361-0) If you do not use a shared Oracle Base Home, and you perform an upgrade on an Oracle Database instance that is an Oracle Real Application Clusters member node, then you must update your listener path.
- [Running OPatch Commands After Upgrading Oracle Database](#page-362-0) After you upgrade Oracle Database, you must run OPatch commands from the new Oracle home.
- [Setting oratab and Scripts to Point to the New Oracle Location After Upgrading](#page-363-0) [Oracle Database](#page-363-0) You must set scripts to point to the new Oracle home location.
- [Check PL/SQL Packages and Dependent Procedures](#page-363-0) It is possible that packages that you installed in the earlier release Oracle Database are not available in the new release, which can affect applications.
- [Upgrading Tables Dependent on Oracle-Maintained Types](#page-364-0) Starting with Oracle Database 12c Release 2 (12.2) and later releases, you must manually upgrade user tables that depend on Oracle-Maintained types.
- [Enabling the New Extended Data Type Capability](#page-365-0) Enabling a system to take advantage of the new extended data types requires specific upgrade actions.
- [Adjusting Minimum and Maximum for Parallel Execution Servers](#page-365-0) Depending on your environment, you can reduce the default setting of the PARALLEL MIN SERVERS parameter.

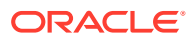

- <span id="page-358-0"></span>• [About Recovery Catalog Upgrade After Upgrading Oracle Database](#page-366-0) If you use a version of the recovery catalog schema that is older than that required by the RMAN client, then you must upgrade it.
- [Upgrading the Time Zone File Version After Upgrading Oracle Database](#page-366-0) If the AutoUpgrade preupgrade report instructs you to upgrade the time zone files after completing the database upgrade, and you do not set AutoUpgrade to complete this task for you, then use any of the supported methods to upgrade the time zone file.
- [Upgrading Statistics Tables Created by the DBMS\\_STATS Package After Upgrading](#page-367-0) [Oracle Database](#page-367-0) If you created statistics tables using the DBMS\_STATS.CREATE\_STAT\_TABLE procedure, then upgrade these tables by running DBMS\_STATS.UPGRADE\_STAT\_TABLE.
- [Configuring the FTP and HTTP Ports and HTTP Authentication for Oracle XML DB](#page-367-0) Oracle Database Configuration Assistant (DBCA) does not configure ports for Oracle XML DB on Oracle Database 12c and later releases. Upgrades use digest authentication.
- [Install Oracle Text Supplied Knowledge Bases After Upgrading Oracle Database](#page-368-0) After an Oracle Database upgrade, all user extensions to the Oracle Text supplied knowledge bases must be regenerated.
- [Drop Earlier Release Oracle APEX](#page-368-0) To avoid invalid objects, drop Oracle APEX releases earlier than Application Express (APEX) 19.1.
- [Replace the DEMO Directory in Read-Only Oracle Homes](#page-369-0) After upgrading Read-Only Oracle homes, make a copy of the earlier release Oracle Database demo directory, and replace the demo directory in the Read-Only Oracle home with the new release demo directory.
- [Configure Access Control Lists \(ACLs\) to External Network Services](#page-370-0) Oracle Database 12*c* and later releases include fine-grained access control to the UTL TCP, UTL SMTP, UTL MAIL, UTL HTTP, or UTL INADDR packages.
- [Enabling Oracle Database Vault After Upgrading Oracle Database](#page-371-0) Depending on your target database release, you can be required to disable Oracle Database Vault to complete an Oracle Database upgrade.
- [Check for the SQLNET.ALLOWED\\_LOGON\\_VERSION Parameter Behavior](#page-372-0) Connections to Oracle Database from clients earlier than release 10g fail with the error ORA-28040: No matching authentication protocol.

### Setting Environment Variables on Linux and Unix Systems After Manual Upgrades

Check that required operating system environment variables point to the directories of the new Oracle Database release.

Typically, operating system environment variables are set in profiles and shell scripts. Confirm that the following Oracle user environment variables point to the directories of the new Oracle home:

- ORACLE HOME
- PATH

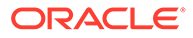

<span id="page-359-0"></span>Look for other environment variables that refer to the earlier release Oracle home, such as LD\_LIBRARY\_PATH. In general, you should replace all occurrences of the old Oracle home in your environment variables with the new Oracle home paths.

#### **Related Topics**

• Step 2: Ensure That the Required Environment Variables Are Set

### Recompile Invalid Objects in the Database

After you install, patch, or upgrade a database, recompile invalid objects on the CDB and PDBs with a recompilation driver script.

Oracle provides the recompilation scripts utlrp.sql, utlprp.sql, and utlprpom.sql. These scripts are located in the *Oracle\_home*/rdbms/admin directory.

#### **Note:**

Starting with AutoUpgrade 23.1, when you run the AutoUpgrade utility, AutoUpgrade runs the utlprpom.sql script, and does not run utlrp.sql. When AutoUpgrade is used for upgrades to Oracle Database 12c Release 2 (12.2.0.1) and later releases, AutoUpgrade only recompiles invalid objects owned by Oracle-maintained schemas. Because database upgrades do not need to touch user objects, AutoUpgrade maintains this policy when it recompiles invalid objects.

After installing a database, recomplile all invalid objects;

**1.** Change directory to *Oracle\_home*/rdbms/admin. For example

```
$ cd $ORACLE_HOME/rdbms/admin
```
**2.** Use the catcon.pl script in the Oracle home to run utlapsed. For example:

```
$ORACLE_HOME/perl/bin/perl catcon.pl --n 1 --e --b utlrp --d 
'''.''' utlrp.sql
```
Note the following conditions of this use case:

- --n parameter: is set to 1, so the script runs each PDB recompilation in sequence.
- --e parameter: turns echo on.
- $-$ b parameter: Sets the log file base name. It is set to utlap.

Expect a time delay for the serial recompilation of PDBs to complete. Depending on the number of PDBs that you are upgrading, the recompilation can extend significantly beyond the time required for the upgrade scripts to complete.

The  $utlrp$ ,  $sql$  script automatically recompiles invalid objects in either serial or parallel recompilation, based on both the number of invalid objects, and on the number of CPUs available. CPUs are calculated using the number of CPUs (*cpu\_count*) multiplied by the number of threads for each CPU

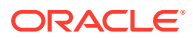
(*parallel\_threads\_per\_cpu*). On Oracle Real Application Clusters (Oracle RAC), this number is added across all Oracle RAC nodes.

After patching or upgrading a database, there is more than one approach you can use to recompile invalid Oracle-owned and user-owned objects:

Recompile all invalid objects (the invalid objects in both Oracle and user schemas) by using utlrp.sql or utlprp.sql.

If time is a factor and the type of invalid objects is predominately application owned, then you can recompile Oracle-owned invalid objects first, and defer recompiling application-owned invalid objects to a later time. To recompile invalid objects in Oracle schemas, use utlprpom.sql. To recompile the remaining invalid objects, use utlrp.sql or utlprp.sql.

#### **Note:**

When you use either utlprp.sql or utlprpom.sql, note that both scripts require you to define the degree of parallelism that the script should use, or determine the number of parallel recompile jobs to use.

The script uses syntax as follows, where *base* is the base name you want to have given to log files, *N* is the number of PDBs on which you want to run recompilation jobs in parallel (degrees of parallelism), *script.sql* is the Oracle recompilation script you chose to use, and *P* is the number of PDBs on which you want to run in parallel:

```
$ORACLE_HOME/perl/bin/perl $ORACLE_HOME/rdbms/admin/catcon.pl -b base -
d $ORACLE_HOME/rdbms/admin
           -n N -l /tmp script.sql '--pP'
```
Suppose you are running recompilation in a CDB using the log file base name recomp, with a degrees of parallelism setting of 3 jobs per PDB container, the script you choose to use is utlprp.sql, and you want to recompile across at most 10 PDBs at a time. In that case, the syntax you use to run the recompile operation is similar to the following,

```
$ORACLE_HOME/perl/bin/perl $ORACLE_HOME/rdbms/admin/catcon.pl -b recomp -
d $ORACLE_HOME/rdbms/admin -n 10 -l /tmp utlprp.sql '--p3'
```
#### **Related Topics**

• Syntax and Parameters for catcon.pl

## Track Invalid Object Recompilation Progress

Use these SQL queries to track the progress of  $\text{utlrp}.$  sql script recompilation of invalid objects.

#### **Note:**

If you upgraded using the AutoUpgrade utility, then AutoUpgrade automatically takes care of this task during the upgrade. You do not need to perform this task.

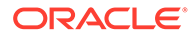

Oracle recommends that you run the utlrp.sql script after upgrade to recompile invalid objects. You can run SQL queries to monitor the script.

#### **Example 6-4 Number of Invalid Objects Remaining**

Enter this query to return the number of remaining invalid objects. This number decreases over time as the utlrp.sql script runs.

SELECT COUNT(\*) FROM obj\$ WHERE status IN (4, 5, 6);

#### **Example 6-5 Number of Objects Recompiled**

Enter this query to return the number of objects that  $\text{utlrp}.$  sql has compiled. This number increases over time as the script runs.

SELECT COUNT(\*) FROM UTL RECOMP COMPILED;

#### **Example 6-6 Number of Objects Recompiled with Errors**

Enter this query to return the number of objects that  $\text{utlrp.sql}$  has compiled with errors.

```
select COUNT(DISTINCT(obj#)) "OBJECTS WITH ERRORS" from 
utl recomp errors;
```
If the number is higher than expected, then examine the error messages reported with each object. If you see errors due to system misconfiguration or resource constraints, then fix the cause of these errors, and run utlrp.sql again.

## Update Listener Files Location on Oracle RAC Cluster Member Upgrades

If you do not use a shared Oracle Base Home, and you perform an upgrade on an Oracle Database instance that is an Oracle Real Application Clusters member node, then you must update your listener path.

If you do not use a shared Oracle Base Home, and you perform an upgrade on an Oracle Database instance that is an Oracle Real Application Clusters cluster member node, but you do not use Database Configuration Assistant (DBCA), then you must manually update all of the remote tnsnames.ora files. If the files are not updated, then the following error occurs:

TNS-03505: Failed to resolve name

Starting with Oracle Database 21c, the default network administration directory changes from the previous default in the local Oracle home, *Oracle\_home*/network (for example, /u01/app/oracle/product/19.1.0/dbhome 1/network), to a new location. The new default location is the shared Oracle Base Home, in the path *ORACLE\_BASE*/ homes/*HOME\_NAME*/network/admin. For example:/u01/app/oracle/homes/ OraDB20Home1/network/admin is the Oracle home of a specific Oracle Real Application Clusters (Oracle RAC) instance, which is located in the default path for read-only

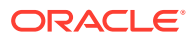

Oracle homes. That file path is the default location of the local tnsnames.ora and sqlnet.ora files.

During the upgrade, Net Configuration Assistant (NetCA, or netca) updates the location of the network listener files, tnsnames.ora and sqlnet.ora on the local host. However, NetCA does not update the location of those network listener files for the instance on all cluster member nodes. To ensure that all cluster member nodes can resolve service requests to the upgraded cluster member node instance, you must do one of the following:

- On each cluster member node, Manually copy the thinding ora and sqlinet.ora files from the existing location to *ORACLE\_BASE*/homes/*HOME\_NAME*/network/admin/.
- Set an environment variable on the upgraded cluster member node to point to the existing network administration files location.

p

To ensure that *WORKAROUND:-----------cp tnsnames.ora and sqlnet.ora to \$ORACLE\_BASE/homes/OraDB20Home1/network/admin/sqlnet.oraorexport TNS\_ADMIN=\$ORACLE\_HOME/network/admin*

#### **Example 6-7 Copy TNSNAMES.ORA and SQLNET.ORA to New Default Network Administration Directory**

In this example, you copy the existing tnsnames.ora and sqlnet.ora files to the new default network location on each cluster member node

**1.** Log in as the Oracle installation owner, and change directory to the earlier release network administration directory. For example:

cd \$ORACLE\_HOME/network

**2.** Use secure copy (scp) to copy the listener files to the default network directory location on another cluster member node. For example, where racnode2 is a cluster member node to which you want to copy the listener files:

```
cd $OLD_ORACLE_HOME/network
scp tnsnames.ora sqlnet.ora \
oracle@racnode2:/u01/app/oracle/homes/OraDB20Home1/network/admin/
```
#### **Example 6-8 Set the TNS\_ADMIN Environment Variable**

On the upgraded node, log in as the Oracle user, and then set an environment variable for TNS\_ADMIN to point to the location of your existing listener files. For example:

/home/oracle oracle> \$ export TNS\_ADMIN=\$ORACLE\_HOME/network/admin

### Running OPatch Commands After Upgrading Oracle Database

After you upgrade Oracle Database, you must run OPatch commands from the new Oracle home.

OPatch is a Java-based utility that you install with Oracle Universal Installer. Opatch is platform-independent. It runs on all supported operating systems. Another version of OPatch, called standalone OPatch, is also available. It runs on Oracle homes without Oracle Universal Installer.

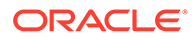

Patches are a small collection of files copied over to an existing installation. They are associated with particular versions of Oracle products. When applied to the correct version of an installed product, patches result in an upgraded version of the product.

**Run Opatch to Check the Oracle Database Inventory**

Log in as the Oracle installation owner, and run the lsinventory command from the new Oracle home. The command generates an accurate and complete inventory of the Oracle software installed on the system:

opatch lsinventory –patch

Refer to My Oracle Support note 756671.1 regularly to obtain current recommendations regarding Release Updates (Updates) and Release Update Revisions (Revisions).

#### **Related Topics**

• <https://support.oracle.com/rs?type=doc&id=756671.1>

## Setting oratab and Scripts to Point to the New Oracle Location After Upgrading Oracle Database

You must set scripts to point to the new Oracle home location.

After you upgrade Oracle Database to a new release, if you do not use AutoUpgrade for your database upgrade, then you must ensure that your oratab file and any client scripts that set the value of *ORACLE\_HOME* point to the new Oracle home that is created for the new Oracle Database release. If you perform your upgrade using either AutoUpgrade or DBUA, then these utilities automatically point oratab to the new Oracle home. However, regardless of the method you use to upgrade, you must check client scripts.

If you upgrade your database manually, then you must log in as the Oracle installation owner for the new Oracle Database release, and update the oratab file manually. The location of the oratab file can vary, depending on your operating system.

#### **Related Topics**

- Step 2: Set Operating System Environment Variables
- [My Oracle Support Note 394251.1](https://support.oracle.com/rs?type=doc&id=394251.1)

### Check PL/SQL Packages and Dependent Procedures

It is possible that packages that you installed in the earlier release Oracle Database are not available in the new release, which can affect applications.

After the upgrade, if you use AutoUpgrade, review the AutoUpgrade report on invalid objects. If you use a replay upgrade, then check to ensure that any packages that you may have used in your own scripts, or that you call from your scripts, are available in the new release. Testing procedures dependent on packages should be part of your upgrade plan.

Code in database applications can reference objects in the connected database. For example, Oracle Call Interface (OCI) and precompiler applications can submit

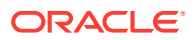

anonymous PL/SQL blocks. Triggers in Oracle Forms applications can reference a schema object. Such applications are dependent on the schema objects they reference. Dependency management techniques vary, depending on the development environment. Oracle Database does not automatically track application dependencies.

#### **Related Topics**

• *Oracle Database Administrator's Guide*

### Upgrading Tables Dependent on Oracle-Maintained Types

Starting with Oracle Database 12c Release 2 (12.2) and later releases, you must manually upgrade user tables that depend on Oracle-Maintained types.

#### **Note:**

If you upgraded using the AutoUpgrade utility, then AutoUpgrade automatically takes care of this task during the upgrade. You do not need to perform this task.

If your database has user tables that are dependent on Oracle-Maintained types (for example,  $AQ$  queue tables), then run the utluptabdata.sql command after the upgrade to carry out ALTER TABLE UPGRADE on any user tables affected by changes in Oracle-Maintained types. This change in behavior enables user tables to remain in READ ONLY state during an upgrade. Users are prevented from logging into applications using SYSDBA privileges (AS SYSDBA), and changing application tables that are dependent on Oracle-Maintained types.

To identify tables that you need to upgrade after the database upgrade completes, connect to the database AS SYSDBA, and run the following query:

COLUMN owner FORMAT A30 COLUMN table\_name FORMAT A30 SELECT DISTINCT owner, table name FROM dba tab cols WHERE data upgraded = 'NO' ORDER BY 1,2;

This query lists all tables that are not listed as UPGRADED. However, the utluptabdata.sql script only upgrades tables that depend on Oracle-Maintained types. If any tables are listed by the query, then run the utluptabdata.sql script to perform ALTER TABLE UPGRADE commands on dependent user tables, so that these Oracle-Maintained types are upgraded to the latest version of the type.

You must run the utluptabdata.  $sq1$  script either with a user account with ALTER privileges for all of the tables dependent on Oracle-Maintained types, or with a user granted the SYSDBA system privileges, and that is logged in AS SYSDBA.

When the parameter  $SERVEROUTPUT$  is set to  $ON$ , the utluptabdata.sql script displays the names of all upgraded tables, and lists any error encountered during the table upgrade. To set the server output to ON, run the following command:

SET SERVEROUTPUT ON @utluptabdata.sql

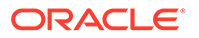

### Enabling the New Extended Data Type Capability

Enabling a system to take advantage of the new extended data types requires specific upgrade actions.

Oracle Database 12*c* introduced MAX\_STRING\_SIZE to control the maximum size of VARCHAR2, NVARCHAR2, and RAW data types in SQL. Setting MAX STRING SIZE = EXTENDED enables the 32767 byte limit introduced in Oracle Database 12*c*.

To be able to set MAX STRING SIZE = EXTENDED, you must set the COMPATIBLE initialization parameter to 12.0.0.0 or higher

In addition, you must run the script utl32k.sql script while the database is open in upgrade mode so that you invalidate and recompile objects that are affected by the change in data type sizes. For example:

```
CONNNECT SYS / AS SYSDBA
SHUTDOWN IMMEDIATE;
STARTUP UPGRADE;
ALTER SYSTEM SET max string size=extended;
START $ORACLE_HOME/rdbms/admin/utl32k.sql
SHUTDOWN IMMEDIATE;
STARTUP;
```
#### **Caution:**

You can change the value of MAX STRING SIZE from STANDARD to EXTENDED. However, you cannot change the value of MAX\_STRING\_SIZE from EXTENDED to STANDARD. By setting MAX STRING SIZE = EXTENDED, you are taking an explicit action that can introduce application incompatibility in your database.

#### **See Also:**

*Oracle Database Reference* for complete information about MAX STRING SIZE, including recommendations and procedures

### Adjusting Minimum and Maximum for Parallel Execution Servers

Depending on your environment, you can reduce the default setting of the PARALLEL MIN SERVERS parameter.

In Oracle Database 12*c*, the default for PARALLEL MIN SERVERS changed from 0 to a value that was provided based on your hardware platform. This change was made to provide sufficient minimal support for parallel execution. If you find that the new default setting is too high, then adjust the setting for your requirements. The default for PARALLEL MAX SERVERS has not changed. If the default in your old environment is unchanged, then you do not need to take further action.

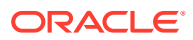

#### **See Also:**

*Oracle Database Reference* for information about PARALLEL MIN SERVERS

## About Recovery Catalog Upgrade After Upgrading Oracle Database

If you use a version of the recovery catalog schema that is older than that required by the RMAN client, then you must upgrade it.

#### **See Also:**

- Maintaining RMAN Backups and Repository Records
- Upgrading the Recovery Catalog
- [My Oracle Support RMAN Compatibility Matrix \(Doc ID 73431.1\)](https://support.oracle.com/rs?type=doc&id=73431.1)

### Upgrading the Time Zone File Version After Upgrading Oracle Database

If the AutoUpgrade preupgrade report instructs you to upgrade the time zone files after completing the database upgrade, and you do not set AutoUpgrade to complete this task for you, then use any of the supported methods to upgrade the time zone file.

By default, AutoUpgrade changes the database time zone to the latest available level. If you don't want the time zone to be upgraded, then you must explicitly set the local parameter timezone upg in your AutoUpgrade configuration file to no. For example:

upg1.timezone\_upg=no

#### **Note:**

If you explicitly disable the time zone file upgrade in your AutoUpgrade configuration file, then Oracle recommends that you perform this task either as part of your upgrade plan, or at a later point in time.

#### **Related Topics**

- Datetime and Time Zone Parameters and Environment Variables
- [Primary Note DST FAQ : Updated DST Transitions and New Time Zones in Oracle](https://support.oracle.com/rs?type=doc&id=412160.1) [RDBMS and OJVM Time Zone File Patches \(Doc ID 412160.1\)](https://support.oracle.com/rs?type=doc&id=412160.1)

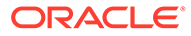

## Upgrading Statistics Tables Created by the DBMS\_STATS Package After Upgrading Oracle Database

If you created statistics tables using the DBMS\_STATS.CREATE\_STAT\_TABLE procedure, then upgrade these tables by running DBMS\_STATS.UPGRADE\_STAT\_TABLE.

In the following example, green is the owner of the statistics table and STAT\_TABLE is the name of the statistics table.

EXECUTE DBMS STATS.UPGRADE STAT TABLE('green', 'stat table');

Perform this procedure for each statistics table.

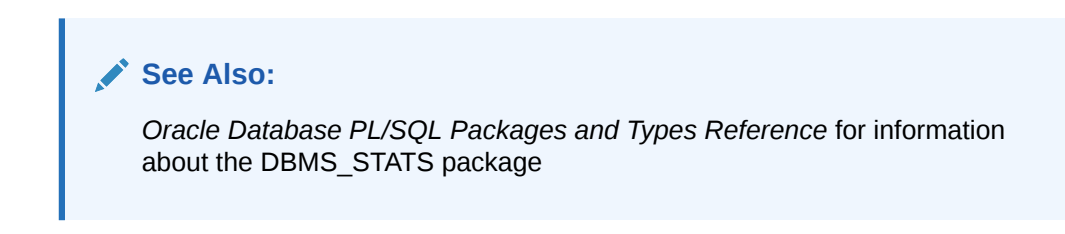

## Configuring the FTP and HTTP Ports and HTTP Authentication for Oracle XML DB

Oracle Database Configuration Assistant (DBCA) does not configure ports for Oracle XML DB on Oracle Database 12c and later releases. Upgrades use digest authentication.

Oracle recommends that when you configure ports, you also configure the authentication for HTTP for accessing Oracle XML DB Repository to take advantage of improved security features.

Starting with Oracle Database 12c, Oracle enhanced database security by supporting digest authentication. Digest authentication is an industry-standard protocol that is commonly used with the HTTP protocol. It is supported by most HTTP clients. Digest authentication ensures that passwords are always transmitted in a secure manner, even when an encrypted (HTTPS) connection is not in use. Support for digest authentication enables organizations to deploy applications that use Oracle XML DB HTTP, without having to worry about passwords being compromised. Digest authentication support in Oracle XML DB also ensures that the Oracle XML DB HTTP server remains compatible with Microsoft Web Folders WebDAV clients.

After installing or upgrading for the new release, you must manually configure the FTP and HTTP ports for Oracle XML DB as follows:

1. Use DBMS\_XDB\_CONFIG.setHTTPPort(*HTTP\_port\_number*) to set the HTTP port for Oracle XML DB:

SQL> exec DBMS\_XDB\_CONFIG.setHTTPPort(port\_number);

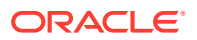

**2.** Use DBMS\_XDB\_CONFIG.setFTPPort(*FTP\_port\_number*) to set the FTP port for Oracle XML DB:

```
SQL> exec DBMS_XDB_CONFIG.setFTPPort(FTP_port_number);
```
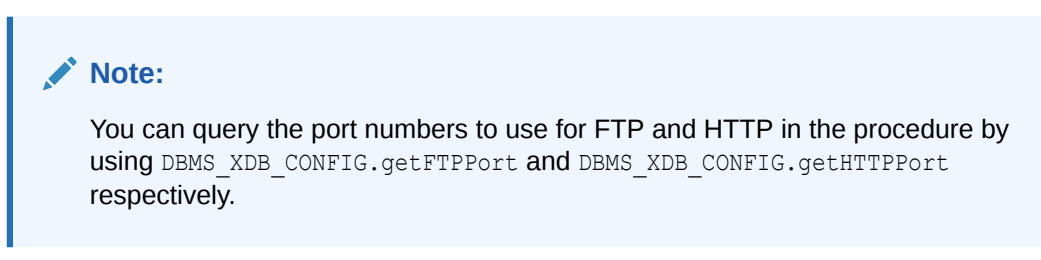

**3.** To see all the used port numbers, query DBMS XDB CONFIG.usedport.

## Install Oracle Text Supplied Knowledge Bases After Upgrading Oracle Database

After an Oracle Database upgrade, all user extensions to the Oracle Text supplied knowledge bases must be regenerated.

Regenerating the user extensions affect all databases installed in the given Oracle home.

After an upgrade, the Oracle Text-supplied knowledge bases that are part of the companion products for the new Oracle Database are not immediately available. Any Oracle Text features dependent on the supplied knowledge bases that were available before the upgrade do not function after the upgrade. To re-enable such features, you must install the Oracle Text supplied knowledge bases from the installation media for the new Oracle Database release.

#### **See Also:**

- *Oracle Text Application Developer's Guide* for information about Oracle Textsupplied knowledge bases
- *Oracle Database Installation Guide* for companion products

### Drop Earlier Release Oracle APEX

To avoid invalid objects, drop Oracle APEX releases earlier than Application Express (APEX) 19.1.

The package DBMS\_OBFUSCATION\_TOOLKIT was deprecated in Oracle Database 11g Release 2 (11.2). Starting in Oracle Database 21c, DBMS\_OBFUSCATION\_TOOLKIT is desupported, and replaced with DBMS\_CRYPT. In releases earlier than Oracle Database 21c, Oracle APEX continued to have a dependency on DBMS\_OBFUSCATION\_TOOLKIT. In Oracle Database 21c, which includes APEX release 19.2, this dependency is removed.

During Oracle Database upgrade, APEX is not automatically upgraded to the release shipped with the Oracle Database release. Before upgrade, when you run AutoUpgrade using the preupgrade parameter, the output upgrade.xml file reports that you must upgrade APEX

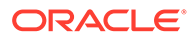

releases earlier than APEX 19.1.0.00.15, because of the earlier release dependency on DBMS\_OBFUSCATION\_TOOLKIT.

To avoid INVALID objects, either before or after you upgrade Oracle Database, you must upgrade APEX to at least the version that ships with Oracle Database 21c, and then drop earlier releases of APEX.

- **1.** Log in to the new Oracle Database Oracle home
- **2.** Upgrade Oracle APEX, using at least Oracle Application Express 19.2, which is shipped in the Oracle home (APEX 19.2), or a later version, when it is available
- **3.** Drop earlier release APEX users. For example:

drop user APEX 050000 cascade; drop user APEX 040200 cascade; drop user APEX 030100 cascade;

**4.** Drop earlier release APEX SYS owned objects. For example:

drop package SYS.WWV DBMS SQL;

#### **Note:**

Starting with Oracle APEX 18c (18.1), the SYS. WWV DBMS SQL object is appended with the Oracle APEX release schema. For example:

SYS.WWV\_DBMS\_SQL\_APEX\_180100

### Replace the DEMO Directory in Read-Only Oracle Homes

After upgrading Read-Only Oracle homes, make a copy of the earlier release Oracle Database demo directory, and replace the demo directory in the Read-Only Oracle home with the new release demo directory.

Oracle Database 18c and later releases contain a product demonstration directory in the file path *Oracle\_home/rdbms/demo.* These directories include examples and product demonstrations that are specific to the options and features for each Oracle Database release, some of which you can add to after upgrade by installing Oracle Database Examples. In your earlier release, if you downloaded and worked with the earlier release demonstration files, then you have two problems: you want to save your earlier release work for review and testing with the new release, and you want to obtain refreshes of the demonstrations that are specific to the new release.

After upgrading the Oracle home, and downloading and doing any other work you want to do with the new demonstration files, you can then refresh your old demonstration files.

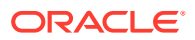

#### **Example 6-9 Copying the Earlier Release Demo Directory and Refreshing the Demonstrations in the Read-Only Oracle Home**

After the upgrade, use this procedure to save any work in your earlier demo directory in the Read-Only Oracle home, and and replace the earlier release demo directory with the new release demo directory:

- **1.** Log in as the Oracle software owner user (oracle).
- **2.** Check if the rdbms/demo directory is copied to the Read Only Oracle home.

In this example, the environment variable ORACLE\_BASE\_HOME is defined as the path to the Read-Only Oracle home.

Linux and Unix platforms:

```
$ ls -l -d $ORACLE_BASE_HOME/rdbms/demo
/u01/app/oracle/product/19.0.0/dbhome_1/rdbms/demo
```
#### Microsoft Windows platforms

```
ls -l -d %ORACLE_BASE_HOME%\rdbms\demo 
%ORACLE_BASE_HOME%\rdbms\demo
```
**3.** Change directory to the Read-Only Oracle home, and make a copy, where demo.old release18 is the name you give to your earlier release demonstration files:

```
cd $ORACLE_BASE_HOME/rdbms
mv demo demo.old_release18
```
**4.** Copy the new demo directory from the upgraded Oracle home to the Read-Only Oracle home.

In this example, the environment variable ORACLE\_HOME is defined as the new release Oracle home.

Linux and Unix:

cp -r \$ORACLE HOME/rdbms/demo demo

#### Microsoft Windows

xcopy c:\%ORACLE\_HOME%\rdbms\demo c:%ORACLE\_BASE\_HOME%\rdbms\demo /E

### Configure Access Control Lists (ACLs) to External Network Services

Oracle Database 12*c* and later releases include fine-grained access control to the UTL\_TCP, UTL SMTP, UTL MAIL, UTL HTTP, or UTL INADDR packages.

If you have applications that use these packages, then after upgrading Oracle Database you must configure network access control lists (ACLs) in the database before the affected packages can work as they did in earlier releases. Without the ACLs, your applications can fail with the error "ORA-24247: network access denied by access control list (ACL)."

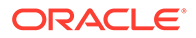

#### **See Also:**

*Oracle Database Security Guide* for more complicated situations, such as connecting some users to host A and other users to host B

## Enabling Oracle Database Vault After Upgrading Oracle Database

Depending on your target database release, you can be required to disable Oracle Database Vault to complete an Oracle Database upgrade.

- Upgrading Oracle Database Without Disabling Oracle Database Vault To upgrade to Oracle Database 12c Release 2 (12.2.0.1) or later releases, either grant the DV\_PATCH\_ADMIN role to SYS commonly in the root container, and revoke after the upgrade, or disable Oracle Database Vault and reenable it after upgrade.
- [Common Upgrade Scenarios with Oracle Database Vault](#page-372-0) The requirements to enable Oracle Database Vault after upgrades change, depending on your source Oracle Database release.

### Upgrading Oracle Database Without Disabling Oracle Database Vault

To upgrade to Oracle Database 12c Release 2 (12.2.0.1) or later releases, either grant the DV\_PATCH\_ADMIN role to SYS commonly in the root container, and revoke after the upgrade, or disable Oracle Database Vault and reenable it after upgrade.

If Oracle Database Vault is enabled and you are upgrading an entire CDB, then use one of the following methods:

- CDB upgrade method 1: Temporarily grant the DV\_PATCH\_ADMIN to user SYS commonly by logging into the root container as a common user with the DV\_OWNER role, and then issuing the GRANT DV\_PATCH\_ADMIN TO SYS CONTAINER=ALL statement. Oracle Database Vault controls will be in the same state as it was before the upgrade. When the upgrade is complete, log into the root container as the DV\_OWNER user, and revoke the DV\_PATCH\_ADMIN role from SYS by issuing the REVOKE DV PATCH ADMIN FROM SYS CONTAINER=ALL statement.
- CDB upgrade method 2: Log into each container as a user who has the DV\_OWNER role, and then run the DBMS\_MACADM.DISABLE\_DV procedure. You must first disable Oracle Database Vault on the PDBs, and then after that, disable Oracle Database Vault on the root container last. If you are upgrading only one PDB, then you can disable Oracle Database Vault in that PDB only. After you have completed the upgrade, you can enable Oracle Database Vault by logging into each container as the DV\_OWNER user and then executing the DVSYS.DBMS\_MACADM.ENABLE\_DV procedure. The order of enabling Oracle Database Vault must be the root container first and PDBs afterward. You can enable the PDBs in any order, but the root container must be enabled first.

If you manually disable Oracle Database Vault before the upgrade, then you must enable Oracle Database Vault manually after the upgrade.

If you did not have Oracle Database Vault enabled before the upgrade, then you can enable it manually after the upgrade.

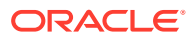

<span id="page-372-0"></span>**Note:**

This procedure applies to non-CDB upgrades as well

#### **Related Topics**

- [Oracle Database Overview of Database Patch Delivery Methods for 12.2.0.1 and](https://support.oracle.com/rs?type=doc&id=2337415.1) [greater \(Doc ID 2337415.1\)](https://support.oracle.com/rs?type=doc&id=2337415.1)
- Disabling and Enabling Oracle Database Vault *Oracle Database Vault Administrator's Guide*

### Common Upgrade Scenarios with Oracle Database Vault

The requirements to enable Oracle Database Vault after upgrades change, depending on your source Oracle Database release.

- Upgrades from Oracle Database 11*g* release 2 (11.2) or earlier: After the upgrade, Oracle Database Vault is disabled by default.
- Upgrades from Oracle Database 12*c* release 1 (12.1) or later: After the upgrade, Oracle Database Vault has the same enforcement status that you had in place before the upgrade.

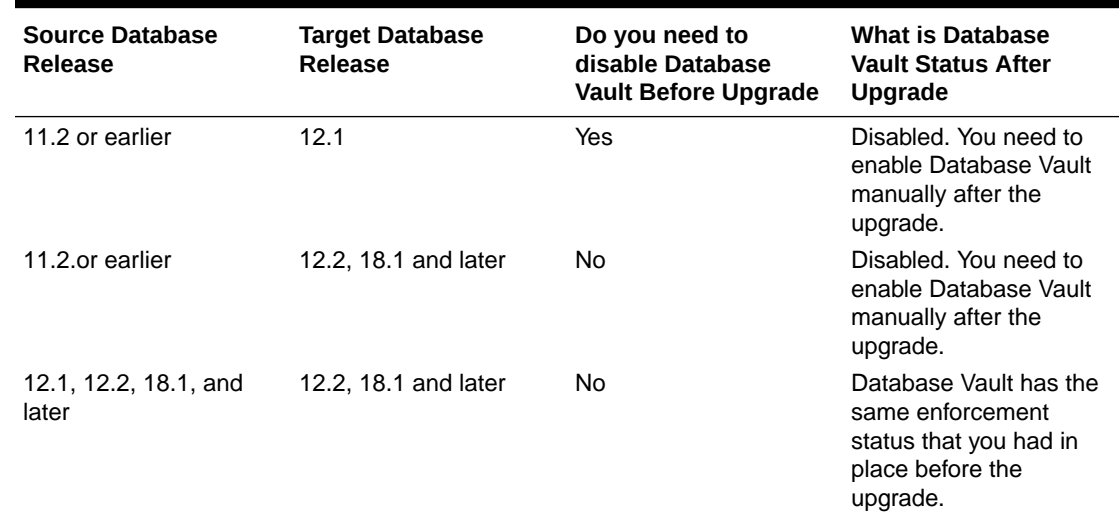

#### **Table 6-1 Common Oracle Database Vault Upgrade Scenarios and Upgrade Preparation Tasks**

## Check for the SQLNET.ALLOWED\_LOGON\_VERSION Parameter Behavior

Connections to Oracle Database from clients earlier than release 10g fail with the error ORA-28040: No matching authentication protocol.

Starting with Oracle Database 18c, the default value for the SQLNET. ALLOWED LOGON VERSION parameter changed from 11 in Oracle Database 12c (12.2) to 12 in Oracle Database 18c and later releases. The use of this parameter is deprecated.

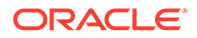

SQLNET. ALLOWED LOGON VERSION is now replaced with the SQLNET. ALLOWED\_LOGON\_VERSION\_SERVER and SQLNET. ALLOWED\_LOGON\_VERSION\_CLIENT parameters. If you have not explicitly set the SQLNET. ALLOWED LOGON VERSION SERVER parameter in the upgraded database, then connections from clients earlier than release 10g fail with the error ORA-28040: No matching authentication protocol. For better security, check the password verifiers of your database users, and then configure the database to use the correct password verifier by setting the SQLNET.ALLOWED\_LOGON\_VERSION\_SERVER and SQLNET.ALLOWED\_LOGON\_VERSION\_CLIENT parameters.

If you have password-protected roles (secure roles) in your existing database, and if you upgrade to Oracle Database 18c and later releases with the default SQLNET. ALLOWED LOGON VERSION SERVER setting of 12, because those secure roles only have release 10g verifiers, then the password for each secure role must be reset by the administrator so that the secure roles can remain usable after the upgrade.

#### **See Also:**

- *Oracle Database Security Guide* for information about ensuring against password security threats
- *Oracle Database Security GuideOracle Database Security Guide* for information about setting the password versions of users

# Recommended and Best Practices to Complete After Upgrading Oracle Database

Oracle recommends that you complete these good practices guidelines for updating Oracle Database. Except where noted, these practices are recommended for all types of upgrades.

- [Back Up the Database](#page-374-0) Oracle strongly recommends that you at least perform a level 1 backup, or if time allows, perform a level 0 backup.
- [Running Postupgrade Fixup Scripts](#page-375-0) Review this procedure to understand how to use the postupgrade fixups.sql scripts for CDB and Non-CDB databases.
- [Gathering Dictionary Statistics After Upgrading](#page-377-0) To help to assure good performance, use this procedure to gather dictionary statistics after completing your upgrade.
- [Regathering Fixed Objects Statistics with DBMS\\_STATS](#page-378-0) After an upgrade, or after other database configuration changes, Oracle strongly recommends that you regather fixed object statistics after you have run representative workloads on Oracle Database.
- [Reset Passwords to Enforce Case-Sensitivity](#page-378-0) For upgraded databases, improve security by using case-sensitive passwords for default user accounts and user accounts.

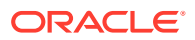

- <span id="page-374-0"></span>• [Finding and Resetting User Passwords That Use the 10G Password Version](#page-379-0) For better security, find and reset passwords for user accounts that use the 10G password version so that they use later, more secure password versions.
- [Understand Oracle Grid Infrastructure, Oracle ASM, and Oracle Clusterware](#page-381-0) Oracle Clusterware and Oracle Automatic Storage Management (Oracle ASM) are both part of an Oracle Grid Infrastructure installation.
- [Oracle Grid Infrastructure Installation and Upgrade and Oracle ASM](#page-382-0) Oracle ASM is installed with Oracle Grid Infrastructure.
- [Add New Features as Appropriate](#page-382-0) Review new features as part of your database upgrade plan.
- [Develop New Administrative Procedures as Needed](#page-383-0) Plan a review of your scripts and procedures, and change as needed.
- [Set Threshold Values for Tablespace Alerts](#page-383-0) After an upgrade, thresholds for the upgraded Oracle Database Tablespace Alerts are set to null, disabling the alerts.
- [Migrating From Rollback Segments To Automatic Undo Mode](#page-383-0) If your database release is earlier than Oracle Database 11*g*, then you must migrate the database that is being upgraded from using rollback segments (manual undo management) to automatic undo management.
- [Migrating Tables from the LONG Data Type to the LOB Data Type](#page-384-0) You can use the ALTER TABLE statement to change the data type of a LONG column to CLOB and that of a LONG RAW column to BLOB.
- [Migrate Your Upgraded Oracle Databases to Use Unified Auditing](#page-384-0) Traditional auditing is deprecated. To use the full facilities of unified auditing, you must manually migrate to unified auditing.
- **[Identify Oracle Text Indexes for Rebuilds](#page-390-0)** You can run a script that helps you to identify Oracle Text index indexes with token tables that can benefit by being rebuilt after upgrading to the new Oracle Database release..
- [Dropping and Recreating DBMS\\_SCHEDULER Jobs](#page-390-0) If DBMS SCHEDULER jobs do not function after upgrading from an earlier release, drop and recreate the jobs.
- [Transfer Unified Audit Records After the Upgrade](#page-390-0) Review these topics to understand how you can obtain better performance after you upgrade and migrate to unified auditing
- [About Testing the Upgraded Production Oracle Database](#page-392-0) Repeat tests on your production database that you carried out on your test database to ensure applications operate as expected.

### Back Up the Database

Oracle strongly recommends that you at least perform a level 1 backup, or if time allows, perform a level 0 backup.

#### **Related Topics**

Backing Up the Database

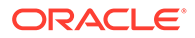

## <span id="page-375-0"></span>Running Postupgrade Fixup Scripts

Review this procedure to understand how to use the postupgrade  $fixups.sql$ scripts for CDB and Non-CDB databases.

#### **Note:**

If you upgraded using the AutoUpgrade utility, then AutoUpgrade automatically updates fixed object statistics during the upgrade. You do not need to perform this task.

The postupgrade fixup scripts are generated when you run the Pre-Upgrade Information Tool (preupgrade.jar). Run the postupgrade scripts any time after completing an upgrade. For both Container Databases (CDBs) with pluggable databases (PDBs), and for Non-CDB databases, the postupgrade fixup scripts provide general warnings, errors, and informational recommendations.

You can run the script either by using the  $\text{catcon.p1}$  utility, or by using SQL\*Plus.

The location of the postupgrade SQL scripts and log files depends on how you set output folders, or define the Oracle base environment variable. The postupgrade fixup scripts are placed in the same directory path as the preupgrade fixup scripts.

If you specify an output directory by using the  $\text{dir}$  option with the Pre-Upgrade Information Tool, then the output logs and files are placed under that directory in the file path /cfgtoollogs/*dbunique\_name*/preupgrade, where *dbunique name* is the name of your source Oracle Database. If you do not specify an output directory when you run the Pre-Upgrade Information Tool, then the output is directed to one of the following default locations:

If you do not specify an output directory with  $DIR$ , but you have set an Oracle base environment variable, then the generated scripts and log files are created in the following file path:

*Oracle-base*/cfgtoollogs/*dbunique\_name*/preupgrade

• If you do not specify an output directory, and you have not defined an Oracle base environment variable, then the generated scripts and log files are created in the following file path:

*Oracle-home*/cfgtoollogs/*dbunique\_name*/preupgrade

The postupgrade fixup scripts that the Pre-Upgrade Information Tool creates depend on whether your source database is a Non-CDB database, or a CDB database:

- Non-CDB: postupgrade\_fixups.sql
- CDB: Two different sets of scripts:
	- 1. postupgrade fixups.sql: A consolidated script for all PDBs
	- **2.** Multiple postupgrade\_fixups\_*pdbname*.sql scripts, where*pdbname* is the name of the PDB for which a script is generated: Individual scripts, which you run on specific PDBs.

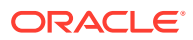

#### **Example 6-10 Example of Spooling Postupgrade Fixup Results for a Non-CDB Oracle Database**

Set the system to spool results to a log file so you can read the output. However, do not spool to the admin directory:

```
SQL> SPOOL postupgrade.log
SQL> @postupgrade_fixups.sql
SQL> SPOOL OFF
```
Turn off the spooling of script results to the log file:

SQL> SPOOL OFF

#### **Example 6-11 Examples of Running Postupgrade Fixups Using catcon.pl On Linux, UNIX and Windows Systems**

In the examples in this section, the catcon command runs postupgrade fixups.sql in all the containers of a CDB database. Before you run this command, you must ensure that the operating system environment variables ORACLE\_HOME and ORACLE\_SID are set for UNIX and Linux environments, and that their equivalents are set for Windows environments. In the following examples, sales1 is the unique name for the target database.

Linux and UNIX environments:

```
$ORACLE_HOME/perl/bin/perl -I$ORACLE_HOME/perl/lib -I$ORACLE_HOME/rdbms/
admin $ORACLE_HOME/rdbms/admin/catcon.pl -l /home/oracle/here/ -b postupg /
cfgtoollogs/sales1/preupgrade/postupgrade_fixups.sql
```
#### Windows environments:

```
%ORACLE_HOME%\perl\bin\perl –I%ORACLE_HOME%\perl\lib –I%ORACLE_HOME%
\rdbms\admin %ORACLE_HOME%\rdbms\admin\catcon.pl -l c:\tmp\logdir\ -b 
postupg c:\cfgtoollogs\sales1\preupgrade\postupgrade_fixups.sql
```
In this Windows example, the command option  $-1$  creates logs under the file path  $c:$  /tmp/  $logdir/$ , and places the output from the postupgrade scripts into that directory. The option b sets the prefix postupg on the output files.

#### **Note:**

You must enter the catcon parameters in the order that they are shown in these examples.

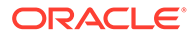

### <span id="page-377-0"></span>Gathering Dictionary Statistics After Upgrading

To help to assure good performance, use this procedure to gather dictionary statistics after completing your upgrade.

Oracle recommends that you gather dictionary statistics both before and after upgrading the database, because Data Dictionary tables are modified and created during the upgrade. With Oracle Database 12c release 2 (12.2) and later releases, you gather statistics as a manual procedure after the upgrade, when you bring the database up in normal mode.

#### **Note:**

If you completed your upgrade using the AutoUpgrade utility, then you do not need to complete this task. The AutoUpgrade utility completes it for you.

• Non-CDB Oracle Database: Oracle recommends that you use the DBMS\_STATS.GATHER\_DICTIONARY\_STATS procedure to gather these statistics. For example, enter the following SQL statement:

SQL> EXEC DBMS STATS.GATHER DICTIONARY STATS;

• CDB: Oracle recommends that you use catcon to gather Data Dictionary statistics across the entire multitenant architecture

To gather dictionary statistics for all PDBs in a container database, use the following syntax

\$ORACLE\_HOME/perl/bin/perl \$ORACLE\_HOME/rdbms/admin/catcon.pl -l /tmp -b gatherstats -- --x"exec dbms stats.gather dictionary stats"

To gather dictionary statistics on a particular PDB, use syntax similar to the following:

```
$ORACLE_HOME/perl/bin/perl $ORACLE_HOME/rdbms/admin/catcon.pl -
1 / \text{tmp} - c'SALES1' -b gatherstats -- --x"exec 
dbms stats.gather dictionary stats"
```
In the preceding example the  $-c$  SALES1 option specifies a PDB inclusion list for the command that you run, specifying the database named SALES1. The option -b  $q$ atherstats specifies the base name for the logs. The option  $-x$  specifies the SQL command that you want to execute. The SQL command itself is inside the quotation marks.

#### **Related Topics**

• *Oracle Database PL/SQL Packages and Types Reference*

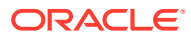

## <span id="page-378-0"></span>Regathering Fixed Objects Statistics with DBMS\_STATS

After an upgrade, or after other database configuration changes, Oracle strongly recommends that you regather fixed object statistics after you have run representative workloads on Oracle Database.

#### **Note:**

To provide the most correct fixed object statistics for performance tuning, Oracle strongly recommends that you gather baseline statistics at a point when the system is running with a representative workload. For useful results, never run DBMS STATS.GATHER FIXED OBJECTS STATS immediately after the upgrade.

Fixed objects are the  $X$ \$ tables and their indexes.  $\nabla$ \$ performance views are defined through X\$ tables. Gathering fixed object statistics is valuable for database performance, because these statistics help the optimizer to generate good execution plans, which can improve database performance. Failing to obtain representative statistics can lead to suboptimal execution plans, which can cause significant performance problems.

Ensure that your database has run representative workloads, and then gather fixed objects statistics by using the DBMS\_STATS.GATHER\_FIXED\_OBJECTS\_STATS PL/SQL procedure. DBMS\_STATS.GATHER\_FIXED\_OBJECTS\_STATS also displays recommendations for removing all hidden or underscore parameters and events from the INIT.ORA or SPFILE.

Because of the transient nature of  $x$ \$ tables, you must gather fixed objects statistics when there is a representative workload on the system. If you cannot gather fixed objects statistics during peak load, then Oracle recommends that you do it after the system is in a runtime state, and the most important types of fixed object tables are populated.

To gather statistics for fixed objects, run the following PL/SQL procedure:

SQL> execute dbms stats.gather fixed objects stats;

#### **Related Topics**

• Gathering Database Statistics

### Reset Passwords to Enforce Case-Sensitivity

For upgraded databases, improve security by using case-sensitive passwords for default user accounts and user accounts.

For greater security, Oracle recommends that you enable case sensitivity in passwords. Case sensitivity increases the security of passwords by requiring that users enter both the correct password string, and the correct case for each character in that string. For example, the password hPP5620qr fails if it is entered as hpp5620QR or hPp5620Qr.

To secure your database, create passwords in a secure fashion. If you have default passwords in your database, then change these passwords. By default, case sensitivity is enforce when you change passwords. Every password should satisfy the Oracle recommended password requirements, including passwords for predefined user accounts.

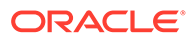

<span id="page-379-0"></span>For new databases created after the upgrade, there are no additional tasks or management requirements.

#### **Existing Database Requirements and Guidelines for Password Changes**

- If the default security settings for Oracle Database 12*c* release 1 (12.1) and later are in place, then passwords must be at least eight characters, and passwords such as welcome and oracle are not allowed.
- The IGNORECASE parameter is deprecated. Do not use this parameter.
- For existing databases, to take advantage of password case-sensitivity, you must reset the passwords of existing users during the database upgrade procedure. Reset the password for each existing database user with an ALTER USER statement.
- Query the PASSWORD VERSIONS column of DBA USERS to find the USERNAME of accounts that only have the 10G password version, and do not have either the 11G or the 12C password version. Reset the password for any account that has only the 10G password version.

#### **See Also:**

- *Oracle Database Security Guide* for more information about password case sensitivity
- *Oracle Database Security Guide* for more information about password strength

## Finding and Resetting User Passwords That Use the 10G Password Version

For better security, find and reset passwords for user accounts that use the 10G password version so that they use later, more secure password versions.

#### **Finding All Password Versions of Current Users**

You can query the DBA USERS data dictionary view to find a list of all the password versions configured for user accounts.

#### For example:

SELECT USERNAME, PASSWORD VERSIONS FROM DBA USERS;

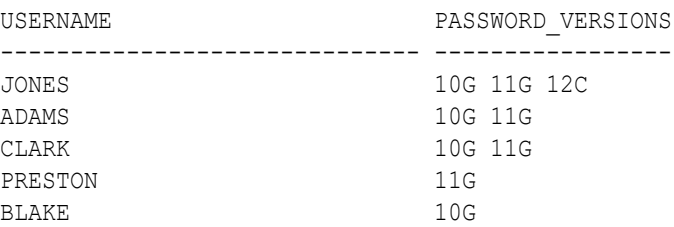

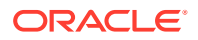

The PASSWORD VERSIONS column shows the list of password versions that exist for the account. 10G refers to the earlier case-insensitive Oracle password version, 11G refers to the SHA-1-based password version, and 12C refers to the SHA-2-based SHA-512 password version.

- User jones: The password for this user was reset in Oracle Database 12*c* Release 12.1 when the SQLNET. ALLOWED LOGON VERSION SERVER parameter setting was 8. This enabled all three password versions to be created.
- Users adams and clark: The passwords for these accounts were originally created in Oracle Database 10*g* and then reset in Oracle Database 11*g*. The Oracle Database 11*g* software was using the default SQLNET. ALLOWED LOGON VERSION setting of 8 at that time. Because case insensitivity is enabled by default, their passwords are now case sensitive, as is the password for preston.
- User preston: This account was imported from an Oracle Database 11*g* database that was running in Exclusive Mode (SQLNET. ALLOWED LOGON VERSION = 12).
- User blake: This account still uses the Oracle Database 10*g* password version. At this stage, user blake is prevented from logging in.

#### **Resetting User Passwords That Use the 10G Password Version**

For better security, remove the 10G password version from the accounts of all users. In the following procedure, to reset the passwords of users who have the 10G password version, you must temporarily relax the SQLNET. ALLOWED LOGON VERSION SERVER setting, which controls the ability level required of clients before login can be allowed. Relaxing the setting enables these users to log in and change their passwords, and hence generate the newer password versions in addition to the 10G password version. Afterward, you can set the database to use Exclusive Mode and ensure that the clients have the O5L\_NP capability. Then the users can reset their passwords again, so that their password versions no longer include 10G, but only have the more secure 11G and 12C password versions.

**1.** Query the DBA USERS view to find users who only use the 10G password version.

```
SELECT USERNAME FROM DBA_USERS 
WHERE ( PASSWORD VERSIONS = '10G '
OR PASSWORD_VERSIONS = '10G HTTP ')
AND USERNAME <> 'ANONYMOUS';
```
- **2.** Configure the database so that it does not run in Exclusive Mode, as follows:
	- a. Edit the SQLNET. ALLOWED LOGON VERSION SERVER setting in the sqlnet.ora file so that it is more permissive than the default. For example:

SQLNET.ALLOWED\_LOGON\_VERSION\_SERVER=11

- **b.** Restart the database.
- **3.** Expire the users that you found when you queried the DBA USERS view to find users who only use the 10G password version.

You must expire the users who have only the 10G password version, and do not have one or both of the 11G or 12C password versions.

For example:

ALTER USER *username* PASSWORD EXPIRE;

**4.** Ask the users whose passwords you expired to log in.

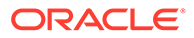

<span id="page-381-0"></span>When the users log in, they are prompted to change their passwords. The database generates the missing 11G and 12C password versions for their account, in addition to the 10G password version. The 10G password version continues to be present, because the database is running in the permissive mode.

**5.** Ensure that the client software with which the users are connecting has the O5L NP ability.

All Oracle Database release 11.2.0.3 and later clients have the  $O5L$  NP ability. If you have an earlier Oracle Database client, then you must install the CPUOct2012 patch.

- **6.** After all clients have the  $O5L$  NP capability, set the security for the server back to Exclusive Mode, as follows:
	- **a.** Remove the SEC CASE SENSITIVE LOGON parameter setting from the instance initialization file, or set SEC\_CASE\_SENSITIVE\_LOGON to TRUE.

SEC CASE SENSITIVE LOGON = TRUE

**b.** Remove the SQLNET. ALLOWED LOGON VERSION SERVER parameter from the server sqlnet.ora file, or set the value of SQLNET. ALLOWED LOGON VERSION SERVER in the server sqlnet.ora file back to 12, to set it to an Exclusive Mode.

SQLNET.ALLOWED\_LOGON\_VERSION\_SERVER = 12

- **c.** Restart the database.
- **7.** Find the accounts that still have the 10G password version.

```
SELECT USERNAME FROM DBA_USERS
WHERE PASSWORD VERSIONS LIKE '%10G%'
AND USERNAME \overline{\left( \cdot \right)} 'ANONYMOUS';
```
**8.** Expire the accounts that still have the 10G password version.

ALTER USER *username* PASSWORD EXPIRE;

**9.** Ask these users to log in to their accounts.

When the users log in, they are prompted to reset their passwords. The database then generates only the 11G and 12C password versions for their accounts. Because the database is running in Exclusive Mode, the 10G password version is no longer generated.

**10.** Rerun the following query:

```
SELECT USERNAME FROM DBA_USERS
WHERE PASSWORD VERSIONS LIKE '%10G%'
AND USERNAME <> 'ANONYMOUS';
```
If this query does not return any results, then it means that no user accounts have the 10G password version. Hence, the database is running in a more secure mode than in previous releases.

## Understand Oracle Grid Infrastructure, Oracle ASM, and Oracle **Clusterware**

Oracle Clusterware and Oracle Automatic Storage Management (Oracle ASM) are both part of an Oracle Grid Infrastructure installation.

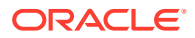

<span id="page-382-0"></span>If Oracle Grid Infrastructure is installed for a single server, then it is deployed as an Oracle Restart installation with Oracle ASM. If Oracle Grid Infrastructure is installed for a cluster, then it is deployed as an Oracle Clusterware installation with Oracle ASM.

Oracle Restart enhances the availability of Oracle Database in a single-instance environment. If you install Oracle Restart, and there is a temporary failure of any part of the Oracle Database software stack, including the database, listener, and Oracle ASM instance, Oracle Restart automatically restarts the failed component. In addition, Oracle Restart starts all these components when the database host computer is restarted. The components are started in the proper order, taking into consideration the dependencies among components.

Oracle Clusterware is portable cluster software that enables clustering of single servers so that they cooperate as a single system. Oracle Clusterware also provides the required infrastructure for Oracle RAC. In addition, Oracle Clusterware enables the protection of any Oracle application or any other application within a cluster. In any case Oracle Clusterware is the intelligence in those systems that ensures required cooperation between the cluster nodes.

## Oracle Grid Infrastructure Installation and Upgrade and Oracle ASM

Oracle ASM is installed with Oracle Grid Infrastructure.

In earlier releases, Oracle ASM was installed as part of the Oracle Database installation. Starting with Oracle Database release 11.2, Oracle ASM is installed when you install the Grid Infrastructure components. Oracle ASM shares an Oracle home with Oracle Clusterware.

### **See Also:**

*Oracle Grid Infrastructure Installation Guide* for your platform for information about Oracle homes, role-allocated system privileges groups, different installation software owner users, and other changes.

## Add New Features as Appropriate

Review new features as part of your database upgrade plan.

*Oracle Database New Features Guide* describes many of the new features available in the new Oracle Database release. Determine which of these new features can benefit the database and applications. You can then develop a plan for using these features.

It is not necessary to make any immediate changes to begin using your new Oracle Database software. You can choose to introduce new feature enhancements into your database and applications gradually.

#### **See Also:**

*Oracle Database New Features Guide*

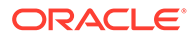

## <span id="page-383-0"></span>Develop New Administrative Procedures as Needed

Plan a review of your scripts and procedures, and change as needed.

After familiarizing yourself with the features of the new Oracle Database release, review your database administration scripts and procedures to determine whether any changes are necessary.

Coordinate your changes to the database with the changes that are necessary for each application. For example, by enabling integrity constraints in the database, you may be able to remove some data checking from your applications.

### Set Threshold Values for Tablespace Alerts

After an upgrade, thresholds for the upgraded Oracle Database Tablespace Alerts are set to null, disabling the alerts.

You must identify tablespaces in the database that are candidates for monitoring, and you must set the appropriate threshold values for these tablespaces.

Starting with Oracle Database 18c and later releases, in newly-created Oracle Database installations, the following values are used as defaults:

- 85% full warning
- 97% full critical

### Migrating From Rollback Segments To Automatic Undo Mode

If your database release is earlier than Oracle Database 11*g*, then you must migrate the database that is being upgraded from using rollback segments (manual undo management) to automatic undo management.

Automatic undo management is the default undo space management mode. The UNDO\_MANAGEMENT initialization parameter specifies which undo space management mode the system should use:

If UNDO MANAGEMENT is set to AUTO (or if UNDO MANAGEMENT is not set), then the database instance starts in automatic undo management mode.

A null UNDO MANAGEMENT initialization parameter defaults to automatic undo management mode in Oracle Database 11*g* Release 1 (11.1) and later. In earlier releases it defaults to manual undo management mode. Use caution when upgrading earlier releases.

- If UNDO MANAGEMENT is set to MANUAL, then undo space is allocated externally as rollback segments.
- 1. Set the UNDO\_MANAGEMENT parameter to UNDO\_MANAGEMENT=MANUAL.
- **2.** Start the instance again and run through a standard business cycle to obtain a representative workload. Assess the workload, and compute the size of the undo tablespace that you require for automatic undo management.

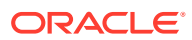

<span id="page-384-0"></span>**3.** After the standard business cycle completes, run the following function to collect the undo tablespace size, and to help with the sizing of the undo tablespace. You require SYSDBA privileges to run this function.

```
DECLARE
  utbsiz in MB NUMBER;
BEGIN
  utbsiz in MB := DBMS UNDO ADV.RBU MIGRATION;
end;
/
```
This function runs a PL/SQL procedure that provides information on how to size your new undo tablespace based on the configuration and usage of the rollback segments in your system. The function returns the sizing information directly.

- **4.** Create an undo tablespace of the required size and turn on the automatic undo management by setting UNDO\_MANAGEMENT=AUTO or by removing the parameter.
- **5.** For Oracle RAC configurations, repeat these steps on all instances.

## Migrating Tables from the LONG Data Type to the LOB Data Type

You can use the ALTER TABLE statement to change the data type of a LONG column to CLOB and that of a LONG RAW column to BLOB.

The LOB data types (BFILE, BLOB, CLOB, and NCLOB) can provide many advantages over LONG data types.

In the following example, the LONG column named  $\log$  col in table long  $\text{tab}$  is changed to data type CLOB:

```
SQL> ALTER TABLE Long tab MODIFY ( long col CLOB );
```
After using this method to change LONG columns to LOBs, all the existing constraints and triggers on the table are still usable. However, all the indexes, including Domain indexes and Functional indexes, on all columns of the table become unusable and must be rebuilt using an ALTER INDEX...REBUILD statement. Also, the Domain indexes on the LONG column must be dropped before changing the LONG column to a LOB.

### **See Also:**

*Oracle Database SecureFiles and Large Objects Developer's Guide* for information about modifying applications to use LOB data

## Migrate Your Upgraded Oracle Databases to Use Unified Auditing

Traditional auditing is deprecated. To use the full facilities of unified auditing, you must manually migrate to unified auditing.

Unified Auditing and Traditional Auditing (mixed mode) has been the default auditing mode from Oracle Database 12c onward. Mixed mode auditing was offered to enable you to

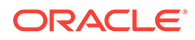

become familiar with Unified Auditing, and to transition from Traditional Auditing. With the deprecation of Traditional Auditing in Oracle Database 21c, Oracle recommends that you migrate to Unified Auditing. Refer to the migration procedure in Oracle Database Security Guide.

- Understanding Unified Auditing Migration Process for Oracle Database Decide which audit policies you want to use in the upgraded database.
- [Migrating to Unified Auditing for Oracle Database](#page-386-0) Use this procedure for multitenant container (CDB) databases to migrate to unified auditing.
- [About Managing Earlier Audit Records After You Migrate to Unified Auditing](#page-388-0) Review, archive, and purge earlier audit trails in preparation for using the unified audit trail.
- [Removing the Unified Auditing Functionality](#page-388-0) Use this procedure to remove unified auditing, and to use mixed-mode audit.
- [Obtaining Documentation References if You Choose Not to Use Unified Auditing](#page-389-0) You can access documentation listed here to obtain configuration information about how to use non-unified auditing.

#### **Related Topics**

• How the Unified Auditing Migration Affects Individual Audit Features

### Understanding Unified Auditing Migration Process for Oracle Database

Decide which audit policies you want to use in the upgraded database.

By default, unified auditing is not enabled for upgraded databases. If you have upgraded from an earlier release to Oracle Database 12*c*, then your database uses the same auditing functionality that was used in the earlier release. For newly created databases, the mixed-mode method of unified auditing is enabled by default. After you complete the migration to unified auditing, traditional auditing is disabled, and the new audit records write to the unified audit trail.

To enable and configure the audit policies and how they are used, choose one method as follows:

Use the pure unified audit facility.

Migrate to unified auditing to use the full unified auditing facility features. After you complete the procedure to migrate to unified auditing, you can create and enable new audit policies and also use the predefined audit policies. The audit records for these policies write to the unified audit trail. The earlier audit trails and their audit records remain, but no new audit records write to the earlier audit trails.

#### **Note:**

The audit configuration from the earlier release has no effect in the unified audit system. Only unified audit policies generate audit records inside the unified audit trail.

Use a mixed-mode audit facility.

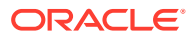

<span id="page-386-0"></span>The mixed-mode audit facility enables both traditional and unified auditing facilities to run simultaneously and applies to both new and upgraded databases. The mixed-mode unified auditing facility becomes available if you enable at least one of the unified auditing predefined audit policies. Audit records for these policies write to the unified audit trail. The audit configuration in the earlier release of Oracle Database is also available, and the audit records for this configuration write to the earlier audit trails. If you decide that you prefer using the pure unified audit facility, then you can migrate to it.

#### **Note:**

If the database is not writable, then audit records write to new format operating system files in the \$ORACLE\_BASE/audit/\$ORACLE\_SID directory.

#### **See Also:**

- *Oracle Database Security Guide* for information about the predefined audit policies
- *Oracle Database Security Guide* for information about the ora SecureConfig audit policy

### Migrating to Unified Auditing for Oracle Database

Use this procedure for multitenant container (CDB) databases to migrate to unified auditing.

In CDB environments, perform the following procedure in the  $root$ . The procedure migrates both the rootCDB, and any associated PDBs, to unified auditing.

**1.** Log in to SQL\*Plus as user SYS with the SYSDBA privilege.

```
sqlplus sys as sysdba
Enter password: password
```
In a Pluggable Databases environment, this login connects you to root.

**2.** Check if your Oracle Database is migrated to unified auditing using this query:

SQL> SELECT VALUE FROM V\$OPTION WHERE PARAMETER = 'Unified Auditing';

If the output for the VALUE column is TRUE, then unified auditing is already enabled in your database. You can proceed to Managing Earlier Audit Records. If the output is FALSE, then complete the remaining steps in this procedure.

**3.** Stop the database. For single-instance environments, enter the following commands from SQL\*Plus:

SQL> SHUTDOWN IMMEDIATE SQL> EXIT

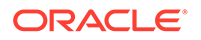

For Windows systems, stop the Oracle service:

net stop OracleService%ORACLE\_SID%

For Oracle RAC installations, shut down each database instance as follows:

srvctl stop database -db *db\_name*

**4.** Stop the listener. (Stopping the listener is not necessary for Oracle RAC and Oracle Grid Infrastructure listeners.)

lsnrctl stop *listener\_name*

You can find the name of the listener by running the lsnrctl status command. The Alias setting indicates the name.

- **5.** Go to the directory \$ORACLE\_HOME/rdbms/lib.
- **6.** Enable unified auditing for the Oracle user.
	- Linux and UNIX

make -f ins rdbms.mk uniaud on ioracle ORACLE HOME=\$ORACLE HOME

**Windows** 

Rename the file %ORACLE\_HOME%/bin/orauniaud12.dll.dbl to %ORACLE\_HOME%/bin/orauniaud12.dll.

#### **Note:**

For Oracle RAC databases that have non-shared Oracle homes, you must repeat this step on each cluster member node, so that the binaries are updated inside the local ORACLE\_HOME on each cluster node.

**7.** Restart the listener.

lsnrctl start *listener\_name*

**8.** Restart the database.

Log in to SQL\*Plus and then enter the STARTUP command:

```
sqlplus sys as sysoper
Enter password: password
```
SQL> STARTUP

For Windows systems, start the Oracle service:

```
net start OracleService%ORACLE_SID%
```
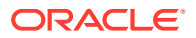

For Oracle RAC installations, start each database instance:

srvctl start database -db *db\_name*

### <span id="page-388-0"></span>About Managing Earlier Audit Records After You Migrate to Unified Auditing

Review, archive, and purge earlier audit trails in preparation for using the unified audit trail.

After you complete the procedure to migrate Oracle Database to use unified auditing, any audit records that your database had before remain in their earlier audit trails. You can archive these audit records and then purge their audit trails. With unified auditing in place, any new audit records write to the unified audit trail.

#### **See Also:**

- "Archiving the Audit Trail" in *Oracle Database Security Guide*
- "Purging Audit Trail Records" in *Oracle Database Security Guide*

### Removing the Unified Auditing Functionality

Use this procedure to remove unified auditing, and to use mixed-mode audit.

After you have enabled your databases to use unified auditing, if you decide that you do not want unified auditing, then you can use this procedure to remove the unified auditing functionality. In this case, your database uses the mixed-mode audit facility.

**1.** Stop the database.

sqlplus sys as sysoper Enter password: *password*

SQL> SHUTDOWN IMMEDIATE SQL> EXIT

For Windows systems, stop the Oracle service:

```
net stop OracleService%ORACLE_SID%
```
For Oracle RAC installations, shut down each database instance as follows:

srvctl stop database -db *db\_name*

- 2. Go to the \$ORACLE\_HOME/rdbms/lib directory.
- **3.** Disable the unified auditing executable.
	- **Unix:** Run the following command:

make -f ins rdbms.mk uniaud off ioracle ORACLE HOME=\$ORACLE HOME

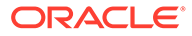

- **Microsoft Windows:** Rename the %ORACLE\_HOME%/bin/ orauniaud12.dll file to %ORACLE\_HOME%/bin/orauniaud12.dll.dbl.
- <span id="page-389-0"></span>**4.** Restart the database.

sqlplus sys as sysoper Enter password: *password*

SQL> STARTUP SQL> EXIT

For Microsoft Windows systems, start the Oracle service again.

```
net start OracleService%ORACLE_SID%
```
For Oracle RAC installations, start each database instance using the following syntax:

srvctl start database -db *db\_name*

### Obtaining Documentation References if You Choose Not to Use Unified Auditing

You can access documentation listed here to obtain configuration information about how to use non-unified auditing.

After upgrading to the new release Oracle Database, if you choose not to change to unified auditing, then Oracle documentation and Oracle Technology Network provide information about traditional non-unified auditing.

- *Oracle Database Security Guide*: This guide is the main source of information for configuring auditing. You must use the Oracle Database Release 11g version of this manual. To access this guide:
	- **1.** Visit the database page on docs.oracle.com site on Oracle Technology Network:

<https://docs.oracle.com/en/database/index.html>

- **2.** Select **Oracle Database**.
- **3.** In the Downloads page, select the **Documentation** tab.
- **4.** On the release list field, select **Earlier Releases**, and select Oracle Database 11g Release 2 (11.2).
- **5.** From the Oracle Database 11g Release 2 (11.2) Documentation page, select the **All Books** link to display publications in the documentation set.
- **6.** Search for *Security Guide*.
- **7.** Select either the **HTML** or the **PDF** link for this guide.

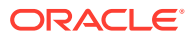

## <span id="page-390-0"></span>Identify Oracle Text Indexes for Rebuilds

You can run a script that helps you to identify Oracle Text index indexes with token tables that can benefit by being rebuilt after upgrading to the new Oracle Database release..

When you upgrade from Oracle Database 12c release 1 (12.2.0.1) to Oracle Database 18c and later releases, the Oracle Text token tables  $(\xi I, \xi P, \xi I)$  and so on) are expanded from 64 bytes to 255 bytes. However, if you have indexes with existing token tables using the smaller size range, then the Oracle Text indexes cannot take advantage of this widened token column range. You must rebuild the indexes to use the 255 byte size range. Oracle provides a script that can assist you to identify indexes that can benefit by being rebuilt.

Obtain the script from My Oracle Support:

<https://support.oracle.com/rs?type=doc&id=2287094.1>

## Dropping and Recreating DBMS\_SCHEDULER Jobs

If DBMS SCHEDULER jobs do not function after upgrading from an earlier release, drop and recreate the jobs.

If you find that DBMS SCHEDULER jobs are not functioning after an upgrade. drop and recreate those jobs. This issue can occur even if the upgrade process does not report issues, and system objects are valid.

### Transfer Unified Audit Records After the Upgrade

Review these topics to understand how you can obtain better performance after you upgrade and migrate to unified auditing

- About Transferring Unified Audit Records After an Upgrade Transferring the unified audit records from Oracle Database 12c release 12.1 to the new relational table under the AUDSYS schema for the new Oracle Database release improves the read performance of the unified audit trail.
- [Transferring Unified Audit Records After an Upgrade](#page-391-0) You can transfer unified audit records to the new relational table in AUDSYS by using the DBMS\_AUDIT\_MGMT.TRANSFER\_UNIFIED\_AUDIT\_RECORDS PL/SQL procedure.

### About Transferring Unified Audit Records After an Upgrade

Transferring the unified audit records from Oracle Database 12c release 12.1 to the new relational table under the AUDSYS schema for the new Oracle Database release improves the read performance of the unified audit trail.

Starting with Oracle Database 12c Release 2, unified audit records are written directly to a new internal relational table that is located in the AUDSYS schema. In Oracle Database 12c release 12.1, the unified audit records were written to the common logging infrastructure (CLI) SGA queues. If you migrated to unified auditing in that release, then to obtain better read performance, you can transfer the unified audit records that are from that release to the new Oracle Database release internal table. It is not mandatory that you perform this transfer, but Oracle recommends that you do so to obtain better unified audit trail read performance. This is a one-time operation. All new unified audit records that are generated after the upgrade are written to the new table. The table is a read-only table. Any attempt to modify the metadata or data of this table is mandatorily audited.

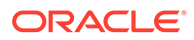

<span id="page-391-0"></span>After you upgrade to the new Oracle Database release, if you have any unified audit records present in the UNIFIED AUDIT TRAIL from the earlier release, then consider transferring them to the new internal relational table by using the transfer procedure for better read performance of the unified audit trail.

As with the SYS schema, you cannot query the AUDSYS schema if you have the SELECT ANY TABLE system privilege. In addition, this table is not listed as a schema object in the ALL TABLES data dictionary view unless you have either the SELECT ANY DICTIONARY system privilege or an explicit SELECT privilege on this internal table. Until the database is open read write, the audit records are written to operating system spillover files (.bin format). However, you can transfer the audit records in these operating system files to the internal relational table after the database opens in the read write mode by using the

DBMS\_AUDIT\_MGMT.LOAD\_UNIFIED\_AUDIT\_FILES procedure.

### Transferring Unified Audit Records After an Upgrade

You can transfer unified audit records to the new relational table in AUDSYS by using the DBMS\_AUDIT\_MGMT.TRANSFER\_UNIFIED\_AUDIT\_RECORDS PL/SQL procedure.

**1.** Log in to the database instance as a user who has been granted the AUDIT ADMIN role.

For example, in a non-multitenant environment:

sqlplus sec\_admin Enter password: *password*

For a multitenant environment, connect to the root:

sqlplus c##sec\_admin@root Enter password: *password*

You can perform this procedure execution in the root as well as in a PDB, because the UNIFIED AUDIT TRAIL view is container specific. In addition, the transfer procedure is container specific. That is, performing the transfer from the root does not affect the unified audit records that are present in the unified audit trail for the PDB.

**2.** For a multitenant environment, query the DBA\_PDB\_HISTORY view to find the correct GUID that is associated with the CLI table that is specific to the container from which audit records must be transferred.

For example:

SQL> SELECT PDB\_NAME, PDB\_GUID FROM DBA\_PDB\_HISTORY;

```
PDB_NAME PDB_GUID
-------- --------------------------------
HR_PDB 33D96CA7862D53DFE0534DC0E40A7C9B
...
```
**3.** In a multitenant environment, connect to the container for which you want to transfer the audit records.

You cannot perform the transfer operation on a container that is different from the one in which you are currently connected.

4. Run the DBMS\_AUDIT\_MGMT.TRANSFER\_UNIFIED\_AUDIT\_RECORDS procedure.

For example:

<span id="page-392-0"></span>SQL> EXEC DBMS AUDIT MGMT.TRANSFER UNIFIED AUDIT RECORDS;

PL/SQL procedure successfully completed.

#### Or, to specify the PDB GUID:

SQL> EXEC DBMS\_AUDIT\_MGMT.TRANSFER\_UNIFIED\_AUDIT\_RECORDS ('33D96CA7862D53DFE0534DC0E40A7C9B');

PL/SQL procedure successfully completed.

**5.** If the database is in open read write mode, then execute the DBMS\_AUDIT\_MGMT.LOAD\_UNIFIED\_AUDIT\_FILES procedure.

Until the database is in open read write mode, audit records are written to operating system (OS) files. The DBMS\_AUDIT\_MGMT.LOAD\_UNIFIED\_AUDIT\_FILES procedure moves the unified audit records that are present in the files to database tables. You can find the unified audit records that are present in the OS spillover files by querying the V\$UNIFIED AUDIT TRAIL dynamic view.

For example, if you want to execute this procedure for audit records in the HR\_PDB container, then you must connect to that PDB first:

SQL> CONNECT sec\_admin@HR\_PDB Enter password: *password*

SQL> EXEC DBMS AUDIT MGMT.LOAD UNIFIED AUDIT FILES;

PL/SQL procedure successfully completed.

**6.** Query the UNIFIED AUDIT TRAIL data dictionary view to check if the records transferred correctly.

Oracle highly recommends that you query UNIFIED AUDIT TRAIL. After a successful audit record transfer, you should query the UNIFIED AUDIT TRAIL because querying the V\$UNIFIED AUDIT TRAIL dynamic view will show the audit records that are present only in the OS spillover files.

### About Testing the Upgraded Production Oracle Database

Repeat tests on your production database that you carried out on your test database to ensure applications operate as expected.

If you upgraded a test database to the new Oracle Database release, and then tested it, then you can now repeat those tests on the production database that you upgraded to the new Oracle Database release. Compare the results, noting anomalies. Repeat the test upgrade as many times as necessary.

To verify that your applications operate properly with a new Oracle Database release, test the newly upgraded production database with your existing applications. You also can test enhanced functions by adding available Oracle Database features, and then testing them. However, first ensure that the applications operate in the same manner as they did before the upgrade.

## Recommended Tasks After Upgrading an Oracle RAC Database

Decide if you want to configure clients to use SCAN or node listeners for connections.

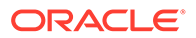

Oracle Real Application Clusters 12*c* uses the Single Client Access Name (SCAN). The SCAN is a single name that resolves to three IP addresses in the public network. When you upgrade a release of an Oracle RAC database earlier than release 11.2, the Oracle RAC database is registered with SCAN listeners as remote listeners. The Oracle RAC database also continues to register with all node listeners. SCAN listeners offer a variety of benefits. These benefits include enabling you to configure clients one time, and adding or removing nodes from the cluster without needing to change client connection configurations.

You can configure clients to use SCANs, or you can continue to use listeners configured on cluster member nodes. If you migrate all of your client connections to use SCANs, then you can remove the node listeners from the REMOTE\_LISTENERS parameter. However, you cannot remove the node listeners themselves, because only node listeners can create dedicated servers for the database.

#### **See Also:**

*Oracle Clusterware Administration and Deployment Guide* for more information about Single Client Access Names (SCAN)

# Recommended Tasks After Upgrading Oracle ASM

After you have upgraded Oracle ASM, Oracle recommends that you perform tasks such as resetting the Oracle ASM passwords and configuring disk groups.

- Create a Shared Password File In the ASM Diskgroup If you advance the COMPATIBLE.ASM disk group attribute, then create a shared password file.
- [Reset Oracle ASM Passwords to Enforce Case-Sensitivity](#page-394-0) To take advantage of enforced case-sensitive passwords, you must reset the passwords of existing users during the database upgrade procedure.
- [Advancing the Oracle ASM and Oracle Database Disk Group Compatibility](#page-394-0) You can advance the Oracle Database and the Oracle ASM disk group compatibility settings across software versions.
- [Set Up Oracle ASM Preferred Read Failure Groups](#page-395-0) Oracle ASM administrators can specify some disks as preferred read disks for read I/O operations.

#### **Related Topics**

- [Add New Features as Appropriate](#page-382-0) Review new features as part of your database upgrade plan.
- [Develop New Administrative Procedures as Needed](#page-383-0) Plan a review of your scripts and procedures, and change as needed.

### Create a Shared Password File In the ASM Diskgroup

If you advance the COMPATIBLE.ASM disk group attribute, then create a shared password file.

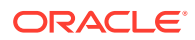

<span id="page-394-0"></span>If you advanced the COMPATIBLE.ASM disk group attribute to 12.1 or later, then you are required to create a shared password file in the ASM diskgroup.

#### **See Also:**

*Oracle Automatic Storage Management Administrator's Guide* for complete information about managing a shared password file in a disk group

### Reset Oracle ASM Passwords to Enforce Case-Sensitivity

To take advantage of enforced case-sensitive passwords, you must reset the passwords of existing users during the database upgrade procedure.

In releases earlier than Oracle Database 11*g* Release 1 (11.1), passwords are not case sensitive. You can enforce case sensitivity for passwords. For example, the password hPP5620qr fails if it is entered as hpp5620QR or hPp5620Qr.

For new Oracle ASM instances, there are no additional tasks or management requirements. For upgraded Oracle ASM instances, each user password must be reset with an ALTER USER statement.

#### **Note:**

If the default Oracle Database security settings are in place, then passwords must be at least eight characters, and passwords such as welcome and oracle are not allowed. See *Oracle Database Security Guide* for more information.

### Advancing the Oracle ASM and Oracle Database Disk Group Compatibility

You can advance the Oracle Database and the Oracle ASM disk group compatibility settings across software versions.

#### **Caution:**

If you advance the COMPATIBLE.RDBMS attribute, then you cannot revert to the previous setting. Before advancing the COMPATIBLE.RDBMS attribute, ensure that the values for the COMPATIBLE initialization parameter for all of the databases that use the disk group are set to at least the new setting for COMPATIBLE. RDBMS before you advance the attribute value.

Advancing compatibility enables new features only available in the new release. However, doing so makes the disk group incompatible with older releases of the software. Advancing the on disk compatibility is an irreversible operation.

Use the compatible.rdbms and compatible.asm attributes to specify the minimum software release required by the database instance and the Oracle ASM instance, respectively, to

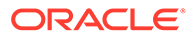

<span id="page-395-0"></span>access the disk group. For example, the following ALTER DISKGROUP statement advances the Oracle ASM compatibility of the disk group asmdg2:

ALTER DISKGROUP asmdg2 SET ATTRIBUTE 'compatible.asm' = '12.2'

In this case, the disk group can be managed only by Oracle ASM software of release 12.2 or later, while any database client of release 11.2 or later can use the disk group.

### Set Up Oracle ASM Preferred Read Failure Groups

Oracle ASM administrators can specify some disks as preferred read disks for read I/O operations.

When an ASM administrator defines Oracle ASM preferred read failure groups, Oracle ASM can then read from the extent that is in the nearest preferred read disk, rather than always reading the primary copy.

#### **See Also:**

- *Oracle Clusterware Administration and Deployment Guide* for information about specifying failure groups settings in an extended cluster
- *Oracle Automatic Storage Management Administrator's Guide* for complete information about Oracle ASM preferred read failure groups, and specifying the new ASM\_PREFERRED\_READ\_FAILURE\_GROUPS initialization parameter to list failure group names that contain the preferred read disks for each node in a cluster
- *Oracle Database Reference* for the ASM\_PREFERRED\_READ\_FAILURE\_GROUPS initialization parameter

# Recommended Tasks After Upgrading Oracle Database Express Edition

Use DBCA or run manual scripts to install additional components into Oracle Database.

An Oracle Database Express database contains only a subset of the components available in an Oracle Database Standard Edition or Oracle Database Enterprise Edition database. After upgrading to the new Oracle Database release, you can use Database Configuration Assistant (DBCA) or manual scripts to install additional components into your database.

# Tasks to Complete Only After Manually Upgrading Oracle Database

After you complete your upgrade, you must perform the tasks described here if you upgrade your database manually instead of using DBUA.

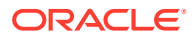
- Changing Passwords for Oracle Supplied Accounts Oracle recommends that you carry out these tasks to protect new Oracle user accounts.
- [Migrating Your Initialization Parameter File to a Server Parameter File](#page-397-0) If you are currently using a traditional initialization parameter file, then use this procedure to migrate to a server parameter file.
- [Identifying and Copying Oracle Text Files to a New Oracle Home](#page-397-0) To upgrade Oracle Text, use this procedure to identify and copy required files from your existing Oracle home to the new release Oracle home. Complete this task after you upgrade Oracle Database.
- [Upgrading the Oracle Clusterware Configuration](#page-398-0) If you are using Oracle Clusterware, then you must upgrade the Oracle Clusterware keys for the database.
- [Adjust the Initialization Parameter File for the New Release](#page-398-0) Review these topics to help you to check your initialization parameters after upgrading.
- **[Set CLUSTER\\_DATABASE Initialization Parameter For Oracle RAC After Upgrade](#page-400-0)** For manual upgrades of Oracle RAC database instances, you must change the CLUSTER\_DATABASE initialization parameter to rejoin the node to the new release cluster.

## Changing Passwords for Oracle Supplied Accounts

Oracle recommends that you carry out these tasks to protect new Oracle user accounts.

Depending on the release from which you upgraded, there may be new Oracle user accounts on your database. Oracle recommends that you lock all Oracle supplied accounts except for SYS and SYSTEM, and expire their passwords, so that new passwords are required when the accounts are unlocked.

### **Note:**

If the default Oracle Database 12*c* security settings are in place, then passwords must be at least eight characters, and passwords such as welcome and oracle are not allowed.

### **See Also:**

*Oracle Database Security Guide* about password requirements

You can view the status of all accounts by issuing the following SQL statement:

```
SQL> SELECT username, account_status
          FROM dba_users
          ORDER BY username;
```
To lock and expire passwords, issue the following SQL statement:

```
SQL> ALTER USER username PASSWORD EXPIRE ACCOUNT LOCK;
```
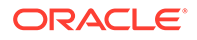

### <span id="page-397-0"></span>Migrating Your Initialization Parameter File to a Server Parameter File

If you are currently using a traditional initialization parameter file, then use this procedure to migrate to a server parameter file.

- **1.** If the initialization parameter file is located on a client computer, then transfer the file from the client computer to the server computer.
- **2.** Create a server parameter file using the CREATE SPFILE statement. This statement reads the initialization parameter file to create a server parameter file. You are not required to start the database to issue a CREATE SPEILE statement.
- **3.** Start up the instance using the newly-created server parameter file.

### **Note:**

If you are using Oracle Real Application Clusters (Oracle RAC), then you must combine all of your instance-specific initialization parameter files into a single initialization parameter file. Complete the procedures necessary for using a server parameter file with cluster databases.

### **Related Topics**

• Overview of Initialization Parameter Files in Oracle RAC

### Identifying and Copying Oracle Text Files to a New Oracle Home

To upgrade Oracle Text, use this procedure to identify and copy required files from your existing Oracle home to the new release Oracle home. Complete this task after you upgrade Oracle Database.

Certain Oracle Text features rely on files under the Oracle home that you have configured. After manually upgrading to a new Oracle Database release, or after any process that changes the Oracle home, you must identify and move these files manually. These files include user filters, mail filter configuration files, and all knowledge base extension files. After you identify the files, copy the files from your existing Oracle home to the new Oracle home.

To identify and copy required files from your existing Oracle home to the new release Oracle home:

- **1.** Log in with the SYS, SYSTEM, or CTXSYS system privileges for the upgraded database.
- **2.** Under the Oracle home of the upgraded database, run the \$ORACLE\_HOME/ctx/ admin/ctx\_oh\_files.sql SQL script.

For example:

```
sqlplus / as sysdba
connected
SQL> @?/ctx/admin/ctx_oh_files
```
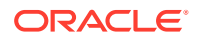

<span id="page-398-0"></span>**3.** Review the output of the ctx oh files.sql command, and copy the files to the new Oracle home.

### **Related Topics**

• *Oracle Text Application Developer's Guide*

## Upgrading the Oracle Clusterware Configuration

If you are using Oracle Clusterware, then you must upgrade the Oracle Clusterware keys for the database.

Run srvctl for Oracle Database 12*c* to upgrade the database. For example:

*ORACLE\_HOME*/bin/srvctl upgrade database -db *name* -o *ORACLE\_HOME*

### **Related Topics**

• *Oracle Real Application Clusters Administration and Deployment Guide*

### Adjust the Initialization Parameter File for the New Release

Review these topics to help you to check your initialization parameters after upgrading.

Each release of Oracle Database introduces new initialization parameters, deprecates some initialization parameters, and desupports some initialization parameters. You must adjust the parameter file to account for these changes, and to take advantage of new initialization parameters that can be beneficial to your system. Additionally, when you perform a manual upgrade without using DBUA, the tnsnames.ora file is not automatically populated with new configuration information and settings. Therefore, you must manually update the shames.ora and adjust local listener and remote listener parameter references if these must be resolved.

- Setting the COMPATIBLE Initialization Parameter After Upgrade After testing, you can set the COMPATIBLE initialization parameter to the compatibility level you want for your new database.
- [Adjust TNSNAMES.ORA and LISTENER Parameters After Upgrade](#page-400-0) After performing a manual upgrade, if you must resolve local listener and remote listener in tnsnames.ora, then you must manually adjust those parameters.

### **See Also:**

• *Oracle Database Reference* "Changes In this Release" section for a list of new initialization parameters, and for information about each parameter

### Setting the COMPATIBLE Initialization Parameter After Upgrade

After testing, you can set the COMPATIBLE initialization parameter to the compatibility level you want for your new database.

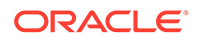

The COMPATIBLE initialization parameter controls the compatibility level of your database. Set the COMPATIBLE initialization parameter to a higher value only when you are certain that you no longer need the ability to downgrade your database.

**1.** Perform a backup of your database before you raise the COMPATIBLE initialization parameter (optional).

Raising the COMPATIBLE initialization parameter can cause your database to become incompatible with earlier releases of Oracle Database. A backup ensures that you can return to the earlier release if necessary.

- **2.** If you are using a server parameter file, then complete the following steps:
	- **a.** To set or change the value of the COMPATIBLE initialization parameter, update the server parameter file.

For example, to set the COMPATIBLE initialization parameter to  $12.2.0$ , enter the following statement:

SQL> ALTER SYSTEM SET COMPATIBLE = '12.2.0' SCOPE=SPFILE;

- **b.** Shut down and restart the instance.
- **3.** If you are using an initialization parameter file, then complete the following steps:
	- **a.** If an instance is running, then shut it down.

For example:

SQL> SHUTDOWN IMMEDIATE

**b.** To set or change the value of the COMPATIBLE initialization parameter, you edit the initialization parameter file.

For example, to set the COMPATIBLE initialization parameter to for Oracle Database release 12.2, enter the following in the initialization parameter file:

COMPATIBLE =  $12.2.0$ 

**c.** Start the instance using STARTUP.

### **Note:**

If you are using an ASM disk group, then the disk group compatibility attribute must be equal to or less than the value for the database compatibility parameter in init.ora.

### **See Also:**

*Oracle Database Backup and Recovery User's Guide* for more information about performing a backup

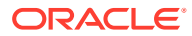

### <span id="page-400-0"></span>Adjust TNSNAMES.ORA and LISTENER Parameters After Upgrade

After performing a manual upgrade, if you must resolve local listener and remote listener in tnsnames.ora, then you must manually adjust those parameters.

Oracle's automated upgrade utilities perform changes to network naming and listeners during automatic upgrades. However, during a manual upgrade, neither this names, ora nor the listeners are changed.

### **Related Topics**

• Configuring the tnsnames.ora File After Installation

# Set CLUSTER\_DATABASE Initialization Parameter For Oracle RAC After Upgrade

For manual upgrades of Oracle RAC database instances, you must change the CLUSTER\_DATABASE initialization parameter to rejoin the node to the new release cluster.

In upgrades of cluster member nodes, you set the CLUSTER DATABASE initialization parameter to false before upgrading a cluster database.

After you complete the upgrade, you must set this parameter to  $true$ , so that you can rejoin the node to the new release cluster.

### **Note:**

If you carry out your upgrade using Database Upgrade Assistant (DBUA), then DBUA performs this task for you.

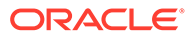

# 7 Upgrading Applications After Upgrading Oracle Database

To take full advantage of new features, you must upgrade applications running in the new release.

Many new features and enhancements are available after upgrading to a new release of Oracle Database. Review these topics for guidance in planning these application upgrades.

- [Overview of Upgrading Applications on a New Oracle Database Release](#page-402-0) You are not required to modify existing applications that do not use features available in the new Oracle Database release.
- [Compatibility Issues for Applications on Different Releases of Oracle Database](#page-403-0) You can encounter compatibility issues between different releases of Oracle Database that can affect your applications.
- [Software Upgrades and Client and Server Configurations for Oracle Database](#page-403-0) Use these topics to understand your options for upgrading precompiler and Oracle Call Interface (OCI) applications, depending on the type of software upgrade that you are performing and your client and server configurations.
- [Compatibility Rules for Applications When Upgrading Oracle Database Client or Server](#page-404-0) **[Software](#page-404-0)**

Compatibility rules apply when you upgrade Oracle Database client or server software.

- [About Upgrading Precompiler and OCI Applications in Oracle Database](#page-408-0) Review this information if you want to upgrade precompiler and Oracle Call Interface (OCI) applications.
- [Schema-Only Accounts and Upgrading EXPIRED Password Accounts](#page-402-0) Before starting your upgrade, determine if you want to use password authentication to default Oracle Database accounts where their passwords are in EXPIRED status, and their account is in LOCKED status
- [About Upgrading Options for Oracle Precompiler and OCI Applications](#page-408-0) Oracle provides several options for upgrading your precompiler and Oracle Call Interface (OCI) applications running on a new release of Oracle Database.
- [Upgrading SQL\\*Plus Scripts and PL/SQL after Upgrading Oracle Database](#page-411-0) To use features and functions of the new Oracle Database release, you must change existing SQL scripts to use the syntax of the new Oracle Database release.
- [About Upgrading Oracle Forms or Oracle Developer Applications](#page-411-0) Review Oracle Forms and Oracle Developer new features to see if any of your applications can benefit from them.

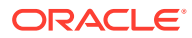

# <span id="page-402-0"></span>Schema-Only Accounts and Upgrading EXPIRED Password **Accounts**

Before starting your upgrade, determine if you want to use password authentication to default Oracle Database accounts where their passwords are in EXPIRED status, and their account is in LOCKED status

During upgrades to Oracle Database 19c and later releases, default Oracle accounts that have not had their passwords reset before upgrade (and are set to EXPIRED status), and that are also set to LOCKED status, are set to NO AUTHENTICATION after the upgrade is complete.

Because of this new feature, default accounts that are changed to schema-only accounts become unavailable for password authentication. The benefit of this feature is that administrators no longer have to periodically rotate the passwords for these Oracle Database-provided schemas. This feature also reduces the security risk of attackers using default passwords to hack into these accounts.

If you want to prevent these Oracle accounts from being set to schema-only accounts during the upgrade, then you must either set a valid strong password for the account before you start the upgrade, or set a valid strong password for these accounts after upgrade, or unlock the accounts before you log in to the upgraded Oracle Database.

After the upgrade, an administrator can also enable password authentication for schema-only accounts. However, for better security, Oracle recommends that you keep these accounts as schema only accounts.

### **Related Topics**

• *Oracle Database Security Guide*

# Overview of Upgrading Applications on a New Oracle Database Release

You are not required to modify existing applications that do not use features available in the new Oracle Database release.

Existing applications running in a new release of Oracle Database function the same as they did in earlier releases, and achieve the same, or enhanced, performance.

Many new features and enhancements are available after upgrading to the new Oracle Database release. Some of these changes provide added features and functions, while others provide improved performance. Before you upgrade your applications, Oracle recommends that you review and fully test these new features to decide which ones you want to use.

### **Related Topics**

• [Database Features and Licensing App](https://apex.oracle.com/database-features/)

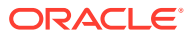

# <span id="page-403-0"></span>Compatibility Issues for Applications on Different Releases of Oracle Database

You can encounter compatibility issues between different releases of Oracle Database that can affect your applications.

Compatibility issues can occur due to differences between Oracle Database releases. Also, in each new release of Oracle Database, new Oracle reserved words can be added, or initialization parameters can be changed, or the data dictionary can be changed. Review the relevant topics in this documentation for more information.

When you upgrade your Oracle Database software to a new release, ensure that your applications do not use any words reserved by Oracle, that your applications are compatible with the initialization parameters of the database, and that your applications are compatible with the data dictionary of the database.

Also be aware that new releases of Oracle Database can be supported only on particular operating system releases or patch sets. An operating system release and patch set that is supported for use with a previous release of Oracle Database can not be supported for current releases. Check operating system requirements before you install oracle software to perform an upgrade. In addition, to be able to use some features, your system can require additional patch sets or kernel additions.

### **Related Topics**

• Oracle SQL Reserved Words and Keywords

# Software Upgrades and Client and Server Configurations for Oracle Database

Use these topics to understand your options for upgrading precompiler and Oracle Call Interface (OCI) applications, depending on the type of software upgrade that you are performing and your client and server configurations.

- Possible Client and Server Configurations for Oracle Database Select a client/server configuration to run your precompiler and OCI applications.
- [Types of Software Upgrades for Oracle Database Client and Server Software](#page-404-0) Review to identify if a release is a major release or a maintenance release.

## Possible Client and Server Configurations for Oracle Database

Select a client/server configuration to run your precompiler and OCI applications.

Your precompiler and OCI applications run on the client in a client/server environment, where the Oracle Database server is the server. You can use one or more of the following client/ server configurations in your environment

### **Oracle Database Client and Server on Different Computers**

The client software and the server software are on different computers, and they are connected through a network. The client and server environments are separate.

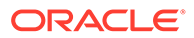

<span id="page-404-0"></span>**Oracle Database Client and Server in Different Oracle Locations on the Same Computer**

The client software and the server software are on the same computer, but they are installed in different Oracle home directories. Again, the client and server environments are separate.

**Oracle Database Client and Server in the Same Oracle Location**

The client software and server software are installed in the same Oracle home on the same computer. In this case, any upgrade of the server software is also an upgrade of the client software.

**See Also:**

*Oracle Database Concepts* for more information about client/server environments

# Types of Software Upgrades for Oracle Database Client and Server **Software**

Review to identify if a release is a major release or a maintenance release.

Two types of upgrades are possible for Oracle Database client and server software: a major release of Oracle Database, and a maintenance release for Oracle Database.

### **Oracle Database Major Release Upgrade**

In a major release, the upgrade changes the first digit of the release number. For example, upgrading from Oracle Database 11*g* to Oracle Database 12*c* is a major database release upgrade.

### **Oracle Database Maintenance Release Upgrade**

In a maintenance release, the upgrade changes the second digit of the release number. For example, upgrading from Oracle Database 12*c* Release 1 (12.1) to Oracle Database 12*g* release 2 (12.2) is a database maintenance release upgrade. However, Oracle can introduce new features in maintenance releases.

# Compatibility Rules for Applications When Upgrading Oracle Database Client or Server Software

Compatibility rules apply when you upgrade Oracle Database client or server software.

Compatibility rules are based on the type of software upgrade you are performing, and the type of client/server configuration.

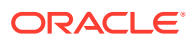

**Note:** This section uses the terms introduced in "Software Upgrades and Client and Server Configurations." .

- Rules for Upgrading Oracle Database Server Software Different rules apply when you upgrade Oracle Database server software depending on your database environment.
- [Upgrading the Oracle Database Client Software](#page-406-0) Keeping the server and client software at the same release number ensures the maximum stability for your applications.

## Rules for Upgrading Oracle Database Server Software

Different rules apply when you upgrade Oracle Database server software depending on your database environment.

- If You Do Not Change the Client Environment, Then You Are Not Required to Relink Review these scenarios to determine if you must relink your applications after upgrading.
- [Applications Can Run Against Newer or Older Oracle Database Server Releases](#page-406-0) If you run a precompiler or OCI application against a database server, then Oracle recommends that the release of the database server software is equal to or later than the client software release.

### If You Do Not Change the Client Environment, Then You Are Not Required to Relink

Review these scenarios to determine if you must relink your applications after upgrading.

If your client and server are on different computers, or are in different Oracle home directories on the same computer, and you upgrade the Oracle Database server software without changing the client software, then you are not required to precompile, compile, or relink your applications.

In this set of scenarios, client software using Oracle Databases are in separate locations from the server software, and the client software continues to function without direct effects from the upgrade.

However, if your applications are using the same Oracle home as the Oracle Database server, then your server upgrade also upgrades your client software, and you must follow the rules for upgrading Oracle Database client software.

### **Note:**

You can upgrade the Oracle Database server software, but not install the new precompiler or OCI client software, when you are using the same Oracle home for both binaries. In this case, the client software is not upgraded. However, Oracle does not recommend this configuration.

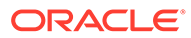

### <span id="page-406-0"></span>Applications Can Run Against Newer or Older Oracle Database Server Releases

If you run a precompiler or OCI application against a database server, then Oracle recommends that the release of the database server software is equal to or later than the client software release.

This recommendation configuration is not strictly required.

For example: If your client software is Oracle 12*c* release 2 (12.2.0.1), then if you run precompiler applications on the client against, the server, Oracle recommends that your server software is Oracle 12*c* release 2 (12.2) or later.

### Upgrading the Oracle Database Client Software

Keeping the server and client software at the same release number ensures the maximum stability for your applications.

Use this information to plan your Oracle Database Client installations. Depending on how your applications are linked, different rules apply when you upgrade the Oracle Database client software.

Oracle recommends that you upgrade your client software to match the current server software. For example, when you upgrade Oracle Database to the new Oracle Database release, Oracle recommends that you also upgrade your Oracle Database client software to the new release. The latest Oracle Database client software can provide added features and performance enhancements that are only available with that later release.

- About Image-Based Oracle Database Client Installation Starting with Oracle Database 19c, installation and configuration of Oracle Database Client software is simplified with image-based installation.
- [About Linking Applications with Newer Libraries](#page-407-0) You can link the code generated by precompiler applications and Oracle Call Interface (OCI) with a release of the client library that equals or is later than the server release.
- [Statically Linked Applications Must Always Be Relinked](#page-407-0) Statically-linked code can be incompatible with error messages in the upgraded ORACLE\_HOME.
- [About Relinking Dynamically Linked Applications](#page-407-0) Dynamically linked OCI applications from Oracle Database 10*g* Release 1 (10.1) and later releases are upward-compatible with the current release.

### About Image-Based Oracle Database Client Installation

Starting with Oracle Database 19c, installation and configuration of Oracle Database Client software is simplified with image-based installation.

To install Oracle Database Client, create the new Oracle home, extract the image file into the newly-created Oracle home, and run the setup wizard to register the Oracle Database product.

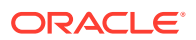

<span id="page-407-0"></span>You must extract the image software  $(c*i*eted from  $z<sub>i</sub>p$ )$  into the directory where you want your Oracle Database Client home to be located, and then run the Setup Wizard to start the Oracle Database Client installation and configuration. Oracle recommends that the Oracle home directory path you create is in compliance with the Oracle Optimal Flexible Architecture recommendations.

Using image-based installation, you can install Oracle Database Client 32-bit and 64-bit configurations of the Administrator installation type.

As with Oracle Database and Oracle Grid Infrastructure image file installations, Oracle Database Client image installations simplify Oracle Database Client installations and ensure best practice deployments. Oracle Database Client installation binaries continue to be available in the traditional format as non-image zip files.

### About Linking Applications with Newer Libraries

You can link the code generated by precompiler applications and Oracle Call Interface (OCI) with a release of the client library that equals or is later than the server release.

The OCI runtime library that you use must either be the same release, or a later release, than the release of the OCI library with which the application was developed.

### Statically Linked Applications Must Always Be Relinked

Statically-linked code can be incompatible with error messages in the upgraded ORACLE\_HOME.

You must relink statically-linked OCI applications for both major and minor releases. The statically-linked Oracle client-side library code may be incompatible with the error messages in the upgraded ORACLE\_HOME. For example, if an error message is updated with additional parameters, then it becomes incompatible with the statically-linked code.

### About Relinking Dynamically Linked Applications

Dynamically linked OCI applications from Oracle Database 10*g* Release 1 (10.1) and later releases are upward-compatible with the current release.

The Oracle client-side dynamic library is upward-compatible with the previous version of the library. Oracle Universal Installer creates a symbolic link for the previous version of the library that resolves to the current version. Therefore, an application that is dynamically linked with the previous version of the Oracle client-side dynamic library does not require relinking to operate with the current version of the Oracle client-side library.

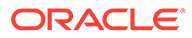

### <span id="page-408-0"></span>**Note:**

If the application is linked with a run-time library search path (such as -rpath on Linux), then the application may still run with the version of the Oracle client-side library with which it is linked. You must relink the application to run with the current version of the Oracle client-side library.

If the application is linked with the deferred option (for example, staticallylinked application), then it must be relinked.

If the application is from a release earlier than Oracle Database 10*g* Release 1 (10.1), then it must be relinked.

# About Upgrading Precompiler and OCI Applications in Oracle Database

Review this information if you want to upgrade precompiler and Oracle Call Interface (OCI) applications.

Testing precompiler and Oracle Call Interface upgrades consists of the following steps:

- **1.** Create a test environment before you upgrade your production environment.
- **2.** Include your upgraded application and the new Oracle Database software in your test environment.
- **3.** Ensure that your test environment provides a realistic test of your application.

### **Related Topics**

- *Pro\*C/C++ Programmer's Guide*
- *Oracle Call Interface Programmer's Guide*\

# About Upgrading Options for Oracle Precompiler and OCI **Applications**

Oracle provides several options for upgrading your precompiler and Oracle Call Interface (OCI) applications running on a new release of Oracle Database.

The upgrade options are listed in order of increasing difficulty and increasing potential benefits. That is, Option 1 is the least difficult option, but it offers the least potential benefits, while Option 3 is the most difficult option, but it offers the most potential benefits.

- [Option 1: Leave the Application Unchanged](#page-409-0) Leave the application and its environment unchanged.
- [Option 2: Precompile or Compile the Application Using the New Software](#page-409-0) Application code must be changed if any APIs are deprecated or changed.
- [Option 3: Change the Application Code to Use New Oracle Database Features](#page-409-0) Make code changes to your applications to take advantage of new Oracle Database features.

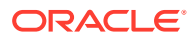

• [Changing Oracle Precompiler and OCI Application Development Environments](#page-410-0) When you have decided on the new features to use, change the code of your application to use these features.

## <span id="page-409-0"></span>Option 1: Leave the Application Unchanged

Leave the application and its environment unchanged.

Do not relink, precompile, or compile the application, and do not change the application code. The application continues to work against the new Oracle Database release. This option requires that the Oracle home environment of the application is not upgraded. You can leave the application unchanged, and it continues to work with the new release Oracle Database server. The major advantage to this option is that it is simple and easy. In addition, this option requires the least amount of administration, because you are not required to upgrade any of your client computers. If you have a large number of client computers, then avoiding the administrative costs of upgrading all of them can become very important.

The major disadvantage to this option is that your application cannot use the features that are available in the new release of Oracle Database. In addition, your application cannot leverage all the possible performance benefits of the new Oracle Database release.

## Option 2: Precompile or Compile the Application Using the New Software

Application code must be changed if any APIs are deprecated or changed.

Precompile or compile, and then relink the application using the new release of Oracle Database. When upgrading to the new release of Oracle Database software, you must precompile or compile the application with the new software after making necessary code changes to account for APIs that are deprecated or changed.

This option requires that you install the new Oracle Database client software on each client computer. You are required to precompile or compile, and relink your application only one time, regardless of the number of clients you have.

By recompiling, you perform a syntax check of your application code. Some problems in the application code that were not detected by previous releases of the Oracle software can emerge when you precompile or compile with the new Oracle Database software. Precompiling and compiling with the new software helps you detect and correct problems in the application code that previously were unnoticed.

Also, recompiling affords maximum stability for your application, because you are sure that it works with the new Oracle Database release. Further, your environment is ready for new development using the latest tools and features available. In addition, you might benefit from performance improvements that are available with the new Oracle software only after you recompile and relink.

## Option 3: Change the Application Code to Use New Oracle Database Features

Make code changes to your applications to take advantage of new Oracle Database features.

Change the application code to use new features in the new Oracle Database release. Then, precompile or compile and then relink the code. This option is the most difficult, but it can provide the most potential benefits. You gain all of the advantages described in Option 2: Precompile or Compile the Application Using the New Software. In addition, you also benefit

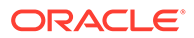

<span id="page-410-0"></span>from changes to your application that can leverage performance and scalability benefits available with the new release of Oracle Database. You can also add new features to your application that are available only with the new release. Consult the Oracle documentation for your development environment so that you understand how to implement the features thaqt you want to use.

### **See Also:**

*Oracle Database New Features Guide* to become familiar with the features in this new Oracle Database release

## Changing Oracle Precompiler and OCI Application Development **Environments**

When you have decided on the new features to use, change the code of your application to use these features.

Follow the appropriate instructions in the following sections based on your development environment.

- Changing Precompiler Applications Complete these steps to change precompiler applications to use new Oracle Database release features.
- Changing OCI Applications To use new features in your new Oracle Database release, you must recompile your applications with the OCI calls for the new Oracle Database release.

### Changing Precompiler Applications

Complete these steps to change precompiler applications to use new Oracle Database release features.

To use new features in a new Oracle Database release, you must add new code into your existing applications, and recompile the applications.

- **1.** Incorporate the code for new features into your existing applications.
- **2.** Precompile each application using the Oracle precompiler.
- **3.** Compile each application.
- **4.** Relink each application with the runtime library of the new Oracle Database release, SQLLIB, which is included with the precompiler.

### Changing OCI Applications

To use new features in your new Oracle Database release, you must recompile your applications with the OCI calls for the new Oracle Database release.

- **1.** Incorporate OCI calls of the new Oracle Database release into the existing application
- **2.** Compile the application.

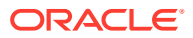

**3.** Relink the application with the new Oracle Database release runtime library.

# <span id="page-411-0"></span>Upgrading SQL\*Plus Scripts and PL/SQL after Upgrading Oracle Database

To use features and functions of the new Oracle Database release, you must change existing SQL scripts to use the syntax of the new Oracle Database release.

If existing SQL scripts do not use features and functions of the new Oracle Database release, then they run unchanged on the new Oracle Database release, and require no modification.

Be aware that because of improved error checking in the new Oracle Database release, it may identify errors at compile time rather than at run time.

# About Upgrading Oracle Forms or Oracle Developer Applications

Review Oracle Forms and Oracle Developer new features to see if any of your applications can benefit from them.

In Oracle Database 12c, *Oracle Database Development Guide* was renamed to *Oracle Database Advanced Application Developer's Guide*. Review that publication and the new features guide for information about changes to procedures for developing applications, and for new features of this Oracle Database release that affect application development.

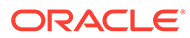

# 8

# Downgrading Oracle Database to an Earlier Release

For supported releases of Oracle Database, you can downgrade a database to the release from which you last upgraded.

For example, if you recently upgraded your Oracle Database 12c release 1 (12.1.0.2( to release 19c, and you did not change the compatible initialization parameter to 19.1.0, then you can downgrade to release 12.1.0.2.

- [Supported Releases for Downgrading Oracle Database](#page-413-0) You can downgrade both major releases and release update or patchset releases, based on the original Oracle Database release from which the database was upgraded.
- [Prepare to Downgrade a Standby Database with the Primary](#page-414-0) If you are using an Oracle Data Guard Standby database, then review the procedure you can use to downgrade the standby database with the primary database
- [Check COMPATIBLE Parameter when Downgrading Oracle Database](#page-415-0) If COMPATIBLE has been changed after the upgrade, then it is no longer possible to downgrade an Oracle Database.
- [Perform a Full Backup Before Downgrading Oracle Database](#page-415-0) Oracle strongly recommends that you perform a full backup of your new Oracle Database release before you downgrade to a supported earlier release.
- [Performing Required Predowngrade Steps for Oracle Database](#page-416-0) Complete the required preparation steps described here before you downgrade Oracle Database to the earlier release from which you upgraded.
- [Using Scripts to Downgrade a CDB or Non-CDB Oracle Database](#page-417-0) To automate downgrades, starting in Oracle Database 19c, Oracle provides the dbdowngrade utility script. When necessary, you can also continue to run catdwgrd.sql manually, as in previous releases.
- [Downgrading a Single Pluggable Oracle Database \(PDB\)](#page-428-0) If you are downgrading Oracle Database, then you can downgrade one PDB without downgrading the whole CDB.
- [Downgrading PDBs That Contain Oracle Application Express](#page-430-0) Use this procedure to avoid INVALID OBJECTS OWNED BY APEX\_050000 errors when you downgrade PDBs that contain Oracle Application Express.
- [Post-Downgrade Tasks for Oracle Database Downgrades](#page-430-0) After you downgrade your Oracle Database release, you can be required to complete additional tasks, due to changes that affect compatibility, components, and supported protocols.
- [Troubleshooting the Downgrade of Oracle Database](#page-440-0) Use this troubleshooting information to address issues that may occur when downgrading Oracle Database.

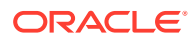

# <span id="page-413-0"></span>Supported Releases for Downgrading Oracle Database

You can downgrade both major releases and release update or patchset releases, based on the original Oracle Database release from which the database was upgraded.

#### **Releases Supported for Downgrades**

You can downgrade a non-CDB Oracle Database from Oracle Database 19c to Oracle Database 18c, Oracle Database 12c, and to Oracle Database 11g release 11.2.0.4.

You can downgrade a PDB or CDB to Oracle Database 18c, Oracle Database 12c Release 12.2, and Oracle Database 12c Release 12.1.0.2.

### **Note:**

Starting with Oracle Database 12c, Release 1 (12.1), non-CDB architecture is deprecated. It can be desupported in a future release.

The following table provides additional information about releases supported for downgrading. When using this table, also read about compatibility in "Checking for Incompatibilities When Downgrading Oracle Database."

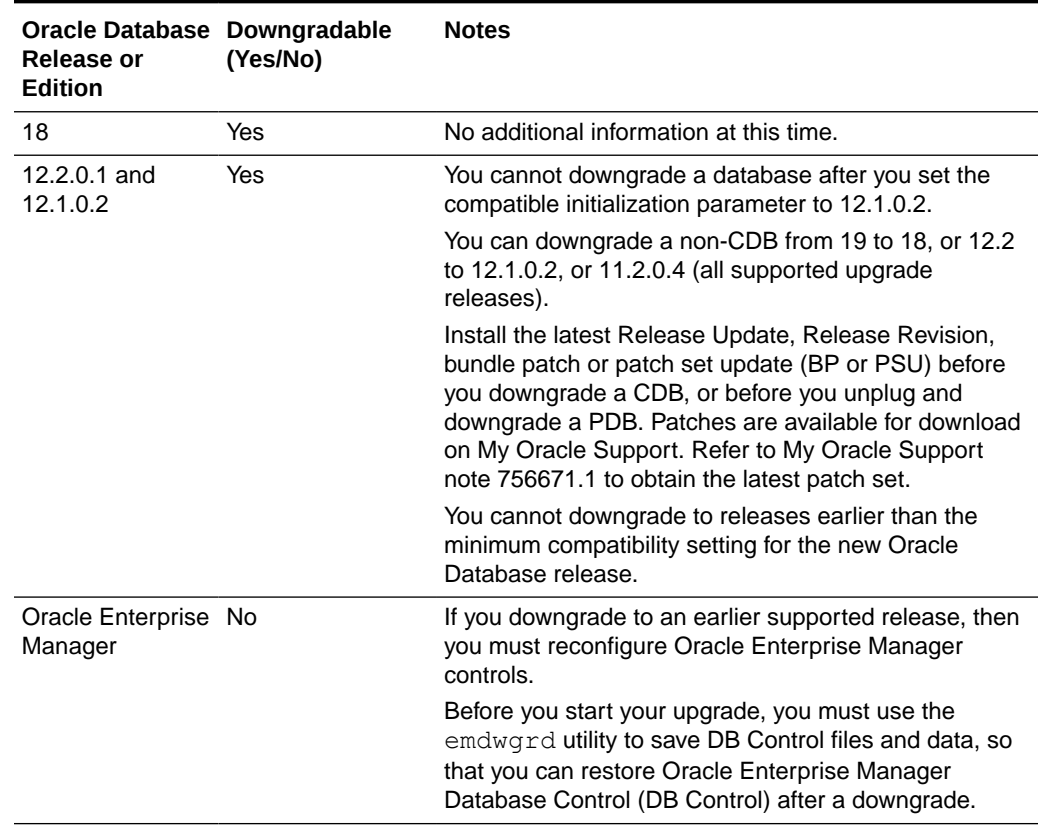

### **Table 8-1 Supported Releases and Editions for Downgrading**

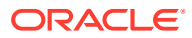

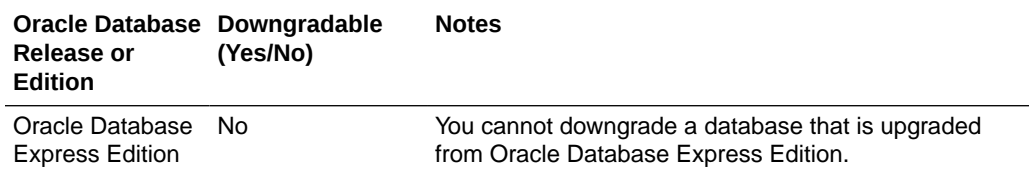

#### <span id="page-414-0"></span>**Table 8-1 (Cont.) Supported Releases and Editions for Downgrading**

#### **Recommendations to Review Before Downgrading**

The following recommendations for earlier supported releases affect downgrading for Oracle Database:

- Multitenant architecture provides architecture features for a multitenant container database (CDB), and pluggable databases (PDBs). If you are upgrading to multitenant architecture, and you set the compatible initialization parameter to the highest level after upgrading to this release, then you cannot downgrade the database after an upgrade.
- This release contains a new object privilege, READ, in addition to SELECT. After you downgrade, note the following implications of this object privilege:
	- If you have the SELECT and READ object privileges, then the READ privilege is removed.
	- If you previously only had the READ object privilege, then the READ object privilege is transformed into the SELECT object privilege.

Refer to Oracle Database Security Guide for more information about the READ and SELECT object privileges.

- If Oracle XML DB is not installed in the database that you upgrade, then during a downgrade, Oracle XML DB is uninstalled. For example, if you did not install Oracle XML DB with Oracle Database 11g Release 2 (11.2), then Oracle XML DB is installed with Oracle Database 12c. If you downgrade the database, then Oracle XML DB is uninstalled as part of the downgrade. Oracle XML DB is included by default with Oracle Database 12c release 1 (12.1), and later releases.
- During upgrade to Oracle Database 12c, the Database (DB) Control repository is removed. If you downgrade to an earlier release, then you must reconfigure the Database (DB) Control to use it after the downgrade.
- Downgrade is not supported for Oracle Enterprise Manager. If you downgrade to an earlier supported release, then you must reconfigure Oracle Enterprise Manager controls.

#### **Related Topics**

- <https://support.oracle.com/rs?type=doc&id=756671.1>
- *Oracle Database Security Guide*

## Prepare to Downgrade a Standby Database with the Primary

If you are using an Oracle Data Guard Standby database, then review the procedure you can use to downgrade the standby database with the primary database

You can downgrade a database without breaking the standby database. To downgrade Oracle Database when a physical or logical standby database is present in the Oracle Data Guard configuration, use the procedure for your downgrade scenario as described in "

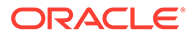

<span id="page-415-0"></span>Patching, Upgrading, and Downgrading Databases in an Oracle Data Guard Configuration" in *Oracle Data Guard Concepts and Administration*

### **Related Topics**

• Patching, Upgrading, and Downgrading Databases in an Oracle Data Guard **Configuration** 

# Check COMPATIBLE Parameter when Downgrading Oracle **Database**

If COMPATIBLE has been changed after the upgrade, then it is no longer possible to downgrade an Oracle Database.

If you have updated the COMPATIBLE parameter to set the compatibility level of your Oracle Database release to the current release, then you are not able to downgrade to an earlier release. This issue occurs because new releases have changes to the Data Dictionary, and can have other feature changes that prevent downgrades.

To check the COMPATIBLE parameter setting for your database before you downgrade, enter the following command:

```
SQL> SELECT name, value, description FROM v$parameter WHERE name =
     'compatible';
```
### **Note:**

For Oracle ASM disk groups, if you changed the compatible.asm parameter after the upgrade to the upgraded release value, then when you downgrade to the earlier release, you cannot mount your Oracle ASM disk groups. The value for compatible.asm sets the minimum Oracle ASM release that can mount a disk group.

As part of your downgrade, you must create a new disk group to your downgraded release level, and restore data to that downgraded compatibility ASM disk group.

# Perform a Full Backup Before Downgrading Oracle Database

Oracle strongly recommends that you perform a full backup of your new Oracle Database release before you downgrade to a supported earlier release.

If time does not allow for you to complete a full level 0 backup, then at least complete a level 1 backup.

### **Related Topics**

• Backing Up the Database in *Oracle Database Backup and Recovery User's Guide*

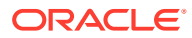

# <span id="page-416-0"></span>Performing Required Predowngrade Steps for Oracle Database

Complete the required preparation steps described here before you downgrade Oracle Database to the earlier release from which you upgraded.

Before you start a downgrade, you must resolve incompatibilities between database releases. For example, determine if you must disable components in the database before you start the downgrade.

**1.** If you have enabled Oracle Database Vault on your database, then disable Oracle Database Vault before downgrading the database.

Use DBA\_DV\_STATUS to find out if Oracle Database Vault is enabled:

SQL> SELECT \* FROM DBA DV STATUS;

If the output is TRUE, then Oracle Database Vault is enabled, so you must disable it.

On multitenant architecture Oracle Database systems, use CDB\_DV\_STATUS on CDB\$ROOT to find out the Oracle Database Vault status on all PDBs plugged in to the CDB:

SQL> SELECT \* FROM CDB DV STATUS;

- **2.** If you have enabled Unified Auditing, then you can choose to back up and purge the unified audit trail:
	- **a.** Find if unified audit records exist.

SQL> SELECT COUNT(\*) FROM UNIFIED AUDIT TRAIL;

**b.** Back up the existing audit data to a table. For example:

SQL> CREATE TABLE UA\_DATA AS (SELECT \* FROM UNIFIED\_AUDIT\_TRAIL);

**c.** Clean up the audit trail.

EXEC DBMS AUDIT MGMT.CLEAN AUDIT TRAIL(audit trail type => DBMS AUDIT MGMT.AUDIT TRAIL UNIFIED, use last arch timestamp => FALSE) :

**3.** Before downgrade, ensure that the target Oracle home for the downgraded database contains the version of the time zone file that your database is using.

To find which time zone file version your database is currently using, query V\$TIMEZONE FILE using the following command:

SQL> select \* from V\$TIMEZONE FILE;

For example:

If the query returns timezlrg 20.dat in the column V\$TIMEZONE\_FILE.FILENAME, then check if the file is present in the target Oracle Home:

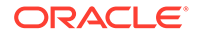

#### <span id="page-417-0"></span>Linux and Unix

\$ORACLE\_HOME/oracore/zoneinfo/timezlrg\_20.dat

#### Windows

%ORACLE HOME%\oracore\zoneinfo\timezlrg 20.dat

If the required time zone file is missing from the target Oracle home, then do one of the following:

- If you installed the current version of the time zone file as a patch, and you still know the patch number, then use the same patch number to download the corresponding time zone file for the target release from the My Oracle Support website.
- Locate the correct patch by using the My Oracle Support website patch search function. Enter the following search criteria: "Product is 'Oracle Database'", "Release is '*target release*'", and "Description contains 'DST'".
- If you cannot locate the patch on the My Oracle Support website, then log a service request with Oracle Support.

After you find and download the required patch, install it in the target Oracle home.

- **4.** If you created objects based on fixed objects, then drop these objects to avoid possible ORA-00600 errors. You can recreate these objects after the downgrade.
- **5.** If you have Oracle Enterprise Manager configured in your database, then drop the Enterprise Manager user:

DROP USER sysman CASCADE;

### **Note:**

After you drop the Enterprise Manager user, you can find that  $MGMT^*$ synonyms are invalid. You must reconfigure Oracle Enterprise Manager to use any Oracle Enterprise Manager controls in the downgraded database.

#### **Related Topics**

• *Oracle Database Globalization Support Guide*

# Using Scripts to Downgrade a CDB or Non-CDB Oracle Database

To automate downgrades, starting in Oracle Database 19c, Oracle provides the dbdowngrade utility script. When necessary, you can also continue to run catdwgrd.sql manually, as in previous releases.

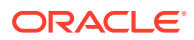

- Using Dbdowngrade to Downgrade CDB and Non-CDB Oracle Databases To downgrade to a previous database release, Oracle recommends that you run the downgrade script dbdowngrade.
- [Downgrading a CDB or Non-CDB Oracle Database Manually with catdwgrd.sql](#page-421-0) You can run the manual catdwgrd.sql script for downgrades of Oracle Database to an earlier supported major release, or an earlier release update, where you either prefer to run a manual script, or you want to avoid excessive thread issues.

## Using Dbdowngrade to Downgrade CDB and Non-CDB Oracle Databases

To downgrade to a previous database release, Oracle recommends that you run the downgrade script dbdowngrade.

Starting with Oracle Database 19c, Oracle provides the Downgrade Utility script dbdowngrade. When you use the dbdowngrade utility, it sets appropriate values for the downgrade, and simplifies how you start a downgrade. Specifically, it ensures that the underlying calls to catcon.pl use recommended values, so that potential errors due to excessive threads being spawned are reduced. This feature is especially of value for downgrades of multitenant architecture (CDB) databases. If you prefer to be in control of the number of resources used for a downgrade, then you can run the catdwgrd.sql script manually, as in previous releases. After you downgrade to the earlier database release, you can then appy any release update to that earlier release.

The dbdowngrade shell command is located in the file path \$ORACLE\_HOME/bin on Linux and Unix, and  $\Diamond$ ORACLE\_HOME $\Diamond$ \bin on Microsoft Windows based systems. If you are downgrading a CDB, then you can provide the inclusion list as argument to the script.

When you downgrade multitenant architecture databases (CDBs), the dbdowngrade script has two behaviors, depending on whether you use an inclusion list.

• **Without an inclusion list**. The downgrade runs on all the containers that are open in the CDB (PDB and CDB).

Run the downgrade without an inclusion list when you want to downgrade the entire CDB. In this scenario, all open containers are downgraded. You must open all the PDBs in the CDB manually before you start the dbdowngrade script.

• **With an inclusion list**. The downgrade runs only on the PDBs within the inclusion list, and CDB\$ROOT is not downgraded during the downgrade operation.

Run the downgrade with an inclusion list when you want to downgrade only the set of PDBs listed in the inclusion list. In this scenario, where you want to use unplug and plug upgrades, only the set of PDBs that you list in the inclusion list are downgraded. The CDB and the PDBs that are not on the inclusion list remain upgraded to the later release.

Prerequisites:

- If you are downgrading from Oracle Database 19c to Oracle Database 18c, Oracle Database 12.2, or Oracle Database 12.1, then you can downgrade all databases in a multitenant container database (CDB), or one pluggable database (PDB) within a CDB. Oracle Database releases earlier than Oracle Database 12c did not use multitenant architecture.
- If you are downgrading without an inclusion list, then you must open all PDB containers before you run the dbdowngrade script.
- **1.** Log in to the system as the owner of the Oracle Database Oracle home directory.

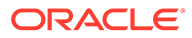

- **2.** Set the ORACLE\_HOME environment variable to the Oracle home of the upgraded Oracle Database release that you want to downgrade.
- **3.** Set the ORACLE SID environment variable to the system identifier (SID) of the Oracle Database that you want to downgrade.

### **Note:**

If you are downgrading a cluster database, then shut down the database completely, and change the value for the initialization parameter CLUSTER\_DATABASE to FALSE. After the downgrade, set this parameter back to TRUE.

**4.** Using SQL\*Plus, connect to the database instance that you want to downgrade as a user with SYSDBA privileges:

sqlplus sys as sysdba Enter password: *password*

- **5.** Start the instance in downgrade mode by issuing the following SQL\*Plus command for your Oracle Database instance type. In case of errors during startup, you can be required to use the PFILE option to specify the location of your initialization parameter file.
	- Non-CDB instances:

SQL> startup downgrade pfile=*pfile\_name*

• CDB instances:

SQL> startup downgrade pfile=*pfile\_name* SQL> alter pluggable database all open downgrade;

Specify the location of your initialization parameter file PFILE.

### **See Also:**

*Oracle Database Administrator's Guide* for information about specifying initialization parameters at startup and the initialization parameter file

**6.** Start the dbdowngrade script, either with default values, or with an inclusion list.

If you use an inclusion list, then CDB\$ROOT must not be on your inclusion list.

For example:

Running with default values Linux and Unix

\$cd \$ORACLE\_HOME/bin \$./dbdowngrade

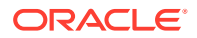

#### Microsoft Windows

```
$cd %ORACLE HOME%\bin
$dbdowngrade.cmd
```
Running with inclusion list for CDB Linux and Unix

\$cd \$ORACLE\_HOME/bin \$./dbdowngrade –c 'PDB1 PDB2 PDBN'

#### Microsoft Windows

```
$cd %ORACLE HOME%\bin
$dbdowngrade.cmd –c "PDB1 PDB2 PDBN"
```
After the dbdowngrade script (which starts catdwgrd.sql) finishes running, shut down the database in the higher version Oracle home.

- **7.** Change the following environment variables to point to the directories of the release to which you are downgrading:
	- ORACLE\_HOME
	- PATH

Also check that your oratab file, and any client scripts that set the value of ORACLE\_HOME, point to the downgraded Oracle home.

To finish the downgrade, you run downgrade reload in the lower version Oracle home.

- **8.** Start up the database in the lower version Oracle home in Upgrade mode. Run catrelod.sql on non-CDB databases, or use catcon.pl to run catrelod.sql on CDB databases.
	- For a non-CDB:

SQL> \$ORACLE\_HOME/rdbms/admin/catrelod.sql

• For a CDB:

```
$ORACLE_HOME/perl/bin/perl $ORACLE_HOME/rdbms/admin/catcon.pl 1 -e -
b catrelod -d $ORACLE_HOME/rdbms/admin catrelod.sql
```
This command reloads the appropriate version for each of the database components in the downgraded database.

As a result of running the dbdowngrade script, the utility runs catdwgrd and catcon.pl. These scripts perform the downgrade, using the recommended values for the release to which you are downgrading. The log files produced by the downgrade scripts are placed under the first directory found of one of these three options, in order:

- The Oracle base home identified by the orabasehome command
- The Oracle base home identified by the orabase command
- The Oracle home identified by the oracle home command

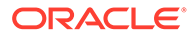

### <span id="page-421-0"></span>For example:

```
$ $ORACLE HOME/bin/orabasehome
/u01/app/oracle/product/19.0.0/dbhome_1
```
In this example, the \$ORACLE\_BASE directory is /u01/app/oracle/product/19.0.0/ dbhome 1, and the logs are located in  $/u01/app/oracle/product/19.0.0/dbhome 1/$ cfgtoollogs/downgrade. In the directory, the log files are prefixed with the string catdwgrd.

### **Note:**

- Read-write Oracle homes: the commands orabaseconfig and orabasehome both return the environment setting for ORACLE\_HOME.
- Read-only Oracle homes: the command orabaseconfig returns the readonly path configuration for the Oracle base in the path \$ORACLE\_BASE/ homes.

## Downgrading a CDB or Non-CDB Oracle Database Manually with catdwgrd.sql

You can run the manual catdwgrd.sql script for downgrades of Oracle Database to an earlier supported major release, or an earlier release update, where you either prefer to run a manual script, or you want to avoid excessive thread issues.

If you are downgrading from Oracle Database 19c to Oracle Database 18c, Oracle Database 12.2, or Oracle Database 12.1, then you can downgrade all databases in a multitenant container database (CDB), or one pluggable database (PDB) within a CDB. Oracle Database releases earlier than Oracle Database 12c did not use multitenant architecture.

### **Note:**

Starting with Oracle Database 12c release 1 (12.1), non-CDB architecture is deprecated. It can be desupported in a future release.

- **1.** Log in to the system as the owner of the Oracle Database Oracle home directory.
- **2.** Set the ORACLE\_HOME environment variable to the Oracle home of the upgraded Oracle Database release.
- **3.** Set the ORACLE SID environment variable to the system identifier (SID) of the Oracle Database that you want to downgrade.
- **4.** At a system prompt, change to the directory *ORACLE\_HOME*/rdbms/admin, where *ORACLE\_HOME* is the Oracle home on your system.

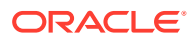

**Note:**

If you are downgrading a cluster database, then shut down the database completely, and change the value for the initialization parameter CLUSTER\_DATABASE to FALSE. After the downgrade, set this parameter back to TRUE.

**5.** Using SQL\*Plus, connect to the database instance that you want to downgrade as a user with SYSDBA privileges:

sqlplus sys as sysdba Enter password: *password*

- **6.** Start the instance in downgrade mode by issuing the following SQL\*Plus command for your Oracle Database instance type. In case of errors during startup, you can be required to use the PFILE option to specify the location of your initialization parameter file.
	- Non-CDB instances:

SQL> startup downgrade pfile=*pfile\_name*

• CDB instances:

```
SQL> startup downgrade pfile=pfile_name
SQL> alter pluggable database all open downgrade;
```
Specify the location of your initialization parameter file PFILE.

### **See Also:**

*Oracle Database Administrator's Guide* for information about specifying initialization parameters at startup and the initialization parameter file

**7.** (Recommended) If you are downgrading a non-CDB, then Oracle recommends that you set the system to spool results to a log file, so that you can track the changes and issues.

If you are downgrading a CDB, then you do not need to perform this step. CDBs automatically spool output to the catcon logs.

On a non-CDB, enter the following command to spool results to a log file, where downgrade.log is the name of the log file:

```
set echo on termout on serveroutput on timing on
SQL> SPOOL downgrade.log
```
- **8.** Use the following command to start the downgrade, depending on your configuration:
	- Non-CDB:

SQL> @catdwgrd.sql

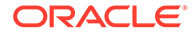

• CDB:

\$ORACLE\_HOME/perl/bin/perl \$ORACLE\_HOME/rdbms/admin/catcon.pl d \$ORACLE\_HOME/rdbms/admin -e -b catdwgrd -l *output directory* -r catdwgrd.sql

In the CDB example, catdwgrd.sql is run on containers using catcon.pl. To run commands with the catcon.pl utility, you first start Perl. The -d parameter tells catcon.pl where to find catdwgrd. The -l parameter specifies the output directory for log files (instead of writing to the rdbms/admin directory). Specifying the -r parameter causes catdwgrd to run first on the PDBs, and second on CDB\_ROOT.

Run catdwgrd using the  $-r$  parameter when you downgrade a CDB. The  $-r$ parameter changes the default order that scripts are run, so that scripts run in all PDBs, and then in CDB\_ROOT.

### **Note:**

- Use the version of the catdwgrd.sql script included with your new Oracle Database release.
- Run catdwgrd using the  $-r$  parameter when downgrading a CDB.
- Run catdwgrd.sql in the new Oracle Database release environment.
- The catdwgrd.sql script downgrades all Oracle Database components in the database to the release from which you upgraded. The downgrade is either to the supported major release from which you upgraded, or to the patch release from which you upgraded.

If you are downgrading a multitenant environment database, and the catdwgrd.sql command encounters a failure, then review the error message. Check to see what issues are present in the CDB\$ROOT or PDBs before proceeding. Check the section "Troubleshooting the Downgrade of Oracle Database." Fix the issues as stated in the errors. After you resolve the errors, rerun catdgwrd.sq with the catcon.pl utility, using the syntax catcon.pl  $-c$  'cdb, pdb' -r.

### **Caution:**

If the downgrade for a component fails, then an ORA-39709 error is displayed. The SQL\*Plus session terminates without downgrading the Oracle Database data dictionary. All components must be successfully downgraded before the Oracle Database data dictionary is downgraded. Identify and fix the problem before rerunning the catdwgrd.sql script.

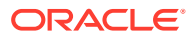

**9.** For Non-CDB only, if you turned the spool on, then turn off the spooling of script results to the log file:

SQL> SPOOL OFF

Check the spool file, and verify that no errors occurred during the downgrade. You named the spool file in Step 8, and the suggested name was downgrade.log. Correct any problems that you find in this file. If necessary, rerun the downgrade script.

### **Note:**

Save the results from the first time you ran the downgrade script. Before you rerun the downgrade script, rename the file downgrade.log to a different name, so that it is not overwritten when you rerun the script.

**10.** Shut down the instance:

```
SQL> SHUTDOWN IMMEDIATE
```
- **11.** Exit SQL\*Plus.
- **12.** If your operating system is Linux or Unix, then change the following environment variables to point to the directories of the release to which you are downgrading:
	- Linux and UNIX systems

Change the following environment variables to point to the directories of the release to which you are downgrading:

- ORACLE\_HOME
- PATH

Also check that your oratab file, and any client scripts that set the value of ORACLE HOME, point to the downgraded Oracle home.

### **See Also:**

*Oracle Database Installation Guide* for your operating system for information about setting other important environment variables on your operating system

- Microsoft Windows systems
	- **a.** Stop all Oracle services, including the OracleService*SID* Oracle service of the Oracle Database 12c database, where *SID* is the instance name.

For example, if your *SID* is ORCL, then enter the following at a command prompt:

C:\> NET STOP OracleServiceORCL

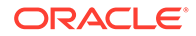

### **See Also:**

*Oracle Database Administrator's Reference for Microsoft Windows* for more information about stopping Oracle services on Windows

**b.** Delete the Oracle service at a command prompt by issuing the command ORADIM.

For example, if your *SID* is ORCL, then enter the following command:

C:\> ORADIM -DELETE -SID ORCL

Create the Oracle service of the database that you are downgrading at a command prompt using the command ORADIM:

C:\> ORADIM -NEW -SID *SID* -INTPWD *PASSWORD* -MAXUSERS *USERS* -STARTMODE MANUAL -PFILE *ORACLE\_HOME*\DATABASE\INIT*SID*.ORA

The syntax for ORADIM includes the following variables:

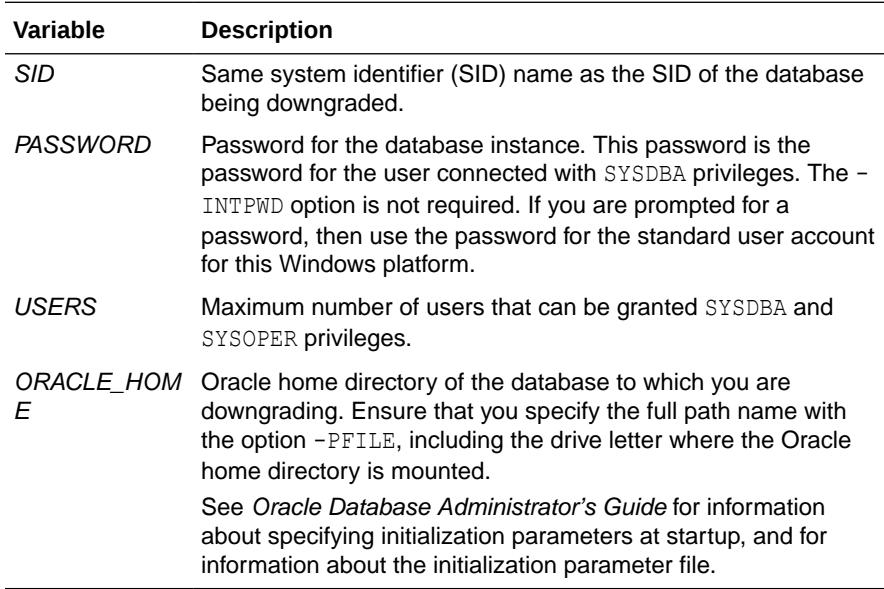

For example, if your *SID* is ORCL, your *PASSWORD* is TWxy5791, the maximum number of *USERS* is 10, and the *ORACLE\_HOME* directory is C:\ORANT, then enter the following command:

C:\> ORADIM -NEW -SID ORCL -INTPWD TWxy5791 -MAXUSERS 10 -STARTMODE AUTO -PFILE C:\ORANT\DATABASE\INITORCL.ORA

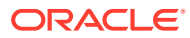

### **Note:**

The ORADIM command prompts you for the password for the Oracle home user account. You can specify other options using ORADIM.

You are not required to change any Windows Registry settings when downgrading a database. The ORADIM utility makes all necessary changes automatically.

### **See Also:**

*Oracle Database Administrator's Reference for Microsoft Windows* for information about administering an Oracle Database instance using ORADIM

**13.** Restore the configuration files (for example, parameter files, password files, and so on) of the release to which you are downgrading.

If the database is an Oracle RAC database, then run the following command to return the database to single instance mode:

SET CLUSTER\_DATABASE=FALSE

### **Note:**

If you are downgrading a cluster database, then perform this step on all nodes on which this cluster database has instances configured. Set the value for the initialization parameter CLUSTER\_DATABASE to FALSE. After the downgrade, set this initialization parameter back to TRUE.

### **See Also:**

*Oracle Real Application Clusters Administration and Deployment Guide* for information about initialization parameter use in Oracle RAC

- **14.** At a system prompt, change to the admin directory in the Oracle home directory of the earlier release to which you are downgrading. (*ORACLE\_HOME*/rdbms/admin, where *ORACLE\_HOME* is the path to the earlier release Oracle home.)
- **15.** Start SQL\*Plus, and connect to the database instance as a user with SYSDBA privileges.
	- For a non-CDB:

SQL> CONNECT / AS SYSDBA SQL> STARTUP UPGRADE

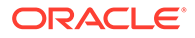

#### • For a CDB:

```
connect / as sysdba
startup upgrade;
alter pluggable database all open upgrade;
```
**16.** (Optional) For a non-CDB, set the system to spool results to a log file to track changes and issues. This step is not needed for a CDB.

```
SQL> SPOOL reload.log
```
- 17. Run catrelod.sql on non-CDB databases, or use catcon.pl to run catrelod.sql on CDB databases.
	- For a non-CDB:

```
SQL> $ORACLE_HOME/rdbms/admin/catrelod.sql
```
• For a CDB:

```
$ORACLE_HOME/perl/bin/perl $ORACLE_HOME/rdbms/admin/catcon.pl -
n 1 -e -b catrelod -d $ORACLE HOME/rdbms/admin catrelod.sql
```
This command reloads the appropriate version for each of the database components in the downgraded database.

**18.** If you turned on spooling for a non-CDB, then turn off the spooling of script results to the log file:

SQL> SPOOL OFF

Check the spool file, and verify that the packages and procedures compiled successfully. Correct any problems that you find in this log file, and rerun the appropriate script, if necessary.

**19.** Shut down and restart the instance for normal operation:

```
SQL> SHUTDOWN IMMEDIATE
SQL> STARTUP
```
You can be required to use the option **PFILE** to specify the location of your initialization parameter file.

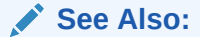

*Oracle Database Administrator's Guide* for information about specifying initialization parameters at startup, and in the initialization parameter file

**20.** If you configured your database to use Oracle Label Security, then complete this step. If you did not configure your database to use Oracle Label Security, then proceed to the next step.

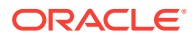

- <span id="page-428-0"></span>**a.** Copy the script olstrig.sql from the Oracle home under Oracle Database 12c to the Oracle home of the release number to which you are downgrading the database.
- **b.** From the Oracle home of the downgrade release, run olstrig, sql to recreate DML triggers on tables with Oracle Label Security policies:

SQL> @olstrig.sql

**21.** (Optional) For a non-CDB, set the system to spool results to a log file to track changes and issues. This step is not needed for a CDB.

Example:

SQL> SPOOL utlrp.log

- **22.** Run the utlrp.sql script to recompile any remaining stored PL/SQL and Java code. Use the procedure for your configuration:
	- non-CDB:

SQL> \$ORACLE\_HOME/rdbms/admin/utlrp.sql

• CDB:

\$ORACLE\_HOME/perl/bin/perl \$ORACLE\_HOME/rdbms/admin/catcon.pl -n 1 -e -b utlrp -d \$ORACLE HOME/rdbms/admin utlrp.sql

The utlrp.sql script recompiles all existing PL/SQL modules previously in INVALID state, such as packages, procedures, types, and so on. The log file utlrp0.log is generated. That log file lists the recompilation results.

**23.** If you turn on spooling for a non-CDB when you run utlrp.sql, then turn off the spooling of script results to the log file:

SQL> SPOOL OFF

Check the spool file, and verify that the packages and procedures compiled successfully. Correct any problems that you find in this log file. If necessary, rerun the appropriate script.

**24.** Exit SQL\*Plus.

At the completion of this procedure, your database is downgraded.

#### **Related Topics**

- [Troubleshooting the Downgrade of Oracle Database](#page-440-0)
- *Oracle Database Administrator's Guide*

# Downgrading a Single Pluggable Oracle Database (PDB)

If you are downgrading Oracle Database, then you can downgrade one PDB without downgrading the whole CDB.

In Oracle Database releases later than Oracle Database 12c release 2 (12.2), you can downgrade individual PDBs. For example, you can unplug a PDB from an upgraded CDB, downgrade the PDB, and then plug it in to an earlier release CDB, or you can convert the PDB database to a standalone database.

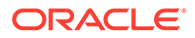

#### **Downgrade the PDB**

In this procedure example, you downgrade the PDB to release 12.1.0.2:

**1.** Start up the PDB in DOWNGRADE mode. The CDB can be in normal mode when you do this.

SQL> alter pluggable database CDB1\_PDB1 open downgrade;

**2.** Downgrade the PDB, either by using the dbdowngrade utility, or by running catdwgrd manually, using catcon.pl.

In each of these options, the PDB that you are downgrading is PDB1.

• Downgrading with dbdowngrade utility.

Downgrade the PDB using the dbdowngrade script as follows:

```
cd $ORACLE_HOME/bin
./dbdowngrade -c 'PDB1'
```
Manually downgrading with catdwgrd, using catcon.p.

Run catdwgrd as follows:

```
$ORACLE_HOME/perl/bin/perl $ORACLE_HOME/rdbms/admin/catcon.pl -d
$ORACLE_HOME/rdbms/admin -n 1 -l <output directory> -e -b catdwgrd -c 
'PDB1'
 catdwgrd.sql
```
In the example, catdwgrd is run with catcon.pl. The -d parameter tells catcon.pl where to find catdwgrd. The -l parameter specifies the output directory for log files, instead of writing to the rdbms/admin directory). You must use the  $-r$  parameter to run the two scripts together at the same time.

The log files for the downgrade are placed in the Oracle base home (the Oracle base identified by the commands orabasehome, or orabase, or the Oracle home identified by the command oracle home, in that order.

**3.** Close the PDB.

#### **Unplug the PDB from the CDB**

In this step you unplug the downgraded PDB from the release 12.2.0.1 CDB:

- **1.** Connect to the upgraded CDB.
- **2.** Close the PDB that you want to unplug.

```
SQL> alter pluggable database PDB1 close;
```
**3.** Unplug the downgraded 12.1.0.2 PDB, replacing the variable *path* with the path on your system:

SQL> alter pluggable database PDB1 unplug into '*path*/pdb1.xml';

You receive the following response when the unplug is completed:

Pluggable database altered

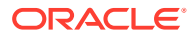

### <span id="page-430-0"></span>**Plug in the Downgraded 12.1.0.2 PDB**

In this step you plug the downgraded 12.1.0.2 PDB into the 12.1.0.2 CDB. To do this, you must create the PDB in this CDB. The following example shows how to create a pluggable database called PDB1:

- **1.** Connect to the 12.1.0.2 CDB.
- **2.** Plug in the 12.1.0.2 PDB.

SQL> create pluggable database PDB1 using '*path*/pdb1.xml';

This command returns Pluggable database created.

**3.** Open the PDB in upgrade mode:

SQL> alter pluggable database PDB1 open upgrade;

**4.** Connect to the PDB:

SQL> alter session set container=PDB1;

**5.** Run catrelod in the PDB:

SQL> @\$ORACLE\_HOME/rdbms/admin/catrelod.sql

The catrelod.sql script reloads the appropriate version for each of the database components in the downgraded database.

**6.** Run utlrp in the PDB:

SQL> @\$ORACLE\_HOME/rdbms/admin/utlrp.sql

The utlrp.sql script recompiles all existing PL/SQL modules that were previously in an INVALID state, such as packages, procedures, types, and so on.

# Downgrading PDBs That Contain Oracle Application Express

Use this procedure to avoid INVALID OBJECTS OWNED BY APEX\_050000 errors when you downgrade PDBs that contain Oracle Application Express.

After you downgrade the PDB to an earlier release, enter a SQL statement similar to the following to drop the Oracle Application Express user:

```
$ORACLE_HOME/perl/bin/perl $ORACLE_HOME/rdbms/admin/catcon.pl -b drop_apex5
-c 'PDB1' -- --x'drop user apex 050000 cascade'
```
In this example, the PDB name is 'PDB1'.

# Post-Downgrade Tasks for Oracle Database Downgrades

After you downgrade your Oracle Database release, you can be required to complete additional tasks, due to changes that affect compatibility, components, and supported protocols.

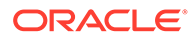

- Reapply Release Update and Other Patches After Downgrade After the downgrade is run, and catrelod.sql completes successfully, if you installed new patches in your original Oracle home after the upgrade, but before the downgrade, then ensure that you apply any patches that you installed.
- Reenabling Oracle RAC After Downgrading Oracle Database After the downgrade, you can re-enable Oracle Real Application Clusters (Oracle RAC).
- [Reenabling Oracle Database Vault after Downgrading Oracle Database](#page-432-0) You must do this if you are instructed during the downgrade to disable Oracle Database Vault.
- [Restoring the Configuration for Oracle Clusterware](#page-432-0) To restore the configuration, you must restore the release from which you upgraded.
- [Restoring Oracle Enterprise Manager after Downgrading Oracle Database](#page-432-0) The restore task described in this section is required only if you are performing a downgrade, and Oracle Enterprise Manager is configured on the host.
- [Restoring Oracle APEX to the Earlier Release](#page-436-0) After a downgrade, if you upgraded Oracle APEX (formerly Oracle Application Express) at the same time as you upgraded Oracle Database, then you must complete steps to revert to the earlier release.
- [Gathering Dictionary Statistics After Downgrading](#page-437-0) To help to assure good performance after you downgrade, use this procedure to gather dictionary statistics.
- [Regathering Fixed Object Statistics After Downgrading](#page-438-0) After the downgrade, run representative workloads on Oracle Database, and regather fixed object statistics.
- [Regathering Stale CBO Statistics After Downgrade](#page-438-0) Oracle recommends that you regather Oracle Cost-Based Optimizer (CBO) statistics after completing an Oracle Database downgrade.
- [Checking Validity of Registry Components After Downgrade](#page-439-0) Check the validity of registry components and identify any invalid components.

## Reapply Release Update and Other Patches After Downgrade

After the downgrade is run, and catrelod.sql completes successfully, if you installed new patches in your original Oracle home after the upgrade, but before the downgrade, then ensure that you apply any patches that you installed.

If you installed new patches, then run the datapatch tool to apply those patches to the downgraded database. If you did not change the binaries and files in your Oracle Home after the upgrade, then there is no need to run datapatch after running catrelod.sql. However, if you are in any doubt about whether new patches are installed, then run datapatch. There is no safety concern that prevents you from running datapatch as many times as you require to be certain that patches are applied to the database.

## Reenabling Oracle RAC After Downgrading Oracle Database

After the downgrade, you can re-enable Oracle Real Application Clusters (Oracle RAC).

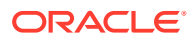
For downgrades with Oracle RAC databases, where you set CLUSTER DATABASE=FALSE for the downgrade, you can now set CLUSTER\_DATABASE=TRUE again and start with all instances in the RAC cluster.

### Reenabling Oracle Database Vault after Downgrading Oracle Database

You must do this if you are instructed during the downgrade to disable Oracle Database Vault.

If you use Oracle Database Vault, then you may have been instructed to disable it before downgrading your databaseTo use Oracle Database Vault after downgrading, you must register it to reenable it.

#### **Related Topics**

• Registering Oracle Database Vault

### Restoring the Configuration for Oracle Clusterware

To restore the configuration, you must restore the release from which you upgraded.

You can restore the Oracle Clusterware configuration to the state it was in before the Oracle Clusterware upgrade. Any configuration changes that you have performed during or after the new Oracle Database upgrade process are removed, and cannot be recovered.

### Restoring Oracle Enterprise Manager after Downgrading Oracle Database

The restore task described in this section is required only if you are performing a downgrade, and Oracle Enterprise Manager is configured on the host.

To restore Oracle Enterprise Manager, you first run Oracle Enterprise Manager configuration assistant (EMCA), and then you run the emdwgrd utility.

- Requirements for Restoring Oracle Enterprise Manager After Downgrading You must complete these requirements before you upgrade to be able to restore Oracle Enterprise Manager after a downgrade to a release earlier than 12.1
- [Running EMCA to Restore Oracle Enterprise Manager After Downgrading](#page-433-0) Review these topics and select your restoration scenario to restore Oracle Enterprise Manager after a downgrade.
- [Running the emdwgrd utility to restore Enterprise Manager Database Control](#page-435-0) You can restore the Oracle Enterprise Manager Database Control and data by using the emdwgrd utility after you run emca -restore.

### Requirements for Restoring Oracle Enterprise Manager After Downgrading

You must complete these requirements before you upgrade to be able to restore Oracle Enterprise Manager after a downgrade to a release earlier than 12.1

The following must be true to use emca -restore to restore Oracle Enterprise Manager to its previous state:

• Before the upgrade, you saved a backup of your Oracle Enterprise Manager configuration files and data

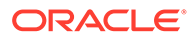

<span id="page-433-0"></span>• You run the emca binary located in the new Oracle Database release home for this procedure

On Oracle Clusterware systems, to restore Oracle Enterprise Manager on an Oracle RAC database, you must have the database registered using srvctl before you run emca -restore. You must run emca -restore from the *ORACLE\_HOME*/bin directory of the earlier Oracle Database release to which the database is being downgraded.

Run the emca -restore command with the appropriate options to restore Oracle Enterprise Manager Database Control or Grid Control to the old Oracle home.

Specify different emca options, depending on whether the database you want to downgrade is a single-instance database, an Oracle RAC database, or an Oracle ASM database.

#### **Related Topics**

• *Oracle Clusterware Administration and Deployment Guide*

### Running EMCA to Restore Oracle Enterprise Manager After Downgrading

Review these topics and select your restoration scenario to restore Oracle Enterprise Manager after a downgrade.

- Running emca on a Single-Instance Oracle Database Without Oracle ASM Use Enterprise Manager Configuration Assistant (emca) to manage your database.
- [Running EMCA on an Oracle RAC Database Without Oracle ASM](#page-434-0) Use Enterprise Manager Configuration Assistant (emca) to manage your database:
- [Running EMCA on a Single-Instance Oracle ASM Instance](#page-434-0) Use Enterprise Manager Configuration Assistant (emca) to manage your database and storage.
- [Running emca on an Oracle ASM on Oracle RAC Instance](#page-434-0) Use Enterprise Manager Configuration Assistant (emca) to manage your database and storage.
- [Running emca on a Single-Instance Oracle Database With Oracle ASM](#page-434-0) Use Enterprise Manager Configuration Assistant (emca) to manage your database and storage.
- [Running emca on an Oracle RAC Database and Oracle ASM Instance](#page-435-0) Use Enterprise Manager Configuration Assistant (emca) to manage your database and storage.

### Running emca on a Single-Instance Oracle Database Without Oracle ASM

Use Enterprise Manager Configuration Assistant (emca) to manage your database.

Use this command to run Enterprise Manager Configuration Assistant.

ORACLE\_HOME/bin/emca -restore db

You are prompted to enter the following information:

• Oracle home for the database that you want to restore

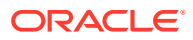

- Database SID
- Listener port number

### <span id="page-434-0"></span>Running EMCA on an Oracle RAC Database Without Oracle ASM

Use Enterprise Manager Configuration Assistant (emca) to manage your database:

Use this procedure to run Enterprise Manager Configuration Assistant:

ORACLE HOME/bin/emca -restore db -cluster

You are prompted to enter the following information:

- Oracle home for the database that you want to restore
- Database unique name
- Listener port number

### Running EMCA on a Single-Instance Oracle ASM Instance

Use Enterprise Manager Configuration Assistant (emca) to manage your database and storage.

Use this command to run Enterprise Manager Configuration Assistant.

```
ORACLE HOME/bin/emca -restore asm
```
You are prompted to enter the following information:

- Oracle home for the database that you want to restore
- Oracle ASM port
- Oracle ASM SID

### Running emca on an Oracle ASM on Oracle RAC Instance

Use Enterprise Manager Configuration Assistant (emca) to manage your database and storage.

Use this command to run Enterprise Manager Configuration Assistant.

ORACLE HOME/bin/emca -restore asm -cluster

You are prompted to enter the following information:

- Oracle home for the database that you want to restore
- Oracle ASM port

### Running emca on a Single-Instance Oracle Database With Oracle ASM

Use Enterprise Manager Configuration Assistant (emca) to manage your database and storage.

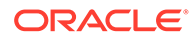

<span id="page-435-0"></span>Use this command to run Enterprise Manager Configuration Assistant.

```
ORACLE HOME/bin/emca -restore db asm
```
You are prompted to enter the following information:

- Oracle home for the Oracle Database that you want to restore
- Database SID
- Listener port number
- Oracle ASM port
- Oracle ASM home
- Oracle ASM SID [+ASM]

Running emca on an Oracle RAC Database and Oracle ASM Instance

Use Enterprise Manager Configuration Assistant (emca) to manage your database and storage.

Use this command to run Enterprise Manager Configuration Assistant:

```
ORACLE_HOME/bin/emca -restore db_asm -cluster
```
You are prompted to enter the following information:

- Oracle home for the database that you want to restore
- Database unique name
- Listener port number
- Oracle ASM port
- Oracle ASM Oracle home
- Oracle ASM SID [+ASM]

The output of emca varies according to the options that you specify and the values that you enter at the prompts. In Oracle RAC environments, you must repeat this step on all Oracle RAC cluster member nodes.

You must now run the emdwgrd utility to restore Oracle Enterprise Manager Database Control and data.

### Running the emdwgrd utility to restore Enterprise Manager Database Control

You can restore the Oracle Enterprise Manager Database Control and data by using the emdwgrd utility after you run emca -restore.

To use emdwgrd, you must do the following:

- Set *ORACLE\_HOME* and other environment variables to point to the Oracle home from which the upgrade originally took place.
- Run the emdwgrd utility from the new release Oracle Database Oracle home.

The following procedure is for Linux and Unix. To run it on Windows, substitute emdwgrd.bat for emdwgrd.

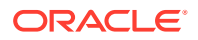

- **1.** Set *ORACLE\_HOME* to the Oracle home from which the database upgrade originally took place.
- **2.** Set *ORACLE\_SID* to the SID of the database that was upgraded and then downgraded.
- **3.** Set *PATH*, *LD\_LIBRARY\_PATH* and *SHLIB\_PATH* to point to the Oracle home from which the database upgrade originally took place.
- **4.** Go to the new Oracle Database release Oracle home:

cd \$ORACLE\_HOME/bin

- **5.** Run emdwgrd using one of the following procedures:
	- **a.** For a single-instance database, run the following command, where *SID* is the SID of the database that was upgraded and then downgraded and *save\_directory* is the path to the storage location you chose when saving your database control files and data:

emdwgrd -restore -sid *SID* -path *save\_directory* -tempTablespace TEMP

**b.** For an Oracle RAC database, remote copy is required across the cluster nodes. Define an environment variable to indicate which remote copy is configured. For example:

setenv EM\_REMCP /usr/bin/scp

Then, run emdwgrd —restore with the following options:

```
emdwgrd -restore -tempTablespace TEMP -cluster -sid SID_OldHome -path 
save_directory
```
If the Oracle home is on a shared device, then add -shared to the emdwgrd command options.

- **6.** Enter the SYS and SYSMAN passwords when prompted by emdwgrd.
- **7.** When emdwgrd completes, Oracle Enterprise Manager Database Control is downgraded to the old Oracle home.

### Restoring Oracle APEX to the Earlier Release

After a downgrade, if you upgraded Oracle APEX (formerly Oracle Application Express) at the same time as you upgraded Oracle Database, then you must complete steps to revert to the earlier release.

To complete the downgrade of Oracle APEX after a database downgrade, complete all the steps listed in *Oracle Application Express Installation Guide* to revert your Oracle APEX release to the earlier release. The steps to revert are different, depending on whether your architecture is a Non-CDB or a multitenant architecture (CDB) Oracle Database.

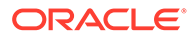

#### **Note:**

You only need to complete these steps if you upgraded Oracle APEX at the same time that you upgraded the database.

#### **Related Topics**

• *Oracle Application Express Installation Guide*

### Gathering Dictionary Statistics After Downgrading

To help to assure good performance after you downgrade, use this procedure to gather dictionary statistics.

Oracle recommends that you gather dictionary statistics after downgrading the database, so that the statistics are collected for the downgraded release Data Dictionary tables.

#### **Note:**

After a downgrade process, be aware that the the data dictionary can have changes that persist in the downgraded dictionary. These changes are insignificant. The downgraded data dictionary is functionally equivalent to an earlier release data dictionary.

• Non-CDB Oracle Database: Oracle recommends that you use the DBMS STATS.GATHER DICTIONARY STATS procedure to gather these statistics. For example, enter the following SQL statement:

SQL> EXEC DBMS\_STATS.GATHER\_DICTIONARY\_STATS;

• CDB (multitenant architecture) Oracle Database: Oracle recommends that you use catcon to gather Data Dictionary statistics across the entire multitenant architecture.

To gather dictionary statistics for all PDBs in a container database, use the following syntax:

\$ORACLE\_HOME/perl/bin/perl \$ORACLE\_HOME/rdbms/admin/catcon.pl -l /tmp -b gatherstats -- --x"exec dbms stats.gather dictionary stats"

To gather dictionary statistics on a particular PDB, use syntax similar to the following:

```
$ORACLE_HOME/perl/bin/perl $ORACLE_HOME/rdbms/admin/catcon.pl -
1 /tmp -c'SALES1' -b gatherstats -- --x"exec 
dbms stats.gather dictionary stats"
```
In the preceding example the  $-c$  SALES1 option specifies a PDB inclusion list for the command that you run, specifying the database named SALES1. The option -b gatherstatsspecifies the base name for the logs. The option --x specifies the

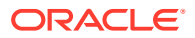

SQL command that you want to execute. The SQL command itself is inside the quotation marks.

#### **Related Topics**

• *Oracle Database PL/SQL Packages and Types Reference*

### Regathering Fixed Object Statistics After Downgrading

After the downgrade, run representative workloads on Oracle Database, and regather fixed object statistics.

Fixed objects are the X\$ tables and their indexes. V\$ performance views are defined through X\$ tables. After you downgrade, regather fixed object statistics to ensure that the optimizer for the restored database can generate good execution plans. These execution plans can improve database performance. Failing to obtain representative statistics can lead to suboptimal execution plans, which can cause performance problems

Gather fixed objects statistics by using the DBMS\_STATS.GATHER\_FIXED\_OBJECTS\_STATS PL/SQL procedure. DBMS\_STATS.GATHER\_FIXED\_OBJECTS\_STATS also displays recommendations for removing all hidden or underscore parameters and events from init.ora and SPFILE.

To gather statistics for fixed objects, run the following PL/SQL procedure:

SQL> execute dbms stats.gather fixed objects stats;

### See Also:

*Oracle Database PL/SQL Packages and Types Reference* for more information about using the GATHER\_FIXED\_OBJECTS\_STATS procedure

### Regathering Stale CBO Statistics After Downgrade

Oracle recommends that you regather Oracle Cost-Based Optimizer (CBO) statistics after completing an Oracle Database downgrade.

When you upgrade Oracle Database and gather new CBO statistics, the upgraded database has new database statistics. The upgraded database also can include new histogram types. For this reason, when you downgrade the database, the statistics that you collected for the new release can be different from the previous release. This issue is applicable both to data dictionary tables, and to regular user tables.

Regather stale statistics either by using GATHER\_DATABASE\_STATS, or by using gather commands that you typically use to update stale statistics in the dictionary and application schemas.

For example:

• Non-CDB Oracle Database: To regather statistics, Oracle recommends that you use the GATHER DATABASE STATS procedure, with the option 'GATHER STALE'. For example:

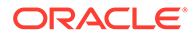

SQL> execute dbms stats.gather database stats(options=>'GATHER STALE');

• CDB (multitenant architecture) Oracle Database: to regather Data Dictionary statistics across the entire multitenant architecture, Oracle recommends that you use catcon.

To regather stale dictionary statistics for all PDBs in a container database, use the following syntax:

\$ORACLE\_HOME/perl/bin/perl \$ORACLE\_HOME/rdbms/admin/catcon.pl -l /tmp -b qatherstats -- --x"exec dbms stats.gather database stats(options=>'GATHER STALE')"

To gather dictionary statistics on a particular PDB, use syntax similar to the following:

```
$ORACLE_HOME/perl/bin/perl $ORACLE_HOME/rdbms/admin/catcon.pl -
1 /tmp -c'SALES1' -b gatherstats -- --x"exec 
dbms stats.gather database stats(options=>'GATHER STALE')"
```
In the preceding example, the  $-c$  SALES1 option specifies a PDB inclusion list for the command that you run, specifying the database named SALES1. The option -b gatherstatsspecifies the base name for the logs. The option --x specifies the SQL command that you want to execute. The SQL command itself is inside the quotation marks.

#### **Related Topics**

• *Oracle Database PL/SQL Packages and Types Reference*

### Checking Validity of Registry Components After Downgrade

Check the validity of registry components and identify any invalid components.

After the downgrade, check the state of the components in the database. If you downgrade a complete CDB, then you can use the CDB REGISTRY view. You can also check an individual PDB using DBA\_REGISTRY. Ensure that all components are either VALID or OPTION OFF.

**Example 8-1 Check Registry on a CDB with CDB\_REGISTRY View**

```
set line 200
set pages 1000
col COMP_ID format a8
col COMP_NAME format a34
col SCHEMA format a12
col STATUS format a10
col VERSION format a12
col CON_ID format 99
select CON ID, COMP ID, comp name, schema, status, version from
CDB REGISTRY order by 1,2;
```
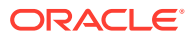

#### **Example 8-2 Check Registry on a Non-CDB or PDB with DBA\_REGISTRY View**

```
set line 200
set pages 1000
col COMP_ID format a8
col COMP_NAME format a34
col SCHEMA format a12
col STATUS format a10
col VERSION format a12
col CON_ID format 99
```

```
select CON ID, COMP_ID, comp_name, schema, status, version from DBA REGISTRY
order by 1,2;
```
#### **Related Topics**

- [Upgrade Your Database Now! Database Migration from non-CDB to PDB The](https://mikedietrichde.com/2019/07/31/database-migration-from-non-cdb-to-pdb-the-component-pitfall/) [Component Pitfall](https://mikedietrichde.com/2019/07/31/database-migration-from-non-cdb-to-pdb-the-component-pitfall/)
- [CHECK\\_COMPONENTS.SQL Script Displays installed components from](https://github.com/MikeDietrichDE/scripts/blob/main/check_components.sql) [DBA\\_REGISTRY](https://github.com/MikeDietrichDE/scripts/blob/main/check_components.sql)

## Troubleshooting the Downgrade of Oracle Database

Use this troubleshooting information to address issues that may occur when downgrading Oracle Database.

This section contains known errors that may occur during downgrades, and workarounds to address those errors.

- Errors Downgrading Oracle Database Components with catdwgrd.sql Script Use this section to troubleshoot errors when you run the catdwgrd.sql script during a downgrade, such as ORA-20001: Downgrade cannot proceed.
- [Downgrading Oracle Grid Infrastructure \(Oracle Restart\) After Successful or Failed](#page-443-0) [Upgrade](#page-443-0)

To downgrade Oracle Restart, you must deconfigure and then reinstall Oracle Grid Infrastructure. You can then add back the databases and services.

• [Errors Downgrading Databases with Oracle Messaging Gateway](#page-443-0) If you downgrade a database configured with Oracle Messaging Gateway , then you can encounter ORA-02303 errors.

### Errors Downgrading Oracle Database Components with catdwgrd.sql **Script**

Use this section to troubleshoot errors when you run the catdwgrd.sql script during a downgrade, such as ORA-20001: Downgrade cannot proceed.

The catdwgrd.sql script downgrades all Oracle Database components in the database to the major release from which you originally upgraded. This script must run before the Data Dictionary can be downgraded. If you encounter any problems when you run the script, then correct the causes of the problems, and rerun the script.

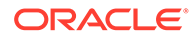

Errors you can see include ORA-39709: incomplete component downgrade; string downgrade aborted, and ORA-06512. When these errors occur, downgrades cannot proceed.

- **Cause**: One or more components that must be downgraded before proceeding with the Data Dictionary downgrade did not downgrade.
- **Action**: Review the log files to determine what errors occurred before the catdwgrd.sql script halted, and the downgrade was stopped.

Review these examples to understand how to correct this issue.

Errors typically describe what you must do to fix the issue that is preventing the downgrade to complete. Follow the instructions in the error message. After you have fixed the cause of the error, rerun the catdwgrd.sql script.

For example, If the CDB downgrade fails during the downgrade of CDB\$ROOT due to a check, then follow the instructions in the error message to fix the condition error. After you fix the error, rerun catdwgrd.sql with catcon.pl. Use the  $-c$  option to run the command with the inclusion list  $'CDB$ROOT PDB1'. Use the  $-r$  option to run the$ command first on the PDB, and then on CDB\$ROOT. For example:

\$ORACLE\_HOME/perl/bin/perl \$ORACLE\_HOME/rdbms/admin/catcon.pl d \$ORACLE\_HOME/rdbms/admin -e -b catdwgrd -l /scratch/rac/ downgradeLogs -c 'CDB\$ROOT, PDB1, PDB2' -r catdwgrd.sql

#### **Example 8-3 ORA-20001 Error Due To ORA-06512**

Your downgrade stops. When you review the log files, you find that catdwgrd.sql terminates on this error:

DECLARE \* ERROR at line 1: ORA-20001: Downgrade cannot proceed - Unified Audit Trail data exists. Please clean up the data first using DBMS AUDIT MGMT. CLEAN AUDIT TRAIL. ORA-06512: at line 65 ORA-06512: at line 42

You must purge the unified audit trial on CDB\$ROOT and on all PDBs.

For example:

**1.** Look for the presence of unified audit trails:

```
SQL> SELECT COUNT(*) FROM UNIFIED AUDIT TRAIL;
COUNT(*)
----------
       4538
```
**2.** Purge the audit trail. on the CDB.

For example, where the audit trail type is DBMS\_AUDIT.MGMT.AUDIT:

EXEC DBMS\_AUDIT\_MGMT.CLEAN\_AUDIT\_TRAIL DBMS\_AUDIT\_MGMT.AUDIT

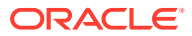

**3.** Run catdwngrd.sql on CDB\$ROOT. If PDBs still have unified audit data, then the script fails with ORA20001:

```
 62 execute immediate
  63 'select count(*) from audsys.'||'"'||tab_name||'"' into 
no_rows;
  64
  65 -- If audit trail has some data, raise the application error
  66 IF no_rows > 0 THEN
 67 RAISE APPLICATION ERROR(-20001, ErrMsg);
  68 END IF;
  69 END IF;
 70 END IF;
 71 EXCEPTION
  72 WHEN NO_DATA_FOUND THEN
 73 NULL;
 74 WHEN OTHERS THEN
 75 RAISE;
 76 END;
 77 /
DECLARE
*
ERROR at line 1:
ORA-20001: Downgrade cannot proceed - Unified Audit Trail data 
exists.Please
clean up the data first using DBMS AUDIT MGMT.CLEAN AUDIT TRAIL.
ORA-06512: at line 75
```
**4.** Connect to individual PDBs, and find if they have unified audit trails. Clear the unified audit trail for all PDBs. For example, The PDB named PDB1 has unified audit trails:

```
ALTER SESSION SET container = PDB1;
SQL> SELECT COUNT(*) FROM UNIFIED AUDIT TRAIL;
 COUNT(*)
----------
       1330
```
**5.** Identify the unified audit trails:

SQL> CREATE TABLE UA DATA AS (SELECT \* FROM UNIFIED AUDIT TRAIL);

**6.** Purge the audit trails.

In this example, the audit trail type is DBMS\_AUDIT\_MGMT.AAUDIT\_TRAIL\_UNIFIED, the USE LAST ARCH TIMESTAMP value is set to FALSE, so that all audit records are deleted, without considering last archive timestamp, and the CONTAINER value is set to DBMS\_AUDIT\_MGMT.CONTAINER\_ALL, so that audit records on all PDBs are purged.

BEGIN

```
DBMS_AUDIT_MGMT.CLEAN_AUDIT_TRAIL(
AUDIT_TRAIL_TYPE => DBMS_AUDIT_MGMT.AUDIT_TRAIL_UNIFIED,
USE LAST ARCH TIMESTAMP \Rightarrow FALSE,
CONTAINER \implies DBMS AUDIT MGMT.CONTAINER ALL
```
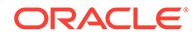

```
END;
/
```
**7.** Rerun catdwngrd.sql at the PDB and CDB level. For example:

```
$ORACLE_HOME/perl/bin/perl $ORACLE_HOME/rdbms/admin/catcon.pl -c 
'CDB$ROOT,PDB1' -d $ORACLE_HOME/rdbms/admin -e -b catdwgrd -l /u01/
oracle/product/19.0.0/downgrade_logs -r catdwgrd.sql
```
**8.** Repeat the process of finding and purging audit trails and run catdwgrd.sql until the script completes successfully on the CDB and PDBs, and you no longer see ORA-20001 errors in logs

#### **Related Topics**

• *Oracle Database Security Guide*

## Downgrading Oracle Grid Infrastructure (Oracle Restart) After Successful or Failed Upgrade

To downgrade Oracle Restart, you must deconfigure and then reinstall Oracle Grid Infrastructure. You can then add back the databases and services.

#### **Related Topics**

- <https://support.oracle.com/rs?type=doc&id=1364412.1>
- *Oracle Grid Infrastructure Installation and Upgrade Guide*

### Errors Downgrading Databases with Oracle Messaging Gateway

If you downgrade a database configured with Oracle Messaging Gateway , then you can encounter ORA-02303 errors.

If you downgrade an Oracle Database that contains Oracle Messaging Gateway objects, then you can encounter the following error:

ORA-02303: cannot drop or replace a type with type or table dependents

- **Cause** The catrelod.sql script is attempting to reload Oracle Messaging Gateway objects of a different type than the earlier Oracle Database release.
- Action No action. You can ignore this error.

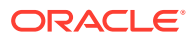

# 9 Migrating Data Using Oracle Data Pump

Use the Export and Import utilities in Oracle Data Pump to migrate data from one database to another.

Oracle Data Pump provides high performance Export ( $\exp$ dp) and Import ( $\text{impdp}$ ) utilities. These utilities facilitate upgrading to Oracle Database.

- Overview of Data Pump and Export/Import For Migrating Data Oracle provides Oracle Data Pump Export and Import to migrate (move) data from one Oracle Database instance to another.
- [Migrating Data With Oracle Data Pump Before Upgrades](#page-445-0) Use this Oracle Data Pump procedure to export data from the source database before you install the new Oracle Database software. Then import the data into the target upgraded database.
- [Importing a Full Oracle Database Using a Network Link](#page-447-0) This database export/import method is an alternative to Oracle Data Pump migrations that is helpful when you are migrating to a different storage system.
- [Oracle Data Pump Requirements When Downgrading Oracle Database](#page-448-0) You can obtain a downward-compatible dump file by using Oracle Data Pump.

#### **See Also:**

*Oracle Database Utilities* for detailed information about Data Pump and the Export and Import utilities

# Overview of Data Pump and Export/Import For Migrating Data

Oracle provides Oracle Data Pump Export and Import to migrate (move) data from one Oracle Database instance to another.

Migrating data by using Oracle Data Pump offers the following benefits:

- Supports filtering the metadata that is exported and imported based upon objects and object types, using INCLUDE and EXCLUDE parameters.
- Supports different modes for unloading/loading portions of the database including: full database mode, schema mode, table mode, tablespace mode, and transportable tablespace mode.
- Enables you to specify how partitioned tables should be handled during import operations, using the PARTITION OPTIONS parameter.
- Provides support for the full range of data types.

UTL FIL DIR is desupported in Oracle Database 18c. Features using the UTL FILE package to access a symbolic link fails in the new Oracle Database release. To avoid the issue, you

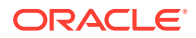

<span id="page-445-0"></span>must change the directory object and the file name, so that neither contains a symbolic link. This desupport can affect any feature from an earlier release using symbolic links, including (but not restricted to) Oracle Data Pump, BFILEs, and External Tables. If you attempt to use an affected feature after upgrade, where that feature used symbolic links, then you encounter ORA-29283: invalid file operation: path traverses a symlink.

#### **Related Topics**

• [The Export/Import Method for Migrating Data When Upgrading Oracle Database](#page-69-0)

#### **See Also:**

*Oracle Database Utilities* for an overview of Data Pump Export and Import

# Migrating Data With Oracle Data Pump Before Upgrades

Use this Oracle Data Pump procedure to export data from the source database before you install the new Oracle Database software. Then import the data into the target upgraded database.

- **1.** Install the new Oracle Database software, and ensure that it is updated to the most recent Release Update (RU) or Release Update Revision (RUR). Installation steps for Oracle Database are covered in your operating system-specific Oracle documentation.
- **2.** Export data from the current database using the Export utility shipped with the current database.

The current database must not be available for updates during and after the export. If the current database is available to users for updates after the export, then before making the current database available, you must put procedures in place to copy the changes made in the current database to the new database after the import is complete.

To obtain a consistent point from which you can update the exported database, use one of the following options:

- Set FLASHBACK TIME=SYSTIMESTAMP in your parameter file, so that the image you obtain of the data in the tables that you export represents the committed state of the table data at the same single point-in-time for all the tables that you are exporting.
- Use FLASHBACK SCN to select a specific system change number (SCN) that the Export can use to enable the Flashback Query utility.

Using a flashback option increases UNDO usage and retention.

**3.** Create the new database. If the new database is on the same server, and it has the same name as the current database, then shut down the current database before creating the new database.

(Option) You can change the storage parameters from the source database. You can pre-create tablespaces, users, and tables in the new database to improve space usage by changing storage parameters. When you pre-create tables using

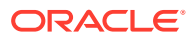

SQL\*Plus, either run the database in the original database compatibility mode or make allowances for the specific data definition conversions that occur during import.

**4.** Start SQL\*Plus in the new Oracle Database environment, and start an Oracle Database instance.

For example:

\$ SQLPLUS / AS SYSDBA SQL> STARTUP

**5.** If you have pre-created items, then specify the TABLE\_EXISTS\_ACTION=APPEND option for Data Pump Import.

#### **Note:**

If the new database is created on the same server as the source database, and you do not want to overwrite the source database data files, then you must precreate the tablespaces and set the following parameter values for the Data pump import:

REUSE DATAFILES=N for Data Pump Import

(Option) You can use the REMAP DATAFILE, REMAP TABLESPACE and REMAP TABLE options to remap references to export database names in the dump file set to new, non-colliding names in the importing database.

- DESTROY=N for original Import.
- **6.** Import the objects exported from the current database by using the new database Import utility. To save the informational messages and error messages from the import session to a file, use the following parameters:
	- The LOGFILE parameter for Data Pump Import
	- The LOG parameter for original Import
- **7.** After the import, check the import log file for information about the imports of specific objects that completed successfully. If there were failures, check for information about any objects that failed.
- **8.** Use further Import scenarios, or use SQL scripts that create the database objects to clean up incomplete imports (or possibly to start an entirely new import).

### **Note:**

If a Data Pump Export or Import job encounters an unrecoverable error, then the job can be restarted after the condition inducing the failure is corrected. The job continues automatically from the point of failure.

- **9.** If changes are made to the current database after the export, then make sure that those changes are propagated to the new database before making it available to users. Refer to step 1 in this procedure.
- **10.** Complete required post-upgrade tasks for your upgrade as described in Chapter 4, "Post-Upgrade Tasks for Oracle Database."

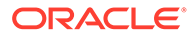

#### **Related Topics**

• *Oracle Database Utilities*

# <span id="page-447-0"></span>Importing a Full Oracle Database Using a Network Link

This database export/import method is an alternative to Oracle Data Pump migrations that is helpful when you are migrating to a different storage system.

Set up a database link and use the Data Pump Import utility (impdp) to perform a full database import from a source database to a destination database. Using this method to migrate data means that dump files are not written, so you do not have to copy over dump files. This method is of particular benefit when you use different storage systems. However, you must work within the limits imposed by the earlier release Oracle Data Pump software during the Oracle Database export.

#### **Note:**

To avoid interoperability errors, ensure that you have applied appropriate patchsets to the database you want to upgrade before you start the upgrade.

**1.** Ensure that the exporting user at the source database has the DATAPUMP\_EXP\_FULL\_DATABASE role.

You must specify this exporting user when you create the database link.

- **2.** Ensure that the importing user at the destination database has the DATAPUMP IMP FULL DATABASE role.
- **3.** Create and test a database link between the source and destination databases.
- **4.** Use the following command syntax to start a Data Pump export, where *import\_user* is the username for the importing user, and *db\_link* is the name of the database link owned by the exporting user:

impdp *import\_user* NETWORK\_LINK=*db\_link* FULL=Y NOLOGFILE=Y;

### **Note:**

Running this command on the importing database implicitly triggers a Data Pump export operation (expdp) on the exporting Oracle Database.

**5.** A log file for the import operation writes to the DATA PUMP DIR directory. You can discover the location of this directory by running the following command:

```
SQL> select * from dba directories where DIRECTORY NAME like
'DATA_PUMP_DIR';
```
In carrying out this command, be aware that the XDB repository is not moved in a full database export and import operation. LONG columns and NESTED columns are also not moved. However, user-created XML schemas are moved.

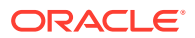

#### <span id="page-448-0"></span>**Note:**

The import operation recreates users on the new destination server. The creation date for users in the dba users table shows the actual import date. The expiration date is updated to the value of the creation date plus the password life time columns. The creation dates in the dba users table in the destination database are different from the values for the dba users table in the source database.

#### **Related Topics**

• [Migrating Data With Oracle Data Pump Before Upgrades](#page-445-0) Use this Oracle Data Pump procedure to export data from the source database before you install the new Oracle Database software. Then import the data into the target upgraded database.

#### **See Also:**

<http://support.oracle.com> to obtain the latest patchsets

# Oracle Data Pump Requirements When Downgrading Oracle **Database**

You can obtain a downward-compatible dump file by using Oracle Data Pump.

When you use Oracle Data Pump with the downgrade process, the Oracle Database release to which you downgrade must be no more than one release earlier than the release from which you are downgrading.

Use one of the following Oracle Data Pump Export methods to obtain a downwardcompatible dump file:

• Use the Oracle Data Pump Export utility included in the current release Oracle Database home, and set the VERSION parameter to the release of the earlier target to which you are downgrading.

Oracle Data Pump Import cannot read dump file sets created by the version of Oracle Data Pump that is later than the current Oracle Database release, unless you created these dump file sets with the VERSION parameter set to the release number of the target database. For this reason, the best way to perform a downgrade is to use Oracle Data Pump Export with the VERSION parameter set to the release number of the target database to which you are downgrading.

Use the Oracle Data Pump Export utility with DOWNGRADE using the NETWORK LINK parameter with the VERSION parameter.

If the compatibility level of the database to which you want to downgrade is earlier than the version of the export dump file sets you created, then you can still transfer data over a database link if the compatibility level of the Oracle Database from which you want to export is within two major release numbers. For example, if one database is Oracle Database 18c, then the other database must be 12c release 1 (12.1), or 12c release 2

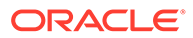

(12.2). You can use Data Pump Export this way to recover from having the VERSION set to an incompatible value during a previous dump file export.

### **Note:**

If you raise the compatibility level after you install the new release of Oracle Database, so that it uses features from the new release, then objects that use those new features cannot be downgraded. After the downgrade, when you try to import those objects, and the Oracle Data Pump Import utility attempts to recreate objects using features only available in later releases, you receive an error.

### **See Also:**

*Oracle Database Utilities* for more information about using the VERSION parameter

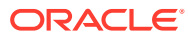

# 10

# Oracle Database Changes, Desupports, and **Deprecations**

To assist you with developing a long-term plan for your database patching and upgrades, Oracle provides this list of changes, deprecations and desupports across multiple releases.

This document is updated regularly to reflect information Oracle can provide about releases as they happen, so that you can plan for changes in releases that you plan to move to at a later date. For example, if you are upgrading to Oracle Database 19c, it can be helpful for your long-term planning to be aware of features that have been desupported in a later release, or for which there is a deprecation notice in a later release. In addition, it can be helpful to be aware that security protocols or default parameter settings have changed in a later release, so that you can begin your preparations for that change in your current release well before you want to upgrade to a release where those deprecations or desupports are in effect.

- [About Deprecated and Desupported Status](#page-451-0) In addition to new features, Oracle Database releases can modify, deprecate or desupport features, and introduce upgrade behavior changes for your database
- [Desupported and Deprecated Release Notice Dates](#page-451-0) You can identify the date that a desupport or deprecation notice has been published by using the datestamp on the topic.
- [Using the ORADiff Tool to Find Release Changes](#page-451-0) To help you to find changes in parameter defaults, users, roles, and other changes between database releases, Oracle recommends that you use Oracle Database Release Diff Utility (ORADiff).
- [Oracle Database 23c Behavior Changes, Desupports, and Deprecations](#page-452-0) Review for descriptions of Oracle Database 23c release changes.
- [Oracle Database 21c Behavior Changes, Desupports, and Deprecations](#page-484-0) Review for descriptions of Oracle Database 21c release changes.
- [Oracle Database 19c Behavior Changes, Desupports, and Deprecations](#page-511-0) Review for descriptions of Oracle Database 19c release changes.
- [Oracle Database 18c Behavior Changes, Desupports, and Deprecations](#page-532-0) Review for descriptions of Oracle Database 18c release changes.
- [Oracle Database 12c Release 2 \(12.2\) Behavior Changes, Desupports, and](#page-549-0) **[Deprecations](#page-549-0)** Review for descriptions of Oracle Database 12c Release 2 (12.2) changes.
- [Oracle Database 12c Release 1 \(12.1\) Behavior Changes, Desupports, and](#page-575-0) **[Deprecations](#page-575-0)** Review for descriptions of Oracle Database 12c Release 1 (12.1) changes.

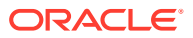

# <span id="page-451-0"></span>About Deprecated and Desupported Status

In addition to new features, Oracle Database releases can modify, deprecate or desupport features, and introduce upgrade behavior changes for your database

Be aware of the implications of deprecated and desupported:

- **Deprecated** features are features that are no longer being enhanced, but are still supported for the full life of the Oracle Database release for which the deprecation notice is published.
- **Desupported** features are features that are no longer supported by fixing bugs related to that feature in the Oracle Database release for which the desupport notice is published. Often, Oracle can choose to remove the code required to use the feature. A deprecated feature can be desupported in the next Oracle Database release.

# Desupported and Deprecated Release Notice Dates

You can identify the date that a desupport or deprecation notice has been published by using the datestamp on the topic.

#### **September 2023**

The text above this sentence is a datestamp. It indicates that this topic was added with the September 2023 update to upgrade guides. Starting with August 2023, Oracle is adding this timestamp to the desupport and deprecation topics.

# Using the ORADiff Tool to Find Release Changes

To help you to find changes in parameter defaults, users, roles, and other changes between database releases, Oracle recommends that you use Oracle Database Release Diff Utility (ORADiff).

#### **August 2023**

The Oracle Database Release Diff Utility (ORADiff) is an Oracle tool that allows you to compare two Oracle Database releases, or between release updates. It reports differences in parameters, privileges, users and roles, reserved words, patch fixes, database homes, objects, and more. It can also be used to obtain an inventory of these items for a particular release. ORAdiff data is refreshed when a new Release Update is released, which is every quarter. You can also generate a report that you can use to identify items that have been removed or changed from your source database release to the target database release. Check it out!

To use ORADiff, you must log in with your Oracle account Single Sign-On (SSO) user.

#### **Related Topics**

- **[ORADiff](https://oradiff.oracle.com/)**
- [ORAdiff is live compare two Oracle Database and Patch releases](https://mikedietrichde.com/2023/08/08/oradiff-is-live-compare-two-oracle-database-and-patch-releases/)
- [ORAdiff Find the differences between two Oracle Database releases](https://www.dbarj.com.br/en/2023/08/oradiff-find-the-differences-between-two-oracle-database-releases/)

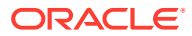

# <span id="page-452-0"></span>Oracle Database 23c Behavior Changes, Desupports, and **Deprecations**

Review for descriptions of Oracle Database 23c release changes.

- Behavior Changes for Oracle Database 23c Upgrade Planning Review these selected behavior changes to help plan for upgrades to Oracle Database 23c
- [Desupported Features in Oracle Database 23c](#page-456-0) As part of your upgrade plan, review the desupported features in this Oracle Database release.
- [Desupported Parameters in Oracle Database 23c](#page-467-0) As part of your upgrade plan, review the initialization parameters that are not supported starting with this Oracle Database release.
- [Deprecated Features in Oracle Database 23c](#page-470-0) As part of your upgrade plan, review the features that are deprecated in this Oracle Database release, and review alternatives for your application strategies.
- [Deprecated Views in Oracle Database 23c](#page-480-0) As part of your upgrade plan, review the views that are deprecated starting with this Oracle Database release.
- [Deprecated Parameters in Oracle Database 23c](#page-482-0) As part of your upgrade plan, review the initialization parameters listed here that are deprecated starting with this Oracle Database release.

### Behavior Changes for Oracle Database 23c Upgrade Planning

Review these selected behavior changes to help plan for upgrades to Oracle Database 23c

Behavior changes can include default changes for parameters or features, product name changes, and other changes to the database configuration that may require your attention.

• [Oracle Spatial and Obsolete Objects](#page-453-0)

If you previously used Oracle Multimedia or Oracle Locator for media objects, then Oracle Spatial is installed during the upgrade to Oracle Database 23c, and ORDIM and LCTR components are removed from the registry.

- [REST APIs for AutoUpgrade](#page-453-0) To facilitate safe and secure remote use of the AutoUpgrade utility for Oracle Database upgrades, AutoUpgrade now provides REST APIs (ORDS and OCI).
- **[XML JSON Search Index Enhancements](#page-454-0)** Starting with Oracle Database 23c, enhancements to JSON search can be a factor in your upgrade planning.
- SOL/JSON Function JSON VALUE With a Boolean JSON Value Starting with Oracle Database 23c, the data type BOOLEAN is added to Oracle SOL. This feature extends SQL/JSON operators to allow returning a BOOLEAN value or accepting one as input.
- [Migrate from Non-AES Algorithms in FIPS Before Upgrade](#page-455-0) If you use Transparent Data Encryption (TDE), then you must migrate your source database to AES encryption before starting your upgrade to Oracle Database 23c.

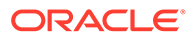

#### <span id="page-453-0"></span>• [About Read-Only Oracle Homes](#page-455-0)

With Oracle Database 23c, an Oracle home is available in read/write mode by default. However, you can choose to configure an Oracle home in read-only mode after you have performed a software-only Oracle Database installation.

- [SYSDATE and SYSTIMESTAMP Reflect PDB Time Zone](#page-455-0) Starting with Oracle Database 23c, SYSDATE and SYSTIMESTAMP can be managed separately for each database, following the individual database time zone setting.
- [Oracle Spatial GeoRaster JPEG Compression on 4-band Raster Blocks](#page-456-0) Starting with Oracle Database 23c, JPEG compression on Oracle Spatial GeoRaster object can only be applied on 1-band and 3-band raster blocks.

### Oracle Spatial and Obsolete Objects

If you previously used Oracle Multimedia or Oracle Locator for media objects, then Oracle Spatial is installed during the upgrade to Oracle Database 23c, and ORDIM and LCTR components are removed from the registry.

- For upgrades to Oracle Database 21c, if the MDSYS existed in the database, but Oracle Spatial (SDO) did not, then Oracle Locator (LCTR) was installed into the database registry.
- During upgrades to Oracle Database 23c, Oracle Multimedia (ORDIM) is removed. LCTR is also removed if it exists in the database registry. If Locator objects in the MDSYS schema exist in the database, and SDO does not, then SDO is installed.
- If you downgrade from Oracle Database 23c, then ORDIM is not restored as part of the downgrade.
- If you downgrade from Oracle Database 23c to Oracle Database 21c, then LCTR is reinstalled.
- If you are plugging in a lower version non-CDB or PDB with ORDIM, or LCTR, or both in its database registry into a target 23c CDB where SDO is not installed, then install SDO in the Oracle Database 23c CDB\$ROOT before the plugin.

#### **Related Topics**

- [Oracle Spatial Installation, Migration, Compatibility, and Upgrade](http://www.oracle.com/pls/topic/lookup?ctx=SPATL&id=GUID-EB48F5B9-5790-4242-8665-D9CBE01775CC)
- [Changes in This Release for Oracle Spatial and Graph Developer's Guide](https://docs.oracle.com/en/database/oracle/oracle-database/19/spatl/changes-this-release-oracle-spatial-developers-guide.html#GUID-2C299DE9-F232-45E1-AB69-80264611E708)
- [Pitfall: Upgrade to 21c fails when ORDIM is Present but no SDO](https://mikedietrichde.com/2021/08/25/upgrade-to-21c-fails-when-ordim-is-present-but-no-sdo/)
- [My Oracle Support Doc ID 2555923.1](https://support.oracle.com/rs?type=doc&id=2555923.1)

### REST APIs for AutoUpgrade

To facilitate safe and secure remote use of the AutoUpgrade utility for Oracle Database upgrades, AutoUpgrade now provides REST APIs (ORDS and OCI).

The Oracle REST Data Services (ORDS) database API is a database management and monitoring REST API embedded into Oracle REST Data Services. The Oracle Cloud Infrastructure (OCI) REST API is enabled by configuring the REST Adapter connection to use the OCI Signature Version 1 security policy. You can now use these features to run AutoUpgrade upgrades remotely over SSH. AutoUpgrade 22 and later versions support the use of the AutoUpgrade REST APIs.

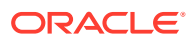

#### **Related Topics**

• <https://docs.oracle.com/en/database/oracle/oracle-database/19/dbrst/>

### <span id="page-454-0"></span>XML JSON Search Index Enhancements

Starting with Oracle Database 23c, enhancements to JSON search can be a factor in your upgrade planning.

After you complete upgrade testing, to take advantage of the XML Search Index enhancements introduced in Oracle Database 23c, you may want to plan to recreate your Oracle Text indexes and JSON Search Indexes after you update the COMPATIBLE parameter to 23.0.0.0. However, there are no functionality changes to existing XQuery Full Text Indexes. These indexes will remain usable even after updating your COMPATIBLE setting.

After updating your COMPATIBLE parameter setting, existing JSON Search Indexes will be treated as including all available paths. Existing JSON Search Indexes that you do not recreate will remain usable. Path-aware JSON Search Indexes were introduced in Oracle Database 21c, so upgrade changes to JSON Search Indexes to enable path awareness are already handled as part of the upgrade to Oracle Database 21c. The XML Search Index and INCLUDE path clause features introduced with Oracle Database 23c will require the database compatible setting to be set to 23.0.0.0.0.

The indexing syntax you used in previous releases continues to be usable. However, syntax introduced with Oracle Database 23c for existing indexing features will also become available, even with no compatibility setting change. However, for JSON Search Indexes, the VALUE mode and path-subsetting features will only be available after you create the index on a JSON type column.

After you upgrade COMPATIBLE to 23.0.0.0.0, downgrade of the database is prevented in the following scenarios:

- In the presence of XML Search Indexes
- In the presence of XML or JSON Search Indexes using path-subsetting.

### SQL/JSON Function JSON\_VALUE With a Boolean JSON Value

Starting with Oracle Database 23c, the data type BOOLEAN is added to Oracle SQL. This feature extends SQL/JSON operators to allow returning a BOOLEAN value or accepting one as input.

After you update the COMPATIBLE parameter to 23.0.0.0, SQL/JSON path-expression item methods boolean () and booleanOnly () now return a  $SQL$  BOOLEAN value. This means that, in a query that has json value semantics, a value produced by the item method is of type BOOLEAN by default: the value is handled as if it were controlled by a json value RETURNING clause of type BOOLEAN.

In earlier releases, these methods returned a VARCHAR2(20) value 'true' or 'false'. If you need to obtain a VARCHAR2 value (for compatibility reasons, for example), then you can wrap the value with SQL function to char.

#### **Related Topics**

• *Oracle Database JSON Developer's Guide*Using SQL/JSON Function JSON\_VALUE With a Boolean JSON Value

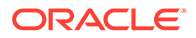

### <span id="page-455-0"></span>Migrate from Non-AES Algorithms in FIPS Before Upgrade

If you use Transparent Data Encryption (TDE), then you must migrate your source database to AES encryption before starting your upgrade to Oracle Database 23c.

In Oracle Database 23c, when you use Transparent Data Encryption (TDE) configured for the Federal Information Processing Standard (FIPS), only Advanced Encryption Standard (AES) ciphers AES-128, AES-192, and AES-256 are allowed. If your source Oracle Database is configured for the FIPS mode, and it is using any other algorithms to encrypt a column or a tablespace, then the column and tablespace must be rekeyed using AES before upgrade.

If you upgrade your source database and it is using desupported algorithms for encryption, then the upgraded database will either fail to start up, or encrypted tablespaces will not be available, because the database cannot decrypt tablespace keys. In that case, Oracle recommends that you downgrade your database, upgrade your encryption keys to the supported AES ciphers, and then restart the upgrade.

### About Read-Only Oracle Homes

With Oracle Database 23c, an Oracle home is available in read/write mode by default. However, you can choose to configure an Oracle home in read-only mode after you have performed a software-only Oracle Database installation.

A read-only Oracle Home simplifies provisioning by implementing separation of installation and configuration.

In a read-only Oracle home, all the configuration data and log files reside outside of the read-only Oracle home.

Apart from the traditional ORACLE\_BASE and ORACLE\_HOME directories, the following directories contain files that used to be in ORACLE\_HOME:

- ORACLE BASE HOME
- ORACLE BASE CONFIG

### **Note:**

This feature does not affect how database administrators monitor, diagnose, and tune their system performance.

### SYSDATE and SYSTIMESTAMP Reflect PDB Time Zone

Starting with Oracle Database 23c, SYSDATE and SYSTIMESTAMP can be managed separately for each database, following the individual database time zone setting.

To increase the applicability and transparency of multitenant for even more consolidations of independent databases, pluggable databases (PDBs) can now be managed individually for databases in container databases (CDBs). All user-visible operations and internal functions (for example, Oracle Scheduler or Oracle Flashback technology) adhere to this setting.

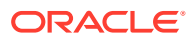

<span id="page-456-0"></span>In previous releases, the SYSDATE and SYSTIMESTAMP settings were centrally managed, following the operating system level of the database host. With this update, Oracle Multitenant enables an Oracle Database to consolidate multiple pluggable databases as selfcontained databases, improving resource utilization and database management. If you do not change your initialization parameters after the upgrade, then the default remains, and all pluggable databases inherit the system time from the operating system.

#### **Related Topics**

- **SYSDATE**
- **SYSTIMESTAMP**

### Oracle Spatial GeoRaster JPEG Compression on 4-band Raster Blocks

Starting with Oracle Database 23c, JPEG compression on Oracle Spatial GeoRaster object can only be applied on 1-band and 3-band raster blocks.

If you have any GeoRaster objects that have 4-band raster blocks, then you must reblock the objects to 1-band or 3-band raster blocks before applying the JPEG compression. If you have any GeoRaster objects that have JPEG compression on 4-band raster blocks in previous releases, then you must reblock them to 1-band or 3-band raster blocks before upgrading to Oracle Database 23c.

#### **Related Topics**

• [My Oracle Support Doc ID 2960620.1](https://support.oracle.com/rs?type=doc&id=2960620.1)

### Desupported Features in Oracle Database 23c

As part of your upgrade plan, review the desupported features in this Oracle Database release.

- [ODP.NET OracleConfiguration.DirectoryType Property and .NET Configuration File](#page-458-0) [DIRECTORY\\_TYPE Setting Desupported](#page-458-0)
- [Original Export Utility \(EXP\) Desupported](#page-458-0) The original Oracle Database Export (exp) utility is desupported in Oracle Database 23c.
- [MySQL Client Library Driver for Oracle Desupported](#page-459-0)
- [ACFSUTIL REPL REVERSE Desupported](#page-459-0)
- [Cluster Domain Domain Services Cluster Desupported](#page-459-0)
- [DBSNMP Packages for Adaptive Thresholds Feature Desupported](#page-459-0) DBSNMP PL/SQL packages associated with the Adaptive Thresholds feature are desupported in Oracle Database 23c.
- [Policy-Managed Database Deployment Desupported](#page-460-0) The policy-managed database deployment option is desupported in Oracle Database 23c.
- [Enterprise User Security User Migration Utility Desupport](#page-460-0) Starting with Database 23c, the User Migration Utility (UMU) part of Enterprise User Security (EUS) is desupported.
- [Oracle Enterprise Manager Database Express Desupported](#page-460-0) Oracle Enterprise Manager Database Express (EM Express) is desupported in Oracle Database Release 23c.

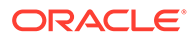

- [Oracle Wallet Manager \(OWM\) Desupported](#page-460-0) Starting with Oracle Database 23c, the Oracle Wallet Manager (OWM) is desupported.
- [RASADM Desupported](#page-460-0) The Real Application Security GUI administration tool (RASADM) is desupported with Oracle Database 23c.
- [Oracle Label Security Parameters and Functions Desupported](#page-461-0) Oracle Label Security (OLS) parameters and functions that were deprecated in Oracle Database 12c are desupported in Oracle Database 23c.
- [Oracle Internet Directory with Oracle Label Security Desupported](#page-461-0) The integration of Oracle Internet Directory (OID) with Oracle Label Security (OLS) is desupported with Oracle Database 23c.
- [Granting Administrative Privilege to RADIUS Users Desupported](#page-461-0) Starting with Oracle Database 23c, users authenticating to the database using the legacy RADIUS API no longer are granted administrative privileges.
- [Transparent Data Encryption PKI Keys Desupported](#page-462-0) Transparent Data Encryption (TDE) public key infrastructure (PKI) keys are desupported with Oracle Database 23c
- [GOST and SEED TDE Cryptographic Encryption Algorithms Desupported](#page-462-0) Starting with Oracle Database 23c, the Transparent Data Encryption (TDE) encryption libraries for the GOST and SEED algorithms are desupported and removed. The GOST and SEED decryption libraries are deprecated. Both are removed on HP Itanium platforms.
- [Oracle Database 10G Password Verifier Desupported](#page-462-0) Starting with Oracle Database 23c, the 10G database password verifier is desupported.
- [Transport Layer Security versions 1.0 and 1.1 Desupported](#page-463-0) Starting with Database 23c, the use of Transport Layer Security protocol versions 1.0 and 1.1 are desupported.
- [Unix Crypt \(MD5crypt\) Password Verifier Desupported](#page-463-0) The Unix Crypt (MD5crypt) password verifier algorithm is desupported in Oracle Database 23c server and clients.
- [FIPS Strength 80 Encryption Desupported](#page-463-0) FIPS encryption strength 80 is desupported with the release of Oracle Database 23c. Use FIPS encryption strength 112 instead.
- [Diffie-Hellman Anonymous Ciphers Desupported](#page-464-0) The use of Diffie-Hellman anonymous ciphers (DH anon) is desupported with Oracle Database 23c for both outbound connections and for database client/server connections.
- [Oracle Database Extensions for .NET Desupported](#page-464-0) Oracle Database Extensions for .NET is desupported. Oracle recommends that you either place .NET code in the middle tier, or use the External Procedures feature, or rewrite the code using PL/SQL or Java.
- [Quality of Service Management Desupported](#page-465-0) Starting with Oracle Database Release 23c, Oracle Quality of Service Management (QoSM, or QoS Management) is desupported.

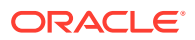

- <span id="page-458-0"></span>• [Traditional Auditing Desupported](#page-465-0) Traditional auditing is desupported in Oracle Database 23c. Oracle recommends that you use unified auditing.
- [Desupport of config.sh](#page-465-0) Starting with Oracle Database 23c, the Oracle Grid Infrastructure Configuration Wizard tool (config.sh) is desupported. Use gridSetup.sh instead.
- [OLS Table LABELS Column Desupport](#page-465-0) The LABELS column in the ALL\_SA\_USER\_LABELS and DBA\_SA\_USER\_LABELS OLS tables is desupported in Oracle Database 23c.
- [Desupport of 32-Bit Oracle Database Clients](#page-466-0) 32-bit Oracle Database clients are desupported in Oracle Database 23c.
- [Desupport of Oracle GoldenGate Replication for Oracle Sharding High Availability](#page-466-0) The use of Oracle GoldenGate Replication for Shard-Level High Availability in Oracle Sharding is desupported in Oracle Database 23c.
- [Grid Infrastructure Management Repository \(GIMR\) Desupported](#page-466-0) Starting with Oracle Database 23c, the use of Grid Infrastructure Management Repository (GIMR) is desupported.
- [Desupport of Out-of-Place Patching with Opatch and OPatchAuto](#page-466-0) The use of OPatch and OPatchAuto for out-of-place patching is desupported in Oracle Database 23c.
- [Data Recovery Advisor \(DRA\) Desupport](#page-467-0) Starting in Oracle Database 23c, the Data Recovery Advisor (DRA) feature is desupported.
- [DBUA and Manual Upgrade Methods Desupported](#page-467-0) Oracle recommends using AutoUpgrade for database upgrades.
- [Oracle OLAP Desupported](#page-467-0) Analytic workspaces, the OLAP DML programming language, and the OLAP Java API are desupported in Oracle Database 23c.

### ODP.NET OracleConfiguration.DirectoryType Property and .NET Configuration File DIRECTORY\_TYPE Setting Desupported

The Oracle Data Provider for .NET DirectoryType property that is part of the OracleConfiguration class is desupported in Oracle Database 23c. **Date: April 2023**

The .NET configuration file DIRECTORY\_SERVER\_TYPE setting replaces the DIRECTORY\_TYPE setting. The OracleConfiguration DirectoryServerType property replaces the DirectoryType property. All of these properties have identical functionality. Oracle recommends to developers to use and migrate to the DirectoryServerType property. The DirectoryServerType name better aligns with the ldap.ora parameter, DIRECTORY SERVER TYPE, which provides equivalent functionality.

### Original Export Utility (EXP) Desupported

The original Oracle Database Export (exp) utility is desupported in Oracle Database 23c.

### **Date: April 2023**

Oracle recommends that you use Oracle Data Pump Export (expdp).

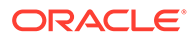

### <span id="page-459-0"></span>MySQL Client Library Driver for Oracle Desupported

The MySQL Client Library Driver for Oracle is desupported in Oracle Database 23c. **Date: April 2023**

The MySQL Client library driver, liboramysql, was deprecated in Oracle Database 21c. It is now desupported. There is no replacement. This desupport does not affect the ability of older Oracle Database Client releases that use liboramysql to connect to the database. However, the features available to use through these clients eventually can be limited.

### ACFSUTIL REPL REVERSE Desupported

The acfsutil repl reverse command is desupported in Oracle Database 23c. Use repl failover Or repl switchover instead. **Date: April 2023**

The Oracle Automatic Cluster File System (ACFS) command utility acfsutil includes the commands repl failover and repl switchover. These commands provide more functionality, including all the functions of acfsutil repl reverse. For this reason, Oracle is desupporting the acfsutil repl reverse command.

### Cluster Domain - Domain Services Cluster Desupported

Starting with Oracle Grid Infrastructure 23c, Domain Services Clusters (DSC), which is part of the Oracle Cluster Domain architecture, are desupported. **Date: April 2023**

Oracle Cluster Domains consist of a Domain Services Cluster (DSC) and Member Clusters. Member Clusters were deprecated in Oracle Grid Infrastructure 19c. The DSC continues to be available to provide services to production clusters. However, with most of those services no longer requiring the DSC for hosting, installation of DSCs are desupported in Oracle Database 23c. Oracle recommends that you use any cluster or system of your choice for services previously hosted on the DSC, if applicable. Oracle will continue to support the DSC for hosting shared services, until each service can be used on alternative systems.

### DBSNMP Packages for Adaptive Thresholds Feature Desupported

DBSNMP PL/SQL packages associated with the Adaptive Thresholds feature are desupported in Oracle Database 23c.

#### **Date: April 2023**

Beginning with Oracle Enterprise Manager Cloud Control 13.5, all features of Database Server Adaptive Thresholds and Baseline Metric Thresholds are removed for all Oracle Database targets. The following database server side packages that support this feature are longer available: DBSNMP.BSLN, DBSNMP.BSLN\_INTERNAL. DBSNMP.MGMT\_RESPONSE continues to be supported.

For more information about this deprecation and desupport, refer to My Oracle Support 2697846.1

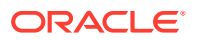

### <span id="page-460-0"></span>Policy-Managed Database Deployment Desupported

The policy-managed database deployment option is desupported in Oracle Database 23c.

#### **Date: April 2023**

Policy-managed databases were deprecated in Oracle Database 21c, and admin-managed database deployment was enhanced with functions similar to policy managed databases. By converging the automation provided by policy-managed database with the consistency of an admin-managed database, Oracle seeks to simplify database management tasks for database administrators. This converged database deployment provides the best of both options, such as providing the options to rank and define the order of database startup, without requiring you to choose a specific style during deployment.

### Enterprise User Security User Migration Utility Desupport

Starting with Database 23c, the User Migration Utility (UMU) part of Enterprise User Security (EUS) is desupported.

#### **Date: April 2023**

There is no workaround.

### Oracle Enterprise Manager Database Express Desupported

Oracle Enterprise Manager Database Express (EM Express) is desupported in Oracle Database Release 23c.

#### **Date: April 2023**

EM Express is a web-based database management tool that is built inside Oracle Database. It supports key performance management and basic database administration functions. EM Express was deprecated in Oracle Database 21c. Many of EM Express's capabilities are now available in Oracle Cloud Infrastructure (OCI) Database Management service, Oracle Enterprise Manager Cloud Control, or Oracle SQL Developer.

Instead of EM Express, Oracle recommends that you choose a tool that fits the requirements and deployment type (cloud, on-premises, or hybrid) from OCI Database Management service, Oracle Enterprise Manager Cloud Control or Oracle SQL Developer Web or Oracle SQL Developer desktop products.

### Oracle Wallet Manager (OWM) Desupported

Starting with Oracle Database 23c, the Oracle Wallet Manager (OWM) is desupported.

#### **Date: April 2023**

Oracle recommends using the orapki command line tool to replace OWM.

### RASADM Desupported

The Real Application Security GUI administration tool (RASADM) is desupported with Oracle Database 23c.

#### **Date: April 2023**

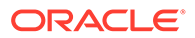

RASADM is no longer supported for use with Oracle Database 23c. Oracle recommends that you use the RAS PL/SQL API which includes all the functionality of RASADM.

### <span id="page-461-0"></span>Oracle Label Security Parameters and Functions Desupported

Oracle Label Security (OLS) parameters and functions that were deprecated in Oracle Database 12c are desupported in Oracle Database 23c.

#### **Date: April 2023**

These previously deprecated OLS parameters and functions have alternate parameters that can be used.

The following OLS functions and parameters are desupported:

Least UBOUND. Use OLS GREATEST LBOUND instead. LUBD. Use OLS GLBD instead. DOMINATES. Use the OLS DOMINATES standalone function instead. DOM. Use the OLS\_STRICTLY\_DOMINATES standalone function instead. STRICTLY\_DOMINATES. Use the OLS\_STRICTLY\_DOMINATES standalone function instead. S\_DOM. Use the OLS\_STRICTLY\_DOMINATES standalone function instead. DOMINATED\_BY. Use the OLS\_DOMINATED\_BY standalone function instead. DOM\_BY. Use the OLS\_DOMINATED\_BY standalone function instead. STRICTLY\_DOMINATED\_BY. Use the OLS\_STRICTLY\_DOMINATED\_BY standalone function instead. S\_DOM\_BY. Use the OLS\_STRICTLY\_DOMINATED\_BY standalone function instead.

Also, the OLS standalone function SA\_UTL.DOMINATES boolean datatype is desupported. The SA\_UTL.DOMINATES function that uses the NUMBER datatype is not deprecated.

For reference about alternatives see: [Oracle Label Security Administrator's Guide](https://docs.oracle.com/database/121/OLSAG/release_changes.htm#GUID-8772D3A3-E733-42A4-9E1B-DD9408352CE4) [Deprecated Features](https://docs.oracle.com/database/121/OLSAG/release_changes.htm#GUID-8772D3A3-E733-42A4-9E1B-DD9408352CE4)

### Oracle Internet Directory with Oracle Label Security Desupported

The integration of Oracle Internet Directory (OID) with Oracle Label Security (OLS) is desupported with Oracle Database 23c.

#### **Date: April 2023**

The use of OID to store OLS policies and labels is desupported with Oracle Database 23c. No replacement for this feature is planned. If you are using this feature, then you must create a custom method to copy and store this information.

### Granting Administrative Privilege to RADIUS Users Desupported

Starting with Oracle Database 23c, users authenticating to the database using the legacy RADIUS API no longer are granted administrative privileges.

#### **Date: April 2023**

In previous releases, users authenticating with RADIUS API could be granted administrative privileges such as SYSDBA or SYSBACKUP. In Oracle Database 23c, Oracle introduces a new RADIUS API that uses the latest standards. To grant administrative privileges to users, ensure the database connection to the database

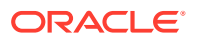

uses the new RADIUS API, and that you are using the Oracle Database 23c client to connect to the Oracle Database 23c server.

### <span id="page-462-0"></span>Transparent Data Encryption PKI Keys Desupported

Transparent Data Encryption (TDE) public key infrastructure (PKI) keys are desupported with Oracle Database 23c

#### **Date: April 2023**

The deprecation of TDE PKI keys was announced with Oracle Database 12c. Oracle recommends using one of the current TDE keys instead. Follow the documentation to rekey your database with a new TDE key before upgrading the Oracle Database 23c. If the upgrade script detects PKI keys used with TDE, then the script will stop and notify you to rekey the TDE Master Key before upgrade.

#### **Related Topics**

Setting or Rekeying the TDE Master Encryption Key in the Keystore

### GOST and SEED TDE Cryptographic Encryption Algorithms Desupported

Starting with Oracle Database 23c, the Transparent Data Encryption (TDE) encryption libraries for the GOST and SEED algorithms are desupported and removed. The GOST and SEED decryption libraries are deprecated. Both are removed on HP Itanium platforms.

#### **Date: April 2023**

GOST 28147-89 has been deprecated by the Russian government, and SEED has been deprecated by the South Korean government. If you need South Korean governmentapproved TDE cryptography, then use ARIA instead. If you are using GOST 28147-89, then you must decrypt and encrypt with another supported TDE algorithm. The decryption algorithms for GOST 28147-89 and SEED are included with Oracle Database 23c, but are deprecated, and the GOST encryption algorithm is desupported with Oracle Database 23c. If you are using GOST or SEED for TDE encryption, then Oracle recommends that you decrypt and encrypt with another algorithm before upgrading to Oracle Database 23c. However, with the exception of the HP Itanium platform, the GOST and SEED decryption libraries are available with Oracle Database 23c, so you can also decrypt after upgrading.

### Oracle Database 10G Password Verifier Desupported

Starting with Oracle Database 23c, the 10G database password verifier is desupported.

#### **Date: April 2023**

The database password verifier for Oracle Database 10g, 10G is no longer supported or available on Oracle Database 23c. Refer to the database upgrade guide preinstallation chapters for information about how to identify the Oracle Database 10G database password verifiers, and how to update the database user to use the latest and most secure database password verifier cryptography.

Parameters associated with the 10G verifiers were desupported with Oracle Database 21c:

- IGNORECASE
- SEC CASE SENSITIVE LOGON

The 11G and 12C verifiers were the default password verifiers starting with Oracle Database 12c Release 2 (12.2). The following related parameter values are also desupported:

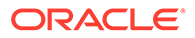

- <span id="page-463-0"></span>SQLNET. ALLOWED LOGON VERSION SERVER values of 8, 9, 10 and 11 are now removed (12 and 12a remain).
- SQLNET. ALLOWED LOGON VERSION CLIENT value of 11 is now removed (12 and 12a remain).

In addition, note the following:

- Patched 10g and 11g clients using the 12c verifier will continue to work.
- Client capabilities listed in the Database Net Services Reference are modified.
- O3L, O4L, and O5L client capabilities are removed from the client capabilities table.

### Transport Layer Security versions 1.0 and 1.1 Desupported

Starting with Database 23c, the use of Transport Layer Security protocol versions 1.0 and 1.1 are desupported.

#### **Date: April 2023**

In most cases, this change will not have any impact, because the database client and server will negotiate the use of the most secure protocol and cipher algorithm. However, if TLS 1.0 or 1.1 has been specified, then you must either remove it to allow the database server and client to pick the most secure protocol, or you must specify either TLS 1.2, or TLS 1.3, or both, for the protocol. Oracle recommends using the latest, most secure protocol. That protocol is TLS 1.3, which is introduced with Oracle Database 23c.

### Unix Crypt (MD5crypt) Password Verifier Desupported

The Unix Crypt (MD5crypt) password verifier algorithm is desupported in Oracle Database 23c server and clients.

#### **Date: April 2023**

Enterprise User Security (EUS) customers with users in Oracle Internet Directory (OID) potentially can be using older, less secure password verifiers generated by Unix Crypt, either by OID, or by the operating system, before they were migrated to OID. Compared to current methods to hash the password, Unix Crypt is a less secure algorithm. Oracle Database can no longer authenticate EUS or OID users with the older password verifiers. Oracle recommends that you reset passwords in OID now, using newer, more secure hashing algorithms.

### FIPS Strength 80 Encryption Desupported

FIPS encryption strength 80 is desupported with the release of Oracle Database 23c. Use FIPS encryption strength 112 instead.

#### **Date: April 2023**

FIPS encryption strength 80 is equivalent to the 1024 key lengths for RSA, Diffie-Hellman (DH), and Digital Signature Algorithm (DSA). The lower strength 0 (RSA/DH/DSA 512 key length) was desupported for FIPS use with Oracle Database 21c. The only remaining FIPS encryption strength supported for Oracle Database 23c is 112 (RSA/DH/DSA 2048 key length). The encryption strength of 80 and 0 are still available for non-FIPS use. Oracle recommends that you use FIPS 112, because FIPS

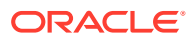

encryption strength 112 is much stronger than FIPS encryption strength 80, and the longer key lengths are used with Oracle Database 23c.

### <span id="page-464-0"></span>Diffie-Hellman Anonymous Ciphers Desupported

The use of Diffie-Hellman anonymous ciphers (DH anon) is desupported with Oracle Database 23c for both outbound connections and for database client/server connections.

#### **Date: April 2023**

Removing the DH anon ciphers improves the security for Oracle Database connections.

The following 3 ciphers are desupported with Oracle Database 23c:

- TLS DH ANON WITH AES 256 GCM SHA384
- TLS\_DH\_ANON\_WITH\_AES\_128\_GCM\_SHA256
- SSL\_DH\_ANON\_WITH\_3DES\_EDE\_CBC\_SHA

If you are an Enterprise User Security (EUS) customer, then you must confirm that you are using server-based TLS authentication in your OID connections. For database client/server connections, you should allow the server and client to negotiate for the strongest possible connection. If a DH anon cipher was specified, then you must remove that cipher, and the database server must be authenticated for a 1-way TLS connection.

### Oracle Database Extensions for .NET Desupported

Oracle Database Extensions for .NET is desupported. Oracle recommends that you either place .NET code in the middle tier, or use the External Procedures feature, or rewrite the code using PL/SQL or Java.

#### **Date: April 2023**

Oracle Database Extensions for .NET is a feature of Oracle Database on Microsoft Windows that enables you to use stored procedures and functions written in a language managed by .NET, such as C#.

Oracle Database hosts the Microsoft Common Language Runtime (CLR) in an external process, outside of the Oracle Database process. Application developers can write stored procedures and functions using any .NET compliant language, such as C# and VB.NET, and use these .NET stored procedures in the database, in the same manner as other PL/SQL or Java stored procedures. .NET stored procedures can be called from PL/SQL packages, procedures, functions, and triggers; from SQL statements; or from anywhere a PL/SQL procedure or function can be called.

Migration options include:

- Moving the .NET code (assemblies) into a middle tier
- Using the External Procedures feature to have the external process load and execute the .NET assembly
- Rewriting the stored procedures using PL/SQL or Java

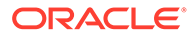

### <span id="page-465-0"></span>Quality of Service Management Desupported

Starting with Oracle Database Release 23c, Oracle Quality of Service Management (QoSM, or QoS Management) is desupported.

#### **Date: April 2023**

Oracle QoSM automates the workload management for an entire system by adjusting the system configuration based on predefined policies to keep applications running at the performance levels needed. Applications and databases are increasingly deployed in systems that provide some of the resource management capabilities of QoSM. At the same time, Oracle's Autonomous Health Framework has been enhanced to adjust and provide recommendations to mitigate events and conditions that impact the health and operational capability of a system and its associated components. For those reasons, QoSM and its Memory Guard feature are desupported with Oracle Database 23c.

### Traditional Auditing Desupported

Traditional auditing is desupported in Oracle Database 23c. Oracle recommends that you use unified auditing.

#### **Date: April 2023**

Starting with Oracle Database 23c, unified auditing is the way forward to perform Oracle Database auditing. Unified auditing offers more flexibility to perform selective and effective auditing, which helps you focus on activities that really matter to your enterprise. Unified auditing has one single and secure unified trail, conditional policy for audit selectivity, and default preconfigured policies for simplicity. To improve security and compliance, Oracle strongly recommends that you use unified auditing.

#### **Related Topics**

• Handling the Desupport of Traditional Auditing

### Desupport of config.sh

Starting with Oracle Database 23c, the Oracle Grid Infrastructure Configuration Wizard tool (config.sh) is desupported. Use gridSetup.sh instead.

### **Date: April 2023**

With the introduction of image-based Oracle Grid Infrastructure installation, the config.sh functionality has become obsolete. The gridSetup.sh script supports the response file functionality previously used with config.sh.

### OLS Table LABELS Column Desupport

The LABELS column in the ALL\_SA\_USER\_LABELS and DBA\_SA\_USER\_LABELS OLS tables is desupported in Oracle Database 23c.

#### **Date: April 2023**

The LABELS column was previously deprecated for Oracle Label Security (OLS), because it duplicates information available in the other columns. This change

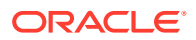

improves the usability of these tables, because you no longer need to choose which column you should reference.

### <span id="page-466-0"></span>Desupport of 32-Bit Oracle Database Clients

32-bit Oracle Database clients are desupported in Oracle Database 23c.

#### **Date: April 2023**

Oracle has discontinued developing 32-bit Oracle Database clients. Oracle recommends that you use 64-bit Oracle Database clients. If you are using 32-bit applications, then you can continue to use older 32-bit Oracle Database clients, subject to "Client / Server Interoperability Support Matrix for Different Oracle Versions (Doc ID 207303.1)," and the release support lifecycle (My Oracle Support 742060.1). You can also use thin or managed data client access drivers, such as thin JDBC and managed ODP.NET.

#### **Related Topics**

- [Client / Server Interoperability Support Matrix for Different Oracle Versions \(Doc ID](https://support.oracle.com/rs?type=doc&id=207303.1) [207303.1\)](https://support.oracle.com/rs?type=doc&id=207303.1)
- [Release Schedule of Current Database Releases \(Doc ID 742060.1\)](https://support.oracle.com/rs?type=doc&id=742060.1)

### Desupport of Oracle GoldenGate Replication for Oracle Sharding High Availability

The use of Oracle GoldenGate Replication for Shard-Level High Availability in Oracle Sharding is desupported in Oracle Database 23c.

#### **Date: April 2023**

### Grid Infrastructure Management Repository (GIMR) Desupported

Starting with Oracle Database 23c, the use of Grid Infrastructure Management Repository (GIMR) is desupported.

#### **Date: July 2023**

Oracle is using another repository to store metadata. The use of GIMR is desupported in Oracle Database 23c. This transition is planned so that there will be no effect on features using GIMR (GIMR clients), such as Oracle Autonomous Health Framework (AHF), Cluster Health Monitor (CHM), Oracle Cluster Health Advisor (CHA), or Oracle Fleet Patching and Provisioning (FPP).

### Desupport of Out-of-Place Patching with Opatch and OPatchAuto

The use of OPatch and OPatchAuto for out-of-place patching is desupported in Oracle Database 23c.

#### **Date: July 2023**

For patching in Oracle Database 23c, Oracle recommends that you use out-of-place patching using Gold images to apply quarterly release updates (RUs). Oracle does not support the use of OPatch and OPatchAuto with Oracle Database 23c for out-of-place patching. This desupport does not affect in-place patching. If you want to perform in-place patching, then OPatch and OPatchAuto continue to be available for this purpose. Oracle Database 23c Free - Developer Release is not supported for patching with RUs.

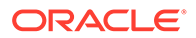

### <span id="page-467-0"></span>Data Recovery Advisor (DRA) Desupport

Starting in Oracle Database 23c, the Data Recovery Advisor (DRA) feature is desupported.

#### **Date: July 2023**

The desupport of DRA includes desupporting the following Oracle Recovery Manager (RMAN) commands: LIST FAILURE, ADVISE FAILURE, REPAIR FAILURE, and CHANGE FAILURE. Database administrators will no longer have access to these commands. There is no replacement feature for DRA.

### DBUA and Manual Upgrade Methods Desupported

Oracle recommends using AutoUpgrade for database upgrades.

#### **Date: July 2023**

To improve the reliability and support for Oracle Database upgrades, Oracle is desupporting Database Upgrade Assistant (DBUA), and manual upgrades using the Parallel Upgrade Utility (catctl.pl), and the database upgrade scripts dbupgrade and dbupgrade.cmd. Use AutoUpgrade for Oracle Database upgrades. Replacing obsolete upgrade methods enables Oracle to focus on improving and extending the features and manageability of the AutoUpgrade utility.

### Oracle OLAP Desupported

Analytic workspaces, the OLAP DML programming language, and the OLAP Java API are desupported in Oracle Database 23c.

#### **Date: July 2023**

For new applications requiring advanced analytic capabilities, Oracle recommends that you consider analytic views (a feature of Oracle Database), or Oracle Essbase for forecasting and what-if analysis. Oracle analytic views are a feature of every Oracle Database edition. If your application uses OLAP for dimensional query and reporting applications, then Oracle recommends that you consider Oracle analytic views as a replacement for OLAP. Analytic views provide a fast and efficient way to create analytic queries of data stored in existing database tables and views. With Oracle analytic views, you obtain a dimensional query model and supporting metadata without requiring a "cube build/update" process. The elimination of the cube build/update process relieves scalability constraints (model complexity and data volume), simplifies the data preparation pipeline, and reduces or eliminates data latency.

### Desupported Parameters in Oracle Database 23c

As part of your upgrade plan, review the initialization parameters that are not supported starting with this Oracle Database release.

[EXTERNAL\\_NAME Parameter in SYS\\_CONTEXT USERENV Desupported](#page-468-0) The EXTERNAL\_NAME parameter in SYS\_CONTEXT USERENV is desupported in Oracle Database 23c

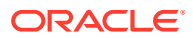
- Service Attribute Value SESSION\_STATE\_CONSISTENCY = STATIC Desupported The session attribute values FAILOVER\_TYPE = TRANSACTION with SESSION\_STATE\_CONSISTENCY = STATIC are no longer a supported service attribute combination.
- [Oracle Label Security Parameters and Functions Desupported](#page-469-0) Oracle Label Security (OLS) parameters and functions that were deprecated in Oracle Database 12c are desupported in Oracle Database 23c.
- **[ENCRYPTION\\_WALLET\\_LOCATION Parameter Desupported](#page-469-0)** Starting with Oracle Database 23c, the parameter ENCRYPTION WALLET LOCATION is desupported.
- [ADD\\_SSLV3\\_TO\\_DEFAULT SQLNET.ORA Parameter \(and SSLv3\) Desupported](#page-470-0) Starting with Oracle Database 23c, the Secure Socket Layer v3 protocol (SSLv3) is no longer supported for database server-client connections, and the sqlnet.ora parameter ADD\_SSLV3\_TO\_DEFAULT has been removed.

### EXTERNAL\_NAME Parameter in SYS\_CONTEXT USERENV Desupported

The EXTERNAL\_NAME parameter in SYS\_CONTEXT USERENV is desupported in Oracle Database 23c

### **Date: April 2023**

The EXTERNAL\_NAME parameter was deprecated in Oracle Database 10g. Two newer parameters, AUTHENTICATED\_IDENTITY and ENTERPRISE\_IDENTITY, offer more information. EXTERNAL\_NAME is removed in Oracle Database 23c.

### Service Attribute Value SESSION\_STATE\_CONSISTENCY = STATIC Desupported

The session attribute values FAILOVER\_TYPE = TRANSACTION with SESSION\_STATE\_CONSISTENCY = STATIC are no longer a supported service attribute combination.

### **Date: April 2023**

In previous releases, you could use the service parameter session state to manage session state automatically using Transparent Application Continuity by setting session state to DYNAMIC or STATIC. However, starting with Oracle Database 23c, you can no longer use the STATIC option. Instead, use one of the following failover options:

- FAILOVER TYPE = AUTO with SESSION STATE CONSISTENCY = AUTO OF HYBRID
- FAILOVER TYPE = TRANSACTION with SESSION STATE CONSISTENCY = DYNAMIC

These configurations enforce session state tracking in Oracle Database, ensuring that session state is preserved at session migration and session failover.

Note that starting with Oracle Database 21c, you may also wish to set the RESET STATE attribute to clear your session state set by applications in request at the end of the request. For more information, see RESET\_STATE. For planned maintenance, Oracle recommends that you drain requests from Oracle Database connection pools in combination with Application Continuity for those requests that do not complete.

### **Related Topics**

Session State Consistency

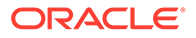

### <span id="page-469-0"></span>Oracle Label Security Parameters and Functions Desupported

Oracle Label Security (OLS) parameters and functions that were deprecated in Oracle Database 12c are desupported in Oracle Database 23c.

#### **Date: April 2023**

These previously deprecated OLS parameters and functions have alternate parameters that can be used.

The following OLS functions and parameters are desupported:

Least UBOUND. Use OLS GREATEST LBOUND instead. LUBD. Use OLS GLBD instead. DOMINATES. Use the OLS DOMINATES standalone function instead. DOM. Use the OLS\_STRICTLY\_DOMINATES standalone function instead. STRICTLY\_DOMINATES. Use the OLS\_STRICTLY\_DOMINATES standalone function instead. S\_DOM. Use the OLS\_STRICTLY\_DOMINATES standalone function instead. DOMINATED\_BY. Use the OLS\_DOMINATED\_BY standalone function instead. DOM\_BY. Use the OLS\_DOMINATED\_BY standalone function instead. STRICTLY\_DOMINATED\_BY. Use the OLS\_STRICTLY\_DOMINATED\_BY standalone function instead. S\_DOM\_BY. Use the OLS\_STRICTLY\_DOMINATED\_BY standalone function instead.

Also, the OLS standalone function SA\_UTL.DOMINATES boolean datatype is desupported. The SA\_UTL.DOMINATES function that uses the NUMBER datatype is not deprecated.

For reference about alternatives see: [Oracle Label Security Administrator's Guide](https://docs.oracle.com/database/121/OLSAG/release_changes.htm#GUID-8772D3A3-E733-42A4-9E1B-DD9408352CE4) [Deprecated Features](https://docs.oracle.com/database/121/OLSAG/release_changes.htm#GUID-8772D3A3-E733-42A4-9E1B-DD9408352CE4)

# ENCRYPTION\_WALLET\_LOCATION Parameter Desupported

Starting with Oracle Database 23c, the parameter ENCRYPTION WALLET LOCATION is desupported.

### **Date: April 2023**

To store and retrieve the TDE wallet, use the WALLET\_ROOT structure (introduced with Oracle Database 18c).

### **Note:**

If Transparent Data Encryption (TDE) is enabled, but WALLET\_ROOT is not configured, then you will be blocked from upgrading to Oracle Database 23c. This block for upgrades of databases using TDE is to prevent the possibility of not being able to open the database after the upgrade.

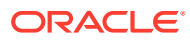

# <span id="page-470-0"></span>ADD\_SSLV3\_TO\_DEFAULT SQLNET.ORA Parameter (and SSLv3) Desupported

Starting with Oracle Database 23c, the Secure Socket Layer v3 protocol (SSLv3) is no longer supported for database server-client connections, and the sqlnet.ora parameter ADD SSLV3 TO DEFAULT has been removed.

#### **Date: April 2023**

SSLv3 is a much less secure protocol to secure the database server-to-client connection. Instead of using SSLv3, allow the database server and client to negotiate the most secure protocol that is common between the server and the client. Oracle Database 23c provides TLS 1.2 and TLS 1.3 protocols for certificate-based network encryption.

# Deprecated Features in Oracle Database 23c

As part of your upgrade plan, review the features that are deprecated in this Oracle Database release, and review alternatives for your application strategies.

- [PROXY\\_ONLY\\_CONNECT Deprecation](#page-472-0) The ability to set a schema to PROXY\_ONLY\_CONNECT is deprecated in Oracle Database 23c.
- [Oracle Database 11g SHA-1 Verifier Deprecated](#page-472-0) Starting with Oracle Database 23c, the SHA-1 verifier introduced with Oracle Database 11g is deprecated.
- [RADIUS API Based on RFC-2138 is Deprecated](#page-472-0) Starting with Oracle Database 23c, the older RADIUS API that is based on Request for Comments (RFC) 2138 is deprecated.
- [Enterprise User Security \(EUS\) Deprecated](#page-473-0) Enterprise User Security (EUS) is deprecated with Oracle Database 23c.
- [Auto-Login Wallet Version 6 Deprecated](#page-473-0) Oracle has introduced a new auto-login wallet version (7) with Oracle Database 23c. Version 6 of the Oracle local auto-login wallet is deprecated.
- [WALLET\\_LOCATION Parameter Deprecated](#page-473-0) The parameter WALLET\_LOCATION is deprecated for use with Oracle Database 23c for the Oracle Database server. It is not deprecated for use with the Oracle Database client.
- [RAS Mid-Tier Session Support for Fusion Middleware Deprecated](#page-473-0) Oracle Real Application Security (RAS) mid-tier master session support for Fusion Middleware application session service is deprecated with Oracle Database 23c
- [Oracle Data Provider for .NET, Unmanaged Driver Deprecation](#page-473-0) Oracle Data Provider for .NET (ODP.NET), Unmanaged Driver is deprecated in Oracle Database 23c.
- [GOST and SEED Algorithms Deprecation](#page-474-0) Starting with Oracle Database 23c, the Transparent Data Encryption (TDE) decryption libraries for the GOST and SEED algorithms are deprecated, and encryption to GOST and SEED are desupported.
- [Oracle Persistent Memory Deprecation](#page-474-0) Oracle Persistent Memory Database (PMEM) is deprecated as of Oracle Database 23c due to Intel discontinuing Optane Persistent Memory hardware.

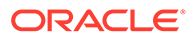

- [PMEM Support in Oracle Memory Speed File System Deprecation](#page-474-0) Oracle Memory Speed (OMS) File System is deprecated in Oracle Database 23c for use with Intel Optane Persistent Memory.
- [Service Name with Partial DN Matching and Server-only Certificate Check](#page-475-0) **[Deprecation](#page-475-0)** Starting with Oracle Database 23c, matching (partial and full) is not limited to the

database server certificate. The listener certificate is also checked, and the SERVICE\_NAME parameter is ignored for partial DN matching.

- [Deprecation of the mkstore Command-Line Utility](#page-475-0) The mkstore wallet management command line tool is deprecated with Oracle Database 23c, and can be removed in a future release.
- [Network Data Model \(NDM\) XML API Deprecation](#page-475-0) The Network Data Model (NDM) XML API used by the NDM feature of Oracle Spatial is deprecated in Oracle Database Release 23c.
- [Two Subprograms in SDO\\_GEOR\\_ADMIN Package Deprecation](#page-475-0) The GeoRaster subprograms SDO\_GEOR\_ADMIN.isUpgradeNeeded and SDO\_GEOR\_ADMIN.upgradeGeoRaster in SDO\_GEOR\_ADMIN package, which are used to maintain the GeoRaster objects in the database, are deprecated in Oracle Database Release 23c.
- [SDO\\_GEOR.importFrom and SDO\\_GEOR.exportTo subprograms in SDO\\_GEOR](#page-476-0) [Package Deprecations](#page-476-0)

The GeoRaster subprograms SDO\_GEOR.importFrom and SDO\_GEOR.exportTo in the SDO\_GEOR package are deprecated in Oracle Database Release 23c.

- [WAIT Option of Oracle Data Guard SWITCHOVER Command](#page-476-0) Starting with Oracle Database 23c, the WAIT option of the Oracle Data Guard SWITCHOVER command is deprecated.
- [DBMS\\_RESULT\\_CACHE Function Name Deprecations](#page-476-0) Oracle is changing the names of several DBMS\_RESULT\_CACHE function names in Oracle Database 23c.
- [Oracle ACFS Snapshot Remastering Deprecation](#page-477-0) Starting with Oracle Database Release 23c, the Snapshot Remastering feature of Oracle Advanced Cluster File System (ACFS) is deprecated.
- [Oracle ACFS Compression Deprecation](#page-477-0) The ACFS compression feature of Oracle Advanced Cluster File System (ACFS) is deprecated in Oracle Database 23c.
- [Oracle Virtual Directory with Real Application Security Deprecation](#page-477-0) The use of Oracle Virtual Directory with Oracle Real Application Security is deprecated with Oracle Database 23c.
- **[BIG\\_IO Attribute in Oracle Text Deprecation](#page-477-0)** The BIG IO attribute of the CONTEXT indextype is deprecated with Oracle Database 23c, and can be disabled or removed in a future release.
- [ASYNCHRONOUS Attribute in Oracle Text Deprecation](#page-478-0) The ASYNCHRONOUS attribute of the CONTEXT indextype is deprecated with Oracle Database 23c, and can be ignored or removed in a future release.
- [Oracle Text CTXCAT Indextype Deprecation](#page-478-0) The Oracle Text indextype CTXCAT is deprecated with Oracle Database 23c. The indextype itself, and it's operator CTXCAT, can be removed in a future release.

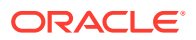

- <span id="page-472-0"></span>• [Oracle XML DB Repository Deprecation](#page-478-0) The Oracle XML DB Repository is deprecated with Oracle Database 23c.
- **[DBMS\\_XMLGEN Deprecation](#page-478-0)** The PL/SQL package DBMS XMLGEN is deprecated in Oracle Database 23c.
- [DBMS\\_XMLSTORE Deprecation](#page-479-0) The PL/SQL package DBMS\_XMLSTORE is deprecated in Oracle Database 23c.
- [Deprecation of Unstructured XML Indexes](#page-479-0) Unstructured XML indexes are deprecated in Oracle Database 23c.
- [DBMS\\_HANG\\_MANAGER Package Deprecation](#page-479-0) The DBMS\_HANG\_MANAGER package is deprecated in Oracle Database 23c. Use DBMS\_BLOCKER\_RESOLVER instead.
- [Zero Downtime Upgrade \(ZDU\) Deprecation](#page-479-0) The Zero Downtime Upgrade (ZDU) feature of Oracle Fleet Patching and Provisioning (FPP) is deprecated in Oracle Database 23c.
- [Grid Naming Service \(GNS\) Deprecation](#page-480-0) The Grid Naming Service (GNS) feature of Oracle Grid Infrastructure is deprecated in Oracle Database 23c.
- [Traditional Auditing Packages and Functions Deprecated](#page-480-0) Traditional auditing packages and functions are deprecated in Oracle Database 23c.

# PROXY\_ONLY\_CONNECT Deprecation

The ability to set a schema to PROXY\_ONLY\_CONNECT is deprecated in Oracle Database 23c.

### **Date: April 2023**

Setting a schema to be PROXY\_ONLY\_CONNECT is deprecated in this release, and can be desupported in a future release. Oracle recommends that you use SCHEMA ONLY user accounts instead of PROXY\_ONLY\_CONNECT. Schema-Only Accounts don't have passwords associated with the schema, so you can't directly log in to the schema, and passwords don't need to be rotated.

### Oracle Database 11g SHA-1 Verifier Deprecated

Starting with Oracle Database 23c, the SHA-1 verifier introduced with Oracle Database 11g is deprecated.

### **Date: April 2023**

The salted multi-round SHA-512 password hash (also known as "verifier") introduced with Oracle Database 12c provides enhanced security for your password. If 11g verifiers (11G) are still being used in your database, then Oracle recommends resetting them so they can be upgraded to the 12c (12C) de-optimized PBKDF2-based verifier.

### RADIUS API Based on RFC-2138 is Deprecated

Starting with Oracle Database 23c, the older RADIUS API that is based on Request for Comments (RFC) 2138 is deprecated.

Oracle Database 23c introduces an updated RADIUS API based on RFC 6613 and RFC 6614. Oracle recommends that you start planning on migrating to use the new RADIUS API as soon as possible. The new API is enabled by default. These parameters associated with

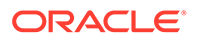

the older RADIUS API are also deprecated: SQLNET. RADIUS ALTERNATE, SQLNET. RADIUS ALTERNATE PORT, SQLNET. RADIUS AUTHENTICATION, and SQLNET. RADIUS AUTHENTICATION PORT. Refer to the Radius API documentation for information on changing the default to use the older RADIUS API.

### <span id="page-473-0"></span>Enterprise User Security (EUS) Deprecated

Enterprise User Security (EUS) is deprecated with Oracle Database 23c.

Oracle recommends that you migrate to using Centrally Managed Users (CMU). This feature enables you to directly connect with Microsoft Active Directory without an intervening directory service for enterprise user authentication and authorization to the database. If your Oracle Database is in the cloud, you can also choose to move to one of the newer integrations with a cloud identity provider.

### Auto-Login Wallet Version 6 Deprecated

Oracle has introduced a new auto-login wallet version (7) with Oracle Database 23c. Version 6 of the Oracle local auto-login wallet is deprecated.

### **Date: April 2023**

You can update your local auto-login wallet by modifying it with orapki.

### WALLET\_LOCATION Parameter Deprecated

The parameter WALLET LOCATION is deprecated for use with Oracle Database 23c for the Oracle Database server. It is not deprecated for use with the Oracle Database client.

### **Date: April 2023**

For Oracle Database server, Oracle recommends that you use the WALLET ROOT system parameter instead of using WALLET LOCATION.

### RAS Mid-Tier Session Support for Fusion Middleware Deprecated

Oracle Real Application Security (RAS) mid-tier master session support for Fusion Middleware application session service is deprecated with Oracle Database 23c

### **Date: April 2023**

This filter created the RAS session automatically for the FMW application server. Starting with Oracle Database 23c, you now need to write the code to create the RAS session in the future, just as you would be required to do for any other application server.

### Oracle Data Provider for .NET, Unmanaged Driver Deprecation

Oracle Data Provider for .NET (ODP.NET), Unmanaged Driver is deprecated in Oracle Database 23c.

### **Date: April 2023**

ODP.NET provides ADO.NET-based data access to Oracle Database. There are two primary Oracle data access drivers for Microsoft .NET Framework: ODP.NET,

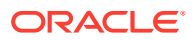

<span id="page-474-0"></span>Managed Driver and ODP.NET, Unmanaged Driver. In Oracle Database 23c, ODP.NET, Managed Driver supports all major features available in ODP.NET, Unmanaged Driver with the same application programming interfaces and configuration settings. Code migration from unmanaged ODP.NET to managed ODP.NET is straightforward for the vast majority of existing .NET applications. Oracle recommends that you migrate existing unmanaged ODP.NET applications to ODP.NET, Managed Driver. The ODP.NET, Unmanaged Driver can be desupported in a future release.

ODP.NET, Managed Driver is a more compact and simpler install that can be consumed via NuGet packaging. Unmanaged ODP.NET is not available as a NuGet package. It is easier to manage multiple managed ODP.NET deployments on the same machine than multiple unmanaged ODP.NET deployments. These advantages make managed ODP.NET preferable for customer use over unmanaged ODP.NET. Because unmanaged ODP.NET no longer has any advantages over managed ODP.NET, Oracle has chosen to deprecate unmanaged ODP.NET.

### GOST and SEED Algorithms Deprecation

Starting with Oracle Database 23c, the Transparent Data Encryption (TDE) decryption libraries for the GOST and SEED algorithms are deprecated, and encryption to GOST and SEED are desupported.

### **Date: April 2023**

GOST 28147-89 has been deprecated by the Russian government, and SEED has been deprecated by the South Korean government. If you need South Korean governmentapproved TDE cryptography, then use ARIA instead. If you are using GOST 28147-89, then you must decrypt and encrypt with another supported TDE algorithm. The decryption algorithms for GOST 28147-89 and SEED are included in Oracle Database 23c, but are deprecated, and the GOST encryption algorithm is desupported with Oracle Database 23c. If you are using GOST or SEED for TDE encryption, then Oracle recommends that you decrypt and encrypt with another algorithm before upgrading to Oracle Database 23c. However, with the exception of the HP Itanium platform, the GOST and SEED decryption libraries are available with Oracle Database 23c, so you can also decrypt after upgrading.

### Oracle Persistent Memory Deprecation

Oracle Persistent Memory Database (PMEM) is deprecated as of Oracle Database 23c due to Intel discontinuing Optane Persistent Memory hardware.

### **Date: April 2023**

Intel has announced they will discontinue the Optane Persistent Memory product. Therefore, Oracle Persistent Memory Database is being deprecated.

### PMEM Support in Oracle Memory Speed File System Deprecation

Oracle Memory Speed (OMS) File System is deprecated in Oracle Database 23c for use with Intel Optane Persistent Memory.

### **Date: April 2023**

Intel has announced they will discontinue the Optane Persistent Memory product. Therefore, use of Oracle Memory Speed (OMS) File System is being deprecated.

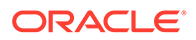

# <span id="page-475-0"></span>Service Name with Partial DN Matching and Server-only Certificate Check **Deprecation**

Starting with Oracle Database 23c, matching (partial and full) is not limited to the database server certificate. The listener certificate is also checked, and the SERVICE\_NAME parameter is ignored for partial DN matching.

#### **Date: April 2023**

Server-side certificate verification through distinguished name (DN) is changed as follows: Both the listener certificate and the database server certificate are checked. In earlier Oracle Database releases, only the database server certificate was checked. In most production cases, the same certificate is used by the listener and the database. In cases where different certificates are used, DN matching can require new certificates to allow partial DN matching on SAN or hostname certificate information. In addition to checking the listener certificate, when using partial DN matching is used, the SERVICE\_NAME parameter will be ignored Only the hostname connect string parameter will be checked against the certificate common name (CN) and subject alternate name (SAN) fields. To revert to the behavior in earlier releases (using the service name in addition to hostname, and only checking the database server certificate), set the new parameter: SSL\_ALLOW\_WEAK\_DN\_MATCH=TRUE. The default is FALSE.

### Deprecation of the mkstore Command-Line Utility

The mkstore wallet management command line tool is deprecated with Oracle Database 23c, and can be removed in a future release.

### **Date: April 2023**

To manage wallets, Oracle recommends that you use the orapki command line tool.

### Network Data Model (NDM) XML API Deprecation

The Network Data Model (NDM) XML API used by the NDM feature of Oracle Spatial is deprecated in Oracle Database Release 23c.

### **Date: April 2023**

To efficiently and securely implement your customized network analysis, Oracle Spatial is deprecating the NDM XML API. Instead, use the Load On Demand (LOD) API. The LOD API provides customization interfaces that allow you to easily and securely implement your customization. In addition, you can also use the NDM Contraction Hierarchies REST API for high performance network analysis.

# Two Subprograms in SDO\_GEOR\_ADMIN Package Deprecation

The GeoRaster subprograms SDO\_GEOR\_ADMIN.isUpgradeNeeded and SDO\_GEOR\_ADMIN.upgradeGeoRaster in SDO\_GEOR\_ADMIN package, which are used to maintain the GeoRaster objects in the database, are deprecated in Oracle Database Release 23c.

#### **Date: April 2023**

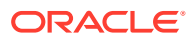

<span id="page-476-0"></span>As the size of the GeoRaster database increases, the performance of the SDO\_GEOR\_ADMIN.isUpgradeNeeded and SDO\_GEOR\_ADMIN.upgradeGeoRaster subprograms are not efficient. Instead, Oracle recommends that you use alternative subprograms, such as SDO GEOR ADMIN.checkSysdataEntries, SDO GEOR ADMIN.maintainSysdataEntries and a few other subprograms to maintain the GeoRaster objects and their system data in Oracle Database.

Detailed instructions on how to run the alternative subprograms to maintain GeoRaster databases are available in *Oracle Spatial Spatial GeoRaster Developer's Guide*.

# SDO\_GEOR.importFrom and SDO\_GEOR.exportTo subprograms in SDO\_GEOR Package Deprecations

The GeoRaster subprograms SDO\_GEOR.importFrom and SDO\_GEOR.exportTo in the SDO\_GEOR package are deprecated in Oracle Database Release 23c.

### **Date: April 2023**

The SDO\_GEOR.importFrom and SDO\_GEOR.exportTo subprograms support very small images stored in a few general image file formats. They are limited by many usage restrictions, by low performance, and they are not supported in Oracle Autonomous Database. To load and export image and raster files, Oracle recommends that you replace these deprecated subprograms with alternative options, such as the SDO\_GEOR\_GDAL.translate subprogram, GDAL, or the GDAL-Based GeoRaster ETL . These options support various geospatial images in more than 100 formats without many restrictions, and have much greater performance and scalability.

### WAIT Option of Oracle Data Guard SWITCHOVER Command

Starting with Oracle Database 23c, the WAIT option of the Oracle Data Guard SWITCHOVER command is deprecated.

### **Date: April 2023**

In Oracle Database 21c, Oracle introduced a new Oracle Data Guard property, DrainTimeout, which overrides the default for drain timeout of database services registered in Oracle Clusterware when a SWITCHOVER is issued. The Oracle Data Guard WAIT option in the SWITCHOVER command is now redundant. Oracle recommends the new DrainTimeout property.

### DBMS\_RESULT\_CACHE Function Name Deprecations

Oracle is changing the names of several DBMS\_RESULT\_CACHE function names in Oracle Database 23c.

### **Date: April 2023**

The following functions and procedures are deprecated:

- BLACK LIST function. Use BLOCK LIST function.
- BLACK\_LIST\_ADD procedure. Use BLOCK\_LIST\_ADD procedure.
- BLACK\_LIST\_CLEAR procedure. Use BLOCK\_LIST\_CLEAR procedure
- BLACK\_LIST\_REMOVE procedure. Use BLOCK\_LIST\_REMOVE procedure
- OBJECT\_BLACK\_LIST function. Use OBJECT\_BLOCK\_LIST function

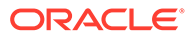

- <span id="page-477-0"></span>• OBJECT\_BLACK\_LIST\_ADD procedure. Use OBJECT\_BLOCK\_LIST\_ADD procedure.
- OBJECT\_BLACK\_LIST\_CLEAR procedure. Use OBJECT BLOCK LIST\_CLEAR procedure.
- OBJECT\_BLACK\_LIST\_REMOVE procedure. Use OBJECT\_BLOCK\_LIST\_REMOVE procedure.

### Oracle ACFS Snapshot Remastering Deprecation

Starting with Oracle Database Release 23c, the Snapshot Remastering feature of Oracle Advanced Cluster File System (ACFS) is deprecated.

### **Date: April 2023**

This feature can be desupported in a future release without replacement. Desupporting features with limited adoption enables Oracle to focus on improving core scaling, availability, and manageability.

### Oracle ACFS Compression Deprecation

The ACFS compression feature of Oracle Advanced Cluster File System (ACFS) is deprecated in Oracle Database 23c.

### **Date: April 2023**

This feature can be desupported in a future release without replacement. Desupporting features with limited adoption enables Oracle to focus on improving core scaling, availability, and manageability.

### Oracle Virtual Directory with Real Application Security Deprecation

The use of Oracle Virtual Directory with Oracle Real Application Security is deprecated with Oracle Database 23c.

### **Date: July 2023**

Using OVD with Oracle Real Application Security is deprecated, because OVD is no longer updated as a separate product

### BIG\_IO Attribute in Oracle Text Deprecation

The BIG IO attribute of the CONTEXT indextype is deprecated with Oracle Database 23c, and can be disabled or removed in a future release.

### **Date: July 2023**

Oracle recommends that you allow this value to be set to its default value of N. BIG IO was introduced to reduce the cost of seeks when index postings exceeded 4KB in length. However, the internal code is relatively inefficient, and the attribute cannot be combined with newer index options. Seek cost is much less relevant for solid state disks or non-volatile memory devices (NVMe), and seek cost is irrelevant when postings are cached. This setting is therefore of little benefit for most indexes.

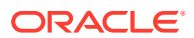

# <span id="page-478-0"></span>ASYNCHRONOUS Attribute in Oracle Text Deprecation

The ASYNCHRONOUS attribute of the CONTEXT indextype is deprecated with Oracle Database 23c, and can be ignored or removed in a future release.

#### **Date: July 2023**

Oracle can ignore or remove this attribute in a future release. Oracle recommends that you allow this value to be set to its default value, N. To avoid unexpected loss of results during updates, use SYNC (ON COMMIT) or SYNC(EVERY [*time-period*]), with a short time period.

The ASYNCHRONOUS setting was introduced as a workaround for the fact that updates are implemented as "delete followed by insert," and that deletes are immediate (on commit), while inserts are only performed during an index sync. However, this setting is incompatible with several other index options. Oracle recommends that you discontinue its use.

### Oracle Text CTXCAT Indextype Deprecation

The Oracle Text indextype CTXCAT is deprecated with Oracle Database 23c. The indextype itself, and it's operator CTXCAT, can be removed in a future release.

### **Date: July 2023**

Both CTXCAT and the use of CTXCAT grammar as an alternative grammar for CONTEXT queries is deprecated. Instead, Oracle recommends that you use the CONTEXT indextype, which can provide all the same functionality, except that it is not transactional. Near-transactional behavior in CONTEXT can be achieved by using SYNC(ON COMMIT) or, preferably, SYNC(EVERY [*time-period*]) with a short time period.

CTXCAT was introduced when indexes were typically a few megabytes in size. Modern, large indexes, can be difficult to manage with CTXCAT. The addition of index sets to CTXCAT can be achieved more effectively by the use of FILTER BY and ORDER BY columns, or SDATA, or both, in the CONTEXT indextype. CTXCAT is therefore rarely an appropriate choice. Oracle recommends that you choose the more efficient CONTEXT indextype.

### Oracle XML DB Repository Deprecation

The Oracle XML DB Repository is deprecated with Oracle Database 23c.

### **Date: July 2023**

Oracle recommends that you replace any functionality used in XML DB Repository with alternative technologies.

### DBMS XMLGEN Deprecation

The PL/SQL package DBMS\_XMLGEN is deprecated in Oracle Database 23c.

### **Date: July 2023**

DBMS XMLGEN is a non-standard Oracle-proprietary package that is provided to generate and convert XML documents from SQL queries or with PL/SQL. This package is deprecated, and can be desupported in a future release. Oracle recommends that you use SQL/XML operators to generate XML from relational columns instead. Using ANSI SQL/XML operators

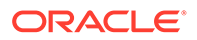

for any generation and modification of XML documents provides a standardized and future-proof way to work with XML documents.

### <span id="page-479-0"></span>DBMS XMLSTORE Deprecation

The PL/SQL package DBMS XMLSTORE is deprecated in Oracle Database 23c.

### **Date: July 2023**

DBMS XMLSTORE is a non-standard Oracle-proprietary package that enables you to store and manipulate XML data in Oracle Database. This package is deprecated, and can be desupported in a future release. Oracle recommends that you use regular SQL DML and with standard XQuery and SQL/XML to store and manage XML data. Using standard functionality provides future-proof way to store and manipulate XML data.

### Deprecation of Unstructured XML Indexes

Unstructured XML indexes are deprecated in Oracle Database 23c.

### **Date: July 2023**

Unstructured XML indexes are deprecated and superseded by XML search indexes. Oracle recommends that you use XML search indexes or structured XML indexes.

### DBMS\_HANG\_MANAGER Package Deprecation

The DBMS HANG MANAGER package is deprecated in Oracle Database 23c. Use DBMS\_BLOCKER\_RESOLVER instead.

### **Date: July 2023**

The DBMS HANG MANAGER package provides a method of changing some configuration parameters and constraints to address session issues. This package is being replaced with DBMS\_BLOCKER\_RESOLVER. DBMS\_HANG\_MANAGER can be removed in a future release.

### Zero Downtime Upgrade (ZDU) Deprecation

The Zero Downtime Upgrade (ZDU) feature of Oracle Fleet Patching and Provisioning (FPP) is deprecated in Oracle Database 23c.

### **Date: July 2023**

ZDU uses either Transient Logical Standby or Oracle GoldenGate classic. However, Transient Logical Standby does not support the latest data types, and the Oracle GoldenGate classic implementation is deprecated. Instead of ZDU, Oracle recommends that you use FPP in combination with the DBMS ROLLING PL/SQL package: You can use FPP for the provisioning and deployment of new Oracle homes, and you can use DBMS\_ROLLING as a streamlined method of performing rolling upgrades.

The DBMS ROLLING package is closely integrated with Application Continuity to help to minimize disruptions in the database tier, and mask rolling patching activities.

### **Related Topics**

Using DBMS\_ROLLING to Perform a Rolling Upgrade

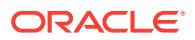

### <span id="page-480-0"></span>Grid Naming Service (GNS) Deprecation

The Grid Naming Service (GNS) feature of Oracle Grid Infrastructure is deprecated in Oracle Database 23c.

### **Date: July 2023**

The GNS virtual IP address is a static IP address configured in your DNS that Oracle Grid Infrastructure resolves using the multicast Domain Name Service (mDNS), included with Oracle Clusterware. However, both the option of using role to specify a primary or secondary role for GNS and the option of using Shared GNS (multi-cluster GNS) are discontinued as deployment options in Oracle Database 23c. Existing configurations using these features will still work after upgrade, but they will not be available for new GNS deployments. Oracle recommends that you use your own DNS to configure client connections to Oracle Grid Infrastructure.

### Traditional Auditing Packages and Functions Deprecated

Traditional auditing packages and functions are deprecated in Oracle Database 23c.

### **Date: September 2023**

With the desupport of traditional auditing, the PL/SQL packages and functions associated with traditional auditing are deprecated, This deprecation includes the packages and functions INIT\_CLEANUP, DEINIT\_CLEANUP, and IS\_CLEANUP\_INITIALIZED. While these packages or functions continue to operate in Oracle Database 23c, you can nether add to or modify traditional auditing configurations.

# Deprecated Views in Oracle Database 23c

As part of your upgrade plan, review the views that are deprecated starting with this Oracle Database release.

- [V\\$DATABASE.FS\\_FAILOVER Columns in V\\$DATABASE View Deprecated](#page-481-0) Starting with Oracle Database 23c, all V\$DATABASE. FS\_FAILOVER columns in the V\$DATABASE view are deprecated. Use the V\$FAST\_START\_FAILOVER\_CONFIG view.
- [V\\$PQ\\_SLAVE View Deprecation](#page-481-0) Oracle is replacing the view V\$PQ\_SLAVE with V\$PQ\_SERVER in Oracle Database 23c.
- [V\\$FS\\_FAILOVER\\_STATS View Deprecation](#page-481-0) The view V\$FS\_FAILOVER\_STATS is deprecated and replaced by the view V\$DG\_BROKER\_ROLE\_CHANGE in Oracle Database 23c.
- [DBA\\_HANG\\_MANAGER\\_PARAMETERS Data Dictionary View Deprecation](#page-482-0) The DBA\_HANG\_MANAGER\_PARAMETERS static Data Dictionary view is deprecated with Oracle Database 23c. Use DBA\_BLOCKER\_RESOLVER\_PARAMETERS instead.
- V\$RECOVERY SLAVE View Deprecation Oracle is replacing the view V\$RECOVERY\_SLAVE with V\$RECOVERY\_WORKER in Oracle Database 23c.

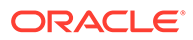

# <span id="page-481-0"></span>V\$DATABASE.FS\_FAILOVER Columns in V\$DATABASE View Deprecated

Starting with Oracle Database 23c, all V\$DATABASE. FS\_FAILOVER columns in the V\$DATABASE view are deprecated. Use the V\$FAST\_START\_FAILOVER\_CONFIG view.

#### **Date: April 2023**

Oracle is introducing the V\$FAST\_START\_FAILOVER\_CONFIG view, which contains configuration details about the Oracle Data Guard fast-start failover feature. As a result, the FS\_FAILOVER \* columns in the V\$DATABASE view are deprecated. Instead, use the corresponding columns in the V\$FAST\_START\_FAILOVER\_CONFIG view.

The column replacements are as follows:

- V\$DATABASE.FS FAILOVER MODE: Replace with V\$FAST\_START\_FAILOVER\_CONFIG.FAST\_START\_FAILOVER\_MODE
- V\$DATABASE.FS FAILOVER STATUS: Replace with V\$FAST\_START\_FAILOVER\_CONFIG.STATUS
- V\$DATABASE. FS\_FAILOVER\_CURRENT\_TARGET: Replace with V\$FAST\_START\_FAILOVER\_CONFIG.CURRENT\_TARGET
- V\$DATABASE.FS FAILOVER THRESHOLD: Replace with V\$FAST\_START\_FAILOVER\_CONFIG.THRESHOLD
- V\$DATABASE. FS\_FAILOVER\_OBSERVER\_PRESENT: Replace with V\$FAST\_START\_FAILOVER\_CONFIG.OBSERVER\_PRESENT
- V\$DATABASE. FS\_FAILOVER\_OBSERVER\_HOST: Replace with V\$FAST START FAILOVER CONFIG.OBSERVER HOST

### V\$PQ\_SLAVE View Deprecation

Oracle is replacing the view V\$PQ\_SLAVE with V\$PQ\_SERVER in Oracle Database 23c.

### **Date: April 2023**

Use V\$PQ\_SERVER in place of V\$PQ\_SLAVE.

### V\$FS\_FAILOVER\_STATS View Deprecation

The view V\$FS\_FAILOVER\_STATS is deprecated and replaced by the view V\$DG\_BROKER\_ROLE\_CHANGE in Oracle Database 23c.

### **Date: April 2023**

The view V\$FS\_FAILOVER\_STATS displayed one row with limited information about the last fast-start failover that occurred. The data was available in the primary database only, and was not persisted across database restarts. The new view V\$DG\_BROKER\_ROLE\_CHANGE contains detailed information about the last ten role changes, including switchover, failover, and reinstate, across the Data Guard broker configuration, and provides richer information than the deprecated view V\$FS\_FAILOVER\_STATS.

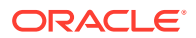

# <span id="page-482-0"></span>DBA\_HANG\_MANAGER\_PARAMETERS Data Dictionary View Deprecation

The DBA\_HANG\_MANAGER\_PARAMETERS static Data Dictionary view is deprecated with Oracle Database 23c. Use DBA\_BLOCKER\_RESOLVER\_PARAMETERS instead.

#### **Date: July 2023**

The DBA\_HANG\_MANAGER\_PARAMETERS\_static Data Dictionary view shows the available usertunable DBMS\_BLOCKER\_RESOLVER parameters and values, formerly available as DBA\_HANG\_MANAGER\_PARAMETERS. This view is being replaced with DBA\_BLOCKER\_RESOLVER\_PARAMETERS. DBA\_HANG\_MANAGER\_PARAMETERS can be removed in a future release.

### V\$RECOVERY\_SLAVE View Deprecation

Oracle is replacing the view V\$RECOVERY\_SLAVE with V\$RECOVERY\_WORKER in Oracle Database 23c.

#### **Date: August 2023**

Use V\$RECOVERY WORKER in place of V\$RECOVERY SLAVE.

# Deprecated Parameters in Oracle Database 23c

As part of your upgrade plan, review the initialization parameters listed here that are deprecated starting with this Oracle Database release.

To obtain the current list of all deprecated parameters in your database release, run the following query in SQL\*Plus:

SQL> SELECT name from v\$parameter WHERE isdeprecated = 'TRUE' ORDER BY name;

- **[ENCRYPT\\_NEW\\_TABLESPACES Deprecation](#page-483-0)** Starting with Oracle Database 23c, the ENCRYPT\_NEW\_TABLESPACES initialization parameter is deprecated.
- [ALLOW\\_MD5\\_CERTS and ALLOW\\_SHA1\\_CERTS sqlnet.ora Parameter Deprecation](#page-483-0) Starting in Oracle Database 23c, the ALLOW MD5 CERTS and ALLOW SHA1 CERTS sqlnet.ora parameters are deprecated.
- [MY\\_WALLET\\_DIRECTORY Connect String Deprecated](#page-483-0) The connect string parameter MY\_WALLET\_DIRECTORY has been deprecated with Oracle Database 23c.
- [FIPS Parameters Deprecated](#page-483-0) Starting with Oracle Database 23c, several parameters associated with FIPS 140 are deprecated.
- [ONE\\_STEP\\_PLUGIN\\_FOR\\_PDB\\_WITH\\_TDE Initialization Parameter Deprecated](#page-484-0) The parameter ONE\_STEP\_PLUGIN\_FOR\_PDB\_WITH\_TDE is deprecated with Oracle Database 23c.
- [Traditional Audit Initialization Parameters Deprecated](#page-484-0) With the desupport of creating and modifying traditional audit policies with Oracle Database 23, the traditional audit parameters are deprecated.

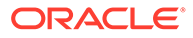

### **[PRE\\_PAGE\\_SGA Initialization Parameter Deprecated](#page-484-0)**

### <span id="page-483-0"></span>ENCRYPT\_NEW\_TABLESPACES Deprecation

Starting with Oracle Database 23c, the ENCRYPT\_NEW\_TABLESPACES initialization parameter is deprecated.

#### **Date: April 2023**

Oracle recommends that you use the initialization parameter TABLESPACE\_ENCRYPTION, which is new for Oracle Database 23c.

# ALLOW\_MD5\_CERTS and ALLOW\_SHA1\_CERTS sqlnet.ora Parameter Deprecation

Starting in Oracle Database 23c, the ALLOW MD5 CERTS and ALLOW SHA1 CERTS sqlnet.ora parameters are deprecated.

#### **Date: April 2023**

Instead of these parameters, use the ALLOWED WEAK CERT ALGORITHMS sqlnet.ora parameter, which is new with Oracle Database 23c.

### MY\_WALLET\_DIRECTORY Connect String Deprecated

The connect string parameter MY\_WALLET\_DIRECTORY has been deprecated with Oracle Database 23c.

#### **Date: April 2023**

Oracle recommends that you use WALLET LOCATION in the connect string to override the sqlnet.ora WALLET\_LOCATION setting. WALLET\_LOCATION has been updated for connect strings so that the same parameter can be used in sqlnet.ora and in tnsnames.ora This change simplifies the parameters that you need to remember. Oracle recommends that you change your client connect strings to use WALLET LOCATION instead of MY WALLET DIRECTORY.

### FIPS Parameters Deprecated

Starting with Oracle Database 23c, several parameters associated with FIPS 140 are deprecated.

#### **Date: April 2023**

FIPS 140 in FIPS. ORA can be used to enable FIPS for all features starting with Oracle Database 23c. The following FIPS parameters are deprecated:

- SQLNET.ORA: FIPS 140 to enable FIPS for native network encryption
- FIPS.ORA: SSLFIPS 140 to enable FIPS for TLS
- Initialization parameter: DBFIPS 140 to enable FIPS for TDE and DBMS CRYPTO

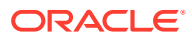

# <span id="page-484-0"></span>ONE\_STEP\_PLUGIN\_FOR\_PDB\_WITH\_TDE Initialization Parameter Deprecated

The parameter ONE\_STEP\_PLUGIN\_FOR\_PDB\_WITH\_TDE is deprecated with Oracle Database 23c.

#### **Date: July 2023**

ONE STEP PLUGIN FOR PDB WITH TDE enables you to clone remotely or to relocate encrypted PDBs without providing the Transparent Data Encryption (TDE) keystore password. However, EXTERNAL STORE provides the same functionality, and is universally applicable to all ADMINISTER KEY MANAGEMENT statements that do not change the TDE configuration. Instead of using ONE\_STEP\_PLUGIN\_FOR\_PDB\_WITH\_TDE, Oracle recommends that you use the IDENTIFIED BY EXTERNAL STORE **clause for the** ADMINISTER KEY MANAGEMENT **statement**.

### Traditional Audit Initialization Parameters Deprecated

With the desupport of creating and modifying traditional audit policies with Oracle Database 23, the traditional audit parameters are deprecated.

#### **Date: July 2023**

Traditional audit policies are available after upgrading, but the initialization parameters associated with those policies are deprecated. These deprecated parameters include the following:

- AUDIT\_TRAIL
- AUDIT SYS OPERATIONS
- AUDIT FILE DEST
- AUDIT SYSLOG LEVEL

Oracle recommends that you migrate to unified auditing as soon as possible, because these traditional audit parameters can be removed in a future database release.

### PRE\_PAGE\_SGA Initialization Parameter Deprecated

Oracle is deprecating PRE\_PAGE\_SGA because it is obsolete. Setting the parameter typically provides little or no potential performance benefits, and can create problems. **Date: August 2023**

The Oracle Database design for SGA packaging has evolved over time, so that process startup effects on the SGA are initiated after instance startup, and there is little to no benefit in changing the value for PRE\_PAGE\_SGA. The only use case for this parameter is on Oracle Exadata systems, which should have PRE\_PAGE\_SGA set to TRUE.

# Oracle Database 21c Behavior Changes, Desupports, and **Deprecations**

Review for descriptions of Oracle Database 21c release changes.

• [Behavior Changes for Oracle Database 21c Upgrade Planning](#page-485-0) Review these behavior changes to help plan for upgrades to Oracle Database 21c.

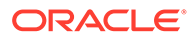

- <span id="page-485-0"></span>• [Desupported Features in Oracle Database 21c](#page-489-0) As part of your upgrade plan, review the desupported features in this Oracle Database release.
- [Desupported Views in Oracle Database 21c](#page-497-0) Review this list of desupported views for changes and replacements in view settings in this release.
- [Desupported Initialization Parameters in Oracle Database 21c](#page-498-0) Review this list of desupported initialization parameters for changes and replacements in parameter settings in this release.
- [Deprecated Features in Oracle Database 21c](#page-499-0) As part of your upgrade plan, review the features that are deprecated in this Oracle Database release, and review alternatives for your application strategies.
- [Deprecated Views in Oracle Database 21c](#page-510-0) As part of your upgrade plan, review the views that are deprecated starting with this Oracle Database release.
- [Deprecated Parameters in Oracle Database 21c](#page-511-0) As part of your upgrade plan, review the initialization parameters that are deprecated starting with this Oracle Database release.

# Behavior Changes for Oracle Database 21c Upgrade Planning

Review these behavior changes to help plan for upgrades to Oracle Database 21c.

Behavior changes can include default changes for parameters or features, product name changes, and other changes to the database configuration that may require your attention.

- [About Read-Only Oracle Homes in Oracle Database 21c](#page-486-0) Starting with Oracle Database 21c, an Oracle Database installation configures all Oracle Database homes in read-only mode by default.
- [Multitenant Upgrades Only in Oracle Database 21c](#page-486-0) Starting with Oracle Database 21c, Oracle Database is only supported using the multitenant architecture.
- [Logical Standby and New Data Types](#page-487-0) If you use logical standby (when not used as part of DBMS ROLLING), then you can use only data types added before Oracle Database 12c Release 2 (12.2)
- [Relocation of HR Sample Schema](#page-487-0) Starting with Oracle Database 21c, the HR sample schema no longer ships as part of Oracle Database.
- [Manage DRCP on PDBs](#page-487-0) Starting with Oracle Database 21c, Database Resident Connection Pool (DRCP) can be configured and managed for individual PDBs.
- [Oracle Advanced Cluster File System \(Oracle ACFS\) Name Change](#page-488-0) Starting with Oracle Database 21c, the name of Oracle Automatic Storage Management Cluster File System (Oracle ACFS) is changed to Oracle Advanced Cluster File System (Oracle ACFS).

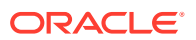

• [Windows Authentication No Longer Uses NTLM by Default](#page-488-0)

For Microsoft Windows installations with AUTHENTICATION SERVICES=NTS, in this Oracle Database release, the SQLNET.NO\_NTLM parameter setting in the sqlnet.ora file defaults to TRUE, which can cause ORA-12638 errors.

### <span id="page-486-0"></span>About Read-Only Oracle Homes in Oracle Database 21c

Starting with Oracle Database 21c, an Oracle Database installation configures all Oracle Database homes in read-only mode by default.

### **Note:**

This description of read-only Oracle home installation describes the default in Oracle Database 21c, where the only available configuration was a read-only Oracle home, and a software-only Oracle Database installation was not an option.

A read-only Oracle Home simplifies provisioning by implementing separation of installation and configuration.

Before Oracle Database 21c, the default ORACLE\_HOME layout combined ORACLE\_HOME, ORACLE\_BASE\_HOME and ORACLE\_BASE\_CONFIG into a single location. Starting with Oracle Database 21c, the only available configuration is a read-only ORACLE\_HOME where ORACLE BASE HOME and ORACLE BASE CONFIG are located separately from ORACLE HOME.

In a read-only Oracle home, all the configuration data and log files reside outside of the readonly Oracle home.

Apart from the traditional ORACLE\_BASE and ORACLE\_HOME directories, the following directories contain files that used to be in ORACLE\_HOME:

- ORACLE BASE HOME
- ORACLE BASE CONFIG

### **Note:**

This feature does not affect how database administrators monitor, diagnose, and tune their system performance.

### Multitenant Upgrades Only in Oracle Database 21c

Starting with Oracle Database 21c, Oracle Database is only supported using the multitenant architecture.

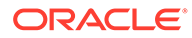

### <span id="page-487-0"></span>**Note:**

A multitenant container database is the only supported architecture in Oracle Database 21c and later releases. While the documentation is being revised, legacy terminology may persist. In most cases, "database" and "non-CDB" refer to a CDB or PDB, depending on context. In some contexts, such as upgrades, "non-CDB" refers to a non-CDB from a previous release.

### Logical Standby and New Data Types

If you use logical standby (when not used as part of DBMS ROLLING), then you can use only data types added before Oracle Database 12c Release 2 (12.2)

#### **Date: May 2021**

New data types added after Oracle Database 12c Release 1 (12.1) are not supported with Oracle Data Guard logical standby. For example, Oracle Data Guard logical standby does not support long identifiers, complex Abstract Data Types (ADTs), and spatial data types. Note that this limitation does not exist with an Oracle Data Guard physical standby database, DBMS\_ROLLING, or Oracle GoldenGate. To obtain the benefits of a standby database with more recent data types, Oracle recommends that you consider using either a physical standby database, a snapshot standby database, or that you use the logical replication features of Oracle GoldenGate.

### Relocation of HR Sample Schema

Starting with Oracle Database 21c, the HR sample schema no longer ships as part of Oracle Database.

To install the HR schema, refer to the section "Installing Sample Schemas" in *Oracle Database Database Sample Schemas*

#### **Related Topics**

• Installation of Sample Schemas

### Manage DRCP on PDBs

Starting with Oracle Database 21c, Database Resident Connection Pool (DRCP) can be configured and managed for individual PDBs.

When you choose to configure DRCP so that it is managed from individual PDBs, you can configure, manage, and monitor pools on individual pluggable databases (PDBs).

In previous releases, the DRCP pool was used by the entire container database (CDB). This feature eases the management of DRCP pool by changing the granularity of the DRCP pool from the entire CDB to a DRCP pool for individual PDBs. This change enables tenant administrators to configure and manage independent tenantspecific DRCP pools.

This feature is enabled by a new database parameter, ENABLE\_PER\_PDB\_DRCP. By default the parameter is set to ENABLE\_PER\_PDB\_DRCP=FALSE. If you set ENABLE PER PDB DRCP=TRUE, then this feature is enabled.

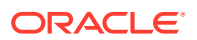

When you upgrade a PDB to Oracle Database 21c, the default connection pool for the PDB is created in the PDB. If you then enable this feature with the initialization parameter, then instead of managing connection pooling at the CDB, the connection pool is managed locally by the PDB.

### <span id="page-488-0"></span>Oracle Advanced Cluster File System (Oracle ACFS) Name Change

Starting with Oracle Database 21c, the name of Oracle Automatic Storage Management Cluster File System (Oracle ACFS) is changed to Oracle Advanced Cluster File System (Oracle ACFS).

This change is only a change of the name. The basic function of Oracle's cluster file system continues to be the same. Oracle continues to develop and enhance Oracle ACFS.

### Windows Authentication No Longer Uses NTLM by Default

For Microsoft Windows installations with AUTHENTICATION SERVICES=NTS, in this Oracle Database release, the SQLNET. NO NTLM parameter setting in the sqlnet.ora file defaults to TRUE, which can cause ORA-12638 errors.

In previous releases, the default for AUTHENTICATION SERVICES=NTS was FALSE. SQLNET. NO NTLM controls whether NTLM can be used with NTS authentication. A TRUE setting means that NTLM cannot be used in NTS authentication. Because NTLM does not normally provide mutual authentication and is hence less secure, a TRUE setting for SQLNET. NO NTLM makes the database and client more secure.

The SQLNET. NO NTLM parameter is used on both the server and the client. If you have upgraded a Microsoft Windows installation of Oracle Database, or upgraded a client in which SQLNET. NO NTLM had not been set, then its default will be TRUE. In that case, when you have SQLNET. AUTHENTICATION SERVICES=NTS in your sqlnet.ora, clients can encounter the error ORA-12638: Credential retrieval failed.

If you prefer to use NTLM authentication for certain clients, then set this parameter as required in client-side sqlnet.ora files:

SQLNET.NO\_NTLM=FALSE

You must include this setting on both the server and client, and this setting should be the same on both. Ideally, you should ensure that SQLNET. NO NTLM is set to TRUE. However, if there is an authentication failure in extproc, a virtual account, or a local account on Windows, set the client SQLNET. NO NTLM to FALSE, and then retry the login. If you change SQLNET. NO NTLM on the server, then you must restart the database.

### **Related Topics**

- Guideline for Securing Authentication for Oracle Database Microsoft Windows Installations
- [Upgrade Your Database Now ORA-12638 on Windows only from Oracle 19.10.0](https://mikedietrichde.com/2021/03/10/ora-12638-on-windows-only-from-oracle-19-10-0-onwards/) [onwards](https://mikedietrichde.com/2021/03/10/ora-12638-on-windows-only-from-oracle-19-10-0-onwards/)
- [Windows : While Connect to Database Getting ORA-12638 After Applying Jan 2021](https://support.oracle.com/rs?type=doc&id=2757734.1) [WINDBBP 19.10.0.0.210119 On Windows 64/32 Bit Database Client \(Doc ID 2757734.1\)](https://support.oracle.com/rs?type=doc&id=2757734.1)

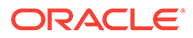

# <span id="page-489-0"></span>Desupported Features in Oracle Database 21c

As part of your upgrade plan, review the desupported features in this Oracle Database release.

- [Desupport of DBMS\\_OBFUSCATION\\_TOOLKIT Package](#page-490-0) Starting in Oracle Database 21c, the package DBMS\_OBFUSCATION\_TOOLKIT is desupported, and replaced with DBMS\_CRYPTO.
- [Desupport of Several XML Database \(XDB\) features](#page-491-0) Starting with Oracle Database 21c, several XML Database features are desupported.
- [Desupport of DBMS\\_LOB.LOADFROMFILE and LOB Buffering](#page-491-0) Starting in Oracle Database 21c, the Large Object (LOB) features DBMS LOB. LOADFROMFILE and LOB buffering are desupported.
- [Desupport of Oracle Data Guard Broker Properties and Logical Standby](#page-491-0) Oracle Data Guard broker properties and logical standby properties whose functionality is replaced with the new EDIT … SET PARAMETER command in DGMGRL are now desupported.
- [Desupport of DBMS\\_CRYPTO\\_TOOLKIT\\_TYPES and](#page-492-0) [DBMS\\_CRYPTO\\_TOOLKIT](#page-492-0) Starting with Oracle Database 21c, the data types DBMS\_CRYPTO\_TOOLKIT\_TYPES and package DBMS\_CRYPTO\_TOOLKIT are desupported.
- [Desupport of Non-CDB Oracle Databases](#page-492-0) Starting with Oracle Database 21c, installation of non-CDB Oracle Database architecture is no longer supported.
- [Desupport of Cluster Domain Member Clusters](#page-493-0) Effective with Oracle Grid Infrastructure 21c, Member Clusters, which are part of the Oracle Cluster Domain architecture, are desupported.
- [Desupport of Unicode Collation Algorithm \(UCA\) 6.1 Collations](#page-493-0) Starting with Oracle Database 21c, the Unicode Collation Algorithm (UCA) 6.1 collations (UCA0610  $*$ ) are desupported. Use UCA 12.1 instead.
- [Desupport of ACFS on Microsoft Windows](#page-493-0) Starting with Oracle Database 21c, the Oracle Grid Infrastructure feature Advanced Storage Management Cluster File System (Oracle ACFS) is desupported with Microsoft Windows
- [Desupport of Oracle ACFS Security \(Vault\) and ACFS Auditing](#page-493-0) Starting with Oracle Grid Infrastructure 21c, Oracle Advanced Cluster File System (ACFS) Security (Vault) and ACFS Auditing are desupported.
- [Desupport of Oracle ACFS on Member Clusters \(ACFS Remote\)](#page-494-0) Starting with Oracle Grid Infrastructure 21c, Oracle Advanced Cluster File System (ACFS) on Member Clusters (ACFS Remote) is desupported.
- [Desupport of ACFS Encryption on Solaris and Windows](#page-494-0) Starting with Oracle Database 21c, Oracle ACFS Encryption is desupported with no replacement on Oracle Solaris and Microsoft Windows.
- [Desupport of ACFS Replication REPV1](#page-494-0) Starting with Oracle Database 21c, the Oracle ACFS replication protocol  $_{\text{repv1}}$  is desupported.

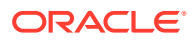

- <span id="page-490-0"></span>• [Desupport of Vendor Clusterware Integration with Oracle Clusterware](#page-495-0) Starting with Oracle Clusterware 21c, the integration of vendor or third party clusterware with Oracle Clusterware is desupported.
- [Desupport of VERIFY\\_FUNCTION and VERIFY\\_FUNCTION\\_11G](#page-495-0) The VERIFY\_FUNCTION and VERIFY\_FUNCTION\_11G password verify functions are desupported in Oracle Database 21c.
- [Desupport of Deprecated Oracle Database Vault Roles](#page-495-0) The Oracle Database Vault roles DV\_PUBLIC, DV\_REALM\_OWNER, and DV\_REALM\_RESOURCE are desupported in Oracle Database 21c.
- [Desupport of Anonymous RC4 Cipher Suite](#page-495-0) The use of the anonymous RC4 cipher suite for non-authenticated TLS connections is desupported in Oracle Database 21c (SSL\_DH\_anon\_WITH\_RC4\_128\_MD5)
- [Desupport of Adobe Flash-Based Oracle Enterprise Manager Express](#page-496-0) Flash-based Oracle EM Express is desupported in Oracle 21c. Use the JET-based Oracle EM Express, which is the default.
- [Desupport of Intelligent Data Placement \(IDP\)](#page-496-0) Intelligent Data Placement (IDP) is desupported in Oracle Database 21c.
- [Desupport of XML DB Content Connector](#page-496-0) Oracle XML DB Content Connector was deprecated in Oracle Database 12c Release 2. It is desupported and removed in Oracle Database 21c.
- [Desupport of DBMS\\_XMLSAVE](#page-496-0) The PL/SQL package DBMS\_XMLSAVE is desupported in Oracle Database 21c. Use DBMS XMLSTORE instead.
- [Desupport of DBMS\\_XMLQUERY](#page-496-0) The PL/SQL package DBMS XMLQUERY is desupported in Oracle Database 21c. Use DBMS XMLGEN instead.
- [Desupport of FIPS Protect and Process Strength 0](#page-496-0) The protect and process strength 0 (RSA key length 512) equivalent is desupported for FIPS. This strength is still available for the non-FIPS mode.
- [Desupport of PDB Flat File Dictionary Dumps](#page-497-0) The ability to create flat file dictionary dumps of pluggable databases (PDBs) is desupported in Oracle Database 21c.
- **[Desupport of Oracle Fail Safe](#page-497-0)** Starting with Oracle Database 21c, Oracle Fail Safe is desupported for Oracle Database releases.

# Desupport of DBMS\_OBFUSCATION\_TOOLKIT Package

Starting in Oracle Database 21c, the package DBMS\_OBFUSCATION\_TOOLKIT is desupported, and replaced with DBMS CRYPTO.

### **Date: May 2021**

DBMS\_OBFUSCATION\_TOOLKIT was deprecated in Oracle Database 10g Release 2. It is now removed in Oracle Database 21c. DBMS\_CRYPTO replaces the functionality that DBMS\_OBFUSCATION\_TOOLKIT provided previously. DBMS\_CRYPTO includes more modern and secure encryption technologies for your security requirements.

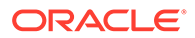

### <span id="page-491-0"></span>Desupport of Several XML Database (XDB) features

Starting with Oracle Database 21c, several XML Database features are desupported.

#### **Date: May 2021**

The following features are desupported:

- Package DBMS XDBT. There is no replacement.
- Oracle XQuery function ora: contains. Use XQuery Full Text instead.
- Oracle SQL function XMLRoot. Use SQL/XML function XMLSerialize() with a version number instead.
- Nested tables stored as index-ordered tables (IOTs). This includes both the use of option DBMS\_XMLSCHEMA.REGISTER\_NT\_AS\_IOT, and the use of clause NESTED TABLE *N* STORE AS ... (ORGANIZATION INDEX) when creating a table with nested-table column *N*. Instead, store nested-table columns using heap storage (the default behavior for PL/SQL procedure DBMS XMLSCHEMA.registerSchema).
- PL/SQL procedure DBMS\_XSLPROCESSOR.CLOB2FILE. Use DBMS\_LOB.CLOB2FILE instead.
- PL/SQL function DBMS\_XSLPROCESSOR.READ2CLOB. Use DBMS\_LOB.LOADCLOBFROMFILE instead.
- Oracle XML DB Content Connector.

### Desupport of DBMS\_LOB.LOADFROMFILE and LOB Buffering

Starting in Oracle Database 21c, the Large Object (LOB) features DBMS LOB. LOADFROMFILE and LOB buffering are desupported.

### **Date: May 2021**

The following features are desupported:

- DBMS LOB. LOADFROMFILE Procedure. Use DBMS LOB. LoadClobFromFile or DBMS LOB. LoadBlobFromFile instead.
- The LOB buffering subsystem APIs:
	- OCILobEnableBuffering()
	- OCILobDisableBuffering()
	- OCILobFlushBuffer()

In place of using these LOB buffering functions, use the LOB prefetch feature.

### Desupport of Oracle Data Guard Broker Properties and Logical Standby

Oracle Data Guard broker properties and logical standby properties whose functionality is replaced with the new EDIT … SET PARAMETER command in DGMGRL are now desupported.

#### **Date: May 2021**

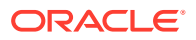

<span id="page-492-0"></span>The following Oracle Data Guard broker properties are desupported in Oracle Database 21c:

- ArchiveLagTarget
- DataGuardSyncLatency
- LogArchiveMaxProcesses
- LogArchiveMinSucceedDest
- LogArchiveTrace
- StandbyFileManagement
- DbFileNameConvert
- LogArchiveFormat
- LogFileNameConvert

The following Oracle Data Guard broker Properties that affect Logical Standby are desupported in Oracle Database 21c:

- LsbyMaxEventsRecorded
- LsbyMaxServers
- LsbyMaxSga
- LsbyPreserveCommitOrder
- LsbyRecordAppliedDdl
- LsbyRecordSkippedDdl
- LsbyRecordSkipErrors
- **LsbyParameter**

### Desupport of DBMS\_CRYPTO\_TOOLKIT\_TYPES and DBMS\_CRYPTO\_TOOLKIT

Starting with Oracle Database 21c, the data types DBMS\_CRYPTO\_TOOLKIT\_TYPES and package DBMS\_CRYPTO\_TOOLKIT are desupported.

#### **Date: May 2021**

The data types DBMS\_CRYPTO\_TOOLKIT\_TYPES and the DBMS\_CRYPTO\_TOOLKIT package were deprecated in Oracle9i Database. These data types and package are now removed from Oracle Database 21c.

### Desupport of Non-CDB Oracle Databases

Starting with Oracle Database 21c, installation of non-CDB Oracle Database architecture is no longer supported.

#### **Date: May 2021**

The non-CDB architecture was deprecated in Oracle Database 12c. It is desupported in Oracle Database 21c. Oracle Universal Installer can no longer be used to create non-CDB Oracle Database instances.

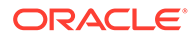

### <span id="page-493-0"></span>Desupport of Cluster Domain Member Clusters

Effective with Oracle Grid Infrastructure 21c, Member Clusters, which are part of the Oracle Cluster Domain architecture, are desupported.

#### **Date: May 2021**

Desupporting certain clustering features with limited adoption allows Oracle to focus on improving core scaling, availability, and manageability across all features and functionality. Oracle Cluster Domains consist of a Domain Services Cluster (DSC) and Member Clusters. It also includes Remote Oracle Advanced Storage Management Cluster File System (Remote ACFS). Member Clusters were first introduced to simplify the management of larger cluster estates, and to minimize outage times for certain failures and configurations. However, additional enhancements in Standalone Clusters provide the same benefits. These enhancements make the use of Member Clusters unnecessary. Consequently, if you are currently using Member Clusters, then Oracle recommends that you use Standalone Clusters going forward.

### Desupport of Unicode Collation Algorithm (UCA) 6.1 Collations

Starting with Oracle Database 21c, the Unicode Collation Algorithm (UCA) 6.1 collations (UCA0610 \*) are desupported. Use UCA 12.1 instead.

### **Date: May 2021**

Oracle recommends that you use the latest supported version of Unicode Collation Algorithm (UCA) collations, which in Oracle Database 21c is UCA 12.1. UCA 6.1 collations were deprecated in Oracle Database 12c Release 2. UCA 12.1 incorporates all of the UCA enhancements since version 6.1, as well as proper collation weight assignments for all new characters introduced since Unicode 6.1.

### Desupport of ACFS on Microsoft Windows

Starting with Oracle Database 21c, the Oracle Grid Infrastructure feature Advanced Storage Management Cluster File System (Oracle ACFS) is desupported with Microsoft Windows

#### **Date: May 2021**

Oracle ACFS is used for two major use cases:

- Oracle Database Files for Oracle Real Application Clusters (Oracle RAC)
- Generic files (unstructured data) that need to be shared across multiple hosts.

For Oracle Real Application Clusters files, Oracle recommends that you use Oracle ASM. For generic files, depending on your use case, Oracle recommends that you either move files to Oracle Database File System (DBFS), or move files to Microsoft Windows shared files.

### Desupport of Oracle ACFS Security (Vault) and ACFS Auditing

Starting with Oracle Grid Infrastructure 21c, Oracle Advanced Cluster File System (ACFS) Security (Vault) and ACFS Auditing are desupported.

**Date: May 2021**

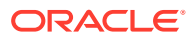

<span id="page-494-0"></span>To manage security and auditing, Oracle recommends that you use your operating system access controls and auditing systems. For example, with Linux, you can use the Linux Auditing System. As part of this desupport, the following views are removed:

V\$ASM\_ACFS\_SEC\_ADMIN V\$ASM\_ACFS\_SEC\_CMDRULE V\$ASM\_ACFS\_SEC\_REALM V\$ASM\_ACFS\_SEC\_REALM\_FILTER V\$ASM\_ACFS\_SEC\_REALM\_GROUP V\$ASM\_ACFS\_SEC\_REALM\_USER V\$ASM\_ACFS\_SEC\_RULE V\$ASM\_ACFS\_SEC\_RULESET V\$ASM\_ACFS\_SEC\_RULESET\_RULE V\$ASM\_ACFS\_SECURITY\_INFO

### Desupport of Oracle ACFS on Member Clusters (ACFS Remote)

Starting with Oracle Grid Infrastructure 21c, Oracle Advanced Cluster File System (ACFS) on Member Clusters (ACFS Remote) is desupported.

### **Date: May 2021**

Oracle Advanced Cluster File System (ACFS) on Member Clusters (ACFS Remote) is desupported. Desupporting certain clustering features with limited adoption allows Oracle to focus on improving core scaling, availability, and manageability across all features and functionality. Deprecating certain clustering features with limited adoption allows Oracle to focus on improving core scaling, availability, and manageability across all features and functionality.

### Desupport of ACFS Encryption on Solaris and Windows

Starting with Oracle Database 21c, Oracle ACFS Encryption is desupported with no replacement on Oracle Solaris and Microsoft Windows.

### **Date: May 2021**

Oracle ACFS Encryption on Oracle Solaris and Microsoft Windows is based on RSA technology. Retirement of RSA technology has been announced. Oracle ACFS Encryption continues to be supported on Linux, and is unaffected by this deprecation, because Linux uses an alternative technology.

### Desupport of ACFS Replication REPV1

Starting with Oracle Database 21c, the Oracle ACFS replication protocol repv1 is desupported.

### **Date: May 2021**

The initial ACFS replication protocol repv1 was released with Oracle Database 11g Release 2 (11.2).The replv2 protocol has been required since Oracle Database 12c Release 2 (12.2). The replv1 protocol was available only during the required upgrade to replv2 in 12.2 and later releases. The replv1 protocol was deprecated in Oracle Database 19c. It is desupported in Oracle Database 21c.

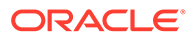

### <span id="page-495-0"></span>Desupport of Vendor Clusterware Integration with Oracle Clusterware

Starting with Oracle Clusterware 21c, the integration of vendor or third party clusterware with Oracle Clusterware is desupported.

#### **Date: May 2021**

The integration of vendor clusterware with Oracle Clusterware is desupported in Oracle Database 21c. Desupporting certain clustering features with limited adoption allows Oracle to focus on improving core scaling, availability, and manageability across all features and functionality. In the absence of an integration between different cluster solutions, the system is subject to the dueling cluster solutions issue: Independent cluster solutions can make individual decisions about which corrective actions must be taken in case of certain failures. To avoid conflicts, only one cluster solution should be active at any point in time. For this reason, Oracle recommends that you align your next software or hardware upgrade with the transition off of vendor cluster solutions.

# Desupport of VERIFY\_FUNCTION and VERIFY\_FUNCTION\_11G

The VERIFY\_FUNCTION and VERIFY\_FUNCTION\_11G password verify functions are desupported in Oracle Database 21c.

### **Date: May 2021**

These older functions are desupported because they enforce the weaker password restrictions from earlier releases. Instead, use the functions ORA12C\_VERIFY\_FUNCTION, ORA12C STRONG VERIFY FUNCTION, Or ORA12C STIG VERIFY FUNCTIONS. These functions enforce stronger, more up-to-date password verification restrictions.

### Desupport of Deprecated Oracle Database Vault Roles

The Oracle Database Vault roles DV\_PUBLIC, DV\_REALM\_OWNER, and DV\_REALM\_RESOURCE are desupported in Oracle Database 21c.

### **Date: May 2021**

Oracle deprecated these Oracle Database Vault roles in Oracle Database 19c. The roles are granted powerful privileges,but were seldom used. During upgrades to Oracle Database 21c, these roles are removed, and are not available in new Oracle Database installations. If you are using these roles, and you are upgrading your database, then note the roles and privileges granted to them and then create roles for these privileges after the upgrade is complete.

### Desupport of Anonymous RC4 Cipher Suite

The use of the anonymous RC4 cipher suite for non-authenticated TLS connections is desupported in Oracle Database 21c (SSL\_DH\_anon\_WITH\_RC4\_128\_MD5)

#### **Date: May 2021**

Oracle recommends that you use the more secure authenticated connections available with Oracle Database. If you use anonymous Diffie-Hellman with RC4 for connecting to Oracle Internet Directory for Enterprise User Security, then you must migrate to use a different algorithm connection. Oracle recommends that you use either TLS one-way, or mutual authentication using certificates.

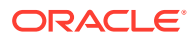

### <span id="page-496-0"></span>Desupport of Adobe Flash-Based Oracle Enterprise Manager Express

Flash-based Oracle EM Express is desupported in Oracle 21c. Use the JET-based Oracle EM Express, which is the default.

#### **Date: May 2021**

Adobe Flash is desupported by all major browsers starting in January 2021. Oracle Database 19c and later releases of Oracle Enterprise Manager Express (Oracle EM Express) use Oracle JavaScript Extension Toolkit (JET) technology as a replacement for Flash.

### Desupport of Intelligent Data Placement (IDP)

Intelligent Data Placement (IDP) is desupported in Oracle Database 21c.

#### **Date: May 2021**

Intelligent Data Placement helped to place data on physical storage disks to reduce latency. This feature was deprecated in Oracle Database 12c release 2 (12.2). There is no replacement. Views and ASM disk group attributes associated with this feature are also desupported.

### Desupport of XML DB Content Connector

Oracle XML DB Content Connector was deprecated in Oracle Database 12c Release 2. It is desupported and removed in Oracle Database 21c.

#### **Date: May 2021**

XML DB Content Connector implemented the Java standard JSR-170 API. This standard has been replaced by Java standard JSR-283.

### Desupport of DBMS\_XMLSAVE

The PL/SQL package DBMS\_XMLSAVE is desupported in Oracle Database 21c. Use DBMS XMLSTORE instead.

#### **Date: May 2021**

Replace DBMS XMLSAVE calls with DBMS XMLSTORE.

### Desupport of DBMS\_XMLQUERY

The PL/SQL package DBMS\_XMLQUERY is desupported in Oracle Database 21c. Use DBMS XMLGEN instead.

### **Date: May 2021**

Replace calls to DBMS XMLQUERY with DBMS XMLGEN.

### Desupport of FIPS Protect and Process Strength 0

The protect and process strength 0 (RSA key length 512) equivalent is desupported for FIPS. This strength is still available for the non-FIPS mode.

#### **Date: May 2021**

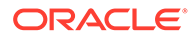

<span id="page-497-0"></span>The default protect and process strength for Federal Information Processing Standard (FIPS) mode is currently 80. The equivalent RSA key strength is 1024. The equivalent ECC key strength is curves with minimum ECC curve key length 160, ECC named curves P192, K163 and B163 and above. The equivalent DH/DSA (Diffie Hellman, Digital Signature Algorithm) key length is 1024. Oracle recommends that you use FIPS protect strength 112, because the default FIPS protect strength, 80, is deprecated.

### Desupport of PDB Flat File Dictionary Dumps

The ability to create flat file dictionary dumps of pluggable databases (PDBs) is desupported in Oracle Database 21c.

### **Date: May 2021**

In previous releases, using a flat file dictionary was one means of mining the redo logs for the changes associated with a specific PDB whose data dictionary was contained within the flat file. This feature is now desupported. Starting with Oracle Database 21c, Oracle recommends that you call DBMS\_LOGMNR.START\_LOGMNR, and supply the system change number (SCN) or time range that you want to mine. The SCN or time range options of START\_LOGMNR are enhanced to support mining of individual PDBs.

### Desupport of Oracle Fail Safe

Starting with Oracle Database 21c, Oracle Fail Safe is desupported for Oracle Database releases.

#### **Date: June 2021**

This desupport notice does not apply to earlier releases of Oracle Database. Oracle Fail Safe will continue to be supported for the lifetime of Oracle Database 19c. For Oracle Database releases starting with Oracle Database 21c, if you are running Oracle Database on Microsoft Windows, then Oracle recommends that you investigate other failover solutions, such as Oracle RAC One Node, or Oracle Database Standard Edition High Availability.

# Desupported Views in Oracle Database 21c

Review this list of desupported views for changes and replacements in view settings in this release.

Desupport of V\$OBJECT\_USAGE View

The view V\$OBJECT\_USAGE is desupported in Oracle Database 21c. Use USER\_OBJECT\_USAGE instead.

### Desupport of V\$OBJECT\_USAGE View

The view V\$OBJECT USAGE is desupported in Oracle Database 21c. Use USER\_OBJECT\_USAGE instead.

### **Date: October 2021**

The V\$OBJECT\_USAGE view displayed statistics about index usage gathered from the database for the indexes owned by the current user. This view was deprecated in Oracle Database 12c Release 1. It is now desupported. To obtain statistics about

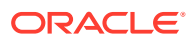

index usage owned by a user, use the USER\_OBJECT\_USAGE view instead of the V\$OBJECT\_USAGE view.

# <span id="page-498-0"></span>Desupported Initialization Parameters in Oracle Database 21c

Review this list of desupported initialization parameters for changes and replacements in parameter settings in this release.

- Desupport of UNIFIED\_AUDIT\_SGA\_QUEUE\_SIZE Starting in Oracle Database 21c, the initialization parameter UNIFIED\_AUDIT\_SGA\_QUEUE\_SIZE is desupported.
- Desupport of IGNORECASE Parameter for Passwords Starting in Oracle Database 21c, the IGNORECASE parameter for the orapwd file is desupported. All newly created password files are case-sensitive.
- [Desupport of DISABLE\\_DIRECTORY\\_LINK\\_CHECK](#page-499-0) Starting in Oracle Database 21c, the DISABLE\_DIRECTORY\_LINK\_CHECK parameter is desupported, with no replacement.
- [Desupport of REMOTE\\_OS\\_AUTHENT Parameter](#page-499-0) The Oracle Database initialization parameter REMOTE\_OS\_AUTHENT has been removed from Oracle Database 21c.
- [Desupport of SEC\\_CASE\\_SENSITIVE\\_LOGON](#page-499-0) The SEC\_CASE\_SENSITIVE\_LOGON parameter is desupported in Oracle Database 21c.
- [Desupport of CLUSTER\\_DATABASE\\_INSTANCES Parameter](#page-499-0) The CLUSTER DATABASE INSTANCES parameter is desupported in 21c. There is no replacement.

# Desupport of UNIFIED\_AUDIT\_SGA\_QUEUE\_SIZE

Starting in Oracle Database 21c, the initialization parameter UNIFIED AUDIT SGA QUEUE SIZE is desupported.

### **May 2021**

The UNIFIED AUDIT SGA QUEUE SIZE parameter was deprecated in Oracle Database 12c Release 2 (12.2), and the value for the parameter was no longer was honored. It is now removed.

### Desupport of IGNORECASE Parameter for Passwords

Starting in Oracle Database 21c, the IGNORECASE parameter for the orapwd file is desupported. All newly created password files are case-sensitive.

### **May 2021**

Case-sensitive password files provide more security than older non-case sensitive password files. To enhance security, Oracle recommends that you use case-sensitive passwords. However, upgraded password files from earlier Oracle Database releases can retain original case-insensitive passwords. To ensure that password files are case-sensitive, Oracle recommends that you force case sensitivity by migrating password files from one format to another, using the following syntax: orapwd input\_file=*input\_password \_file* file=*output\_password\_file*

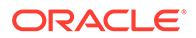

# <span id="page-499-0"></span>Desupport of DISABLE\_DIRECTORY\_LINK\_CHECK

Starting in Oracle Database 21c, the DISABLE\_DIRECTORY\_LINK\_CHECK parameter is desupported, with no replacement.

### **May 2021**

The DISABLE\_DIRECTORY\_LINK\_CHECK parameter is disabled. Symbolic links managed previously with this parameter fail in the new Oracle Database release. If you attempt to use an affected feature after upgrade, where that feature used symbolic links, then you encounter ORA-29283: invalid file operation: path traverses a symlink.

# Desupport of REMOTE\_OS\_AUTHENT Parameter

The Oracle Database initialization parameter REMOTE\_OS\_AUTHENT has been removed from Oracle Database 21c.

#### **May 2021**

REMOTE OS AUTHENT was deprecated in Oracle Database 11g. To prevent potentially insecure connections to the database, Oracle is removing this authentication option in Oracle Database 21c.

# Desupport of SEC\_CASE\_SENSITIVE\_LOGON

The SEC CASE SENSITIVE LOGON parameter is desupported in Oracle Database 21c.

#### **May 2021**

The SEC\_CASE\_SENSITIVE\_LOGON parameter was deprecated in Oracle Database 12c Release 1 (12.1). To ensure that new passwords are case-sensitive, Oracle is removing this parameter from Oracle Database 21c.

### **Related Topics**

• Checking for Accounts Using Case-Insensitive Password Version

### Desupport of CLUSTER\_DATABASE\_INSTANCES Parameter

The CLUSTER DATABASE INSTANCES parameter is desupported in 21c. There is no replacement.

### **October 2021**

The init.ora parameter CLUSTER\_DATABASE\_INSTANCES specified the number of configured Oracle Real Application Clusters (Oracle RAC) instances. This parameter was deprecated in Oracle Database 19c, because the number of configurable Oracle RAC instances is derived automatically from the Oracle Clusterware resource definitions. There is no replacement for this parameter, because there is no longer a reason to have this parameter.

# Deprecated Features in Oracle Database 21c

As part of your upgrade plan, review the features that are deprecated in this Oracle Database release, and review alternatives for your application strategies.

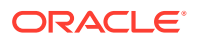

- [Deprecation of AUTO OPTIMIZE Framework](#page-501-0) In Oracle Database Release 21c, the procedures ADD\_AUTO\_OPTIMIZE and REMOVE AUTO OPTIMIZE, and the views CTX AUTO OPTIMIZE INDEXES, CTX\_USER\_AUTO\_OPTIMIZE\_INDEXES and CTX\_AUTO\_OPTIMIZE\_STATUS are deprecated.
- [Deprecation of CTXFILTERCACHE Query Operator](#page-502-0) Starting in Oracle Database Release 21c, CTXFILTERCACHE is deprecated, and also CTX FILTER CACHE STATISTICS and QUERY FILTER CACHE SIZE.
- [Deprecation of Policy-Managed Databases](#page-502-0) Starting with Oracle Grid Infrastructure 21c, policy-managed databases are deprecated.
- [Deprecation of Traditional Auditing](#page-502-0) Traditional auditing is deprecated in Oracle Database 21c. Oracle recommends that you use unified auditing, which enables selective and more effective auditing inside Oracle Database.
- [Deprecation of Older Encryption Algorithms](#page-503-0) Starting with Oracle Database 21c, older encryption and hashing algorithms are deprecated.
- [Deprecation of Cluster Domain Domain Services Cluster](#page-503-0) Starting with Oracle Grid Infrastructure 21c, Domain Services Clusters (DSC), which is part of the Oracle Cluster Domain architecture, are deprecated.
- [Deprecation of Enterprise User Security \(EUS\) User Migration Utility](#page-503-0) Enterprise User Security (EUS) User Migration Utility (UMU) is deprecated in Oracle Database 21c. Use EUS Manager (EUSM) features instead.
- [Logical Standby and New Data Types](#page-504-0) If you use logical standby (when not used as part of DBMS, ROLLING), then you can use only data types added before Oracle Database 12c Release 2 (12.2)
- [Deprecation of Sharded Queues](#page-504-0) AQ sharded queues are deprecated in Oracle Database 21c. Use Transactional Event Queues (TEQ) instead.
- [Deprecation of MySQL Client Library Driver for Oracle](#page-504-0) The MySQL Client Library Driver for Oracle is deprecated in Oracle Database 21c.
- [Deprecation of TLS 1.0 and 1.1 Transport Layer Security](#page-504-0) Starting with Oracle Database 21c, Transport Layer Security protocol versions 1.0 and 1.1 (TLS 1.0 and TLS 1.1) are deprecated.
- [Deprecation of Unix Crypt \(or MD5crypt\) Password Verifier](#page-505-0) The Unix Crypt (MD5crypt) password verifier algorithm is deprecated in Oracle Database 21c server and clients, and passwords using this algorithm will stop working in a future release.
- [Deprecation of ODP.NET OracleConfiguration.DirectoryType Property](#page-505-0) The Oracle Data Provider for .NET OracleConfiguration DirectoryType property and .NET configuration file DIRECTORY TYPE setting are deprecated in Oracle Database 21c, and can be desupported in a future release.
- [Deprecation of Weaker Encryption Key Strengths](#page-505-0) The use of weaker encryption keys is deprecated in Oracle Database 21c.
- [Deprecation of DBSNMP Packages for Adaptive Thresholds Feature](#page-506-0) DBSNMP PL/SQL packages associated with the Adaptive Thresholds feature are deprecated in Oracle Database 21c.

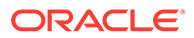

<span id="page-501-0"></span>• [Deprecation of Oracle GoldenGate Replication for Oracle Sharding High](#page-506-0) [Availability](#page-506-0)

Oracle GoldenGate replication support for Oracle Sharding High Availability is deprecated in Oracle Database 21c.

- [Deprecation of Anonymous Cipher Suites with Outbound TLS Connections](#page-506-0) Anonymous cipher suites for outbound TLS connections (Database to other services) are deprecated with Oracle Database 21c.
- [Deprecation of the KERBEROS5PRE Adapter](#page-506-0) The use of the KERBEROS5PRE adapter is deprecated with Oracle Database 21c. Oracle recommends that you use the KERBEROS5 adapter instead.
- [Deprecation of Oracle Wallet Manager](#page-507-0) Oracle Wallet Manager (OWM) is deprecated with Oracle Database 21c.
- [Deprecation of Oracle Enterprise Manager Database Express](#page-507-0) Oracle Enterprise Manager Database Express (EM Express) is deprecated, and will be removed in a future Oracle Database release.
- [Deprecation of Service Attribute Value SESSION\\_STATE\\_CONSISTENCY =](#page-507-0) **[STATIC](#page-507-0)**

The combination of session attribute values  $FALLOVER$   $TYPE$  =  $TRANSACTION$  with SESSION STATE CONSISTENCY = STATIC is deprecated in Oracle Database 21c.

- [Deprecation of SHA-1 use for SQLNET and DBMS\\_CRYPTO](#page-507-0) The use of SHA-1 with DBMS CRYPTO, SQLNET. CRYPTO CHECKSUM TYPES CLIENT and SQLNET. CRYPTO\_CHECKSUM\_TYPES\_SERVER is deprecated.
- [Deprecation of ACFSUTIL REPL REVERSE](#page-508-0) The acfsutil repl reverse command is deprecated in Oracle Database 21c. Use repl failover or repl switchover instead.
- [Deprecation of Oracle OLAP](#page-508-0) Analytic workspaces, the OLAP DML programming language, and the OLAP Java API are deprecated in Oracle Database 21c.
- [Deprecation of Oracle Database Extensions for .NET](#page-508-0) Oracle Database Extensions for .NET is deprecated in Oracle Database 21c. Oracle recommends that you either place .NET code in the middle tier, or use the External Procedures feature, or rewrite the code using PL/SQL or Java.
- **[Deprecation of Repository Events](#page-509-0)** The use of repository events to trigger application actions is deprecated in Oracle Database 21c (21.3). There is no replacement.
- [Deprecation of Quality of Service Management](#page-509-0) Starting with Oracle Database Release 21c, Oracle Quality of Service Management (QoSM, or QOS Management) is deprecated.
- [Grid Infrastructure Management Repository Deprecation](#page-509-0) The Grid Infrastructure Management Repository (GIMR), or Management Database (MGMTDB), is deprecated in Oracle Database 21c.

### Deprecation of AUTO OPTIMIZE Framework

In Oracle Database Release 21c, the procedures ADD\_AUTO\_OPTIMIZE and REMOVE AUTO OPTIMIZE, and the views CTX AUTO OPTIMIZE INDEXES, CTX\_USER\_AUTO\_OPTIMIZE\_INDEXES and CTX\_AUTO\_OPTIMIZE\_STATUS are deprecated.

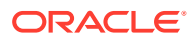

### <span id="page-502-0"></span>**Date: May 2021**

Basic optimization is now automatic for all indexes. You can also schedule additional optimization declaratively in the CREATE INDEX statement. Because of this enhancement, the AUTO OPTIMIZE framework (procedures and views) is no longer necessary. Two procedures are deprecated in the CTX\_DDL package: ADD\_AUTO\_OPTIMIZE, and REMOVE\_AUTO\_OPTIMIZE. In addition, the following views are deprecated: CTX\_AUTO\_OPTIMIZE\_INDEXES, CTX USER AUTO OPTIMIZE INDEXES and CTX AUTO OPTIMIZE STATUS.

# Deprecation of CTXFILTERCACHE Query Operator

Starting in Oracle Database Release 21c, CTXFILTERCACHE is deprecated, and also CTX FILTER CACHE STATISTICS and QUERY FILTER CACHE SIZE.

#### **Date: May 2021**

The CTXFILTERCACHE query operator was designed to speed up commonly-used expressions in queries. In Oracle Database Release 21c, this function is replaced by other internal improvements. The CTXFILTERCACHE operator is deprecated (and will pass through its operands to be run as a normal query). Because they no longer have a function, the view CTX\_FILTER\_CACHE\_STATISTICS is also deprecated, and also the storage attribute QUERY FILTER CACHE SIZE.

### Deprecation of Policy-Managed Databases

Starting with Oracle Grid Infrastructure 21c, policy-managed databases are deprecated.

#### **Date: May 2021**

You can continue to use existing server pools, and create new pools and policies. Resources using existing server pools can continue to use them transparently.

The use of CRS configuration policies and the CRS policy set can be desupported in a future release. In place of server pools and policy-managed databases, Oracle recommends that you use the new "Merged" management style.

### Deprecation of Traditional Auditing

Traditional auditing is deprecated in Oracle Database 21c. Oracle recommends that you use unified auditing, which enables selective and more effective auditing inside Oracle Database.

### **Date: May 2021**

Standard traditional auditing in Oracle Database has been provided for more than two decades. Traditional auditing provided built-in support for auditing statements, privileges and objects. Over the years, as data auditing became a key factor to ensuring the success of data strategy, Oracle recognized that there was a need to provide selective and effective auditing inside Oracle Database. To address this need, Oracle introduced unified auditing with Oracle Database 12c. In addition to providing built-in audit operation support, Unified Auditing simplifies management of auditing within the database, provides the ability to accelerate auditing based on conditions, and increases the security of audit data generated by the database. Unified Auditing and Traditional Auditing (mixed mode) has been the default auditing mode from Oracle Database 12c onward. Mixed mode auditing was offered as to enable you to become familiar with Unified Auditing, and to transition from Traditional Auditing. With the deprecation of Traditional Auditing in this release, Oracle recommends that

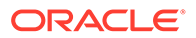

you migrate to Unified Auditing. Refer to the migration procedure in Oracle Database Security Guide.

### <span id="page-503-0"></span>Deprecation of Older Encryption Algorithms

Starting with Oracle Database 21c, older encryption and hashing algorithms are deprecated.

### **Date: May 2021**

The deprecated algorithms for DBMS\_CRYPTO and native network encryption include MD4, MD5, DES, 3DES, and RC4-related algorithms as well as 3DES for Transparent Data Encryption (TDE). Removing older, less secure cryptography algorithms prevents accidental use of these algorithms. To meet your security requirements, Oracle recommends that you use more modern cryptography algorithms, such as the Advanced Encryption Standard (AES).

As a consequence of this deprecation, Oracle recommends that you review your network encryption configuration to see if you have specified use of any of the deprecated algorithms. If any are found, then switch to using a more modern cipher, such as AES. Also, if you are currently using 3DES encryption for your TDE deployment, then you should plan to migrate to a more modern algorithm such as AES. For more information, refer to *Oracle Database Security Guide*

### Deprecation of Cluster Domain - Domain Services Cluster

Starting with Oracle Grid Infrastructure 21c, Domain Services Clusters (DSC), which is part of the Oracle Cluster Domain architecture, are deprecated.

### **Date: May 2021**

Deprecating certain clustering features with limited adoption enables Oracle to focus on improving core scaling, availability, and manageability across all features and functionality. Oracle Cluster Domains consist of a Domain Services Cluster (DSC) and Member Clusters. Member Clusters were deprecated in Oracle Grid Infrastructure 19c. The DSC continues to be available to provide services to production clusters. However, with most of those services no longer requiring the DSC for hosting, installation of DSCs are deprecated, and can be desupported in a future release. Oracle recommends that you use any cluster or system of your choice for services previously hosted on the DSC, if applicable. Oracle will continue to support the DSC for hosting shared services, until each service can be used on alternative systems.

# Deprecation of Enterprise User Security (EUS) User Migration Utility

Enterprise User Security (EUS) User Migration Utility (UMU) is deprecated in Oracle Database 21c. Use EUS Manager (EUSM) features instead.

### **Date: May 2021**

Because organizational directory services already have records of all employees, there is no need to bulk-migrate database users to directory services. EUS Manager (EUSM) has many of the same functions as the EUS UMU. Oracle recommends that you use it place of EUS UMU.

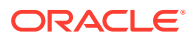
## Logical Standby and New Data Types

If you use logical standby (when not used as part of DBMS ROLLING), then you can use only data types added before Oracle Database 12c Release 2 (12.2)

### **Date: May 2021**

New data types added after Oracle Database 12c Release 1 (12.1) are not supported with Oracle Data Guard logical standby. For example, Oracle Data Guard logical standby does not support long identifiers, complex Abstract Data Types (ADTs), and spatial data types. Note that this limitation does not exist with an Oracle Data Guard physical standby database, DBMS ROLLING, or Oracle GoldenGate. To obtain the benefits of a standby database with more recent data types, Oracle recommends that you consider using either a physical standby database, a snapshot standby database, or that you use the logical replication features of Oracle GoldenGate.

## Deprecation of Sharded Queues

AQ sharded queues are deprecated in Oracle Database 21c. Use Transactional Event Queues (TEQ) instead.

### **Date: May 2021**

Starting with Oracle Database 21c, AQ sharded queues are being repackaged as Transactional Event Queues (TEQ). In the Oracle Database 21c release, TEQs coexist with AQ sharded queues. However, AQ sharded queues will be desupported in a future release and will be replaced by TEQ. Oracle recommends that you move to TEQs for higher throughput and better performance on Oracle Real Application Clusters (Oracle RAC).

## Deprecation of MySQL Client Library Driver for Oracle

The MySQL Client Library Driver for Oracle is deprecated in Oracle Database 21c.

### **Date: May 2021**

The MySQL Client library driver, liboramysql, is deprecated. Oracle may desupport liboramysql in a future release. There is no replacement. This deprecation does not affect the ability of older Oracle Database Client releases that use liboramysql to connect to the database. However, it is possible that the features available to use through these clients eventually can be limited.

## Deprecation of TLS 1.0 and 1.1 Transport Layer Security

Starting with Oracle Database 21c, Transport Layer Security protocol versions 1.0 and 1.1 (TLS 1.0 and TLS 1.1) are deprecated.

### **Date: May 2021**

In accordance with security best practices, Oracle has deprecated the use of TLS 1.0 and TLS 1.1. To meet your security requirements, Oracle strongly recommends that you use TLS 1.2 instead.

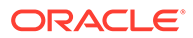

## Deprecation of Unix Crypt (or MD5crypt) Password Verifier

The Unix Crypt (MD5crypt) password verifier algorithm is deprecated in Oracle Database 21c server and clients, and passwords using this algorithm will stop working in a future release.

### **Date: May 2021**

Enterprise User Security (EUS) customers with enterprise users in Oracle Internet Directory (OID) potentially can be using older, less secure password verifiers generated by Unix Crypt, either by OID, or by the operating system, before they were migrated to OID. Unix Crypt is a less secure algorithm to hash passwords. When MD5crypt is removed, Oracle Database can no longer authenticate EUS or OID users with the Unix Crypt passwrod verifier type. Oracle recommends that you reset passwords in OID now, using newer, more secure hashing algorithms.

## Deprecation of ODP.NET OracleConfiguration.DirectoryType Property

The Oracle Data Provider for .NET OracleConfiguration DirectoryType property and .NET configuration file DIRECTORY TYPE setting are deprecated in Oracle Database 21c, and can be desupported in a future release.

### **Date: May 2021**

The OracleConfiguration DirectoryServerType property replaces the DirectoryType property. The .NET configuration file DIRECTORY\_SERVER\_TYPE setting replaces the DIRECTORY\_TYPE setting. All these properties have identical functionality. Oracle recommends to developers that you use and migrate to the new properties. The DirectoryServerType and DIRECTORY\_SERVER\_TYPE names better align with the ldap.ora parameter, DIRECTORY SERVER TYPE, which provides equivalent functionality.

## Deprecation of Weaker Encryption Key Strengths

The use of weaker encryption keys is deprecated in Oracle Database 21c.

### **Date: May 2021**

The security strength of the cipher algorithms have been changed in Oracle Database 21c with the introduction of the newest RSA BSAFE Micro Edition Suite (MES) v 4.5. The following cipher algorithms are deprecated:

- For FIPS mode
	- The FIPS default protect strength of 80 has been deprecated. This strength is still available, but will not be the default protect strength in the future. The new default protect strength for FIPS mode will be 112.
		- When the default FIPS protect strength changes from 80 to 112 with a later release, you can still revert to using the older, less secure FIPS protect strength 80 by setting a parameter.
	- Diffie Hellman and Digital Signature Algorithm (DH/DSA) with 1024 key size is deprecated. The new minimum supported key size will be 2048. The 1024 key size support will remain available when the default protect strength will be changed to 112 bits of security strength (equivalent to 2048 key size), the process strength remains at 80 bits of security strength (equivalent to 1024 key size).

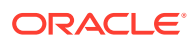

- For non-FIPS mode
	- Both protect and process strength 0 (RSA key length 512) are deprecated. By default, both protect and process strength are now 80. Protect and process strength 0 (RSA key 512 and equivalent) is still available, but not recommended for use.

#### **Related Topics**

• Managing Deprecated Weaker Algorithm Keys

### Deprecation of DBSNMP Packages for Adaptive Thresholds Feature

DBSNMP PL/SQL packages associated with the Adaptive Thresholds feature are deprecated in Oracle Database 21c.

#### **Date: May 2021**

Beginning with Oracle Enterprise Manager Cloud Control 13.5, all features of Database Server Adaptive Thresholds and Baseline Metric Thresholds will be removed for all Oracle Database targets. The following database server side packages that support this feature will no longer be available: DBSNMP.BSLN, DBSNMP.BSLN\_INTERNAL and DBSNMP.MGMT\_RESPONSE.

For more information about this deprecation, refer to My Oracle Support 2697846.1

#### **Related Topics**

[My Oracle Support Note 2697846.1](https://support.oracle.com/rs?type=doc&id=2697846.1)

### Deprecation of Oracle GoldenGate Replication for Oracle Sharding High Availability

Oracle GoldenGate replication support for Oracle Sharding High Availability is deprecated in Oracle Database 21c.

#### **Date: May 2021**

### Deprecation of Anonymous Cipher Suites with Outbound TLS Connections

Anonymous cipher suites for outbound TLS connections (Database to other services) are deprecated with Oracle Database 21c.

#### **Date: May 2021**

Anonymous cipher suites only encrypt the connection between client and server without authenticating either party leaving it vulnerable to a person-in-the-middle attack. The following three anonymous cipher suites are deprecated with this release:

- NZTLS DH\_ANON\_WITH\_AES\_256\_GCM\_SHA384
- NZTLS DH ANON WITH AES 128 GCM SHA256
- NZSSL\_DH\_ANON\_WITH\_3DES\_EDE\_CBC\_SHA

To provide better protection for your connections, Oracle recommends using the strongest possible non-anonymous TLS cipher suites.

### Deprecation of the KERBEROS5PRE Adapter

The use of the KERBEROS5PRE adapter is deprecated with Oracle Database 21c. Oracle recommends that you use the KERBEROS5 adapter instead.

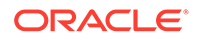

### **Date: May 2021**

The KERBEROS5 adapter is the primary adapter supported by Oracle for Kerberos authentication. KERBEROS5PRE is not needed anymore, and will be desupported in a future release. This change simplifies Kerberos configuration.

### Deprecation of Oracle Wallet Manager

Oracle Wallet Manager (OWM) is deprecated with Oracle Database 21c.

### **Date: May 2021**

Instead of using Oracle Wallet Manager, Oracle recommends that you use the command line tool orapki .

### Deprecation of Oracle Enterprise Manager Database Express

Oracle Enterprise Manager Database Express (EM Express) is deprecated, and will be removed in a future Oracle Database release.

### **Date: May 2021**

EM Express is a web-based database management tool that is built inside the Oracle Database. It supports key performance management and basic database administration functions. Many of EM Express's capabilities are also available in Oracle SQL Developer, which is included in all Oracle Database editions. Oracle recommends that you replace your use of EM Express with Oracle SQL Developer.

## Deprecation of Service Attribute Value SESSION\_STATE\_CONSISTENCY = **STATIC**

The combination of session attribute values  $FALLOVER$  TYPE = TRANSACTION with SESSION STATE CONSISTENCY = STATIC is deprecated in Oracle Database 21c.

#### **Date: May 2023**

The use of session attribute values  $FAILOVER$  TYPE = TRANSACTION with SESSION STATE CONSISTENCY = STATIC is no longer a supported service attribute combination.

Instead use one of the following combinations in the service configuration:

- FAILOVER TYPE = AUTO with SESSION STATE CONSISTENCY = AUTO
- FAILOVER TYPE = TRANSACTION with SESSION STATE CONSISTENCY = DYNAMIC

These configurations enforce session state tracking in Oracle Database, ensuring that session state is preserved at session migration and session failover. Note that starting with Oracle Database 21c, you may also wish to set the RESET STATE attribute to clear your session state set by applications in request at the end of the request. For more information, see RESET\_STATE.

## Deprecation of SHA-1 use for SQLNET and DBMS\_CRYPTO

The use of SHA-1 with DBMS CRYPTO, SQLNET. CRYPTO CHECKSUM TYPES CLIENT and SQLNET. CRYPTO CHECKSUM TYPES SERVER is deprecated.

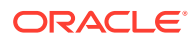

### **May 2021**

Using SHA-1 (Secure Hash Algorithm 1) with the parameters SQLNET. CRYPTO\_CHECKSUM\_TYPES\_CLIENT and SQLNET. CRYPTO\_CHECKSUM\_TYPES\_SERVER is deprecated in this release, and can be desupported in a future release. Using SHA-1 ciphers with DBMS CRYPTO is also deprecated (HASH SH1, HMAC SH1). Instead of using SHA1, Oracle recommends that you start using a stronger SHA-2 cipher in place of the SHA-1 cipher.

## Deprecation of ACFSUTIL REPL REVERSE

The acfsutil repl reverse command is deprecated in Oracle Database 21c. Use repl failover **Or** repl switchover instead.

### **Date: August 2021**

The Oracle Advanced Cluster File System (ACFS) command utility acfsutil includes the commands repl failover and repl switchover. These commands provide more functionality, including all the functions of acfsutil repl reverse. For this reason, Oracle is deprecating the acfsutil repl reverse command.

### Deprecation of Oracle OLAP

Analytic workspaces, the OLAP DML programming language, and the OLAP Java API are deprecated in Oracle Database 21c.

#### **Date: August 2021**

For new applications requiring advanced analytic capabilities, Oracle recommends that you consider analytic views (a feature of Oracle Database), or Oracle Essbase. Oracle analytic views are a feature of every Oracle Database edition. If your application uses OLAP for dimensional query and reporting applications, then Oracle recommends that you consider Oracle analytic views as a replacement for OLAP. Analytic views provide a fast and efficient way to create analytic queries of data stored in existing database tables and views. With Oracle analytic views, you obtain a dimensional query model and supporting metadata without requiring a "cube build/update" process. The elimination of the cube build/update process relieves scalability constraints (model complexity and data volume), simplifies the data preparation pipeline, and reduces or eliminates data latency. In addition, you can use analytic views with OLTP applications, external tables, and non-relational data types (for example, JSON) when these non-relational data types are wrapped by relational views.

## Deprecation of Oracle Database Extensions for .NET

Oracle Database Extensions for .NET is deprecated in Oracle Database 21c. Oracle recommends that you either place .NET code in the middle tier, or use the External Procedures feature, or rewrite the code using PL/SQL or Java.

#### **Date: September 2021**

Oracle Database Extensions for .NET is a feature of Oracle Database on Microsoft Windows that enables you to use stored procedures and functions written in a language managed by .NET, such as C#.

Oracle Database hosts the Microsoft Common Language Runtime (CLR) in an external process, outside of the Oracle Database process. Application developers can write stored procedures and functions using any .NET compliant language, such as C# and VB.NET, and use these .NET stored procedures in the database, in the same manner as other PL/SQL or

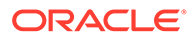

Java stored procedures. .NET stored procedures can be called from PL/SQL packages, procedures, functions, and triggers; from SQL statements; or from anywhere a PL/SQL procedure or function can be called.

Migration options include:

- Moving the .NET code (assemblies) into a middle tier
- Using the External Procedures feature to have the external process load and execute the .NET assembly
- Rewriting the stored procedures using PL/SQL or Java

### Deprecation of Repository Events

The use of repository events to trigger application actions is deprecated in Oracle Database 21c (21.3). There is no replacement.

#### **October 2021**

Repository events are events that can be used to trigger application actions. Repository events include repository changes, such as creating, deleting, locking, unlocking, rendering, linking, unlinking, placing under version control, checking in, checking out, unchecking out (reverting a checked out version), opening, and updating a resource. The deprecation of the use of repository events includes deprecation of the DBMS XEVENT package, and the following subprogram groups:

- XDBevent
- XDBRepositoryEvent
- XDBHandler
- XDBHandlerList
- XDBPath
- XDBLink

## Deprecation of Quality of Service Management

Starting with Oracle Database Release 21c, Oracle Quality of Service Management (QoSM, or QOS Management) is deprecated.

#### **Date: November 2022**

Oracle QoSM automates the workload management for an entire system by adjusting the system configuration based on predefined policies to keep applications running at the performance levels needed. Applications and databases are increasingly deployed in systems that provide some of the resource management capabilities of QoSM. At the same time, Oracle's Autonomous Health Framework has been enhanced to adjust and provide recommendations to mitigate events and conditions that impact the health and operational capability of a system and its associated components. For those reasons, QoSM is deprecated with Oracle Database 21c.

### Grid Infrastructure Management Repository Deprecation

The Grid Infrastructure Management Repository (GIMR), or Management Database (MGMTDB), is deprecated in Oracle Database 21c.

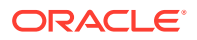

### **Date: May 2023**

Solutions using the GIMR (GIMR clients) such as Oracle Autonomous Health Framework (AHF), Cluster Health Monitor (CHM), Oracle Cluster Health Advisor (CHA), or Oracle Fleet Patching and Provisioning (FPP), will automatically transition to alternative repositories as needed. As a purpose-built database used exclusively by GIMR clients, the deprecation and potential removal of the GIMR in future releases will be seamless for Oracle Grid Infrastructure and related services.

## Deprecated Views in Oracle Database 21c

As part of your upgrade plan, review the views that are deprecated starting with this Oracle Database release.

• Deprecation of Traditional Auditing Views As a result of deprecating traditional auditing, the views associated with traditional auditing are also deprecated.

## Deprecation of Traditional Auditing Views

As a result of deprecating traditional auditing, the views associated with traditional auditing are also deprecated.

### **Date: May 2021**

- Static data dictionary views:
	- ALL\_DEF\_AUDIT\_OPTS
	- AUDIT\_ACTIONS
	- DBA\_AUDIT\_EXISTS
	- DBA AUDIT OBJECT
	- DBA\_AUDIT\_SESSION
	- DBA AUDIT STATEMENT
	- DBA\_AUDIT\_TRAIL
	- DBA COMMON AUDIT TRAIL
	- DBA\_FGA\_AUDIT\_TRAIL
	- DBA\_OBJ\_AUDIT\_OPTS
	- DBA\_PRIV\_AUDIT\_OPTS

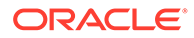

- DBA STMT AUDIT OPTS
- USER AUDIT OBJECT
- USER AUDIT SESSION
- USER\_AUDIT\_STATEMENT
- USER\_AUDIT\_TRAIL
- USER\_OBJ\_AUDIT\_OPTS
- Dynamic performance view:
	- V\$XML\_AUDIT\_TRAIL

## Deprecated Parameters in Oracle Database 21c

As part of your upgrade plan, review the initialization parameters that are deprecated starting with this Oracle Database release.

• Deprecation of Traditional Auditing Initialization Parameters As a result of deprecating traditional auditing, the initialization parameters associated with traditional auditing are also deprecated.

### Deprecation of Traditional Auditing Initialization Parameters

As a result of deprecating traditional auditing, the initialization parameters associated with traditional auditing are also deprecated.

### **Date: May 2021**

- Initialization parameters:
	- AUDIT\_FILE\_DEST
	- AUDIT\_SYS\_OPERATIONS
	- AUDIT\_SYSLOG\_LEVEL
	- AUDIT\_TRAIL

# Oracle Database 19c Behavior Changes, Desupports, and **Deprecations**

Review for descriptions of Oracle Database 19c release changes.

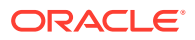

- Behavior Changes for Oracle Database 19c Upgrade Planning Review these behavior changes to help plan for upgrades to Oracle Database 19c.
- [Desupported Features in Oracle Database 19c](#page-517-0) As part of your upgrade plan, review the features that are desupported in Oracle Database 19c.
- [Desupported Parameters in Oracle Database 19c](#page-520-0) As part of your upgrade plan, review the initialization parameters that are not supported starting with Oracle Database 19c.
- [Deprecated Features in Oracle Database 19c](#page-522-0) As part of your upgrade plan, review the features that are deprecated in Oracle Database 19, and review alternatives for your application strategies.
- [Deprecated Initialization Parameters in Oracle Database 19c](#page-531-0) As part of your upgrade plan, review the initialization parameters that are deprecated in Oracle Database 19c.

## Behavior Changes for Oracle Database 19c Upgrade Planning

Review these behavior changes to help plan for upgrades to Oracle Database 19c.

Behavior changes can include default changes for parameters or features, product name changes, and other changes to the database configuration that may require your attention.

- [All Time Zone Files \(DST\) Included in Release Updates \(RUs\)](#page-513-0) Starting with Oracle Database 19c RU 19.18.0, all available DST patches are installed with the RU, and deployed into the *Oracle home/oracore/zoneinfo* directory.
- [Changes to Oracle Data Guard Properties Management](#page-513-0) Starting with Oracle Database 19c, properties for Oracle Data Guard configuration are stored in Oracle Database, instead of an external configuration file.
- [Rapid Home Provisioning \(RHP\) Name Change](#page-514-0) Starting with Oracle Database 19c and Oracle Grid Infrastructure 19c, Rapid Home Provisioning is renamed to Fleet Patching and Provisioning (FPP).
- [Resupport of Direct File Placement for OCR and Voting Disks](#page-514-0) Starting with Oracle Grid Infrastructure 19c, the desupport for direct placement of OCR and voting files on shared file systems is rescinded for Oracle Standalone Clusters.
- [Optional Install for the Grid Infrastructure Management Repository](#page-515-0) Starting with Oracle Grid Infrastructure 19c, the Grid Infrastructure Management Repository (GIMR) is optional for new installations of Oracle Standalone Cluster. Oracle Domain Services Clusters still require the installation of a GIMR as a service component.
- [Support for DBMS\\_JOB](#page-515-0) Oracle continues to support the DBMS JOB package. However, you must grant the CREATE JOB privilege to the database schemas that submit DBMS JOB jobs.
- [About Standard Edition High Availability](#page-516-0) Starting with Oracle Database 19c Release Update (19.7), you can install Oracle Database Standard Edition 2 in high availability mode.
- [Manage "Installed but Disabled" Module Bug Fixes with DBMS\\_OPTIM\\_BUNDLE](#page-516-0) To manage the implementation of Oracle Database bug fixes that cause a SQL execution plan change, use DBMS OPTIM BUNDLE.

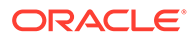

• [Windows Authentication No Longer Uses NTLM by Default](#page-517-0) For Microsoft Windows installations with AUTHENTICATION SERVICES=NTS, in this Oracle Database release, the SQLNET. NO NTLM parameter setting in the sqlnet.ora file defaults to TRUE, which can cause ORA-12638 errors.

## <span id="page-513-0"></span>All Time Zone Files (DST) Included in Release Updates (RUs)

Starting with Oracle Database 19c RU 19.18.0, all available DST patches are installed with the RU, and deployed into the *Oracle\_home/oracore/zoneinfo* directory.

Installing DST patches does not affect current database operation. However, installing the patches with the RU makes it easier for you to adjust the timezone version of your database, if you have a requirement to do so. For example, if you are using Transportable Tablespaces, or Full Transportable Export/Import, then you must ensure that your source and target databases are using identical character sets and identical time zone settings. With this change, you can more easily choose to change your destination database to use a different time zone file version than the default.

### **Note:**

By default, AutoUpgrade changes the database time zone to the latest available level. If you don't want the time zone to be upgraded, then you must explicitly set the local parameter timezone upg in your AutoUpgrade configuration file to no. For example:

upg1.timezone\_upg=no

When you patch a database with RU 19.18 or later, a new database created with Database Configuration Assistant (DBCA) in that patched Oracle home will be created with the latest time zone files.

#### **Related Topics**

- Choosing a Time Zone File
- [RUs contain now all available DST patches](https://mikedietrichde.com/2023/01/19/rus-contain-now-all-available-dst-patches/)
- [Primary Note DST FAQ : Updated DST Transitions and New Time Zones in Oracle](https://support.oracle.com/rs?type=doc&id=412160.1) [RDBMS and OJVM Time Zone File Patches \(Doc ID 412160.1\)](https://support.oracle.com/rs?type=doc&id=412160.1)

### Changes to Oracle Data Guard Properties Management

Starting with Oracle Database 19c, properties for Oracle Data Guard configuration are stored in Oracle Database, instead of an external configuration file.

Oracle Data Guard property names, storage locations, and behaviors are changed in Oracle Database 19c.

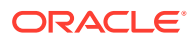

### <span id="page-514-0"></span>**Property Name Changes**

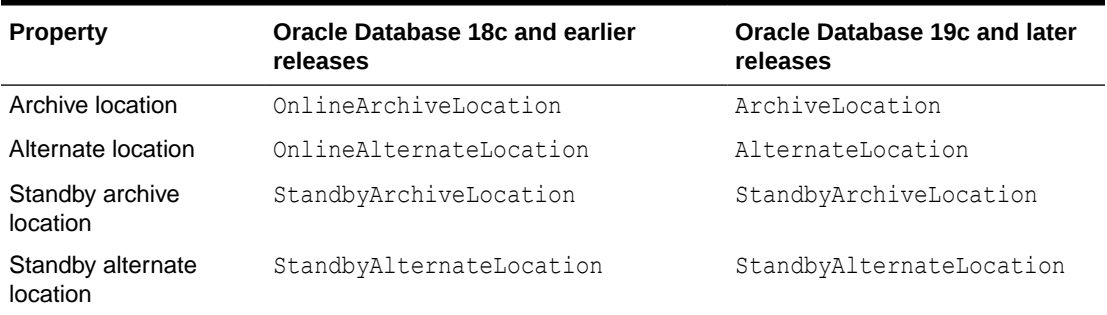

### **Table 10-1 Oracle Data Guard Property Name Changes**

#### **Property Behavior Changes**

- When StandbyArchiveLocation and StandbyAlternateLocation have empty strings, ArchiveLocation and AlternateLocation are locations for both online and standby log files
- When StandbyArchiveLocation and StandbyAlternateLocation have non-empty strings, ArchiveLocation and AlternateLocation are locations only for online log files
- The behavior of StandbyArchiveLocation and StandbyAlternateLocation are not changed. These properties are only used for standby log file locations.

#### **Scope Changes**

Starting with Oracle Database 19c, all four of the Oracle Data Guard properties have the scope Database. In earlier releases, they had the scope Instance.

#### **Imports and Upgrades**

Starting with Oracle Database 19c, note the following changes to the way Oracle Data Guard manages property imports and upgrades:

- Oracle Data Guard broker no longer automatically imports local archiving location properties.
- Oracle Data Guard broker no longer automatically upgrades the earlier release property settings from metadata files created from Oracle Database 18c and earlier release Data Guard broker exports.

## Rapid Home Provisioning (RHP) Name Change

Starting with Oracle Database 19c and Oracle Grid Infrastructure 19c, Rapid Home Provisioning is renamed to Fleet Patching and Provisioning (FPP).

### Resupport of Direct File Placement for OCR and Voting Disks

Starting with Oracle Grid Infrastructure 19c, the desupport for direct placement of OCR and voting files on shared file systems is rescinded for Oracle Standalone Clusters.

In Oracle Grid Infrastructure 12c Release 2 (12.2), Oracle announced that it would no longer support the placement of the Oracle Grid Infrastructure Oracle Cluster Registry (OCR) and

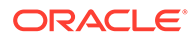

<span id="page-515-0"></span>voting files directly on a shared file system. This desupport is now rescinded. Starting with Oracle Grid Infrastructure 19c (19.3), with Oracle Standalone Clusters, you can again place OCR and voting disk files directly on shared file systems. However, for Oracle Domain Services Clusters, you must continue to place OCR and voting files in quorum failure groups managed by Oracle Automatic Storage Management (Oracle ASM).

### Optional Install for the Grid Infrastructure Management Repository

Starting with Oracle Grid Infrastructure 19c, the Grid Infrastructure Management Repository (GIMR) is optional for new installations of Oracle Standalone Cluster. Oracle Domain Services Clusters still require the installation of a GIMR as a service component.

The Oracle Standalone Cluster locally hosts the GIMR on an Oracle ASM disk group or a shared file system; this GIMR is a multitenant database with a single pluggable database (PDB). The global GIMR runs in an Oracle Domain Services Cluster. Oracle Domain Services Cluster locally hosts the GIMR in a separate Oracle ASM disk group. Client clusters, such as Oracle Member Cluster for Database, use the remote GIMR located on the Oracle Domain Services Cluster. For two-node or four-node clusters, hosting the GIMR for a cluster on a remote cluster reduces the overhead of running an extra infrastructure repository on a cluster. The GIMR for an Oracle Domain Services Cluster is a multitenant database with one PDB, and additional PDB for each member cluster that is added.

## Support for DBMS\_JOB

Oracle continues to support the DBMS\_JOB package. However, you must grant the CREATE JOB privilege to the database schemas that submit DBMS JOB jobs.

Oracle Scheduler replaces the DBMS JOB package. Although DBMS JOB is still supported for backward compatibility, Oracle strongly recommends that you switch from DBMS JOB to Oracle Scheduler.

In upgrades of Oracle Database 19c and later releases, if the upgrade can recreate existing DBMS JOB jobs using DBMS SCHEDULER, then for backward compatibility, after the upgrade, DBMS JOB continues to act as a legacy interface to the DBMS SCHEDULER job. If existing jobs cannot be recreated using DBMS\_SCHEDULER because of issues with the metadata, then you receive a JOB TABLE INTEGRITY warning when you run upgrade prechecks. In that case, you have three options:

- Fix the metadata. After the upgrade continue to run after the upgrade using DBMS JOBS as an interface, and run as DBMS SCHEDULER jobs.
- Drop the jobs, if no longer required.
- Drop DBMS JOBS jobs, and recreate the jobs manually using DBMS SCHEDULER.

For existing jobs created with DBMS JOB that are recreated during the upgrade, the legacy DBMS JOB job is still present as an interface, but using it always creates a DBMS SCHEDULER entry. Apart from the interface, the job is run as a DBMS SCHEDULER job. If you subsequently disable the DBMS JOB job created before the upgrade, then the DBMS SCHEDULER job is also disabled. To avoid this behavior, drop the legacy job, and replace it with a DBMS SCHEDULER job.

For all new jobs, use DBMS SCHEDULER.

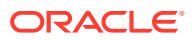

## <span id="page-516-0"></span>About Standard Edition High Availability

Starting with Oracle Database 19c Release Update (19.7), you can install Oracle Database Standard Edition 2 in high availability mode.

Standard Edition High Availability provides cluster-based failover for single-instance Standard Edition Oracle Databases using Oracle Clusterware.

Oracle Standard Edition High Availability benefits from the cluster capabilities and storage solutions that are already part of Oracle Grid Infrastructure, such as Oracle Clusterware, Oracle Automatic Storage Management (Oracle ASM) and Oracle ASM Cluster File System (Oracle ACFS).

Using integrated, shared, and concurrently mounted storage, such as Oracle ASM and Oracle ACFS for database files as well as for unstructured data, enables Oracle Grid Infrastructure to restart an Oracle Database on a failover node much faster than any cluster solution that relies on failing over and remounting volumes and file systems.

Standard Edition High Availability is supported on Linux x86-64, Oracle Solaris on SPARC (64-bit), and Microsoft Windows.

Starting with Oracle Database 19c Release Update (19.13), Standard Edition High Availability is supported on IBM AIX on POWER Systems (64-bit).

### **Note:**

This section is specific to Standard Edition High Availability, which provides clusterbased database failover for Standard Edition Oracle Databases 19c. For more information about high availability options for Oracle Database, see *Oracle Clusterware Administration and Deployment Guide*.

## Manage "Installed but Disabled" Module Bug Fixes with DBMS\_OPTIM\_BUNDLE

To manage the implementation of Oracle Database bug fixes that cause a SQL execution plan change, use DBMS OPTIM BUNDLE.

After you upgrade your database, the bug fix patches that can cause execution plan changes included in the Release Updates are installed disabled by default. These bug fixes will not be activated until you enable the fixes. You can either enable these fixes manually, or use the DBMS OPTIM BUNDLE package.

Oracle strongly recommends that you enable these disabled patches that you want to use in your production system, and test the use of these patches thoroughly as part of your upgrade test plan.

For more information about using DBMS\_OPTIM\_BUNDLE to enable patches that were disabled because they can change execution plans, see *Oracle Database PL/SQL Packages and Types Reference*, and My Oracle Support note 2147007.1.

### **Related Topics**

- DBMS\_OPTIM\_BUNDLE
- [My Oracle Support Doc ID 2147007.1 Managing "installed but disabled" bug fixes in](https://support.oracle.com/rs?type=doc&id=2147007.1) [Database Release Updates using DBMS\\_OPTIM\\_BUNDLE](https://support.oracle.com/rs?type=doc&id=2147007.1)

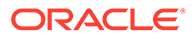

## <span id="page-517-0"></span>Windows Authentication No Longer Uses NTLM by Default

For Microsoft Windows installations with AUTHENTICATION SERVICES=NTS, in this Oracle Database release, the SQLNET.NO NTLM parameter setting in the sqlnet.ora file defaults to TRUE, which can cause ORA-12638 errors.

### **Date: August 2023**

In previous releases, the default for AUTHENTICATION SERVICES=NTS was FALSE. SQLNET. NO NTLM controls whether NTLM can be used with NTS authentication. A TRUE setting means that NTLM cannot be used in NTS authentication. Because NTLM does not normally provide mutual authentication and is hence less secure, a TRUE setting for SQLNET. NO NTLM makes the database and client more secure.

The SQLNET. NO NTLM parameter is used on both the server and the client. If you have upgraded a Microsoft Windows installation of Oracle Database, or upgraded a client in which SQLNET. NO NTLM had not been set, then its default will be TRUE. In that case, when you have SQLNET. AUTHENTICATION SERVICES=NTS in your sqlnet.ora, clients can encounter the error ORA-12638: Credential retrieval failed.

If you prefer to use NTLM authentication for certain clients, then set this parameter as required in client-side sqlnet.ora files:

#### SQLNET.NO\_NTLM=FALSE

You must include this setting on both the server and client, and this setting should be the same on both. Ideally, you should ensure that SQLNET. NO NTLM is set to TRUE. However, if there is an authentication failure in extproc, a virtual account, or a local account on Windows, set the client SQLNET. NO NTLM to FALSE, and then retry the login. If you change SQLNET. NO NTLM on the server, then you must restart the database.

### **Related Topics**

- [Upgrade Your Database Now ORA-12638 on Windows only from Oracle 19.10.0](https://mikedietrichde.com/2021/03/10/ora-12638-on-windows-only-from-oracle-19-10-0-onwards/) [onwards](https://mikedietrichde.com/2021/03/10/ora-12638-on-windows-only-from-oracle-19-10-0-onwards/)
- [Windows : While Connect to Database Getting ORA-12638 After Applying Jan](https://support.oracle.com/rs?type=doc&id=2757734.1) [2021 WINDBBP 19.10.0.0.210119 On Windows 64/32 Bit Database Client \(Doc ID](https://support.oracle.com/rs?type=doc&id=2757734.1) [2757734.1\)](https://support.oracle.com/rs?type=doc&id=2757734.1)

## Desupported Features in Oracle Database 19c

As part of your upgrade plan, review the features that are desupported in Oracle Database 19c.

- [Desupport of Oracle Data Provider for .NET Promotable Transaction Setting](#page-518-0)
- [Desupport of Oracle Multimedia](#page-518-0)
- [Desupport of the CONTINUOUS\\_MINE feature of LogMiner](#page-519-0) The continuous mine option for the dbms logmnr.start logmnr package is desupported in Oracle Database 19c, and is no longer available.

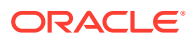

- <span id="page-518-0"></span>• [Desupport of Extended Datatype Support \(EDS\)](#page-519-0) The Extended Datatype Support (EDS) feature is desupported in Oracle Database 19c. All Data types that the EDS feature supported are now supported natively by both Logical Standby and Oracle GoldenGate.
- [Data Guard Broker MaxConnections Property Desupported](#page-519-0) Starting in Oracle Database 19c, the Oracle Data Guard broker MAX\_CONNECTIONS attribute is desupported.
- [Desupport of Leaf Nodes in Flex Cluster Architecture](#page-519-0) Leaf nodes are no longer supported in the Oracle Flex Cluster Architecture in Oracle Grid Infrastructure 19c.
- [Desupport of Oracle Streams](#page-520-0) Starting in Oracle Database 19c (19.1), Oracle Streams is desupported. Oracle GoldenGate is the replication solution for Oracle Database.
- [Desupport of PRODUCT\\_USER\\_PROFILE Table](#page-520-0) Starting in Oracle Database 19c, the SQL\*Plus table PRODUCT\_USER\_PROFILE (PUP table) is desupported.
- [Desupport of Oracle Real Application Clusters for Standard Edition 2 \(SE2\) Database](#page-520-0) **[Edition](#page-520-0)** Starting with Oracle Database 19c, Oracle Real Application Clusters (Oracle RAC) is not supported in Oracle Database Standard Edition 2 (SE2).

## Desupport of Oracle Data Provider for .NET Promotable Transaction Setting

The Oracle Data Provider for .NET PromotableTransaction setting is desupported because it is no longer necessary. All compatible database server versions support transaction promotion.

### **Date: April 2019**

The Oracle Data Provider for .NET registry, configuration, and property setting PromotableTransaction indicates whether the application must keep transactions as local, or if it can begin all single connection transactions as local, and then promote the transaction to distributed when a second connection enlists. This is the concept of promotable transactions.

The PromotableTransaction setting is desupported in Oracle Data Provider for .NET 18c, because all database versions compatible with this provider version support promotable transactions. Developers no longer need to use this setting if they employ promotable transactions. Existing applications remain unaffected, whether they use promotable transactions or not.

### Desupport of Oracle Multimedia

Oracle Multimedia is desupported in Oracle Database 19c, and the implementation is removed.

### **Date: April 2019**

As an alternative for image processing and conversion, Oracle recommends that you store multimedia content in SecureFiles LOBs, and use third party products, such as APEX Media Extension (AME). The ORDIM component remains in the registry and still has a VALID status. Oracle Multimedia objects and packages remain in the database. However, these objects and packages no longer function, and raise exceptions if there is an attempt made to use them. Oracle Locator is not affected by the desupport of Oracle Multimedia.

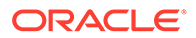

### **Related Topics**

• <https://www.apexmediaextension.com>

## <span id="page-519-0"></span>Desupport of the CONTINUOUS\_MINE feature of LogMiner

The continuous mine option for the dbms logmnr.start logmnr package is desupported in Oracle Database 19c, and is no longer available.

### **Date: April 2019**

The continuous mine functionality of the LogMiner package is obsolete. It was deprecated in Oracle Database 12c Release 2 (12.2). There is no replacement functionality.

## Desupport of Extended Datatype Support (EDS)

The Extended Datatype Support (EDS) feature is desupported in Oracle Database 19c. All Data types that the EDS feature supported are now supported natively by both Logical Standby and Oracle GoldenGate.

### **Date: April 2019**

The Extended Datatype Support (EDS) feature provides a mechanism for logical standbys to support certain Oracle data types that lack native redo-based support. For example, EDS was used to replicate tables with a SDO GEOMETRY column. However, starting with Oracle Database 12c Release 2 (12.2), there are no EDS-supported Oracle data types that are not supported natively, either by Logical standby, or by Oracle GoldenGate. This feature is desupported with Oracle Database 19c (19.1).

### Data Guard Broker MaxConnections Property Desupported

Starting in Oracle Database 19c, the Oracle Data Guard broker MAX\_CONNECTIONS attribute is desupported.

### **Date: April 2019**

The Oracle Data Guard broker MaxConnections property ( pertaining to the MAX CONNECTIONS attribute of the LOG ARCHIVE DEST *n* parameter) is desupported in Oracle Database 19c. It is removed. Using commands to set this property from DGMGRL returns errors.

### Desupport of Leaf Nodes in Flex Cluster Architecture

Leaf nodes are no longer supported in the Oracle Flex Cluster Architecture in Oracle Grid Infrastructure 19c.

#### **Date: April 2019**

In Oracle Grid Infrastructure 19c (19.1) and later releases, all nodes in an Oracle Flex Cluster function as hub nodes. The capabilities offered by Leaf nodes in the original implementation of the Oracle Flex Cluster architecture can as easily be served by hub nodes. Therefore, leaf nodes are no longer supported.

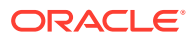

## <span id="page-520-0"></span>Desupport of Oracle Streams

Starting in Oracle Database 19c (19.1), Oracle Streams is desupported. Oracle GoldenGate is the replication solution for Oracle Database.

### **Date: April 2019**

Note that Oracle Database Advanced Queuing is not deprecated, and is fully supported in Oracle Database 19c. Oracle Streams did not support features added in Oracle Database 12c (12.1) and later releases, including the multitenant architecture, LONG VARCHAR, and other new features. Oracle Streams replication functionality is superseded by GoldenGate.

## Desupport of PRODUCT\_USER\_PROFILE Table

Starting in Oracle Database 19c, the SQL\*Plus table PRODUCT\_USER\_PROFILE (PUP table) is desupported.

### **Date: April 2019**

The SQL\*Plus product-level security feature is unavailable in Oracle Database 19c. Oracle recommends that you protect data by using Oracle Database settings, so that you ensure consistent security across all client applications.

## Desupport of Oracle Real Application Clusters for Standard Edition 2 (SE2) Database Edition

Starting with Oracle Database 19c, Oracle Real Application Clusters (Oracle RAC) is not supported in Oracle Database Standard Edition 2 (SE2).

### **Date: April 2019**

Upgrading Oracle Database Standard Edition databases that use Oracle Real Application Clusters (Oracle RAC) functionality from earlier releases to Oracle Database 19c is not possible. To upgrade those databases to Oracle Database 19c, either remove the Oracle RAC functionality before starting the upgrade, or upgrade from Oracle Database Standard Edition to Oracle Database Enterprise Edition. For more information about each step, including how to reconfigure your system after an upgrade, see My Oracle Support Note 2504078.1: "Desupport of Oracle Real Application Clusters (RAC) with Oracle Database Standard Edition 19c."

#### **Related Topics**

• [My Oracle Support Document 2504078.1](https://support.oracle.com/rs?type=doc&id=2504078.1)

## Desupported Parameters in Oracle Database 19c

As part of your upgrade plan, review the initialization parameters that are not supported starting with Oracle Database 19c.

**[EXAFUSION\\_ENABLED Initialization Parameter Desupported](#page-521-0)** 

The Oracle Exadata Database Machine initialization parameter EXAFUSION\_ENABLED is desupported in Oracle Database 19c.

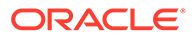

- <span id="page-521-0"></span>MAX\_CONNECTIONS attribute of LOG\_ARCHIVE\_DEST\_n Desupported The MAX CONNECTIONS attribute of the LOG ARCHIVE DEST *n* parameters for Oracle Data Guard Redo Transport is obsolete. It is desupported in Oracle Database 19c.
- Desupport of O7\_DICTIONARY\_ACCESS The initialization parameter O7\_DICTIONARY\_ACCESSIBILITY is desupported in Oracle Database 19c.
- **[Desupport of OPTIMIZE\\_PROGRESS\\_TABLE Parameter](#page-522-0)** OPTIMIZE PROGRESS TABLE for Oracle GoldenGate Integrated Replicat, XStream In, and Logical Standby, is desupported in Oracle Database 19c.

## EXAFUSION\_ENABLED Initialization Parameter Desupported

The Oracle Exadata Database Machine initialization parameter EXAFUSION\_ENABLED is desupported in Oracle Database 19c.

### **Date: April 2019**

The Exafusion feature was introduced for Oracle Database 12c Release 1 (12.1.0.2), but disabled by default. It was only available for the Linux operating system, and only available with Oracle Exadata Database Machine. You could enable this feature by setting the EXAFUSION\_ENABLED initialization parameter to 1. With Oracle Database 12c Release 2 (12.2), the feature became enabled by default on Oracle Exadata Database Machine running on Oracle Linux. You could disable this feature by changing the EXAFUSION\_ENABLED parameter setting to 0. However, with Oracle Database 18c and later releases, the Exafusion feature cannot be disabled. For this reason, the EXAFUSION\_ENABLED parameter is desupported in Oracle Database 19c, because the parameter no longer serves a function.

## MAX\_CONNECTIONS attribute of LOG\_ARCHIVE\_DEST\_*n* Desupported

The MAX CONNECTIONS attribute of the LOG ARCHIVE DEST *n* parameters for Oracle Data Guard Redo Transport is obsolete. It is desupported in Oracle Database 19c.

### **Date: April 2019**

The MAX CONNECTIONS attribute can interfere with the new Redo Transport Streaming mechanism introduced in Oracle Database 11g, and increase the time necessary to resolve gaps. To prevent these types of errors, Oracle has desupported and removed this attribute.

## Desupport of O7\_DICTIONARY\_ACCESS

The initialization parameter 07 DICTIONARY ACCESSIBILITY is desupported in Oracle Database 19c.

#### **Date: November 2019**

The 07 DICTIONARY ACCESSIBILITY parameter controlled restrictions on System Privileges from accessing SYS owned objects. It was retained to enable certain backward compatibility for earlier release applications. Desupporting obsolete features enables Oracle to focus on security across all features and functionality. Oracle recommends that you manage system privileges in accordance with standard security best practices.

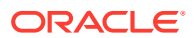

## <span id="page-522-0"></span>Desupport of OPTIMIZE\_PROGRESS\_TABLE Parameter

OPTIMIZE\_PROGRESS\_TABLE for Oracle GoldenGate Integrated Replicat, XStream In, and Logical Standby, is desupported in Oracle Database 19c.

### **Date: September 2020**

The apply parameter OPTIMIZE\_PROGRESS\_TABLE for Oracle GoldenGate Integrated Replicat, XStream In, and Logical Standby, is desupported in Oracle Database 19c. Before you upgrade to Oracle Database 19, you must turn off this parameter. If OPTIMIZE PROGRESS TABLE is set to ON, then stop apply gracefully, turn off the parameter, and restart apply. For GoldenGate Apply and XStream, this parameter is set to OFF by default.

## Deprecated Features in Oracle Database 19c

As part of your upgrade plan, review the features that are deprecated in Oracle Database 19, and review alternatives for your application strategies.

- [Deprecation of URL\\_DATASTORE Text Type](#page-524-0) Starting with Oracle Database 19c, the Oracle Text type URL DATASTORE is deprecated. Use NETWORK DATASTORE instead.
- [Deprecation of FILE\\_DATASTORE Type](#page-524-0) Starting with Oracle Database 19c, the Oracle Text type FILE\_DATASTORE is deprecated. Use DIRECTORY DATASTORE instead.
- [Oracle Data Guard Broker Deprecated Properties](#page-524-0) Starting in Oracle Database 19c, several Oracle Data Guard broker properties associated with initialization parameters are deprecated. Their functionality is replaced with the new EDIT … SET PARAMETER command in DGMGRL.
- [Oracle Data Guard Logical Standby Properties Deprecated](#page-525-0) Starting in Oracle Database 19c, Logical Standby properties of Oracle Data Guard broker are deprecated.
- [Deprecation of ASMCMD PWCREATE On Command Line](#page-525-0) Using the Oracle ASM command-line utility ASMCMD command option pwcreate *password* to create ASM passwords is deprecated in Oracle Grid Infrastructure 19c (19.1).
- [Deprecation of Addnode Script](#page-526-0) The addnode script is deprecated in Oracle Grid Infrastructure 19c. The functionality of adding nodes to clusters is available in the installer wizard.
- [Deprecation of clone.pl Script](#page-526-0) The clone.pl script is deprecated in Oracle Database 19c. The functionality of performing a software-only installation, using the gold image, is available in the installer wizard.
- [Deprecation of Oracle Fail Safe](#page-526-0) Oracle Fail Safe is deprecated as of Oracle Database 19c. It can be desupported and unavailable in a future release.
- [Deprecation of GDSCTL Operating System Command-Line Password Resets](#page-526-0) To enhance security, starting with Oracle Database 19c, the ability to specify passwords from the Global Data Services Control Utility (GDSCTL) command-line when called from the operating system prompt is deprecated.

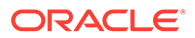

- [Deprecation of Oracle Enterprise Manager Express](#page-527-0) Flash-based Enterprise Manager Express is deprecated in Oracle Database 19c. Starting with Oracle Database 19c, Enterprise Manager Express uses Java JET technology for the user interface.
- [Deprecation of DV\\_REALM\\_OWNER Role](#page-527-0) The Oracle Database Vault role DV\_REALM\_OWNER role is deprecated with no replacement.
- [Deprecation of DV\\_REALM\\_RESOURCE Role](#page-527-0) The Oracle Database Vault role DV\_REALM\_RESOURCE is deprecated with no replacement.
- [Deprecation of DV\\_PUBLIC Role](#page-527-0) The Oracle Database Vault role DV\_PUBLIC role is deprecated with no replacement.
- [Deprecation of Oracle ACFS Replication Protocol REPV1](#page-528-0) Starting with Oracle Database 19c (19.3), the Oracle ACFS replication protocol repv1 is deprecated.
- [Deprecation of Oracle OLAP](#page-528-0) Analytic workspaces, the OLAP DML programming language, and the OLAP Java API are deprecated in Oracle Database 19c.
- [Deprecation of Oracle ACFS Encryption on Solaris and Windows](#page-528-0) Starting with Oracle Database 19c (19.3), Oracle ACFS Encryption is deprecated with no replacement on Oracle Solaris and Microsoft Windows.
- [Deprecation of Oracle ACFS on Windows](#page-529-0) Starting with Oracle Grid Infrastructure 19c (19.5), Oracle ASM Cluster File System (ACFS) is deprecated on Microsoft Windows.
- [Deprecation of Oracle ACFS Security \(Vault\) and ACFS Auditing](#page-529-0) Starting with Oracle Grid Infrastructure 19c (19.5), Oracle ASM Cluster File System (ACFS) Security (Vault) and ACFS Auditing are deprecated
- [Deprecation of Oracle ACFS on Member Clusters \(ACFS Remote\)](#page-529-0) Starting with Oracle Grid Infrastructure 19c (19.5), Oracle ASM Cluster File System (ACFS) on Member Clusters (ACFS Remote) is deprecated.
- [Deprecation of Cluster Domain Member Clusters](#page-529-0) Starting with Oracle Grid Infrastructure 19c (19.5), Member Clusters, which are part of the Oracle Cluster Domain architecture, are deprecated.
- [Deprecation of Vendor Clusterware Integration with Oracle Clusterware](#page-530-0) Starting with Oracle Clusterware 19c (19.5), the integration of vendor or third party clusterware with Oracle Clusterware is deprecated.
- [Deprecation of Black Box Virtual Machine Management Using Oracle Clusterware](#page-530-0) Direct management of virtual machine (VM) resources using Oracle Clusterware is deprecated in Oracle Grid Infrastructure 19c, and can be removed in a future release.
- [Deprecation of OPatch and OPatchAuto for Out-of-Place Patching](#page-530-0) Oracle recommended out-of-place patching using Opatch and OPatchAuto, but Oracle is transitioning to a simpler and easier Gold image process for out-of-place patching starting with Oracle Database 23c On Premises.
- [Data Recovery Advisor \(DRA\) Deprecation](#page-530-0) Starting in Oracle Database 19c, the Data Recovery Advisor (DRA) feature is deprecated.

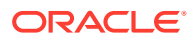

### • [DBUA and Manual Upgrade Deprecated](#page-531-0) Oracle recommends using AutoUpgrade for database upgrades.

## <span id="page-524-0"></span>Deprecation of URL\_DATASTORE Text Type

Starting with Oracle Database 19c, the Oracle Text type URL DATASTORE is deprecated. Use NETWORK DATASTORE instead.

### **Date: April 2019**

The URL\_DATASTORE type is used for text stored in files on the internet (accessed through HTTP or FTP), and for text stored in local file system files (accessed through the file protocol). It is replaced with NETWORK\_DATASTORE, which uses ACLs to allow access to specific servers. This change aligns Oracle Text more closely with the standard operating and security model for accessing URLs from the database.

## Deprecation of FILE\_DATASTORE Type

Starting with Oracle Database 19c, the Oracle Text type FILE DATASTORE is deprecated. Use DIRECTORY DATASTORE instead.

### **Date: April 2019**

Oracle recommends that you replace FILE\_DATASTORE text indexes with the DIRECTORY DATASTORE index type, which is available starting with Oracle Database 19c. DIRECTORY DATASTORE provides greater security because it enables file access to be based on directory objects.

## Oracle Data Guard Broker Deprecated Properties

Starting in Oracle Database 19c, several Oracle Data Guard broker properties associated with initialization parameters are deprecated. Their functionality is replaced with the new EDIT … SET PARAMETER command in DGMGRL.

### **Date: April 2019**

The following Oracle Data Guard broker properties are deprecated in Oracle Database 19c:

- ArchiveLagTarget
- DataGuardSyncLatency
- LogArchiveMaxProcesses
- LogArchiveMinSucceedDest
- LogArchiveTrace
- StandbyFileManagement
- DbFileNameConvert
- LogArchiveFormat
- LogFileNameConvert

Using the current EDIT . . . SET PROPERTY command with these properties continues to work. However, the update is automatically made with the new command, and the parameter data is now no longer be stored in the broker metadata file.

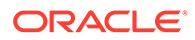

<span id="page-525-0"></span>The InconsistentProperties property is also deprecated. This parameter now always has no value, because there can no longer be inconsistent values.

Using the new EDIT ... SET PARAMETER commands removes the possibility of inconsistent configuration data between the broker and a database. When you use the new EDIT...SET PARAMETER commands, you can change these parameters either by using either the new broker command, or by using the standard SQL\*Plus ALTER SYSTEM command. However, when you use the broker command, you can be attached to any database in the configuration, and perform parameter changes to any other database in the configuration.

## Oracle Data Guard Logical Standby Properties Deprecated

Starting in Oracle Database 19c, Logical Standby properties of Oracle Data Guard broker are deprecated.

### **Date: April 2019**

The following Oracle Data Guard broker Properties that affect Logical Standby are deprecated:

- LsbyMaxEventsRecorded
- LsbyMaxServers
- LsbyMaxSga
- LsbyPreserveCommitOrder
- LsbyRecordAppliedDdl
- LsbyRecordSkippedDdl
- LsbyRecordSkipErrors
- **LsbyParameter**

Using the EDIT ... SET PROPERTY command continues to work. However, the data about the setting is no longer stored in the broker metadata file. Instead, Oracle recommends that you use the SQL\*Plus package DBMS\_LOGSTDBY to change the Logical Standby properties. The Logical Standby properties for Oracle Data Guard broker can be desupported in a future release.

Directly using the SQL\*Plus package DBMS\_LOGSTDBY removes the possibility of inconsistent configuration data between the broker and a Logical Standby database, and provides one interface to manage a Logical Standby.

## Deprecation of ASMCMD PWCREATE On Command Line

Using the Oracle ASM command-line utility ASMCMD command option pwcreate *password* to create ASM passwords is deprecated in Oracle Grid Infrastructure 19c (19.1).

### **Date: April 2019**

The option to supply the password on the command line is still enabled in Oracle Database 19c. However, to enhance security, Oracle is deprecating this method of creating a new Oracle ASM password. It can be desupported in a future release. The pwcreate option of ASMCMD enables you to specify a password on the command line.

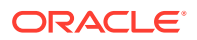

However, if you run the command asmomd pwcreate, and you do not provide the password on the command line, then you are now prompted for the password.

## <span id="page-526-0"></span>Deprecation of Addnode Script

The addnode script is deprecated in Oracle Grid Infrastructure 19c. The functionality of adding nodes to clusters is available in the installer wizard.

### **Date: April 2019**

The addnode script can be removed in a future release. Instead of using the addnode script (addnode.sh or addnode.bat), add nodes by using the installer wizard. The installer wizard provides many enhancements over the addnode script. Using the installer wizard simplifies management by consolidating all software lifecycle operations into a single tool.

## Deprecation of clone.pl Script

The clone.pl script is deprecated in Oracle Database 19c. The functionality of performing a software-only installation, using the gold image, is available in the installer wizard.

### **Date: April 2019**

The clone.pl script can be removed in a future release. Instead of using the clone.pl script, Oracle recommends that you install the extracted gold image as a home, using the installer wizard.

### Deprecation of Oracle Fail Safe

Oracle Fail Safe is deprecated as of Oracle Database 19c. It can be desupported and unavailable in a future release.

### **Date: April 2019**

Oracle recommends that you evaluate other single-node failover options, such as Oracle RAC One Node.

## Deprecation of GDSCTL Operating System Command-Line Password Resets

To enhance security, starting with Oracle Database 19c, the ability to specify passwords from the Global Data Services Control Utility (GDSCTL) command-line when called from the operating system prompt is deprecated.

### **Date: April 2019**

This deprecation applies only to password changes where GDSCTL is called from a user command-line prompt. For example, the following command is deprecated.

\$ gdsctl add database -connect inst1 -pwd *gsm\_password*

Specifying the password from the GDSCTL utility itself is still valid. For example, the following command is valid:

GDSCTL> add database -connect inst1 -pwd *gsm\_password*

This deprecation addresses the security vulnerability when specifying passwords in GDSCTL commands called from the operating system prompt. Only enter the Global Data Services password only when GDSCTL prompts for it.

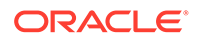

## <span id="page-527-0"></span>Deprecation of Oracle Enterprise Manager Express

Flash-based Enterprise Manager Express is deprecated in Oracle Database 19c. Starting with Oracle Database 19c, Enterprise Manager Express uses Java JET technology for the user interface.

### **Date: April 2019**

In accordance with industry standards, Oracle is deprecating Flash-based Oracle Enterprise Manager Express (Oracle EM Express). Starting with Oracle Database 19c, Oracle EM Express, the default management option for Oracle Database, is based on Java JET technology. In this initial release, there are some options available in Flashbased Oracle EM Express that are not available in the JET version. If necessary, use the following command to revert to Flash Oracle EM Express:

```
SQL> @?/rdbms/admin/execemx emx
```
To return to JET Oracle EM Express, use the following command:

SQL> @?/rdbms/admin/execemx omx

## Deprecation of DV\_REALM\_OWNER Role

The Oracle Database Vault role DV\_REALM\_OWNER role is deprecated with no replacement.

#### **Date: April 2019**

The DV\_REALM\_OWNER role is used for realm management to manage database objects in multiple schemas that define a realm. Oracle has deprecated the use of this role. It can be removed in a future release.

In addition, the following DV\_REALM\_OWNER privileges are revoked from the DV\_REALM\_OWNER role: CREATE ROLE, ALTER ANY ROLE, DROP ANY ROLE, GRANT ANY ROLE, GRANT ANY PRIVILEGE, and GRANT ANY OBJECT PRIVILEGE. If needed, you can choose to grant these privileges to the DV\_REALM\_OWNER role. For example:

SQL> GRANT CREATE ROLE ON *tablename* TO DV\_REALM\_OWNER;

## Deprecation of DV\_REALM\_RESOURCE Role

The Oracle Database Vault role DV\_REALM\_RESOURCE is deprecated with no replacement.

### **Date: April 2019**

The DV\_REALM\_RESOURCE role is used for the management of realm resources. Oracle has deprecated the use of this role. It can be removed in a future release.

## Deprecation of DV\_PUBLIC Role

The Oracle Database Vault role DV\_PUBLIC role is deprecated with no replacement.

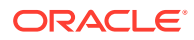

### <span id="page-528-0"></span>**Date: April 2019**

The DV<sub>.</sub> PUBLIC role is still created during installation, but it is not granted any roles or privileges. All privileges that were granted to DV\_PUBLIC in previous releases are now granted directly to the PUBLIC role. This role is obsolete, and can be removed in a future release.

## Deprecation of Oracle ACFS Replication Protocol REPV1

Starting with Oracle Database 19c (19.3), the Oracle ACFS replication protocol repv1 is deprecated.

### **Date: April 2019**

The initial ACFS replication protocol  $\text{repv1}$  was released with Oracle Database 11g Release 2 (11.2). Oracle Database 12c Release 2 introduced a new ACFS replication protocol, Oracle ACFS snapshot-based replication (repv2). Oracle continued to use the same management interface. Starting with Oracle Database 19c, the earlier ACFS replication protocol ( $r$ e $p$ v1) is deprecated. Update to snapshot-based replication.

### Deprecation of Oracle OLAP

Analytic workspaces, the OLAP DML programming language, and the OLAP Java API are deprecated in Oracle Database 19c.

### **Date: April 2019**

This deprecation is announced in Oracle Database 19c and Oracle Database 21c. For new applications requiring advanced analytic capabilities, Oracle recommends that you consider analytic views (a feature of Oracle Database), or Oracle Essbase. Oracle analytic views are a feature of every Oracle Database edition. If your application uses OLAP for dimensional query and reporting applications, then Oracle recommends that you consider Oracle analytic views as a replacement for OLAP. Analytic views provide a fast and efficient way to create analytic queries of data stored in existing database tables and views. With Oracle analytic views, you obtain a dimensional query model and supporting metadata without requiring a "cube build/update" process. The elimination of the cube build/update process relieves scalability constraints (model complexity and data volume), simplifies the data preparation pipeline, and reduces or eliminates data latency. In addition, you can use analytic views with OLTP applications, external tables, and non-relational data types (for example, JSON) when these non-relational data types are wrapped by relational views.

## Deprecation of Oracle ACFS Encryption on Solaris and Windows

Starting with Oracle Database 19c (19.3), Oracle ACFS Encryption is deprecated with no replacement on Oracle Solaris and Microsoft Windows.

### **Date: April 2019**

Oracle ACFS Encryption on Oracle Solaris and Microsoft Windows is based on RSA technology. Retirement of RSA technology has been announced. Oracle ACFS Encryption continues to be supported on Linux, and is unaffected by this deprecation, because Linux uses an alternative technology.

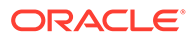

## <span id="page-529-0"></span>Deprecation of Oracle ACFS on Windows

Starting with Oracle Grid Infrastructure 19c (19.5), Oracle ASM Cluster File System (ACFS) is deprecated on Microsoft Windows.

### **Date: October 2019**

Deprecating certain clustering features with limited adoption allows Oracle to focus on improving core scaling, availability, and manageability across all features and functionality. ACFS file systems on Microsoft Windows are deprecated, and can be desupported in a future release. Depending on the use case, to replace current ACFS file systems, Oracle recommends that you move to Oracle Automatic Storage Management (Oracle ASM), Oracle Database File System (DBFS), or Microsoft Windows shares.

### Deprecation of Oracle ACFS Security (Vault) and ACFS Auditing

Starting with Oracle Grid Infrastructure 19c (19.5), Oracle ASM Cluster File System (ACFS) Security (Vault) and ACFS Auditing are deprecated

### **Date: October 2019**

Deprecating certain clustering features with limited adoption allows Oracle to focus on improving core scaling, availability, and manageability across all features and functionality. Oracle ACFS Security (Vault) and ACFS Auditing are deprecated, and can be desupported in a future release.

## Deprecation of Oracle ACFS on Member Clusters (ACFS Remote)

Starting with Oracle Grid Infrastructure 19c (19.5), Oracle ASM Cluster File System (ACFS) on Member Clusters (ACFS Remote) is deprecated.

### **Date: October 2019**

Oracle ASM Cluster File System (ACFS) on Member Clusters (ACFS Remote) is deprecated, and can be removed in a future release. Deprecating certain clustering features with limited adoption allows Oracle to focus on improving core scaling, availability, and manageability across all features and functionality.

### Deprecation of Cluster Domain - Member Clusters

Starting with Oracle Grid Infrastructure 19c (19.5), Member Clusters, which are part of the Oracle Cluster Domain architecture, are deprecated.

#### **Date: October 2019**

Deprecating certain clustering features with limited adoption allows Oracle to focus on improving core scaling, availability, and manageability across all features and functionality. Oracle Cluster Domains consist of a Domain Services Cluster (DSC) and Member Clusters. The deprecation of Member Clusters affects the clustering used with the DSC, but not its ability to host services for other production clusters. Oracle recommends that you align your next software or hardware upgrade with the transition off Cluster Domain - Member Clusters.

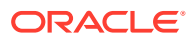

## <span id="page-530-0"></span>Deprecation of Vendor Clusterware Integration with Oracle Clusterware

Starting with Oracle Clusterware 19c (19.5), the integration of vendor or third party clusterware with Oracle Clusterware is deprecated.

### **Date: October 2019**

The integration of vendor clusterware with Oracle Clusterware is deprecated, and can be desupported in a future release. Deprecating certain clustering features with limited adoption allows Oracle to focus on improving core scaling, availability, and manageability across all features and functionality. In the absence of an integration between different cluster solutions, the system is subject to the dueling cluster solutions issue: Independent cluster solutions can make individual decisions about which corrective actions must be taken in case of certain failures. To avoid conflicts, only one cluster solution should be active at any point in time. For this reason, Oracle recommends that you align your next software or hardware upgrade with the transition off of vendor cluster solutions.

## Deprecation of Black Box Virtual Machine Management Using Oracle Clusterware

Direct management of virtual machine (VM) resources using Oracle Clusterware is deprecated in Oracle Grid Infrastructure 19c, and can be removed in a future release.

### **Date: May 2020**

Oracle continues to support the use of Oracle Clusterware to monitor and manage the availability of remotely deployed Oracle VMs. However, this support will be removed in an upcoming release.

## Deprecation of OPatch and OPatchAuto for Out-of-Place Patching

Oracle recommended out-of-place patching using Opatch and OPatchAuto, but Oracle is transitioning to a simpler and easier Gold image process for out-of-place patching starting with Oracle Database 23c On Premises.

### **Date: May 2023**

Oracle continues to recommend out-of-place patching for the Oracle Database and Oracle Grid Infrastructure homes for Oracle Database 19c and 21c. However, Oracle is transitioning to a streamlined process that uses Gold Images for out-of-place patching of Oracle Database. In addition, Oracle also provides the fully automated Fleet Patching and Provisioning solution for patching your software. Accordingly, Oracle is announcing the deprecation of using Opatch and OpatchAuto for out-of-place patching. This deprecation does not affect in-place patching.

For Oracle Grid Infrastructure, Oracle recommends that you use gridSetup.sh with the switchGridHomes option. For standalone database homes, Oracle recommends that you use a fresh installation, and perform an out-of-place patch using Oracle Universal Installer with the applyRU and applyOneOffs options. You can then patch your databases either with AutoUpgrade, or with Fleet Patching and Provisioning, which automates the entire patch process for you.

## Data Recovery Advisor (DRA) Deprecation

Starting in Oracle Database 19c, the Data Recovery Advisor (DRA) feature is deprecated.

### **Date: July 2023**

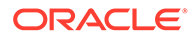

The deprecation of DRA includes deprecation of the following Oracle Recovery Manager (RMAN) commands: LIST FAILURE, ADVISE FAILURE, REPAIR FAILURE, and CHANGE FAILURE. Database administrators will no longer have access to these commands. There is no replacement feature for DRA.

## <span id="page-531-0"></span>DBUA and Manual Upgrade Deprecated

Oracle recommends using AutoUpgrade for database upgrades.

### **Date: July 2023**

To improve the reliability and support for Oracle Database upgrades, Oracle is deprecating Database Upgrade Assistant (DBUA), and manual upgrades using the Parallel Upgrade Utility (catctl.pl), and the database upgrade scripts dbupgrade and dbupgrade.cmd in Oracle Database 19c. Use AutoUpgrade for Oracle Database upgrades. These obsolete upgrade methods can be removed in a future release update. Deprecating obsolete upgrade methods enables Oracle to focus on improving and extending the features and manageability of the AutoUpgrade utility.

## Deprecated Initialization Parameters in Oracle Database 19c

As part of your upgrade plan, review the initialization parameters that are deprecated in Oracle Database 19c.

- CLUSTER\_DATABASE\_INSTANCES Initialization Parameter Deprecated The Oracle Database initialization parameter CLUSTER DATABASE INSTANCES is deprecated in Oracle Database 19c (19.1)
- Deprecation of SQLNET.ENCRYPTION\_WALLET\_LOCATION Parameter The SQLNET.ENCRYPTION\_WALLET\_LOCATION sqlnet.ora parameter is deprecated in Oracle Database 19c.
- [Deprecation of the SERVICE\\_NAMES Initialization Parameter](#page-532-0) Starting with Oracle Database 19c, customer use of the SERVICE\_NAMES parameter is deprecated. It can be desupported in a future release.

## CLUSTER\_DATABASE\_INSTANCES Initialization Parameter Deprecated

The Oracle Database initialization parameter CLUSTER DATABASE INSTANCES is deprecated in Oracle Database 19c (19.1)

### **Date: April 2019**

The init.ora parameter CLUSTER\_DATABASE\_INSTANCES specifies the number of configured Oracle Real Application Clusters (Oracle RAC) instances. Starting with Oracle Database 19c and later releases, the number of configurable Oracle RAC instances is derived automatically from the Oracle Clusterware resource definitions. There is no replacement for this parameter, because there is no longer a reason to have this parameter.

## Deprecation of SQLNET.ENCRYPTION\_WALLET\_LOCATION Parameter

The SQLNET.ENCRYPTION\_WALLET\_LOCATION sqlnet.ora parameter is deprecated in Oracle Database 19c.

#### **Date: April 2019**

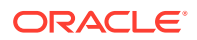

<span id="page-532-0"></span>The SQLNET. ENCRYPTION WALLET LOCATION parameter defines the location of the software keystores for Transparent Data Encryption (TDE). To configure the software keystore location, instead of setting SQLNET. ENCRYPTION WALLET LOCATION, Oracle recommends that you set the WALLET\_ROOT initialization parameter, and the TDE\_CONFIGURATION dynamic initialization parameter.

Oracle recommends that you use the WALLET\_ROOT instance initialization parameter as soon as possible, because the value is read once at instance startup time, so all sessions and server background processes share the same path after startup. If the SQLNET. ENCRYPTION WALLET LOCATION parameter is used, then it can lead to confusing misconfigurations, because different sessions can have different SQLNET parameter values. Another reason to use WALLET ROOT is that it is the directory within which you can locate the wallets of other features, such as Oracle Enterprise User Security, and Transport Layer Security. This location can become the principal location for all server-side wallets.

### **Related Topics**

• *Oracle Database Advanced Security Guide*

### Deprecation of the SERVICE\_NAMES Initialization Parameter

Starting with Oracle Database 19c, customer use of the SERVICE\_NAMES parameter is deprecated. It can be desupported in a future release.

### **Date: November 2019**

The use of the SERVICE\_NAMES parameter is no longer actively supported. It must not be used for high availability (HA) deployments. It is not supported to use service names parameter for any HA operations. This restriction includes FAN, load balancing, FAILOVER TYPE, FAILOVER RESTORE, SESSION STATE CONSISTENCY, and any other uses.

To manage your services, Oracle recommends that you use the SRVCTL or GDSCTL command line utilities, or the DBMS\_SERVICE package.

# Oracle Database 18c Behavior Changes, Desupports, and **Deprecations**

Review for descriptions of Oracle Database 18c release changes.

- [Behavior Changes for Oracle Database 18c Upgrade Planning](#page-533-0) Review these behavior changes to help plan for upgrades to Oracle Database 18c
- [Desupported Features in Oracle Database 18c](#page-540-0) Review this list of desupported features as part of your upgrade planning.
- [Desupported Initialization Parameters in Oracle Database 18c](#page-544-0) Review this list of desupported initialization parameters for changes and replacements in parameter settings in this release.
- [Terminal Release of Oracle Streams](#page-545-0) Oracle Database 18c is the terminal release for Oracle Streams support. Oracle Streams will be desupported from Oracle Database 19c onwards.
- [Deprecated Features in Oracle Database 18c](#page-545-0) Review the deprecated features listed in this section to prepare to use alternatives after you upgrade.

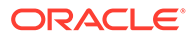

## <span id="page-533-0"></span>Behavior Changes for Oracle Database 18c Upgrade Planning

Review these behavior changes to help plan for upgrades to Oracle Database 18c

- Simplified Image-Based Oracle Database Installation Starting with Oracle Database 18c, installation and configuration of Oracle Database software is simplified with image-based installation.
- [Support Indexing of JSON Key Names Longer Than 64 Characters](#page-534-0) If you use JSON keys, then you can take advantage of increased efficiency of searching JSON documents generated from HASH MAP-like structures by using longer key names.
- [Upgrading Existing Databases is Replaced With Image Installations](#page-534-0) Starting with Oracle Database 18c, existing services are no longer migrated by the installation. Use Database Upgrade Assistant (DBUA) to migrate services.
- [About RPM-Based Oracle Database Installation](#page-534-0) Starting with Oracle Database 18c, you can install a single-instance Oracle Database or an Oracle Database Instant Client software using RPM packages.
- [Token Limitations for Oracle Text Indexes](#page-535-0) Starting with Oracle Database Release 18c, the indexed token maximum size is increased to 255 characters for single-byte character sets.
- [Changes to /ALL/USER/DBA User View and PL/SQL External Libraries](#page-535-0) Starting in Oracle Database 18c, there are changes to the /USER/ALL/ DBA ARGUMENTS and /USER/ALL/DBA IDENTIFIERS views, and to LIBRARY object creation in PDBs.
- [Symbolic Links and UTL\\_FILE](#page-538-0) You cannot use UTL FILE with symbolic links. Use directory objects instead.
- [Deprecation of Direct Registration of Listeners with DBCA](#page-539-0) Using Database Configuration Assistant (DBCA) to register Oracle Database to Oracle Internet Directory (OID) is deprecated in Oracle Database 18c.
- [UNIFORM\\_LOG\\_TIMESTAMP\\_FORMAT Changes in INIT.ORA](#page-539-0) By default, the format of timestamps is different in Oracle Database 12*c* release 2 (12.2) and later releases. To view alert logs, use the Oracle Database utility Automatic Diagnostic Repository Command Interpreter (ADRCI) utility.

### Simplified Image-Based Oracle Database Installation

Starting with Oracle Database 18c, installation and configuration of Oracle Database software is simplified with image-based installation.

Starting with Oracle Database 18c, the Oracle Database software is available as an image file for download and installation. You must extract the image software into the directory where you want your Oracle home to be located, and then run the runInstaller script to start the Oracle Database installation. For details, refer to your operating system platform *Oracle Database Installation Guide*.

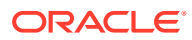

### <span id="page-534-0"></span>**Note:**

You must extract the image software  $(db \text{ home } zip)$  into the directory where you want your Oracle Database home to be located, and then run the runInstaller script to start the Oracle Database installation and configuration. Oracle recommends that the Oracle home directory path you create is in compliance with the Oracle Optimal Flexible Architecture recommendations.

### **Related Topics**

• *Oracle Database Installation Guide*

## Support Indexing of JSON Key Names Longer Than 64 Characters

If you use JSON keys, then you can take advantage of increased efficiency of searching JSON documents generated from HASH MAP-like structures by using longer key names.

The upper limit is increased for JSON key names that can be indexed by the JSON Search index. The JSON key name upper limit in Oracle Database 12*c* Release 2 (12.2.0.2) and later releases is 255 bytes. In previous releases, JSON search indexes that were created did not index key names greater than 64 bytes.

### Upgrading Existing Databases is Replaced With Image Installations

Starting with Oracle Database 18c, existing services are no longer migrated by the installation. Use Database Upgrade Assistant (DBUA) to migrate services.

If you have an existing Oracle Database with services that you want to migrate, then to migrate those services, you must install the new release Oracle Database software in the Oracle home, and then start DBUA.

On Windows, to migrate the Microsoft Transaction Service to the new Oracle home, you must also run the command %ORACLE\_HOME%\bin\oramtsctl.exe -new

## About RPM-Based Oracle Database Installation

Starting with Oracle Database 18c, you can install a single-instance Oracle Database or an Oracle Database Instant Client software using RPM packages.

An RPM-based installation performs preinstallation checks, extracts the database software, reassigns ownership of the extracted software to the preconfigured user and groups, maintains the Oracle inventory, and runs all root operations required to configure the Oracle Database software for a single-instance Oracle Database creation and configuration.

The RPM–based installation process detects when the minimum requirements for an installation are not met and prompts you to finish these minimum preinstallation requirements.

An RPM-based installation performs a software-only Oracle Database installation and creates an Oracle home. After the Oracle home is created, you can then use Oracle Database Configuration Assistant (Oracle DBCA) to create an Oracle Database.

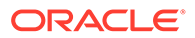

The RPM-based installation process provides you with the option to create a database with the default settings using the /etc/init.d/oracledb\_ORCLCDB-19c service configuration script.

## <span id="page-535-0"></span>Token Limitations for Oracle Text Indexes

Starting with Oracle Database Release 18c, the indexed token maximum size is increased to 255 characters for single-byte character sets.

Before Oracle Database Release 18c, all Oracle Text index types except SDATA sections stored tokens in a table column of type VARCHAR2 (64 BYTE). Starting with Oracle Database Release 18c, all Oracle Text index types except CTXCAT and CTXRULE indexes store tokens in VARCHAR2 (255 BYTE) table column types. This change is an increase for the maximum size of an indexed token to 255 characters for single-byte character sets. The size increase is less with multibyte or variable-length character sets. Tokens longer than 255 bytes are truncated. Truncated tokens do not prevent searches on the whole token string. However, the system cannot distinguish between two tokens that have the same first 255 bytes.

### **Note:**

Before Oracle Database Release 18c, tokens that were greater than 64 bytes were truncated to 64 bytes. After upgrading to Oracle Database Release 18c, the token tables are increased to 255 bytes from 64 bytes. Searches with more than 64 bytes in the search token (that is, any single word in search string) cannot find any tokens which were truncated to 64 bytes. To avoid this problem, rebuild the index. If you never use search tokens longer than 64 bytes, it is not necessary to rebuild the index.

SDATA sections store tokens in a table column of type VARCHAR2 (249 BYTE). CTXCAT and CTXRULE indexes store tokens in a table column of type VARCHAR2 (64 BYTE).

## Changes to /ALL/USER/DBA User View and PL/SQL External Libraries

Starting in Oracle Database 18c, there are changes to the /USER/ALL/DBA\_ARGUMENTS and /USER/ALL/DBA\_IDENTIFIERS views, and to LIBRARY object creation in PDBs.

Review the changes that can affect your work.

#### **ALL/USER/DBA\_ARGUMENTS User Views Changes**

ARGUMENTS views contain fewer rows. In particular, only top-level (DATA\_LEVEL=0) items are stored in the ARGUMENTS views.

In earlier Oracle Database releases, the PL/SQL compiler collected metadata for all nested types in a PL/SQL datatype. DATA\_LEVEL represented the nesting level of the type. Starting in Oracle Database 18c, only top-level type metadata (DATA\_LEVEL=0) is stored in the ARGUMENTS views.

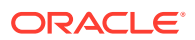

For instance: Note the changes in the create-or-replace package NestedTypesExample:

```
Type Level2Record is RECORD (Field1 NUMBER);
Type Level1Collection is TABLE of Level2Record index by binary integer;
Type Level0Record is RECORD (Field1 Level1Collection);
Procedure NestedTypesProc (Param1 Level0Record);
```
In previous Oracle Database releases, the top-level type of the NestedTypeProc procedure, parameter Param1, Level0Record, is returned, and also an expanded description of all the nested types within Level0Record. For example:

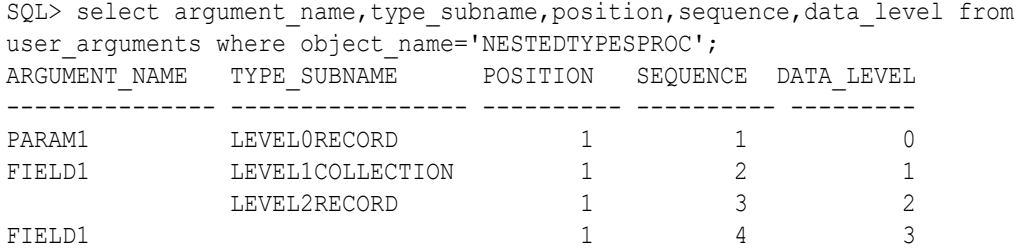

In contrast, the same query in an 18.1 database returns the following:

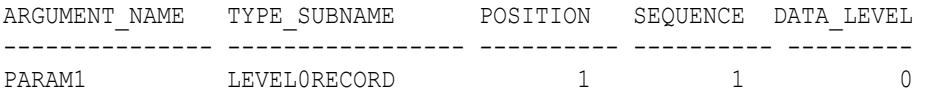

In releases earlier than Oracle Database 12c (12.1), PL/SQL package type descriptive metadata was not accessible in the way that metadata is accessible for top-level object types. With Top-level object types and collections, you can query ALL TYPES and the associated user views, ALL\_TYPE\_ATTRS, and ALL\_COLL\_TYPES, to obtain type metadata. However, before Oracle Database 12.1, there was no way to obtain type metadata for PL/SQL package types, such as records and packaged collections. Function or procedure parameters that referenced those PL/SQL package types resulted in publishing all metadata about these types in the ARGUMENTS views, including any nested types.

The problem with this approach is that deeply nested types can consume extensive memory in the SYS tablespace. Also, because there is no way to share the type metadata in the ARGUMENTS views, each parameter with deeply nested types required its own redundant copy of the type metadata. The amount of metadata in the ARGUMENTS views and SYS tablespace, can lead to various issues, including PL/SQL compiler performance degradation. The degradation is caused because of the time it takes PL/SQL to update rows in the underlying dictionary tables.

In the Oracle Database 12.1 release, PL/SQL introduced enhanced support for package types, including the new user views, ALL\_PLSQL\_TYPES, ALL\_PLSQL\_TYPE\_ATTRS, and ALL PLSOL COLL TYPES. As the names imply, these views are similar to the ALL TYPES view family. However, you can use the enhanced PL/SQL type views to query metadata about PL/SQL package types, instead of top-level object and collection types.

Because of the package types added with Oracle Database 12.1, there is no longer a need to insert large amounts of descriptive metadata into the ARGUMENTS views. A single row of metadata that includes the type name is all that is required in the ARGUMENTS views for

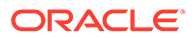

each parameter type. You can obtain a full description of the type name in a query against the PL/SQL type views, and any nested types.

OCIDescribeAny() is based on the same metadata used by the ARGUMENTS views. OCIDescribeAny() also returns a single row for each parameter type, instead of the multiple rows commonly returned before the change in Oracle Database 12.1.

ALL/DBA/USER ARGUMENTS contains a new column type, TYPE OBJECT TYPE. To determine the type of the type described by TYPE\_OWNER, TYPE\_NAME and TYPE\_SUBNAME, you use the TYPE\_OBJECT\_TYPE column. The possible values include TABLE, VIEW, PACKAGE, and TYPE.

If you prefer to continue to collect the ALL TYPES and the associated user views, ALL\_TYPE\_ATTRS and ALL\_COLL\_TYPES in ARGUMENTS views, then you can set events to events='10946, level 65536'. Setting this event reverts the ARGUMENTS views back to the behavior in Oracle Database releases earlier than 12.1, in which DATA LEVEL can be greater than  $0$ , and descriptive metadata for the type and any nested types is included in the view. If you make this change, then you must recompile affected packages after you set the event. When you recompile the affected packages, the compiler recollects the additional metadata. This event also reverts OCIDescribeAny() to the behavior in Oracle Database releases earlier than 12.1.

Starting in Oracle Database 12*c* release 1 (12.1.0.2), if you enter a procedure with no arguments, then the ARGUMENTS views do not have any rows. This change is an additional change that is separate from the row reduction change to ARGUMENTS views. Before Oracle Database 12.1.0.2, a procedure with no arguments was presented as a single row in the ARGUMENTS views.

#### **USER/ALL/DBA\_IDENTIFIERS User View Changes**

Starting with Oracle Database 18c, PL/Scope is enhanced to capture additional information about user identifiers in PL/SQL code. The additional information includes constraints placed on the identifiers, and an indicator that notes when a function is a SQL builtin in PL/SQL.

The following columns are new in the USER/ALL/DBA\_IDENTIFIERS views in Oracle Database 18c:

- CHARACTER SET: This column contains the value of the character set clause, when the column is used in a variable identifier declaration. The possible values are CHAR\_CS, NCHAR\_CS, and IDENTIFIER, when the character set is derived from another variable identifier.
- ATTRIBUTE: This column contains the attribute value when %*attribute* is used in a variable declaration. The possible values are ROWTYPE, TYPE, and CHARSET.
- CHAR\_USED: This column contains the type of the length constraint when a constraint is used in a string length constraint declaration. The possible values are CHAR and BYTE.
- LENGTH: This column contains the numeric length constraint value for a string length constraint declaration.
- PRECISION: This column contains the numeric precision when it is used in a variable declaration.
- PRECISION2: This column contains the numeric second precision value (for instance, interval types) used in a variable declaration.

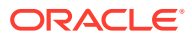

- <span id="page-538-0"></span>• SCALE: This column contains the numeric scale value used in a variable declaration.
- LOWER\_RANGE: This column contains the numeric lower range value used by a variable declaration with a range constraint.
- UPPER RANGE: This column contains the numeric upper range value used by a variable declaration with a range constraint.
- NULL CONSTRAINT: When a NULL constraint is used by a variable declaration, this column is set. The possible values are NULL, or NOT NULL.
- SQL BUILTIN: When an identifier is a SQL builtin used in a SQL statement issued from PL/SQL, this column is set to YES. If the identifier is not a SQL builtin, then the column is set to NO.

#### **PL/SQL EXTERNAL LIBRARY Changes**

Starting with Oracle Database 18c, the methods change for how to create LIBRARY objects in an Oracle Database 18c PDB with a pre-defined PATH\_PREFIX.

- When you create a new LIBRARY object in a PDB that has a predefined PATH\_PREFIX, the LIBRARY must use a DIRECTORY object. The DIRECTORY object enforces the rules of PATH\_PREFIX for the LIBRARY object. Failure to use a DIRECTORY object in the LIBRARY object results in a PLS-1919 compile-time error.
- If a database is plugged into a CDB as a PDB with a predefined  $PATE$   $PREFIX$ , then attempts to use a LIBRARY object that does not use a DIRECTORY object result in an ORA-65394 runtime error. The LIBRARY object is not invalidated. However, to make the LIBRARY useful (as opposed to always issuing a runtime error), you must recreate the LIBRARY object so that it uses a DIRECTORY object.

These changes enhance the security and manageability of LIBRARY objects in a PDB by accounting for the value of the PATH\_PREFIX, which describes where the LIBRARY dynamic link library (DLL) can appear in the file system. The use of a DIRECTORY object also allows administrators to determine which users can access the DLL directory.

## Symbolic Links and UTL\_FILE

You cannot use UTL FILE with symbolic links. Use directory objects instead.

The UTL FILE DIR symbolic link path is desupported in Oracle Database 18c and later releases. After an upgrade if applications address the database using symbolic links through UTL FILE, then these links fail. Oracle recommends that you use directory objects. If necessary, you can create real files that are the targets of file names in UTL\_FILE.

This desupport can affect any feature from an earlier release using symbolic links, including (but not restricted to) Oracle Data Pump, BFILEs, and External Tables. If you attempt to use an affected feature after upgrade, where that feature used symbolic links, you encounter ORA-29283: invalid file operation: path traverses a symlink. Before upgrade, to help you to identify symbolic link that you need to correct, run AutoUpgrade in analyze mode. Oracle recommends that you instead use directory objects in place of symbolic links.

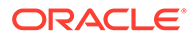

#### <span id="page-539-0"></span>**Example 10-1 Example of Error Messages with UTL\_FILE And Symbolic Links**

Applications that use symbolic links that address UTL\_FILE encounter an error. For example. suppose you attempt to create a symbolic link, where  $I_a.c$  is a symbolic link file:

```
create or replace directory TEMP as '/home/PLSQL/TEMP';
declare
f utl file.file type;
begin
f := utl file.fopen('TEMP','la.c','r');
end;
/
```
This command fails with the following errors:

```
ERROR at line 1: 
ORA-29283: invalid file operation 
ORA-06512: at "SYS.UTL FILE", line 536
ORA-29283: invalid file operation 
ORA-06512: at line 4
```
### Deprecation of Direct Registration of Listeners with DBCA

Using Database Configuration Assistant (DBCA) to register Oracle Database to Oracle Internet Directory (OID) is deprecated in Oracle Database 18c.

Instead of using DBCA to migrate or register listeners to a database home during an upgrade, use Net Configuration Assistant or Net Manager to create a LISTENER.ORA file for the new release Oracle home, and then start this listener. You can also use DBCA to de-register and register listeners again to OID.

## UNIFORM\_LOG\_TIMESTAMP\_FORMAT Changes in INIT.ORA

By default, the format of timestamps is different in Oracle Database 12*c* release 2 (12.2) and later releases. To view alert logs, use the Oracle Database utility Automatic Diagnostic Repository Command Interpreter (ADRCI) utility.

If you use scripts to parse the alert log for timestamp dates, then be aware that the default value for timestamp formats is set by the init.ora parameter UNIFORM\_LOG\_TIMESTAMP\_FORMAT. The default value for this parameter is TRUE. When TRUE, the timestamp format changes from a day-month-year-time format to a year-month-day-time format. For example: 2017-05-17T10:00:54.799968+00:00.

You can change to the timestamp format used in previous releases by changing the value of UNIFORM\_LOG\_TIMESTAMP\_FORMAT to FALSE. You can also use scripts to parse log.xml instead of the alert log.

Oracle provides a dedicated command-line utility to find and analyze Oracle errors and tracefiles, called Automatic Diagnostic Repository Command Interpreter (ADRCI) Oracle recommends that you use the ADRCI utility for error management.

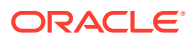
For example, you can use the ADRCI command show alert to view the alert log:

```
$ oracle@user> adrci
adrci> show alert -tail -f
```
ADRCI also enables you to use the show log command to pass predicates for a query. For example:

adrci> show log -p "message text like '%tablespace%'"

Refer to *Oracle Database Utilities* for more information about how to use the ADRCI utility.

#### **Related Topics**

• *Oracle Database Utilities*

### Desupported Features in Oracle Database 18c

Review this list of desupported features as part of your upgrade planning.

- Oracle Administration Assistant for Windows is Desupported The Oracle Administration Assistant tool for Windows is desupported in Oracle Database 18c.
- [Oracle Multimedia DICOM Desupported Features](#page-541-0) Several Oracle Multimedia DICOM features are desupported in Oracle Database 18c. Replace DICOM with Oracle SecureFiles and third-party DICOM products.
- [Oracle Multimedia Java Client Classes Desupported](#page-541-0) Oracle Multimedia proxy classes and Oracle Multimedia servlet and JSP classes are desupported.
- [Oracle XML DB Desupported Features](#page-541-0) Starting withOracle Database 18c, schema subprograms in DBMS XMLSCHEMA, many DBMS XDB subprograms, and many other Oracle XML DB schema features are desupported.
- [ODP.NET, Managed Driver Distributed Transaction DLL Desupported](#page-543-0) Oracle is desupporting the Oracle.ManagedDataAccessDTC.dll file in Oracle Database 18c.
- [Data Guard Broker DGMGRL ALTER Syntax is Desupported](#page-543-0) Starting with Oracle Database 18c, the Oracle Data Guard broker ALTER command in DGMGRL is desupported.
- [Desupport of CRSUSER on Microsoft Windows Systems](#page-543-0) The crsuser utility and the CRSToken method to change the Windows service user is desupported in Oracle Database 18c.

#### Oracle Administration Assistant for Windows is Desupported

The Oracle Administration Assistant tool for Windows is desupported in Oracle Database 18c.

Oracle Administration Assistant for Windows is desupported in the current database release. Oracle Administration Assistant for Windows was a tool for creating database administrators, operators, users, and roles in Windows. Oracle Administration Assistant also enabled

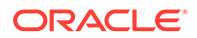

database services, startup and shutdown configurations, and Windows Registry parameter management. There is no replacement.

### <span id="page-541-0"></span>Oracle Multimedia DICOM Desupported Features

Several Oracle Multimedia DICOM features are desupported in Oracle Database 18c. Replace DICOM with Oracle SecureFiles and third-party DICOM products.

Digital Imaging and Communications in Medicine (DICOM) is a medical imaging technology that supports the connectivity of radiological devices. Oracle's native DICOM feature is deprecated, and parts of it are desupported in this release. The desupport of Oracle Multimedia DICOM includes the following features:

- Oracle Multimedia DICOM protocol
- Oracle Multimedia DICOM mid-tier support
- Oracle Multimedia Oracle DICOM Component for WebCenter integration (DICOM/ UCM)

The following Oracle Multimedia DICOM features continue to be deprecated:

- DICOM support in Oracle Multimedia ORDImage object
- Oracle Multimedia DICOM objects and packages

There is no replacement for Oracle Multimedia DICOM. Oracle recommends that you replace Oracle Multimedia DICOM by using Oracle SecureFiles with third-party products for DICOM functionality. For example: Use third-party DICOM features to carry out metadata management, DICOM image conversion, and so on.

### Oracle Multimedia Java Client Classes Desupported

Oracle Multimedia proxy classes and Oracle Multimedia servlet and JSP classes are desupported.

Oracle Multimedia Java client is desupported in Oracle Database 18c for the following classes:

- Oracle Multimedia proxy classes, including DICOM proxy classes
- Oracle Multimedia servlet/jsp classes

To develop Java applications that manage multimedia content within Oracle Databases, Oracle recommends that you embed PL/SQL blocks in Java.

### Oracle XML DB Desupported Features

Starting withOracle Database 18c, schema subprograms in DBMS XMLSCHEMA, many DBMS XDB subprograms, and many other Oracle XML DB schema features are desupported.

In Oracle Database 12c release 1 (12.1), the PL/SQL package DBMS\_XDB\_CONFIG was introduced. At the same time, all Oracle XML DB configuration functions, procedures, and constants that were moved from package DBMS\_XDB to DBMS\_XDB\_CONFIG. were deprecated, and a series of other DBMS\_XMLSCHEMA, DBMS\_XDB subprograms, and other schema features were deprecated. These components are now desupported.

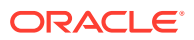

#### **Desupported PL/SQL subprograms in package DBMS\_XMLSCHEMA**

The following PL/SQL subprograms in package DBMS\_XMLSCHEMA are desupported:

- generateSchema
- generateSchemas

There are no replacements for these constructs. There is no workaround for this change.

#### **Desupported Oracle XML DB Configuration Functions, Procedures, and Constants**

All Oracle XML DB configuration functions, procedures, and constants that were moved from package DBMS\_XDB to DBMS\_XDB\_CONFIG are desupported. Use DBMS\_XDB\_CONFIG.

The following list of subprograms are desupported in package DBMS\_XDB:

- ADDHTTPEXPIREMAPPING
- ADDMIMEMAPPING
- ADDSCHEMALOCMAPPING
- ADDSERVLET
- ADDSERVLETMAPPING
- ADDSERVLETSECROLE
- ADDXMLEXTENSION
- CFG\_GET
- CFG\_REFRESH
- CFG UPDATE
- DELETEHTTPEXPIREMAPPING
- DELETEMIMEMAPPING
- DELETESCHEMALOCMAPPING
- DELETESERVLET
- DELETESERVLETMAPPING
- DELETESERVLETSECROLE
- DELETEXMLEXTENSION
- GETFTPPORT
- GETHTTPPORT
- GETLISTENERENDPOINT
- SETFTPPORT
- SETHTTPPORT
- SETLISTENERENDPOINT
- SETLISTENERLOCALACCESS

The following constants are desupported in package DBMS\_XDB:

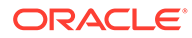

- <span id="page-543-0"></span>• XDB\_ENDPOINT\_HTTP
- XDB\_ENDPOINT\_HTTP2
- XDB\_PROTOCOL\_TCP
- XDB\_PROTOCOL\_TCPS

#### **Desupported Oracle XQuery Functions**

The following Oracle XQuery functions are desupported. Use the corresponding standard XQuery functions instead. Corresponding functions are the functions that have the same names, but that use the namespace prefix fn.

- ora:matches . Use fn:matches instead
- ora: replace. Use fn: replace instead

### ODP.NET, Managed Driver - Distributed Transaction DLL Desupported

Oracle is desupporting the Oracle.ManagedDataAccessDTC.dll file in Oracle Database 18c.

Oracle provided a native managed distributed transaction support for Oracle Data Provider for .NET (ODP.NET), Managed Driver using Oracle.ManagedDataAccessDTC.dll. In .NET Framework 4.5.2, Microsoft introduced its own native managed distributed transaction implementation, which managed ODP.NET used. The new .NET Framework made the

Oracle.ManagedDataAccessDTC.dll unnecessary. Moreover, Microsoft has desupported all .NET Framework 4 versions earlier than 4.5.2. In accordance with Microsoft policy, Oracle is desupporting the Oracle.ManagedDataAccessDTC.dll file.

The desupport includes removing the UseManagedDTC .NET configuration file parameter, and Oracle.ManagedDataAccessDTC.dll.

### Data Guard Broker DGMGRL ALTER Syntax is Desupported

Starting with Oracle Database 18c, the Oracle Data Guard broker ALTER command in DGMGRL is desupported.

The ALTER command syntax in the Data Guard broker DGMGRL command-line interface was deprecated in Oracle Database 10g Release 1 and replaced with the EDIT CONFIGURATION, EDIT DATABASE, and EDIT INSTANCE syntax.

#### Desupport of CRSUSER on Microsoft Windows Systems

The crsuser utility and the CRSToken method to change the Windows service user is desupported in Oracle Database 18c.

In Oracle Grid Infrastructure releases before Release 12c (12.1), it was supported to use the crsuser utility with Oracle Real Application Clusters (Oracle RAC) to modify the database logon properties of the Oracle Database service from LocalSystem to a user ID.

Oracle introduced the Oracle Home User system privileges role for the DB home in Oracle Grid Infrastructure 12c Release 1 (12.1). This role makes the need for the crsuser functionality unnecessary. The crsuser facility was also previously used to

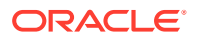

create user-defined CRS resources that ran as a Windows user other than LocalSystem. However, Oracle Grid Infrastructure 12*c* Release 1 (12.1) and later releases provide that same functionality with crsctl add wallet -type OSUSER The crsuser feature no longer works. It is no longer developed or supported.

For more information about the crsctl add wallet -type OSUSER command, refer to *Oracle Clusterware Administration and Deployment*.

#### **Related Topics**

• *Oracle Clusterware Administration and Deployment Guide*

## Desupported Initialization Parameters in Oracle Database 18c

Review this list of desupported initialization parameters for changes and replacements in parameter settings in this release.

- Desupport of STANDBY\_ARCHIVE\_DEST Initialization Parameter Support for the initialization parameter STANDBY\_ARCHIVE\_DEST is removed in Oracle Database 18c.
- Desupport of UTL\_FILE\_DIR Initialization Parameter Starting in Oracle Database 18c, the UTL FILE DIR parameter is no longer supported. Instead, specify the name of a directory object.

### Desupport of STANDBY\_ARCHIVE\_DEST Initialization Parameter

Support for the initialization parameter STANDBY\_ARCHIVE\_DEST is removed in Oracle Database 18c.

Oracle Database 11*g* Release 2 (11.2) included an increase to 31 of the parameters LOCAL and REMOTE archiving LOG ARCHIVE DEST n. This increase, and the ALTERNATE attribute enhancements to provide high availability for local and remote archiving, provides you with more control over the results after an archiving destination fails. Because of these enhancements, STANDBY ARCHIVE DEST is not required or practical to use.

### Desupport of UTL\_FILE\_DIR Initialization Parameter

Starting in Oracle Database 18c, the UTL FILE DIR parameter is no longer supported. Instead, specify the name of a directory object.

The UTL FILE DIR initialization parameter is no longer listed in V\$SYSTEM\_PARAMETER and related views. If you attempt to set this parameter, then the attempt fails. If you attempt to specify an operating system file directly by using the LOCATION parameter of UTL FILE. FOPEN, or by using the LOCATION parameter of FOPEN NCHAR, then those attempts also fail. Specify the name of a directory object instead.

The security model for the use of a directory object for UTL FILE and other Oracle Database subsystems is secure, because there is a clear privilege model. However, the use of an explicit operating system directory is insecure, because there is no associated privilege model. The notice of deprecation for the UTL FILE DIR initialization parameter was given in Oracle Database 12c Release 2 (12.2). With Oracle Database 18c, the parameter is now desupported.

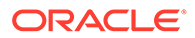

#### **UTL\_FILE Package Symbolic Link in Directory Paths Not Supported**

Using the UTL FILE package to access a symbolic link fails in the new Oracle Database release. To avoid the issue, you must change the directory object and the file name, so that neither contains a symbolic link. This desupport can affect any feature from an earlier release using symbolic links, including (but not restricted to) Oracle Data Pump, BFILEs, and External Tables. If you attempt to use an affected feature after upgrade, where that feature used symbolic links, you encounter ORA-29283: invalid file operation: path traverses a symlink.

## Terminal Release of Oracle Streams

Oracle Database 18c is the terminal release for Oracle Streams support. Oracle Streams will be desupported from Oracle Database 19c onwards.

Oracle Streams was deprecated in Oracle Database 12c Release 1 (12.1). It does not support features introduced in Oracle Database 12c and later releases, including the multitenant architecture, the LONG VARCHAR data type, long identifiers, and other features. Oracle GoldenGate is the replication solution for Oracle Database.

## Deprecated Features in Oracle Database 18c

Review the deprecated features listed in this section to prepare to use alternatives after you upgrade.

#### **Note:**

The non-CDB architecture was deprecated in Oracle Database 12c. It can be desupported and unavailable in a release after Oracle Database 19c .

- [Data Guard MAX\\_CONNECTIONS Attribute is Deprecated](#page-546-0) The MAX CONNECTIONS attribute of the LOG ARCHIVE DEST *n* parameter for Data Guard redo transport is deprecated in Oracle Database 18c.
- [Extended Datatype Support \(EDS\) is Deprecated](#page-546-0) Extended Datatype Support (EDS) is deprecated in Oracle Database 18c .
- [GET\\_\\* Functions Deprecated in the DBMS\\_DATA\\_MINING Package](#page-546-0) Starting in Oracle Database 18c, the GET \* functions in DBMS\_DATA\_MINING are deprecated. Use the Oracle Data Mining (ODM) Model Details views instead.
- [Package DBMS\\_XMLQUERY is deprecated](#page-547-0) The PL/SQL package DBMS\_XMLQUERY is deprecated in Oracle Database 18c. Use DBMS XMLGEN instead.
- [Package DBMS\\_XMLSAVE is Deprecated](#page-547-0) The PL/SQL package DBMS\_XMLSAVE is deprecated in Oracle Database 18c. Use DBMS XMLSTORE instead.
- [Deprecated Columns in Oracle Label Security Views](#page-547-0) Starting in Oracle Database 18c, The LABELS column is deprecated in the ALL\_SA\_USER\_LABELS and DBA\_SA\_USER\_LABELS views.

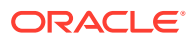

- <span id="page-546-0"></span>• [Returning JSON True or False Values using NUMBER is Deprecated](#page-548-0) Starting with Oracle Database 18c , the option to specify a SQL NUMBER value (1 or 0) as the return value of a JSON value of true or false is deprecated.
- [Deprecation of MAIL\\_FILTER in Oracle Text](#page-548-0) Starting with Oracle Database 18c, the use of MAIL FILTER in Oracle Text is deprecated. Before adding email to the database, filter e-mails to indexable plain text, or to HTML.
- [Deprecation of asmcmd showversion Option](#page-548-0) Starting with Oracle Database 18c, the command options for asmcmd showversion are replaced with new asmcmd options.
- [Deprecation of NEWS\\_SECTION\\_GROUP in Oracle Text](#page-548-0) Starting with Oracle Database 18c, use of NEWS\_SECTION\_GROUP is deprecated in Oracle Text. Use external processing instead.
- [Oracle Net Services Support for SDP is Deprecated](#page-549-0) Starting with Oracle Database 18c, the Oracle Net Services support for Sockets Direct Protocol (SDP) is deprecated.
- [Deprecation of Flex Cluster \(Hub/Leaf\) Architecture](#page-549-0) Starting with Oracle Database 18c, Leaf nodes are deprecated as part of Oracle Flex Cluster architecture.
- [Deprecation of PRODUCT\\_USER\\_PROFILE Table](#page-549-0) Starting in Oracle Database 18c, the SQL\*Plus table PRODUCT USER PROFILE (PUP) table is deprecated.
- [Deprecation of Oracle Multimedia](#page-549-0) Starting in Oracle Database 18c, Oracle Multimedia is deprecated. Oracle Multimedia will be desupported in Oracle Database 19c.

### Data Guard MAX\_CONNECTIONS Attribute is Deprecated

The MAX\_CONNECTIONS attribute of the LOG\_ARCHIVE\_DEST\_n parameter for Data Guard redo transport is deprecated in Oracle Database 18c.

Oracle Database 11*g* Release 1 (11.1) introduced the new streaming asynchronous model for redo transport. Using the MAX CONNECTIONS attribute setting no longer provides any benefit when Oracle Data Guard is resolving gaps in the archive log files.

### Extended Datatype Support (EDS) is Deprecated

Extended Datatype Support (EDS) is deprecated in Oracle Database 18c .

The Extended Datatype Support (EDS) feature provides a mechanism for logical standbys to support certain Oracle data types that lack native redo-based support. For example, EDS was used to replicate tables with SDO\_GEOMETRY column. However, starting with Oracle Database 12c Release 2 (12.2), there are no EDS-supported Oracle data types that are not supported natively by Logical data or GoldenGate. This feature is now obsolete.

## GET \* Functions Deprecated in the DBMS\_DATA\_MINING Package

Starting in Oracle Database 18c, the GET \* functions in DBMS\_DATA\_MINING are deprecated. Use the Oracle Data Mining (ODM) Model Details views instead.

In Oracle Database 12c Release 1, and earlier releases, the DBMS\_DATA\_MINING package supports a separate GET\_MODEL\_DETAILS function for each data mining algorithm. Global

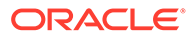

<span id="page-547-0"></span>details are also available for Generalized Linear Models, Expectation Maximization, Singular Value Decomposition, and Association Rules. There are many DBMS DATA MINING Get \* functions. For example:

- GET MODEL DETAILS
- DBMS\_DATA\_MINING.GET\_MODEL\_TRANSFORMATIONS

For example, the Model detail view for Decision Tree describes the split information view, node statistics view, node description view, and the cost matrix view.

Starting with Oracle Database 18c, Oracle recommends that you replace the GET\_MODEL\_DETAILS\_XML functions with the Oracle Data Mining Model Details views. The split information view DM\$VP*model\_name* describes the decision tree hierarchy, in which you append the name of the Oracle Data Mining model to the view prefix.

### Package DBMS\_XMLQUERY is deprecated

The PL/SQL package DBMS\_XMLQUERY is deprecated in Oracle Database 18c. Use DBMS XMLGEN instead.

DBMS\_XMLQUERY provides database-to-XMLType functionality. Oracle recommends that you replace calls to DBMS XMLQUERY with DBMS XMLGEN. DBMS XMLGEN is written in C, and compiled into the kernel, so it provides higher performance.

### Package DBMS\_XMLSAVE is Deprecated

The PL/SQL package DBMS\_XMLSAVE is deprecated in Oracle Database 18c. Use DBMS XMLSTORE instead.

The DBMS\_XMLSAVE package is part of the Oracle XML SQL Utility. It is used to insert, update, and delete data from XML documents in object-relational tables. Oracle recommends that you replace DBMS\_XMLSAVE calls with DBMS\_XMLSTORE. DBMS\_XMLSTORE is written in C, and compiled into the kernel, so it provides higher performance.

For example: to replace DBMS\_XMLSAVE, you can create a wrapper function or procedure that you used to call DBMS\_XMLSAVE on an earlier release Oracle Database, and change the call to DBMS XMLSTORE. Or you can create a synonym:

For example: to replace DBMS XMLSAVE, you can create a wrapper function or procedure that you used to call DBMS\_XMLSAVE on an earlier release Oracle Database, and change the call to DBMS XMLSTORE. Or you can create a synonym:

CREATE OR REPLACE PUBLIC SYNONYM DBMS\_XMLSAVE FOR DBMS\_XMLSTORE; GRANT EXECUTE ON DBMS\_XMLSAVE TO PUBLIC;

### Deprecated Columns in Oracle Label Security Views

Starting in Oracle Database 18c, The LABELS column is deprecated in the ALL\_SA\_USER\_LABELS and DBA\_SA\_USER\_LABELS views.

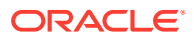

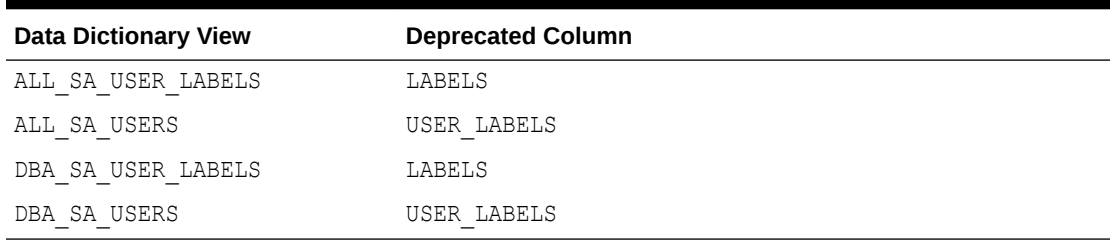

<span id="page-548-0"></span>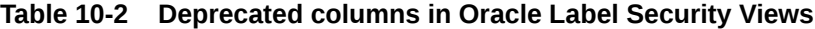

The information in the LABELS and USER\_LABELS columns is redundant. This information is displayed in other columns in these data dictionary views.

### Returning JSON True or False Values using NUMBER is Deprecated

Starting with Oracle Database 18c , the option to specify a SQL NUMBER value (1 or 0) as the return value of a JSON value of true or false is deprecated.

Oracle Database 12*c* release 1 (12.1) provided support for JSON data, including the function of specifying NUMBER as the type of a column that is returned. The option to specify NUMBER is deprecated. Instead of specifying NUMBER as the output for JSON data for true/ false queries, you can use the default SQL value returned for a JSON Boolean value, and specify the string as 'true' or 'false'. If you have an application that requires a numeric value, then you can return the Boolean JSON value as a SQL VARCHAR2 value, and then test that value and return a SQL NUMBER value as the result of that test.

### Deprecation of MAIL\_FILTER in Oracle Text

Starting with Oracle Database 18c, the use of MAIL FILTER in Oracle Text is deprecated. Before adding email to the database, filter e-mails to indexable plain text, or to HTML.

MAIL\_FILTER is based on an obsolete email protocol, RFC-822. Modern email systems do not support RFC-822. There is no replacement.

### Deprecation of asmcmd showversion Option

Starting with Oracle Database 18c, the command options for asmcmd showversion are replaced with new asmcmd options.

In place of the command asmcmd showversion --softwarepatch, use the new option asmcmd showpatches -1. In place of the command asmomd showversion --releasepatch, use the new option asmcmd showversion --active.

### Deprecation of NEWS\_SECTION\_GROUP in Oracle Text

Starting with Oracle Database 18c, use of NEWS SECTION GROUP is deprecated in Oracle Text. Use external processing instead.

If you want to index USENET posts, then preprocess the posts to use BASIC\_SECTION\_GROUP or HTML\_SECTION\_GROUP within Oracle Text. USENET is rarely used commercially.

USENET currently is rarely used for serious purpose. Performing index processing using this section group type is obsolete.

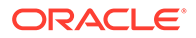

### <span id="page-549-0"></span>Oracle Net Services Support for SDP is Deprecated

Starting with Oracle Database 18c, the Oracle Net Services support for Sockets Direct Protocol (SDP) is deprecated.

Oracle recommends that you use TCP as an alternative.

### Deprecation of Flex Cluster (Hub/Leaf) Architecture

Starting with Oracle Database 18c, Leaf nodes are deprecated as part of Oracle Flex Cluster architecture.

With continuous improvements in the Oracle Clusterware stack towards providing shorter reconfiguration times in case of a failure, Leaf nodes are no longer necessary for implementing clusters that meet customer needs, either for on-premises, or in the Cloud.

### Deprecation of PRODUCT\_USER\_PROFILE Table

Starting in Oracle Database 18c, the SQL\*Plus table PRODUCT\_USER\_PROFILE (PUP) table is deprecated.

The only use for the PRODUCT USER PROFILE (PUP) table is to provide a mechanism to control product-level security for SQL\*Plus. Starting with Oracle Database 18c, this mechanism is no longer relevant. This SQL\*Plus product-level security feature will be unavailable in Oracle Database 19c. Oracle recommends that you protect data by using Oracle Database settings, so that you ensure consistent security across all client applications.

### Deprecation of Oracle Multimedia

Starting in Oracle Database 18c, Oracle Multimedia is deprecated. Oracle Multimedia will be desupported in Oracle Database 19c.

Oracle recommends that you store multimedia content in SecureFiles LOBs, and use open source or third-party products such as Piction for image processing and conversion. Oracle Locator is not affected by the deprecation of Oracle Multimedia.

# Oracle Database 12c Release 2 (12.2) Behavior Changes, Desupports, and Deprecations

Review for descriptions of Oracle Database 12c Release 2 (12.2) changes.

- [Behavior Changes in Oracle Database 12c Release 2 \(12.2\)](#page-550-0) Review these behavior changes to help plan for upgrades to Oracle Database 12c release 2 (12.2)
- [Desupported Features in Oracle Database 12c Release 2 \(12.2\)](#page-560-0) Review this list of desupported features as part of your upgrade planning.
- [Desupported Initialization Parameters in Oracle Database 12c Release 2 \(12.2\)](#page-564-0) Review this list of desupported initialization parameters for changes and replacements in parameter settings in this release.

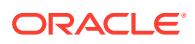

- <span id="page-550-0"></span>• [Deprecated Features in Oracle Database 12c Release 2 \(12.2\)](#page-565-0) Review the deprecated features listed in this section to prepare to use alternatives after you upgrade.
- [Deprecated Initialization Parameters in Oracle Database 12c Release 2 \(12.2\)](#page-574-0) To understand changes and replacements in parameter settings, review the parameters deprecated in the 12.2 release. These parameters can be removed in a later release.

## Behavior Changes in Oracle Database 12c Release 2 (12.2)

Review these behavior changes to help plan for upgrades to Oracle Database 12c release 2 (12.2)

- [Initialization Parameter Default Changes in Oracle Database 12c Release 2 \(12.2\)](#page-551-0) Review this list of initialization parameter default setting changes for Oracle Database 12c release 2 (12.2).
- [Database Upgrade Assistant \(DBUA\) Enhancements and Changes](#page-551-0) Oracle Database 12*c* release 2 (12.2) includes several enhancements to DBUA, and some features have been removed or modified.
- [Enhancements to Oracle Data Guard Broker and Rolling Upgrades](#page-553-0) Starting with Oracle Database 12*c* release 2 (12.2), Oracle Data Guard Broker has more features to assist rolling upgrades.
- [About Changes in Default SGA Permissions for Oracle Database](#page-553-0) Starting with Oracle Database 12c Release 2 (12.2.0.1), by default, permissions to read and write to the System Global Area (SGA) are limited to the Oracle software installation owner.
- [Network Access Control Lists and Upgrade to Oracle Database 12c](#page-554-0) Network access control lists (ACLs) are implemented as Real Application Security ACLs in 12c, and existing ACLs are migrated from XML DB ACLs and renamed during upgrade.
- [Parallel Upgrade Utility Batch Scripts](#page-554-0) In Oracle Database 12c Release 2 and later releases, you can run the Parallel Upgrade Utility using command-line batch scripts.  $c$ atupgrd.sql is no longer distributed.
- [Unified Auditing AUDIT\\_ADMIN and AUDIT\\_VIEWER Roles Changes](#page-555-0) You can find it necessary to rename or drop AUDIT\_ADMIN and AUDIT\_VIEWER roles before upgrading.
- [Oracle Update Batching Batch Size Settings Disabled](#page-556-0) Oracle update batching settings are disabled in Oracle Database 12c release 2 (12.2). Use JDBC batching instead.
- [About Upgrading Tables Dependent on Oracle-Maintained Types](#page-556-0) Starting with Oracle Database 12*c* release 2 (12.2), you can run the Parallel Upgrade Utility with the  $-T$  option to set tables to READ ONLY.
- [Case-Insensitive Passwords and ORA-1017 Invalid Username or Password](#page-557-0) The Oracle Database 12*c* release 2 (12.2) default authentication protocol is 12 (Exclusive Mode). This protocol requires case-sensitive passwords for authentication. Review your options if you have earlier release password versions.
- [About Deploying Oracle Grid Infrastructure Using Oracle Fleet Patching and Provisioning](#page-558-0) Oracle Fleet Patching and Provisioning (Oracle FPP) is a software lifecycle management method for provisioning and maintaining Oracle homes. Oracle Fleet Patching and

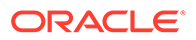

Provisioning enables mass deployment and maintenance of standard operating environments for databases, clusters, and user-defined software types.

- <span id="page-551-0"></span>• [Restrictions Using Zero Data Loss Recovery Appliance Release 12.1 Backups](#page-560-0) Zero Data Loss Recovery Appliance release 12.1 does not support backups from protected database clients using Oracle Database 12*c* release 2 (12.2).
- [Client and Foreground Server Process Memory Changes](#page-560-0) To increase optimization and performance, the Oracle Database Client and server process memory requirements are greater than in previous releases.

### Initialization Parameter Default Changes in Oracle Database 12c Release 2 (12.2)

Review this list of initialization parameter default setting changes for Oracle Database 12c release 2 (12.2).

#### **OPTIMIZER\_ADAPTIVE\_PLANS and OPTIMIZER\_ADAPTIVE\_STATISTICS**

OPTIMIZER\_ADAPTIVE\_FEATURE functions are replaced by two new parameters: OPTIMIZER\_ADAPTIVE\_PLANS, and OPTIMIZER\_ADAPTIVE\_STATISTICS.

OPTIMIZER\_ADAPTIVE\_PLANS controls adaptive plans. It is set by default to TRUE. When set to TRUE, this parameter determines alternate execution plans built with alternative choices that are based on statistics collected as a query executes.

OPTIMIZER\_ADAPTIVE\_STATISTICS controls adaptive statistics. It is set by default to FALSE. When set to TRUE, the optimizer augments the statistics gathered in the database with adaptive statistics gathered at SQL statement parse time to improve the quality of SQL execution plans. Some query shapes are too complex to rely upon base table statistics alone. The optimizer augments them with adaptive statistics to determine more accurately the best SQL execution plan.

#### **SQL92\_SECURITY Initialization Parameter Default is TRUE**

The SQL standard specifies that security administrators should be able to require that users have SELECT privilege on a table when running an UPDATE or DELETE statement that references table column values in a WHERE or SET clause. SQL92\_SECURITY specifies whether users must have been granted the SELECT object privilege to execute such UPDATE or DELETE statements.

Starting in Oracle Database 12c release 2 (12.2), the default setting for this parameter changes from FALSE to TRUE.

When this parameter is set to TRUE, users must have SELECT privilege on the object being deleted or updated.

#### **Related Topics**

• *Oracle Database Reference*

### Database Upgrade Assistant (DBUA) Enhancements and Changes

Oracle Database 12*c* release 2 (12.2) includes several enhancements to DBUA, and some features have been removed or modified.

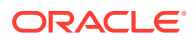

In response to customer requests, and to improve functionality, Database Upgrade Assistant (DBUA) includes new features and code enhancements. Also, some features in previous releases have been removed.

#### **DBUA New Features**

DBUA includes the following new features for Oracle Database 12*c* release 2 (12.2):

• Selective PDB Plug-In Upgrades: You can plug in a PDB created in a previous release into a release 12.2 multitenant architecture CDB environment, and upgrade the PDB using DBUA started from the release 12.2 CDB home

You can unplug PDBs from a CDB, upgrade the CDB and any PDBs plugged in to the CDB, and then plug in earlier release PDBs and upgrade them using DBCA.

- Priority-Based PDB Upgrades: You can set priority for PDB upgrades, so that higher priority PDBs are upgraded first.
- Retry and Ignore Functionality: You can fix errors and retry upgrades, or select to ignore certain errors and continue upgrades.
- Pause and Continue Functionality: You can stop the upgrade, and continue the upgrade at a later time.
- Standalone Prerequisite Checks: You can run DBUA with the new -executePrereqs option to check prerequisites for upgrades at any time.
- Listener Configuration During Database Moves: You can configure the database with a new listener during a database move operation.
- Improved Logging Mechanism: DBUA now has time-stamped logs.
- Performance Enhancements: DBUA includes code enhancements that reduce the number of instance restarts during the upgrade process.
- Enhanced Error Reporting: All DBUA errors are reported using the error code prefix DBT, and all errors are reported as a list on a progress page, instead of being presented in message windows.

#### **DBUA Removed Features**

The following DBUA features available in previous releases are removed in Oracle Database 12*c* release 2 (12.2):

- Data Files Move: Data files can no longer be moved during upgrades.
- Database Renames During Upgrades: It is no longer supported to rename Oracle Database names during the upgrade.
- Degree of Parallelism Selection Removed from DBUA: The default parallelism is calculated depending on the use case.
	- Upgrade: The default parallelism using DBUA is the same value used by the Parallel Upgrade Utility for manual upgrades. However, in an upgrade operation, you can override the default by specifying the number of cores that you want to use.
	- Recompile: The default parallelism for object recompilation is determined by the utlrp script used in manual upgrade.
- Recompile parallelism is the same value as the upgrade parallelism by default.
- Changing Diagnostic and Audit Dest No Longer Available: You can only change the Diagnostic and Audit destination by using the DBUA command-line option -initParam.

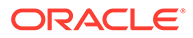

• Remote DBUA Desupported: In previous releases, DBUA had an option on Windows platforms for supporting Oracle Database remote upgrades. This feature is desupported.

### <span id="page-553-0"></span>Enhancements to Oracle Data Guard Broker and Rolling Upgrades

Starting with Oracle Database 12*c* release 2 (12.2), Oracle Data Guard Broker has more features to assist rolling upgrades.

Oracle Data Guard Broker now supports Oracle Active Data Guard rolling upgrade. Oracle Active Data Guard rolling upgrade was introduced in Oracle Database 12*c* release 1 (12.1). It simplifies the execution of the transient logical database rolling upgrade process by automating many manual steps in a simple PL/SQL package (DBMS\_ROLLING). In addition to making database rolling upgrades simpler, the automated process is much more reliable. Oracle Data Guard broker can now direct Oracle Active Data Guard rolling upgrades from the DGMGRL command-line interface. Broker support also adds substantial simplification to the rolling upgrade process by transparently handling redo transport destination settings and other tasks.

In Oracle Database 12*c* release 2 (12.2) and later releases, when you perform a rolling upgrade using the DBMS\_ROLLING PL/SQL package, you no longer have to disable the broker. In addition, the broker now reports when a rolling upgrade is in place, and tracks its status. The status information is displayed in the output of the DGMGRL commands SHOW CONFIGURATION and SHOW DATABASE.

Using Oracle Data Guard Broker to manage database rolling upgrades can simplify the upgrade process by minimizing your downtime and risk when introducing change to production environments.

#### **Related Topics**

• *Oracle Data Guard Broker*

### About Changes in Default SGA Permissions for Oracle Database

Starting with Oracle Database 12c Release 2 (12.2.0.1), by default, permissions to read and write to the System Global Area (SGA) are limited to the Oracle software installation owner.

In previous releases, both the Oracle installation owner account and members of the OSDBA group had access to shared memory. The change in Oracle Database 12c Release 2 (12.2) and later releases to restrict access by default to the Oracle installation owner account provides greater security than previous configurations. However, this change may prevent DBAs who do not have access to the Oracle installation owner account from administering the database.

The Oracle Database initialization parameter ALLOW\_GROUP\_ACCESS\_TO\_SGA determines if the Oracle Database installation owner account (oracle in Oracle documentation examples) is the only user that can read and write to the database System Global Area (SGA), or if members of the OSDBA group can read the SGA. In Oracle Database 12c Release 2 (12.2) and later releases, the default value for this parameter is FALSE, so that only the Oracle Database installation owner has read and write permissions to the SGA. Group access to the SGA is removed by default. This change affects all Linux and UNIX platforms.

If members of the OSDBA group require read access to the SGA, then you can change the initialization parameter ALLOW\_GROUP\_ACCESS\_TO\_SGA setting from

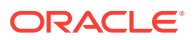

<span id="page-554-0"></span>FALSE to TRUE. Oracle strongly recommends that you accept the default permissions that limit access to the SGA to the oracle user account.

#### **Related Topics**

• *Oracle Database Reference*

### Network Access Control Lists and Upgrade to Oracle Database 12c

Network access control lists (ACLs) are implemented as Real Application Security ACLs in 12c, and existing ACLs are migrated from XML DB ACLs and renamed during upgrade.

During Oracle Database upgrades to 12c Release 1 (12.1) and later releases, network access control in Oracle Database is implemented using Real Application Security access control lists (ACLs). Existing ACLs in XDB are migrated during upgrade. Existing APIs in the DBMS\_NETWORK\_ACL\_ADMIN PL/SQL package and catalog views are deprecated. These deprecated views are replaced with new equivalents in Oracle Database 12c.

Starting with Oracle Database 12c Release 1 (12.1), you can grant network privileges by appending an access control entry (ACE) to a host ACL using DBMS\_NETWORK\_ACL\_ADMIN.APPEND\_HOST\_ACE. If you append an ACE to a host that has no existing host ACL, then a new host ACL is created implicitly. If the host ACL exists, then the ACEs are appended to the existing ACL.

#### **How Changing to Real Application Security ACLS Affects You**

During upgrades, the following changes are made:

- Existing network ACLs are migrated from Oracle Database 11g XML DB to Oracle Database 12c Real Application Security. All privileges of the existing ACLs are preserved during this migration.
- Existing ACLs are renamed.

#### **What You Need To Do Before Upgrades**

- Check for existing Network ACLs before the upgrade.
- Preserve existing network ACLs and privileges (DBA\_NETWORK\_ACLS and DBA\_NETWORK\_ACL\_PRIVILEGES) in an intermediate staging table. Preserving the existing privileges in a table enables you to restore them if the automatic migration fails, or if you want to roll back an upgrade.

#### **Related Topics**

- *Oracle Database Security Guide*
- *Oracle Database Reference*

### Parallel Upgrade Utility Batch Scripts

In Oracle Database 12c Release 2 and later releases, you can run the Parallel Upgrade Utility using command-line batch scripts.  $c$ atupgrd.sql is no longer distributed.

In Oracle Database 12c Release 2 (12.2) and later releases, you can run the Parallel Upgrade Utility ( $catel.pdf$ ) from the command line by entering the shell commands dbupgrade for Linux and Unix, and dbupgrade.com for Microsoft Windows. These shell scripts call the catctl.pl script from the upgrade binary home. You can either run these

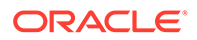

<span id="page-555-0"></span>scripts with default values, or you can run them with the same input parameters that you use to run catctl.pl from the Perl prompt.

#### **Note:**

The information in this notice as published for Oracle Database Release 2 (12.2) is obsolete. All manual script methods for upgrading Oracle Database were deprecated starting with Oracle Database 19c, and desupported in Oracle Database 23c. For all releases, Oracle recommends that you perform upgrades using the AutoUpgrade utility. Listen to Roy Swonger tell you about this change, read Mike Dietrich's page about the history behind the development of AutoUpgrade, view Daniel Overby Hanson's video that shows you how you can test your own upgrade using AutoUpgrade, and have a look at the "Hitchhiker's Guide for Upgrading to Oracle Database 19c."

#### **Related Topics**

- [Upgrade Your Database Now: DBUA Deprecation and future Desupport in Oracle](https://mikedietrichde.com/2023/06/21/dbua-deprecation-and-future-desupport-in-oracle-database-23c/) [Database 23c](https://mikedietrichde.com/2023/06/21/dbua-deprecation-and-future-desupport-in-oracle-database-23c/)
- [Hitchhiker's Guide for Upgrading to Oracle Database 19c](https://apexapps.oracle.com/pls/apex/dbpm/r/livelabs/view-workshop?wid=606)

### Unified Auditing AUDIT\_ADMIN and AUDIT\_VIEWER Roles Changes

You can find it necessary to rename or drop AUDIT\_ADMIN and AUDIT\_VIEWER roles before upgrading.

In Oracle Database 12c, if you use Unified Auditing, then you can have two AUDSYS roles in your Oracle Database 11g release 2 (11.2.0.4) and earlier releases that affect upgrading: AUDIT\_ADMIN and AUDIT\_VIEWER. Because of changes in these roles, you must drop these earlier release users or user roles before you can upgrade to Oracle Database 12c release 1 (12.1) or later.

If you have created AUDIT ADMIN and AUDIT VIEWER users or roles with Oracle Database 12c release 1 (12.1), then you do not need to drop these users or roles.

Only drop the AUDSYS schema and the AUDIT\_ADMIN and AUDIT\_VIEWER roles if both of the following conditions are true:

- The version from which you are upgrading is earlier than Oracle Database 12c release 1 (12.1)
- You have created a custom schema with the name AUDSYS

If you are affected by this requirement, and you cannot drop these AUDSYS roles, then select the UNIFIED AUDIT TRAIL view, create your own table, using similar definitions, and use this table to take a backup of the Unified Audit data. Oracle recommends that you also perform this procedure if you want to preserve your ability to downgrade to your earlier release database.

Oracle recommends that you do not use these names in your databases. If these users or roles exist, then you should rename or drop them as appropriate before upgrading to Oracle Database 12.

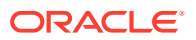

#### **See Also:**

*Oracle Database Security Guide* for information on configuring privilege and role authorization for database security

### <span id="page-556-0"></span>Oracle Update Batching Batch Size Settings Disabled

Oracle update batching settings are disabled in Oracle Database 12c release 2 (12.2). Use JDBC batching instead.

Oracle update batching was deprecated in Oracle Database 12c Release 1 (12.1). Starting in Oracle Database 12c Release 2 (12.2), Oracle update batching is a no operation code (noop). This means that if you implement Oracle update batching in your application using the Oracle Database 12c Release 2 (12.2) JDBC driver, then the specified batch size is not set, and results in a batch size of 1. With this batch setting, your application processes one row at a time. Oracle strongly recommends that you use the standard JDBC batching if you are using the Oracle Database 12c Release 2 (12.2) JDBC driver.

### About Upgrading Tables Dependent on Oracle-Maintained Types

Starting with Oracle Database 12*c* release 2 (12.2), you can run the Parallel Upgrade Utility with the -T option to set tables to READ ONLY.

When you run the Parallel Upgrade Utility with the  $-T$  option, any tablespaces that do not contain Oracle Maintained objects are set to READ ONLY. Setting these tables to READ ONLY can reduce the amount of data that you need to back up before upgrading the database.

If your database has user tables that depend on Oracle Maintained types (for example, AQ queue tables), then you must upgrade these tables manually after upgrade.

After the upgrade is complete, to upgrade tables dependent on Oracle-Maintained types, run the script utluptabdata.sql to carry out ALTER TABLE UPGRADE commands on tables in tablespaces set to READ ONLY during the upgrade.

Starting with Oracle Database 12*c* release 2, the ALTER TYPE statement behavior is also changed. If a dependent table is in an accessible tablespace, then it is automatically upgraded to the new version of the type. If the dependent table is in a READ ONLY tablespace, then it is not automatically upgraded. Run the utluptabdata.  $sql$  script to upgrade those tables set to READ ONLY tablespace states during the upgrade. You only need to run the utluptabdata.sql script when you run the Parallel Upgrade Utility with the  $-T$  option to run the upgrade.

#### **Note:**

When tablespaces are set to READ ONLY, this setting prevents updates on all tables in the tablespace, regardless of a user's update privilege level. For example, users connecting as SYSDBA are prevented from changing their application data.

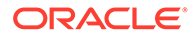

#### **Related Topics**

- Upgrading Tables Dependent on Oracle-Maintained Types
- Running Upgrades with Read-Only and Offline Tablespaces

### <span id="page-557-0"></span>Case-Insensitive Passwords and ORA-1017 Invalid Username or Password

The Oracle Database 12*c* release 2 (12.2) default authentication protocol is 12 (Exclusive Mode). This protocol requires case-sensitive passwords for authentication. Review your options if you have earlier release password versions.

Starting with Oracle Database 12*c* release 2 (12.2), the default value for the SQLNET.ORA parameter ALLOWED\_LOGON\_VERSION\_SERVER is changed to 12. This parameter refers to the logon authentication protocol used for the server, not the Oracle Database release.

By default, Oracle no longer supports case-insensitive password-based authentication; only the new password versions (11G and 12C) are allowed. The case-insensitive 10G password version is no longer generated.

If the following conditions are true, then you may have accounts that are prevented from logging into the database after upgrading to 12.2:

- You are upgrading a server that has user accounts created in an earlier Oracle Database release.
- User accounts created in the earlier release use a case-insensitive password version from an earlier release authentication protocol, such as the 10G password version.
- Earlier release user accounts have not reset passwords.
- The server has been configured with SEC\_CASE\_SENSITIVE\_LOGON set to FALSE, so that it can only authenticate users who have a 10G case-insensitive password version.

If you have accounts that require 10G password versions, then to prevent accounts using that password version from being locked out of the database, you can change from an Exclusive Mode to a more permissive authentication protocol.

#### **Note:**

Oracle does not support case-insensitive password-based authentication while running in an Exclusive Mode. The default authentication protocol in Oracle Database 12*c* release 2 (12.2) is an Exclusive Mode. Oracle only supports case-insensitive authentication with the following conditions:

- The server is running in a mode other than an Exclusive Mode
- The 10G password version is present

#### **Option for Servers with Accounts Using Only 10G Password Version**

After you upgrade to Oracle Database 12*c* release 2 (12.2), complete the following procedure to enable accounts using the 10G password version:

**1.** Log in as an administrator.

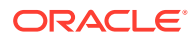

<span id="page-558-0"></span>**2.** Edit the SQLNET.ORA file to change the SQLNET.ALLOWED\_LOGON\_VERSION\_SERVER setting from the default, 12, to 11 or lower. For example:

SQLNET.ALLOWED\_LOGON\_VERSION\_SERVER=11

After you change to a more permissive SQLNET.ALLOWED\_LOGON\_VERSION\_SERVER setting, expire users' passwords to require them to change their passwords. For detailed information, refer to *Oracle Database Security Guide*.

About Deploying Oracle Grid Infrastructure Using Oracle Fleet Patching and Provisioning

> Oracle Fleet Patching and Provisioning (Oracle FPP) is a software lifecycle management method for provisioning and maintaining Oracle homes. Oracle Fleet Patching and Provisioning enables mass deployment and maintenance of standard operating environments for databases, clusters, and user-defined software types.

#### **∕`**Note:

Starting with Oracle Grid Infrastructure 19c, the feature formerly known as Rapid Home Provisioning (RHP) is now Oracle Fleet Patching and Provisioning (Oracle FPP).

Oracle Fleet Patching and Provisioning enables you to install clusters, and provision, patch, scale, and upgrade Oracle Grid Infrastructure, Oracle Restart, and Oracle Database homes. The supported versions are 11.2, 12.1, 12.2, 18c, and 19c. You can also provision applications and middleware using Oracle Fleet Patching and Provisioning.

Oracle Fleet Patching and Provisioning is a service in Oracle Grid Infrastructure that you can use in either of the following modes:

• Central Oracle Fleet Patching and Provisioning Server

The Oracle Fleet Patching and Provisioning Server stores and manages standardized images, called gold images. Gold images can be deployed to any number of nodes across the data center. You can create new clusters and databases on the deployed homes and can use them to patch, upgrade, and scale existing installations.

The Oracle Fleet Patching and Provisioning Server can manage the following types of installations:

- Software homes on the cluster hosting the Oracle Fleet Patching and Provisioning Server itself.
- Oracle Fleet Patching and Provisioning Clients running Oracle Grid Infrastructure 12c Release 2 (12.2), 18c, and 19c.
- Installations running Oracle Grid Infrastructure 11g Release 2 (11.2) and 12c Release 1 (12.1).
- Installations running without Oracle Grid Infrastructure.

The Oracle Fleet Patching and Provisioning Server can provision new installations and can manage existing installations without requiring any changes to the existing installations. The Oracle Fleet Patching and Provisioning Server can automatically share

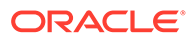

gold images among peer servers to support enterprises with geographically distributed data centers.

• Oracle Fleet Patching and Provisioning Client

The Oracle Fleet Patching and Provisioning Client can be managed from the Oracle Fleet Patching and Provisioning Server, or directly by executing commands on the client itself. The Oracle Fleet Patching and Provisioning Client is a service built into the Oracle Grid Infrastructure and is available in Oracle Grid Infrastructure 12c Release 2 (12.2) and later releases. The Oracle Fleet Patching and Provisioning Client can retrieve gold images from the Oracle Fleet Patching and Provisioning Server, upload new images based on the policy, and apply maintenance operations to itself.

#### **Oracle Fleet Patching and Provisioning**

Deploying Oracle software using Oracle Fleet Patching and Provisioning has the following advantages:

- Ensures standardization and enables high degrees of automation with gold images and managed lineage of deployed software.
- Minimizes downtime by deploying new homes as images (called gold images) outof-place, without disrupting active databases or clusters.
- Simplifies maintenance by providing automatons which are invoked with a simple, consistent API across database versions and deployment models.
- Reduces maintenance risk with built-in validations and a "dry run" mode to test the operations.
- Enables you to resume or restart the commands in the event of an unforeseen issue, reducing the risk of maintenance operations.
- Minimizes and often eliminates the impact of patching and upgrades, with features that include:
	- Zero-downtime database upgrade with fully automated upgrade, executed entirely within the deployment without requiring any extra nodes or external storage.
	- Adaptive management of database sessions and OJVM during rolling patching.
	- Options for management of consolidated deployments.
- The deployment and maintenance operations enable customizations to include environment-specific actions into the automated workflow.

#### **Related Topics**

• *Oracle Clusterware Administration and Deployment Guide*

#### **See Also:**

*Oracle Clusterware Administration and Deployment Guide* for information about setting up the Oracle Fleet Patching and Provisioning Server and Client, and for creating and using gold images for provisioning and patching Oracle Grid Infrastructure and Oracle Database homes.

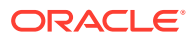

### <span id="page-560-0"></span>Restrictions Using Zero Data Loss Recovery Appliance Release 12.1 Backups

Zero Data Loss Recovery Appliance release 12.1 does not support backups from protected database clients using Oracle Database 12*c* release 2 (12.2).

Zero Data Loss Recovery Appliance release 12.2 (Recovery Appliance) does support backups from protected release 12.2 database clients.

If you back up your database to Recovery Appliance, then Oracle recommends that you do not not upgrade your database to release 12.2 until your Recovery Appliance is upgraded to release 12.2.

### Client and Foreground Server Process Memory Changes

To increase optimization and performance, the Oracle Database Client and server process memory requirements are greater than in previous releases.

Every release of Oracle Database includes new features and capabilities. To provide optimal performance for the increased capability of the database, there can be an increase in the Oracle Database Client and Oracle Database Server can increase from one release to the next. The memory requirement increase can vary from platform to platform.

As part of your upgrade plan, check to determine the memory requirements increase that can be present in a new Oracle Database release. For example, in comparison to Oracle Database 11g Release 2 (11.2), Oracle Database 12c on some platforms can have as much as a 5 MB memory increase for each client, and a 10 MB increase for each server.

## Desupported Features in Oracle Database 12c Release 2 (12.2)

Review this list of desupported features as part of your upgrade planning.

- [Desupport of Advanced Replication](#page-561-0) Starting in Oracle Database 12c release 2 (12.2), the Advanced Replication feature of Oracle Database is desupported.
- [Desupport of Direct File System Placement for OCR and Voting Files](#page-561-0) Placing OCR and Voting Disk files on shared file systems is desupported in favor of placing the files on Oracle ASM.
- [Desupport of JPublisher](#page-561-0) All Oracle JPublisher features are desupported and unavailable in Oracle Database 12*c* Release 2 (12.2.0.1).
- [Desupport of preupgrd.sql and utluppkg.sql](#page-562-0) The preupgrd.sql and utluppkg.sql scripts are replaced by the Preupgrade Information Tool (preupgrade.jar).
- [Desupported Oracle Data Provider for .NET APIs for Transaction Guard](#page-562-0) Application programming interfaces (APIs) for Transaction Guard listed here are desupported in Oracle Database 12*c* release 2 (12.2).
- [Desupported Views in Oracle Database 12c Release 2 \(12.2\)](#page-563-0) The views listed in this topic are desupported in Oracle Database 12*c* release 2 (12.2).
- [SQLJ Support Inside Oracle Database](#page-563-0) Starting with Oracle Database 12*c* release 2 (12.2), Oracle does not support running server-side SQLJ code.

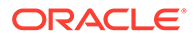

#### • [Desupport of Some XML DB Features](#page-563-0) Starting in Oracle Database 12*c* release 2 (12.2), the XML DB features listed here are desupported.

### <span id="page-561-0"></span>Desupport of Advanced Replication

Starting in Oracle Database 12c release 2 (12.2), the Advanced Replication feature of Oracle Database is desupported.

The Oracle Database Advanced Replication feature is desupported in its entirety. The desupport of this feature includes all functionality associated with this feature: multimaster replication, updateable materialized views, and deployment templates. Read-only materialized views are still supported with basic replication.

Oracle recommends that you replace your use of Advanced Replication with Oracle GoldenGate.

### Desupport of Direct File System Placement for OCR and Voting Files

Placing OCR and Voting Disk files on shared file systems is desupported in favor of placing the files on Oracle ASM.

Starting with Oracle Grid Infrastructure 12c Release 2 (12.2), the placement of Oracle Clusterware files: the Oracle Cluster Registry (OCR), and the Voting Files, directly on a shared file system is desupported in favor of having Oracle Clusterware files managed by Oracle Automatic Storage Management (Oracle ASM). You cannot place Oracle Clusterware files directly on a shared file system. If you need to use a supported shared file system, either a Network File System, or a shared cluster file system instead of native disks devices, then you must create Oracle ASM disks on supported network file systems that you plan to use for hosting Oracle Clusterware files before installing Oracle Grid Infrastructure. You can then use the Oracle ASM disks in an Oracle ASM disk group to manage Oracle Clusterware files.

If your Oracle Database files are stored on a shared file system, then you can continue to use the same for database files, instead of moving them to Oracle ASM storage.

### Desupport of JPublisher

All Oracle JPublisher features are desupported and unavailable in Oracle Database 12*c* Release 2 (12.2.0.1).

Oracle recommends that you use the following alternatives:

- To continue to use Web service callouts, Oracle recommends that you use the Oracle JVM Web Services Callout utility, which is a replacement for the Web Services Callout utility.
- To replace other JPublisher automation capabilities, including mapping userdefined SQL types or SQL types, wrapping PL/SQL packages and similar capabilities, Oracle recommends that developers use explicit steps, such as precompiling code with SQLJ precompiler, building Java STRUCT classes, or using other prestructured options.

#### **Related Topics**

• <https://support.oracle.com/rs?type=doc&id=1937939.1>

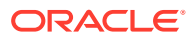

#### **See Also:**

My Oracle Support Note 1937939.1 for more information about JDeveloper deprecation and desupport

### <span id="page-562-0"></span>Desupport of preupgrd.sql and utluppkg.sql

The preupgrd.sql and utluppkg.sql scripts are replaced by the Preupgrade Information Tool (preupgrade.jar).

Beginning with Oracle Database 12c release 2 (12.2), the Pre-Upgrade Information Tool scripts preupgrd.sql and utluppkg.sql are no longer supplied as part of the Oracle Database release. The Pre-Upgrade Information Tool preupgrade. jar replaces both of these files.

The preupgrade.jar Pre-Upgrade Information Tool is supplied with Oracle Database 12c release 2 (12.2). This script has the same capabilities as the scripts it replaces. It can run using the Java Development Kits (JDKs) installed with Oracle Database releases supported for direct upgrade to Oracle Database 12c release 2 (12.2).

#### **Note:**

The Pre-Upgrade Information Tool is now replaced with the AutoUpgrade Utility, which can assist you with upgrades from Oracle Database 11.2.0.4 and later releases. Download the latest available version.

#### **Related Topics**

• [My Oracle Support note 2485457.1](https://support.oracle.com/rs?type=doc&id=2485457.1)

### Desupported Oracle Data Provider for .NET APIs for Transaction Guard

Application programming interfaces (APIs) for Transaction Guard listed here are desupported in Oracle Database 12*c* release 2 (12.2).

The following Oracle Data Provider for .NET application programming interfaces for Transaction Guard are desupported in Oracle Database 12*c* Release 2 (12.2):

- OracleLogicalTransactionStatus class
- OracleConnection.GetLogicalTransactionStatus method
- OracleConnection.LogicalTransactionId property
- OracleConnection.OracleLogicalTransaction property
- OracleLogicalTransaction.DataSource property
- OracleLogicalTransaction.GetOutcome() method
- OracleLogicalTransaction.GetOutcome(*string*, *string*, *string*) method
- OracleLogicalTransaction. UserId property

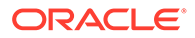

### <span id="page-563-0"></span>Desupported Views in Oracle Database 12c Release 2 (12.2)

The views listed in this topic are desupported in Oracle Database 12*c* release 2 (12.2).

Revise any of your SQL statements that use these views.

#### **DBA\_REGISTERED\_MVIEW\_GROUPS View**

**V\$REPLPROP View**

#### **V\$REPLQUEUE View**

#### SQLJ Support Inside Oracle Database

Starting with Oracle Database 12*c* release 2 (12.2), Oracle does not support running server-side SQLJ code.

Oracle supports using client-side SQLJ. However, Oracle does not support the use of server-side SQLJ, including running stored procedures, functions, and triggers in the database environment.

### Desupport of Some XML DB Features

Starting in Oracle Database 12*c* release 2 (12.2), the XML DB features listed here are desupported.

The following features are desupported:

- Java classes in package oracle.xdb.dom
- Oracle XPath function ora: instance of. Use XQuery operator instance of instead.
- Oracle XPath function ora: instanceof-only. Use XML Schema attribute xsi:type instead.
- Function-based indexes on XMLType. Use XMLIndex with a structured component instead.
- Oracle XQuery function ora: view. Use XQuery functions fn: collection instead.
- PL/SQL procedure DBMS\_XDB\_ADMIN.CreateRepositoryXMLIndex
- PL/SQL procedure DBMS\_XDB\_ADMIN.XMLIndexAddPath
- PL/SQL procedure DBMS\_XDB\_ADMIN.XMLIndexRemovePath
- PL/SQL procedure DBMS\_XDB\_ADMIN.DropRepositoryXMLIndex
- XML schema annotation (attribute) csx:encodingType
- XMLIndex index on CLOB portions of hybrid XMLType storage (index on CLOB data that is embedded within object-relational storage)

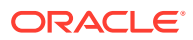

## <span id="page-564-0"></span>Desupported Initialization Parameters in Oracle Database 12c Release 2  $(12.2)$

Review this list of desupported initialization parameters for changes and replacements in parameter settings in this release.

#### **GLOBAL\_CONTEXT\_POOL\_SIZE Initialization Parameter**

The GLOBAL CONTEXT\_POOL\_SIZE initialization parameter is removed and desupported in this release.

GLOBAL\_CONTEXT\_POOL\_SIZE specified the amount of memory to allocate in the SGA for storing and managing global application context. The default value of this parameter was null. The parameter was deprecated in Oracle Database 10g release 2 (10.2).

#### **MAX\_ENABLED\_ROLES Initialization Parameter**

The MAX\_ENABLED\_ROLES initialization parameter is removed and desupported in this release.

There is no replacement for this parameter. Oracle Database has not used this parameter since Oracle Database 10g release 2 (10.2).

#### **OPTIMIZER\_ADAPTIVE\_FEATURES Initialization Parameter**

The OPTIMIZER\_ADAPTIVE\_FEATURES initialization parameter is removed and desupported in this release.

The functions of this parameter are replaced by two new parameters. The default value for OPTIMIZER ADAPTIVE PLANS is TRUE. When set to TRUE, this parameter determines alternate execution plans that are based on statistics collected as a query executes. OPTIMIZER ADAPTIVE STATISTICS is set by default to FALSE. When set to TRUE, the optimizer augments the statistics gathered in the database with adaptive statistics gathered at SQL statement parse time to improve the quality of SQL execution plans.

#### **PARALLEL\_AUTOMATIC\_TUNING Initialization Parameter**

The PARALLEL\_AUTOMATIC\_TUNING initialization parameter is removed and desupported in this release.

The PARALLEL\_AUTOMATIC\_TUNING initialization parameter determined the default values for parameters that controlled parallel processing. It was deprecated in Oracle Database 10g release 2 (10.2).

#### **PARALLEL\_IO\_CAP\_ENABLED Initialization Parameter**

The PARALLEL IO CAP ENABLED initialization parameter determined if Oracle Database set a limit to the default degree of parallelism to a level no greater than the I/O system supported. This parameter was deprecated in Oracle Database release 11.2. The function of this parameter was replaced by the PARALLEL DEGREE LIMIT parameter, when that parameter is set to **IO**.

#### **PARALLEL\_SERVER Initialization Parameter**

The PARALLEL\_SERVER initialization parameter is removed and desupported in this release.

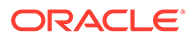

<span id="page-565-0"></span>The PARALLEL\_SERVER initialization parameter was used to start a database in Oracle Parallel Server mode. This parameter was deprecated in Oracle9i Database Release 1 (9.0.1). Oracle Parallel Server was replaced with Oracle Real Application Clusters, which uses the CLUSTER DATABASE initialization parameter.

#### **PARALLEL\_SERVER\_INSTANCES Initialization Parameter**

The PARALLEL\_SERVER\_INSTANCES initialization parameter is removed and desupported in this release.

The PARALLEL\_SERVER\_INSTANCES initialization parameter specified the number of configured instances in Oracle Parallel Server mode. This parameter was deprecated in Oracle9i Database Release 1 (9.0.1). Oracle Parallel Server was replaced with Oracle Real Application Clusters, which uses the CLUSTER\_DATABASE\_INSTANCES initialization parameter.

#### **USE\_INDIRECT\_DATA\_BUFFERS Initialization Parameter**

The initialization parameter USE\_INDIRECT\_DATA\_BUFFERS is removed and desupported in this release.

The parameter was used to enable the Very Large Memory feature for 32-bit platforms. These platforms are no longer supported.

#### **Related Topics**

• *Oracle Database Reference*

## Deprecated Features in Oracle Database 12c Release 2 (12.2)

Review the deprecated features listed in this section to prepare to use alternatives after you upgrade.

- [Deprecation of ALTER TYPE REPLACE](#page-566-0) Starting with Oracle Database 12*c* release 2 (12.2.0.1), the REPLACE clause of ALTER TYPE is deprecated.
- [Deprecation of configToolAllCommands Script](#page-567-0) The postinstallation check script configToolAllCommands is deprecated in Oracle Database 12c release 1 (12.1).
- [Deprecation of DBMS\\_DEBUG Package](#page-567-0) The DBMS\_DEBUG package is deprecated in Oracle Database 12*c* release 2 (12.2). Oracle recommends that you use DBMS\_DEBUG\_JDWP.
- [Deprecation of Intelligent Data Placement \(IDC\)](#page-567-0) Intelligent Data Placement is deprecated in Oracle Database 12c release 2 (12.2).
- [Deprecation of CONTINUOUS\\_MINE Option](#page-567-0) Starting with Oracle Database 12c Release 2 (12.2.0.1), the LogMiner CONTINUOUS\_MINE option is deprecated.
- [Deprecation of Non-CDB Architecture](#page-568-0) The non-CDB architecture was deprecated in Oracle Database 12c. It can be desupported and unavailable in a release after Oracle Database 19c .
- [Deprecation of Oracle Administration Assistant for Windows](#page-568-0) Oracle Administration Assistant for Windows is deprecated in Oracle Database 12*c* release 2 (12.2).

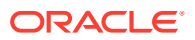

- <span id="page-566-0"></span>• [Deprecation of Oracle Data Provider for .NET PromotableTransaction Setting](#page-568-0) The Oracle Data Provider for .NET PromotableTransaction setting is deprecated, because it is no longer necessary.
- [Deprecation of oracle.jdbc.OracleConnection.unwrap\(\)](#page-568-0) Starting in Oracle Database 12c release 2 (12.2), the Java package oracle.jdbc.OracleConnection.unwrap() is deprecated.
- [Deprecation of oracle.jdbc.rowset Package](#page-569-0) Starting in Oracle Database 12*c* release 2 (12.2), the Java oracle.jdbc.rowset package is deprecated
- [Deprecation of oracle.sql.DatumWithConnection Classes](#page-569-0) oracle.sql classes that extend oracle.sql.DatumWithConnection are deprecated in Oracle Database 12*c* release 2 (12.2), in favor of oracle.jdbc extension types.
- [Deprecation of Oracle Multimedia Java APIs](#page-569-0) The Oracle Multimedia Java APIs are deprecated in Oracle Database 12c release 2.
- [Deprecation of Oracle Multimedia Support for DICOM](#page-570-0) Starting in Oracle Database 12c release 2 (12.2), the Oracle Multimedia DICOM feature is deprecated.
- [Deprecation of Multimedia SQL/MM Still Image Standard Support](#page-570-0) Starting in Oracle Database 12c release 2 (12.2), Oracle Multimedia SQL/MM Still Image standard support is deprecated.
- [Deprecation of Unicode Collation Algorithm \(UCA\) 6.1 Collations](#page-570-0) Starting in Oracle Database 12*c* release 2, the Unicode Collation Algorithm (UCA) 6.1 collations are deprecated.
- [Deprecation of UNIFIED\\_AUDIT\\_SGA\\_QUEUE\\_SIZE](#page-570-0) Starting in Oracle Database 12*c* release 2, the initialization parameter UNIFIED\_AUDIT\_SGA\_QUEUE\_SIZE is deprecated.
- [Deprecation of VERIFY\\_FUNCTION and VERIFY\\_FUNCTION\\_11G](#page-570-0) The VERIFY\_FUNCTION and VERIFY\_FUNCTION\_11G password verify functions are deprecated in this release, because they enforce the weaker password restrictions from earlier releases.
- [Deprecation of V\\$MANAGED\\_STANDBY](#page-571-0) The V\$MANAGED\_STANDBY view is deprecated in Oracle Database 12*c* release 2 (12.2.0.1). Oracle recommends that you use the new view V\$DATAGUARD\_PROCESS.
- [Deprecation of Some XML DB Functions](#page-571-0) Starting with Oracle Database 12*c* release 2 (12.2) the options listed in this topic are deprecated.
- [Deprecated Features for Oracle XML Database](#page-571-0) These features are deprecated in Oracle Database 12c Release 1, and can be desupported in a future release.

### Deprecation of ALTER TYPE REPLACE

Starting with Oracle Database 12*c* release 2 (12.2.0.1), the REPLACE clause of ALTER TYPE is deprecated.

As an alternative, Oracle recommends that you use the ALTER TYPE methods ADD and DROP, or use ALTER TYPE *method* ADD .

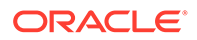

#### **Related Topics**

• *Oracle Database PL/SQL Language Reference*

### <span id="page-567-0"></span>Deprecation of configToolAllCommands Script

The postinstallation check script configToolAllCommands is deprecated in Oracle Database 12c release 1 (12.1).

The script configToolAllCommands runs in the response file mode to configure Oracle products after installation. It uses a separate password response file. Starting with Oracle Database 12c release 2 (12.2), configToolAllCommands is deprecated. It may be desupported in a future release.

You can now obtain postinstallation checks as part of the installation process. Oracle recommends that you run the Oracle Database or Oracle Grid Infrastructure installer with the option -executeConfigTools. You can use the same response file created during installation to complete postinstallation configuration.

### Deprecation of DBMS\_DEBUG Package

The DBMS\_DEBUG package is deprecated in Oracle Database 12*c* release 2 (12.2). Oracle recommends that you use DBMS\_DEBUG\_JDWP.

In earlier releases, PL/SQL included the DBMS\_DEBUG package to enable internal and third-party tools to debug PL/SQL programs. The DBMS\_DEBUG package provides APIs to set breakpoints, obtain values of variables, and so on. This functionality has been provided by the DBMS\_DEBUG\_JDWP package for several releases. DBMS\_DEBUG\_JDWP provides the equivalent PL/SQL debugging capabilities, and it enables seamless debugging of PL/SQL routines when it calls into or is called from server-side Java (OJVM) with Java stored procedures.

#### **Related Topics**

• *Oracle Database PL/SQL Packages and Types Reference*

### Deprecation of Intelligent Data Placement (IDC)

Intelligent Data Placement is deprecated in Oracle Database 12c release 2 (12.2).

Intelligent Data Placement enables you to specify disk regions on Oracle ASM disks for best performance. Using the disk region settings, you can ensure that frequently accessed data is placed on the outermost (hot) tracks which have greater speed and higher bandwidth. In addition, files with similar access patterns are located physically close, reducing latency. Intelligent Data Placement also enables the placement of primary and mirror extents into different hot or cold regions

This feature is deprecated in Oracle Database 12c release 2 (12.2).

#### **Related Topics**

• *Oracle Automatic Storage Management Administrator's Guide*

### Deprecation of CONTINUOUS\_MINE Option

Starting with Oracle Database 12c Release 2 (12.2.0.1), the LogMiner CONTINUOUS\_MINE option is deprecated.

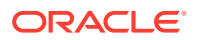

The LogMiner CONTINUOUS MINE option is still supported for backward compatibility reasons. However, Oracle recommends that you discontinue using it. There is no replacement functionality.

### <span id="page-568-0"></span>Deprecation of Non-CDB Architecture

The non-CDB architecture was deprecated in Oracle Database 12c. It can be desupported and unavailable in a release after Oracle Database 19c .

Oracle recommends use of the CDB architecture.

### Deprecation of Oracle Administration Assistant for Windows

Oracle Administration Assistant for Windows is deprecated in Oracle Database 12*c* release 2 (12.2).

Oracle Administration Assistant for Windows is a tool for creating database administrators, operators, users, and roles in Windows. It also allows database service, startup and shutdown configuration, and Windows Registry parameter management.

Instead of using Oracle Administration Assistant for Windows, use native Windows administration tools.

### Deprecation of Oracle Data Provider for .NET PromotableTransaction Setting

The Oracle Data Provider for .NET PromotableTransaction setting is deprecated, because it is no longer necessary.

Promotable transactions themselves are not being deprecated. Only this specific setting is deprecated.

The Oracle Data Provider for .NET registry setting PromotableTransaction indicates whether the application must keep transactions as local, or if it can begin all single connection transactions as local, and then promote the transaction to distributed when a second connection enlists. This is the concept of promotable transactions.

The Promotable Transaction setting is deprecated in Oracle Database 12*c* release 2 (12.2). There is no reason not to use promotable transactions. Oracle recommends you accept the default value promotable.

### Deprecation of oracle.jdbc.OracleConnection.unwrap()

Starting in Oracle Database 12c release 2 (12.2), the Java package oracle.jdbc.OracleConnection.unwrap() is deprecated.

The Java package oracle.jdbc.OracleConnection.unwrap() is deprecated in Oracle Database 12c release 2, and later releases. There is no replacement for this package.

Oracle recommends that you replace this JDBC method in your applications with standard Java methods.

#### **Related Topics**

• <https://support.oracle.com/rs?type=doc&id=2024500.1>

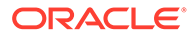

### <span id="page-569-0"></span>Deprecation of oracle.jdbc.rowset Package

Starting in Oracle Database 12*c* release 2 (12.2), the Java oracle.jdbc.rowset package is deprecated

Oracle recommends that you use the Standard JDBC RowSet package to replace this feature.

#### **Related Topics**

- *Oracle Database JDBC Developer's Guide*
- <https://support.oracle.com/rs?type=doc&id=2024500.1>

### Deprecation of oracle.sql.DatumWithConnection Classes

oracle.sql classes that extend oracle.sql.DatumWithConnection are deprecated in Oracle Database 12*c* release 2 (12.2), in favor of oracle.jdbc extension types.

In previous releases, Oracle Database included Oracle JDBC drivers that provided specific type extensions and performance extensions in both oracle.sql and oracle.jdbc Java packages. Starting with Oracle Database 12*c* release 2 (12.2), the oracle.sql classes that extend oracle.sql.DatumWithConnection are deprecated. The oracle.jdbc extensions continue to be supported.

For example, here is a partial list of deprecated oracle.sql classes:

- ARRAY
- BFILE
- BLOB
- CLOB
- OPAQUE
- REF
- **STRUCT**

Oracle recommends that you replace oracle.sql classes that extend oracle.sql.DatumWithConnection in your applications with standard Java types, or with oracle.jdbc extensions.

### Deprecation of Oracle Multimedia Java APIs

The Oracle Multimedia Java APIs are deprecated in Oracle Database 12c release 2.

The following Java APIs are deprecated in Oracle Database 12c Release 2 (12.2), and can be desupported in a future release:

- Oracle Multimedia Java API
- Oracle Multimedia Servlets and JSP Java API
- Oracle Multimedia DICOM Java API
- Oracle Multimedia Mid-Tier Java API

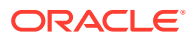

### <span id="page-570-0"></span>Deprecation of Oracle Multimedia Support for DICOM

Starting in Oracle Database 12c release 2 (12.2), the Oracle Multimedia DICOM feature is deprecated.

There is no replacement for DICOM support in Oracle Database.

### Deprecation of Multimedia SQL/MM Still Image Standard Support

Starting in Oracle Database 12c release 2 (12.2), Oracle Multimedia SQL/MM Still Image standard support is deprecated.

For image processing operations, Oracle Multimedia developers can call the new ORD IMAGE PL/SQL package, or call the ORDImage methods.

For image matching, Oracle Database developers can use open source packages, such as OpenCV.

### Deprecation of Unicode Collation Algorithm (UCA) 6.1 Collations

Starting in Oracle Database 12*c* release 2, the Unicode Collation Algorithm (UCA) 6.1 collations are deprecated.

The Unicode Collation Algorithm (UCA) 6.1 collations (UCA0610  $*$ ) are deprecated. They can be desupported and unavailable in a future release. Oracle recommends that you use the latest supported version of UCA collations for sorting multilingual data.

#### **Related Topics**

• *Oracle Database Globalization Support Guide*

### Deprecation of UNIFIED\_AUDIT\_SGA\_QUEUE\_SIZE

Starting in Oracle Database 12*c* release 2, the initialization parameter UNIFIED\_AUDIT\_SGA\_QUEUE\_SIZE is deprecated.

The UNIFIED\_AUDIT\_SGA\_QUEUE\_SIZE parameter is deprecated, and the value for this parameter is no longer honored. However, the parameter is currently retained for backward compatibility.

See *Oracle Database Security Guide* for additional information about Unified Audit records.

#### **Related Topics**

• *Oracle Database Security Guide*

### Deprecation of VERIFY\_FUNCTION and VERIFY\_FUNCTION\_11G

The VERIFY\_FUNCTION and VERIFY\_FUNCTION\_11G password verify functions are deprecated in this release, because they enforce the weaker password restrictions from earlier releases.

Oracle recommends that you use the functions ORA12C\_VERIFY\_FUNCTION and ORA12C\_STRONG\_VERIFY\_FUNCTION. These functions enforce stronger, more up-to-date password verification restrictions.

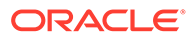

**See Also:**

*Oracle Database Security Guide*

## <span id="page-571-0"></span>Deprecation of V\$MANAGED\_STANDBY

The V\$MANAGED\_STANDBY view is deprecated in Oracle Database 12*c* release 2 (12.2.0.1). Oracle recommends that you use the new view V\$DATAGUARD\_PROCESS.

The V\$DATAGUARD\_PROCESS view includes much more information about processes used by Oracle Data Guard.

#### **Related Topics**

• *Oracle Database Reference*

### Deprecation of Some XML DB Functions

Starting with Oracle Database 12*c* release 2 (12.2) the options listed in this topic are deprecated.

The following options are deprecated:

- Oracle XQuery function ora: contains. Use XQuery Full Text instead.
- Oracle SQL function XMLRoot. Use SQL/XML function XMLSerialize() with a version number instead.
- Nested tables stored as index-ordered tables (IOTs). This includes both the use of option DBMS\_XMLSCHEMA.REGISTER\_NT\_AS\_IOT, and the use of clause NESTED TABLE *N* STORE AS ... (ORGANIZATION INDEX) when creating a table with nested-table column *N*. Instead, store nested-table columns using heap storage (the default behavior for PL/SQL procedure DBMS XMLSCHEMA.registerSchema).
- PL/SQL procedure DBMS\_XSLPROCESSOR.CLOB2FILE. Use DBMS\_LOB.CLOB2FILE instead.
- PL/SQL function DBMS\_XSLPROCESSOR.READ2CLOB. Use DBMS\_LOB.LOADCLOBFROMFILE instead.
- Use of XLink with Oracle XML DB.
- Oracle XML DB Content Connector.

For more information, refer to *Oracle XML DB Developer's Guide*.

#### **Related Topics**

• *Oracle XML DB Developer's Guide*

### Deprecated Features for Oracle XML Database

These features are deprecated in Oracle Database 12c Release 1, and can be desupported in a future release.

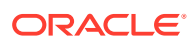

• CLOB storage of XMLType, also known as unstructured storage, is deprecated. Use binary XML storage of XMLType instead.

To preserve whitespace in an XML file, store two copies of your original XML document. Use one file as an XMLType instance for database use and XML processing, and use the other file as a CLOB instance to provide document fidelity.

- Creating an XMLIndex index over an XML fragment stored as a CLOB instance embedded in object-relational XMLType data is deprecated. If you must index the data in such a fragment, then store the document using binary XML storage, instead of object-relational storage.
- The following PL/SQL subprograms in package DBMS\_XMLSCHEMA are deprecated:
	- generateSchema
	- generateSchemas

There are no replacements for these constructs, and there is no workaround for this change.

PL/SQL package DBMS\_XDB\_CONFIG is new. All Oracle XML((nbsp))DB configuration functions, procedures, and constants are moved from package DBMS\_XDB to DBMS\_XDB\_CONFIG. These functions, procedures and constants are now deprecated for package DBMS\_XDB. Use them in package DBMS\_XDB\_CONFIG instead.

The following is a list of subprograms deprecated in package DBMS\_XDB:

- ADDHTTPEXPIREMAPPING
- ADDMIMEMAPPING
- ADDSCHEMALOCMAPPING
- ADDSERVLET
- ADDSERVLETMAPPING
- ADDSERVLETSECROLE
- ADDXMLEXTENSION
- CFG\_GET
- CFG\_REFRESH
- CFG UPDATE
- DELETEHTTPEXPIREMAPPING
- DELETEMIMEMAPPING
- DELETESCHEMALOCMAPPING
- DELETESERVLET
- DELETESERVLETMAPPING
- DELETESERVLETSECROLE
- DELETEXMLEXTENSION
- GETFTPPORT
- GETHTTPPORT
- GETLISTENERENDPOINT

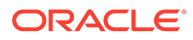

- SETFTPPORT
- SETHTTPPORT
- SETLISTENERENDPOINT
- SETLISTENERLOCALACCESS

The following is a list of constants that are deprecated in package DBMS\_XDB:

- XDB\_ENDPOINT\_HTTP
- XDB\_ENDPOINT\_HTTP2
- XDB\_PROTOCOL\_TCP
- XDB\_PROTOCOL\_TCPS
- All Oracle SQL functions for updating XML data are deprecated. Use XQuery Update instead for these functions . The following is a list of deprecated XML updating functions:
	- updateXML
	- insertChildXML
	- insertChildXMLbefore
	- insertChildXMLafter
	- insertXMLbefore
	- insertXMLafter
	- appendChildXML
	- deleteXML
- Oracle SQL function sys\_xmlgen is deprecated. Use the SQL/XML generation functions instead.
- The following Oracle XQuery functions are deprecated. Use the corresponding standard XQuery functions instead, that is, the functions with the same names but with namespace prefix fn.
	- ora:matches use fn:matches instead
	- ora:replace use fn:replace instead
- The following Oracle constructs that provide support for XML translations are deprecated.
	- PL/SQL package DBMS\_XMLTRANSLATIONS
	- Oracle XPath function ora:translate
	- XML Schema annotations xdb:maxOccurs, xdb:srclang, and xdb:translate

There are no replacements for these constructs, and there is no workaround for this change.

- The following XML Schema annotations are deprecated:
	- xdb:defaultTableSchema
	- xdb:maintainOrder
	- xdb:mapUnboundedStringToLob

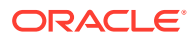

- <span id="page-574-0"></span>– xdb:maxOccurs
- xdb:SQLCollSchema
- xdb:SQLSchema
- xdb:srclang
- xdb:storeVarrayAsTable
- xdb:translate

There are no replacements for these constructs, and there is no workaround for this change.

The value xml clobs for export parameter data options is deprecated starting with Oracle Database 12c.

## Deprecated Initialization Parameters in Oracle Database 12c Release 2 (12.2)

To understand changes and replacements in parameter settings, review the parameters deprecated in the 12.2 release. These parameters can be removed in a later release.

#### **O7\_DICTIONARY\_ACCESSIBILITY Initialization parameter**

The initialization parameter O7\_DICTIONARY\_ACCESSIBILITY controls restrictions on SYSTEM privileges. If the parameter is set to TRUE, then access to objects in the SYS schema is allowed. The default setting is FALSE. This default setting prevents system privileges that allow access to objects in any schema from allowing access to objects in the SYS schema. The 07 DICTIONARY ACCESSIBILITY parameter is deprecated.

#### **ASM\_PREFERRED\_READ\_FAILURE\_GROUPS Initialization Parameter**

The ASM\_PREFERRED\_READ\_FAILURE\_GROUPS initialization parameter is deprecated in Oracle Automatic Storage Management 12c release 2 (12.2.0.1). Starting with Oracle Automatic Storage Management (Oracle ASM) 12c release 2 (12.2.0.1), specifying the preferred read failure groups is done automatically, so the use of the ASM\_PREFERRED\_READ\_FAILURE\_GROUPS initialization parameter is no longer required. Use the PREFERRED\_READ.ENABLED disk group attribute to control the preferred read functionality.

#### **PARALLEL\_ADAPTIVE\_MULTI\_USER Initialization Parameter**

The initialization parameter PARALLEL\_ADAPTIVE\_MULTI\_USER specifies if you want to use an adaptive algorithm to improve performance in multi-user environments that use parallel execution. This parameter is deprecated, and the default value is now FALSE. There is no replacement for this parameter. Oracle recommends that you use the Oracle Database feature Parallel Statement Queuing to obtain parallel execution performance gains.

#### **UTL\_FILE\_DIR Initialization Parameter**

The initialization parameter UTL\_FILE\_DIR specifies accessible directories for PL/SQL file I/O. This parameter is deprecated, and Oracle recommends that you do not provide UTL FILE DIR access. Oracle recommends that you instead use the directory object feature, which replaces UTL\_FILE\_DIR. Directory objects provide the following benefits:

They offer more flexibility and granular control to the UTL\_FILE application administrator

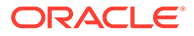

- They can be maintained dynamically, without shutting down the database
- They are consistent with other Oracle tools.

#### **Related Topics**

• *Oracle Database Reference*

# Oracle Database 12c Release 1 (12.1) Behavior Changes, Desupports, and Deprecations

Review for descriptions of Oracle Database 12c Release 1 (12.1) changes.

- Behavior Changes for Oracle Database 12c Release 1 (12.1) Review these behavior changes to help plan for upgrades to Oracle Database 12c release 1 (12.1)
- [Desupported Features in Oracle Database 12c Release 1 \(12.1\)](#page-580-0) Review this list of desupported features as part of your upgrade planning.
- [Deprecated Features in Oracle Database 12c Release 2 \(12.2\)](#page-590-0) Review the deprecated features listed in this section to prepare to use alternatives after you upgrade.
- [Deprecated Initialization Parameters in Oracle Database 12c Release 1 \(12.1\)](#page-607-0) As part of your upgrade plan, review the initialization parameters that are deprecated in Oracle Database 12c Release 1 (12.1).
- [Deprecated Views in Oracle Database 12c Release 1 \(12.1\)](#page-609-0) Review the deprecated features listed in this section to prepare to use alternatives after you upgrade. Features deprecated in an earlier release can be desupported in a later release.

## Behavior Changes for Oracle Database 12c Release 1 (12.1)

Review these behavior changes to help plan for upgrades to Oracle Database 12c release 1 (12.1)

- [Error Associated with catupgrd.sql Run Without PARALLEL=NO](#page-576-0) If you choose to run the catupgrd.sql script instead of running catctl.pl), then you now must provide information for an additional input parameter, PARALLEL.
- [Change for Standalone Deinstallation Tool](#page-576-0) Starting with Oracle Database 12*c*, the deinstallation standalone utility is replaced with a deinstall option using Oracle Universal Installer (OUI).
- [Changes to Security Auditing Features](#page-577-0) The full set of auditing features are available automatically in Oracle Database 12c release 1 (12.1) and later releases.
- [Upgrading a System that Did Not Have SQLNET.ALLOWED\\_LOGON\\_VERSION](#page-577-0) [Parameter Setting](#page-577-0) Review the parameter setting for SQLNET. ALLOWED\_LOGON\_VERSION\_SERVER to determine its implications for security and client connections to the upgraded database.
- [Oracle Warehouse Builder \(OWB\) Not Installed with Oracle Database](#page-578-0) Oracle Warehouse Builder must be installed separately.

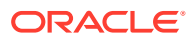
- [About Upgrading Oracle Database Release 10.2 or 11.1 and OCFS and RAW Devices](#page-578-0) If you are upgrading an Oracle Database release 10.2.0.5 or release 11.1.0.7 environment that stores Oracle Clusterware files on OCFS on Windows or RAW devices, then you cannot directly upgrade to Oracle Database 12*c* release 1 (12.1).
- [Change to VARCHAR2, NVARCHAR2, and RAW Datatypes](#page-579-0) You can increase the MAX\_STRING\_SIZE value for these datatypes to 32767 bytes in Oracle Database 12c Release 1 (12.1) and later releases.
- [Changed Default for RESOURCE\\_LIMIT Parameter](#page-579-0) RESOURCE\_LIMIT is set to TRUE by default.
- [Oracle XML DB is Mandatory and Cannot Be Uninstalled](#page-579-0) Starting with Oracle Database 12c, Oracle XML DB is a mandatory component of Oracle Database.
- [Direct NFS Enabled By Default for Oracle RAC](#page-579-0) In Oracle Database 12c release 1 (12.1) and later releases, Direct NFS (DNFS) is enabled by default with Oracle Real Application Clusters (Oracle RAC) installations.

### Error Associated with catupgrd.sql Run Without PARALLEL=NO

If you choose to run the catupgrd.sql script instead of running catctl.pl), then you now must provide information for an additional input parameter, PARALLEL.

For example:

SQL> catupgrd.sql PARALLEL=NO

If you run catupgrd.sql without the parameter, then Oracle displays the following error message:

NOTE

The catupgrd.sql script is being deprecated in the 12.1 release of Oracle Database. Customers are encouraged to use catctl.pl as the replacement for catupgrd.sql when upgrading the database dictionary.

> cd \$ORACLE\_HOME/rdbms/admin \$ORACLE\_HOME/perl/bin/perl catctl.pl -n 4 catupgrd.sql

Refer to the Oracle Database Upgrade Guide for more information.

This database upgrade procedure must be called with the following argument when invoking from the SQL prompt:

@catupgrd.sql PARALLEL=NO

### Change for Standalone Deinstallation Tool

Starting with Oracle Database 12*c*, the deinstallation standalone utility is replaced with a deinstall option using Oracle Universal Installer (OUI).

You can also run the deinstallation tool from the base directory of the installation media for Oracle Database, Oracle Database Client, or Oracle Grid Infrastructure.

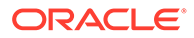

<span id="page-577-0"></span>Run the deinstallation tool by using the runInstaller command on Linux and UNIX, or setup.exe on Windows, with the -deinstall and -home options.

# **See Also:** • *Oracle Database Installation Guide* for your operating system for information about using OUI and runInstaller • *Oracle Grid Infrastructure Installation Guide* for your operating system

## Changes to Security Auditing Features

The full set of auditing features are available automatically in Oracle Database 12c release 1 (12.1) and later releases.

The auditing functionality is redesigned in Oracle Database 12c. When you create a new database with Oracle Database 12c, the full set of auditing enhancement features are automatically available. If you upgrade from an earlier release, then you are given the option of using some of the new audit features and the audit functionality from the release from which you upgraded. Oracle strongly recommends that you migrate to the full set of the latest audit features.

### **See Also:**

*Oracle Database Security Guide* for information about new auditing features and changes for security

## Upgrading a System that Did Not Have SQLNET.ALLOWED\_LOGON\_VERSION Parameter Setting

Review the parameter setting for SQLNET. ALLOWED LOGON VERSION SERVER to determine its implications for security and client connections to the upgraded database.

If you are upgrading a system that did not have a

SQLNET. ALLOWED LOGON VERSION parameter setting (that is, it was using the default SQLNet setting 8), then the new default value for the login verifier is set to 11, which sets the 11g password verifier (11g) in Oracle Database 18c. This value permits Oracle Database 10g, 11g, 12c, and 18c clients to connect to the database, as well as Oracle Database 19c clients.

If you do not provide a parameter setting for

SQLNET. ALLOWED LOGON VERSION SERVER (or the deprecated SQLNET. ALLOWED LOGON VERSION) in the upgraded Oracle Database server, then the Oracle Database 19c default is 11. This value enables connections from clients using releases earlier than Oracle Database release 11.2.0.3 that have not applied *critical patch update CPU Oct 2012*, or later patches, and that must use the Oracle Database 10g verifier (10G) to connect.

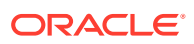

<span id="page-578-0"></span>The higher the setting, the more restrictive the use of verifiers. A setting of  $8$  permits the most verifiers. For example, the 10G, 11G, and 12C verifiers are all permitted with this setting. A setting of 12a only permits the 12C verifier. For greater security, consider setting SQLNET. ALLOWED\_LOGON\_VERSION\_SERVER to 12a. A setting of 12 permits both the 11G and 12C verifier to be used for authentication.

#### **See Also:**

*Oracle Database Security Guide* for additional information about verifier settings and client access

### Oracle Warehouse Builder (OWB) Not Installed with Oracle Database

Oracle Warehouse Builder must be installed separately.

Starting with Oracle Database 12*c*, Oracle Warehouse Builder (OWB) is not installed as part of the software for Oracle Database. An installer for Oracle Warehouse Builder is available on Oracle Technology Network. OWB components that may exist from earlier releases are not upgraded as part of the Oracle Database upgrade process.

## About Upgrading Oracle Database Release 10.2 or 11.1 and OCFS and RAW Devices

If you are upgrading an Oracle Database release 10.2.0.5 or release 11.1.0.7 environment that stores Oracle Clusterware files on OCFS on Windows or RAW devices, then you cannot directly upgrade to Oracle Database 12*c* release 1 (12.1).

You must first perform an interim upgrade to Oracle Database release 11.2, and then migrate Oracle Clusterware files to Oracle Automatic Storage Management (Oracle ASM). Then you can upgrade from release 11.2 to Oracle Database 12*c* release 1 (12.1).

#### **See Also:**

- <http://www.oracle.com/technetwork/documentation/index.html> to obtain *Oracle Database Upgrade Guide* for Oracle Database 11*g* Release 2 (11.2)
- *Oracle Database Installation Guide* for your operating system for procedures on installing the Oracle Database software
- *Oracle Automatic Storage Management Administrator's Guide* for information about migrating a database to use Oracle Automatic Storage Management (Oracle ASM)

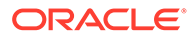

## <span id="page-579-0"></span>Change to VARCHAR2, NVARCHAR2, and RAW Datatypes

You can increase the MAX\_STRING\_SIZE value for these datatypes to 32767 bytes in Oracle Database 12c Release 1 (12.1) and later releases.

Starting with Oracle Database 12c Release 1 (12.1), you can increase the maximum size of the VARCHAR2, NVARCHAR2, and RAW datatypes to 32767 bytes. This size increase is possible if you set the COMPATIBLE initialization parameter to 12.0 or higher, and you set the MAX\_STRING\_SIZE initialization parameter to EXTENDED. This size increase is available for non-CDB Oracle Database instances, and for PDBs in multitenant architecture.

If you want to make this change, then you must run the  $utl32k.sql$  script in UPGRADE mode. After you run the script, you can set MAX\_STRING\_SIZE to EXTENDED.

#### **Caution:**

When you increase the COMPATIBLE initialization to 12.0 or higher, you cannot reverse this change.

## Changed Default for RESOURCE\_LIMIT Parameter

RESOURCE\_LIMIT is set to TRUE by default.

The Oracle Database RESOURCE\_LIMIT parameter determines if resource limits are enforced in database profiles. In this release, the RESOURCE\_LIMIT parameter is set to TRUE by default. If Oracle resource limits are disabled, then any defined profile limits are ignored. This behavior does not apply to password resources.

Check the resource\_limit parameter setting by entering the following SQL\*Plus command:

SQL> select value from v\$parameter where name = 'resource limit';

### Oracle XML DB is Mandatory and Cannot Be Uninstalled

Starting with Oracle Database 12c, Oracle XML DB is a mandatory component of Oracle Database.

You cannot uninstall Oracle XML DB, and there is no option to exclude it when you create an Oracle Database. Oracle XML DB is automatically installed or upgraded when you upgrade an existing Oracle Database to Oracle Database 12c.

### Direct NFS Enabled By Default for Oracle RAC

In Oracle Database 12c release 1 (12.1) and later releases, Direct NFS (DNFS) is enabled by default with Oracle Real Application Clusters (Oracle RAC) installations.

By default, Direct NFS Client is installed in an enabled state for Oracle RAC installations. This is different from Oracle Database single-instance installations, in

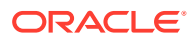

which you have to enable Direct NFS, and the Direct NFS Client is disabled by default as part of installation. If you upgrade an Oracle RAC Oracle Database release to Release 12.1 or later releases, and you do not have Direct NFS enabled on your source database, then you encounter the error message ORA-17500: ODM err:Operation not permitted.

For more information about this change, and to review options in preparation for your upgrade, refer to My Oracle Support notes 954425.1, and 1966267.1

#### **Related Topics**

- [My Oracle Support Doc ID 954425.1](https://support.oracle.com/rs?type=doc&id=954425.1)
- [My Oracle Support Doc ID 1966267.1](https://support.oracle.com/rs?type=doc&id=1966267.1)

## Desupported Features in Oracle Database 12c Release 1 (12.1)

Review this list of desupported features as part of your upgrade planning.

- [Desupport for Raw Storage Devices](#page-581-0) Starting with Oracle Database 12*c* release 1 (12.1), block file storage on raw devices is not supported.
- [Desupport of ALTER INDEX OPTIMIZE for Text Indexes](#page-582-0) The ALTER INDEX OPTIMIZE [token index token | fast | full [maxtime (time | unlimited)] operation is not supported for Oracle Database 12*c*.
- [Desupport of CLEANUP\\_ORACLE\\_BASE Property](#page-582-0) In Oracle Database 12c, the CLEANUP ORACLE\_BASE property is removed for response file (silent) deinstalls.
- [Desupport of Oracle Enterprise Manager Database Control](#page-582-0) Starting with Oracle Database 12*c*, Oracle Enterprise Manager Database Control is desupported and is no longer available.
- [Desupported Cipher Suites for Secure Sockets Layer \(SSL\)](#page-583-0) Review this list of desupported cipher suites if you use Oracle Advanced Security.
- [Desupport of Database Rules Manager \(RUL\) and Expression Filter \(EXF\)](#page-583-0) Starting with Oracle Database 12*c* release 1, the Expression Filter (EXF) and Database Rules Manager (RUL) features are desupported.
- [Desupport of cluvfy comp cfs for OCFS](#page-584-0) The cluvfy comp cfs component verification command option is removed from Oracle Database 12c release 1 (12.1).
- [Desupport of Change Data Capture](#page-584-0) Oracle Change Data Capture is not included in Oracle Database 12*c* and is replaced with Oracle GoldenGate.
- [Desupported Features in Oracle Data Mining](#page-584-0) These Oracle Data Mining features are desupported in Oracle Database 12*c*.
- [Desupported Implicit Connection Caching](#page-585-0) Implicit Connection Caching is desupported in Oracle Database 12*c*.
- [Desupport of ABN Models for Oracle Data Mining Upgrades](#page-585-0) Starting with Oracle Database 12c, Oracle is desupporting the Data Mining Java API and the Adaptive Bayes Network (ABN) algorithm.

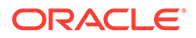

- <span id="page-581-0"></span>• [Desupport of OLAP Catalog \(AMD\)](#page-585-0) Starting with Oracle Database 12c, the Common Warehouse Metamodel (CWM) standard is desupported for the OLAP catalog (AMD).
- [Desupport of CSSCAN and CSALTER for Oracle Globalization](#page-586-0) Oracle Database 12*c* includes Oracle Database Migration Assistant for Unicode (DMU), and Oracle is desupporting the legacy database tools CSSCAN and CSALTER.
- [Desupport of Oracle Net Connection Pooling](#page-586-0) In Oracle Database 12*c*, Oracle Net connection pooling is no longer supported.
- [Desupport of Oracle Net Listener Password](#page-587-0) In Oracle Database 12c, the Oracle Net Listener password feature is no longer supported.
- [Desupport of Oracle Names](#page-587-0) Oracle Names was desupported as a naming method in Oracle Database 11*g*. You must migrate to directory naming.
- [Desupport of Oracle Names Control Utility for Oracle Net Services](#page-587-0) The Oracle Names Control Utility is desupported. Starting with Oracle Database 10*g*, it is not available.
- [Desupport of CTXXPATH in Oracle Text and Oracle XML DB](#page-587-0) The CTXSYS.CTXXPATH index is desupported, starting with Oracle Database 12c Release 1 (12.1).
- [Desupport of SQLNET.KERBEROS5\\_CONF\\_MIT Parameter for Oracle Net](#page-588-0) **[Services](#page-588-0)**

The SQLNET. KERBEROS5 CONF\_MIT networking parameter is no longer needed and is not supported in sqlnet.ora.

- [Desupport of ALTER INDEX OPTIMIZE for Text Indexes](#page-588-0) The ALTER INDEX OPTIMIZE [token index token | fast | full [maxtime (time | unlimited) ] operation is not supported for Oracle Database 12*c*.
- [Desupport of SYNC \[MEMORY memsize\] for Text Indexes](#page-588-0) The SYNC [MEMORY memsize] operation is not supported for Oracle Database 12c
- [Desupported Features on Microsoft Windows Platforms](#page-588-0) Review these topics to learn which features are deprecated or desupported with Oracle Database 12*c* for Microsoft Windows.

### Desupport for Raw Storage Devices

Starting with Oracle Database 12*c* release 1 (12.1), block file storage on raw devices is not supported.

You must migrate any data files stored on raw devices to Oracle ASM, to a cluster file system, or to a Network File System (NFS).

This desupport guideline also applies to OCR and voting disk files for Oracle Clusterware. You cannot store OCR or voting disk files on raw devices. Before you start the upgrade, you must move Oracle Clusterware files from raw devices to a supported storage option.

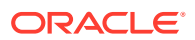

## <span id="page-582-0"></span>Desupport of ALTER INDEX OPTIMIZE for Text Indexes

The ALTER INDEX OPTIMIZE [token index\_token | fast | full [maxtime (time | unlimited)] operation is not supported for Oracle Database 12*c*.

To optimize your index, use CTX\_DDL.OPTIMIZE\_INDEX.

#### **See Also:**

*Oracle Text Reference* for information about OPTIMIZE\_INDEX

## Desupport of CLEANUP\_ORACLE\_BASE Property

In Oracle Database 12c, the CLEANUP ORACLE\_BASE property is removed for response file (silent) deinstalls.

It is no longer supported to use CLEANUP\_ORACLE\_BASE to remove an Oracle base during silent or response file mode deinstalls.

### Desupport of Oracle Enterprise Manager Database Control

Starting with Oracle Database 12*c*, Oracle Enterprise Manager Database Control is desupported and is no longer available.

Oracle introduces Oracle Enterprise Manager Database Express (Oracle EM Express) as a replacement. Oracle EM Express is installed when you upgrade to Oracle Database 12*c*.

You can carry out a manual configuration of the HTTP port for Oracle EM Express:

**1.** Look in the init.ora/spfile (default setting) for the following string:

dispatchers=(PROTOCOL=TCP)(SERVICE=sample XDB)

Check the Oracle EM Express port configuration:

SQL> select DBMS XDB CONFIG.getHTTPport() from dual; SOL> select DBMS XDB CONFIG.getHTTPSport() from dual;

**2.** Set new ports. For example:

```
SQL> exec DBMS XDB CONFIG.setHTTPport(5500);
SQL> exec DBMS XDB CONFIG.setHTTPSport(8080);
```
**3.** Access the Oracle EM Express home page in the browser. For example, using the settings you have provided, check the following path, where *database* is your SID, *hostname* is your fully qualified domain name, and *port* is the port you assigned:

http://*database*-*hostname*:*port*/em

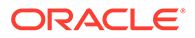

#### <span id="page-583-0"></span>For example:

```
http://localhost:5500/em
```
**4.** Repeat this configuration step for the CDB, and for every PDB, using different port numbers.

#### **See Also:**

- *Oracle Database Concepts* for an overview of Oracle EM Express
- *Oracle Database 2 Day DBA* for information about using Oracle EM Express
- *Oracle Database Concepts* for an introduction to Oracle Enterprise Manager Cloud Control

## Desupported Cipher Suites for Secure Sockets Layer (SSL)

Review this list of desupported cipher suites if you use Oracle Advanced Security.

Oracle Advanced Security has desupported the following cipher suites in Oracle Database 12*c*:

- SSL\_DH\_anon\_WITH\_DES\_CBC\_SHA
- SSL\_RSA\_EXPORT\_WITH\_DES40\_CBC\_SHA
- SSL\_RSA\_EXPORT\_WITH\_RC4\_40\_MD5
- SSL RSA WITH DES CBC SHA

#### **See Also:**

*Oracle Database Security Guide* for information about supported SSL cipher suites

### Desupport of Database Rules Manager (RUL) and Expression Filter (EXF)

Starting with Oracle Database 12*c* release 1, the Expression Filter (EXF) and Database Rules Manager (RUL) features are desupported.

If you are using Rules Manager, then Oracle recommends that you migrate to Oracle Business Rules, which is a component of Oracle Fusion Middleware. The Continuous Query Notification feature of Oracle Database replaces Expression Filter.

This script is executed by the upgrade process. To remove these components before upgrading, run the catnoexf.sql script before the upgrade. The catnoexf.sql script is located under *ORACLE\_HOME*/rdbms/admin/.

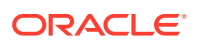

**See Also:** <https://support.oracle.com/CSP/main/article?cmd=show&type=NOT&id=1244535.1>

## <span id="page-584-0"></span>Desupport of cluvfy comp cfs for OCFS

The cluvfy comp cfs component verification command option is removed from Oracle Database 12c release 1 (12.1).

The Cluster Verification Utility ( $cluvfy$ ) option comp cfs is removed in Oracle Database 12.1, because Oracle Cluster File System (OCFS) is no longer supported.

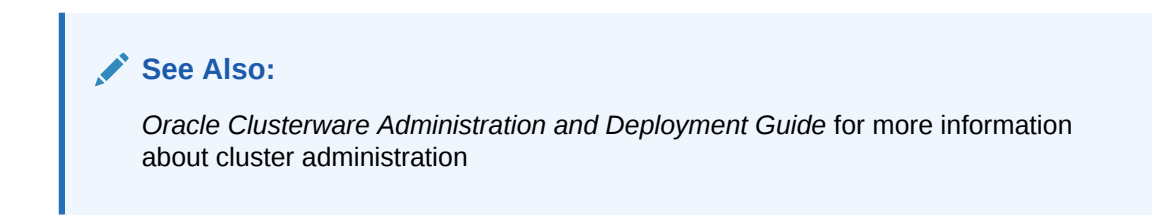

### Desupport of Change Data Capture

Oracle Change Data Capture is not included in Oracle Database 12*c* and is replaced with Oracle GoldenGate.

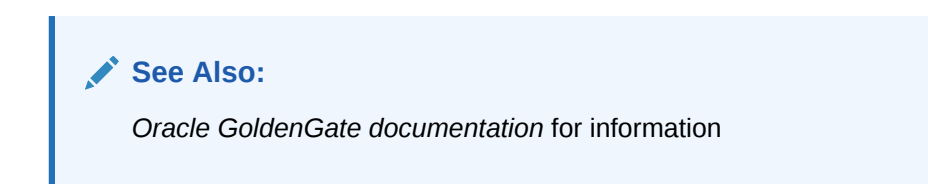

## Desupported Features in Oracle Data Mining

These Oracle Data Mining features are desupported in Oracle Database 12*c*.

• The Oracle Data Mining Java API is no longer available. The programmatic interfaces to Oracle Data Mining 12c consist of two PL/SQL packages, DBMS\_DATA\_MINING and DBMS DATA MINING TRANSFORM, and a family of SOL language functions for scoring data.

#### **See Also:**

*Oracle Data Mining User's Guide* for information about the Data Mining PL/SQL packages

• The Adaptive Bayes Network (ABN) algorithm is no longer available. The Decision Tree algorithm replaces ABN in Oracle Data Mining 12*c*.

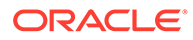

*Oracle Data Mining Concepts* for information about the Decision Tree algorithm

## <span id="page-585-0"></span>Desupported Implicit Connection Caching

Implicit Connection Caching is desupported in Oracle Database 12*c*.

Use Universal Connection Pool instead.

**See Also:**

*Oracle Universal Connection Pool for JDBC Developer's Guide* for information

## Desupport of ABN Models for Oracle Data Mining Upgrades

Starting with Oracle Database 12c, Oracle is desupporting the Data Mining Java API and the Adaptive Bayes Network (ABN) algorithm.

Because Oracle is desupporting these features, you cannot upgrade models created by the Oracle Data Mining Java API from Oracle Database release 11g to Oracle Database 12c. All other models and metadata are upgraded automatically during the upgrade from Oracle Database 11g to Oracle Database 12c. ABN models can be upgraded, but you cannot use them in an Oracle Database 12c database. You must drop ABN models either before the upgrade or afterward. You can replace ABN models by building new classification models in the Oracle Database 12c database.

#### **See Also:**

*Oracle Data Mining User's Guide* for information about the Data Mining API and data mining models

### Desupport of OLAP Catalog (AMD)

Starting with Oracle Database 12c, the Common Warehouse Metamodel (CWM) standard is desupported for the OLAP catalog (AMD).

CWM standard support was deprecated in Oracle Database 11g Release 2 (11.2). If your existing database has CWM metadata in the OLAP catalog, and you upgrade to Oracle Database 12c, then the upgraded database has the AMD component. If the database you upgrade does not have the AMD component, then the upgraded Oracle Database 12c database also does not have the AMD component, because new installations for Oracle Database 12c do not include AMD. If your database has the AMD component, and you want to remove it, then run the catnoamd.sql script that is

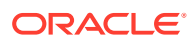

<span id="page-586-0"></span>located in the path*ORACLE\_HOME*/olap/admin/catnoamd.sql. You can run this script either before or after you complete your upgrade.

#### **Note:**

If the OLAP catalog exists in the database you are upgrading, then you can see AMD OLAP Catalog OPTION OFF and invalid CWM OLAP objects. You can safely ignore the invalid OLAP objects, because they are not needed.

#### **See Also:**

- *Oracle OLAP Java API Developer's Guide* for information about OLAP Java API metadata
- *Oracle OLAP User's Guide* for more information about the OLAP option of Oracle Database and online analytic processing

### Desupport of CSSCAN and CSALTER for Oracle Globalization

Oracle Database 12*c* includes Oracle Database Migration Assistant for Unicode (DMU), and Oracle is desupporting the legacy database tools CSSCAN and CSALTER.

DMU provides a complete end-to-end Unicode migration solution for database administrators. Starting with Oracle Database 12*c*, DMU is included with Oracle Database. The CSSCAN and CSALTER tools are no longer included or supported.

### Desupport of Oracle Net Connection Pooling

In Oracle Database 12*c*, Oracle Net connection pooling is no longer supported.

Oracle Net connection pooling was deprecated in Oracle Database 11*g*. This deprecation included the DISPATCHERS attributes TICKS, SESSIONS, and CONNECTIONS.

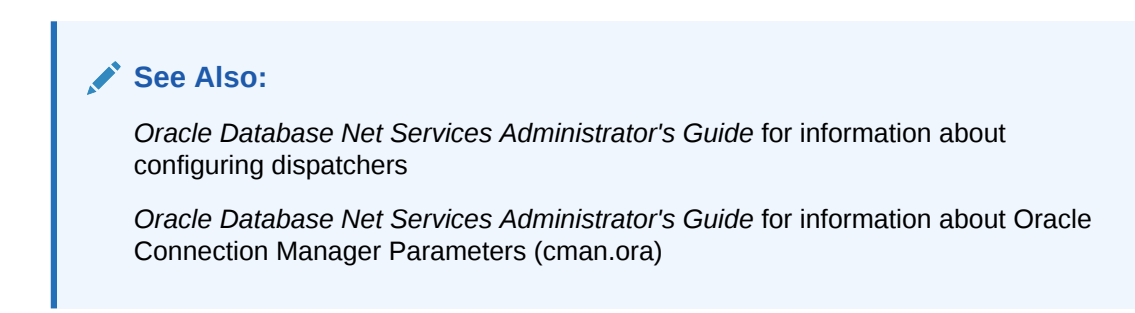

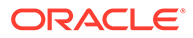

## <span id="page-587-0"></span>Desupport of Oracle Net Listener Password

In Oracle Database 12c, the Oracle Net Listener password feature is no longer supported.

This change does not cause a loss of security, because Oracle Database enforces authentication through local operating system authentication.

#### **Related Topics**

• *Oracle Database Net Services Reference*

## Desupport of Oracle Names

Oracle Names was desupported as a naming method in Oracle Database 11*g*. You must migrate to directory naming.

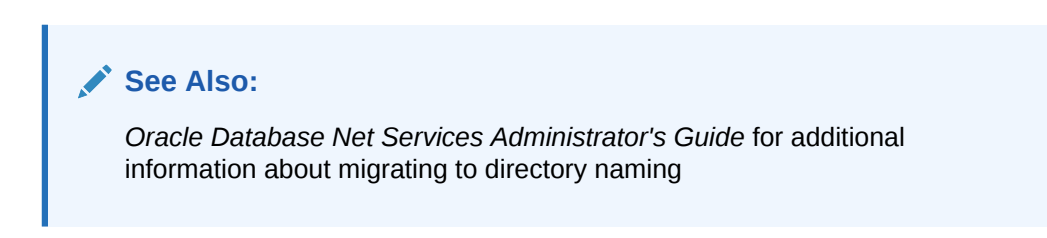

## Desupport of Oracle Names Control Utility for Oracle Net Services

The Oracle Names Control Utility is desupported. Starting with Oracle Database 10*g*, it is not available.

Desupport of the Oracle Names Control Utility includes desupporting all the related control utility commands. Oracle Database clients cannot use a Names Server to resolve connect strings. Migrate your applications to Oracle Internet Directory with LDAP directory naming.

### **See Also:**

*Oracle Database Net Services Reference* for information about configuring the directory naming method

## Desupport of CTXXPATH in Oracle Text and Oracle XML DB

The CTXSYS.CTXXPATH index is desupported, starting with Oracle Database 12c Release 1 (12.1).

The desupport of CTXSYS. CTXXPATH does not affect CTXCAT. Use XMLIndex indexes instead.

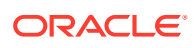

## <span id="page-588-0"></span>Desupport of SQLNET.KERBEROS5\_CONF\_MIT Parameter for Oracle Net **Services**

The SOLNET. KERBEROS5 CONF MIT networking parameter is no longer needed and is not supported in sqlnet.ora.

By default, the value of SQLNET. KERBEROS5 CONF\_MIT is set to FALSE. This parameter setting has no affect on the Kerberos configuration. In previous releases, when SQLNET. KERBEROS5 CONF MIT is set to TRUE, the parameter set parsing in a format as specified by MIT Kerberos 5. However, this parameter setting is no longer required. Starting with Oracle Database 12*c*, only MIT Kerberos 5 configuration is supported.

#### **See Also:**

*Oracle Database Net Services Reference* for information about Kerberos parameters for the sqlnet.ora file

### Desupport of ALTER INDEX OPTIMIZE for Text Indexes

The ALTER INDEX OPTIMIZE [token index token | fast | full [maxtime (time | unlimited)] operation is not supported for Oracle Database 12*c*.

To optimize your index, use CTX\_DDL.OPTIMIZE\_INDEX.

#### **See Also:**

*Oracle Text Reference* for information about OPTIMIZE\_INDEX

## Desupport of SYNC [MEMORY memsize] for Text Indexes

The SYNC [MEMORY memsize] operation is not supported for Oracle Database 12c

To synchronize your index, use CTX\_DDL.SYNC\_INDEX.

#### **Related Topics**

• *Oracle Text Reference*

Desupported Features on Microsoft Windows Platforms

Review these topics to learn which features are deprecated or desupported with Oracle Database 12*c* for Microsoft Windows.

• [Desupport of Oracle COM Automation on Windows](#page-589-0) Oracle Database 12*c* does not contain Oracle COM Automation.

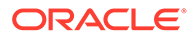

- <span id="page-589-0"></span>• Desupport of Oracle Objects for OLE Oracle Database 12*c* does not contain Oracle Objects for OLE on Microsoft Windows systems.
- Desupport of Oracle Counters for Windows Performance Monitor Oracle Database 12*c* does not contain Oracle Counters for Windows Performance Monitor.
- [Desupport of Oracle Cluster File System \(OCFS\) on Windows](#page-590-0) Starting with Oracle Database 12*c*, Oracle Cluster File System (OCFS) is desupported on Windows. Support and distribution of OCFS on Linux (OCFS and OCFS2) remains unaffected by this desupport notice.

#### Desupport of Oracle COM Automation on Windows

Oracle Database 12*c* does not contain Oracle COM Automation.

This feature was deprecated in Oracle Database 11*g*, which is the last database release that contains the database component Oracle COM Automation. Oracle recommends that you migrate your Oracle COM applications to current technology, such as the .NET Framework.

**See Also:**

[https://support.oracle.com/CSP/main/article?](https://support.oracle.com/CSP/main/article?cmd=show&type=NOT&id=1175293.1) [cmd=show&type=NOT&id=1175293.1](https://support.oracle.com/CSP/main/article?cmd=show&type=NOT&id=1175293.1)

#### Desupport of Oracle Objects for OLE

Oracle Database 12*c* does not contain Oracle Objects for OLE on Microsoft Windows systems.

Oracle Objects for OLE is deprecated in Oracle Database 11*g*. You can migrate your code to the OLE DB data access standard and ActiveX Data Objects (ADO), or you can migrate your applications to .NET (or Java or another application architecture) and use another driver.

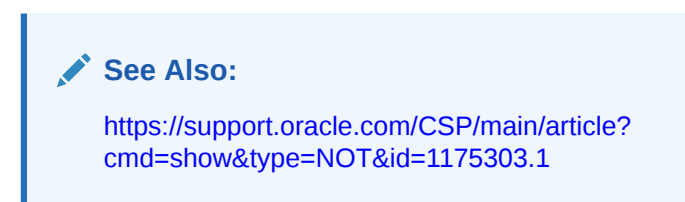

Desupport of Oracle Counters for Windows Performance Monitor

Oracle Database 12*c* does not contain Oracle Counters for Windows Performance Monitor.

Oracle Counters for Windows Performance Monitor was deprecated in Oracle Database 11*g*. The counters are not installed by default in earlier releases, and the

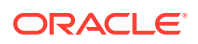

<span id="page-590-0"></span>counters only work on Windows. For monitoring, Oracle recommends that you use Oracle Enterprise Manager Cloud Control.

**See Also:** <https://support.oracle.com/CSP/main/article?cmd=show&type=NOT&id=1175297.1>

Desupport of Oracle Cluster File System (OCFS) on Windows

Starting with Oracle Database 12*c*, Oracle Cluster File System (OCFS) is desupported on Windows. Support and distribution of OCFS on Linux (OCFS and OCFS2) remains unaffected by this desupport notice.

Databases currently using OCFS on Windows to host either the Oracle cluster files (Oracle Cluster Registry and voting files) or database files or both need to have these files migrated off OCFS *before* upgrading to Oracle Database 12*c*.

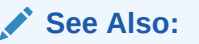

- *Oracle Automatic Storage Management Administrator's Guide* for information about migrating a database to use Oracle Automatic Storage Management (Oracle ASM)
- [https://support.oracle.com/CSP/main/article?](https://support.oracle.com/CSP/main/article?cmd=show&type=NOT&id=1392280.1) [cmd=show&type=NOT&id=1392280.1](https://support.oracle.com/CSP/main/article?cmd=show&type=NOT&id=1392280.1)

## Deprecated Features in Oracle Database 12c Release 2 (12.2)

Review the deprecated features listed in this section to prepare to use alternatives after you upgrade.

- [Deprecation of Non-CDB Architecture](#page-593-0) The non-CDB architecture is deprecated in Oracle Database 12*c*. It can be desupported and unavailable in a release after Oracle Database 19c.
- [Deprecation of catupgrd.sql Script and Introduction of Parallel Upgrade Utility](#page-593-0) In Oracle Database 12c release 1 (12.1), Oracle recommends that you use the Parallel Upgrade Utility (catctl.plinstead of catupgrd.sql to enable parallel upgrades.
- [DELETE\\_CATALOG\\_ROLE Deprecated](#page-593-0) The DELETE\_CATALOG\_ROLE database role is deprecated in Oracle Database 12*c*.
- [Deprecated Functions and Parameters in Oracle Label Security](#page-593-0) Nine Oracle Label Security features are deprecated in Oracle Database 12*c* release 1.
- [Deprecated API for Oracle Database Vault](#page-594-0) The DVSYS. DBMS\_MACADM.SYNC\_RULES procedure is deprecated, because its functionality is built into the rule creation functionality.

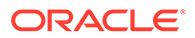

- [Deprecated Default Realms for Oracle Database Vault](#page-594-0) The Oracle Data Dictionary realm and Oracle Enterprise Manager realm are deprecated in this release.
- [Deprecated Default Rule Sets for Oracle Database Vault](#page-595-0) Rule sets listed here are deprecated with Oracle Database 12c Release 1.
- [Deprecation of Windows NTS Authentication Using the NTLM Protocol](#page-595-0) Because of security vulnerabilities, NTLM is deprecated as of Oracle Database 12*c*.
- [Deprecation of Public Key Infrastructure for Transparent Data Encryption](#page-595-0) Public Key Infrastructure (PKI) is deprecated for Transparent Data Encryption (TDE) in Oracle Database 12*c*.
- [Oracle Data Guard Broker Deprecated Features](#page-596-0) Review these deprecations if you use Oracle Data Guard Broker.
- [Deprecated EndToEndMetrics-related APIs](#page-596-0) EndToEndMetrics -related APIs are deprecated in Oracle Database 12*c*. Use Universal Connection Pool instead.
- [Deprecation of Oracle Restart](#page-597-0) Oracle Restart, also known as Oracle Grid Infrastructure for a Standalone Server, is deprecated in Oracle Database 12*c*.
- [Deprecation of -checkpasswd for QOSCTL Quality of Service \(QoS\) Command](#page-597-0) The syntax gosctl -checkpasswd username password is deprecated.
- [Deprecated NT LAN Manager \(NTLM\) Protocol for Oracle Net Services](#page-597-0) The NT LAN Manager (NTLM) protocol for domain authentication is deprecated in the Oracle Windows adapter.
- [Deprecated Features for Oracle Call Interface](#page-598-0) Oracle Call Interface (OCI) features listed here are deprecated in Oracle Database 12*c*. They can be desupported in a future release
- [Deprecation of Oracle Streams](#page-598-0) Oracle Streams is deprecated in Oracle Database 12*c*. It can be desupported and unavailable in a later Oracle Database release.
- [Oracle Data Provider for .NET Deprecated Programming Interfaces](#page-598-0) Oracle Data Provider for .NET application programming interfaces for Transaction Guard are deprecated in Oracle Database 12c (12.1.0.2), and can be desupported in a future release.
- [VPD Support in Oracle Database Semantic Technologies is Deprecated](#page-598-0) The Virtual Private Database (VPD) is deprecated for Oracle Database Semantic Technologies in Oracle Database 12*c* (12.1).
- [Version-Enabled Models Support In Oracle Database Semantic Technologies](#page-599-0) The version-enabled models feature is deprecated for Oracle Database Semantic Technologies in Oracle Database 12*c* (12.1).
- [Deprecation of Advanced Replication](#page-599-0) Oracle Database Advanced Replication is deprecated in Oracle Database 12c.
- [Deprecation of Single-Character SRVCTL CLI Options](#page-599-0) Starting with Oracle Database 12*c*, single-character options are deprecated. They can be desupported in a later release.
- [Deprecation of Stored List of Administrative Users for Cluster Administration](#page-600-0) Cluster administration is managed differently starting with Oracle Database 12*c*.

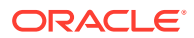

- [Deprecation of SQLJ Inside the Server](#page-600-0) SQLJ usage inside the database server is deprecated in this release.
- [Deprecated Oracle Update Batching](#page-600-0) Oracle Update Batching APIs are deprecated in Oracle Database 12c.
- [Deprecated EndToEndMetrics-related APIs](#page-600-0) EndToEndMetrics -related APIs are deprecated in Oracle Database 12*c*. Use Universal Connection Pool instead.
- [Deprecated Stored Outlines](#page-601-0) Stored outlines are deprecated in Oracle Database 12*c*.
- [Deprecated Concrete Classes in oracle.sql Package](#page-601-0) The concrete classes in the  $\text{oracle.sal}$  package are deprecated in Oracle Database 12*c*.
- [Deprecated defineColumnType Method](#page-601-0) The JDBC method defineColumnType is deprecated in Oracle Database 12*c* Release 1.
- [Deprecated CONNECTION\\_PROPERTY\\_STREAM\\_CHUNK\\_SIZE Property](#page-602-0) The JDBC property CONNECTION\_PROPERTY\_STREAM\_CHUNK\_SIZE is deprecated in this release.
- [Oracle Data Pump Export Utility Features](#page-602-0) The XML CLOBS option of the Oracle Data Pump Export DATA\_OPTIONS parameter is deprecated.
- [Version-Enabled Models Support In Oracle Database Semantic Technologies](#page-602-0) The version-enabled models feature is deprecated for Oracle Database Semantic Technologies in Oracle Database 12*c* (12.1).
- [Deprecated defineColumnType Method](#page-602-0) The JDBC method defineColumnType is deprecated in Oracle Database 12*c* Release 1.
- [Deprecated NT LAN Manager \(NTLM\) Protocol for Oracle Net Services](#page-602-0) The NT LAN Manager (NTLM) protocol for domain authentication is deprecated in the Oracle Windows adapter.
- [Deprecated Features for Oracle Call Interface](#page-603-0) Oracle Call Interface (OCI) features listed here are deprecated in Oracle Database 12*c*. They can be desupported in a future release
- [Deprecation of Stored List of Administrative Users for Cluster Administration](#page-603-0) Cluster administration is managed differently starting with Oracle Database 12*c*.
- [Deprecation of -cleanupOBase](#page-603-0) The -cleanupOBase flag of the deinstallation tool is deprecated in Oracle Database 12c Release 1 (12.1).
- [Deprecated Features for Oracle XML Database](#page-603-0) These features are deprecated in Oracle Database 12c Release 1, and can be desupported in a future release.
- [Deprecation of Advanced Replication](#page-606-0) Oracle Database Advanced Replication is deprecated in Oracle Database 12c.
- [DICOM in Oracle Multimedia Deprecated in Oracle Database 12c Release 1 \(12.1\)](#page-606-0) In Oracle Database 12c, ORDImage support for Oracle Multimedia DICOM is deprecated.
- [Deprecation of JPublisher](#page-606-0)

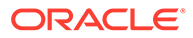

## <span id="page-593-0"></span>Deprecation of Non-CDB Architecture

The non-CDB architecture is deprecated in Oracle Database 12*c*. It can be desupported and unavailable in a release after Oracle Database 19c.

Oracle recommends use of the CDB architecture.

#### **Note:**

There remain a small number of features that do not work with the CDB architecture (see README, section 2.2.1 "Features Restricted or Not Available for a Multitenant Container Database"). If you need these features, then continue to use the non-CDB architecture until your required feature works with the CDB architecture.

## Deprecation of catupgrd.sql Script and Introduction of Parallel Upgrade Utility

In Oracle Database 12c release 1 (12.1), Oracle recommends that you use the Parallel Upgrade Utility (catctl.plinstead of catupgrd.sql to enable parallel upgrades.

Oracle Database 12c release 1 (12.1) introduces the new Parallel Upgrade Utility, catctl.pl. This utility replaces the catupgrd.sql script that was used in earlier releases. Although you can still use the catupgrd.sql script, it is deprecated starting with Oracle Database 12c. It will be removed in future releases. Oracle recommends that you perform database upgrades by using the new Parallel Upgrade Utility.

## DELETE\_CATALOG\_ROLE Deprecated

The DELETE\_CATALOG\_ROLE database role is deprecated in Oracle Database 12*c*.

#### **See Also:**

*Oracle Database Reference* for information about this role and dictionary objects

### Deprecated Functions and Parameters in Oracle Label Security

Nine Oracle Label Security features are deprecated in Oracle Database 12*c* release 1.

The Oracle Label Security features listed here are deprecated in Oracle Database 12*c* release 1. They can be desupported in a future release. Oracle recommends that you use the alternative features listed here.

- LEAST\_UBOUND. Use OLS\_GREATEST\_LBOUND instead.
- LUBD. Use OLS\_GLBD instead.
- DOMINATES. Use OLS\_DOMINATES instead.
- DOM. Use OLS\_STRICTLY\_DOMINATES instead.

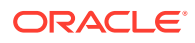

- <span id="page-594-0"></span>STRICTLY\_DOMINATES. Use OLS\_STRICTLY\_DOMINATES instead.
- S\_DOM. Use OLS\_STRICTLY\_DOMINATES instead.
- DOMINATED\_BY. Use OLS\_DOMINATED\_BY instead.
- DOM\_BY. Use OLS\_DOMINATED\_BY instead.
- STRICTLY\_DOMINATED\_BY. Use OLS\_STRICTLY\_DOMINATED\_BY instead.
- S\_DOM\_BY. Use OLS\_STRICTLY\_DOMINATED\_BY instead.

- *Oracle Label Security Administrator's Guide* for information about finding greatest lower bound with GREATEST\_LBOUND
- *Oracle Label Security Administrator's Guide* for information about OLS\_GLBD
- *Oracle Label Security Administrator's Guide* for information about the OLS\_DOMINATES standalone function
- *Oracle Label Security Administrator's Guide* for information about OLS\_STRICTLY\_DOMINATES standalone function
- *Oracle Label Security Administrator's Guide* for information about OLS\_DOMINATED\_BY standalone function
- *Oracle Label Security Administrator's Guide* for information about OLS\_STRICTLY\_DOMINATED\_BY standalone function

### Deprecated API for Oracle Database Vault

The DVSYS. DBMS\_MACADM.SYNC\_RULES procedure is deprecated, because its functionality is built into the rule creation functionality.

#### **See Also:**

*Oracle Database Vault Administrator's Guide* for information on rule creation

### Deprecated Default Realms for Oracle Database Vault

The Oracle Data Dictionary realm and Oracle Enterprise Manager realm are deprecated in this release.

The objects formerly protected by the Oracle Data Dictionary realm have been migrated to new realms.

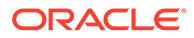

*Oracle Database Vault Administrator's Guide* for information about new realms and default realms

### <span id="page-595-0"></span>Deprecated Default Rule Sets for Oracle Database Vault

Rule sets listed here are deprecated with Oracle Database 12c Release 1.

The following rule sets are deprecated in this release:

- Allow Oracle Data Pump Operation rule set
- Allow Scheduler Job rule set

#### **Related Topics**

• *Oracle Database Vault Administrator's Guide*

### Deprecation of Windows NTS Authentication Using the NTLM Protocol

Because of security vulnerabilities, NTLM is deprecated as of Oracle Database 12*c*.

Windows users can no longer authenticate using the NTS adaptor on Windows clients and servers that require the NT Lan Manager (NTLM) protocol. Windows users can still use Kerberos. NTLM is still used for local user authentication, and in cases in which the database service runs as a local user.

A new client side sqlnet.ora boolean parameter NO\_NTLM (defaulting to false) allows you to control when NTLM is used in NTS authentication. When you set NO NTLM to true, this parameter value prevents NTLM from being used in Windows NTS authentication.

#### **See Also:**

*Oracle Database Platform Guide for Microsoft Windows* for information on changes that affect the Windows platform in this release

### Deprecation of Public Key Infrastructure for Transparent Data Encryption

Public Key Infrastructure (PKI) is deprecated for Transparent Data Encryption (TDE) in Oracle Database 12*c*.

To configure TDE, use the ADMINISTER KEY MANAGEMENT SQL statement. Other implementations of PKI are not affected.

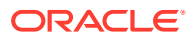

*Oracle Database Advanced Security Administrator's Guide* for information about configuring TDE

### <span id="page-596-0"></span>Oracle Data Guard Broker Deprecated Features

Review these deprecations if you use Oracle Data Guard Broker.

As part of Oracle Data Guard Broker's support for Separation of Duty features, the following broker properties are deprecated in Oracle Database 12*c* :

- LsbyASkipCfgPr
- LsbyASkipErrorCfgPr
- LsbyASkipTxnCfgPr
- LsbyDSkipCfgPr
- LsbyDSkipErrorCfgPr
- LsbyDSkipTxnCfgPr
- LsbySkipTable
- LsbySkipTxnTable

There are no replacements.

### Deprecated EndToEndMetrics-related APIs

EndToEndMetrics -related APIs are deprecated in Oracle Database 12*c*. Use Universal Connection Pool instead.

The following APIs are deprecated and marked deprecated in the JDBC Javadoc:

- getEndToEndMetrics
- getEndToEndECIDSequenceNumber
- setEndToEndMetrics
- setApplicationContext
- clearAllApplicationContext

#### **See Also:**

*Oracle Database JDBC Developer's Guide* and the JDBC Javadoc for information about Universal Connection Pool

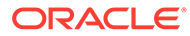

### <span id="page-597-0"></span>Deprecation of Oracle Restart

Oracle Restart, also known as Oracle Grid Infrastructure for a Standalone Server, is deprecated in Oracle Database 12*c*.

Oracle Restart is restricted to manage single-instance Oracle databases and Oracle ASM instances only, and is subject to desupport in future releases. Oracle continues to provide Oracle ASM as part of the Oracle Grid Infrastructure installation for Standalone and Cluster deployments, and Oracle continues to provide Oracle RAC One Node.

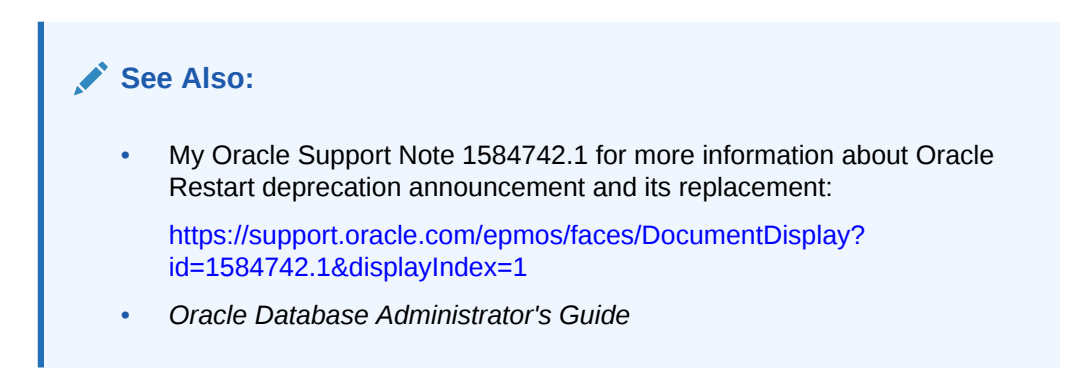

## Deprecation of -checkpasswd for QOSCTL Quality of Service (QoS) Command

The syntax qosctl -checkpasswd username password is deprecated.

#### **See Also:**

*Oracle Database Quality of Service Management User's Guide* for information about QOSCTL syntax and commands

## Deprecated NT LAN Manager (NTLM) Protocol for Oracle Net Services

The NT LAN Manager (NTLM) protocol for domain authentication is deprecated in the Oracle Windows adapter.

Only Kerberos authentication is used for the NTS adapter.

#### **See Also:**

*Oracle Database Net Services Reference* for information on Kerberos parameters for the sqlnet.ora file

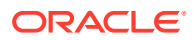

## <span id="page-598-0"></span>Deprecated Features for Oracle Call Interface

Oracle Call Interface (OCI) features listed here are deprecated in Oracle Database 12*c*. They can be desupported in a future release

- OCI deployment parameters in sqlnet.ora are deprecated. These include the following parameters:
	- OCI client result cache parameters: OCI\_RESULT\_CACHE\_MAX\_SIZE, OCI\_RESULT\_CACHE\_MAX\_RSET\_SIZE, and OCI\_RESULT\_CACHE\_MAX\_RSET\_ROWS

### Deprecation of Oracle Streams

Oracle Streams is deprecated in Oracle Database 12*c*. It can be desupported and unavailable in a later Oracle Database release.

Use Oracle GoldenGate to replace all replication features of Oracle Streams.

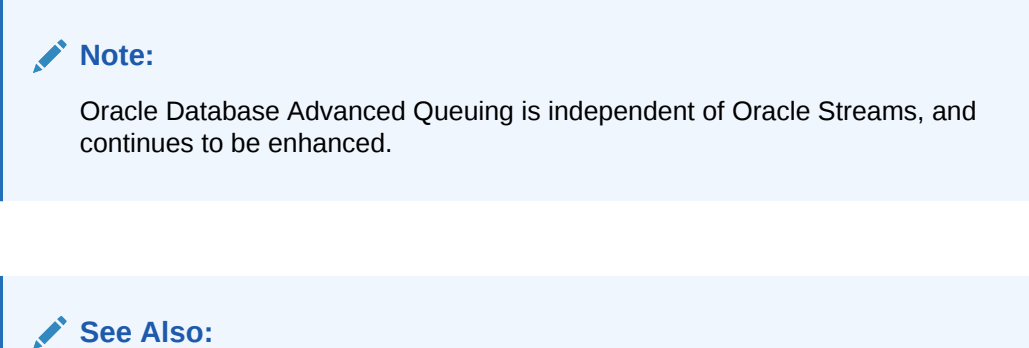

Oracle GoldenGate documentation for information

## Oracle Data Provider for .NET Deprecated Programming Interfaces

Oracle Data Provider for .NET application programming interfaces for Transaction Guard are deprecated in Oracle Database 12c (12.1.0.2), and can be desupported in a future release.

The following application programming interfaces are deprecated:

- OracleLogicalTransactionStatus Class
- OracleConnection.LogicalTransactionId property
- OracleConnection.GetLogicalTransactionStatus method

### VPD Support in Oracle Database Semantic Technologies is Deprecated

The Virtual Private Database (VPD) is deprecated for Oracle Database Semantic Technologies in Oracle Database 12*c* (12.1).

Transition existing Semantic Technologies applications that depend on Virtual Private Database (VPD) to use Oracle Label Security (OLS) instead.

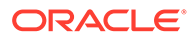

*Oracle Database Semantic Technologies Developer's Guide* for information about fine-grained access control for RDF data

### <span id="page-599-0"></span>Version-Enabled Models Support In Oracle Database Semantic Technologies

The version-enabled models feature is deprecated for Oracle Database Semantic Technologies in Oracle Database 12*c* (12.1).

The specific alternative to using Workspace Manager with semantic data depends on the purpose of the application.

#### **See Also:**

*Oracle Database Semantic Technologies Developer's Guide* for information about Workspace Manager support for RDF data

[https://support.oracle.com/CSP/main/article?](https://support.oracle.com/CSP/main/article?cmd=show&type=NOT&id=1468273.1) [cmd=show&type=NOT&id=1468273.1](https://support.oracle.com/CSP/main/article?cmd=show&type=NOT&id=1468273.1) for more information about use cases and recommended alternatives

### Deprecation of Advanced Replication

Oracle Database Advanced Replication is deprecated in Oracle Database 12c.

Read-only materialized views are still supported with basic replication.

Use Oracle GoldenGate to replace all features of Advanced Replication. This guidance includes multimaster replication, updateable materialized views, and deployment templates.

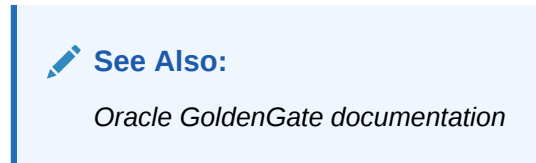

## Deprecation of Single-Character SRVCTL CLI Options

Starting with Oracle Database 12*c*, single-character options are deprecated. They can be desupported in a later release.

The Server Control Utility (SRVCTL) command line interface (CLI) supports long GNUstyle options in addition to short CLI options used in earlier releases.

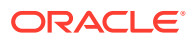

**See Also:** *Oracle Real Application Clusters Administration and Deployment Guide* for information about SRVCTL

### <span id="page-600-0"></span>Deprecation of Stored List of Administrative Users for Cluster Administration

Cluster administration is managed differently starting with Oracle Database 12*c*.

Starting with Oracle Database 12*c*, the method of cluster administration using a stored list of administrative users is being replaced with more comprehensive management of administrative user roles by configuring the access control list of the policy set.

#### **See Also:**

*Oracle Clusterware Administration and Deployment Guide* for more information about cluster administration

### Deprecation of SQLJ Inside the Server

SQLJ usage inside the database server is deprecated in this release.

The capability of translating and running SQLJ applications inside the database will not be available in later releases. SQLJ can only be used as a client tool to translate the applications that can connect to Oracle Database and run as a client. SQLJ cannot be used inside stored procedures, functions, or triggers.

### Deprecated Oracle Update Batching

Oracle Update Batching APIs are deprecated in Oracle Database 12c.

The following APIs are deprecated and marked deprecated in the JDBC Javadoc:

- OraclePreparedStatement.setExecuteBatch()
- OraclePreparedStatement.getExecuteBatch()
- OracleCallableStatement.setExecuteBatch()

Use Standard Update Batching instead.

#### **Related Topics**

• *Oracle Database JDBC Developer's Guide*

### Deprecated EndToEndMetrics-related APIs

EndToEndMetrics -related APIs are deprecated in Oracle Database 12*c*. Use Universal Connection Pool instead.

The following APIs are deprecated and marked deprecated in the JDBC Javadoc:

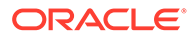

- <span id="page-601-0"></span>• getEndToEndMetrics
- getEndToEndECIDSequenceNumber
- setEndToEndMetrics
- setApplicationContext
- clearAllApplicationContext

*Oracle Database JDBC Developer's Guide* and the JDBC Javadoc for information about Universal Connection Pool

## Deprecated Stored Outlines

Stored outlines are deprecated in Oracle Database 12*c*.

Use plan baselines instead.

#### **See Also:**

*Oracle Database SQL Tuning Guide* for information about migrating stored outlines to plan baselines

### Deprecated Concrete Classes in oracle.sql Package

The concrete classes in the oracle.sql package are deprecated in Oracle Database 12*c*.

These classes are replaced with new interfaces in the oracle.jdbc package.

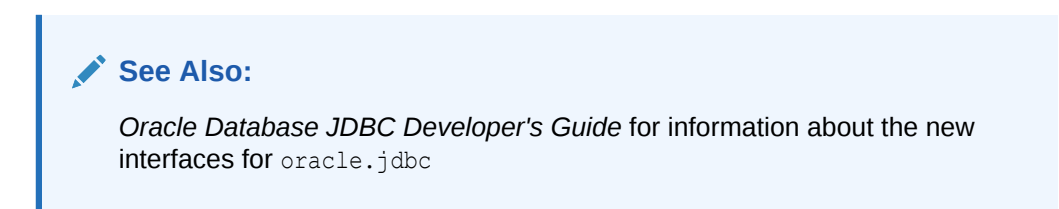

### Deprecated defineColumnType Method

The JDBC method defineColumnType is deprecated in Oracle Database 12*c* Release 1.

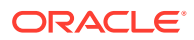

## <span id="page-602-0"></span>Deprecated CONNECTION\_PROPERTY\_STREAM\_CHUNK\_SIZE Property

The JDBC property CONNECTION\_PROPERTY\_STREAM\_CHUNK\_SIZE is deprecated in this release.

Oracle Data Pump Export Utility Features

The XML CLOBS option of the Oracle Data Pump Export DATA\_OPTIONS parameter is deprecated.

**See Also:**

*Oracle Database Utilities* for information about the Export DATA\_OPTIONS parameter

### Version-Enabled Models Support In Oracle Database Semantic Technologies

The version-enabled models feature is deprecated for Oracle Database Semantic Technologies in Oracle Database 12*c* (12.1).

The specific alternative to using Workspace Manager with semantic data depends on the purpose of the application.

#### **See Also:**

*Oracle Database Semantic Technologies Developer's Guide* for information about Workspace Manager support for RDF data

<https://support.oracle.com/CSP/main/article?cmd=show&type=NOT&id=1468273.1> for more information about use cases and recommended alternatives

## Deprecated defineColumnType Method

The JDBC method defineColumnType is deprecated in Oracle Database 12*c* Release 1.

### Deprecated NT LAN Manager (NTLM) Protocol for Oracle Net Services

The NT LAN Manager (NTLM) protocol for domain authentication is deprecated in the Oracle Windows adapter.

Only Kerberos authentication is used for the NTS adapter.

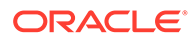

*Oracle Database Net Services Reference* for information on Kerberos parameters for the sqlnet.ora file

## <span id="page-603-0"></span>Deprecated Features for Oracle Call Interface

Oracle Call Interface (OCI) features listed here are deprecated in Oracle Database 12*c*. They can be desupported in a future release

- OCI deployment parameters in sqlnet.ora are deprecated. These include the following parameters:
	- OCI client result cache parameters: OCI\_RESULT\_CACHE\_MAX\_SIZE, OCI\_RESULT\_CACHE\_MAX\_RSET\_SIZE, and OCI\_RESULT\_CACHE\_MAX\_RSET\_ROWS

### Deprecation of Stored List of Administrative Users for Cluster Administration

Cluster administration is managed differently starting with Oracle Database 12*c*.

Starting with Oracle Database 12*c*, the method of cluster administration using a stored list of administrative users is being replaced with more comprehensive management of administrative user roles by configuring the access control list of the policy set.

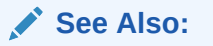

*Oracle Clusterware Administration and Deployment Guide* for more information about cluster administration

### Deprecation of -cleanupOBase

The -cleanupOBase flag of the deinstallation tool is deprecated in Oracle Database 12c Release 1 (12.1).

### Deprecated Features for Oracle XML Database

These features are deprecated in Oracle Database 12c Release 1, and can be desupported in a future release.

• CLOB storage of XMLType, also known as unstructured storage, is deprecated. Use binary XML storage of XMLType instead.

To preserve whitespace in an XML file, store two copies of your original XML document. Use one file as an XMLType instance for database use and XML processing, and use the other file as a CLOB instance to provide document fidelity.

• Creating an XMLIndex index over an XML fragment stored as a CLOB instance embedded in object-relational XMLType data is deprecated. If you must index the

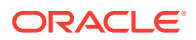

data in such a fragment, then store the document using binary XML storage, instead of object-relational storage.

- The following PL/SQL subprograms in package DBMS\_XMLSCHEMA are deprecated:
	- generateSchema
	- generateSchemas

There are no replacements for these constructs, and there is no workaround for this change.

PL/SQL package DBMS\_XDB\_CONFIG is new. All Oracle XML((nbsp))DB configuration functions, procedures, and constants are moved from package DBMS\_XDB to DBMS\_XDB\_CONFIG. These functions, procedures and constants are now deprecated for package DBMS\_XDB. Use them in package DBMS\_XDB\_CONFIG instead.

The following is a list of subprograms deprecated in package DBMS\_XDB:

- ADDHTTPEXPIREMAPPING
- ADDMIMEMAPPING
- ADDSCHEMALOCMAPPING
- ADDSERVLET
- ADDSERVLETMAPPING
- ADDSERVLETSECROLE
- ADDXMLEXTENSION
- CFG\_GET
- CFG\_REFRESH
- CFG UPDATE
- DELETEHTTPEXPIREMAPPING
- DELETEMIMEMAPPING
- DELETESCHEMALOCMAPPING
- DELETESERVLET
- DELETESERVLETMAPPING
- DELETESERVLETSECROLE
- DELETEXMLEXTENSION
- GETFTPPORT
- GETHTTPPORT
- GETLISTENERENDPOINT
- SETFTPPORT
- SETHTTPPORT
- SETLISTENERENDPOINT
- SETLISTENERLOCALACCESS

The following is a list of constants that are deprecated in package DBMS\_XDB:

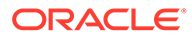

- XDB\_ENDPOINT\_HTTP
- XDB\_ENDPOINT\_HTTP2
- XDB\_PROTOCOL\_TCP
- XDB\_PROTOCOL\_TCPS
- All Oracle SQL functions for updating XML data are deprecated. Use XQuery Update instead for these functions . The following is a list of deprecated XML updating functions:
	- updateXML
	- insertChildXML
	- insertChildXMLbefore
	- insertChildXMLafter
	- insertXMLbefore
	- insertXMLafter
	- appendChildXML
	- deleteXML
- Oracle SQL function sys\_xmlgen is deprecated. Use the SQL/XML generation functions instead.
- The following Oracle XQuery functions are deprecated. Use the corresponding standard XQuery functions instead, that is, the functions with the same names but with namespace prefix fn.
	- ora:matches use fn:matches instead
	- ora: replace use fn: replace instead
- The following Oracle constructs that provide support for XML translations are deprecated.
	- PL/SQL package DBMS\_XMLTRANSLATIONS
	- Oracle XPath function ora: translate
	- XML Schema annotations xdb:maxOccurs, xdb:srclang, and xdb:translate

There are no replacements for these constructs, and there is no workaround for this change.

- The following XML Schema annotations are deprecated:
	- xdb:defaultTableSchema
	- xdb:maintainOrder
	- xdb:mapUnboundedStringToLob
	- xdb:maxOccurs
	- xdb:SQLCollSchema
	- xdb:SQLSchema
	- xdb:srclang
	- xdb:storeVarrayAsTable

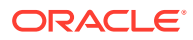

– xdb:translate

There are no replacements for these constructs, and there is no workaround for this change.

The value xml\_clobs for export parameter data\_options is deprecated starting with Oracle Database 12c.

### <span id="page-606-0"></span>Deprecation of Advanced Replication

Oracle Database Advanced Replication is deprecated in Oracle Database 12c.

Read-only materialized views are still supported with basic replication.

Use Oracle GoldenGate to replace all features of Advanced Replication. This guidance includes multimaster replication, updateable materialized views, and deployment templates.

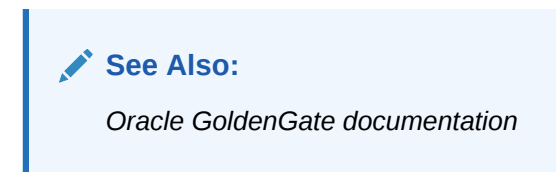

## DICOM in Oracle Multimedia Deprecated in Oracle Database 12c Release 1 (12.1)

In Oracle Database 12c, ORDImage support for Oracle Multimedia DICOM is deprecated.

#### Deprecation of JPublisher

Oracle JPublisher is deprecated in Oracle Database 12*c* Release 1, as of October 2014, and all JPublisher features are desupported and unavailable in Oracle Database 12*c* Release 2. Oracle recommends that you use the alternatives listed here:

- To continue to use Web service callouts, Oracle recommends that you use the OJVM Web Services Callout utility, which is a replacement for the Web Services Callout utility.
- To create Java client applications for PL/SQL programs and SQL objects, Oracle recommends that developers use other JDK development tools that assist you to create java STRUCT classes, and other prestructured options.

#### **See Also:**

My Oracle Support Note 1937939.1 for more information about JPublisher deprecation and desupport: https://support.oracle.com/CSP/main/article?cmd=show&type=NOT&id=1937939.1

Also, see JDK Tools and Utilities on Oracle Technology Network:

http://docs.oracle.com/javase/8/docs/technotes/tools/

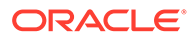

## Deprecated Initialization Parameters in Oracle Database 12c Release 1 (12.1)

As part of your upgrade plan, review the initialization parameters that are deprecated in Oracle Database 12c Release 1 (12.1).

- FILE\_MAPPING Initialization Parameter Deprecated The FILE\_MAPPING initialization parameter is deprecated. It is still supported for backward compatibility.
- RDBMS\_SERVER\_DN Initialization Parameter Deprecated The initialization parameter RDBMS\_SERVER\_DN is deprecated in Oracle Database release 12.1.0.2.
- [Deprecation of IGNORECASE and SEC\\_CASE\\_SENSITIVE\\_LOGON](#page-608-0) The IGNORECASE argument of ORAPWD and the SEC\_CASE\_SENSITIVE\_LOGON system parameter are deprecated in Oracle Database 12*c*.
- [Deprecation of SQLNET.ALLOWED\\_LOGON\\_VERSION Parameter](#page-608-0) The SQLNET. ALLOWED LOGON VERSION parameter is deprecated in Oracle Database 12*c*.
- [LOG\\_ARCHIVE\\_LOCAL\\_FIRST Initialization Parameter Desupported](#page-609-0) The LOG\_ARCHIVE\_LOCAL\_FIRST initialization parameter is removed and desupported in Oracle Database 12*c*.

### FILE\_MAPPING Initialization Parameter Deprecated

The FILE\_MAPPING initialization parameter is deprecated. It is still supported for backward compatibility.

#### **See Also:**

*Oracle Database Reference* for information about the FILE\_MAPPING initialization parameter

### RDBMS\_SERVER\_DN Initialization Parameter Deprecated

The initialization parameter RDBMS\_SERVER\_DN is deprecated in Oracle Database release 12.1.0.2.

Use LDAP\_DIRECTORY\_ACCESS instead of RDBMS\_SERVER\_DN.

#### **See Also:**

*Oracle Database Reference* for information about this parameter

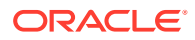

## <span id="page-608-0"></span>Deprecation of IGNORECASE and SEC\_CASE\_SENSITIVE\_LOGON

The IGNORECASE argument of ORAPWD and the SEC\_CASE\_SENSITIVE\_LOGON system parameter are deprecated in Oracle Database 12*c*.

By default, passwords in Oracle Database 12*c* are case-sensitive.

#### **See Also:**

*Oracle Database Security Guide* for more information about configuring authentication and password protection

## Deprecation of SQLNET.ALLOWED\_LOGON\_VERSION Parameter

The SQLNET.ALLOWED\_LOGON\_VERSION parameter is deprecated in Oracle Database 12*c*.

SQLNET. ALLOWED LOGON VERSION is replaced with two new Oracle Net Services parameters:

- SQLNET. ALLOWED LOGON VERSION SERVER
- SQLNET.ALLOWED LOGON VERSION CLIENT

#### **Related Topics**

- [Upgrading a System that Did Not Have SQLNET.ALLOWED\\_LOGON\\_VERSION](#page-577-0) [Parameter Setting](#page-577-0) Review the parameter setting for SQLNET. ALLOWED LOGON VERSION SERVER to determine its implications for security and client connections to the upgraded database.
- [Check for the SQLNET.ALLOWED\\_LOGON\\_VERSION Parameter Behavior](#page-372-0) Connections to Oracle Database from clients earlier than release 10g fail with the error ORA-28040: No matching authentication protocol.

#### **See Also:**

*Oracle Database Net Services Reference* for information about SQLNET.ALLOWED\_LOGON\_VERSION\_SERVER

*Oracle Database Net Services Reference* for information about SQLNET.ALLOWED\_LOGON\_VERSION\_CLIENT

*Oracle Database Security Guide* for information about this deprecation

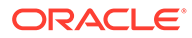

## <span id="page-609-0"></span>LOG ARCHIVE LOCAL FIRST Initialization Parameter Desupported

The LOG\_ARCHIVE\_LOCAL\_FIRST initialization parameter is removed and desupported in Oracle Database 12*c*.

LOG\_ARCHIVE\_LOCAL\_FIRST specified when the archiver processes (ARC*n*) transmit redo data to remote standby database destinations. It was deprecated in Oracle Database 11g.

Oracle recommends that you use LOG\_ARCHIVE\_DEST\_*n*. Set the attributes for the LOG\_ARCHIVE\_DEST\_n initialization parameter to control different aspects of how redo transport services transfer redo data from a production or primary database destination to another (standby) database destination.

## Deprecated Views in Oracle Database 12c Release 1 (12.1)

Review the deprecated features listed in this section to prepare to use alternatives after you upgrade. Features deprecated in an earlier release can be desupported in a later release.

The following views are deprecated:

- ALL\_SCHEDULER\_CREDENTIALS view. See *Oracle Database Reference* for more information.
- DBA\_NETWORK\_ACL\_PRIVILEGES view. See *Oracle Database Reference* for more information.
- DBA\_NETWORK\_ACLS view. See *Oracle Database Reference* for more information.
- DBA\_SCHEDULER\_CREDENTIALS view. See *Oracle Database Reference* for more information.
- USER\_NETWORK\_ACL\_PRIVILEGES view. See *Oracle Database Reference* for more information.
- USER\_SCHEDULER\_CREDENTIALS view. See *Oracle Database Reference* for more information.
- V\$OBJECT\_USAGE view. Use the USER\_OBJECT\_USAGE view instead. See *Oracle Database Reference* for more information.

#### **See Also:**

*Oracle Database Administrator's Guide* for information about specifying Scheduler job credentials

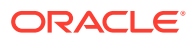

# A AutoUpgrade REST APIs

The AutoUpgrade REST APIs for Oracle Database enable you to automate database upgrades using RESTful Services in a web environment.

- Introduction to AutoUpgrade REST APIs Learn about the AutoUpgrade Utility REST API method of upgrading Oracle Database.
- **Get Started** Set up your system so that you upgrade your databases using the AutoUpgrade REST APIs.
- [REST APIs for AutoUpgrade](#page-614-0) These REST APIs are available for the AutoUpgrade REST services feature in Oracle REST Data Services (ORDS).

## Introduction to AutoUpgrade REST APIs

Learn about the AutoUpgrade Utility REST API method of upgrading Oracle Database.

• About AutoUpgrade REST APIs The AutoUpgrade REST API implementation uses the Oracle REST Data Services plugin framework.

## About AutoUpgrade REST APIs

The AutoUpgrade REST API implementation uses the Oracle REST Data Services plug-in framework.

The AutoUpgrade REST APIs provide a uniform interface for AutoUpgrade on client-server architecture, and enable you to leverage and integrate AutoUpgrade features through HTTP and HTTPS protocols to upgrade Oracle Databases automatically. The Oracle REST Data Services implementation is based on a Java Enterprise Edition (Java EE) data service that provides enhanced security, file-caching features, and RESTful Web Services. This service provides increased flexibility for standalone deployments, as well as through servers, such as Oracle WebLogic Server and Apache Tomcat. Oracle REST Data Services is a common plugin mechanism used by most Oracle Database components and tools.

#### **Related Topics**

**[REST APIs for Oracle Database](http://www.oracle.com/pls/topic/lookup?ctx=dblatest&id=DBRST)** 

## Get Started

Set up your system so that you upgrade your databases using the AutoUpgrade REST APIs.

• [Install cURL](#page-611-0)

The examples within this document use the cURL command-line tool to demonstrate how to access the Autoupgrade REST API.

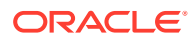

- <span id="page-611-0"></span>• How to Set Up and Use AutoUpgrade REST APIs To use the AutoUpgrade REST APIs, you must install Oracle REST Data Services, and enable AutoUpgrade REST service.
- [How to Use AutoUpgrade REST API Authentication Privileges](#page-613-0) To configure users with AutoUpgrade Administrator user privileges to access AutoUpgrade REST APIs, complete this setup procedure.

## Install cURL

The examples within this document use the cURL command-line tool to demonstrate how to access the Autoupgrade REST API.

To connect securely to the server, you must install a version of cURL that supports SSL and provide an SSL certificate authority (CA) certificate file or bundle to authenticate against the Verisign CA certificate.

- **1.** In your browser, navigate to the cURL home page, and click **Download** in the left navigation menu.
- **2.** On the cURL Releases and Downloads page, locate the SSL-enabled version of the cURL software that corresponds to your operating system, click the link to download the tar or ZIP file, and install the software.
- **3.** Navigate to the cURL CA certificates extracted from Mozilla page, and download the The Mozilla CA certificate store in PEM format (cacert.pem) in the folder where you installed cURL.
- **4.** Open a command window, navigate to the directory where you installed cURL, and set the cURL environment variable, CURL CA\_BUNDLE, to the location of an SSL certificate authority (CA) certificate bundle. For example:

C:\curl> set CURL CA BUNDLE=cacert.pem

You are now ready to send REST requests to the AutoUpgrade REST API instance using cURL.

#### **Related Topics**

- [cURL command line tool and library](https://curl.se/)
- [CA certificates extracted from Mozilla](https://curl.se/docs/caextract.html)

## How to Set Up and Use AutoUpgrade REST APIs

To use the AutoUpgrade REST APIs, you must install Oracle REST Data Services, and enable AutoUpgrade REST service.

Before you enable or install the AutoUpgrade REST API, ensure that you have completed installation of the Oracle REST Data Services in standalone mode:

Configuring and Installing Oracle REST Data Services

**1.** After installing ords, war and before starting ORDS service, you must set the autoupgrade.api.enabled property to true (the default is false), and set the environment variables for the APIs.

In the following example:

autoupgrade.api.loglocation is specified to the path /databases/working

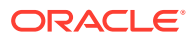
- autoupgrade.api.aulocation specifies that the autoupgrade.jar file is set in the path /autoupgrade/ords/ords/autoupgrade.jar
- autoupgrade.api.jvmlocation specifies that the Java location is in /usr/bin/java.

```
java -jar ords.war set-property autoupgrade.api.enabled true
java -jar ords.war set-property autoupgrade.api.loglocation /databases/
working
java -jar ords.war set-property autoupgrade.api.aulocation 
/autoupgrade/ords/ords/autoupgrade.jar
java -jar ords.war set-property autoupgrade.api.jvmlocation /usr/bin/java
```
**2.** Revise your AutoUpgrade configuration file to use a JSON format.

To submit a new task through AutoUpgrade REST APIs, you must convert the standard AutoUpgrade configuration file format to JSON format.

For example, here is a standard configuration file  $(\text{config.cfg})$  for AutoUpgrade:

```
[oracle@localhost curl]$ more config.cfg
#Global configurations
#Autoupgrade's global directory, non-job logs generated,
#temp files created and other autoupgrade files will be
#send here
global.autoupg_log_dir=/autoupgrade/test/glog
#
# Database number 1
#
upg1.start_time=NOW
upg1.source_home=/databases/product/12.2.0/dbhome_1
upg1.target_home=/databases/product/19c/dbhome_1
upg1.sid=db122
upg1.log_dir=/autoupgrade/test/log
upg1.upgrade node=localhost
upg1.target_version=19.1
```
Here is the same configuration file, specifying the same parameter information, but rewritten as a JSON configuration input file (config.json) for use with the AutoUpgrade REST API method:

```
[oracle@localhost curl]$ more config.json 
{
"global": {
        "autoupg_log_dir": "/autoupgrade/test/qloq"
     },
     "jobs": [{
        "start_time": "NOW",
        "source home": "/databases/product/12.2.0/dbhome 1",
        "target home": "/databases/product/19c/dbhome 1",
         "sid": "db122",
         "log_dir": "/autoupgrade/test/log",
         "upgrade_node": "localhost",
        "target version": "19.1"
     }]
}
```
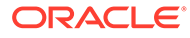

### How to Use AutoUpgrade REST API Authentication Privileges

To configure users with AutoUpgrade Administrator user privileges to access AutoUpgrade REST APIs, complete this setup procedure.

AutoUpgrade REST API has it's own authentication role for Oracle REST Data Services (ORDS), called AutoUpgrade Administrator. If the ORDS configuration parameter autoupgrade.api.ordsauth is set to true, then an ORDS user requires the AutoUpgrade Administrator role to use AutoUpgrade REST APIs.

To disable this feature, enter the following command:

java -jar ords.war set-property autoupgrade.api.ordsauth false

When autoupgrade.api.ordsauth is set to true, you must explicitly grant the AutoUpgrade Administrator role to users before they can access the AutoUpgrade REST APIs.

Before you enable or disable the AutoUpgrade REST API Administrator role, ensure that you have completed installation of the Oracle REST Data Services in standalone mode:

Configuring and Installing Oracle REST Data Services

**1.** After installing ords.war and before starting ORDS service, ensure that autoupgrade.api.ordsauth is set to true:

java -jar ords.war set-property autoupgrade.api.ordsauth true

**2.** Create a user with the AutoUpgrade Administrator role. For example, the following command creates the user roderigo with the AutoUpgrade Administrator role:

[oracle@localhost ords]\$ java -jar ords.war user roderigo "AutoUpgrade Administrator"

Enter a password for user roderigo:

Confirm password for user roderigo:

- **3.** Start the ords, war server.
- **4.** Ensure that the user that you have created can access the AutoUpgrade endpoints successfully.

The following is an example of successful authentication with user roderigo:

```
[oracle@localhost curl]$ curl -u roderigo 
"http://localhost:8080/autoupgrade/tasks"
```
Enter host password for user 'roderigo':

{

```
"total tasks": 0,
     "tasks": [
     ]
}
```
The following is an example of unsuccessful authentication:

[oracle@localhost curl]\$ curl "http://localhost:8080/autoupgrade/tasks"

```
{
     "code": "Unauthorized",
     "message": "Unauthorized",
     "type": "tag:oracle.com,2020:error/Unauthorized",
     "instance": "tag:oracle.com,2020:ecid/LI6fVLjXrI2rvmEFoBzAAw"
}
```
- **5.** Create additional authenticated users as needed for the AutoUpgrade REST APIs.
- **6.** Use the following command to disable the AutoUpgrade REST API authorization:

java -jar ords.war set-property autoupgrade.api.ordsauth false

- **7.** Restart the ORDS server.
- **8.** You should now be able to access AutoUpgrade REST API endpoints directly without requiring password authentication:

```
[oracle@localhost curl]$ curl "http://localhost:8080/autoupgrade/tasks"
{
    "total tasks": 0,
     "tasks": [
     ]
}
```
### REST APIs for AutoUpgrade

These REST APIs are available for the AutoUpgrade REST services feature in Oracle REST Data Services (ORDS).

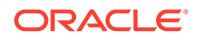

- Create a New AutoUpgrade Task Submit an AutoUpgrade task through the REST API, either with or without a JSON configuration file.
- [Progress Report Request for an AutoUpgrade Task](#page-619-0) Use the progress API to get a progress report of an AutoUpgrade task specified by the taskid.
- [Console Request for an AutoUpgrade Task](#page-623-0) Use the console API to get a console for the AutoUpgrade task specified by the taskid.
- [Task Details Request for AutoUpgrade](#page-625-0) Use the task API to get AutoUpgrade task details for the task specified by the taskid.
- [Task List Request for AutoUpgrade Tasks](#page-628-0) Use the tasks API to get an AutoUpgrade task list.
- [Log or Log List for an AutoUpgrade Task](#page-629-0) Use the log API to open a log, or to get a log list of a task specified by taskid.
- [Status Report of Task Request for AutoUpgrade](#page-636-0) Use the status API to get a status report of an AutoUpgrade task specified by the taskid.

### Create a New AutoUpgrade Task

Submit an AutoUpgrade task through the REST API, either with or without a JSON configuration file.

### **Method**

POST

**Path**

/autoupgrade/task

### **Usage Notes**

There are two uses:

- **1.** Submit an AutoUpgrade task. To submit the task, the databases specified in the AutoUpgrade configuration file must be on the same host as the Oracle REST Data Services server instance, and the target database release must be a release that is supported for direct upgrade from the source database release. The AutoUpgrade configuration file must be uploaded through the HTTP or HTTPS request body in JSON format.
- **2.** Resubmit an existing task through the AutoUpgrade REST APIs. When you resubmit a task by providing an existing taskid parameter, the configuration file previously associated with that task is used, so you do not need to provide a configuration file. However, you can specify different values for the parameters mode and restore on fail. For example: you can submit a task where the mode parameter is set to analyze. After the analyze tasks complete without any check

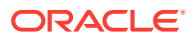

failures, you can resubmit the task with the same taskid, but proceed to upgrade the database by changing the mode parameter to deploy.

#### **Request**

Path parameters:

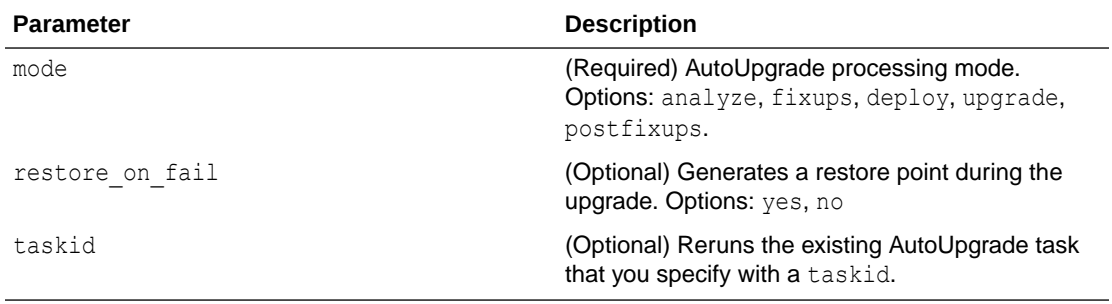

### **Response**

- 201 Response: Description of the new AutoUpgrade task.
- 400 Response: Returned if parameters are missing.

#### **Examples**

### **Example A-1 Submit an AutoUpgrade Task Request**

The following example shows how to submit an AutoUpgrade configuration file to create a new AutoUpgrade task in analyze mode by submitting a POST request on the REST resource using cURL

```
curl --data-binary "@config.json" -X POST --header "Content-Type:application/
json" 
'http://localhost:8080/autoupgrade/task?mode=analyze'
```
In the JSON configuration file  $(\text{config.}$  json) for this analyze request, there is one source database instance, db122, which you specify to upgrade from Oracle Database 12c (12.2) to Oracle Database 19c:

```
{
"global": {
        "autoupg_log_dir": "/autoupgrade/test/glog"
     },
     "jobs": [{
        "start_time": "NOW",
        "source home": "/databases/product/12.2.0/dbhome 1",
         "target_home": "/databases/product/19.0.0/dbhome_1",
         "sid": "db122",
         "log_dir": "/autoupgrade/test/log",
         "upgrade_node": "localhost",
        "target version": "19.1"
     }]
}
```
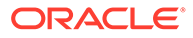

The location of the returning header for this task request can be used to view the AutoUpgrade task.

```
Type:application/json" 'http://localhost:8080/autoupgrade/task?
mode=analyze' -i
HTTP/1.1 201 Created
Date: Thu, 14 Oct 2021 19:52:59 GMT
Set-Cookie: JSESSIONID=node01efwo2229s7kj11rxw2l2mltc10.node0; Path=/
Expires: Thu, 01 Jan 1970 00:00:00 GMT
Content-Type: application/json
X-Frame-Options: SAMEORIGIN
Location: http://localhost:8080/autoupgrade/task?
taskid=job_2021-10-14_15_53_00.085_0
Transfer-Encoding: chunked
```
The 201 response body for this analyze request shows the AutoUpgrade job status description, returned in JSON format:

```
{
    "taskid": "job 2021-10-14 15 53 00.085 0",
     "status": "submitted",
     "message": "",
     "link": "http://localhost:8080/autoupgrade/task?
taskid=job_2021-10-14_15_53_00.085_0",
     "config": {
         "global": {
             "autoupg_log_dir": "/autoupgrade/test/glog"
         },
         "jobs": [
\{"start_time": "NOW",
                "source home": "/databases/product/12.2.0/dbhome 1",
                "target home": "/databases/product/19.1.0/dbhome 1",
                 "sid": "db122",
                 "log_dir": "/autoupgrade/test/log",
                 "upgrade_node": "localhost",
                "target version": "19.1"
 }
         ]
     }
}
```
### **Example A-2 Response for an AutoUpgrade Job After a Faulty Request**

In the following example, an AutoUpgrade job is submitted with an invalid mode parameter:

```
curl --data-binary "@config.json" -X POST --header "Content-
Type:application/json" 
'http://localhost:8080/autoupgrade/task?mode=NULL'
```
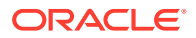

The 400 response header to the faulty request is as follows:

```
Type:application/json" 'http://localhost:8080/autoupgrade/task?mode=null' -i
HTTP/1.1 400 Bad Request
Date: Wed, 20 Oct 2021 18:02:46 GMT
Content-Type: application/json
X-Frame-Options: SAMEORIGIN
Transfer-Encoding: chunked
```
The following example shows this 400 response body, returned in JSON format:

```
{
    "taskid": "job_2021-10-20_14_02_46.855_4",
     "status": "Bad Request",
    "message": "AutoUpgrade parameter mode is invalid.",
    "link": "",
     "config": null
}
```
### **Example A-3 Rerunning an AutoUpgrade Job Using a taskid**

In this example, Task ID job 2021-10-14 15 53 00.085 0 is rerun in analyze mode:

```
curl -X POST 'http://localhost:8080/autoupgrade/task?
mode=analyze&taskid=job_2021-10-14_15_53_00.085_0'
```
The 201 response header for this rerun job is as follows:

```
HTTP/1.1 201 Created
Date: Mon, 10 Jan 2022 19:44:40 GMT
Set-Cookie: JSESSIONID=node0sjsoy3w4cntl13qnat979zc6n4.node0; Path=/
Expires: Thu, 01 Jan 1970 00:00:00 GMT
Content-Type: application/json
X-Frame-Options: SAMEORIGIN
Location: http://localhost:8080/autoupgrade/task?
taskid=job_2022-01-10_14_19_09.156_1
Transfer-Encoding: chunked
```
The task body describes the task in JSON format:

```
{ "taskid": "job_2021-10-14_15_53_00.085_0", "status": "submitted", 
"message": "", "link": "http://localhost:8080/autoupgrade/task?
taskid=job_2021-10-14_15_53_00.085_0",
          "config": {
              "global": {
                  "autoupg_log_dir": "/autoupgrade/test/glog"
              },
              "jobs": [
\{"start_time": "NOW",
                     "source home": "/databases/product/12.2.0/dbhome 1",
                     "target home": "/databases/product/19.1.0/dbhome 1",
```

```
 "sid": "db122",
                    "log_dir": "/autoupgrade/test/log",
                     "upgrade_node": "localhost",
                   "target version": "19.1"
 }
\blacksquare } }
```
### Progress Report Request for an AutoUpgrade Task

Use the progress API to get a progress report of an AutoUpgrade task specified by the taskid.

**Method**

GET

**Path**

/autoupgrade/progress

### **Usage Notes**

When you submit the progress request for the task that you specify with the taskid, you receive a report of the progress of the AutoUpgrade task identified by that taskid.

### **Requests**

Request parameters:

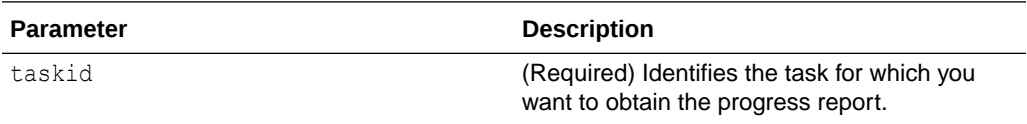

### **Response**

- 200 Response: Reports the progress of the task that you specify with the taskid.
- 400 Response: Reports that the taskid is missing
- 404 Response: Reports that the taskid is invalid

#### **Examples**

### **Example A-4 Submit Task Progress Report GET Request**

The following example shows how to get an AutoUpgrade task progress by providing an AutoUpgrade taskid with cURL.

```
curl http://localhost:8080/autoupgrade/progress?
taskid=job_2021-10-20_14_44_57.11_1
```
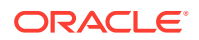

This is the 200 response to the preceding GET task progress report for a job:

```
HTTP/1.1 200 OK
Date: Wed, 20 Oct 2021 19:56:32 GMT
Set-Cookie: JSESSIONID=node01rkapzylgd2tljf28bghba9bx6.node0; Path=/
Expires: Thu, 01 Jan 1970 00:00:00 GMT
Content-Type: application/json
X-Frame-Options: SAMEORIGIN
Transfer-Encoding: chunked
```
The 200 response body for this GET progress report for a job request is as follows, in JSON format:

```
{
   "taskid": "job 2021-10-20 14 44 57.11 1",
    "status": "successful",
    "message": "",
    "autoupgrade_progress": {
        "totalJobs": 1,
        "totalFinishedJobs": 1,
        "startTime": "2021-10-20 14:44:59",
        "lastUpdateTime": "2021-10-20 14:45:10",
        "jobs": [
\{ "sid": "db122",
                "jobNo": 100,
                "isCDB": false,
                "totalPercentCompleted": 100,
                "totalContainers": 1,
                "totalStages": 1,
                "additionalInfo": "",
                "lastUpdateTime": "2021-10-20 14:45:10",
                "stages": [
\{ "stage": "PRECHECKS",
                        "percentCompleted": "100",
                        "totalChecks": 104,
                        "totalCompletedChecks": 104,
                        "additionalInfo": "",
                        "lastUpdateTime": "2021-10-20 14:44:59",
                        "containers": [
{
                                "container": "db122",
                                "totalChecks": 104,
                                "completedChecks": 104,
                                "succeededChecks": 91,
                                "failedChecks": 13,
                                "runningChecks": [
\vert, \vert "finishedChecks": [
                                   "PLUGIN COMP COMPATIBILITY",
                                    "AMD_EXISTS",
                                    "COMPATIBLE_NOT_SET",
                                    "COMPATIBLE_PARAMETER",
```
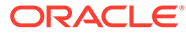

 "CASE\_INSENSITIVE\_AUTH", "CYCLE\_NUMBER", "CREATE\_WINDOWS\_SERVICE", "AUDTAB\_ENC\_TS", "CONC\_RES\_MGR", "DATA\_MINING\_OBJECT", "DV\_ENABLED", "AWR\_EXPIRED\_SNAPSHOTS", "DV\_SIMULATION", "DEPEND\_USR\_TABLES", "FLASH\_RECOVERY\_AREA\_SETUP", "FILES\_NEED\_RECOVERY", "INVALID\_SYS\_TABLEDATA", "INVALID\_OBJECTS\_EXIST", "JAVAVM\_STATUS", "ORACLE\_RESERVED\_USERS", "HIDDEN\_PARAMS", "JVM\_MITIGATION\_PATCH", "TRGOWNER\_NO\_ADMNDBTRG", "MV\_REFRESH", "PENDING\_DST\_SESSION", "RAISE\_COMPATIBLE", "COMPATIBLE\_PFILES", "INVALID\_USR\_TABLEDATA", "POST\_JVM\_MITIGAT\_PATCH", "PURGE\_RECYCLEBIN", "PRE\_FIXED\_OBJECTS", "SYNC\_STANDBY\_DB", "SYS\_DEFAULT\_TABLESPACE", "TWO\_PC\_TXN\_EXIST", "UNDERSCORE\_EVENTS", "UNIAUD\_TAB", "XBRL\_VERSION", "PARAMETER\_DEPRECATED", "XDB\_RESOURCE\_TYPE", "PARAMETER\_NEW\_NAME\_VAL", "PARAMETER\_OBSOLETE", "PARAMETER\_RENAME", "MIN\_ARCHIVE\_DEST\_SIZE", "NEW\_TIME\_ZONES\_EXIST", "PARAMETER\_MIN\_VAL", "DISK\_SPACE\_FOR\_RECOVERY\_AREA", "PA\_PROFILE", "UPG\_BY\_STD\_UPGRD", "MIN\_RECOVERY\_AREA\_SIZE", "OLS\_VERSION", "ROLLBACK\_SEGMENTS", "ARCHIVE MODE ON", "PGA\_AGGREGATE\_LIMIT", "APEX\_MANUAL\_UPGRADE", "TABLESPACES", "OLAP\_PAGE\_POOL\_SIZE", "STANDARD\_EDITION", "TEMPTS\_NOTEMPFILE", "TS\_FORUPG\_STATUS",

```
 "APPL_PRINCIPAL",
                                                                    "TDE_IN_USE",
                                                                    "STREAMS_SETUP",
                                                                    "DIR_SYMLINKS",
                                                                    "ORDIM_DESUPPORT",
                                                                    "UTLRP_RUN_SERIAL",
                                                                    "DESUPPORT_RAC_ON_SE",
                                                                    "COMPATIBLE_GRP",
                                                                    "EDS_EXISTS",
                                                                    "UNIAUD_RECORDS_IN_FILE",
                                                                    "JOB_TABLE_INTEGRITY",
                                                                    "TARGET_CDB_COMPATIBILITY",
                                                                    "DUPLICATE_DB_HASHES",
                                                                    "UNPLUG_PLUG_UPGRADE",
                                                                    "ENABLE_LOCAL_UNDO",
                                                                   "AUTO LOGIN KEYSTORE REQUIRED",
                                                                    "NO_KEYSTORE_FILES",
                                                                    "INFORM_DROP_GRP",
                                                                    "PRE_DISABLE_BCT_UPG",
                                                                    "MAX_STRING_SIZE_ON_DB",
                                                                    "POST_RECOMPILE_IN_CDB",
                                                                    "TEMPTS_ALLOFFLINE",
                                                                   "PRE_RECOMPILE_IN_CDB",
                                                                   "MAX_DB_FILES_EXCEEDED",
                                                                    "POST_DISABLE_BCT_UPG",
                                                                    "TARGET_HOME_REGISTERED_INVENTORY",
                                                                    "ISRAC_SWITCHEDON_TARGETHOME",
                                                                    "KEYSTORE_CONFLICT",
                                                                    "WALLET_ROOT_KEYSTORE",
                                                                    "ORACLE_HOME_KEYSTORE",
                                                                    "DEPLOY_JOB_VALIDATIONS",
                                                                    "DUPLIC_SYS_SYSTEM_OBJS"
\left| \right|, \left| \right|, \left| \right|, \left| \right|, \left| \right|, \left| \right|, \left| \right|, \left| \right|, \left| \right|, \left| \right|, \left| \right|, \left| \right|, \left| \right|, \left| \right|, \left| \right|, \left| \right|, \left| \right|, \left| \right|, \left| \right|, \left| \right|, \left| \right|, \left| \right|,  "checksWithExecutionError": [
\left| \right|, \left| \right|, \left| \right|, \left| \right|, \left| \right|, \left| \right|, \left| \right|, \left| \right|, \left| \right|, \left| \right|, \left| \right|, \left| \right|, \left| \right|, \left| \right|, \left| \right|, \left| \right|, \left| \right|, \left| \right|, \left| \right|, \left| \right|, \left| \right|, \left| \right|,  "checksFailed": [
                                                                   "DICTIONARY_STATS",
                                                                    "POST_DICTIONARY",
                                                                    "POST_FIXED_OBJECTS",
                                                                    "OLD_TIME_ZONES_EXIST",
                                                                   "MANDATORY UPGRADE CHANGES",
                                                                   "RMAN_RECOVERY_VERSION",
                                                                    "TABLESPACES_INFO",
                                                                    "ORDIM_INFO_DESUPPORT",
                                                                    "POST_UTLRP",
                                                                    "COMPONENT_INFO",
                                                                    "INVALID_ORA_OBJ_INFO",
                                                                    "INVALID_APP_OBJ_INFO",
                                                                    "TIMESTAMP_MISMATCH"
\left| \right|, \left| \right|, \left| \right|, \left| \right|, \left| \right|, \left| \right|, \left| \right|, \left| \right|, \left| \right|, \left| \right|, \left| \right|, \left| \right|, \left| \right|, \left| \right|, \left| \right|, \left| \right|, \left| \right|, \left| \right|, \left| \right|, \left| \right|, \left| \right|, \left| \right|,  "additionalInfo": "",
                                                            "lastUpdateTime": "2021-10-20 14:45:10"
```
 } ) and the contract of the contract  $\mathbb{I}$ }

```
 ],
            "summary": [
\{ "stage": "PRECHECKS",
                  "complete": "Yes",
                  "duration": "11.08S"
 }
 ]
         }
      ]
   }
}
```
### **Example A-5 Task Progress Report Request With an Invalid Task ID**

In this example, the task report progress is submitted for an invalid task id:

curl http://localhost:8080/autoupgrade/progress?taskid=null

The 404 response header for the preceding invalid request is as follows:

```
HTTP/1.1 404 Not Found
Date: Wed, 20 Oct 2021 18:49:12 GMT
Set-Cookie: JSESSIONID=node06xkycdfv7k1f1bus3q43zefum2.node0; Path=/
Expires: Thu, 01 Jan 1970 00:00:00 GMT
Content-Type: application/json
X-Frame-Options: SAMEORIGIN
Transfer-Encoding: chunked
```
The 404 response body for this request is as follows, returned in JSON format:

```
{
     "taskid": "null",
     "status": "Bad Request",
     "message": "taskid is invalid.",
     "link": "",
     "config": ""
}
}
```
### Console Request for an AutoUpgrade Task

Use the console API to get a console for the AutoUpgrade task specified by the taskid.

**Method**

GET

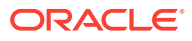

### **Path**

/autoupgrade/console

### **Usage Notes**

Get console outputs of an AutoUpgrade task, which is specified by taskid.

### **Request**

Path parameters:

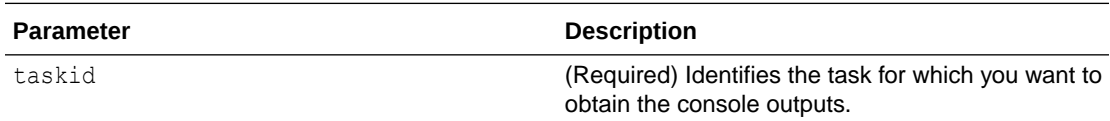

#### **Response**

- 200 Response: An AutoUpgrade console opens.
- 400 Response: Reports that the taskid is missing
- 404 Response: Reports that the taskid is invalid

### **Examples**

### **Example A-6 Submit Task Console GET Request**

The following example shows how to submit a console request by providing an AutoUpgrade taskid with cURL:

```
curl http://localhost:8080/autoupgrade/console?
taskid=job_2021-10-20_14_44_57.11_1
```
The 200 response header for the preceding GET task console request is as follows:

```
HTTP/1.1 200 OK
Date: Wed, 20 Oct 2021 20:09:04 GMT
Set-Cookie: JSESSIONID=node01hwo60q3c5irz1pnn4fa8hhm2k9.node0; Path=/
Expires: Thu, 01 Jan 1970 00:00:00 GMT
Content-Type: plain/text
X-Frame-Options: SAMEORIGIN
Transfer-Encoding: chunked
```
The 200 response body for this request is as follows, reporting the progress of the AutoUpgrade job returned in plain (text) format:

```
AutoUpgrade tool launched with default options
Processing config file ...
+--------------------------------+
| Starting AutoUpgrade execution |
+--------------------------------+
1 databases will be analyzed
```
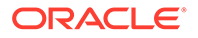

```
Job 100 database db122
Job 100 completed
------------------    Final Summary -------------------
Number of databases [ 1 ]
Jobs finished [1]
Jobs failed [0]
Jobs restored [0]
Jobs pending [0]
Please check the summary report at: 
/databases/working/job_2021-10-20_14_44_57.11_1/cfgtoollogs/upgrade/
auto/status/status.html
/databases/working/job_2021-10-20_14_44_57.11_1/cfgtoollogs/upgrade/
auto/status/status.log
```
### **Example A-7 Response Header for a Console Request With an Invalid Task ID**

In this example, the console request is submitted for an invalid task id:

curl http://localhost:8080/autoupgrade/console?taskid=null

The preceding request returns the following 404 header response to the Console request:

```
HTTP/1.1 404 Not Found
Date: Wed, 20 Oct 2021 18:49:12 GMT
Set-Cookie: JSESSIONID=node06xkycdfv7k1f1bus3q43zefum2.node0; Path=/
Expires: Thu, 01 Jan 1970 00:00:00 GMT
Content-Type: application/json
X-Frame-Options: SAMEORIGIN
Transfer-Encoding: chunked
```
The 404 response body for this Console request is as follows, returned in JSON format:

```
{
     "taskid": "null",
     "status": "Bad Request",
     "message": "taskid is invalid.",
     "link": "",
     "config": ""
}
```
### Task Details Request for AutoUpgrade

Use the task API to get AutoUpgrade task details for the task specified by the taskid.

**Method**

**GET** 

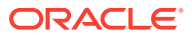

### **Path**

/autoupgrade/task

### **Usage Notes**

When you provide a taskid, you obtain details about the task that is associated with that taskid.

For example:

```
curl http://localhost:8080/autoupgrade/task?
taskid=job_2021-10-20_14_44_57.11_1
```
#### **Request**

Path parameters:

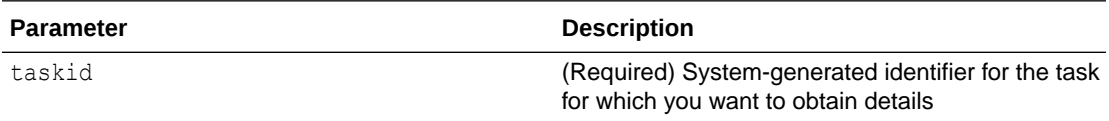

### **Response**

- 200 Response: Reports details of the task that you specify with the taskid.
- 400 Response: Reports that the taskid is missing
- 404 Response: Reports that the taskid is invalid

### **Example A-8 Submit Task Details GET Request**

The following example shows how to submit an AutoUpgrade get task details request by providing an AutoUpgrade taskid with cURL:

```
curl http://localhost:8080/autoupgrade/task?
taskid=job_2021-10-20_14_44_57.11_1
```
The 200 response to the preceding get task details request is as follows. The Location header returns the URI that you can use to view the AutoUpgrade task.

```
HTTP/1.1 200 OK
Date: Wed, 20 Oct 2021 18:45:20 GMT
Set-Cookie: JSESSIONID=node0tl6lz63xj3xd11i05p8bfmw8u1.node0; Path=/
Expires: Thu, 01 Jan 1970 00:00:00 GMT
Content-Type: application/json
X-Frame-Options: SAMEORIGIN
Location: http://localhost:8080/autoupgrade/task?
taskid=job_2021-10-20_14_44_57.11_1
Transfer-Encoding: chunked
```
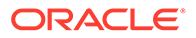

The 200 response body to this GET task details request is as follows, returned in a JSON format:

```
{
     "taskid": " job_2021-10-20_14_44_57.11_1",
     "status": "submitted",
     "message": "",
     "link": "http://localhost:8080/autoupgrade/task?
taskid=job_2021-10-14_15_53_00.085_0",
     "config": {
         "global": {
            "autoupg_log_dir": "/autoupgrade/test/glog"
         },
         "jobs": [
             {
                  "dbname": "db122",
                 "start_time": "NOW",
                  "source_home": "/databases/product/12.2.0/dbhome_1",
                  "target_home": "/databases/product/19c/dbhome_1",
                  "sid": "db122",
                  "log_dir": "/autoupgrade/test/log",
                  "upgrade_node": "localhost",
                 "target version": "19.1"
             }
         ]
     }
}
```
### **Example A-9 Task Details Request with an Invalid taskid**

A GET request with an invalid taskid is submitted:

curl http://localhost:8080/autoupgrade/task?taskid=null

The 404 response header for the invalid request is as follows:

```
{HTTP/1.1 404 Not Found
Date: Wed, 20 Oct 2021 18:49:12 GMT
Set-Cookie: JSESSIONID=node06xkycdfv7k1f1bus3q43zefum2.node0; Path=/
Expires: Thu, 01 Jan 1970 00:00:00 GMT
Content-Type: application/json
X-Frame-Options: SAMEORIGIN
Transfer-Encoding: chunked
```
The 404 response body to this request is as follows, returned in JSON format:

```
{
     "taskid": "null",
     "status": "Bad Request",
     "message": "taskid is invalid.",
     "link": "",
     "config": ""
}
```
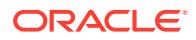

### <span id="page-628-0"></span>Task List Request for AutoUpgrade Tasks

Use the tasks API to get an AutoUpgrade task list.

**Method**

GET

**Path**

/autoupgrade/tasks

### **Requests**

There are no parameters.

**Response**

200 Response: Reports details of all tasks.

### **Usage Notes**

Use this method to obtain a list of tasks.

### **Example A-10 Submit Task List GET Request**

The following example shows how to get an AutoUpgrade task list with cURL:

curl http://localhost:8080/autoupgrade/tasks

The following example shows a response header for a GET task list request:

```
HTTP/1.1 200 OK
Date: Wed, 20 Oct 2021 19:51:46 GMT
Set-Cookie: JSESSIONID=node0yawyihk3msz91eeauxijfaw6z3.node0; Path=/
Expires: Thu, 01 Jan 1970 00:00:00 GMT
Content-Type: application/json
X-Frame-Options: SAMEORIGIN
Transfer-Encoding: chunked
```
The 200 response body for this list request is as follows, returned in JSON format:

```
{
   "total tasks": 2,
   "tasks": [
\{ "mode": "analyze",
           "taskid": "job_2021-10-20_14_44_57.11_1",
            "config": {
               "jobs": [
\{"source home": "/databases/product/12.2.0/dbhome 1",
                       "sid": "db122"
```
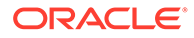

```
 }
 ]
           },
           "link": "http://localhost:8080/autoupgrade/task?
taskid=job_2021-10-20_14_44_57.11_1"
       },
        {
           "mode": "analyze",
           "taskid": "job_2021-10-20_15_54_01.568_2",
           "config": {
               "jobs": [
\{ "source_home": "/databases/product/12.2.0/
dbhome_1",
                     "sid": "db122"
 }
 ]
           },
           "link": "http://localhost:8080/autoupgrade/task?
taskid=job_2021-10-20_15_54_01.568_2"
       }
    ]
}
```
### Log or Log List for an AutoUpgrade Task

Use the log API to open a log, or to get a log list of a task specified by taskid.

**Method**

GET

**Path**

/autoupgrade/log

### **Usage Notes**

When you submit a log request with the type or name, you receive an AutoUpgrade log for the task, specified by taskid. If you do not provide the type or name, then you receive an AutoUpgrade log list, which includes all HTML, JSON, and XML log files for the task, specified by taskid.

### **Request**

Request parameters:

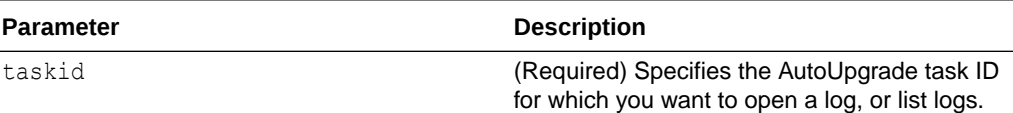

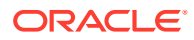

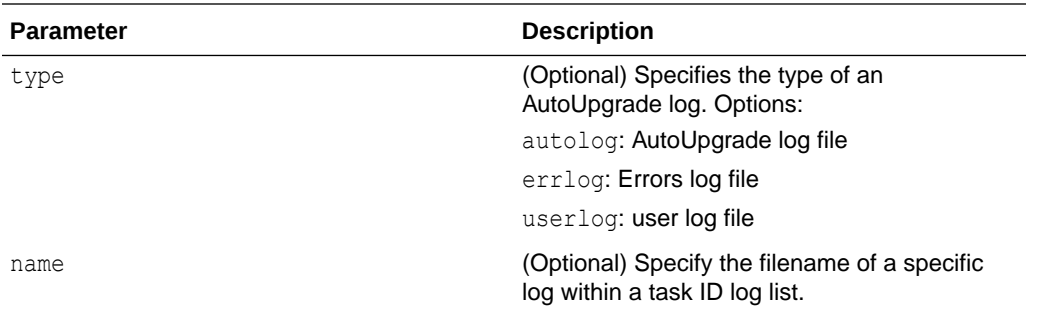

### **Response**

- 200 Response: AutoUpgrade opens the AutoUpgrade task err/user/auto log for the taskid that you specify.
- 400 Response: Reports that the taskid is missing
- 404 Response: Reports that the taskid is invalid

### **Examples**

### **Example A-11 Submit Task Log GET Request**

The following example shows how to get an AutoUpgrade user log by providing an AutoUpgrade taskid and type with cURL:

```
curl "http://localhost:8080/autoupgrade/log?
type=userlog&taskid=job_2021-10-20_14_44_57.11_1"
```
The 200 response header to the preceding task log request with type specified as userlog is as follows:

```
HTTP/1.1 200 OK
Date: Wed, 20 Oct 2021 20:30:02 GMT
Set-Cookie: JSESSIONID=node0jrq0bg40ya86mr8icb87d8z16.node0; Path=/
Expires: Thu, 01 Jan 1970 00:00:00 GMT
Content-Type: plain/text
X-Frame-Options: SAMEORIGIN
Transfer-Encoding: chunked
```
The 200 response body for this request is as follows, returned in plain (text) format for a task log with type specified as userlog:

```
2021-10-20 14:44:57.737 INFO 
build.hash:71778e3
build.version:23.0.0
build.date:2021/05/05 10:42:40 -0700
build.max_target_version:23
build.supported_target_versions:12.2,18,19,21,23
build.type:beta
build.hash_date:2021/04/15 15:06:03 -0700
build.label:rest_api
```
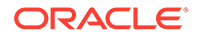

2021-10-20 14:44:57.791 INFO Loading user config file metadata 2021-10-20 14:44:58.598 INFO The target\_version parameter was updated from 19.1 to 19.3.0.0.0 due to finding a more accurate value 2021-10-20 14:44:58.844 INFO srvctl command is not available or user does not have permission to execute it 2021-10-20 14:44:59.163 INFO Finished processing dbEntry job\_0 2021-10-20 14:44:59.475 INFO Current settings Initialized 2021-10-20 14:44:59.576 INFO Job 100 database db122 2021-10-20 14:45:11.685 INFO Job 100 completed

### **Example A-12 Response Header for a Log Request With an Invalid Task ID**

In this example, the GET log request is submitted for an invalid task id:

```
curl http://localhost:8080/autoupgrade/log?taskid=null
```
This request returns the following 404 header response:

```
HTTP/1.1 404 Not Found
Date: Wed, 20 Oct 2021 18:49:12 GMT
Set-Cookie: JSESSIONID=node06xkycdfv7k1f1bus3q43zefum2.node0; Path=/
Expires: Thu, 01 Jan 1970 00:00:00 GMT
Content-Type: application/json
X-Frame-Options: SAMEORIGIN
Transfer-Encoding: chunked
```
The 404 response body for the invalid taskid is as follows, returned in JSON format:

```
{
     "taskid": "null",
     "status": "Bad Request",
     "message": "taskid is invalid.",
     "link": "",
     "config": ""
}
```
#### **Example A-13 Response Body for a Task ID Log List**

The following example shows how to get an AutoUpgrade log list by providing an AutoUpgrade taskid with cURL. :

```
 curl 'http://localhost:8080/autoupgrade/log?
taskid='job_2022-01-10_14:19:09.156_1
```
The following example shows the 200 response body showing the log list for the taskid, returned in JSON format:

```
{
      "logs": [
\left\{\begin{array}{ccc} \end{array}\right\} "filename": "cfgtoollogs/upgrade/auto/autoupgrade.log",
```

```
 "link": "http://localhost:8080/autoupgrade/log?
taskid=job_2022-01-10_14_19_09.156_1&name=cfgtoollogs/upgrade/auto/
autoupgrade.log"
                 },
\left\{ \begin{array}{ccc} 0 & 0 & 0 \\ 0 & 0 & 0 \\ 0 & 0 & 0 \\ 0 & 0 & 0 \\ 0 & 0 & 0 \\ 0 & 0 & 0 \\ 0 & 0 & 0 \\ 0 & 0 & 0 \\ 0 & 0 & 0 \\ 0 & 0 & 0 \\ 0 & 0 & 0 \\ 0 & 0 & 0 \\ 0 & 0 & 0 \\ 0 & 0 & 0 & 0 \\ 0 & 0 & 0 & 0 \\ 0 & 0 & 0 & 0 \\ 0 & 0 & 0 & 0 \\ 0 & 0 & 0 & 0 & 0 \\ 0 & 0 & 0 & 0 & 0 \\ 0 & 0 & 0 & 0 & 0 "filename": "cfgtoollogs/upgrade/auto/autoupgrade_user.log",
                         "link": "http://localhost:8080/autoupgrade/log?
taskid=job_2022-01-10_14_19_09.156_1&name=cfgtoollogs/upgrade/auto/
autoupgrade_user.log"
                 },
\left\{ \begin{array}{ccc} 0 & 0 & 0 \\ 0 & 0 & 0 \\ 0 & 0 & 0 \\ 0 & 0 & 0 \\ 0 & 0 & 0 \\ 0 & 0 & 0 \\ 0 & 0 & 0 \\ 0 & 0 & 0 \\ 0 & 0 & 0 \\ 0 & 0 & 0 \\ 0 & 0 & 0 \\ 0 & 0 & 0 \\ 0 & 0 & 0 \\ 0 & 0 & 0 & 0 \\ 0 & 0 & 0 & 0 \\ 0 & 0 & 0 & 0 \\ 0 & 0 & 0 & 0 \\ 0 & 0 & 0 & 0 & 0 \\ 0 & 0 & 0 & 0 & 0 \\ 0 & 0 & 0 & 0 & 0 "filename": "cfgtoollogs/upgrade/auto/autoupgrade_err.log",
                         "link": "http://localhost:8080/autoupgrade/log?
taskid=job_2022-01-10_14_19_09.156_1&name=cfgtoollogs/upgrade/auto/
autoupgrade_err.log"
                 },
\left\{ \begin{array}{ccc} 0 & 0 & 0 \\ 0 & 0 & 0 \\ 0 & 0 & 0 \\ 0 & 0 & 0 \\ 0 & 0 & 0 \\ 0 & 0 & 0 \\ 0 & 0 & 0 \\ 0 & 0 & 0 \\ 0 & 0 & 0 \\ 0 & 0 & 0 \\ 0 & 0 & 0 \\ 0 & 0 & 0 \\ 0 & 0 & 0 \\ 0 & 0 & 0 & 0 \\ 0 & 0 & 0 & 0 \\ 0 & 0 & 0 & 0 \\ 0 & 0 & 0 & 0 \\ 0 & 0 & 0 & 0 & 0 \\ 0 & 0 & 0 & 0 & 0 \\ 0 & 0 & 0 & 0 & 0 "filename": "cfgtoollogs/upgrade/auto/status/status.json",
                         "link": "http://localhost:8080/autoupgrade/log?
taskid=job_2022-01-10_14_19_09.156_1&name=cfgtoollogs/upgrade/auto/status/
status.json"
                 },
\left\{ \begin{array}{ccc} 0 & 0 & 0 \\ 0 & 0 & 0 \\ 0 & 0 & 0 \\ 0 & 0 & 0 \\ 0 & 0 & 0 \\ 0 & 0 & 0 \\ 0 & 0 & 0 \\ 0 & 0 & 0 \\ 0 & 0 & 0 \\ 0 & 0 & 0 \\ 0 & 0 & 0 \\ 0 & 0 & 0 \\ 0 & 0 & 0 \\ 0 & 0 & 0 & 0 \\ 0 & 0 & 0 & 0 \\ 0 & 0 & 0 & 0 \\ 0 & 0 & 0 & 0 \\ 0 & 0 & 0 & 0 & 0 \\ 0 & 0 & 0 & 0 & 0 \\ 0 & 0 & 0 & 0 & 0 "filename": "cfgtoollogs/upgrade/auto/status/progress.json",
                         "link": "http://localhost:8080/autoupgrade/log?
taskid=job_2022-01-10_14_19_09.156_1&name=cfgtoollogs/upgrade/auto/status/
progress.json"
                 },
\left\{ \begin{array}{ccc} 0 & 0 & 0 \\ 0 & 0 & 0 \\ 0 & 0 & 0 \\ 0 & 0 & 0 \\ 0 & 0 & 0 \\ 0 & 0 & 0 \\ 0 & 0 & 0 \\ 0 & 0 & 0 \\ 0 & 0 & 0 \\ 0 & 0 & 0 \\ 0 & 0 & 0 \\ 0 & 0 & 0 \\ 0 & 0 & 0 \\ 0 & 0 & 0 & 0 \\ 0 & 0 & 0 & 0 \\ 0 & 0 & 0 & 0 \\ 0 & 0 & 0 & 0 \\ 0 & 0 & 0 & 0 & 0 \\ 0 & 0 & 0 & 0 & 0 \\ 0 & 0 & 0 & 0 & 0 "filename": "cfgtoollogs/upgrade/auto/status/status.html",
                        "link": "http://localhost:8080/autoupgrade/log?
taskid=job_2022-01-10_14_19_09.156_1&name=cfgtoollogs/upgrade/auto/status/
status.html"
                 },
                 {
                         "filename": "cfgtoollogs/upgrade/auto/status/status.log",
                        "link": "http://localhost:8080/autoupgrade/log?
taskid=job_2022-01-10_14_19_09.156_1&name=cfgtoollogs/upgrade/auto/status/
status.log"
                 },
                 {
                         "filename": "db122/100/autoupgrade_20220110.log",
                         "link": "http://localhost:8080/autoupgrade/log?
taskid=job_2022-01-10_14_19_09.156_1&name=db122/100/autoupgrade_20220110.log"
                 },
\left\{ \begin{array}{ccc} 0 & 0 & 0 \\ 0 & 0 & 0 \\ 0 & 0 & 0 \\ 0 & 0 & 0 \\ 0 & 0 & 0 \\ 0 & 0 & 0 \\ 0 & 0 & 0 \\ 0 & 0 & 0 \\ 0 & 0 & 0 \\ 0 & 0 & 0 \\ 0 & 0 & 0 \\ 0 & 0 & 0 \\ 0 & 0 & 0 \\ 0 & 0 & 0 & 0 \\ 0 & 0 & 0 & 0 \\ 0 & 0 & 0 & 0 \\ 0 & 0 & 0 & 0 \\ 0 & 0 & 0 & 0 & 0 \\ 0 & 0 & 0 & 0 & 0 \\ 0 & 0 & 0 & 0 & 0 "filename": "db122/100/autoupgrade_20220110_user.log",
                        "link": "http://localhost:8080/autoupgrade/log?
taskid=job_2022-01-10_14_19_09.156_1&name=db122/100/
autoupgrade 20220110 user.log"
                 },
                 {
                         "filename": "db122/100/autoupgrade_err.log",
                         "link": "http://localhost:8080/autoupgrade/log?
taskid=job_2022-01-10_14_19_09.156_1&name=db122/100/autoupgrade_err.log"
```
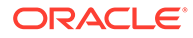

```
 },
\left\{ \begin{array}{ccc} 0 & 0 & 0 \\ 0 & 0 & 0 \\ 0 & 0 & 0 \\ 0 & 0 & 0 \\ 0 & 0 & 0 \\ 0 & 0 & 0 \\ 0 & 0 & 0 \\ 0 & 0 & 0 \\ 0 & 0 & 0 \\ 0 & 0 & 0 \\ 0 & 0 & 0 \\ 0 & 0 & 0 \\ 0 & 0 & 0 \\ 0 & 0 & 0 & 0 \\ 0 & 0 & 0 & 0 \\ 0 & 0 & 0 & 0 \\ 0 & 0 & 0 & 0 \\ 0 & 0 & 0 & 0 & 0 \\ 0 & 0 & 0 & 0 & 0 \\ 0 & 0 & 0 & 0 & 0 "filename": "db122/100/prechecks/prechecks_db122.log",
                            "link": "http://localhost:8080/autoupgrade/log?
taskid=job_2022-01-10_14_19_09.156_1&name=db122/100/prechecks/
prechecks_db122.log"
                   },
\left\{ \begin{array}{ccc} 0 & 0 & 0 \\ 0 & 0 & 0 \\ 0 & 0 & 0 \\ 0 & 0 & 0 \\ 0 & 0 & 0 \\ 0 & 0 & 0 \\ 0 & 0 & 0 \\ 0 & 0 & 0 \\ 0 & 0 & 0 \\ 0 & 0 & 0 \\ 0 & 0 & 0 \\ 0 & 0 & 0 \\ 0 & 0 & 0 \\ 0 & 0 & 0 & 0 \\ 0 & 0 & 0 & 0 \\ 0 & 0 & 0 & 0 \\ 0 & 0 & 0 & 0 \\ 0 & 0 & 0 & 0 & 0 \\ 0 & 0 & 0 & 0 & 0 \\ 0 & 0 & 0 & 0 & 0 "filename": "db122/100/prechecks/db122_checklist.xml",
                            "link": "http://localhost:8080/autoupgrade/log?
taskid=job_2022-01-10_14_19_09.156_1&name=db122/100/prechecks/
db122_checklist.xml"
                   },
\left\{ \begin{array}{ccc} 0 & 0 & 0 \\ 0 & 0 & 0 \\ 0 & 0 & 0 \\ 0 & 0 & 0 \\ 0 & 0 & 0 \\ 0 & 0 & 0 \\ 0 & 0 & 0 \\ 0 & 0 & 0 \\ 0 & 0 & 0 \\ 0 & 0 & 0 \\ 0 & 0 & 0 \\ 0 & 0 & 0 \\ 0 & 0 & 0 \\ 0 & 0 & 0 & 0 \\ 0 & 0 & 0 & 0 \\ 0 & 0 & 0 & 0 \\ 0 & 0 & 0 & 0 \\ 0 & 0 & 0 & 0 & 0 \\ 0 & 0 & 0 & 0 & 0 \\ 0 & 0 & 0 & 0 & 0 "filename": "db122/100/prechecks/db122_checklist.json",
                            "link": "http://localhost:8080/autoupgrade/log?
taskid=job_2022-01-10_14_19_09.156_1&name=db122/100/prechecks/
db122_checklist.json"
                   },
\left\{ \begin{array}{ccc} 0 & 0 & 0 \\ 0 & 0 & 0 \\ 0 & 0 & 0 \\ 0 & 0 & 0 \\ 0 & 0 & 0 \\ 0 & 0 & 0 \\ 0 & 0 & 0 \\ 0 & 0 & 0 \\ 0 & 0 & 0 \\ 0 & 0 & 0 \\ 0 & 0 & 0 \\ 0 & 0 & 0 \\ 0 & 0 & 0 \\ 0 & 0 & 0 & 0 \\ 0 & 0 & 0 & 0 \\ 0 & 0 & 0 & 0 \\ 0 & 0 & 0 & 0 \\ 0 & 0 & 0 & 0 & 0 \\ 0 & 0 & 0 & 0 & 0 \\ 0 & 0 & 0 & 0 & 0 "filename": "db122/100/prechecks/db122_preupgrade.html",
                            "link": "http://localhost:8080/autoupgrade/log?
taskid=job_2022-01-10_14_19_09.156_1&name=db122/100/prechecks/
db122_preupgrade.html"
                   },
                    {
                            "filename": "db122/100/prechecks/upgrade.xml",
                            "link": "http://localhost:8080/autoupgrade/log?
taskid=job_2022-01-10_14_19_09.156_1&name=db122/100/prechecks/
upgrade.xml"
                   },
\left\{ \begin{array}{ccc} 0 & 0 & 0 \\ 0 & 0 & 0 \\ 0 & 0 & 0 \\ 0 & 0 & 0 \\ 0 & 0 & 0 \\ 0 & 0 & 0 \\ 0 & 0 & 0 \\ 0 & 0 & 0 \\ 0 & 0 & 0 \\ 0 & 0 & 0 \\ 0 & 0 & 0 \\ 0 & 0 & 0 \\ 0 & 0 & 0 \\ 0 & 0 & 0 & 0 \\ 0 & 0 & 0 & 0 \\ 0 & 0 & 0 & 0 \\ 0 & 0 & 0 & 0 \\ 0 & 0 & 0 & 0 & 0 \\ 0 & 0 & 0 & 0 & 0 \\ 0 & 0 & 0 & 0 & 0 "filename": "db122/100/prechecks/db122_preupgrade.log",
                            "link": "http://localhost:8080/autoupgrade/log?
taskid=job_2022-01-10_14_19_09.156_1&name=db122/100/prechecks/
db122_preupgrade.log"
                   },
\left\{ \begin{array}{ccc} 0 & 0 & 0 \\ 0 & 0 & 0 \\ 0 & 0 & 0 \\ 0 & 0 & 0 \\ 0 & 0 & 0 \\ 0 & 0 & 0 \\ 0 & 0 & 0 \\ 0 & 0 & 0 \\ 0 & 0 & 0 \\ 0 & 0 & 0 \\ 0 & 0 & 0 \\ 0 & 0 & 0 \\ 0 & 0 & 0 \\ 0 & 0 & 0 & 0 \\ 0 & 0 & 0 & 0 \\ 0 & 0 & 0 & 0 \\ 0 & 0 & 0 & 0 \\ 0 & 0 & 0 & 0 & 0 \\ 0 & 0 & 0 & 0 & 0 \\ 0 & 0 & 0 & 0 & 0 "filename": "db122/101/autoupgrade_20220110.log",
                            "link": "http://localhost:8080/autoupgrade/log?
taskid=job_2022-01-10_14_19_09.156_1&name=db122/101/
autoupgrade 20220110.\overline{log''} },
\left\{ \begin{array}{ccc} 0 & 0 & 0 \\ 0 & 0 & 0 \\ 0 & 0 & 0 \\ 0 & 0 & 0 \\ 0 & 0 & 0 \\ 0 & 0 & 0 \\ 0 & 0 & 0 \\ 0 & 0 & 0 \\ 0 & 0 & 0 \\ 0 & 0 & 0 \\ 0 & 0 & 0 \\ 0 & 0 & 0 \\ 0 & 0 & 0 \\ 0 & 0 & 0 & 0 \\ 0 & 0 & 0 & 0 \\ 0 & 0 & 0 & 0 \\ 0 & 0 & 0 & 0 \\ 0 & 0 & 0 & 0 & 0 \\ 0 & 0 & 0 & 0 & 0 \\ 0 & 0 & 0 & 0 & 0 "filename": "db122/101/autoupgrade_20220110_user.log",
                            "link": "http://localhost:8080/autoupgrade/log?
taskid=job_2022-01-10_14_19_09.156_1&name=db122/101/
autoupgrade 20220110 user.log"
                   },
                    {
                            "filename": "db122/101/autoupgrade_err.log",
                            "link": "http://localhost:8080/autoupgrade/log?
taskid=job_2022-01-10_14_19_09.156_1&name=db122/101/
autoupgrade_err.log"
                   },
```

```
\left\{ \begin{array}{ccc} 0 & 0 & 0 \\ 0 & 0 & 0 \\ 0 & 0 & 0 \\ 0 & 0 & 0 \\ 0 & 0 & 0 \\ 0 & 0 & 0 \\ 0 & 0 & 0 \\ 0 & 0 & 0 \\ 0 & 0 & 0 \\ 0 & 0 & 0 \\ 0 & 0 & 0 \\ 0 & 0 & 0 \\ 0 & 0 & 0 \\ 0 & 0 & 0 & 0 \\ 0 & 0 & 0 & 0 \\ 0 & 0 & 0 & 0 \\ 0 & 0 & 0 & 0 \\ 0 & 0 & 0 & 0 & 0 \\ 0 & 0 & 0 & 0 & 0 \\ 0 & 0 & 0 & 0 & 0 "filename": "db122/101/prechecks/prechecks_db122.log",
                           "link": "http://localhost:8080/autoupgrade/log?
taskid=job_2022-01-10_14_19_09.156_1&name=db122/101/prechecks/
prechecks_db122.log"
                   },
\left\{ \begin{array}{ccc} 0 & 0 & 0 \\ 0 & 0 & 0 \\ 0 & 0 & 0 \\ 0 & 0 & 0 \\ 0 & 0 & 0 \\ 0 & 0 & 0 \\ 0 & 0 & 0 \\ 0 & 0 & 0 \\ 0 & 0 & 0 \\ 0 & 0 & 0 \\ 0 & 0 & 0 \\ 0 & 0 & 0 \\ 0 & 0 & 0 \\ 0 & 0 & 0 & 0 \\ 0 & 0 & 0 & 0 \\ 0 & 0 & 0 & 0 \\ 0 & 0 & 0 & 0 \\ 0 & 0 & 0 & 0 & 0 \\ 0 & 0 & 0 & 0 & 0 \\ 0 & 0 & 0 & 0 & 0 "filename": "db122/101/prechecks/db122_checklist.xml",
                           "link": "http://localhost:8080/autoupgrade/log?
taskid=job_2022-01-10_14_19_09.156_1&name=db122/101/prechecks/
db122_checklist.xml"
                  },
\left\{ \begin{array}{ccc} 0 & 0 & 0 \\ 0 & 0 & 0 \\ 0 & 0 & 0 \\ 0 & 0 & 0 \\ 0 & 0 & 0 \\ 0 & 0 & 0 \\ 0 & 0 & 0 \\ 0 & 0 & 0 \\ 0 & 0 & 0 \\ 0 & 0 & 0 \\ 0 & 0 & 0 \\ 0 & 0 & 0 \\ 0 & 0 & 0 \\ 0 & 0 & 0 & 0 \\ 0 & 0 & 0 & 0 \\ 0 & 0 & 0 & 0 \\ 0 & 0 & 0 & 0 \\ 0 & 0 & 0 & 0 & 0 \\ 0 & 0 & 0 & 0 & 0 \\ 0 & 0 & 0 & 0 & 0 "filename": "db122/101/prechecks/db122_checklist.json",
                           "link": "http://localhost:8080/autoupgrade/log?
taskid=job_2022-01-10_14_19_09.156_1&name=db122/101/prechecks/
db122_checklist.json"
                  },
\left\{ \begin{array}{ccc} 0 & 0 & 0 \\ 0 & 0 & 0 \\ 0 & 0 & 0 \\ 0 & 0 & 0 \\ 0 & 0 & 0 \\ 0 & 0 & 0 \\ 0 & 0 & 0 \\ 0 & 0 & 0 \\ 0 & 0 & 0 \\ 0 & 0 & 0 \\ 0 & 0 & 0 \\ 0 & 0 & 0 \\ 0 & 0 & 0 \\ 0 & 0 & 0 & 0 \\ 0 & 0 & 0 & 0 \\ 0 & 0 & 0 & 0 \\ 0 & 0 & 0 & 0 \\ 0 & 0 & 0 & 0 & 0 \\ 0 & 0 & 0 & 0 & 0 \\ 0 & 0 & 0 & 0 & 0 "filename": "db122/101/prechecks/db122_preupgrade.html",
                           "link": "http://localhost:8080/autoupgrade/log?
taskid=job_2022-01-10_14_19_09.156_1&name=db122/101/prechecks/
db122_preupgrade.html"
                  },
\left\{ \begin{array}{ccc} 0 & 0 & 0 \\ 0 & 0 & 0 \\ 0 & 0 & 0 \\ 0 & 0 & 0 \\ 0 & 0 & 0 \\ 0 & 0 & 0 \\ 0 & 0 & 0 \\ 0 & 0 & 0 \\ 0 & 0 & 0 \\ 0 & 0 & 0 \\ 0 & 0 & 0 \\ 0 & 0 & 0 \\ 0 & 0 & 0 \\ 0 & 0 & 0 & 0 \\ 0 & 0 & 0 & 0 \\ 0 & 0 & 0 & 0 \\ 0 & 0 & 0 & 0 \\ 0 & 0 & 0 & 0 & 0 \\ 0 & 0 & 0 & 0 & 0 \\ 0 & 0 & 0 & 0 & 0 "filename": "db122/101/prechecks/upgrade.xml",
                           "link": "http://localhost:8080/autoupgrade/log?
taskid=job_2022-01-10_14_19_09.156_1&name=db122/101/prechecks/upgrade.xml"
                  },
                   {
                           "filename": "db122/101/prechecks/db122_preupgrade.log",
                           "link": "http://localhost:8080/autoupgrade/log?
taskid=job_2022-01-10_14_19_09.156_1&name=db122/101/prechecks/
db122_preupgrade.log"
                  },
\left\{ \begin{array}{ccc} 0 & 0 & 0 \\ 0 & 0 & 0 \\ 0 & 0 & 0 \\ 0 & 0 & 0 \\ 0 & 0 & 0 \\ 0 & 0 & 0 \\ 0 & 0 & 0 \\ 0 & 0 & 0 \\ 0 & 0 & 0 \\ 0 & 0 & 0 \\ 0 & 0 & 0 \\ 0 & 0 & 0 \\ 0 & 0 & 0 \\ 0 & 0 & 0 & 0 \\ 0 & 0 & 0 & 0 \\ 0 & 0 & 0 & 0 \\ 0 & 0 & 0 & 0 \\ 0 & 0 & 0 & 0 & 0 \\ 0 & 0 & 0 & 0 & 0 \\ 0 & 0 & 0 & 0 & 0 "filename": "db122/102/autoupgrade_20220110.log",
                           "link": "http://localhost:8080/autoupgrade/log?
taskid=job_2022-01-10_14_19_09.156_1&name=db122/102/autoupgrade_20220110.log"
                  },
                  {
                           "filename": "db122/102/autoupgrade_20220110_user.log",
                           "link": "http://localhost:8080/autoupgrade/log?
taskid=job_2022-01-10_14_19_09.156_1&name=db122/102/
autoupgrade 20220110 user.log"
                  },
                   {
                           "filename": "db122/102/autoupgrade_err.log",
                           "link": "http://localhost:8080/autoupgrade/log?
taskid=job_2022-01-10_14_19_09.156_1&name=db122/102/autoupgrade_err.log"
                  },
\left\{ \begin{array}{ccc} 0 & 0 & 0 \\ 0 & 0 & 0 \\ 0 & 0 & 0 \\ 0 & 0 & 0 \\ 0 & 0 & 0 \\ 0 & 0 & 0 \\ 0 & 0 & 0 \\ 0 & 0 & 0 \\ 0 & 0 & 0 \\ 0 & 0 & 0 \\ 0 & 0 & 0 \\ 0 & 0 & 0 \\ 0 & 0 & 0 \\ 0 & 0 & 0 & 0 \\ 0 & 0 & 0 & 0 \\ 0 & 0 & 0 & 0 \\ 0 & 0 & 0 & 0 \\ 0 & 0 & 0 & 0 & 0 \\ 0 & 0 & 0 & 0 & 0 \\ 0 & 0 & 0 & 0 & 0 "filename": "db122/102/prechecks/prechecks_db122.log",
                           "link": "http://localhost:8080/autoupgrade/log?
taskid=job_2022-01-10_14_19_09.156_1&name=db122/102/prechecks/
```

```
prechecks_db122.log"
           },
\left\{ \begin{array}{ccc} 0 & 0 & 0 \\ 0 & 0 & 0 \\ 0 & 0 & 0 \\ 0 & 0 & 0 \\ 0 & 0 & 0 \\ 0 & 0 & 0 \\ 0 & 0 & 0 \\ 0 & 0 & 0 \\ 0 & 0 & 0 \\ 0 & 0 & 0 \\ 0 & 0 & 0 \\ 0 & 0 & 0 \\ 0 & 0 & 0 \\ 0 & 0 & 0 & 0 \\ 0 & 0 & 0 & 0 \\ 0 & 0 & 0 & 0 \\ 0 & 0 & 0 & 0 \\ 0 & 0 & 0 & 0 & 0 \\ 0 & 0 & 0 & 0 & 0 \\ 0 & 0 & 0 & 0 & 0 "filename": "db122/102/prechecks/db122_checklist.xml",
                 "link": "http://localhost:8080/autoupgrade/log?
taskid=job_2022-01-10_14_19_09.156_1&name=db122/102/prechecks/
db122_checklist.xml"
           },
            {
                 "filename": "db122/102/prechecks/db122_checklist.json",
                 "link": "http://localhost:8080/autoupgrade/log?
taskid=job_2022-01-10_14_19_09.156_1&name=db122/102/prechecks/
db122_checklist.json"
           },
            {
                 "filename": "db122/102/prechecks/db122_preupgrade.html",
                 "link": "http://localhost:8080/autoupgrade/log?
taskid=job_2022-01-10_14_19_09.156_1&name=db122/102/prechecks/
db122_preupgrade.html"
           },
            {
                 "filename": "db122/102/prechecks/upgrade.xml",
                 "link": "http://localhost:8080/autoupgrade/log?
taskid=job_2022-01-10_14_19_09.156_1&name=db122/102/prechecks/
upgrade.xml"
           },
            {
                 "filename": "db122/102/prechecks/db122_preupgrade.log",
                 "link": "http://localhost:8080/autoupgrade/log?
taskid=job_2022-01-10_14_19_09.156_1&name=db122/102/prechecks/
db122_preupgrade.log"
 }
      ]
}
```
#### **Example A-14 Request a Specific Log with name Parameter**

The following example shows how to request a specific log file within a task ID log list, by providing the filename with the name parameter, and the taskid of the task that generated the log:

```
curl 'http://localhost:8080/autoupgrade/log?
taskid=job_2022-01-10_14_19_09.156_1&name=db122/102/
autoupgrade 20220110 user.log'
```
This request returns this 200 response body that displays the log file information for the filename specified:

```
2022-01-10 14:44:43.447 INFO 
build.hash:71778e3
build.version:23.0.0
build.date:2021/05/05 10:42:40 -0700
build.max_target_version:23
```
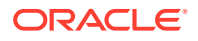

```
build.supported_target_versions:12.2,18,19,21,23
build.type:beta
build.hash_date:2021/04/15 15:06:03 -0700
build.label:rest_api
2022-01-10 14:44:49.529 INFO Analyzing db122, 104 checks will run using 4 
threads
```
### Status Report of Task Request for AutoUpgrade

Use the status API to get a status report of an AutoUpgrade task specified by the taskid.

**Method**

GET

**Path**

/autoupgrade/status

#### **Usage Notes**

To receive an AutoUpgrade task status in JSON format, submit an AutoUpgrade taskid.

#### **Request**

Path parameters:

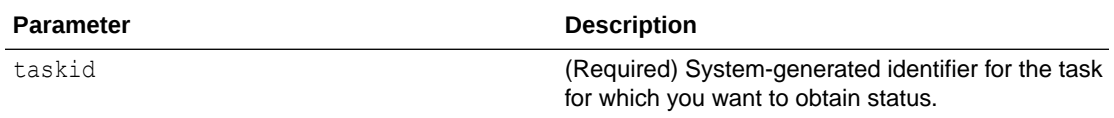

#### **Response**

- 200 Response: Reports the status of the task that you specify with the taskid.
- 400 Response: Reports that the taskid is missing
- 404 Response: Reports that the taskid is invalid

#### **Examples**

### **Example A-15 Submit Task Status GET Request**

The following example shows how to get an AutoUpgrade task status request with cURL:

```
curl http://localhost:8080/autoupgrade/status?
taskid=job_2021-10-20_14_44_57.11_1
```
This is the 200 response header for the preceding GET task status report request:

```
HTTP/1.1 200 OK
Date: Wed, 20 Oct 2021 19:51:46 GMT
Set-Cookie: JSESSIONID=node0yawyihk3msz91eeauxijfaw6z3.node0; Path=/
```
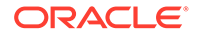

```
Expires: Thu, 01 Jan 1970 00:00:00 GMT
Content-Type: application/json
X-Frame-Options: SAMEORIGIN
Transfer-Encoding: chunked
```
This is the response body for the GET task status report request, in JSON format:

```
{
      "taskid": "job_2021-10-20_14_44_57.11_1",
      "status": "successful",
      "message": "",
     "autoupgrade_status": {
            "totalJobs": 1,
            "lastUpdateTime": "2021-10-20 14:45:11",
            "jobs": [
\{ "sid": "db122",
                       "jobNo": 100,
                       "logDirectory": "/databases/working/
job_2021-10-20_14_44_57.11_1/db122/100",
                       "conNumber": 1,
                       "lastUpdateTime": "2021-10-20 14:45:11",
                       "modules": [
 {
                                  "moduleName": "PRECHECKS",
                                  "status": 0,
                                  "errors": [
\frac{1}{2}, \frac{1}{2}, \frac{1}{2}, \frac{1}{2}, \frac{1}{2}, \frac{1}{2}, \frac{1}{2}, \frac{1}{2}, \frac{1}{2}, \frac{1}{2}, \frac{1}{2}, \frac{1}{2}, \frac{1}{2}, \frac{1}{2}, \frac{1}{2}, \frac{1}{2}, \frac{1}{2}, \frac{1}{2}, \frac{1}{2}, \frac{1}{2},  "lastUpdateTime": "2021-10-20 14:45:11"
 }
 ]
                 }
            ]
      }
}
```
### **Example A-16 Submit Task Status GET Request with an invalid taskid**

In the following example, an AutoUpgrade GET task status request is submitted with an invalid taskid parameter:

curl http://localhost:8080/autoupgrade/status?taskid=null

The 404 response header for the preceding invalid GET task status request is as follows:

```
HTTP/1.1 404 Not Found
Date: Wed, 20 Oct 2021 18:49:12 GMT
Set-Cookie: JSESSIONID=node06xkycdfv7k1f1bus3q43zefum2.node0; Path=/
Expires: Thu, 01 Jan 1970 00:00:00 GMT
Content-Type: application/json
X-Frame-Options: SAMEORIGIN
Transfer-Encoding: chunked
```
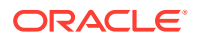

The response body for this invalid GET task status request is as follows, in JSON format:

```
{
    "taskid": "null",
 "status": "Bad Request",
 "message": "taskid is invalid.",
    "link": "",
    "config": ""
}
```
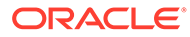

# B Oracle Database Upgrade Utilities

Oracle Upgrade utility scripts help to carry out Oracle Database upgrades.

- **Scripts for Upgrading Oracle Database** Oracle provides a set of tools and scripts for upgrades that you run before, during, and after upgrading.
- [Pre-Upgrade Information Tool and AutoUpgrade Preupgrade](#page-642-0) Learn how to obtain the same features previously offered through the Pre-Upgrade information tool (preupgrade.jar) by using AutoUpgrade with the preupgrade clause.

# Scripts for Upgrading Oracle Database

Oracle provides a set of tools and scripts for upgrades that you run before, during, and after upgrading.

**Note:** Some of the scripts Oracle provides cannot be run in UPGRADE mode.

The following table lists the various scripts and tools with a description for each.

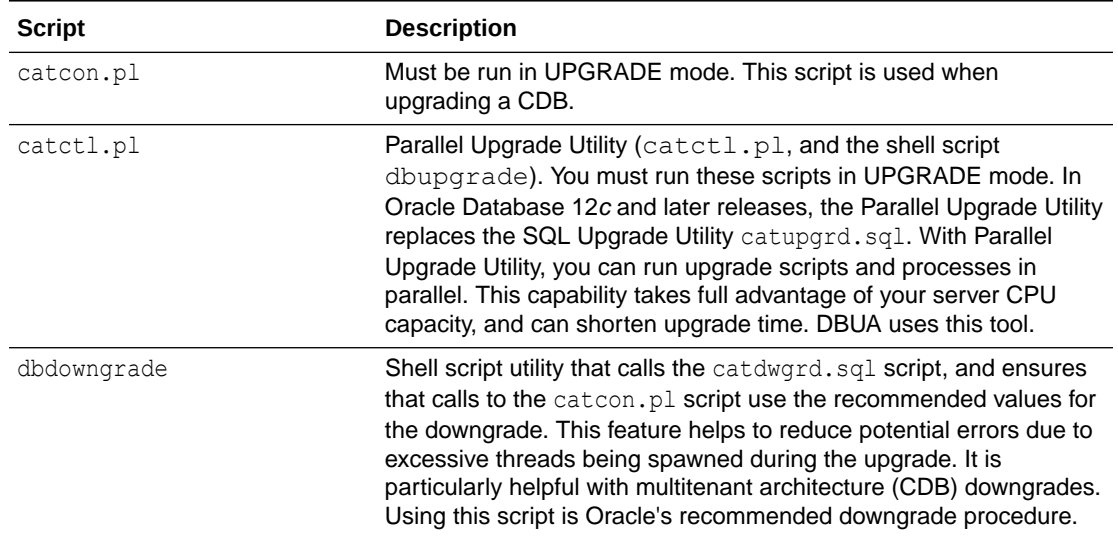

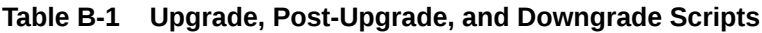

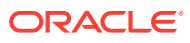

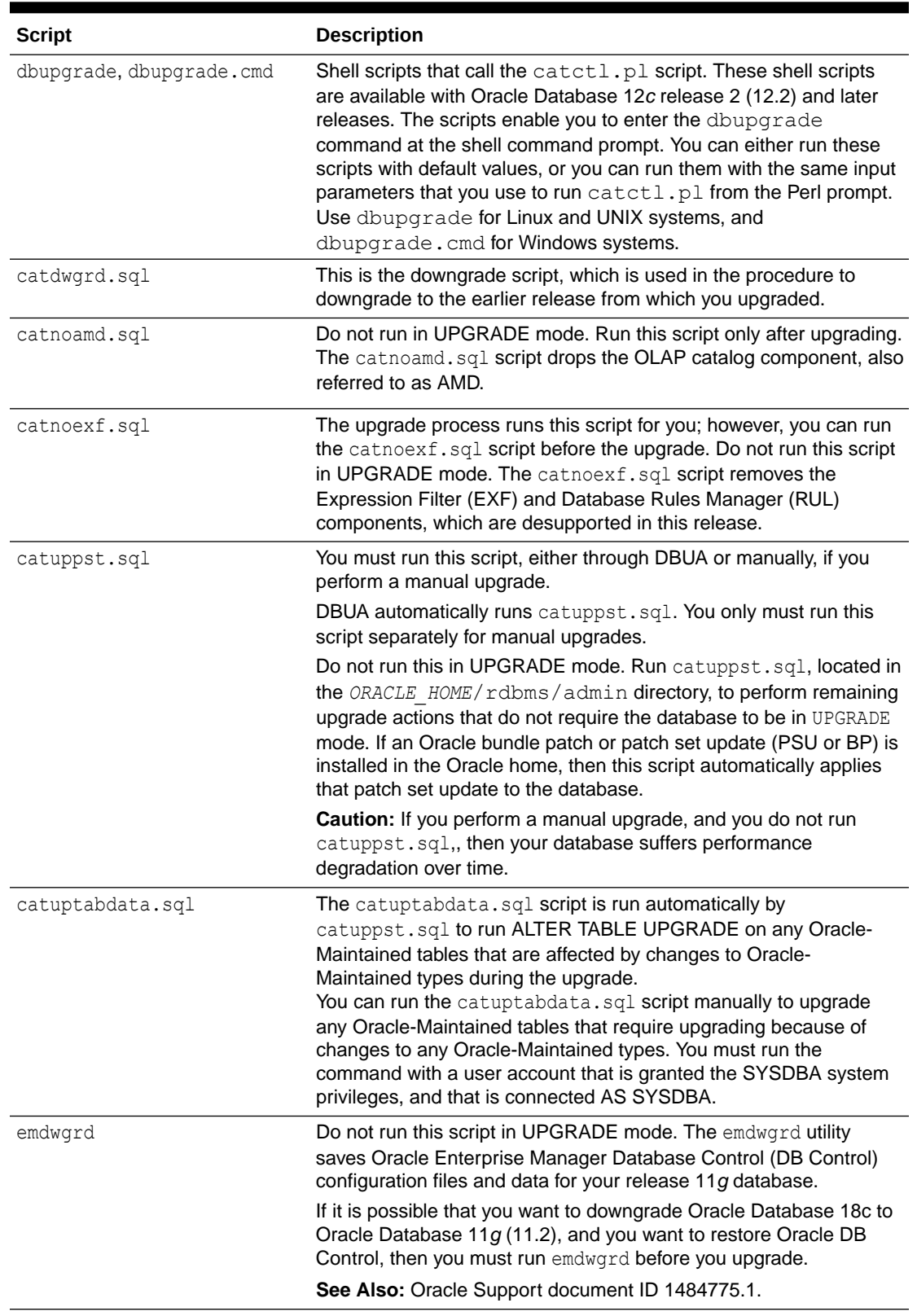

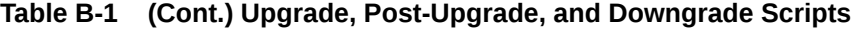

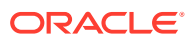

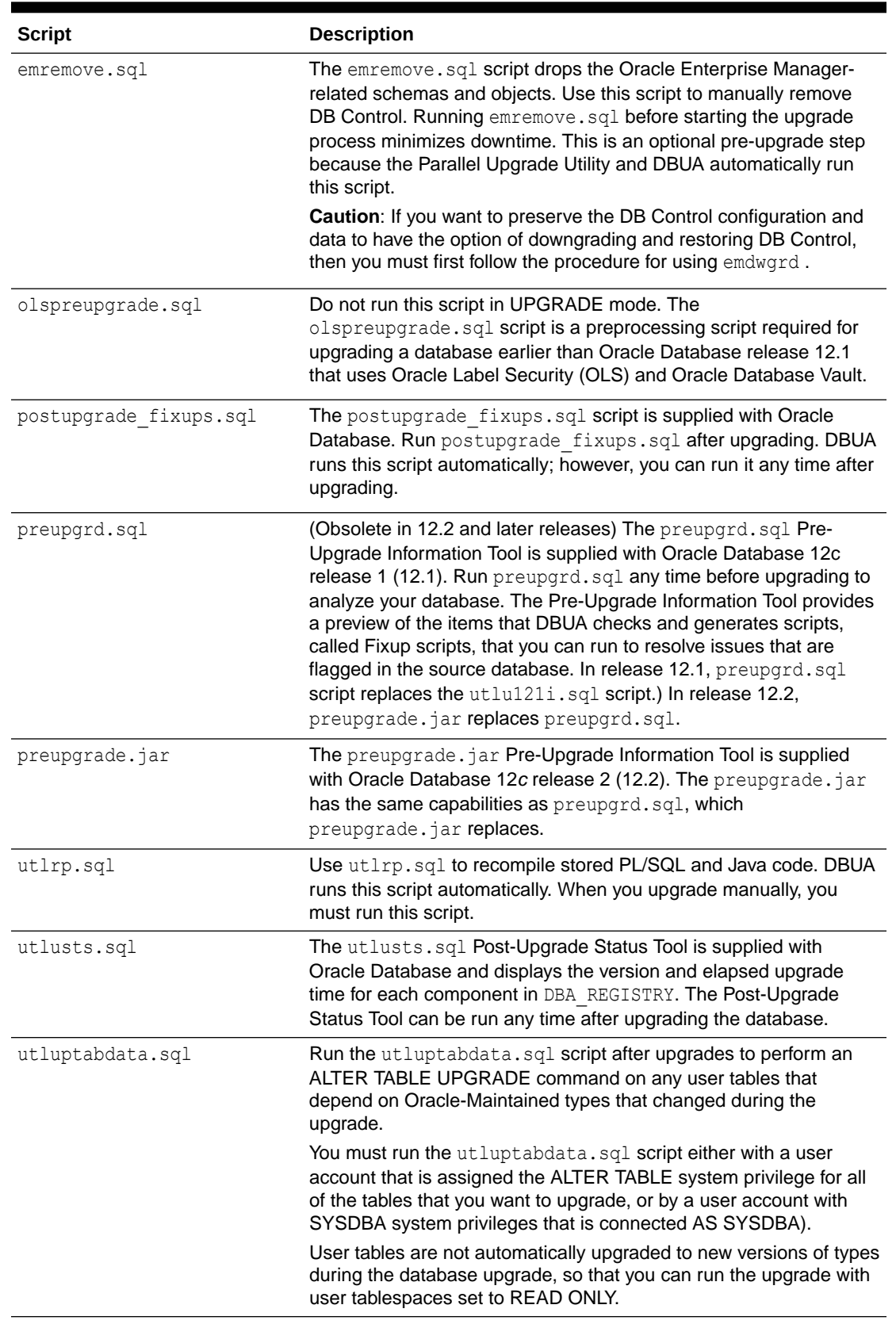

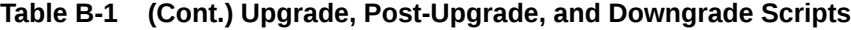

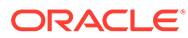

## <span id="page-642-0"></span>Pre-Upgrade Information Tool and AutoUpgrade Preupgrade

Learn how to obtain the same features previously offered through the Pre-Upgrade information tool (preupgrade.jar) by using AutoUpgrade with the preupgrade clause.

In Oracle Database 19c, Oracle recommends that you use the AutoUpgrade tool for preupgrade checks. All features that you previously obtained using the Pre-Upgrade Information Tool are now offered using the AutoUpgrade tool. For detailed information about how to use the AutoUpgrade tool, refer to *Oracle Database Upgrade Guide*.

- About the Pre-Upgrade Information Tool To determine if your system is ready for upgrading, you can use the legacy Pre-Upgrade Information Tool (preupgrade.jar)
- [Preupgrade Scripts Generated By the Pre-Upgrade Information Tool](#page-643-0) You can run preupgrade scripts that the Pre-Upgrade Information Tool generates to fix many issues before you upgrade to the new Oracle Database release.
- [Postupgrade Scripts Generated By the Pre-Upgrade Information Tool](#page-644-0) After the upgrade, you can run the postupgrade scripts that the Pre-Upgrade Information Tool generates to complete some of the fixups of your upgrade target database.
- [Setting Up Environment Variables for the Pre-Upgrade Information Tool](#page-645-0) Before you run the Pre-Upgrade Information Tool, set up the user environment variables for the Oracle user that runs the tool.
- [Pre-Upgrade Information Tool \(preupgrade.jar\) Command](#page-646-0) Use Pre-Upgrade Information Tool (preupgrade.jar) commands to check your system before upgrades.
- [Output of the Pre-Upgrade Information Tool](#page-649-0) The Pre-Upgrade Information Tool (preupgrade.jar) creates fixup scripts and log files in the output directory that you specify with the DIR command-line option.
- [Pre-Upgrade Information Tool Output Example](#page-650-0) In this example, you can see how the Pre-Upgrade Information Tool displays recommended fixes, but does not carry out fixes automatically.
- [Pre-Upgrade Information Tool Warnings and Recommendations for Oracle](#page-658-0) [Database](#page-658-0)

Analyze any Pre-Upgrade Information Tool warnings before you upgrade to the new release of Oracle Database. For each item that the tool reports, it provides you with information about how to fix the issue or warning.

### **Related Topics**

- Using AutoUpgade for Oracle Database Upgrades
- Using AutoUpgrade to Obtain Checks Previously Provided with the Pre-Upgrade Information Tool

### About the Pre-Upgrade Information Tool

To determine if your system is ready for upgrading, you can use the legacy Pre-Upgrade Information Tool (preupgrade.jar)

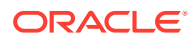

<span id="page-643-0"></span>To help to ensure a successful upgrade, Oracle strongly recommends that you run the AutoUpgrade Utility in Analyze processing mode, and to use the AutoUpgrade Utility Fixup, and then complete your upgrade with the method that you prefer. However, you can continue to perform these tasks by using the Pre-Upgrade Information Tool before you begin your upgrade.

If you use the legacy Pre-Upgrade Information tool, then after the upgrade is complete, you can use the postupgrade scripts that it generates to help to assist you with fixing any issues that the tool discovers. To obtain the latest updates, Oracle recommends that you download the most recent version of the tool from My Oracle Support Note 884522.1.

You can run the tool from the operating system command line. The Pre-Upgrade Information Tool creates preupgrade scripts, which fix some issues before you start an upgrade, and postupgrade scripts, which fix some issues after an upgrade is completed.

The Pre-Upgrade Information Tool (preupgrade.jar) creates the following files:

The log file preupgrade.log.

The log file contains the output of the Pre-Upgrade Information Tool.

• The preupgrade\_fixups\_*pdbname*.sql for PDBs, where *pdbname* is the name of the PDB).

Before you run the upgrade, you can run the preupgrade fixups script manually in SQL\*Plus to resolve many of the issues identified by the preupgrade tool.

• The postupgrade\_fixups\_*pdbname*.sql (for PDBs, where *pdbname* is the name of the PDB) or postupgrade fixups.sql script (Non-CDB databases).

You can run this script to fix issues after the database upgrade is completed.

### **Related Topics**

• [My Oracle Support Note 884522.1](https://support.oracle.com/rs?type=doc&id=884522.1)

### Preupgrade Scripts Generated By the Pre-Upgrade Information Tool

You can run preupgrade scripts that the Pre-Upgrade Information Tool generates to fix many issues before you upgrade to the new Oracle Database release.

The location of the preupgrade fixups.sql and log files depends on how you set output folders, or define the Oracle base environment variable.

If you specify an output directory by using the  $\text{dir}$  option with the Pre-Upgrade Information Tool, then the output logs and files are placed under that directory in the file path / cfgtoollogs/*dbunique\_name*/preupgrade, where *dbunique\_name* is the name of your source Oracle Database. If you do not specify an output directory when you run the Pre-Upgrade Information Tool, then the output is directed to one of the following default locations:

If you do not specify an output directory with DIR, but you have set an Oracle base environment variable, then the generated scripts and log files are created in the following file path:

*Oracle-base*/cfgtoollogs/*dbunique\_name*/preupgrade

• If you do not specify an output directory, and you have not defined an Oracle base environment variable, then the generated scripts and log files are created in the following file path:

*Oracle-home*/cfgtoollogs/*dbunique\_name*/preupgrade

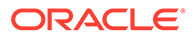

<span id="page-644-0"></span>The fixup scripts that the Pre-Upgrade Information Tool creates depend on whether your source database is a Non-CDB database, or a CDB database:

• A log file (preupgrade.log).

The log file contains log output for the Pre-Upgrade Information Tool.

- Pre-upgrade fixups SQL scripts, depending on your source database type:
	- **Non-CDB**: preupgrade\_fixups.sql
	- **CDB**: Two different sets of scripts:
		- **1.** preupgrade fixups.sql: A consolidated script for all PDBs.
		- **2.** Multiple preupgrade\_fixups\_*pdbname*.sql scripts, where*pdbname* is the name of the PDB for which a script is generated: Individual scripts, which you run on specific PDBs.

Run the scripts either by using catcon.pl, or by using SQL\*Plus commands. You must run these scripts to fix issues before you start the database upgrade. The scripts resolve many of the issues identified by the preupgrade tool.

Each issue that the scripts identify includes a description of the problem, and a task that you can carry out to resolve the problem. The preupgrade tool itself does not make changes to your database to correct errors. However, you can run the scripts that it generates to correct identified errors. The scripts fix only those issues that an automated script can fix safely. Preupgrade issues that the automated script cannot fix safely typically require DBA knowledge of user applications. You can address those issues manually.

### Postupgrade Scripts Generated By the Pre-Upgrade Information Tool

After the upgrade, you can run the postupgrade scripts that the Pre-Upgrade Information Tool generates to complete some of the fixups of your upgrade target database.

The Pre-Upgrade Information Tool generates postupgrade fixup scripts, which you can run after the upgrade to fix issues that can be fixed after the upgrade.

The location of the postupgrade SQL scripts and log files depends on how you set output folders, or define the Oracle base environment variable. The postupgrade fixup scripts are placed in the same directory path as the preupgrade fixup scripts.

If you specify an output directory by using the  $\text{dir}$  option with the Pre-Upgrade Information Tool, then the output logs and files are placed under that directory in the file path /cfgtoollogs/*dbunique\_name*/preupgrade, where *dbunique\_name* is the name of your source Oracle Database. If you do not specify an output directory when you run the Pre-Upgrade Information Tool, then the output is directed to one of the following default locations:

If you do not specify an output directory with DIR, but you have set an Oracle base environment variable, then the generated scripts and log files are created in the following file path:

*Oracle-base*/cfgtoollogs/*dbunique\_name*/preupgrade

• If you do not specify an output directory, and you have not defined an Oracle base environment variable, then the generated scripts and log files are created in the following file path:

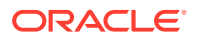

*Oracle-home*/cfgtoollogs/*dbunique\_name*/preupgrade

<span id="page-645-0"></span>The postupgrade fixup scripts that the Pre-Upgrade Information Tool creates depend on whether your source database is a Non-CDB database, or a CDB database:

There are two different sets of scripts:

- 1. postupgrade fixups.sql: A consolidated script for all PDBs
- **2.** Multiple postupgrade\_fixups\_*pdbname*.sql scripts, where*pdbname* is the name of the PDB for which a script is generated: Individual scripts, which you run on specific PDBs.

Postupgrade issues that the automatic script cannot fix safely typically require DBA knowledge of user applications. You can address those issues manually.

### **Guidelines for Running Postupgrade Fixup Scripts for Non-CDB Databases**

Oracle recommends that when you run the postupgrade scripts, you set the system to spool results to a log file so you can read the output. However, do not spool results to the admin directory:

### Setting Up Environment Variables for the Pre-Upgrade Information Tool

Before you run the Pre-Upgrade Information Tool, set up the user environment variables for the Oracle user that runs the tool.

You must set up the user environment variables for the Pre-Upgrade Information Tool. This example shows how to use shell commands to set up user environment variables to point to an earlier release Oracle home. For multitenant architecture upgrades, you must also open up all the PDBs that you want the tool to analyze.

In this example, the operating system is Linux or Unix, the system identifier is sales01, and the earlier release Oracle home path is  $/u01/app/oracle/product/12.1.0/db$ home 1

- **1.** Log in as the Oracle installation owner (oracle).
- **2.** Set up the user environment variables to point to the earlier release Oracle home that you want to upgrade.

For example:

```
$ export ORACLE_HOME=/u01/app/oracle/product/12.1.0/dbhome_1
$ export ORACLE_BASE=/u01/app/oracle
$ export ORACLE_SID=sales01
$ export PATH=.:$ORACLE_HOME/bin:$PATH
```
**3.** (Multitenant architecture upgrades): If you are running the Pre-Upgrade Information Tool in a CDB, then use the command alter pluggable database all open to open the PDBs so that the tool can analyze them.

For example: Log in to the database and enter the following command to open all PDBs:

```
$ sqlplus \ as SYSDBA
.
.
.
SQL> alter pluggable database all open;
```
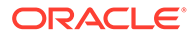

### <span id="page-646-0"></span>Pre-Upgrade Information Tool (preupgrade.jar) Command

Use Pre-Upgrade Information Tool (preupgrade.jar) commands to check your system before upgrades.

### **Prerequisites**

The Pre-Upgrade Information Tool is in the new release Oracle home, in the file path ORACLE\_HOME/rdbms/admin/preupgrade.jar. Oracle has configured it with the system checks necessary for the new Oracle Database release. However, the checks that the tool performs are carried out on the earlier release Oracle Database home. Set up the Oracle user environment variables so that they point to the earlier release Oracle home.

Run the Pre-Upgrade Information Tool by using the Java version in your earlier release Oracle home. For multitenant architecture (CDB and PDB) upgrades, open up all the PDBs that you want the tool to analyze before you run the tool.

Set the environment variables for your user account to point to the earlier release ORACLE\_HOME, ORACLE\_BASE, and ORACLE\_SID.

### **File Path**

The preupgrade.jar file is located in the new Oracle home:

*New\_release\_Oracle\_home*/rdbms/admin/preupgrade.jar

You can also copy the preupgrade. jar binaries to a path of your choosing. For example:

/tmp/preupgrade.jar

### **Syntax**

\$*Earlier\_release\_Oracle\_home*/jdk/bin/java -jar \$*New\_release\_Oracle\_home* /rdbms/admin/preupgrade.jar [FILE|TERMINAL] [TEXT|XML] [DIR *output\_dir*]

### **Options**

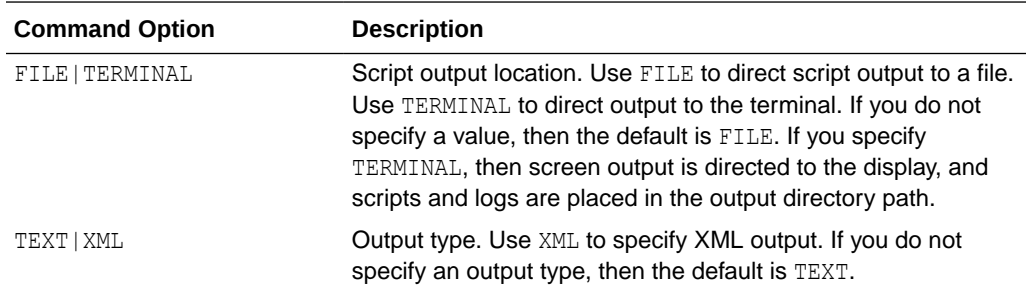

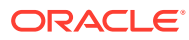

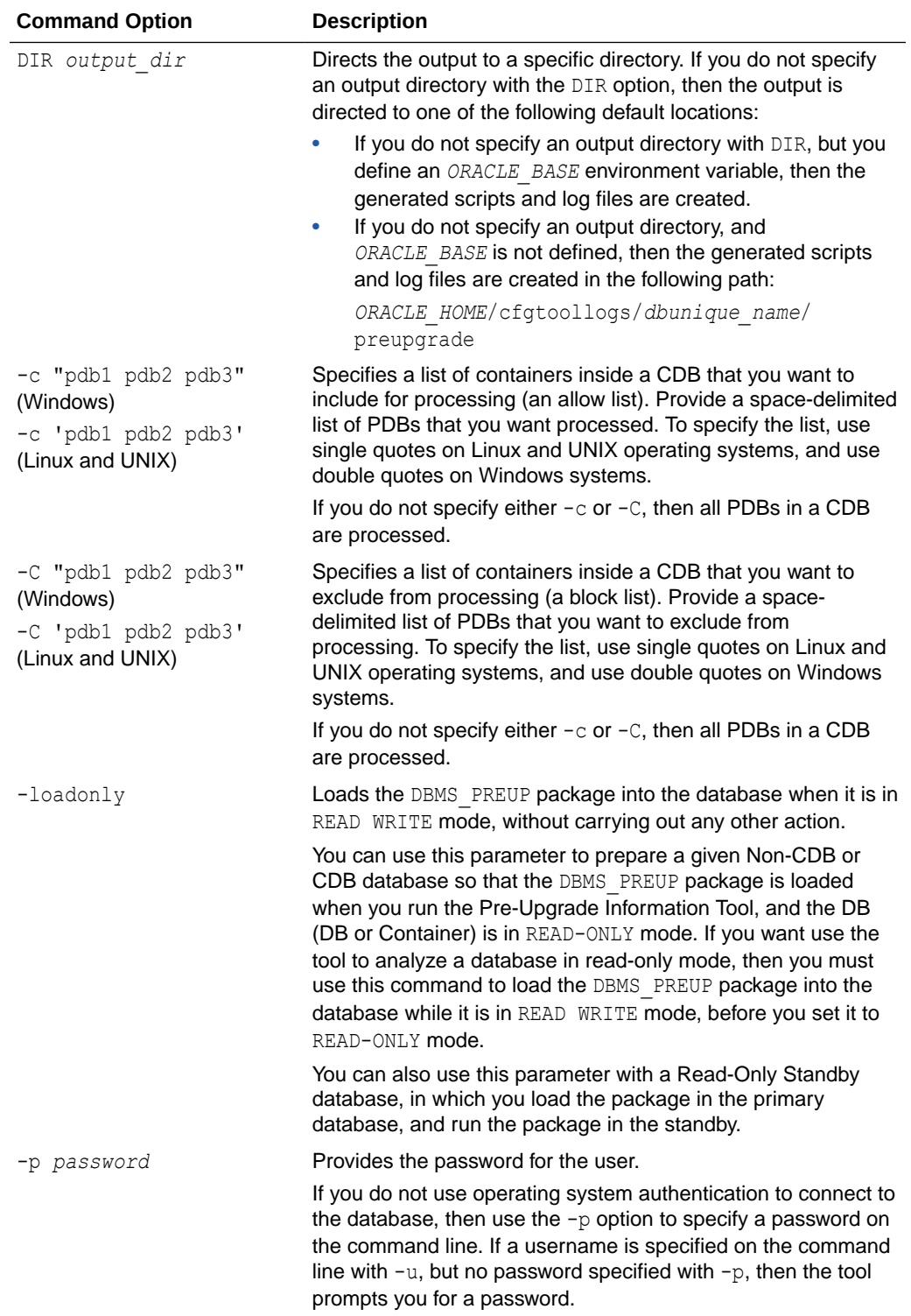
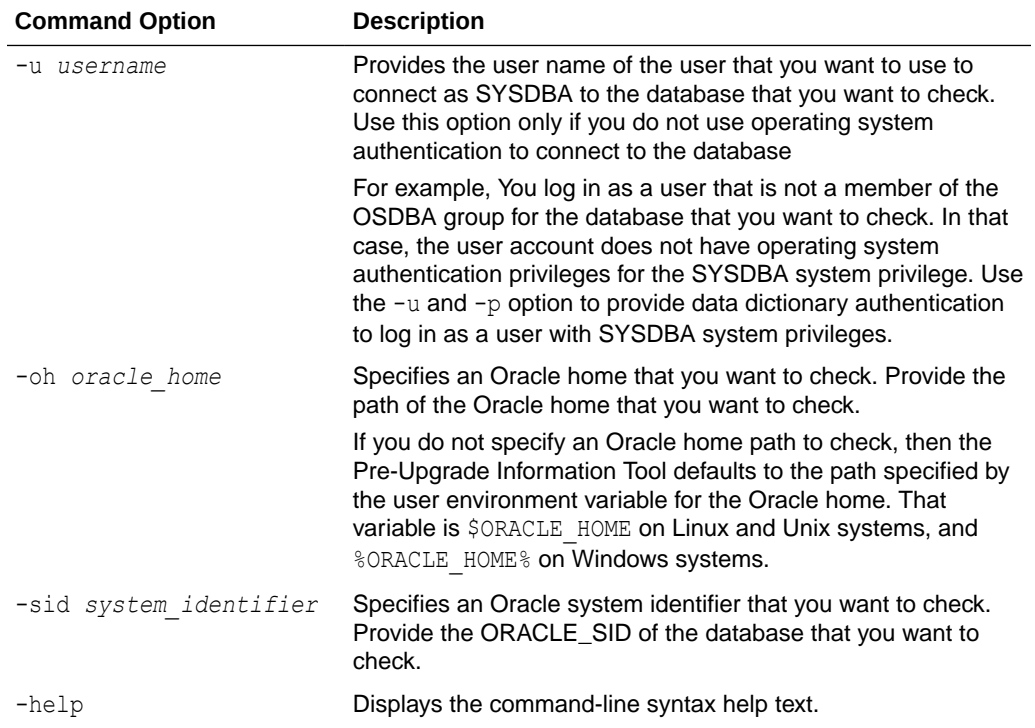

#### **Example B-1 Non-CDB In the Source Oracle Home Example**

**1.** Set your user environment variables to point to the earlier release Oracle home.

```
$ export ORACLE_HOME=/u01/app/oracle/product/12.1.0/dbhome_1
$ export ORACLE_BASE=/u01/app/oracle
$ export ORACLE_SID=sales01
$ export PATH=.:$ORACLE_HOME/bin:$PATH
```
**2.** Run the new release Oracle Database Pre-Upgrade Information Tool on the earlier release Oracle Database server using the environment settings you have set to the earlier release Oracle home. For example:

```
$ORACLE_HOME/jdk/bin/java -jar /u01/app/oracle/product/19.0.0/rdbms/
admin/preupgrade.jar TERMINAL TEXT
```
#### **Example B-2 CDB in a Source Oracle Home**

**1.** Open all the pluggable databases

SQL> alter pluggable database all open;

**2.** Set your user environment variables to point to the earlier release Oracle home.

```
$ export ORACLE_HOME=/u01/app/oracle/product/12.1.0/dbhome_1
$ export ORACLE_BASE=/u01/app/oracle
$ export ORACLE_SID=sales01
$ export PATH=.:$ORACLE_HOME/bin:$PATH
```
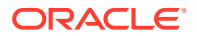

**3.** Run the Pre-Upgrade Information Tool with an inclusion list, using the -c option. In this example, the inclusion list is PDB1 and PDB2, and the command is run on a Linux or UNIX system. The output of the command is displayed to the terminal, and the output is displayed as text.

\$ORACLE\_HOME/jdk/bin/java -jar /u01/app/oracle/product/19.0.0/dbhome\_1/ rdbms/admin/preupgrade.jar TERMINAL TEXT -c 'pdb1 pdb2'

## Output of the Pre-Upgrade Information Tool

The Pre-Upgrade Information Tool (preupgrade.jar) creates fixup scripts and log files in the output directory that you specify with the DIR command-line option.

When you run the Pre-Upgrade Information Tool, it generates the following files inside the directory that you specify as the output directory.

### **Log File (preupgrade.log)**

The file preupgrade. log is the report that the Pre-Upgrade Information Tool generates whenever you run the command with the FILE option. The log file contains all the tool recommendations and requirements for upgrade. The log file is located in the following path: \$ORACLE\_BASE/cfgtoollogs/dbua/upgrade/SID/. If you run the command with the TERMINAL option, then the content of this file is output to the display. Refer to the section "Pre-Upgrade Information Tool Output Example" for an example of a log file.

### **XML DBUA File (upgrade.xml)**

If you specify XML file output on the Pre-Upgrade Information Tool command line, then it generates the upgrade.xml file instead of preupgrade.log.

### **Preupgrade Fixup File (preupgrade\_fixups.sql) and Postupgrade Fixup File (postupgrade\_fixups.sql)**

The Pre-Upgrade Information Tool identifies issues that can block or hinder an upgrade.

Some issues require a DBA to resolve, because it is not possible for the automated script to understand the specific goals of your application. However, other issues do not present any difficulty in resolving. In these cases, the Pre-Upgrade Information Tool automatically generates scripts that contain the SQL statements necessary to resolve the issues. Using these scripts can perform, track, and simplify the work that DBAs must do to resolve potential upgrade issues. The SQL statements that resolve issues before upgrade are placed in the preupgrade\_fixups.sql script. The SQL statements that resolve issues after upgrade are placed in the postupgrade fixups.sql script. When you run the Pre-Upgrade Information tool on a multitenant architecture Oracle Database, you can run the consolidated scripts preupgrade fixups.sql script and postupgrade fixups.sql across all the containers. Run the consolidated scripts using catcon.pl.

Both of these fixup files are generated in the output directory that you specify with the Pre-Upgrade Information Tool DIR command-line option.

The script carries out the following steps to resolve pre-upgrade or post-upgrade issues:

**1.** For each issue that the Pre-Upgrade Information Tool identifies, it reruns the individual Pre-Upgrade Information Tool check again, to determine if the issue is still present.

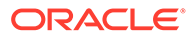

- **2.** If the issue is present, then the tool does one of the following, depending on whether there is a fixup routine for the issue:
	- If there is an Oracle-supplied fixup routine for that issue, then the script executes that fixup routine. It then reruns the Pre-Upgrade Information Tool check again, to confirm that the issue is resolved. If the issue is resolved, then the script displays a message that the issue is resolved.
	- If there is no Oracle-supplied fixup routine, then the script displays a message that the issue is still present.

Review the issues that the script indicates are still present after it completes its checks. Resolve all the issues marked Required before upgrading. You can choose to resolve recommended fixes and informational fixes. You can rerun the preupgrade fixups.sql and postupgrade fixups.sql scripts as many times as you want to. You can use the scripts as a progress report to track remaining issues as part of your issue resolution plan.

After you resolve issues identified by the Preupgrade fixup and Postupgrade fixup scripts, Oracle recommends that you rerun the Pre-Upgrade Information Tool (preupgrade.jar) one more time before upgrade. Running the tool one more time helps to confirm that you have resolved all issues that you intend to address.

If you are checking a multitenant environment system (CDBs and PDBs), then the preupgrade fixups.sql and postupgrade fixups.sql scripts contain a rollup of the fixup code for all the individual PDBs. They are coded so that only the code for the current PDB runs. You can run the same script in each PDB. The script fixes only the issues in that PDB. As a result, it is easy to use the preupgrade  $fixups.sql$  and postupgrade fixups.sql with catcon.pl to run fixups across an entire CDB.

### **Related Topics**

- Pre-Upgrade Information Tool Output Example
- **[Scripts for Upgrading Oracle Database](#page-639-0)**

### Pre-Upgrade Information Tool Output Example

In this example, you can see how the Pre-Upgrade Information Tool displays recommended fixes, but does not carry out fixes automatically.

You have control over how and when the fixup scripts are run.

The following example shows the output that is generated and written to preupgrade.log by running the Oracle Database 18c Pre-Upgrade Information Tool on a release 12.2.0.1 CDB:

```
$ java -jar preupgrade.jar TEXT TERMINAL
Report generated by Oracle Database Pre-Upgrade Information Tool 
Version
18.0.0.0.0 on 2018-06-13T15:08:45
Upgrade-To version: 18.0.0.0.0
=======================================
Status of the database prior to upgrade
=======================================
      Database Name: CDB2
```
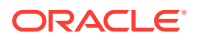

```
 Container Name: CDB$ROOT
       Container ID: 1
            Version: 12.2.0.1.0
         Compatible: 12.2.0
          Blocksize: 8192
           Platform: Linux x86 64-bit
      Timezone File: 26
   Database log mode: NOARCHIVELOG
           Readonly: FALSE
            Edition: EE
 Oracle Component The Component Upgrade Action Current Status
   ---------------- -------------- --------------
 Oracle Server and Server [to be upgraded] VALID
 JServer JAVA Virtual Machine [to be upgraded] VALID
 Oracle XDK for Java [to be upgraded] VALID<br>Real Application Clusters [to be upgraded] OPTIOI
                                      [to be upgraded] OPTION OFF
 Oracle Workspace Manager [to be upgraded] VALID
 Oracle Label Security [to be upgraded] VALID
 Oracle XML Database [to be upgraded] VALID
 Oracle Java Packages (to be upgraded) VALID
==============
BEFORE UPGRADE
==============
  REQUIRED ACTIONS
  ================
  None
  RECOMMENDED ACTIONS
  ===================
   1. Run 12.2.0.1.0 $ORACLE_HOME/rdbms/admin/utlrp.sql to recompile invalid
      objects. You can view the individual invalid objects with
        SET SERVEROUTPUT ON;
       EXECUTE DBMS PREUP. INVALID OBJECTS;
       3 objects are INVALID.
      There should be no INVALID objects in SYS/SYSTEM or user schemas before
      database upgrade.
   2. Review and remove any unnecessary HIDDEN/UNDERSCORE parameters.
      The database contains the following initialization parameters whose 
name
      begins with an underscore:
      _exclude_seed_cdb_view
      Remove hidden parameters before database upgrade unless your 
application
      vendors and/or Oracle Support state differently. Changes will need to 
be
```

```
ORACLE
```
made in the pfile/spfile.

 3. (AUTOFIXUP) Gather stale data dictionary statistics prior to database

upgrade in off-peak time using:

EXECUTE DBMS STATS.GATHER DICTIONARY STATS;

Dictionary statistics do not exist or are stale (not up-to-date).

 Dictionary statistics help the Oracle optimizer find efficient SQL

 execution plans and are essential for proper upgrade timing. Oracle

 recommends gathering dictionary statistics in the last 24 hours before

database upgrade.

 For information on managing optimizer statistics, refer to the 12.2.0.1

Oracle Database SQL Tuning Guide.

INFORMATION ONLY

================

 4. To help you keep track of your tablespace allocations, the following

 AUTOEXTEND tablespaces are expected to successfully EXTEND during the

upgrade process.

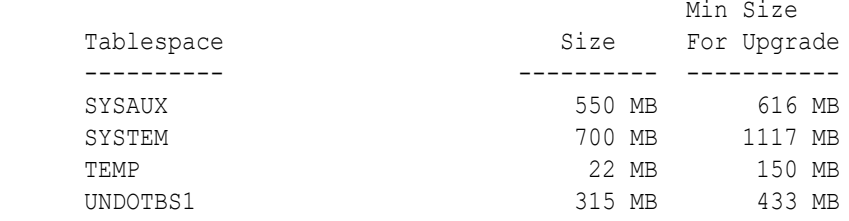

Minimum tablespace sizes for upgrade are estimates.

5. No action needed.

```
 Using default parallel upgrade options, this CDB with 1 PDBs 
will first
```
 upgrade the CDB\$ROOT, and then upgrade at most 1 PDBs at a time using 2

parallel processes per PDB.

 The number of PDBs upgraded in parallel and the number of parallel

 processes per PDB can be adjusted as described in Database Upgrade Guide.

 ORACLE GENERATED FIXUP SCRIPT ===================================

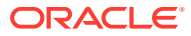

```
 All of the issues in database CDB2 container CDB$ROOT
   which are identified above as BEFORE UPGRADE "(AUTOFIXUP)" can be resolved 
by
   executing the following from within the container
     SQL>@/u01/app/oracle/cfgtoollogs/CDB2/preupgrade/preupgrade_fixups.sql
=============
AFTER UPGRADE
=============
   REQUIRED ACTIONS
   ================
   None
   RECOMMENDED ACTIONS
   ===================
   6. Upgrade the database time zone file using the DBMS_DST package.
       The database is using time zone file version 26 and the target 
18.0.0.0.0
       release ships with time zone file version 31.
       Oracle recommends upgrading to the desired (latest) version of the time
       zone file. For more information, refer to "Upgrading the Time Zone 
File
       and Timestamp with Time Zone Data" in the 18.0.0.0.0 Oracle Database
       Globalization Support Guide.
   7. (AUTOFIXUP) Gather dictionary statistics after the upgrade using the
       command:
        EXECUTE DBMS STATS.GATHER DICTIONARY STATS;
       Oracle recommends gathering dictionary statistics after upgrade.
       Dictionary statistics provide essential information to the Oracle
       optimizer to help it find efficient SQL execution plans. After a 
database
       upgrade, statistics need to be re-gathered as there can now be tables
       that have significantly changed during the upgrade or new tables that 
do
       not have statistics gathered yet.
   8. Gather statistics on fixed objects after the upgrade and when there is 
a
       representative workload on the system using the command:
        EXECUTE DBMS STATS.GATHER FIXED OBJECTS STATS;
       This recommendation is given for all preupgrade runs.
       Fixed object statistics provide essential information to the Oracle
       optimizer to help it find efficient SQL execution plans. Those
```
statistics are specific to the Oracle Database release that generates

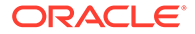

```
 them, and can be stale upon database upgrade.
      For information on managing optimizer statistics, refer to the 
12.2.0.1
      Oracle Database SQL Tuning Guide.
  ORACLE GENERATED FIXUP SCRIPT
  =============================
  All of the issues in database CDB2 container CDB$ROOT
  which are identified above as AFTER UPGRADE "(AUTOFIXUP)" can be 
resolved by
  executing the following from within the container
     SQL>@/u01/app/oracle/cfgtoollogs/CDB2/preupgrade/
postupgrade_fixups.sql
Report generated by Oracle Database Pre-Upgrade Information Tool 
Version
18.0.0.0.0 on 2018-06-13T15:08:58
Upgrade-To version: 18.0.0.0.0
=======================================
Status of the database prior to upgrade
=======================================
      Database Name: CDB2
     Container Name: PDB$SEED
       Container ID: 2
            Version: 12.2.0.1.0
         Compatible: 12.2.0
          Blocksize: 8192
           Platform: Linux x86 64-bit
      Timezone File: 26
   Database log mode: NOARCHIVELOG
           Readonly: TRUE
           Edition: EE
 Oracle Component and Upgrade Action Current
Status
   ---------------- -------------- 
--------------
 Oracle Server [to be upgraded]
VALID 
 Real Application Clusters [to be upgraded] OPTION
OFF 
 Oracle Workspace Manager [to be upgraded]
VALID 
 Oracle XML Database [to be upgraded]
VALID 
==============
BEFORE UPGRADE
==============
```
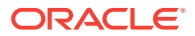

```
 REQUIRED ACTIONS
   ================
  None
  RECOMMENDED ACTIONS
   ===================
   1. Run 12.2.0.1.0 $ORACLE_HOME/rdbms/admin/utlrp.sql to recompile invalid
       objects. You can view the individual invalid objects with
         SET SERVEROUTPUT ON;
        EXECUTE DBMS PREUP. INVALID OBJECTS;
       6 objects are INVALID.
       There should be no INVALID objects in SYS/SYSTEM or user schemas before
       database upgrade.
   2. Review and remove any unnecessary HIDDEN/UNDERSCORE parameters.
       The database contains the following initialization parameters whose 
name
       begins with an underscore:
```
\_exclude\_seed\_cdb\_view

 Remove hidden parameters before database upgrade unless your application

 vendors and/or Oracle Support state differently. Changes will need to be

made in the pfile/spfile.

 3. (AUTOFIXUP) Gather stale data dictionary statistics prior to database upgrade in off-peak time using:

EXECUTE DBMS STATS.GATHER DICTIONARY STATS;

Dictionary statistics do not exist or are stale (not up-to-date).

 Dictionary statistics help the Oracle optimizer find efficient SQL execution plans and are essential for proper upgrade timing. Oracle recommends gathering dictionary statistics in the last 24 hours before database upgrade.

 For information on managing optimizer statistics, refer to the 12.2.0.1 Oracle Database SQL Tuning Guide.

4. (AUTOFIXUP) Gather statistics on fixed objects prior the upgrade.

None of the fixed object tables have had stats collected.

Gathering statistics on fixed objects, if none have been gathered yet,

is

recommended prior to upgrading.

For information on managing optimizer statistics, refer to the 12.2.0.1

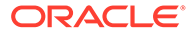

 Oracle Database SQL Tuning Guide. INFORMATION ONLY ================ 5. To help you keep track of your tablespace allocations, the following AUTOEXTEND tablespaces are expected to successfully EXTEND during the upgrade process. Min Size Tablespace Size For Upgrade

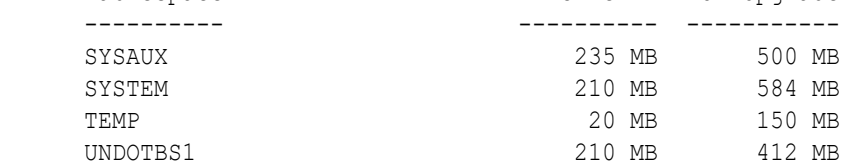

Minimum tablespace sizes for upgrade are estimates.

6. No action needed.

 Using default parallel upgrade options, this CDB with 1 PDBs will first

 upgrade the CDB\$ROOT, and then upgrade at most 1 PDBs at a time using 2

parallel processes per PDB.

 The number of PDBs upgraded in parallel and the number of parallel

 processes per PDB can be adjusted as described in Database Upgrade Guide.

 ORACLE GENERATED FIXUP SCRIPT ============================= All of the issues in database CDB2 container PDB\$SEED

 which are identified above as BEFORE UPGRADE "(AUTOFIXUP)" can be resolved by

executing the following from within the container

 SQL>@/u01/app/oracle/cfgtoollogs/CDB2/preupgrade/ preupgrade\_fixups.sql

```
=============
AFTER UPGRADE
```
=============

 REQUIRED ACTIONS ================ None

RECOMMENDED ACTIONS

===================

7. Upgrade the database time zone file using the DBMS DST package.

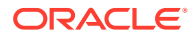

 The database is using time zone file version 26 and the target 18.0.0.0.0

release ships with time zone file version 31.

 Oracle recommends upgrading to the desired (latest) version of the time zone file. For more information, refer to "Upgrading the Time Zone

File

 and Timestamp with Time Zone Data" in the 18.0.0.0.0 Oracle Database Globalization Support Guide.

 8. (AUTOFIXUP) Gather dictionary statistics after the upgrade using the command:

EXECUTE DBMS STATS.GATHER DICTIONARY STATS;

Oracle recommends gathering dictionary statistics after upgrade.

 Dictionary statistics provide essential information to the Oracle optimizer to help it find efficient SQL execution plans. After a database

 upgrade, statistics need to be re-gathered as there can now be tables that have significantly changed during the upgrade or new tables that

do

not have statistics gathered yet.

 9. Gather statistics on fixed objects after the upgrade and when there is a

representative workload on the system using the command:

EXECUTE DBMS STATS.GATHER FIXED OBJECTS STATS;

This recommendation is given for all preupgrade runs.

 Fixed object statistics provide essential information to the Oracle optimizer to help it find efficient SQL execution plans. Those statistics are specific to the Oracle Database release that generates them, and can be stale upon database upgrade.

 For information on managing optimizer statistics, refer to the 12.2.0.1 Oracle Database SQL Tuning Guide.

ORACLE GENERATED FIXUP SCRIPT

=============================

 All of the issues in database CDB2 container PDB\$SEED which are identified above as AFTER UPGRADE "(AUTOFIXUP)" can be resolved by

executing the following from within the container

SQL>@/u01/app/oracle/cfgtoollogs/CDB2/preupgrade/postupgrade\_fixups.sql

==================

PREUPGRADE SUMMARY ==================

/u01/app/oracle/cfgtoollogs/CDB2/preupgrade/preupgrade.log

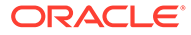

 /u01/app/oracle/cfgtoollogs/CDB2/preupgrade/preupgrade\_fixups.sql /u01/app/oracle/cfgtoollogs/CDB2/preupgrade/postupgrade\_fixups.sql

Execute fixup scripts across the entire CDB:

Before upgrade:

```
1. Execute preupgrade fixups with the below command
$ORACLE_HOME/perl/bin/perl -I$ORACLE_HOME/perl/lib -I$ORACLE_HOME/
rdbms/admin $ORACLE_HOME/rdbms/admin/catcon.pl -l /u01/app/oracle/
cfgtoollogs/CDB2/preupgrade/ -b preup_CDB2 /u01/app/oracle/cfgtoollogs/
CDB2/preupgrade/preupgrade_fixups.sql
```
2. Review logs under /u01/app/oracle/cfgtoollogs/CDB2/preupgrade/

After the upgrade:

1. Execute postupgrade fixups with the below command \$ORACLE\_HOME/perl/bin/perl -I\$ORACLE\_HOME/perl/lib -I\$ORACLE\_HOME/ rdbms/admin \$ORACLE\_HOME/rdbms/admin/catcon.pl -l /u01/app/oracle/ cfgtoollogs/CDB2/preupgrade/ -b postup\_CDB2 /u01/app/oracle/ cfgtoollogs/CDB2/preupgrade/postupgrade\_fixups.sql

2. Review logs under /u01/app/oracle/cfgtoollogs/CDB2/preupgrade/

```
Preupgrade complete: 2018-06-13T15:09:00
```
### Pre-Upgrade Information Tool Warnings and Recommendations for Oracle Database

Analyze any Pre-Upgrade Information Tool warnings before you upgrade to the new release of Oracle Database. For each item that the tool reports, it provides you with information about how to fix the issue or warning.

For more detailed information , refer to My Oracle Support note 472937.1 for information about installed database components and schemas. Refer to My Oracle Support note 753041.1 for information about diagnosing components with NON VALID status.

- [Updating Access Control Lists and Network Utility Packages](#page-659-0) Use this procedure to update access control lists (ACLs) and Network Utility Packages.
- [Evaluate Dependencies and Add ACLs for Network Utility Packages](#page-659-0) You can receive a warning about network utility package dependencies. Use this procedure to evaluate the dependencies, and provide access by adding the appropriate access control lists (ACLs).
- [About Database Links with Passwords from Earlier Oracle Database Releases](#page-660-0) This information is important only for downgrading to your original database release after performing the upgrade.
- [About Oracle Database Warnings for TIMESTAMP WITH TIME ZONE Data Type](#page-661-0) Oracle Database upgrades include updated time zone data types, which may affect existing TIMESTAMP WITH TIME ZONE data types.

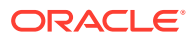

### **Related Topics**

- <https://support.oracle.com/rs?type=doc&id=472937.1>
- [https://support.oracle.com/rs?type=doc&id=753041.1](https://support.oracle.com/rs?type=doc&iid=753041.1)

### <span id="page-659-0"></span>Updating Access Control Lists and Network Utility Packages

Use this procedure to update access control lists (ACLs) and Network Utility Packages.

Starting with Oracle Database 12*c*, the access control of the UTL packages is implemented using Oracle Database Real Application Security. UTL packages include UTL\_TCP, UTL\_SMTP, UTL\_MAIL, UTL\_HTTP, and UTL\_INADDR. The access control does not require Oracle XML DB.

**1.** Ensure that the logged-in user has the connect privilege for the host and port specified by DBMS LDAP.init. There is new behavior for the DBMS LDAP PL/SQL package and the HttpUriType type. Because of this new behavior, you must create or update access control lists (ACLs) after you upgrade to the new Oracle Database release.

For example, if your application depends on the DBMS LDAP package, then the error "ORA-24247: network access denied by access control list (ACL)" can occur. To avoid this error, the logged-in user must have the connect privilege for the host and port specified by DBMS\_LDAP.init.

- **2.** If you have any of the following packages installed, then you can be required to reinstall these packages after upgrade:
	- UTL TCP
	- UTL SMTP
	- UTL MAIL
	- UTL\_HTTP
	- UTL INADDR

Ensure that you have the latest version of these packages for the new Oracle Database release.

### **See Also:**

*Oracle Database Real Application Security Administrator's and Developer's Guide* for information about configuring access control lists

### Evaluate Dependencies and Add ACLs for Network Utility Packages

You can receive a warning about network utility package dependencies. Use this procedure to evaluate the dependencies, and provide access by adding the appropriate access control lists (ACLs).

- **1.** Run the Pre-Upgrade Information Tool.
- **2.** Check the output from the Pre-Upgrade Information Tool (preupgrade.jar) for warning messages, such as the following example:

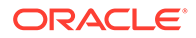

```
WARNING: --> Database contains schemas with objects dependent on network 
packages.
.... Refer to the Database Upgrade Guide for instructions to configure 
Network ACLs.
.... USER WKSYS has dependent objects.
.... USER SYSMAN has dependent objects.
.... USER FLOWS 010600 has dependent objects.
.
```
**3.** Query the view DBA DEPENDENCIES to obtain more information about the dependencies. For example:

```
SELECT * FROM DBA_DEPENDENCIES
WHERE referenced name IN
('UTL_TCP','UTL_SMTP','UTL_MAIL','UTL_HTTP','UTL_INADDR','DBMS_LDAP')
  AND owner NOT IN ('SYS','PUBLIC','ORDPLUGINS');
```
**4.** To ensure that the new access controls are part of your upgrade testing, prepare a post-upgrade script to make the scripts available in your database environment.

Use the package DBMS\_NETWORK\_ACL\_ADMIN to update your database access control lists (ACLs). You use this package to create, assign, and add privileges to the new access controls so that the updated access control packages can work as they did in prior releases. Refer to the example script provided in *Oracle Database Real Application Security Administrator's and Developer's Guide* to see how to use DBMS\_NETWORK\_ACL\_ADMIN to update your access control list.

**5.** After the upgrade, grant specific required privileges. Access is based on the usage in the original database.

### **Related Topics**

• *Oracle Database Real Application Security Administrator's and Developer's Guide*

### About Database Links with Passwords from Earlier Oracle Database Releases

This information is important only for downgrading to your original database release after performing the upgrade.

During the upgrade to the new Oracle Database release, any passwords in database links are encrypted.

- To downgrade to the release from which you upgraded, you must drop all of the database links with encrypted passwords before the downgrade. Consequently, the database links are nonexistent in the downgraded database.
- If you must be able to downgrade to your original release, then save the information about affected database links from the SYS. LINK\$ table, so that you can recreate the database links after the downgrade.
- For information about earlier releases, refer to the original documentation for the Oracle Database release from which you upgraded. Also refer to your platformspecific *Oracle Database Installation Guide* for the earlier release.

### **See Also:**

*Oracle Database Administrator's Guide* for information about authentication and database links

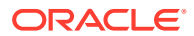

### <span id="page-661-0"></span>About Oracle Database Warnings for TIMESTAMP WITH TIME ZONE Data Type

Oracle Database upgrades include updated time zone data types, which may affect existing TIMESTAMP WITH TIME ZONE data types.

The time zone files supplied with Oracle Database upgrades are updated to reflect changes in laws and transition rules for some time zone regions. The changes can affect existing TIMESTAMP WITH TIME ZONE data types.

Oracle recommends that you ensure that you have the latest time zone files before you upgrade the database. If the time zone file version of the database you are upgrading is not the most recent version of the time zone file available for the new release of Oracle Database, then the Pre-Upgrade Information Tool displays a warning and describes how to proceed.

### **Caution:**

The TIMESTAMP WITH TIME ZONE data stored in the database can become corrupted during the upgrade if there is a time zone file version mismatch.

### **All Time Zone Files (DST) Included in Release Updates (RUs)**

Starting with Oracle Database 19c RU 19.18.0, all available DST patches are included with the RU, and deployed into the Oracle home/oracore/zoneinfo directory. Installing DST patches does not affect database operation. However, installing the patches with the RU makes it easier for you to adjust the timezone version of your database, if you have a requirement to do so. For example, if you are using Transportable Tablespaces, or Full Transportable Export/Import, then you must ensure that your source and target databases are using identical character sets and identical time zone settings. With this change, you can more easily choose to change your destination database to use a different time zone file version than the default.

By default, AutoUpgrade changes the database time zone to the latest available level. If you don't want the time zone to be upgraded, then you must explicitly set the local parameter timezone upg in your AutoUpgrade configuration file to no. For example:

### upg1.timezone\_upg=no

If you choose to use an older database time zone file, then set the database environment variable ORA\_TZFILE to the older time zone file. The time zone files are located in Oracle home/oracore/zoneinfo. By using the environment variable ORA TZFILE, you can override the default of using the highest-numbered time zone file.

### **Manual Updates to the Time Zone File Version**

The following table describes how to handle Pre-Upgrade Information Tool if the time zone file version on the database being upgraded is older or newer than the version provided with the Oracle Database release you just installed.

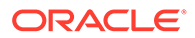

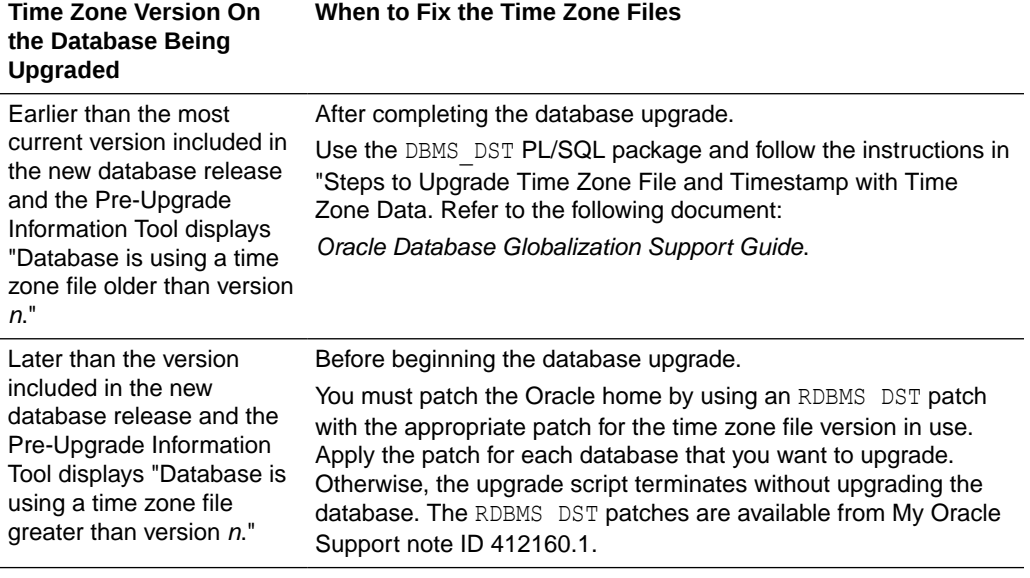

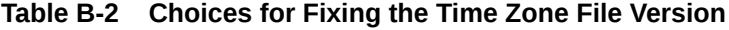

### **Related Topics**

- *Oracle Database PL/SQL Packages and Types Reference*
- Updating the RDBMS DST version in 12c Release 1 (12.1.0.1) and above using [DBMS\\_DST \(Doc ID 1509653.1\)](https://support.oracle.com/rs?type=doc&id=1509653.1)
- [Primary Note DST FAQ : Updated DST Transitions and New Time Zones in Oracle](https://support.oracle.com/rs?type=doc&id=412160.1) [RDBMS and OJVM Time Zone File Patches \(Doc ID 412160.1\)](https://support.oracle.com/rs?type=doc&id=412160.1)
- *Oracle Database Globalization Support Guide*

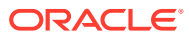

C

# Upgrading with Oracle Database Upgrade Assistant (DBUA)

Database Upgrade Assistant (DBUA) provides a graphical user interface to guide you through the upgrade of Oracle Database. DBUA works for CDB and non-CDB database systems.

### **Note:**

You can start DBUA in silent mode, which does not present a user interface. Silent mode can be useful for large roll-outs and scripts.

### • Requirements for Using DBUA

Review this topic to use Database Upgrade Assistant (DBUA) for multitenant architecture and non-CDB Oracle Database upgrades.

- [About Stopping DBUA When Upgrading](#page-665-0) You must complete an upgrade manually if you stop DBUA.
- [How DBUA Processes the Upgrade for Oracle Database](#page-665-0) You can start DBUA as part of the database software installation, or you can start it manually after installing the software.
- [Upgrade Scripts Started by DBUA](#page-665-0) During the upgrade, DBUA automatically runs the appropriate upgrade scripts to automate the upgrade and minimize downtime.
- [Moving a Database from an Existing Oracle Home](#page-666-0) Use this procedure to migrate Oracle Databases to another Oracle Database 18c or later home.
- [Using DBUA to Upgrade the Database on Linux, Unix, and Windows Systems](#page-669-0) To upgrade a database using the DBUA graphical user interface, perform these steps from within the new Oracle home.
- [Using DBUA in Silent Mode to Upgrade Oracle Database](#page-682-0) You can DBUA with the  $\text{-} \text{silent}$  command line option to carry out noninteractive ("silent") upgrades using DBUA.

### **Related Topics**

[Using DBUA in Silent Mode to Upgrade Oracle Database](#page-682-0) You can DBUA with the -silent command line option to carry out noninteractive ("silent") upgrades using DBUA.

## Requirements for Using DBUA

Review this topic to use Database Upgrade Assistant (DBUA) for multitenant architecture and non-CDB Oracle Database upgrades.

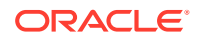

If Oracle Database Vault is enabled, then review the topic "Requirement for Upgrading Oracle Databases That Use Oracle Database Vault".

So that DBUA can perform preupgrade checks, you must download and install the most recent AutoUpgrade utility.

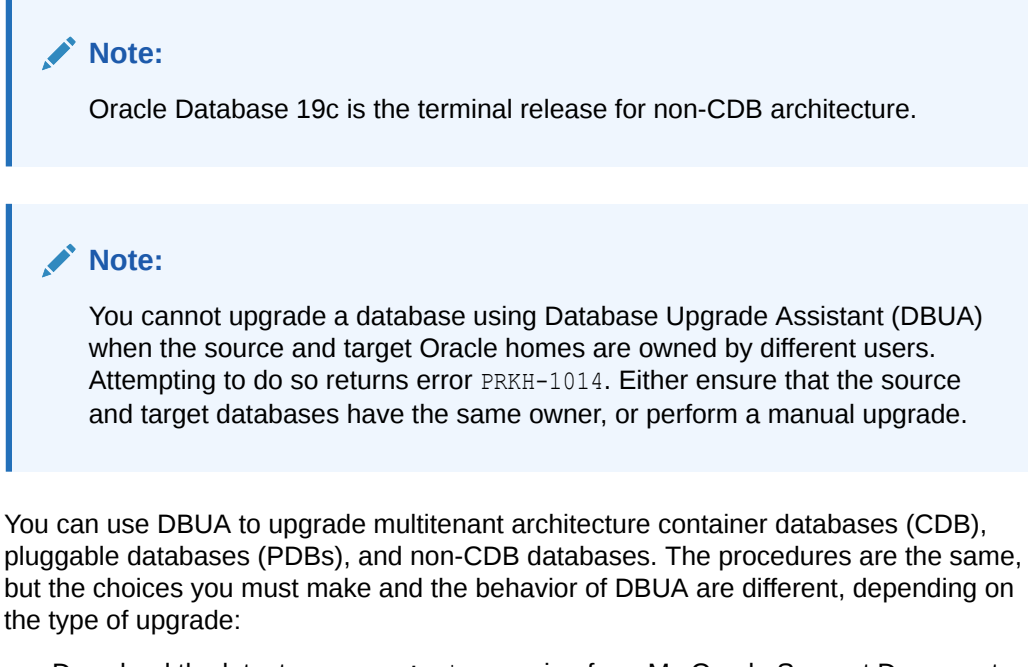

- Download the latest preupgrade.jar version from My Oracle Support Document 884522.1. Download the file into the Oracle Database 19c Oracle home, under *Oracle home/rdbms/admin, and unzip the file in that location. Then follow the* instructions in this guide, in "Pre-Upgrade Information Tool (preupgrade.jar) Command"
- To use guaranteed restore points, ensure that the database ARCHIVE LOG and FLASHBACK modes are on during upgrade. You can confirm that they are on by entering the following SQL command:

```
SQL> select log mode, flashback on from v$database;
```
- If the database instance is not running, then DBUA tries to start the instance. If the instance is up and running, then DBUA connects to it.
- If you restore your database manually (not using DBUA), then before starting DBUA, remove the Welcome SID.txt file, which is located in the directory *ORACLE\_HOME*/cfgtoollogs/dbua/logs/. If DBUA finds this file, then DBUA starts in a re-run operation.
- Restore scripts generally enable you to restore your database (Non-CDB single instance, high availability, or Oracle RAC) back to the earlier release and earlier Oracle home location. However, if you have registered your database with Oracle Internet Directory (OID), then the restore script cannot unregister Oracle Internet Directory. You must log in as an authorized user, and unregister the later release database manually.

#### **Related Topics**

• [My Oracle Support note 884522.1](https://support.oracle.com/rs?type=doc&id=884522.1)

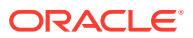

- <span id="page-665-0"></span>• [Pre-Upgrade Information Tool \(preupgrade.jar\) Command](#page-646-0) Use Pre-Upgrade Information Tool (preupgrade.jar) commands to check your system before upgrades.
- [My Oracle Support note 2485457.1](https://support.oracle.com/rs?type=doc&id=2485457.1)
- [Requirements for Upgrading Databases That Use Oracle Label Security and Oracle](#page-114-0) [Database Vault](#page-114-0) You must complete these tasks before starting an upgrade with a database using Oracle Label Security or Oracle Database Vault.

## About Stopping DBUA When Upgrading

You must complete an upgrade manually if you stop DBUA.

If you stop the upgrade, but do not restore the database, then you cannot continue to upgrade using DBUA. You must instead continue the upgrade using the manual (command line) upgrade procedure. You cannot go back to the original Oracle Database server unless you restore your database.

### **Related Topics**

• [Manually Upgrading a Multitenant Container Oracle Database \(CDB\)](#page-277-0)

## How DBUA Processes the Upgrade for Oracle Database

You can start DBUA as part of the database software installation, or you can start it manually after installing the software.

If you install the new Oracle Database software, and you specify that you are upgrading an existing Oracle database, then DBUA starts automatically. You can also start DBUA independently after the installation is completed.

While the upgrade is in process, DBUA shows the upgrade progress for each component. DBUA writes detailed trace and log files and produces a complete HTML report for later reference. To enhance security, DBUA automatically locks new user accounts in the upgraded database. DBUA then proceeds to create new configuration files (parameter and listener files) in the new Oracle home.

DBUA does not begin the upgrade process until all the pre-upgrade steps are completed.

### **Related Topics**

- [Rerunning Upgrades for Oracle Database](#page-327-0)
- [Tasks to Prepare for Oracle Database Upgrades](#page-65-0)

## Upgrade Scripts Started by DBUA

During the upgrade, DBUA automatically runs the appropriate upgrade scripts to automate the upgrade and minimize downtime.

During the prerequisite phase, DBUA runs AutoUpgrade using the preupgrade parameter (autoupgrade.jar -preupgrade -mode), which runs database checks and preupgrade fixups that fix most issues before you start an upgrade.

DBUA uses the following logic to modify or create new required tablespaces:

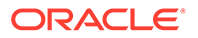

- <span id="page-666-0"></span>If the data files are auto-extensible and have enough disk space to grow, then DBUA continues with the upgrade.
- If the data files are not auto-extensible, then DBUA prompts you and makes the files auto-extensible.
- If the tablespaces are auto-extensible and the  $MAXSIZE$  initialization parameter needs adjustment, then DBUA prompts you to for this adjustment, and adjusts the MAXSIZE parameter.
- If there is not enough disk space to grow, then DBUA prompts you to create space by adding more data files. DBUA does not automatically add new data files, because DBUA cannot determine where to create the files.

DBUA addresses many issues found during the prerequisite phase. For example, DBUA can ensure that the correct time zone file is used, and make ACL adjustments for network access control lists.

During the upgrade phase, DBUA runs catctl.pl, which runs the upgrade processes in parallel instead of serially. Parallel runs optimize utilization of CPU resources to hasten the upgrade and minimize downtime.

### **Related Topics**

• [preupgrade](#page-158-0)

The AutoUpgrade parameter preupgrade runs database checks and preupgrade fixups that fix most issues before you start an upgrade, and postupgrade fixups that fix most issues after an upgrade is completed.

## Moving a Database from an Existing Oracle Home

Use this procedure to migrate Oracle Databases to another Oracle Database 18c or later home.

With Oracle Database 18c and later releases, you can use Database Upgrade Assistant (DBUA) to migrate Oracle Database databases from an existing Oracle home to another Oracle home.

**1.** Start DBUA.

DBUA opens the Select Database window.

All databases on the server are listed. DBUA indicates the type of operation that you can perform for each database (upgrade, move, in place), depending on the database release and location.

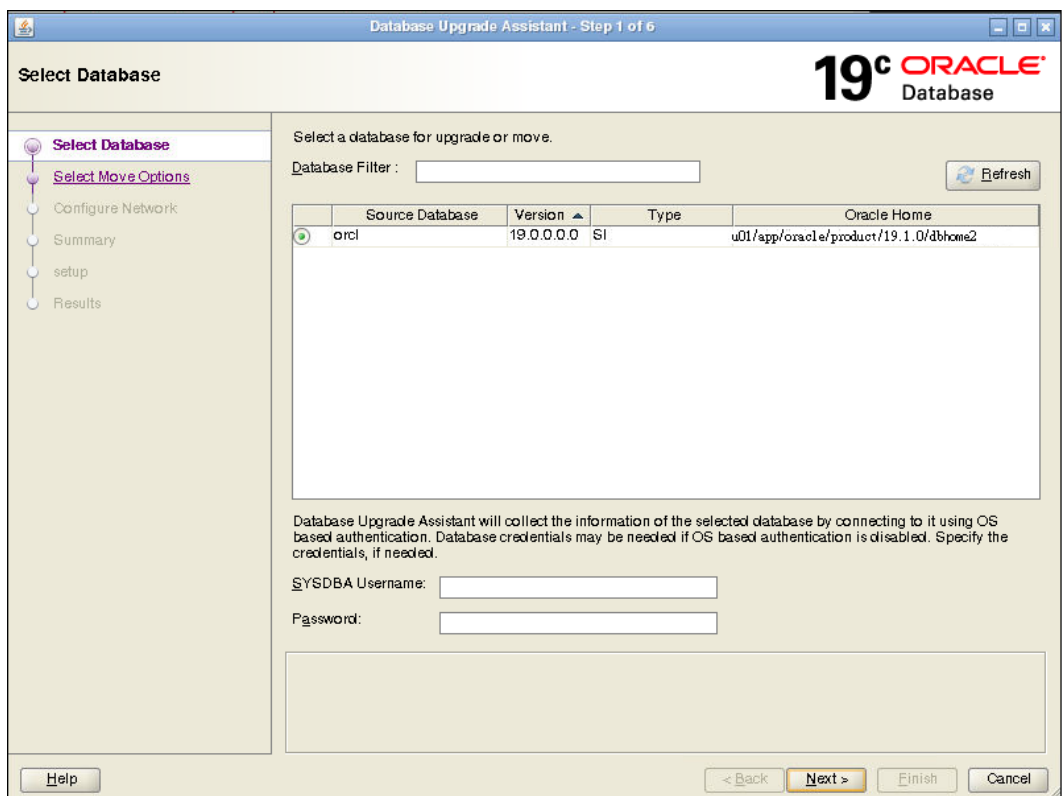

Select a database that you want to move to the new Oracle home. If you have not enabled operating system authentication for the database, then provide the SYSDBA user name and password for the database that you select.

Click **Next**. The Move Database Options window appears.

**2.** In the Select Move Options window, you can specify custom SQL scripts that you want to run after moving the database, and identify where the files are located.

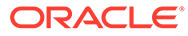

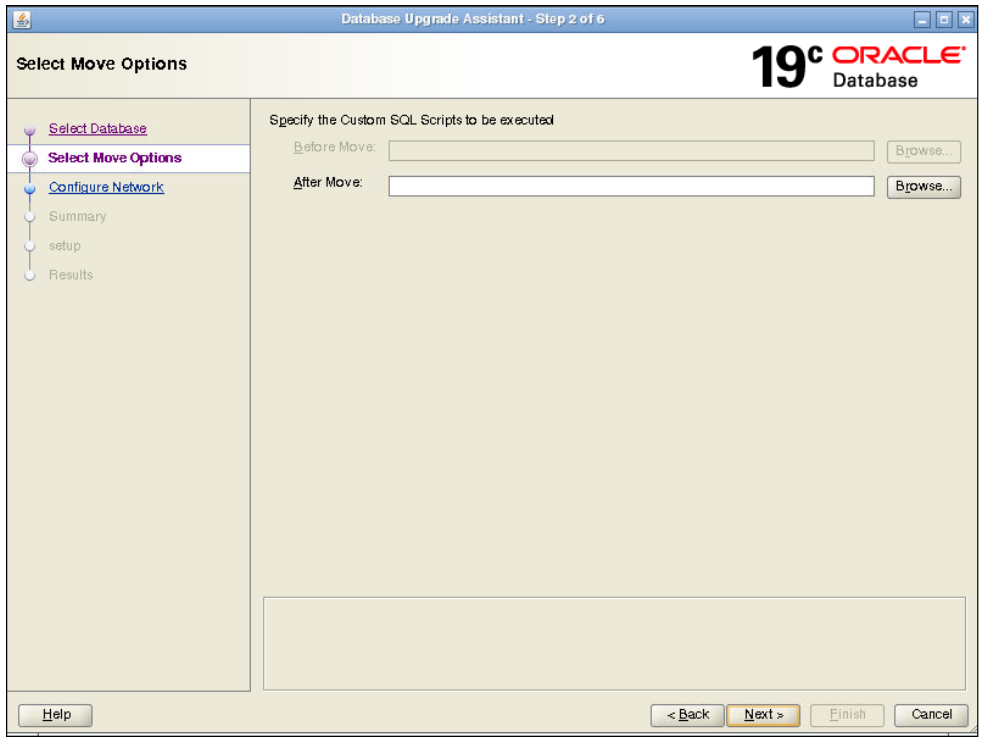

Click **Next**. The Configure Network window appears.

**3.** On single-instance systems, you can either select an existing listener, or create a new listener. If you create a new listener, then you must provide a listener name, and a port number for the listener.

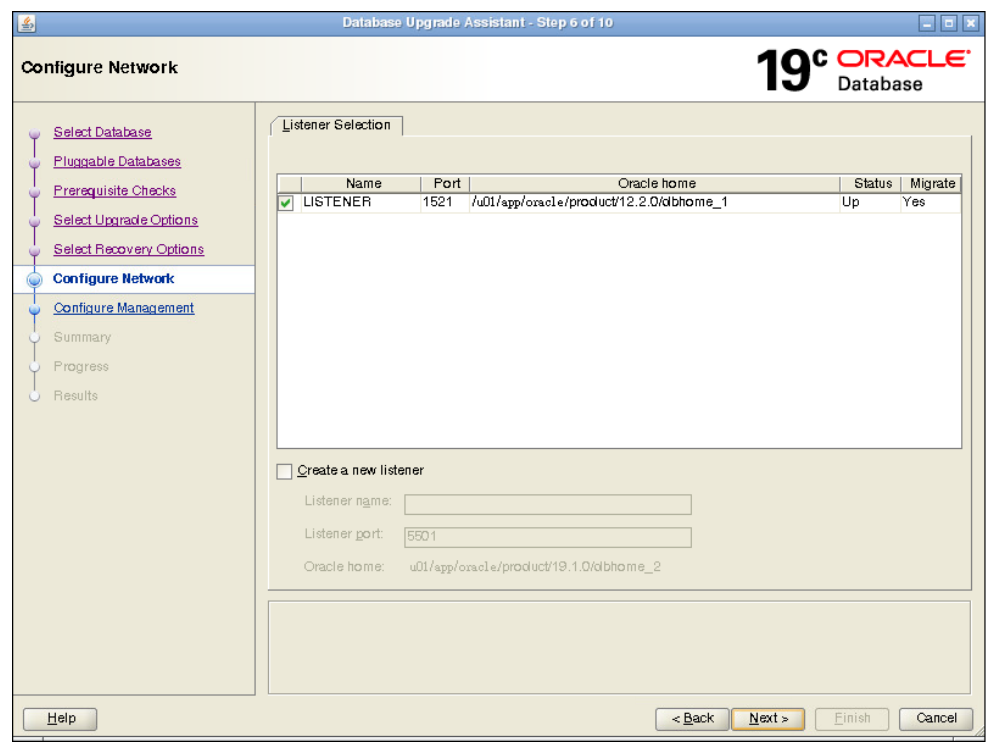

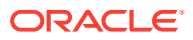

Click **Next**. The Database Move Summary window appears.

- <span id="page-669-0"></span>**4.** Review the summary for the move operation and click **Next**.
- **5.** The Setup window appears, which shows DBUA processes as it moves the database.
- **6.** When the move operation completes, click **Finish**.
- **7.** The Results window appears. You can review the source and target database information, and check move steps, or check log files. When you are finished with your review, click **Close**.

## Using DBUA to Upgrade the Database on Linux, Unix, and Windows Systems

To upgrade a database using the DBUA graphical user interface, perform these steps from within the new Oracle home.

On Microsoft Windows systems (Windows), run DBUA either as an Oracle Database administrative user (a user with the operating system-assigned ORA\_DBA role), or as the Oracle installation owner account.

- **1.** Start Oracle Database Upgrade Assistant (DBUA) from the Oracle home where the new database software is installed. The dbua executable is located in the directory path *ORACLE\_HOME*/bin.
	- On Linux or Unix platforms, log in as a user with SYSDBA privileges, and enter the following command at a system prompt in the new home for Oracle Database 19c:

./dbua

- On Windows operating systems, select **Start**, then **Programs**, then **Oracle** *HOME\_NAME*, then **Configuration and Migration Tools**, and then **Database Upgrade Assistant**.
- **2.** The Select Database window displays. If you have earlier release Oracle Database installations, then these installations are listed as available to upgrade.

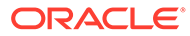

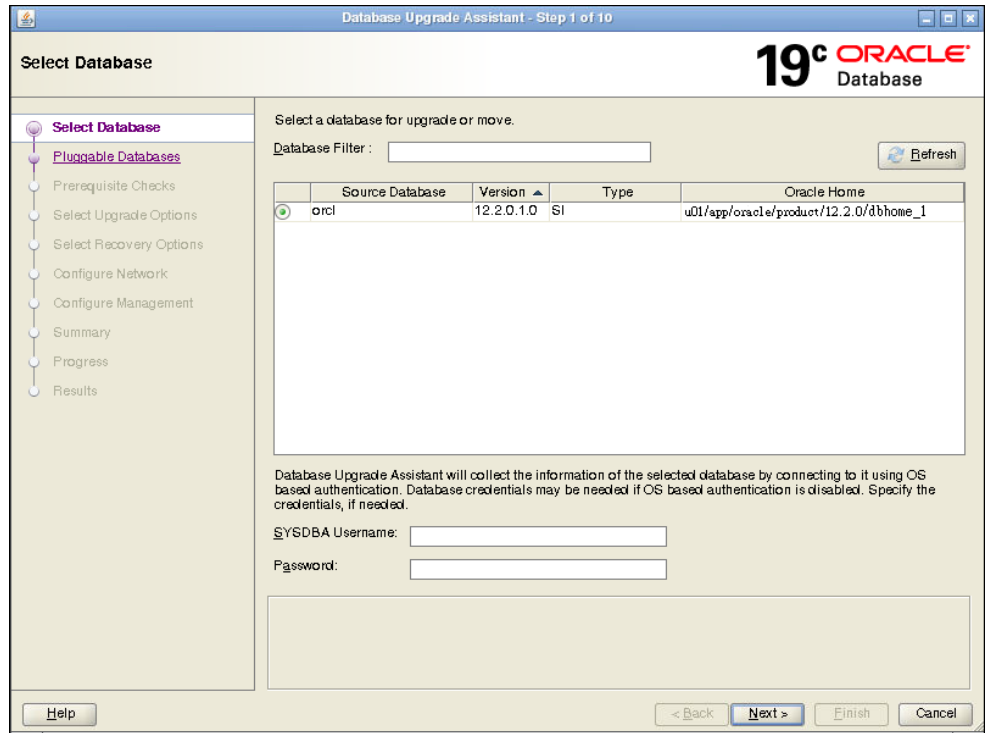

If you need help on any DBUA window, or if you want to consult more documentation about DBUA, then click **Help** to open the online help.

If needed, enter the SYSDBA user name and password for the database that you select.

If you run DBUA from a user account that does not have SYSDBA privileges, or if the source database does not have operating system authentication, then you must enter the user name and password credentials to enable SYSDBA privileges for the selected database. If the user account you use has SYSDBA privileges, or you used operating system authentication, then you do not need to enter the user name and password.

Click **Next** after making your selection.

### **Note:**

- You can select only one database at a time.
- With single-instance upgrades, if the database does not appear in the list, then check to see if an entry with the database name exists in /etc/ oratab. If the database is not listed there, then direct DBUA to upgrade particular databases:
	- If your single-instance database is not listed in /etc/oratab, and DBUA can connect to the database, then you can direct DBUA to upgrade that database explicitly by starting DBUA using the command-line arguments -sid *Oracle\_SID*, -oracleHome *Oracle\_home*, and sysDBAPassword *password* as a command-line argument. For example:

dbua -sid *Oracle\_SID* –oracleHome /u01/app/oracle/18.1.0/ dbhome1 -sysDBAUserName SYS -sysDBAPassword *password*

If your account does not have SYSDBA privileges, or you do not have operating system authentication set up, then you can use the following syntax to connect, where *mydb* is your Oracle Database SID, *username* is a user name with SYSDBA privileges, and *password* is that user name's password:

dbua -sid *mydb* –oracleHome /u01/app/oracle/18.1.0/dbhome1 sysDBAUserName - *username* -sysDBAPassword - *password*

• Oracle Real Application Clusters (Oracle RAC) upgrades: If the database does not appear on the list, then enter the following crsctl command to check for Oracle RAC instances:

crsctl status resource -t

You can also enter the following command to check for a particular Oracle RAC database, where *db\_name* is the Oracle RAC database name:

crsctl status resource ora.*db\_name*.db

- On Microsoft Windows, the following security changes affect authentication and user accounts:
	- For security reasons, Windows NTS authentication using the NTLM protocol is no longer supported. Kerberos authentication is the only supported authentication. In this release, NTS does not work either in Windows NT domains, or in domains with Windows NT controllers.
	- Oracle uses standard Microsoft Windows user accounts instead of the Windows LocalSystem account to run Oracle database services. Reducing the account access privileges for the Oracle installation owner provides better security on Microsoft Windows.
- **3.** If the selected database is a multitenant container database (CDB), then DBUA displays the Pluggable Databases window. The Pluggable Databases window lists the pluggable databases contained in the CDB. The listed PDBs are upgraded as part of the upgrade for the selected CDB.

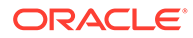

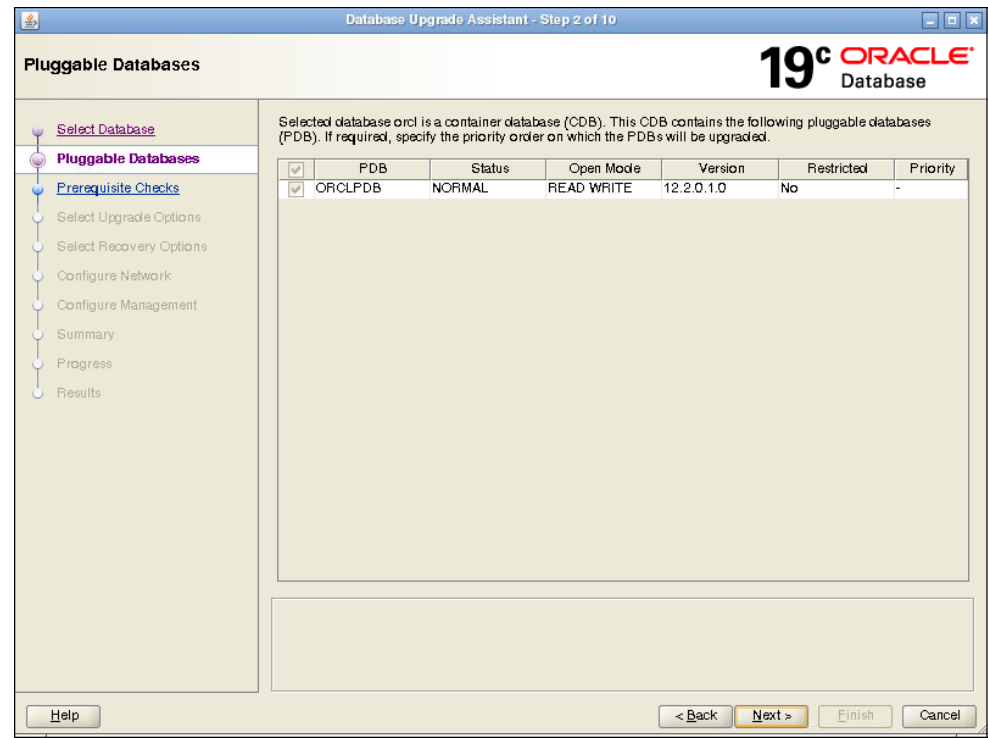

You can select the upgrade priority for PDBs. Click in the priority column for each PDB, and enter a numeric value for upgrade priority, where 1 is upgraded first, 2 is upgraded second, and so on.

By default, CDB\$ROOT, PDB\$SEED, and all PDBs that are plugged into the CDB are upgraded. If you do not want some PDBs to be upgraded now, then unplug those PDBs.

When you have completed selecting PDBs and upgrade priorities, click **Next**.

**4.** Windows platforms only: If the upgrade target home is a secure home that is associated with an Oracle home user, then the Specify Oracle Home User Password window opens. For other platforms, proceed to the next step.

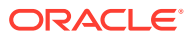

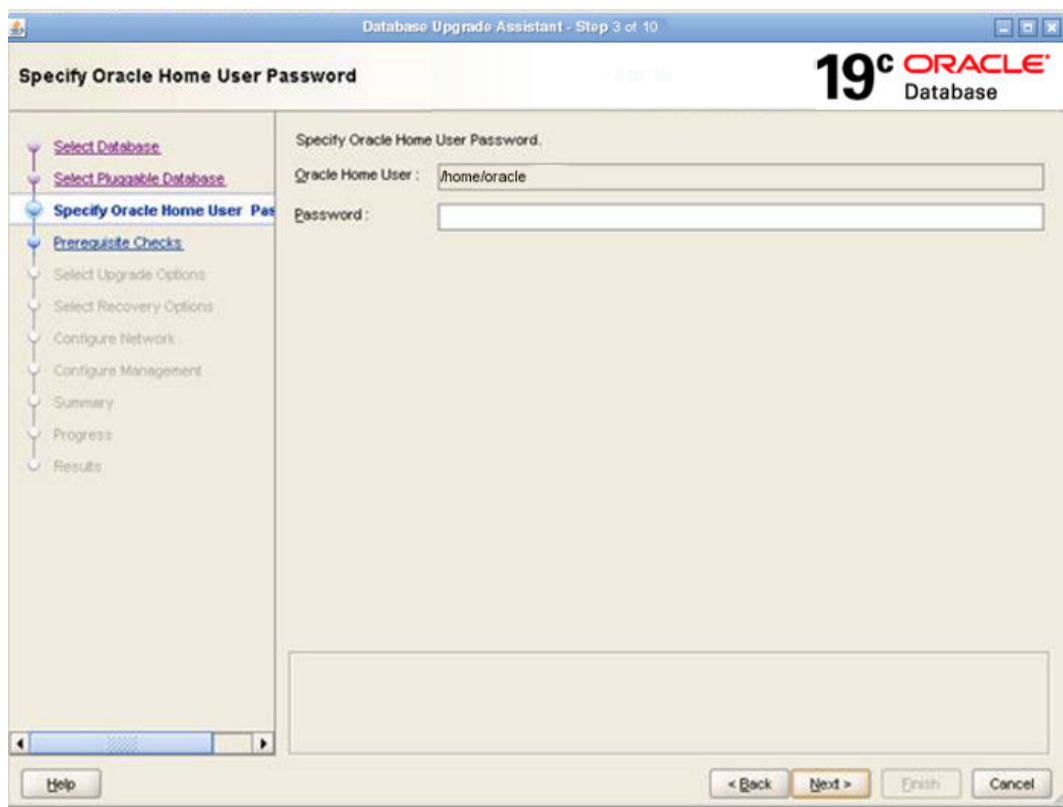

Provide the Oracle home user name, and provide the password for this user account, and click **Next**.

- **5.** The Prerequisite Checks window opens. DBUA analyzes the databases, performing preupgrade checks and displaying warnings as necessary. The following is a list of examples of DBUA checks, and of actions that DBUA performs on the database:
	- Empty database recycle bin.
	- Identify invalid objects.
	- Identify deprecated and desupported initialization parameters.
	- Identify time zone data file version.

The analysis takes several minutes to complete.

When DBUA finishes its analysis, the Prerequisite Checks window displays again, showing the results of the checks.

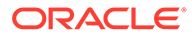

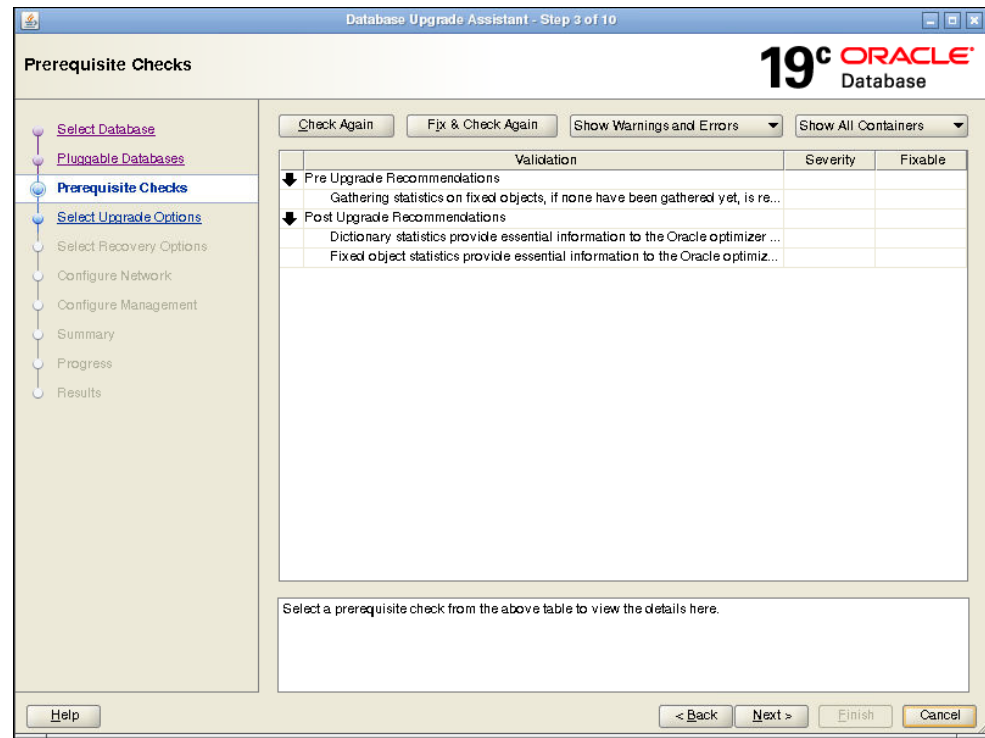

The Prerequisite Checks window shows the checks that DBUA has completed, and the severity of any errors discovered. When DBUA finds errors, it indicates which errors are fixable, and what action you can take to correct the error.

Select **Fix & Check Again** if any errors that DBUA can fix appear.

If DBUA detects errors that it cannot correct, then fix the cause of the error manually, and select **Check Again**.

If DBUA finds no errors or warnings, then the DBUA automatically bypasses this window and proceeds to the next window.

When you have fixed detected errors, click **Next**.

**6.** The Select Upgrade Options window displays.

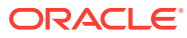

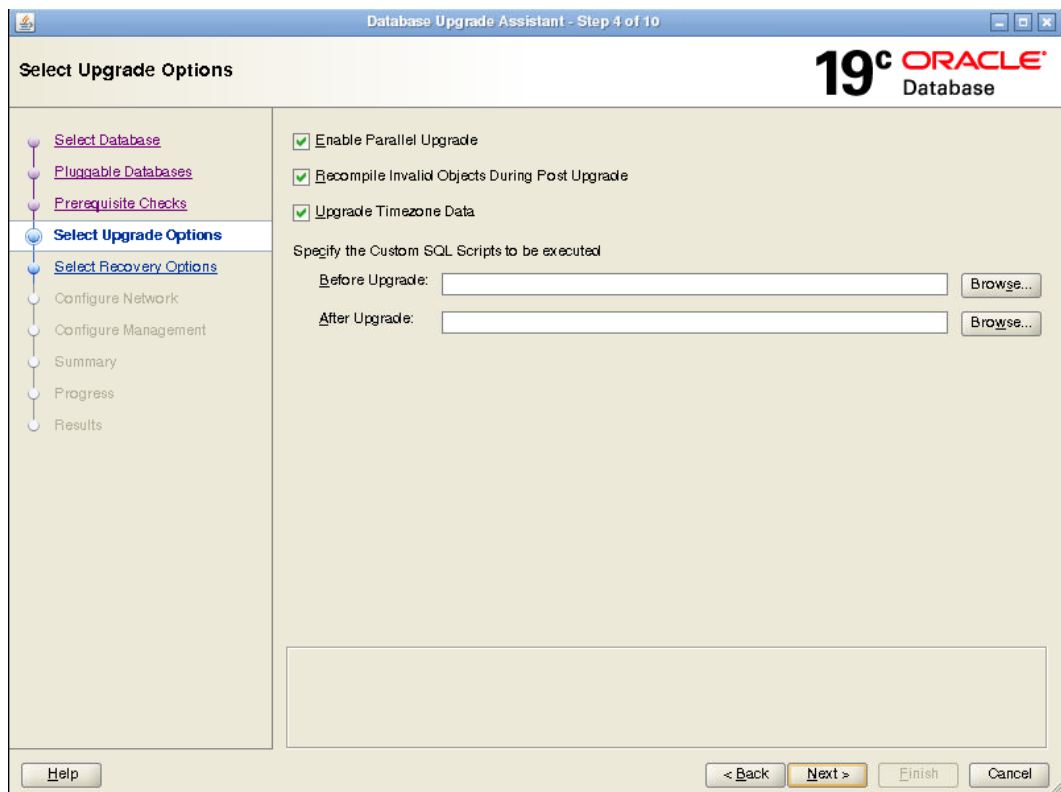

This window provides the following options:

### **Enable Parallel Upgrade**

Select this option if you want to enable parallelism during the upgrade process. Running upgrade processes in parallel reduces the time required to perform the upgrade, based on the number of CPUs available to handle the running of scripts and processes simultaneously.

### **Recompile Invalid Objects During Post Upgrade**

This option recompiles all invalid PL/SQL modules after the upgrade is complete. If you do not have DBUA recompile invalid objects in its post-upgrade phase, then you must manually recompile invalid objects after the database is upgraded.

#### **Upgrade Time Zone Data**

This option updates the time zone data file for this release. If you do not select this option, then you must update the time zone configuration file manually after the upgrade.

#### **Specify custom SQL scripts to be executed**.

If you want to run custom SQL scripts as part of your upgrade, then select this option. As needed, click **Browse** for the **Before Upgrade** or **After Upgrade** input fields. Navigate to the location where your custom SQL scripts are located.

When you have made your selections, click **Next**.

- **7.** The Select Recovery Options window appears. To recover the database if a failure occurs during upgrade, select from one of the following options:
	- **Use Flashback and Guaranteed Restore Point**.

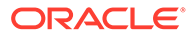

You can create a new Guaranteed Restore Point, or use an existing one. If you use an existing restore point, then click the selection field to select the restore point that you want to use.

### **Note:**

If the database that you are upgrading has Oracle Data Guard physical standbys, then you must first create a guaranteed restore point on each standby before you create one on the primary database. If you do not create restore points on each standby first, then you must recreate all standby databases again after using the guaranteed restore point to downgrade the primary database. After the upgrade is successful, you must manually drop all guaranteed restore points on the standbys.

### • **Use RMAN Backup**

Select among the following RMAN backup options:

- **Create a new Offline RMAN backup**. If you select this option, then provide a path where you want to place the backup.
- **Create a New Partial Offline RMAN Backup with User Tablespace**. If you select this option, then user tablespaces are placed into read-only mode during the upgrade.
- **Use the Latest Available Full RMAN Backup.** If you select this option, then click **View/Edit Restore Script** to select the backup that you want to use.
- **I have my own backup and restore strategy**.

Select this option only if you have a third-party backup solution in place for your existing database.

When you have made your selections, click **Next**.

**8.** For single-instance database installations, the Configure Network window opens. Select one or more listeners from the source Oracle home that you want to migrate to the new upgraded Oracle home, or create a new listener during installation.

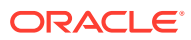

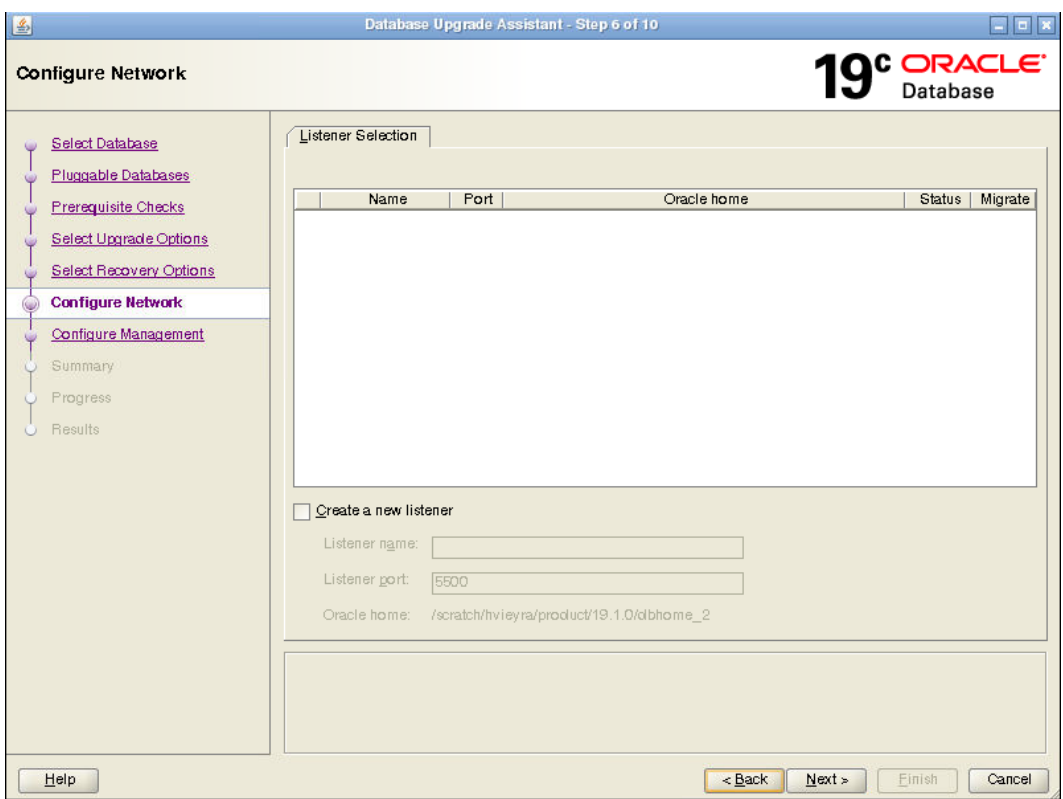

The Listener Selection area of the Network Configuration window shows a table with the following columns:

- Select column. Select the listeners that you want to update.
- **Name** This column shows listener names.
- **Port** This column shows the ports on which listeners are configured.
- **Oracle Home** This column shows the Oracle home where listeners are configured.
- **Status** This column shows the listener status (up or down).
- **Migrate** Select this column, and choose Yes to migrate, or No if you do not want to migrate.

You can also select to create a new listener. If you create a new listener, then provide the listener name, the Oracle home where you want it placed, and the port that you want to configure the listener to monitor.

After you make your choices, DBUA completes the following steps for any listeners that you migrate:

- **a.** DBUA adds the selected listener to the listener.ora file of the target Oracle home, and starts it.
- **b.** DBUA removes the entry of the upgraded database from the old (source) listener.ora file.
- **c.** DBUA reloads the listener.ora file in both the source and target Oracle Database environments.

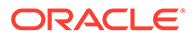

**Note:**

If there are other databases registered with the same listener, then their new client connection requests can be affected during listener migration.

Click **Next** when you have completed your choices.

**9.** The Configure Management window appears. In the Configure Management window, select the management options:

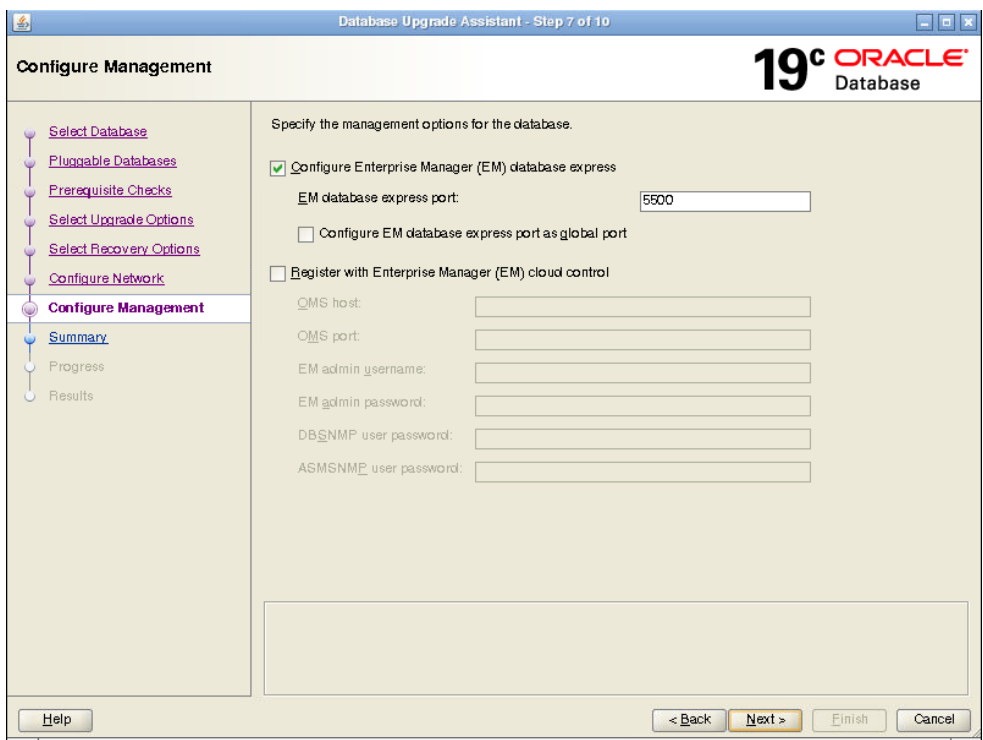

#### • **Configure Enterprise Manager (EM) database express**

Oracle Enterprise Manager Database Express is a web-based database management application that is built into Oracle Database. EM Express replaces the DB Control component that was available in earlier releases. If you select to configure Enterprise Manager Database Express, then Enter the EM Database Express Port number. For example: 5500. You can also select the check box to configure the express port as the global port.

### • **Register with Enterprise Manager (EM) Cloud Control**

Registering with Oracle Enterprise Manager Cloud Control adds the database and its related entities, such as Listener, Oracle ASM disk groups, and Oracle Clusterware, as targets that you can manage with EM Cloud Control.

If you select this option, then you must provide information in the following fields:

– OMS Host

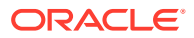

- OMS Port
- EM Admin Username
- EM Admin Password
- DBSNMP User Password
- ASMSNMP User Password

When you have completed entering information, click **Next**.

- **10.** The Summary window opens. The Summary window shows the information that you have provided for the upgrade. Scroll down the list to review the information. The summary includes information such as the following:
	- Source Database
	- Target Database
	- Pluggable Databases
	- Pre-Upgrade Checks
	- Initialization Parameters changes
	- Timezone Upgrade

Check your selections. Then, either select a link to the item that you want to change, or click **Back** to go to earlier pages, or select **Finish**:

- If you see information in the Summary window that you want to correct, then click a link on an item that you want to update, or click **Back** to navigate backward through the DBUA configuration interview.
- Click **Finish** if the information that you see in the Summary window is correct. The upgrade begins after you select **Finish**.

The Progress window displays with the progress bar, as DBUA begins the upgrade. The Progress window displays a table that shows the steps DBUA is completing during the upgrade. This table shows the time duration, and the upgrade steps status as the upgrade proceeds. DBUA provides a **Stop** button in case you must cancel the upgrade at this point.

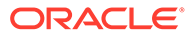

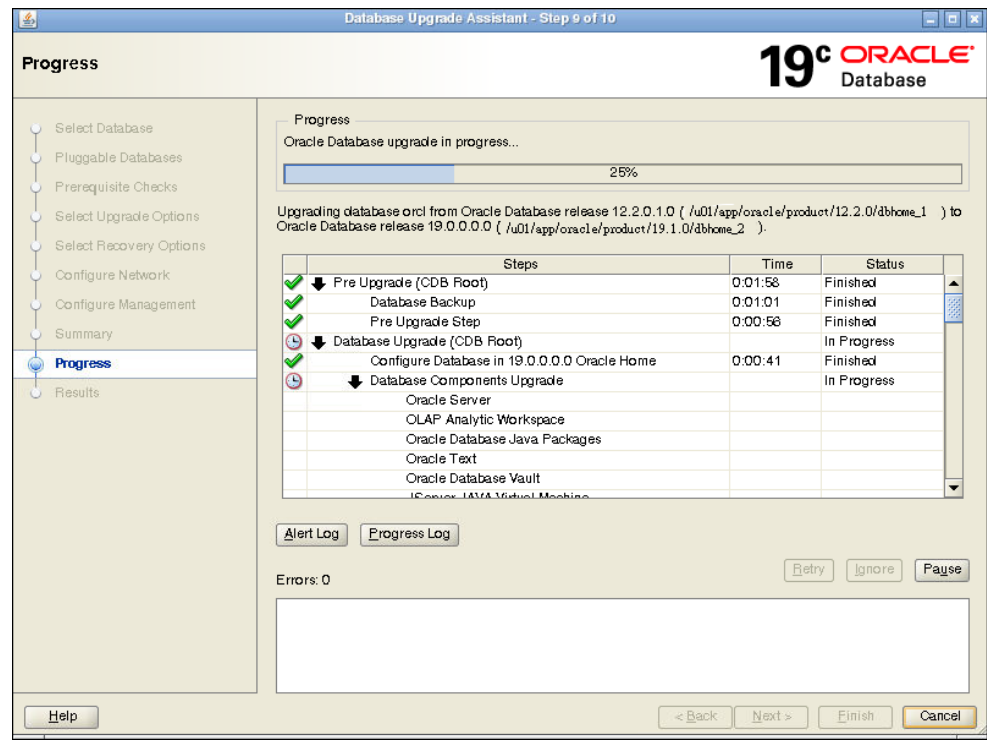

When the upgrade has progressed through finishing the upgrade of the CDB root and each PDB seed, the Progress window marks the status as **Finished**.

**11.** After the upgrade is complete, the Results window opens. The Results window displays information about the original database, and about the upgraded database. The Upgrade Results report also shows changes that DBUA made to the initialization parameters. If you are upgrading a multitenant architecture database, then the Results window also shows pluggable databases, and the directory where log files are stored after the upgrade. Scroll down to see more details about preupgrade checks. If the upgrade is successful, then the Upgrade Results field reports the results, and you do not see warning messages. If the upgrade was unsuccessful, as this example image shows, then the **Restore Database** button is displayed on the lower right corner below the display field. You can click this button to start a database restoration.

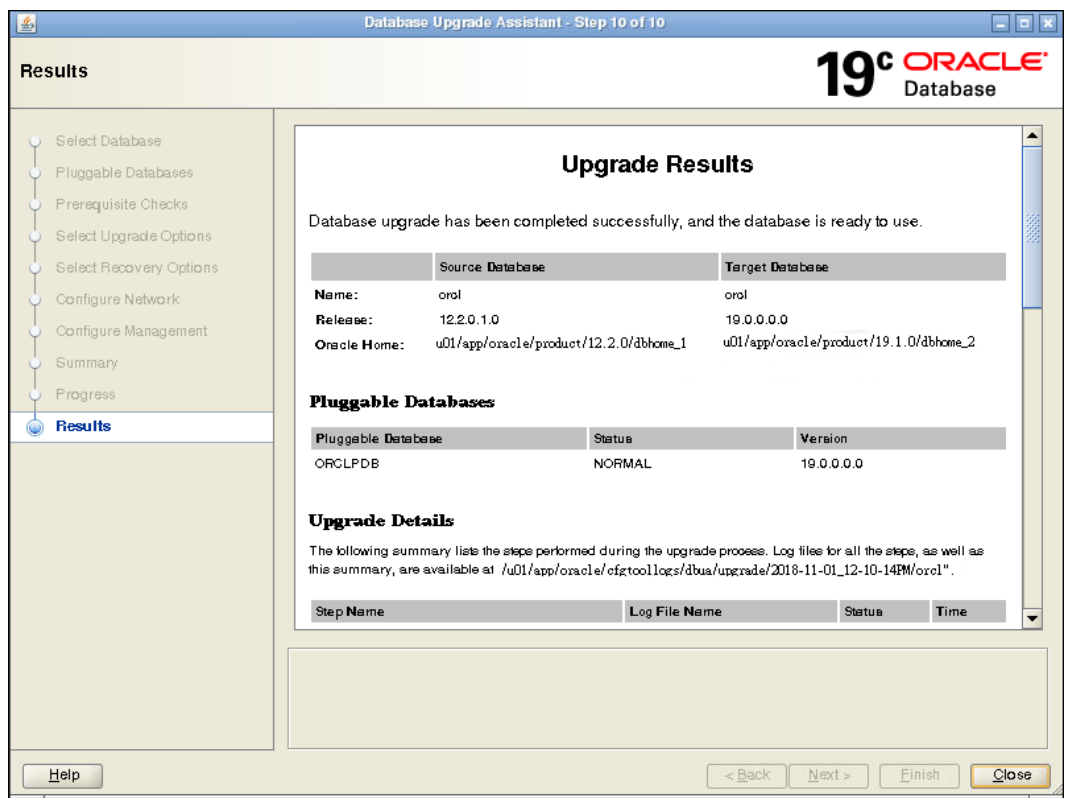

**12.** Optional: Examine the log files to obtain more details about the upgrade process. If the Oracle base environment variable is set, then the DBUA log files are located in the path / *ORACLE\_BASE*/cfgtoollogs/dbua/upgradesession\_*timestamp*/*SID*. If Oracle base is not set, then the DBUA log files are located in the path /*ORACLE\_HOME*/ cfgtoollogs/dbua/upgradesession\_*timestamp*/*SID*

### **Note:**

An HTML version of the Upgrade Results window is also saved in the log files directory. You can click the links in this HTML window to view the log windows in your browser.

If you are satisfied with the upgrade results, then click **Close** to quit DBUA.

**13.** After your upgrade is completed, carry out post-upgrade procedures described in this book. When you have completed post-upgrade procedures, your upgraded database is ready to use.

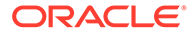

### <span id="page-682-0"></span>**Caution:**

To prevent unauthorized use of the database, Oracle recommends that you change all user passwords immediately after you upgrade your database.

If the default security settings for Oracle Database 12c and later releases are in place, then passwords must be at least eight characters. Passwords such as welcome and oracle are not allowed.

## Using DBUA in Silent Mode to Upgrade Oracle Database

You can DBUA with the -silent command line option to carry out noninteractive ("silent") upgrades using DBUA.

. In silent mode, DBUA does not present a user interface. DBUA writes messages (including information, errors, and warnings) to a log file in *ORACLE\_HOME*/cfgtools/ dbua/upgrade*session\_timestamp*, where *session\_timestamp* represents the timestamp for the upgrade that DBUA has run. Oracle strongly recommends that you read the resulting DBUA log files to ensure a successful upgrade.

- Running DBUA in Silent Mode Use this procedure to start DBUA in noninteractive (or "silent") mode.
- DBUA Command-Line Syntax for Active and Silent Mode Use this syntax to run Database Upgrade Assistant (DBUA) either interactively, or by using the -silent option.

### Running DBUA in Silent Mode

Use this procedure to start DBUA in noninteractive (or "silent") mode.

**1.** To start DBUA in silent mode, enter the dbua -silent -sid command. The command starts DBUA in silent mode, and identifies the database that you want to upgrade.

For example, enter the following command, where the database name is ORCL:

dbua -silent -sid ORCL &

### DBUA Command-Line Syntax for Active and Silent Mode

Use this syntax to run Database Upgrade Assistant (DBUA) either interactively, or by using the -silent option.

#### **Purpose**

When you run DBUA by using the command-line option, you can specify all valid DBUA options in a script form. The script form enables you to avoid entering configuration information in a graphic user interface dialog.

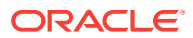

### **File Path**

*\$ORACLE\_HOME*/directory\_name

### **Syntax**

Usage: dbua [*flag*] [*option*]

### **Flags**

-createPartialBackup Flag to create a new offline partial RMAN backup by setting the user tablespaces in Read-Only mode.

-backupLocation Flag to identify the path for the RMAN backup.

-disableParallelUpgrade Flag to disable the parallel execution of database upgrade.

-executePreReqs Flag to run the preupgrade checks alone for the specified database.

```
-sid | -dbName
```
-sid

-dbName

-help - Shows this usage help.

-ignorePreReqs Ignore error conditions in preupgrade checks.

-silent Runs configuration in silent mode.

```
-sid | -dbName
```
-sid

-dbName

-skipListenersMigration Flag to bypass the listener migration process as part of the database upgrade.

### **Options**

The DBUA command line options are as follows:

```
[-asmsnmpPassword - ASMSNMP user password]
[-backupLocation - Directory-where-you-want-to-back-up-your-database-before-
starting-upgrade
[-createGRP - [True | false] Create a guaranteed restore point when database is in
archive log and flashback mode.
[-createListener - [true [listenrName:lsnrPort] | false]] Create a listener in later
release Oracle home. If true, then add: listenerName:lsnrPort
[-dbName - database-name]
[-oracleHome - Oracle-home-path-of-database]
[-sysDBAUserName - User-name-with-SYSDBA-privileges]
[-sysDBAPassword - Password-for-sysDBAUserName-user-name]
[-dbsnmpPassword - DBSNMP-user-password]
[-disableUpgradeScriptLogging - [true | false]] This command disables the detailed
log generation for running SQL scripts during the upgrade process. By default this is enabled.
To enable the log generation, don't specify this command.
[-emConfiguration - [DBEXPRESS | CENTRAL | BOTH | NONE] Specifies Enterprise
Manager information.
[-dbsnmpPassword - DBSNMP-user password]
[-emPassword - Enterprise-Manager-administration-user-password]
[-emUser - Enterprise-Manager-Administration-username-to-add-or-modify-targets]
[-emExpressPort - port-for-EM-Express]
[-omsHost - Enterprise-Manager-management-server-host-name]
[-omsPort - Enterprise-Manager-management-server-port-number]
```
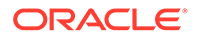
```
[-asmsnmpPassword - ASMSNMP-user-password]
```
[-ignoreScriptErrors - [true | false]] Specify this flag for ignoring ORA errors during custom scripts.

[-initParam - *name=value, name=value, ...*] Specify a comma separated list of initialization parameter values of the

format *name*=*value*,*name*=*value*

[-initParamsEscapeChar - [escape character] Escape character for comma when a specific initParam has multiple values. If the escape character is not specified, then backslash  $(\setminus)$  is the default escape

[-excludeInitParams - *comma-delimited-list-of-initialization-parametersto-exclude*]

[-keepDeprecatedParams - [true | false]] Retain (or not) deprecated parameters during database upgrade.

[-localListenerWithoutAlias] Sets LOCAL LISTENER without TNS Alias.

[-listeners *listenerName:Oracle Home, listenerName:Oracle Home, …*] Registers the database with existing listeners. Specify listeners by comma-delimited list in the form *listenerName*:*Oracle Home*. Listeners from earlier release Oracle homes are migrated to *newer release,lsnrName2* or -listeners *lsnrName1*:*Oracle home path*,-listeners *lsnrName2*:*Oracle home path*. DBUA searches specified listeners from the Grid Infrastructure home (if configured), the target home, and source home. [-localRacSid - *local-System-Identifier-of-cluster-database*] Use if if the cluster database is not registered in the Oracle Cluster Registry (OCR).

[-logDir - *Path-to-a-custom-log-directory*]

[-newGlobalDbName - *New Global Database Name*] This option can only be used for Oracle Express Edition upgrades

[-newSid - *New System Identifier*] This option can only be used for Oracle Express Edition upgrades

[-newInitParam - *name=value,name=value,...*] Specify a comma-delimited list of initialization parameter values of the format name=value, name=value. Use this option to specify parameters that are allowed only on the target Oracle home.

[-initParamsEscapeChar - *escape character*] Specify an escape character for comma when a specific initParam has multiple values. If the escape character is not specified, then backslash (\) is the default escape.

[-oracleHomeUserPassword - *Oracle-Home-user-password*]

[-pdbs - [All | NONE | *pdb*, *pdb*,…]] Specify ALL to select all PDBs, NONE to select no PDBs, or provide a comma-delimited list with

the names of the pluggable databases (PDBs) that you want upgraded.

-sid | -*dbName*

```
-sid - System Identifier
```
[-oracleHome - *Oracle home path of the database*]

```
[-sysDBAUserName - User-name-with-SYSDBA-privileges]
```

```
[-sysDBAPassword - Password-for-sysDBAUserName-user-name]
```

```
-dbName - Database-Name
```
[-oracleHome - *Oracle-home-path-of-database*]

```
[-sysDBAUserName - User-name-with-SYSDBA-privileges]
```
[-sysDBAPassword - *Password-for-sysDBAUserName-user-name*]

[-pdbsWithPriority - *pdb:priority, pdb:priority, pdb:priority,...*] Specify a comma-delimited list of pluggable databases (PDB) that you want upgraded,

including their corresponding priorities (1 the top priority).

```
-sid | -dbName
-sid - system-identifier
[-oracleHome - Oracle-home-path-of-database
[-sysDBAUserName - User-name-with-SYSDBA-privileges]
```
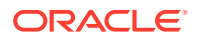

```
[-sysDBAPassword - Password-for-sysDBAUserName-user-name]
-dbName - database-name
[-oracleHome - Oracle-home-path-of-the-database]
[-sysDBAUserName - User-name-with-SYSDBA-privileges]
[-sysDBAPassword - Password-for-sysDBAUserName-user-name]
[-performFixUp - [true | false] Enable or disable fixups for the silent upgrade mode.
[-postUpgradeScripts - SQLscript, SQLscript,…] Specify a comma-delimited list of SQL
scripts with their complete pathnames. After the upgrade completes, these SQL scripts are
run.
[-preUpgradeScripts - SQLscript, SQLscript,…]Specify a comma-delimited list of SQL
scripts with their complete pathnames. Before the upgrade starts, these SQL scripts are run.
[-recompile invalid objects - [true | false]] If true, then recompiles invalid objects
as part of the upgrade.
[-upgrade_parallelism - number] Numeric value for the number of CPUs that you want to
use for parallel upgrade.
[-upgradeTimezone - [true | false]] If true, then upgrades the timezone files of the
database during the upgrade.
[-upgradeXML - Path-to-existing-preupgrade-XML-file] This option only applies to in-
place database upgrades.
```

```
[-useExistingBackup - [true | false]] Use to enable restoration of the database using
existing RMAN backup.
```
[-useGRP - *Name-of-existing-guaranteed-restore-point*] Use to enable restoration of the database using a specified guaranteed restore point.

#### **Example C-1 Selecting a Database for Upgrade with DBUA**

The following command selects the database orcl for upgrade:

```
dbua -sid orcl
```
#### **Note:**

You can use DBUA commands to set passwords. If the default Oracle Database security settings are in place, then passwords must be at least eight characters, and passwords such as welcome and oracle are not allowed.

#### **Example C-2 Selecting a Database for Upgrade with DBUA Using Noninteractive ("Silent") Option**

The following command selects the database orcl for upgrade using the noninteractive ("silent") option:

dbua -silent -sid orcl

#### **Example C-3 Use Cases for Running DBUA in Noninteractive ("Silent") Mode**

The examples that follow illustrate how you can use DBUA with the noninteractive ("silent") option to carry out a variety of upgrade scenarios.

```
dbua -silent -sid sidb112 -backupLocation /u01/sidb1123/backup -
sysDBAUserName sys -sysDBAPassword r3aDy2upg -oracleHome /u01/app/product/
```
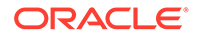

```
11.2.0/dbhome_1 -upgradeTimezone true dbua -silent -sid sidb1123 -
backupLocation /u01/sidb1123/backup -sysDBAUserName sys -
sysDBAPassword r3aDy2upg -oracleHome /u01/app/product/11.2.0/dbhome_1 -
upgrade parallelism 1 -upgradeTimezone true
```

```
dbua -silent -sid db1124 -backupLocation /u01/sidb1123/backup -
sysDBAUserName sys -sysDBAPassword r3aDy2upg -performFixUp true -
upgradeTimezone true
```
dbua -silent -dbName rdbcdb -oracleHome /u01/app/product/11.2.0/ dbhome\_1 -sysDBAUserName sys -sysDBAPassword r3aDy2upg backupLocation /u01/sidb1123/backup -recompile\_invalid\_objects true upgradeTimezone true

```
dbua -silent -dbName amdb -oracleHome /u01/app/product/11.2.0/dbhome_1 
-sysDBAUserName sys -sysDBAPassword r3aDy2upg -
recompile invalid objects true -useGRP GRP 20170620bfupgrade -
upgradeTimezone true
```

```
dbua -silent -dbName rdb12 -oracleHome /u01/app/product/12.2.0/
dbhome_2 -sysDBAUserName sys -sysDBAPassword r3aDy2upg -
backupLocation /u01/sidb12/backup -recompile_invalid_objects true -
upgradeTimezone true
```

```
dbua -silent -dbName ronedb -oracleHome /u01/app/product/12.2.0/
dbhome_2 -sysDBAUserName sys -sysDBAPassword r3aDy2upg -
recompile invalid objects true -upgradeTimezone true -createGRP true
```
#### **Note:**

Refer to *Oracle Database Security Guide* for information about security best practices.

#### **Related Topics**

• *Oracle Database Security Guide*

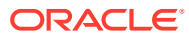

# <span id="page-687-0"></span>D Running DBUA with Different ORACLE\_HOME Owner

Review this topic if your Oracle Database homes are owned by different operating system user accounts, or you encounter an upgrade.xml not found error.

DBUA upgrades by default assume that both the source Oracle home and the target Oracle home are owned by the same user. If each Oracle home is not owned by the same user, then you must change to database file permissions and pass additional parameters to DBUA. If you do not do this, then during upgrade, the DBUA Prerequisite Checks page reports upgrade.xml not found errors. You are not permitted to proceed with the upgrade until this error is corrected.

- All Oracle Database installation owners should have the group that you designate as the OINSTALL group (or Oracle Inventory group) as their primary group. Ensure all database files (data files, the redo file, control files, archive log destination, recovery area, SPFILE, and password file) are readable and writable by both the new target release and the source (earlier) release binary owners. If this is not the case, then confirm that each installation owner has the same group as their primary group, and ensure that members of the OINSTALL group have read/write access to all of the earlier release and later release Oracle Database files and directories.
- Run DBUA by specifying the  $-logdir$  command line option, and provide a directory to which both the new release and earlier release binary owners can write. For example: / tmp. DBUA uses the directory you designate with the logdir parameter to store the output from the Pre-upgrade Information Tool, and to store any DBUA log files generated during the upgrade. You run the Pre-Upgrade Information tool from the earlier release Oracle Database instance as the earlier release Oracle Database installation owner user account.

For example:

dbua -logdir /tmp

# <span id="page-688-0"></span>Index

# Symbols

.NET PromotableTransaction deprecated, *[10-119](#page-568-0)*

# A

access control lists (ACLs), *[10-105](#page-554-0)* granting access to network utility packages, *[B-21](#page-659-0)* XDB ACLs migrated, *[10-105](#page-554-0)* ACFS-9427: Failed to unload ADVM/ACFS drivers, *[5-7](#page-346-0)* ACFS-9428 Failed to load ADVM/ACFS drivers, *[5-7](#page-346-0)* ACLs *See* access control lists (ACLs) adding ACLs for network utility packages, *[B-21](#page-659-0)* addnode.bat deprecated, *[10-77](#page-526-0)* addnode.sh deprecated, *[10-77](#page-526-0)* adjusting after manual upgrades, *[6-47](#page-400-0)* amd\_exists, *[4-36](#page-302-0)* apex\_upgrade\_msg, *[4-36](#page-302-0)* application code not changing after upgrade, *[7-9](#page-409-0)* applications checking package dependencies, *[6-10](#page-363-0)* compatibility, *[7-3](#page-403-0)* linked and upgrading, *[7-6](#page-406-0)* linking with newer libraries, *[7-7](#page-407-0)* running against older server, *[7-6](#page-406-0)* upgrading, *[7-1](#page-401-0)* client/server configurations, *[7-3](#page-403-0)* compatibility rules, *[7-4](#page-404-0)* options, *[7-8](#page-408-0)* relinking rules, *[7-4](#page-404-0)* apxrelod.sql file reloading after downgrade, *[8-5](#page-416-0)* ArchiveLogTarget deprecated, *[10-75](#page-524-0)* ARGUMENTS user views changes to, *[10-86](#page-535-0)* ASM\_PREFERRED\_READ\_FAILURE\_GROUPS , *[6-42](#page-395-0)*

asmcmd pwcreate deprecated, *[10-76](#page-525-0)* attributes xdb defaultTableSchema (deprecated), *[10-122](#page-571-0)*, *[10-154](#page-603-0)* xdb maintainOrder (deprecated), *[10-122](#page-571-0)*, *[10-154](#page-603-0)* xdb mapUnboundedStringToLob (deprecated), *[10-122](#page-571-0)*, *[10-154](#page-603-0)* xdb maxOccurs (deprecated), *[10-122](#page-571-0)*, *[10-154](#page-603-0)* xdb SQLCollSchema (deprecated), *[10-122](#page-571-0)*, *[10-154](#page-603-0)* xdb SQLSchema (deprecated), *[10-122](#page-571-0)*, *[10-154](#page-603-0)* xdb srclang (deprecated), *[10-122](#page-571-0)*, *[10-154](#page-603-0)* xdb storeVarrayAsTable (deprecated), *[10-122](#page-571-0)*, *[10-154](#page-603-0)* xdb translate (deprecated), *[10-122](#page-571-0)*, *[10-154](#page-603-0)* auditing, *[6-31](#page-384-0)* about transferring audit records after upgrade, *[6-37](#page-390-0)* databases, when unavailable, *[2-36](#page-99-0)* loading audit records to unified audit trail, *[2-36](#page-99-0)* transferring unified audit records after upgrade, *[6-38](#page-391-0)* unified auditing migration about, *[6-31](#page-384-0)* audit options, *[6-32](#page-385-0)* documentation references for non-unified auditing, *[6-36](#page-389-0)* managing earlier audit records after migration, *[6-35](#page-388-0)* procedure, *[6-33](#page-386-0)* removing unified auditing, *[6-35](#page-388-0)* Automatic Diagnostic Repository (ADR), *[1-21](#page-54-0)* automatic undo management migrating to, *[6-30](#page-383-0)* Autoupgrade jobid, *[3-5](#page-123-0)* AutoUpgrade, *[3-2](#page-120-0)* fast recovery area (FRA), *[3-137](#page-255-0)* guaranteed restore points, *[3-137](#page-255-0)* out-of-place patching, *[2-7](#page-70-0)* password files, *[3-137](#page-255-0)*

<span id="page-689-0"></span>AutoUpgrade *(continued)* Transparent Data Encryption (TDE), *[3-137](#page-255-0)* autoupgrade -config\_values- -console, *[3-25](#page-143-0)* -debug, *[3-25](#page-143-0)* -mode, *[3-25](#page-143-0)* -noconsole, *[3-25](#page-143-0)* -restore\_on\_fail, *[3-25](#page-143-0)* -zip, *[3-25](#page-143-0)* clear\_recovery\_data, *[3-25](#page-143-0)* autoupgrade -config- -console, *[3-24](#page-142-0)*, *[3-33](#page-151-0)*, *[3-35](#page-153-0)* -debug, *[3-24](#page-142-0)*, *[3-33](#page-151-0)*, *[3-35](#page-153-0)* -mode, *[3-24](#page-142-0)*, *[3-33](#page-151-0)*, *[3-35](#page-153-0)* -noconsole, *[3-24](#page-142-0)*, *[3-33](#page-151-0)*, *[3-35](#page-153-0)* -restore\_on\_fail, *[3-24](#page-142-0)*, *[3-33](#page-151-0)*, *[3-35](#page-153-0)* -zip, *[3-24](#page-142-0)*, *[3-33](#page-151-0)*, *[3-35](#page-153-0)* clear\_recovery\_data, *[3-24](#page-142-0)*, *[3-33](#page-151-0)*, *[3-35](#page-153-0)* autoupgrade -preupgrade, *[3-40](#page-158-0)*

### B

backing up the database, *[2-54](#page-117-0)* backups after upgrading, *[6-21](#page-374-0)* before downgrading, *[8-4](#page-415-0)* Zero Data Loss Recovery Appliance restriction, *[10-111](#page-560-0)* benchmarks, *[2-16](#page-79-0)* benefits of options for upgrading precompiler and Oracle Call Interface (OCI) applications, *[7-8](#page-408-0)* BFILE migrating to, *[6-31](#page-384-0)* BLOB migrating to, *[6-31](#page-384-0)* BP (bundle patches, *[2-22](#page-85-0)*, *[6-1](#page-354-0)* broker configuration exporting, *[2-19](#page-82-0)*

# C

bundle patch sets, *[1-11](#page-44-0)*

capturing and replaying database workload, *[2-10](#page-73-0)* case sensitivity for passwords, *[6-25](#page-378-0)* catcon and downgrades, *[8-26](#page-437-0)* running SQL commands with, *[8-27](#page-438-0)* catcon.pl, *[4-11](#page-277-0)*, *[4-55](#page-321-0)*, *[8-10](#page-421-0)*, *[B-1](#page-639-0)* using to check PDBs, *[B-11](#page-649-0)* catctl.pl, *[4-3](#page-269-0)*, *[4-5](#page-271-0)*, *[B-1](#page-639-0)* running shell commands to start, *[4-2](#page-268-0)* catdwgrd.sql, *[B-1](#page-639-0)* catdwgrd.sql script, *[8-10](#page-421-0)*

catnoamd.sql, *[B-1](#page-639-0)* catnoexf.sql, *[B-1](#page-639-0)* CATRELOD.SQL script, *[8-10](#page-421-0)*, *[8-17](#page-428-0)* catupgrd.log files for CDBs and PDBs, *[4-71](#page-337-0)* catupgrd.sql replaced by catctl.pl, *[4-49](#page-315-0)* CATUPGRD.SQL script desupported. *See* CATCTL.PL script manual upgrade and catuppst.sql, *[B-1](#page-639-0)* CDB\_JAVA\_POLICY, *[5-7](#page-346-0)* CDB\_REGISTRY, *[8-28](#page-439-0)* CDBs, *[4-55](#page-321-0)*, *[C-1](#page-663-0)* catctl.pl log files, *[4-71](#page-337-0)* downgrading, *[8-5](#page-416-0)* Oracle Label Security, *[4-55](#page-321-0)* rerunning the upgrade for CDB and PDBs, *[4-65](#page-331-0)* rerunning upgrades, *[4-65](#page-331-0)* restarting from a failed phase, *[4-71](#page-337-0)* restarting upgrades, *[4-72](#page-338-0)* upgrade scenarios, *[4-9](#page-275-0)* upgrading, *[4-10](#page-276-0)* using catcon with, *[8-27](#page-438-0)* change passwords for Oracle-supplied accounts, *[6-43](#page-396-0)* changing PDB upgrade priority, *[4-17](#page-283-0)* changing scripts to use new features, *[7-11](#page-411-0)* client and server configurations and upgrading, *[7-3](#page-403-0)* client software upgrading, *[7-6](#page-406-0)* client-server configurations, *[1-21](#page-54-0)* client-side dynamic library, *[7-7](#page-407-0)* CLOB migrating to, *[6-31](#page-384-0)* clone.pl deprecated, *[10-77](#page-526-0)* CLUSTER\_DATABASE initialization parameter, *[2-40](#page-103-0)*, *[5-2](#page-341-0)* command-line upgrade *See* [manual upgrade](#page-692-0) commands orabase, *[8-7](#page-418-0)* orabasehome, *[8-7](#page-418-0)* oracle\_home, *[8-7](#page-418-0)* compatibility applications, *[7-3](#page-403-0)* between Oracle releases, *[1-10](#page-43-0)* checking for incompatibilities, *[8-4](#page-415-0)* COMPATIBLE initialization parameter, *[1-14](#page-47-0)* downgrading, *[1-16](#page-49-0)* overview for Oracle Database, *[1-13](#page-46-0)*

COMPATIBLE initialization parameter, *[1-14](#page-47-0)*, *[6-41](#page-394-0)* and PDB compatibility, *[1-14](#page-47-0)* checking the level of, *[1-17](#page-50-0)* considerations for downgrading, *[1-16](#page-49-0)* default, *[1-14](#page-47-0)* initial Java delay, *[1-14](#page-47-0)* Oracle recommendation, *[1-14](#page-47-0)* setting, *[6-45](#page-398-0)* values, *[1-16](#page-49-0)* component status, *[5-9](#page-348-0)* compression sqlnet.ora file parameters and, *[2-25](#page-88-0)* compression scheme, *[2-25](#page-88-0)* SQLNET.COMPRESSION, *[2-25](#page-88-0)* SQLNET.COMPRESSION\_LEVELS, *[2-25](#page-88-0)* SQLNET.COMPRESSION\_THRESHOLD, *[2-25](#page-88-0)* configuration files copying, *[2-40](#page-103-0)* continuous\_mine option desupported, *[10-70](#page-519-0)* copying configuration files, *[2-40](#page-103-0)* CREATE pfile FROM spfile, *[2-40](#page-103-0)* CREATE TABLE AS, *[1-2](#page-35-0)* crsuser deprecated, *[10-94](#page-543-0)* cursor cache, SMB, *[2-11](#page-74-0)*

# D

data copying using Export/Import, *[9-1](#page-444-0)* data definition language (DDL), *[1-18](#page-51-0)* data dictionary about changes that affect applications, *[7-3](#page-403-0)* checking the state of, *[6-2](#page-355-0)* Data Pump Export/Import advantages of using, *[2-6](#page-69-0)* recommendations, *[9-1](#page-444-0)* versus Original Export/Import, *[9-1](#page-444-0)* when to use, *[9-1](#page-444-0)* with subsets of production database, *[2-48](#page-111-0)* Database Links, *[B-22](#page-660-0)* Database Replay database workloads before upgrading, *[2-10](#page-73-0)* Database Upgrade Assistant (DBUA) -executePrereqs option, *[10-102](#page-551-0)* advantages, *[2-5](#page-68-0)*, *[2-7](#page-70-0)* and multitenant architecture upgrades, *[10-102](#page-551-0)* CDBs and, *[C-1](#page-663-0)* command-line options for, *[C-20](#page-682-0)* guaranteed restore points, *[C-1](#page-663-0)* non-CDBs and, *[C-1](#page-663-0)* noninteractive (silent) command-line syntax, *[C-20](#page-682-0)* Pause and Continue, *[10-102](#page-551-0)*

Database Upgrade Assistant (DBUA) *(continued)* PDBs and, *[C-1](#page-663-0)* registering the database in the listener.ora file, *[2-25](#page-88-0)* removed features, *[10-102](#page-551-0)* running, *[C-1](#page-663-0)* silent mode, *[C-20](#page-682-0)* standalone prerequisite checks, *[10-102](#page-551-0)* starting, *[C-3](#page-665-0)*, *[C-7](#page-669-0)* Database Upgrade Assistant (DBUA) new features, *[10-102](#page-551-0)* Database XE, *[1-28](#page-61-0)* databases downgrading, *[8-7](#page-418-0)* downgrading and Oracle Internet Directory registration, *[C-1](#page-663-0)* downgrading manually, *[8-10](#page-421-0)* upgrading the client software, *[7-6](#page-406-0)* DataGuardSyncLatency deprecated, *[10-75](#page-524-0)* datatypes, *[10-130](#page-579-0)* DBA\_ACL\_NAME\_MAP, *[10-105](#page-554-0)* DBA\_REGISTERED\_MVIEW\_GROUPS desupported, *[10-114](#page-563-0)* DBA\_REGISTRY, *[8-28](#page-439-0)* DBA\_REGISTRY view, *[5-9](#page-348-0)* dbdowngrade utility, *[8-7](#page-418-0)* DbFileNameConvert deprecated, *[10-75](#page-524-0)* DBMS\_DEBUG deprecated, *[10-118](#page-567-0)* DBMS\_DST package, *[B-23](#page-661-0)* DBMS\_LDAP package, *[B-21](#page-659-0)* DBMS\_LDAP.init parameter, *[B-21](#page-659-0)* DBMS\_NETWORK\_ACL\_ADMIN deprecated, *[10-105](#page-554-0)* DBMS\_NETWORK\_ACL\_ADMIN package, *[B-21](#page-659-0)* DBMS\_NETWORK\_ACL\_ADMIN\_APPEND\_HO ST\_ACE, *[10-105](#page-554-0)* DBMS\_PDB package, *[4-51](#page-317-0)* DBMS\_ROLLING, *[10-104](#page-553-0)* DBMS\_STATS package upgrading statistics tables, *[6-14](#page-367-0)* DBMS\_STATS.GATHER\_DICTIONARY\_STATS, *[8-26](#page-437-0)* DBMS\_STATS.GATHER\_DICTIONARY\_STATS procedure, *[8-27](#page-438-0)* DBMS\_STATS.GATHER\_FIXED\_OBJECTS\_ST ATS, *[8-27](#page-438-0)* DBMS\_XMLQUERY, deprecated, *[10-98](#page-547-0)* DBT error messages, *[10-102](#page-551-0)* DBUA *See* Database Upgrade Assistant dbupgdiag.sql, *[6-2](#page-355-0)* dbupgrade, *[4-2](#page-268-0)*, *[4-3](#page-269-0)*, *[B-1](#page-639-0)* manual upgrade and, *[4-55](#page-321-0)*

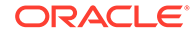

dbupgrade shell command arguments for, *[4-5](#page-271-0)* dbupgrade.cmd, *[4-3](#page-269-0)*, *[B-1](#page-639-0)* defaultTableSchema attribute (deprecated), *[10-122](#page-571-0)*, *[10-154](#page-603-0)* demo replace in read-only Oracle homes, *[6-16](#page-369-0)* deprecated features in 18c, *[10-96](#page-545-0)* deprecated initialization parameters, *[10-125](#page-574-0)* deprecated parameters and desupported parameters, *[2-40](#page-103-0)* DESCRIBE procedure, *[4-51](#page-317-0)* desupported initialization parameters, *[10-115](#page-564-0)* developer applications upgrading forms and, *[7-11](#page-411-0)* DGMGRL, *[10-104](#page-553-0)* diagnostic data, *[1-21](#page-54-0)* direct upgrade, *[1-3](#page-36-0)* disk group compatibility, *[6-41](#page-394-0)* disks specifying preferred read failure groups, *[6-42](#page-395-0)* distributed upgrades, *[3-80](#page-198-0)* downgrades Oracle Data Guard broker configuration file backup, *[2-18](#page-81-0)* reapplying patches after, *[8-20](#page-431-0)* downgrading and gathering dictionary statistics, *[8-26](#page-437-0)* backing up your database, *[8-4](#page-415-0)* CATRELOD.SQL, *[8-10](#page-421-0)*, *[8-17](#page-428-0)* check registry, *[8-28](#page-439-0)* checking for incompatibilities, *[8-4](#page-415-0)* database links, *[B-22](#page-660-0)* location of downgrade log files, *[8-7](#page-418-0)* Oracle Data Guard standby database, *[8-3](#page-414-0)* Oracle Enterprise Manager and, *[8-21](#page-432-0)* ORADIM and, *[8-10](#page-421-0)* patchset releases, *[8-2](#page-413-0)* regathering fixed object statistics, *[8-27](#page-438-0)* regathering stale statistics, *[8-27](#page-438-0)* scripts, *[8-7](#page-418-0)*, *[8-10](#page-421-0)* rerunning, *[8-10](#page-421-0)* DV\_PUBLIC deprecated, *[10-78](#page-527-0)* DV\_REALM\_OWNER deprecated, *[10-78](#page-527-0)* DV\_REALM\_RESOURCE deprecated, *[10-78](#page-527-0)* dvsys.dbms\_macadm.enable\_dv(), *[6-18](#page-371-0)*

## E

em\_present, *[4-36](#page-302-0)* emca -restore command, *[8-21](#page-432-0)* emdwgrd, *[B-1](#page-639-0)*

emdwgrd utility, *[8-21](#page-432-0)* emremove.sql, *[B-1](#page-639-0)* emulation, *[2-49](#page-112-0)* enforcing case-sensitivity for passwords, *[6-25](#page-378-0)* environment variables required for upgrading, *[4-11](#page-277-0)*, *[4-55](#page-321-0)* exafusion\_enabled desupported, *[10-72](#page-521-0)* exclusion lists about, *[4-18](#page-284-0)* and PDB upgrades, *[4-35](#page-301-0)* resume, *[4-66](#page-332-0)* Export utility, *[9-1](#page-444-0)* data copying, *[9-1](#page-444-0)* export/import advantages and disadvantages, *[2-6](#page-69-0)* benefits, *[2-6](#page-69-0)* effects on upgraded databases, *[2-6](#page-69-0)* recommendations, *[9-1](#page-444-0)* time requirements, *[2-7](#page-70-0)* exporting broker configuration, *[2-19](#page-82-0)* extended datatype support deprecated, *[10-97](#page-546-0)* extended distance cluster configurations preferred read disks, *[6-42](#page-395-0)* extents reading from secondary, *[6-42](#page-395-0)*

#### F

failed phases, *[4-62](#page-328-0)* Fast Recovery Area, *[5-4](#page-343-0)* fine-grained access control network utility packages, *[B-21](#page-659-0)* Flex Cluster architecture deprecated, *[10-100](#page-549-0)* Forms upgrading Oracle Forms applications, *[7-11](#page-411-0)* Full Transportable Export/Import, *[4-49](#page-315-0)*

### G

GET\_MODEL views deprecated, *[10-97](#page-546-0)*

# H

Hardware Assisted Resilient Data (HARD) upgrading systems, *[6-45](#page-398-0)* HttpUriType type, *[B-21](#page-659-0)*

I

IFILE (include file) editing entry, *[2-40](#page-103-0)* <span id="page-692-0"></span>image install, *[1-30](#page-63-0)*, *[7-6](#page-406-0)*, *[10-85](#page-534-0)* Import utility, *[9-1](#page-444-0)* data copying, *[9-1](#page-444-0)* inclusion list, *[4-70](#page-336-0)* inclusion lists about, *[4-18](#page-284-0)* incompatibilities checking for, *[8-4](#page-415-0)* init.ora and SGA permissions, *[10-104](#page-553-0)* initialization parameters adjusting, *[2-40](#page-103-0)*, *[6-45](#page-398-0)* ASM\_PREFERRED\_READ\_FAILURE\_GROUPS, *[6-42](#page-395-0)* COMPATIBLE, *[1-14](#page-47-0)*, *[6-41](#page-394-0)* install logs component upgrade script, *[5-9](#page-348-0)* installation Oracle Database software, *[2-20](#page-83-0)* instances starting after a downgrade, *[8-10](#page-421-0)* Intelligent Data Placement (IDC) deprecated, *[10-118](#page-567-0)* interim upgrade, *[1-3](#page-36-0)* intermediate releases interim upgrading, *[1-3](#page-36-0)* interoperability, *[1-17](#page-50-0)* invalid objects and utlrp.sql, *[1-18](#page-51-0)* recompiling, *[6-6](#page-359-0)* utlrp.sql script and, *[4-11](#page-277-0)*, *[4-55](#page-321-0)*, *[5-9](#page-348-0)*, *[8-10](#page-421-0)* INVALID objects, *[5-3](#page-342-0)*, *[5-4](#page-343-0)* INVALID status component status, *[5-9](#page-348-0)*

# K

knowledge base, *[1-5](#page-38-0)*

# L

listener.ora file, *[2-25](#page-88-0)* modifying, *[2-25](#page-88-0)* listeners, *[6-47](#page-400-0)* and Oracle RAC upgrades, *[6-39](#page-392-0)* modifying with Oracle Net Configuration Assistant, *[2-25](#page-88-0)* load level of concurrent demand when upgrading, *[2-16](#page-79-0)* load testing, *[2-16](#page-79-0)* log\_archive\_dest max\_connections attribute deprecated, *[10-72](#page-521-0)*

LOG\_ARCHIVE\_LOCAL\_FIRST desupported, *[10-115](#page-564-0)* LogArchiveFormat deprecated, *[10-75](#page-524-0)* LogArchiveMaxProcesses deprecated, *[10-75](#page-524-0)* LogArchiveMinSucceedDest deprecated, *[10-75](#page-524-0)* LogArchiveTrace deprecated, *[10-75](#page-524-0)* LogFileNameConvert deprecated, *[10-75](#page-524-0)* logical standby databases rolling upgrades, *[1-23](#page-56-0)* LogMiner CONTINUOUS\_MINE deprecated, *[10-118](#page-567-0)* lsinventory command, *[6-9](#page-362-0)* lsnrctl command Oracle Grid Infrastructure home and, *[2-25](#page-88-0)*

# M

maintainOrder attribute (deprecated), *[10-122](#page-571-0)*, *[10-154](#page-603-0)* manual fixups examples, *[4-36](#page-302-0)* manual upgrade, *[1-2](#page-35-0)*, *[2-5](#page-68-0)*, *[6-47](#page-400-0)* advantages, *[2-5](#page-68-0)* backing up the database, *[2-54](#page-117-0)* OCR configuration, *[6-45](#page-398-0)* manual upgrade example, *[4-35](#page-301-0)* manual upgrades rerunning or restarting, *[4-62](#page-328-0)* mapUnboundedStringToLob attribute (deprecated), *[10-122](#page-571-0)*, *[10-154](#page-603-0)* matches Oracle XQuery function (deprecated), *[10-122](#page-571-0)*, *[10-154](#page-603-0)* matches XQuery function, *[10-122](#page-571-0)*, *[10-154](#page-603-0)* max\_connections desupported, *[10-70](#page-519-0)* maxOccurs attribute in xdb namespace (deprecated), *[10-122](#page-571-0)*, *[10-154](#page-603-0)* migrating defined, *[1-1](#page-34-0)* migrating data, *[1-1](#page-34-0)* to a different operating system, *[1-29](#page-62-0)* migrating listener from Oracle home with lsnrctl command, *[2-25](#page-88-0)* moving data with Data Pump Export/Import, *[9-1](#page-444-0)* Mulitenant restarting upgrades, *[4-72](#page-338-0)* Multiple Oracle Homes Support advantages, *[1-21](#page-54-0)* multitenant transferring unified audit records after upgrade, *[6-38](#page-391-0)* multitenant architecture parallel upgrade of, *[4-27](#page-293-0)* multitenant architecture databases upgrade scenarios, *[4-9](#page-275-0)*

<span id="page-693-0"></span>Multitenant architecture databases and PDB COMPATIBILITY parameter setting, *[1-14](#page-47-0)* multitenant container database, *[4-11](#page-277-0)* multitenant container databases *See* [CDBs](#page-689-0) multitenant databases setting upgrade priorities with lists, *[4-18](#page-284-0)* multiversioning, *[1-21](#page-54-0)* mv\_refresh, *[4-36](#page-302-0)* My Oracle Support, *[1-5](#page-38-0)* knowledge base, *[1-5](#page-38-0)*

### N

NCLOB migrating to, *[6-31](#page-384-0)* network administration file location, *[6-8](#page-361-0)* network names and listeners, *[6-47](#page-400-0)* networks granting ACL access to network utility packages, *[B-21](#page-659-0)* new features adding after upgrade, *[6-29](#page-382-0)* changing scripts to use and, *[7-11](#page-411-0)* new features, learning about, *[2-2](#page-65-0)* NO AUTHENTICATION status accounts, *[2-17](#page-80-0)*, *[7-2](#page-402-0)* NO SCRIPT status, *[5-9](#page-348-0)* non-CDB architecture deprecated, *[10-119](#page-568-0)* non-CDB to CDB and PDB upgrades, *[1-23](#page-56-0)* non-CDBs, *[C-1](#page-663-0)* noncdb\_to\_pdb.sql script, *[4-52](#page-318-0)* not relinking upgraded application, *[7-9](#page-409-0)* NVARCHAR2 datatype EXTENDED, *[10-130](#page-579-0)*

# $\Omega$

OCI applications changing, *[7-10](#page-410-0)* changing to use new features, *[7-10](#page-410-0)* dynamically-linked, *[7-7](#page-407-0)* statically-linked, *[7-7](#page-407-0)* upgrade and linking, *[7-7](#page-407-0)* upgrading, *[7-8](#page-408-0)* upgrading options, *[7-8](#page-408-0)* OCR, *[10-112](#page-561-0)* OFA, *[1-19](#page-52-0)*, *[1-21](#page-54-0) See also* Optimal Flexible Architecture olspreupgrade.sql, *[B-1](#page-639-0)* OPatch lsinventory command, *[6-9](#page-362-0)* operating system migrating data to, *[1-29](#page-62-0)*

operating system requirements, *[1-29](#page-62-0)* Optimal Flexible Architecture, *[1-19](#page-52-0)*, *[1-21](#page-54-0)* about, *[1-21](#page-54-0) See also* OFA optimizer statistics regathering after downgrade, *[8-27](#page-438-0)* OPTIMIZER\_ADAPTIVE\_PLANS, *[10-102](#page-551-0)* OPTIMIZER\_ADAPTIVE\_STATISTICS, *[10-102](#page-551-0)* OPTION OFF status, *[5-9](#page-348-0)* options for upgrading precompiler and Oracle Call Interface (OCI) applications, *[7-8](#page-408-0)* ORA\_TZFILE unsetting after downgrade, *[8-5](#page-416-0)* ORA-00336 log file size xxxx blocks error, *[5-2](#page-341-0)* ORA-00401 value for parameter compatible error, *[5-2](#page-341-0)* ORA-00600 Internal Error, *[8-5](#page-416-0)* ORA-00704: bootstrap process failure, *[5-2](#page-341-0)* ORA-00904 "TZ\_VERSION" invalid identifier error, *[5-4](#page-343-0)* ORA-00942 table or view does not exist error, *[5-4](#page-343-0)* ORA-01092: ORACLE instance terminated. Disconnection forced, *[5-2](#page-341-0)* ORA-01562 failed to extend rollback segment number error, *[5-4](#page-343-0)* ORA-01650: unable to extend rollback segment, *[5-4](#page-343-0)* ORA-01651: unable to extend save undo segment, *[5-4](#page-343-0)* ORA-01652: unable to extend temp segment, *[5-4](#page-343-0)* ORA-01653: unable to extend table, *[5-4](#page-343-0)* ORA-01654: unable to extend index, *[5-4](#page-343-0)* ORA-01655: unable to extend cluster, *[5-4](#page-343-0)* ORA-01722 invalid number error, *[5-4](#page-343-0)* ORA-03134: Connections to this server version are no longer supported., *[10-108](#page-557-0)* ORA-04031 unable to allocate nnn bytes of shared memory error, *[5-4](#page-343-0)* ORA-1017 invalid username/password, *[10-108](#page-557-0)* ORA-17500: ODM err:Operation not permitted, *[10-130](#page-579-0)* ORA-19815 WARNING db\_recovery\_file\_dest\_size error, *[5-4](#page-343-0)* ORA-20001: Downgrade cannot proceed, *[8-29](#page-440-0)* ORA-24247 network access denied by access control list (ACL) error, *[B-21](#page-659-0)* ORA-24247: network access denied by access control list (ACL), *[6-17](#page-370-0)*, *[B-21](#page-659-0)* ORA-27248: sys.dra\_reevaluate\_open\_failures is running, *[5-13](#page-352-0)* ORA-28040 "No matching authentication protocol, *[2-26](#page-89-0)*, *[2-27](#page-90-0)*

ORA-28040 No matching authentication protocol., *[10-108](#page-557-0)* ORA-28040: No matching authentication protocol, *[6-19](#page-372-0)* ORA-28365, *[5-7](#page-346-0)* ORA-29283: Invalid File Option, *[10-89](#page-538-0)* ORA-39700: database must be opened with UPGRADE option, *[5-2](#page-341-0)* ORA-39701 database must be mounted EXCLUSIVE error, *[5-2](#page-341-0)* ORA-39709: Incomplete component downgrade, *[8-10](#page-421-0)*, *[8-17](#page-428-0)* ORA-39709: incomplete component downgrade; string downgrade aborted, *[8-29](#page-440-0)* Oracle ACFS Encryption deprecated on Oracle Solaris and Microsoft Windows, *[10-79](#page-528-0)* Oracle ACFS Replication protocol REPV1 deprecated, *[10-79](#page-528-0)* Oracle Administration Assistant tool, *[10-91](#page-540-0)* Oracle Application Express apexrelod.sql file, *[8-5](#page-416-0)* Oracle ASM change in Oracle home location, *[6-29](#page-382-0)* Oracle Automatic Storage Management disk group compatibility, *[6-41](#page-394-0)* password file (PWFILE), *[5-12](#page-351-0)* preferred read failure groups, *[6-42](#page-395-0)* rolling upgrades and, *[1-23](#page-56-0)* Oracle base, *[1-21](#page-54-0)* Oracle Call Interface (OCI upgrading applications and, *[2-51](#page-114-0)* Oracle Change Data Capture *See* Oracle GoldenGate Oracle Cluster Registry (OCR) upgrading manually, *[6-45](#page-398-0)* Oracle Data Guard and AutoUpgrade, *[3-101](#page-219-0)*, *[3-109](#page-227-0)* change in properties storage, *[10-64](#page-513-0)* rolling upgrades, *[1-23](#page-56-0)* rolling upgrades with DBUA, *[2-39](#page-102-0)* Oracle Data Mining Model Details views, *[10-97](#page-546-0)* Oracle Data Provider for .NET desupport of Oracle.ManagedDataAccessDTC.dll, *[10-94](#page-543-0)* Oracle Data Pump, *[1-2](#page-35-0)* Oracle Database clients backup restrictions, *[10-111](#page-560-0)* Oracle Database Enterprise Edition converting from Enterprise Edition to Standard Edition, *[1-28](#page-61-0)* Oracle Database Express Edition, *[1-28](#page-61-0)* recommended tasks after upgrade, *[6-42](#page-395-0)*

Oracle Database Express Edition *(continued)* upgrading to Oracle Database, *[1-28](#page-61-0)* Oracle Database Standard Edition converting to Enterprise Edition, *[1-26](#page-59-0)* Oracle Database Vault, *[2-20](#page-83-0)* enable after upgrade, *[6-18](#page-371-0)* upgrading, *[6-18](#page-371-0)* Oracle Database Views check, *[8-28](#page-439-0)* Oracle Database XE, *[1-28](#page-61-0)* upgrading to Oracle Database, *[1-28](#page-61-0)* Oracle Enterprise Manager Cloud Control upgrading with, *[1-25](#page-58-0)* Oracle Fleet Patching and Provisioning, *[10-109](#page-558-0)* Oracle FPP, *[10-109](#page-558-0)* Oracle GoldenGate, *[10-135](#page-584-0)*, *[10-149](#page-598-0)* upgrading with, *[1-23](#page-56-0)* Oracle Grid Infrastructure file locations for OCR and voting disks, *[10-112](#page-561-0)* Oracle home copying configuration files from, *[2-40](#page-103-0)* multiple, *[1-20](#page-53-0)* ORACLE\_HOME database directory on Microsoft Windows, *[2-40](#page-103-0)* ORACLE\_HOME dbs directory on Linux or Unix, *[2-40](#page-103-0)* out-of-place requirement, *[2-7](#page-70-0)* Oracle Home User, *[4-42](#page-308-0)* Oracle Label Security, *[2-20](#page-83-0)* Oracle Layered File System, *[10-109](#page-558-0)* Oracle Multimedia Java APIs deprecated, *[10-120](#page-569-0)* Oracle Multitenant upgrade errors, *[5-12](#page-351-0)* Oracle Multitenant upgrades, *[4-10](#page-276-0)*, *[4-31](#page-297-0)* Oracle Names support, *[10-138](#page-587-0)* Oracle Net Configuration Assistant, *[2-25](#page-88-0)* Oracle Optimal Flexible Architecture *See* [Optimal Flexible Architecture](#page-693-0) Oracle Optimizer and DBMS\_STATS, *[6-25](#page-378-0)* Oracle RAC desupported on Oracle Database Standard Edition 2 (SE2), *[10-71](#page-520-0)* Oracle Real Application Clusters, *[1-18](#page-51-0)* Oracle release numbers, *[1-11](#page-44-0)* Oracle RMAN backing up the database, *[2-54](#page-117-0)* Oracle Streams terminal release of, *[10-96](#page-545-0)* Oracle Text MAIL\_FILTER, *[10-99](#page-548-0)* Upgrading, *[6-44](#page-397-0)* widened token columns, *[6-37](#page-390-0)*

<span id="page-695-0"></span>Oracle Text-supplied knowledge bases upgrading and, *[6-15](#page-368-0)* Oracle Universal Installer, *[1-2](#page-35-0)*, *[2-20](#page-83-0)* Oracle update batching size disabled, *[10-107](#page-556-0)* Oracle wallet upgrading, *[5-7](#page-346-0)* Oracle-supplied accounts change passwords, *[6-43](#page-396-0)* oracle.dbc.OracleConnection deprecated, *[10-119](#page-568-0)* oracle.jdbc.rowset deprecated, *[10-120](#page-569-0)* ORADIM, *[4-42](#page-308-0)* downgrading and, *[8-10](#page-421-0)* upgrading and, *[4-11](#page-277-0)*, *[4-55](#page-321-0)* orapki RSA 512 and 1024 keys deprecated, *[10-56](#page-505-0)* orapwSID password file, *[2-40](#page-103-0)* Original Export/Import versus Data Pump Export/Import, *[9-1](#page-444-0)* OUI *See* Oracle Universal Installer out-of-place patching, *[2-7](#page-70-0)* out-of-place upgrades, *[2-7](#page-70-0)*

## P

Parallel Upgrade Utility, *[4-3](#page-269-0)*, *[5-2](#page-341-0)* about, *[4-49](#page-315-0)* and ability to upgrade schema-based tablespaces, *[2-32](#page-95-0)* manual upgrade and, *[4-55](#page-321-0)* rerunning upgrades, *[4-62](#page-328-0)* restarting, *[4-62](#page-328-0)* resume option, *[4-62](#page-328-0)* running on specified CDBs, *[4-66](#page-332-0)* See Also catctl.pl, dbupgrade, dbupgrade.cmd, *[4-49](#page-315-0)* setting tablespaces to READ ONLY, *[10-107](#page-556-0)* PARALLEL\_ADAPTIVE\_MULTI\_USER deprecated, *[10-125](#page-574-0)* PARALLEL\_AUTOMATIC\_TUNING desupported, *[10-115](#page-564-0)* PARALLEL\_IO\_CAP\_ENABLED desupported, *[10-115](#page-564-0)* PARALLEL\_SERVER desupported, *[10-115](#page-564-0)* PARALLEL\_SERVER\_INSTANCE desupported, *[10-115](#page-564-0)* parameter file and permissions to read and write the SGA, *[10-104](#page-553-0)* backing up, *[2-40](#page-103-0)* password verifiers, *[2-26](#page-89-0)* password versions, *[2-27](#page-90-0)*

passwords 10G password version, finding and resetting, *[6-26](#page-379-0)* case sensitive, *[6-25](#page-378-0)* patch set updates, *[2-22](#page-85-0)*, *[6-1](#page-354-0)* patch sets, *[1-11](#page-44-0)* patchset releases downgrading, *[8-2](#page-413-0)* Pause and Continue, *[10-102](#page-551-0)* PDB COMPATIBILITY parameter and CDB, *[1-14](#page-47-0)* PDB upgrades after CDB upgrade, *[4-35](#page-301-0)* PDB\$SEED counted as one PDB during upgrades, *[4-7](#page-273-0)* PDBs, *[4-55](#page-321-0)*, *[C-1](#page-663-0)* catupgrd.log files, *[4-71](#page-337-0)* downgrading, *[8-5](#page-416-0)* moving non-CDBs into, *[4-51](#page-317-0)* Oracle Label Security, *[4-55](#page-321-0)* pluggable upgrades of, *[10-102](#page-551-0)* priority-based PDB upgrades, *[10-102](#page-551-0)* rerunning upgrades, *[4-65](#page-331-0)* restarting from a failed phase, *[4-71](#page-337-0)* restarting upgrades, *[4-72](#page-338-0)* setting upgrade priorities with lists, *[4-18](#page-284-0)* upgrade errors, *[5-12](#page-351-0)* upgrade scenarios, *[4-9](#page-275-0)* upgrades of, *[10-102](#page-551-0)* upgrading, *[4-10](#page-276-0)* upgrading individually, *[4-31](#page-297-0)* upgrading using priority lists, *[4-17](#page-283-0)* performance unified audit trail, *[6-37](#page-390-0)* physical standby database rolling upgrades, *[1-23](#page-56-0)* PL/SQL packages checking, *[6-10](#page-363-0)* placement on shared storage deprecated, *[10-112](#page-561-0)* pluggable databases *See* PDBs Pluggable Databases unified auditing migration and, *[6-33](#page-386-0)* Post-Upgrade Status Tool, *[6-2](#page-355-0)* rerunning upgrades, *[4-62](#page-328-0)* postupgrade status tool warning, *[5-4](#page-343-0)* postupgrade\_fixups.sql, *[B-1](#page-639-0)*, *[B-6](#page-644-0)*, *[B-11](#page-649-0)* Pre-Upgrade Information Tool, *[B-4](#page-642-0)* and postupgrade\_fixups.sql, *[6-22](#page-375-0)* command syntax for, *[B-8](#page-646-0)* example on Windows, *[4-36](#page-302-0)* warnings and actions to take, *[B-20](#page-658-0)* working with, *[B-20](#page-658-0) See also* [preupgrade.jar](#page-696-0)

<span id="page-696-0"></span>precompiler application changing to use new features, *[7-10](#page-410-0)* precompiler applications upgrading and, *[2-51](#page-114-0)* precompilers applications changing, *[7-10](#page-410-0)* upgrading options, *[7-8](#page-408-0)* upgrading applications, *[7-8](#page-408-0)* preferred read failure groups setting up, *[6-42](#page-395-0)* preprocessing script OLS and DV, *[B-1](#page-639-0)* preupgrade directory, *[B-4](#page-642-0)* preupgrade steps, *[2-5](#page-68-0)* preupgrade\_fixups.sql, *[4-36](#page-302-0)*, *[B-5](#page-643-0)*, *[B-11](#page-649-0)* about, *[B-4](#page-642-0)* postupgrade\_fixups.sql about, *[B-4](#page-642-0)* preupgrade.jar, *[4-11](#page-277-0)*, *[B-1](#page-639-0)*, *[B-4](#page-642-0)*, *[B-12](#page-650-0)* and PDBs, *[B-7](#page-645-0)* command syntax for, *[B-8](#page-646-0)* setting user environment variables for, *[B-7](#page-645-0) See also* [Pre-Upgrade Information Tool](#page-695-0) preupgrade.log, *[4-36](#page-302-0)*, *[B-11](#page-649-0)* preupgrd.jar, *[5-3](#page-342-0)* preupgrd.sql, *[5-3](#page-342-0)* obsolete in 12.2, *[B-1](#page-639-0)* priority lists, *[4-17](#page-283-0)* about, *[4-18](#page-284-0)* test upgrades using, *[2-49](#page-112-0)* PRKH-1014 error, *[2-20](#page-83-0)* Pro\*C/C++ applications, *[2-10](#page-73-0)* proactive fixups, *[3-80](#page-198-0)* PRODUCT\_USER\_PROFILE deprecated, *[10-100](#page-549-0)* proxy PDBs upgrades, *[4-11](#page-277-0)* PSU, *[2-22](#page-85-0)*, *[6-1](#page-354-0)*

# R

Rapid Home Provisioning, *[4-9](#page-275-0)* upgrades using, *[1-2](#page-35-0)* RAW datatype EXTENDED, *[10-130](#page-579-0)* raw devices desupported, *[10-129](#page-578-0)*, *[10-132](#page-581-0)* **OCFS** desupported on Windows, *[10-129](#page-578-0)* RDBMS DST patch, *[B-23](#page-661-0)* read-only oracle home, *[10-6](#page-455-0)*, *[10-37](#page-486-0)* read-only Oracle homes replace demo directory, *[6-16](#page-369-0)* read-only tablespaces, *[2-32](#page-95-0)*

recompiling invalid objects, *[4-11](#page-277-0)*, *[4-55](#page-321-0)*, *[6-6](#page-359-0)*, *[8-10](#page-421-0)* recovery catalog upgrading, *[6-13](#page-366-0)* release numbers, *[1-11](#page-44-0)* Release Update (Update, *[2-22](#page-85-0)*, *[6-1](#page-354-0)* release update (Update, RU), *[1-11](#page-44-0)* release update revision (Revision, RUR), *[1-11](#page-44-0)* Release Update Revision (Revision), *[2-22](#page-85-0)*, *[6-1](#page-354-0)* releases definition, *[1-11](#page-44-0)* multiple, *[1-21](#page-54-0)* upgrade paths, *[1-3](#page-36-0)* REMOVED status, *[5-9](#page-348-0)* replace Oracle XQuery function (deprecated), *[10-122](#page-571-0)*, *[10-154](#page-603-0)* replace XQuery function, *[10-122](#page-571-0)*, *[10-154](#page-603-0)* rerunning upgrades multitenant database architecture, *[4-65](#page-331-0)* reserved words additions and applications, *[7-3](#page-403-0)* resuming upgrades, *[4-62](#page-328-0)* rollback segments migrating to automatic undo management, *[6-30](#page-383-0)* Rolling Upgrade Using Active Data Guard, *[1-25](#page-58-0)* rolling upgrades Oracle Clusterware and, *[1-23](#page-56-0)* physical standby database, *[1-23](#page-56-0)* rolling upgrades with SQL Apply and logical standby databases, *[1-23](#page-56-0)* SQL Apply rolling upgrades, *[1-23](#page-56-0)* summary of methods, *[1-23](#page-56-0)* rootupgrade.sh script, *[2-20](#page-83-0)* rpath option for linking, *[7-7](#page-407-0)* rpm –ivh, *[10-85](#page-534-0)* RPM-based database installation, *[10-85](#page-534-0)* run-time library search path, *[7-7](#page-407-0)* running multiple Oracle releases, *[1-21](#page-54-0)*

# S

schema-only accounts, *[2-17](#page-80-0)*, *[7-2](#page-402-0)* scripts checking the Oracle Data Dictionary state, *[6-2](#page-355-0)* downgrading, *[8-7](#page-418-0)*, *[8-10](#page-421-0)* manual upgrade and, *[4-11](#page-277-0)*, *[4-55](#page-321-0)* seamless patching, *[10-6](#page-455-0)*, *[10-37](#page-486-0)* SEC\_CASE\_INSENSITIVE\_LOGON, *[10-108](#page-557-0)* security case-sensitive passwords, *[6-25](#page-378-0)* ORA\_CIS\_PROFILE, *[2-31](#page-94-0)* ORA\_STIG\_PROFILE, *[2-31](#page-94-0)*

server compatibility rules, *[7-5](#page-405-0)* server parameter file (SPFILE), *[2-40](#page-103-0)* migrating to, *[6-44](#page-397-0)* upgrading systems with HARD-compliant storage, *[6-45](#page-398-0)* services migrating, *[10-85](#page-534-0)* Single Client Access Names (SCAN), *[6-39](#page-392-0)* SP2-0152: ORACLE may not be functioning properly, *[8-5](#page-416-0)* SP2-1503: Unable to initialize Oracle call interface, *[8-5](#page-416-0)* SP2-1540 "Oracle Database cannot startup in an Edition session" error, *[5-6](#page-345-0)* spool upgrade results to a log file, *[B-4](#page-642-0)* SQL execution plans, *[2-13](#page-76-0)*, *[2-15](#page-78-0)* SQL Management Base (SMB), *[2-11](#page-74-0)* cursor cache, *[2-11](#page-74-0)* SQL Performance Analyzer, *[2-11](#page-74-0)* SQL plan baselines unpacking, *[2-13](#page-76-0)*, *[2-15](#page-78-0)* SQL plan management, *[2-11](#page-74-0)* SQL Management Base and, *[2-11](#page-74-0)* SQL queries testing, *[2-13](#page-76-0)*, *[2-15](#page-78-0)* SQL workload, *[2-11](#page-74-0)* SQL\_92\_SECURITY default change, *[10-102](#page-551-0)* SQL\*Plus product-level security deprecated, *[10-100](#page-549-0)* scripts upgrading, *[7-11](#page-411-0)* SQL/MM still image standard support, *[10-121](#page-570-0)* SQLCollSchema attribute (deprecated), *[10-122](#page-571-0)*, *[10-154](#page-603-0)* **SQLJ** client-side support only, *[10-114](#page-563-0)* deprecation in server, *[10-151](#page-600-0)* SQLNET.ALLOWED\_LOGON\_VERSION\_SERV ER, *[2-26](#page-89-0)*, *[2-27](#page-90-0)* sqlnet.ora file compression and, *[2-25](#page-88-0)* sqlnet.ora location, *[6-8](#page-361-0)* SQLSchema attribute (deprecated), *[10-122](#page-571-0)*, *[10-154](#page-603-0)* srclang attribute (deprecated), *[10-122](#page-571-0)*, *[10-154](#page-603-0)* staging table creating, *[2-13](#page-76-0)*, *[2-15](#page-78-0)* Standard Edition Export utility, *[1-28](#page-61-0)* starter database, *[5-12](#page-351-0)* standard edition high availability guidelines, *[2-35](#page-98-0)* standard operating environment, *[10-109](#page-558-0)* StandbyFileManagement deprecated, *[10-75](#page-524-0)*

STARTUP UPGRADE command, *[8-10](#page-421-0)* statically linked Oracle client-side library code, *[7-7](#page-407-0)* statistics tables upgrading, *[6-14](#page-367-0)* status NO SCRIPT, *[5-9](#page-348-0)* OPTION OFF, *[5-9](#page-348-0)* REMOVED, *[5-9](#page-348-0)* UPGRADED, *[5-9](#page-348-0)* status INVALID component status, *[5-9](#page-348-0)* storeVarrayAsTable attribute (deprecated), *[10-122](#page-571-0)*, *[10-154](#page-603-0)* support *See* [My Oracle Support](#page-693-0) support note 472937.1, Information On Installed Database Components, *[B-20](#page-658-0)* support note 753041.1, How to Diagnose Components with NON VALID Status, *[B-20](#page-658-0)* support note ID 412160.1, for RDBMS DST patches, *[B-23](#page-661-0)* symbolic link Oracle Universal Installer and, *[7-7](#page-407-0)* syntax check application code, *[7-9](#page-409-0)* SYS.LINK\$ table, *[B-22](#page-660-0)* system global area permissions to read and write, *[10-104](#page-553-0)*

## T

tablespaces read-only, *[2-32](#page-95-0)* testing applications for upgrade, *[2-16](#page-79-0)*, *[6-39](#page-392-0)* developing a plan, *[2-8](#page-71-0)* functional for upgrade, *[2-9](#page-72-0)* high availability for upgrade, *[2-9](#page-72-0)* integration for upgrade, *[2-10](#page-73-0)* minimal for upgrade, *[2-9](#page-72-0)* multitenant architecture upgrades, *[2-49](#page-112-0)* performance for upgrade, *[2-10](#page-73-0)* upgraded test databases, *[2-16](#page-79-0)* using Database Replay, *[2-10](#page-73-0)* using priority list emulation, *[2-49](#page-112-0)* volume/load stress for upgrade, *[2-16](#page-79-0)* testing the upgrade process, *[2-48](#page-111-0)* text initialization parameter file (PFILE), *[2-40](#page-103-0)* time zone file how to resolve a mismatch, *[B-23](#page-661-0)* unsetting after downgrade, *[8-5](#page-416-0)* TIMESTAMP WITH TIME ZONE data type, *[B-23](#page-661-0)* TIMESTAMP WITH TIMEZONE data type, *[B-23](#page-661-0)*

TNS-03505: Failed to resolve name, *[6-8](#page-361-0)* tnsnames.ora adjusting after manual upgrades, *[6-47](#page-400-0)* tnsnames.ora location, *[6-8](#page-361-0)* token limitations, *[10-86](#page-535-0)* training, where to find, *[2-2](#page-65-0)* translate attribute (deprecated), *[10-122](#page-571-0)*, *[10-154](#page-603-0)* Transparent Data Encryption (TDE) and Oracle wallet upgrades, *[5-7](#page-346-0)* Transportable Export/Import, *[4-49](#page-315-0)* trgowner\_no\_admndbtrg, *[4-36](#page-302-0)* troubleshooting and using resume, *[4-62](#page-328-0)* authentication protocol errors, *[2-26](#page-89-0)*, *[2-27](#page-90-0)* AutoUpgrade, *[3-7](#page-125-0)* Autoupgrade utility, *[3-134](#page-252-0)* bringing up tablespaces after catastrophic upgrade failures, *[2-32](#page-95-0)* catupgrd.sql deprecation error, *[10-127](#page-576-0)* CDB\_JAVA\_POLICY errors, *[5-7](#page-346-0)* datapatch failures, *[5-13](#page-352-0)* EDITION session error, *[5-6](#page-345-0)* Flash Recovery Area, *[5-4](#page-343-0)* INVALID objects, *[5-3](#page-342-0)*, *[5-4](#page-343-0)* ORA-00942 table or view does not exist, *[5-4](#page-343-0)* ORA-03134: Connections to this server version are no longer supported., *[10-108](#page-557-0)* ORA-1017 invalid username/password, *[10-108](#page-557-0)* ORA-39709, *[8-17](#page-428-0)* ORA-45415, *[2-39](#page-102-0)* ORA-65394 runtime error, *[10-86](#page-535-0)* Oracle Internet Directory and downgrades to earlier releases, *[C-1](#page-663-0)* PDB upgrades, *[4-35](#page-301-0)* PLS-1919 compile time error, *[10-86](#page-535-0)* REMOTE\_LOGIN\_PASSWORDFILE warning, *[2-26](#page-89-0)* restore scripts and Oracle Internet Directory registration, *[C-1](#page-663-0)* rollback segments/undo tablespace, *[5-4](#page-343-0)* running out of resources, *[5-4](#page-343-0)* services running in old Oracle home after upgrade, *[10-85](#page-534-0)* shared memory, *[5-4](#page-343-0)* starting database in upgrade mode, *[5-2](#page-341-0)* SYSTEM and SYSAUX tablespaces, *[5-4](#page-343-0)* upgrade termination due to ORA-00904, *[5-4](#page-343-0)* due to ORA-01722, *[5-4](#page-343-0)* upgrades, *[5-1](#page-340-0)* Troubleshooting ORA-39709, *[8-10](#page-421-0)*

troubleshooting the upgrade termination due to ORA\_00942, *[5-4](#page-343-0)* type of software upgrade, *[7-3](#page-403-0)*

# $\cup$

UNDO\_MANAGEMENT initialization parameter, *[6-30](#page-383-0)* unicode collation algorithm 6.1 deprecated, *[10-121](#page-570-0)* unified audit trail loading audit records to, *[2-36](#page-99-0)* performance improvement, *[6-37](#page-390-0)* unified auditing, *[6-31](#page-384-0)* about transferring audit records after upgrade, *[6-37](#page-390-0)* transferring unified audit records after upgrade, *[6-38](#page-391-0) See also* [auditing](#page-688-0) upg\_summary.rpt, *[5-10](#page-349-0)* UPG-3009: There are plugin violations, *[10-4](#page-453-0)* upgrade manual upgrade example, *[4-35](#page-301-0)* upgrade methods choosing, *[2-4](#page-67-0)* Data Pump Export/Import, *[2-6](#page-69-0)* Database Upgrade Assistant, *[1-2](#page-35-0)* Database Upgrade Assistant (DBUA), *[2-5](#page-68-0)*, *[2-7](#page-70-0)* emulation, *[2-49](#page-112-0)* manual, *[2-5](#page-68-0)* silent mode, *[C-20](#page-682-0)* upgrade path determining, *[1-3](#page-36-0)* table, *[1-3](#page-36-0)* upgrade procedures error messages, *[10-102](#page-551-0)* summary of major steps, *[1-6](#page-39-0)* upgrade process testing, *[2-48](#page-111-0)* and utlrp.sql, *[1-18](#page-51-0)* upgrade summary report location of, *[5-10](#page-349-0)* upgrade.xml not found error, *[5-3](#page-342-0)*, *[D-1](#page-687-0)* UPGRADED status, *[5-9](#page-348-0)* upgraded test databases, *[2-16](#page-79-0)* upgrading applications, *[7-1](#page-401-0)* compatibility rules, *[7-4](#page-404-0)* options, *[7-8](#page-408-0)* relinking, *[7-4](#page-404-0)* defined, *[1-1](#page-34-0)* initialization parameters, *[2-40](#page-103-0)* new administrative procedures, *[6-30](#page-383-0)* Oracle Forms applications, *[7-11](#page-411-0)* ORADIM and, *[4-11](#page-277-0)*, *[4-55](#page-321-0)*

upgrading *(continued)* post upgrade actions, *[6-1](#page-354-0)* preparation, *[2-2](#page-65-0)* recovery catalog, *[6-13](#page-366-0)* scripts and manual upgrade, *[4-11](#page-277-0)*, *[4-55](#page-321-0)* SQL\*Plus scripts, *[7-11](#page-411-0)* statistics tables, *[6-14](#page-367-0)* testing, *[2-8](#page-71-0)* troubleshooting, *[5-1](#page-340-0)* using the Database Upgrade Assistant, *[C-1](#page-663-0)* where to find information about, *[1-5](#page-38-0)* upgrading a cluster database setting the CLUSTER\_DATABASE initialization parameter, *[2-40](#page-103-0)* UTL\_FILE, *[10-89](#page-538-0)* UTL\_FILE\_DIR deprecated, *[10-125](#page-574-0)* UTL\_INADDR package, *[B-21](#page-659-0)* UTL\_MAIL package, *[B-21](#page-659-0)* UTL\_SMTP package, *[B-21](#page-659-0)* UTL\_TCP package, *[B-21](#page-659-0)* utlrp.sql, *[1-18](#page-51-0)*, *[6-6](#page-359-0)*, *[B-1](#page-639-0)* utlrp.sql script for recompiling invalid objects, *[4-11](#page-277-0)*, *[4-55](#page-321-0)*, *[8-10](#page-421-0)* utluptabdata.sql, *[10-107](#page-556-0)* utlusts.sql, *[5-4](#page-343-0)*, *[5-9](#page-348-0)*, *[6-2](#page-355-0)*, *[B-1](#page-639-0)*

### $\vee$

V\$OPTION view, *[5-9](#page-348-0)* V\$REPLPROP desupported, *[10-114](#page-563-0)* V\$REPLQUEUE desupported, *[10-114](#page-563-0)* VARCHAR2 datatype EXTENDED, *[10-130](#page-579-0)* VERIFY\_FUNCTION deprecated, *[10-121](#page-570-0)* VERIFY\_FUNCTION\_11G deprecated, *[10-121](#page-570-0)* views desupported, *[10-114](#page-563-0)* volume amount of data upgraded, *[2-16](#page-79-0)* voting disk files placement on shared storage deprecated, *[10-112](#page-561-0)*

## W

warning XDB now invalid error, *[5-12](#page-351-0)* Windows and virtual accounts, *[4-42](#page-308-0)* manual upgrade, *[4-36](#page-302-0)*, *[4-42](#page-308-0)* remote upgrades deprecated, *[10-102](#page-551-0)* using ORADIM with, *[4-42](#page-308-0)* workloads capturing and replaying, *[2-10](#page-73-0)*

# X

xdb defaultTableSchema attribute (deprecated), *[10-122](#page-571-0)*, *[10-154](#page-603-0)* xdb maintainOrder attribute (deprecated), *[10-122](#page-571-0)*, *[10-154](#page-603-0)* xdb mapUnboundedStringToLob attribute (deprecated), *[10-122](#page-571-0)*, *[10-154](#page-603-0)* xdb maxOccurs attribute (deprecated), *[10-122](#page-571-0)*, *[10-154](#page-603-0)* xdb SQLCollSchema attribute (deprecated), *[10-122](#page-571-0)*, *[10-154](#page-603-0)* xdb SQLSchema attribute (deprecated), *[10-122](#page-571-0)*, *[10-154](#page-603-0)* xdb srclang attribute (deprecated), *[10-122](#page-571-0)*, *[10-154](#page-603-0)* xdb storeVarrayAsTable attribute (deprecated), *[10-122](#page-571-0)*, *[10-154](#page-603-0)* xdb translate attribute (deprecated), *[10-122](#page-571-0)*, *[10-154](#page-603-0)* XE, *[1-28](#page-61-0)* XML DB desupported functions and procedures, *[10-114](#page-563-0)* XQuery language functions, *[10-122](#page-571-0)*, *[10-154](#page-603-0)* matches, *[10-122](#page-571-0)*, *[10-154](#page-603-0)* matches (deprecated, Oracle), *[10-122](#page-571-0)*, *[10-154](#page-603-0)* replace (deprecated, Oracle), *[10-122](#page-571-0)*, *[10-154](#page-603-0)*

# Z

Zero Data Loss Recovery Appliance backup restriction, *[10-111](#page-560-0)* Zero Downtime upgrades, *[4-9](#page-275-0)*